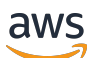

Guida per l'utente

# AWS Elemental MediaTailor

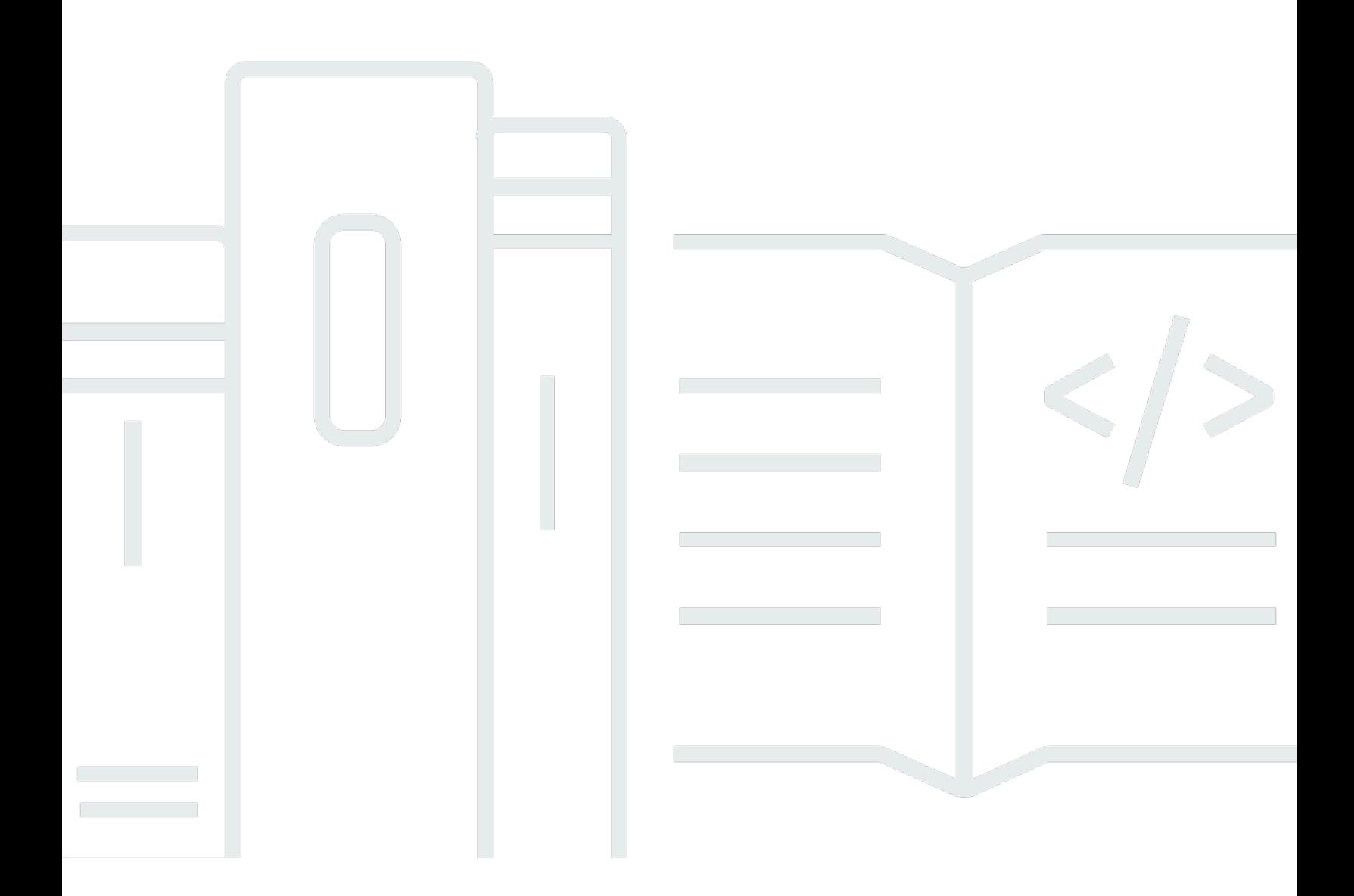

Copyright © 2024 Amazon Web Services, Inc. and/or its affiliates. All rights reserved.

## AWS Elemental MediaTailor: Guida per l'utente

Copyright © 2024 Amazon Web Services, Inc. and/or its affiliates. All rights reserved.

I marchi e l'immagine commerciale di Amazon non possono essere utilizzati in relazione a prodotti o servizi che non siano di Amazon, in una qualsiasi modalità che possa causare confusione tra i clienti o in una qualsiasi modalità che denigri o discrediti Amazon. Tutti gli altri marchi non di proprietà di Amazon sono di proprietà delle rispettive aziende, che possono o meno essere associate, collegate o sponsorizzate da Amazon.

# **Table of Contents**

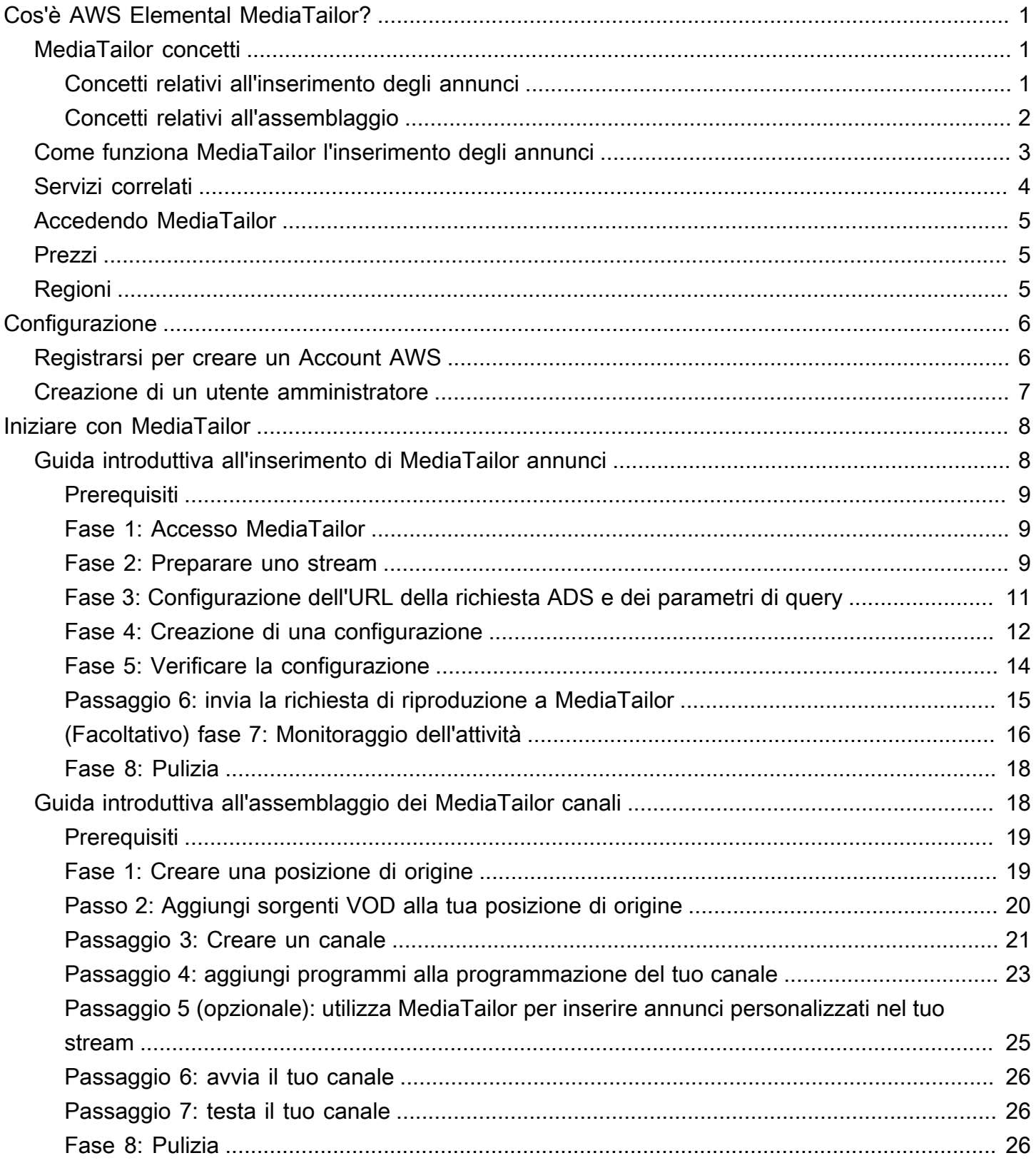

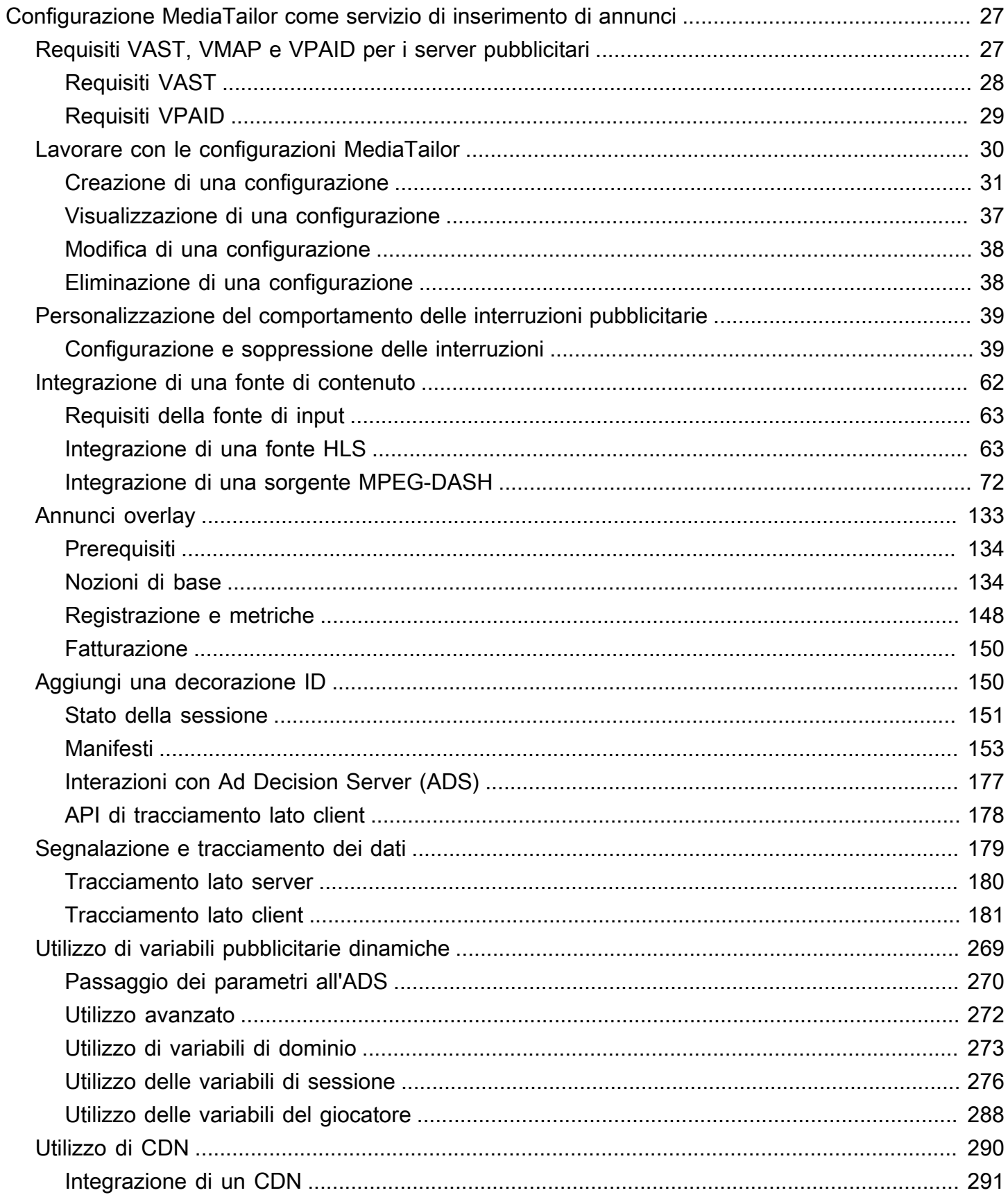

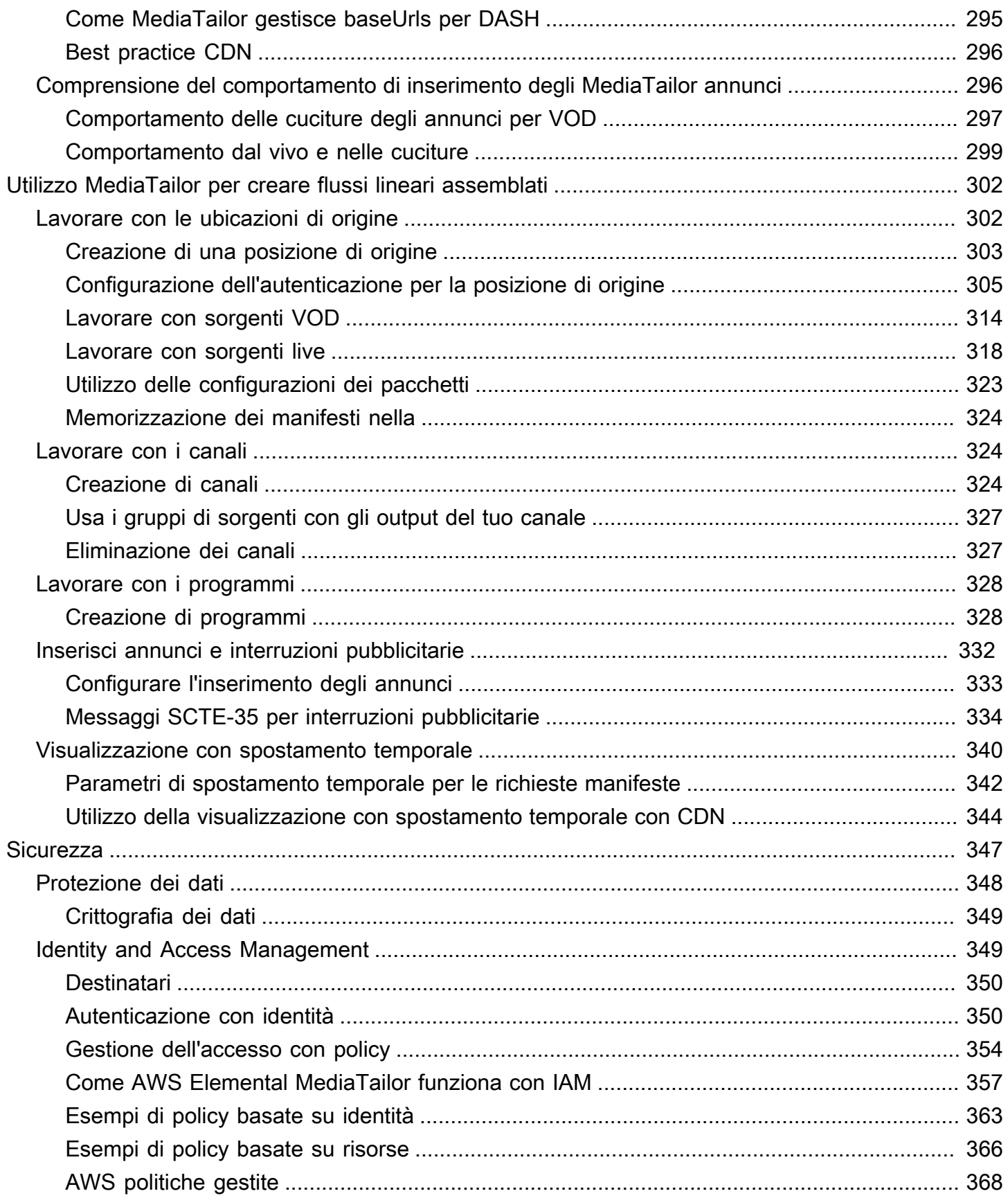

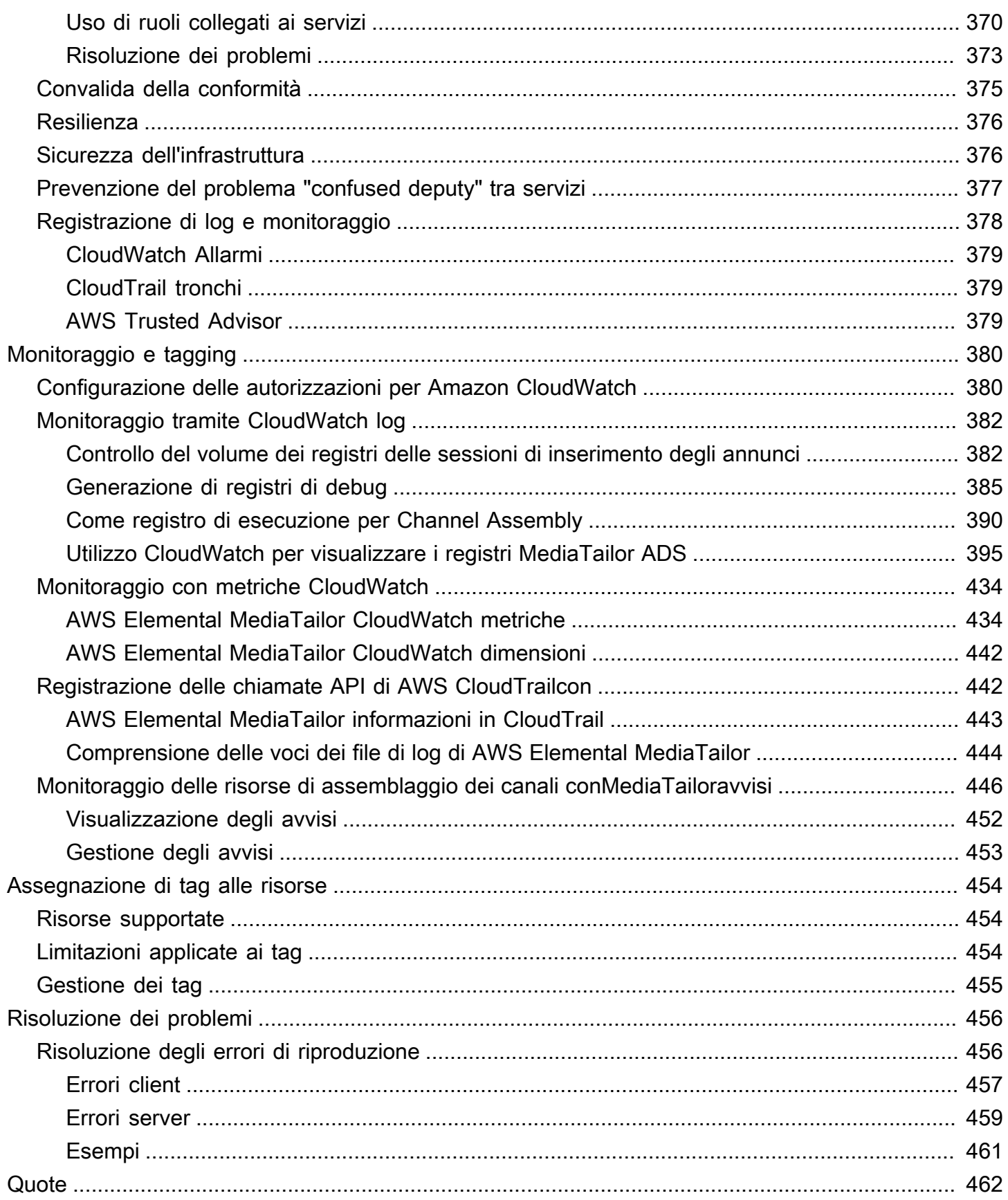

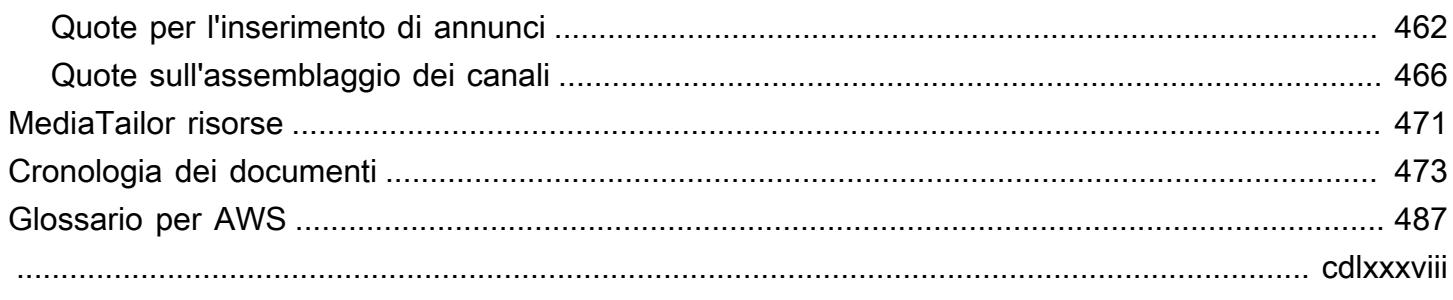

# <span id="page-7-0"></span>Cos'è AWS Elemental MediaTailor?

AWS Elemental MediaTailorè un servizio scalabile di inserimento di annunci e assemblaggio di canali che viene eseguito nel AWS cloud. Con MediaTailor, puoi offrire contenuti pubblicitari mirati agli spettatori e creare stream lineari mantenendo la qualità di trasmissione nelle applicazioni video overthe-top (OTT). MediaTailor l'inserimento degli annunci supporta Apple HTTP Live Streaming (HLS) e MPEG Dynamic Adaptive Streaming over HTTP (DASH) per flussi di lavoro video on demand (VOD) e live.

AWS Elemental MediaTailorl'inserimento di annunci offre importanti progressi rispetto ai tradizionali sistemi di tracciamento degli annunci: gli annunci vengono monetizzati meglio, sono più coerenti nella qualità e nella risoluzione dei video e sono più facili da gestire in ambienti multipiattaforma. MediaTailor semplifica il flusso di lavoro pubblicitario consentendo a tutti i dispositivi connessi a IP di visualizzare gli annunci nello stesso modo in cui visualizzano altri contenuti. Il servizio offre anche il monitoraggio avanzato delle visualizzazioni degli annunci, aumentando ulteriormente la monetizzazione dei contenuti.

AWS Elemental MediaTailorchannel assembly è un servizio solo per manifesti che consente di creare canali di streaming lineari utilizzando i contenuti video on demand (VOD) esistenti. MediaTailor non tocca mai i segmenti di contenuto, che vengono serviti direttamente dal server di origine. Invece, MediaTailor recupera i manifesti dall'origine e li usa per assemblare una finestra di manifesto scorrevole dal vivo che fa riferimento ai segmenti di contenuto sottostanti.

MediaTailor channel assembly semplifica la monetizzazione del canale inserendo interruzioni pubblicitarie nello stream senza doverlo condizionare con marcatori SCTE-35. Puoi utilizzare Channel Assembly con l'inserimento di annunci o un altro servizio di inserimento di MediaTailor annunci sul lato server.

# <span id="page-7-1"></span>MediaTailor concetti

<span id="page-7-2"></span>Ecco una panoramica dei concetti utilizzati nella Guida per l'AWS Elemental MediaTailorutente.

### Concetti relativi all'inserimento degli annunci

Ecco una panoramica dei concetti correlati all'inserimento di annunci.

#### Ad decision server (ADS)

Un server che fornisce le specifiche per le inserzioni pubblicitarie in base a criteri come le campagne pubblicitarie in corso e le preferenze degli spettatori.

#### **Configurazione**

Un oggetto con MediaTailor cui interagisci. La configurazione contiene informazioni sulla posizione del server di origine e dell'ad decision server (ADS). La configurazione include anche endpoint che forniscono punti di accesso in entrata e in uscita. MediaTailor

#### Transcodifica dinamica

Un processo che adatta la qualità e il formato degli annunci al contenuto video principale quando viene richiesto contenuto. La transcodifica dinamica riduce i requisiti di storage e assicura una riproduzione con transizioni fluide tra il contenuto degli annunci e il contenuto video.

#### Manipolazione manifesta

Il processo di riscrittura dei manifest dal server di origine in modo che facciano riferimento ai frammenti di annunci e contenuti appropriati. Gli annunci sono determinati dalla risposta VAST dell'ad decision server (ADS). Man mano che la riproduzione procede, MediaTailor esegue l'inserimento o la sostituzione degli annunci nel flusso di contenuti.

#### VAST e VMAP

Video Ad Serving Template (VAST) e Video Multiple Ad Playlist (VMAP) sono risposte XML che l'Ad Decision Server invia alle richieste di annunci. MediaTailor Le risposte determinano gli annunci da MediaTailor inserire nel manifesto. VMAP include anche le tempistiche per gli spazi pubblicitari. Per ulteriori informazioni sulla logica alla base dell'inserimento degli MediaTailor annunci, consulta. [Comprensione del comportamento di inserimento degli MediaTailor annunci](#page-302-1) Per ulteriori informazioni su come MediaTailor funziona con VAST, veder[ethe section called](#page-33-1)  ["Requisiti VAST, VMAP e VPAID per i server pubblicitari"](#page-33-1).

### <span id="page-8-0"></span>Concetti relativi all'assemblaggio

Ecco una panoramica dei concetti relativi all'assemblaggio dei canali.

Canali

Un canale riunisce i manifesti sorgente in un flusso lineare. Ogni canale ha uno o più output che contengono gli URL di riproduzione a cui i giocatori accedono. Le uscite dei canali corrispondono alle impostazioni di configurazione del pacchetto create per le vostre sorgenti VOD. Un canale contiene una pianificazione che determina quando le sorgenti VOD verranno riprodotte nello streaming del canale.

Configurazione del pacchetto

Una configurazione del packager è una rappresentazione del codice sorgente VOD che contiene caratteristiche specifiche del formato del pacchetto. Associate le configurazioni dei pacchetti agli output dei canali per creare flussi di riproduzione per i formati pacchettizzati della sorgente VOD, come HLS.

#### Pianificazione

Ogni canale è composto da programmi disposti in base alla programmazione del canale. La programmazione determina a che ora verranno riprodotti i programmi nello stream lineare del canale.

#### Posizioni di origine

Una posizione di origine rappresenta il server di origine in cui sono archiviate le risorse. Può essere Amazon S3, un server HTTP, una rete di distribuzione di contenuti o un'infrastruttura di packaging come. MediaPackage

#### Sorgenti VOD

Una fonte VOD rappresenta un singolo contenuto, ad esempio un film o un episodio di un programma televisivo. Associate le sorgenti VOD ai programmi per aggiungerle allo stream lineare del vostro canale.

## <span id="page-9-0"></span>Come funziona MediaTailor l'inserimento degli annunci

MediaTailor interagisce tra la rete di distribuzione dei contenuti (CDN), il server di origine e l'ad decision server (ADS) per unire annunci personalizzati in contenuti live e video on demand.

Ecco una panoramica di come funziona l'inserimento degli MediaTailor annunci:

- 1. Un lettore o un CDN come Amazon CloudFront invia una richiesta di contenuti HLS o DASH. MediaTailor La richiesta contiene i parametri forniti dal player con informazioni sullo spettatore, che vengono utilizzate per la personalizzazione degli annunci.
- 2. Per soddisfare la richiesta, MediaTailor recupera il manifesto del contenuto e le specifiche dell'annuncio:
- MediaTailor invia una richiesta all'ADS che contiene le informazioni sul visualizzatore. L'ADS sceglie gli annunci in base alle informazioni sullo spettatore e alle campagne pubblicitarie attuali. Restituisce gli URL degli annunci MediaTailor in una risposta VAST o VMAP.
- MediaTailor manipola il manifesto per includere gli annunci restituiti dall'ADS, transcodificati in modo che corrispondano alle caratteristiche di codifica del contenuto di origine.

Se un annuncio non è ancora stato transcodificato in modo che corrisponda al contenuto, MediaTailor salterà l'inserimento e lo utilizzerà MediaConvert per preparare l'annuncio in modo che sia pronto per la richiesta successiva.

- 3. MediaTailor manipola il manifesto per includere gli URL degli annunci.
- 4. MediaTailor restituisce il manifesto completamente personalizzato al CDN o al lettore richiedente.

L'ADS tiene traccia degli annunci visualizzati in base alle tappe fondamentali di visualizzazione, ad esempio l'inizio, la metà dell'annuncio e la fine dell'annuncio. Man mano che la riproduzione avanza, il lettore MediaTailor invia o invia beacon di tracciamento degli annunci all'URL di tracciamento degli annunci ADS, per registrare la parte di un annuncio visualizzata. Nell'inizializzazione della sessione con MediaTailor, il lettore indica se inviare o meno questi beacon per MediaTailor la sessione.

<span id="page-10-0"></span>Per informazioni su come iniziare a inserire annunci, consulta. [Iniziare con MediaTailor](#page-14-0)

# Servizi correlati

- Amazon CloudFront è un servizio globale di rete per la distribuzione di contenuti (CDN) che fornisce dati e video in modo sicuro ai tuoi spettatori. Puoi usare CloudFront per distribuire contenuti con le migliori prestazioni possibili. [Per ulteriori informazioni in merito CloudFront,](https://aws.amazon.com/cloudfront/)  [consulta il sito Web di Amazon. CloudFront](https://aws.amazon.com/cloudfront/)
- AWS Elemental MediaPackageè un servizio di creazione e creazione di just-in-time pacchetti che personalizza le risorse video in diretta per la distribuzione in un formato compatibile con il dispositivo che effettua la richiesta. Usa AWS Elemental MediaPackage come server di origine per preparare i contenuti e aggiungere i contrassegni pubblicitari prima dell'invio dei flussi a MediaTailor. Per ulteriori informazioni su come MediaTailor funziona con i server di origine, consulta. [Come funziona MediaTailor l'inserimento degli annunci](#page-9-0)
- AWS Identity and Access Management(IAM) è un servizio Web che ti aiuta a controllare in modo sicuro l'accesso alle risorse AWS per i tuoi utenti. Utilizza IAM per determinare chi può utilizzare le tue risorse AWS (autenticazione), quali risorse e in che modo (autorizzazione). Per ulteriori informazioni, consulta [Configurazione di AWS Elemental MediaTailor.](#page-12-0)

# <span id="page-11-0"></span>Accedere MediaTailor

È possibile accedere MediaTailor utilizzando la console del servizio.

Accedi al tuo Account AWS fornendo credenziali che confermano di disporre delle autorizzazioni per utilizzare i servizi.

Per accedere alla MediaTailor console, utilizzare il seguente link:. **https:// console.aws.amazon.com/mediatailor/home**

# <span id="page-11-1"></span>Prezzi per MediaTailor

Come per gli altri prodotti AWS, non sono previsti contratti né impegni minimi per l'uso di MediaTailor. Il costo viene calcolato in base all'utilizzo del servizio. Per ulteriori informazioni, consulta [Prezzi di](https://aws.amazon.com/mediatailor/pricing/)  [MediaTailor.](https://aws.amazon.com/mediatailor/pricing/)

# <span id="page-11-2"></span>Regioni per MediaTailor

Per ridurre la latenza dei dati nelle applicazioni, MediaTailor offre endpoint regionali per effettuare le richieste. Per visualizzare l'elenco delle regioni in cui MediaTailor è disponibile, consulta Endpoint [regionali](https://docs.aws.amazon.com/general/latest/gr/rande.html#regional-endpoints).

# <span id="page-12-0"></span>Configurazione di AWS Elemental MediaTailor

Questa sezione guida l'utente attraverso i passaggi necessari per configurare l'accesso ad AWS Elemental MediaTailor. Per informazioni di base e aggiuntive sulla gestione delle identità e degli accessi per MediaTailor, consulta[Identity and Access Management per AWS Elemental MediaTailor](#page-355-1).

Per iniziare a usare AWS Elemental MediaTailor, completa i passaggi seguenti.

#### Argomenti

- [Registrarsi per creare un Account AWS](#page-12-1)
- [Creazione di un utente amministratore](#page-13-0)

## <span id="page-12-1"></span>Registrarsi per creare un Account AWS

Se non disponi di un Account AWS, completa la procedura seguente per crearne uno.

Per registrarsi a un Account AWS

- 1. Apri la pagina all'indirizzo [https://portal.aws.amazon.com/billing/signup.](https://portal.aws.amazon.com/billing/signup)
- 2. Segui le istruzioni online.

Nel corso della procedura di registrazione riceverai una telefonata, durante la quale sarà necessario inserire un codice di verifica attraverso la tastiera del telefono.

Durante la registrazione di un Account AWS, viene creato un Utente root dell'account AWS. L'utente root dispone dell'accesso a tutte le risorse e tutti i Servizi AWSnell'account. Come best practice di sicurezza, [assegna l'accesso amministrativo a un utente amministrativo](https://docs.aws.amazon.com/singlesignon/latest/userguide/getting-started.html) e utilizza solo l'utente root per eseguire [attività che richiedono l'accesso di un utente root.](https://docs.aws.amazon.com/accounts/latest/reference/root-user-tasks.html)

Al termine del processo di registrazione, riceverai un'e-mail di conferma da AWS. È possibile visualizzare l'attività corrente dell'account e gestire l'account in qualsiasi momento accedendo all'indirizzo <https://aws.amazon.com/> e selezionando Il mio account.

# <span id="page-13-0"></span>Creazione di un utente amministratore

Dopo esserti registratoAccount AWS, proteggi Utente root dell'account AWSAWS IAM Identity Center, abilita e crea un utente amministrativo in modo da non utilizzare l'utente root per le attività quotidiane.

Protezione dell'Utente root dell'account AWS

1. Accedi alla [AWS Management Console](https://console.aws.amazon.com/) come proprietario dell'account scegliendo Utente root e immettendo l'indirizzo email del Account AWS. Nella pagina successiva, inserisci la password.

Per informazioni sull'accesso utilizzando un utente root, consulta la pagina [Accesso come utente](https://docs.aws.amazon.com/signin/latest/userguide/console-sign-in-tutorials.html#introduction-to-root-user-sign-in-tutorial)  [root](https://docs.aws.amazon.com/signin/latest/userguide/console-sign-in-tutorials.html#introduction-to-root-user-sign-in-tutorial) della Guida per l'utente di Accedi ad AWS.

2. Abilita l'autenticazione a più fattori (MFA) per l'utente root.

Per ricevere istruzioni, consulta [Abilitazione di un dispositivo MFA virtuale per l'utente root](https://docs.aws.amazon.com/IAM/latest/UserGuide/enable-virt-mfa-for-root.html)  [dell'Account AWS \(console\)](https://docs.aws.amazon.com/IAM/latest/UserGuide/enable-virt-mfa-for-root.html) nella Guida per l'utente IAM.

Creazione di un utente amministratore

1. Abilita IAM Identity Center.

Per istruzioni, consulta [Enabling AWS IAM Identity Center](https://docs.aws.amazon.com/singlesignon/latest/userguide/get-set-up-for-idc.html) nella Guida AWS IAM Identity Center per l'utente.

2. In IAM Identity Center, concedi l'accesso amministrativo a un utente amministrativo.

Per un tutorial sull'utilizzo di IAM Identity Center directory come fonte di identità, consulta [Configurare l'accesso utente con le impostazioni predefinite IAM Identity Center directory](https://docs.aws.amazon.com/singlesignon/latest/userguide/quick-start-default-idc.html) nella Guida per l'AWS IAM Identity Centerutente.

#### Accesso come utente amministratore

• Per accedere con l'utente IAM Identity Center, utilizza l'URL di accesso che è stato inviato al tuo indirizzo e-mail quando hai creato l'utente IAM Identity Center.

Per informazioni sull'accesso utilizzando un utente IAM Identity Center, consulta [Accedere al](https://docs.aws.amazon.com/signin/latest/userguide/iam-id-center-sign-in-tutorial.html)  [portale di accesso AWS](https://docs.aws.amazon.com/signin/latest/userguide/iam-id-center-sign-in-tutorial.html) nella Guida per l'utente Accedi ad AWS.

# <span id="page-14-0"></span>Iniziare con MediaTailor

Per iniziare con l'inserimento di MediaTailor annunci o l'assemblaggio dei canali, seleziona l'argomento pertinente.

Argomenti

- [Guida introduttiva all'inserimento di MediaTailor annunci](#page-14-1)
- [Guida introduttiva all'assemblaggio dei MediaTailor canali](#page-24-1)

# <span id="page-14-1"></span>Guida introduttiva all'inserimento di MediaTailor annunci

Per utilizzarlo AWS Elemental MediaTailor, sono necessarie le autorizzazioni Account AWS e i permessi per accedere, visualizzare e modificare MediaTailor le configurazioni. Per informazioni su come fare, consulta [Configurazione di AWS Elemental MediaTailor.](#page-12-0)

Questo tutorial illustra come eseguire le attività seguenti:

- Prepara i tuoi flussi di contenuti HLS o DASH
- Configura un URL del modello di Ad Decision Server (ADS)
- Crea una MediaTailor configurazione che contenga un endpoint di riproduzione
- Usa il tuo lettore o la rete di distribuzione dei contenuti (CDN) per effettuare una richiesta di riproduzione a MediaTailor

Quando avrai finito, potrai inviare una richiesta di riproduzione a MediaTailor per contenuti pubblicitari personalizzati nel tuo stream.

#### Argomenti

- [Prerequisiti](#page-15-0)
- [Fase 1: Accesso AWS Elemental MediaTailor](#page-15-1)
- [Fase 2: Preparare uno stream](#page-15-2)
- [Passaggio 3: configura l'URL della richiesta ADS e i parametri di query](#page-17-0)
- [Fase 4: Creazione di una configurazione](#page-18-0)
- [Fase 5: Verificare la configurazione](#page-20-0)
- [Passaggio 6: invia la richiesta di riproduzione a AWS Elemental MediaTailor](#page-21-0)
- [Passaggio 7 \(opzionale\): Monitora AWS Elemental MediaTailor l'attività](#page-22-0)
- [Fase 8: Pulizia](#page-24-0)

### <span id="page-15-0"></span>**Prerequisiti**

Prima di iniziare, devi accertarti di aver completato le fasi in [Configurazione di AWS Elemental](#page-12-0) [MediaTailor.](#page-12-0)

### <span id="page-15-1"></span>Fase 1: Accesso AWS Elemental MediaTailor

Utilizzando le tue credenziali IAM, accedi alla MediaTailor console all'indirizzo**https:// console.aws.amazon.com/mediatailor/home**.

### <span id="page-15-2"></span>Fase 2: Preparare uno stream

Configura il server di origine per produrre manifest per HLS o DASH che siano compatibili con AWS Elemental MediaTailor.

#### Preparare uno stream HLS

I manifest HLS devono soddisfare i seguenti requisiti:

- I manifest devono essere accessibili pubblicamente su Internet.
- I manifest devono essere live o video on-demand (VOD).
- I manifest devono avere un valore EXT-X-VERSION di 3 o superiore.
- Per i contenuti live, i manifest devono contenere contrassegni per indicare gli spazi pubblicitari. Si tratta di un'opzione facoltativa per i contenuti VOD, che possono invece utilizzare offset temporali VMAP.

Il file manifest deve includere slot di annunci contrassegnati con uno dei seguenti:

• #EXT-X-CUE-OUT / #EXT-X-CUE-IN (più comune) con le durate mostrate nell'esempio seguente.

```
#EXT-X-CUE-OUT:60.00
#EXT-X-CUE-IN
```
• #EXT-X-DATERANGE (meno comune) con le durate mostrate nell'esempio seguente.

```
#EXT-X-DATERANGE:ID="",START-DATE="",DURATION=30.000,SCTE35-OUT=0xF
```
#EXT-X-DATERANGE:ID="",START-DATE="",DURATION=30.000,SCTE35-OUT=0xF

Tutti i campi visualizzati per #EXT-X-DATERANGE sono obbligatori.

Il modo in cui si configurano i marcatori di annunci nel manifest determina se gli annunci vengono inseriti in un flusso o se sostituiscono altri frammenti nel flusso. Per ulteriori informazioni, consulta [the section called "Comprensione del comportamento di inserimento degli MediaTailor annunci".](#page-302-1)

• I master manifest HLS devono seguire le specifiche HLS documentate in [HTTP live streaming](https://tools.ietf.org/html/draft-pantos-http-live-streaming-21#section-4.3.4): Master playlist tags. In particolare, #EXT-X-STREAM-INF deve includere i campi RESOLUTION, BANDWIDTH e CODEC.

Dopo aver configurato il flusso, prendi nota del prefisso dell'URL dell'origine del contenuto per il manifest master. È necessario per creare la configurazione AWS Elemental MediaTailor, più avanti in questo tutorial.

#### Prepara uno stream DASH

I manifest DASH devono soddisfare i seguenti requisiti:

- I manifest devono essere accessibili pubblicamente su Internet.
- I manifest devono essere live o video on-demand (VOD).
- I manifest devono contrassegnare gli eventi come spazi pubblicitari utilizzando indicatori di inserimento di collegamenti o di segnale temporale. Puoi fornire i contrassegni pubblicitari in XML o in file binari con codifica Base64. Per l'inserimento della giunzione, l' out-of-networkindicatore deve essere abilitato. Per gli indicatori del segnale orario, l'ID del tipo di segmentazione, situato all'interno dell'UPID di segmentazione, deve essere un valore cue-out riconosciuto da. AWS Elemental MediaTailorL'inizio dello spazio pubblicitario coincide con quello dell'evento e si protrae per tutta la durata dell'evento, se specificata, o fino all'inizio dell'evento successivo.

L'esempio seguente mostra un evento designato come spazio pubblicitario con i contrassegni di inserimento di collegamenti. La durata di questo spazio pubblicitario corrisponde a quella dell'evento.

```
 <Period start="PT444806.040S" id="123586" duration="PT15.000S"> 
    <EventStream timescale="90000" schemeIdUri="urn:scte:scte35:2013:xml"> 
      <Event duration="1350000"> 
        <scte35:SpliceInfoSection protocolVersion="0" ptsAdjustment="180832" 
 tier="4095">
```

```
 <scte35:SpliceInsert spliceEventId="4026531855" 
  spliceEventCancelIndicator="false" outOfNetworkIndicator="true" 
  spliceImmediateFlag="false" uniqueProgramId="1" availNum="1" availsExpected="1"> 
              <scte35:Program><scte35:SpliceTime ptsTime="5672624400"/></
scte35:Program> 
              <scte35:BreakDuration autoReturn="true" duration="1350000"/> 
           </scte35:SpliceInsert> 
         </scte35:SpliceInfoSection> 
       </Event> 
     </EventStream> 
     <AdaptationSet mimeType="video/mp4" 
         ... 
     </AdaptationSet> 
   </Period>
```
• Gli spazi pubblicitari devono avere le stesse impostazioni dei flussi di contenuti per AdaptationSet e Representation. AWS Elemental MediaTailor usa queste impostazioni per transcodificare gli annunci e garantire la corrispondenza con il flusso di contenuti, per un passaggio fluido tra i due.

Dopo aver configurato il flusso, prendi nota del prefisso dell'URL dell'origine del contenuto per il manifest DASH. È necessario per creare la configurazione in, più avanti in questo AWS Elemental MediaTailortutorial.

### <span id="page-17-0"></span>Passaggio 3: configura l'URL della richiesta ADS e i parametri di query

Per determinare i parametri di query richiesti dall'ADS, genera un URL di tag dell'annuncio dall'ADS. Questo URL funge da modello per le richieste all'ADS e include quanto segue:

- Valori statici
- Valori generati da AWS Elemental MediaTailor (indicati da session o parametri di avail query)
- I valori generati dai lettori, ottenuti dall'applicazione client (denotati dai parametri di query player\_params.)

Example URL di tag dell'annuncio da un ADS

```
https://my.ads.com/ad?
output=vast&content_id=12345678&playerSession=[session.id]&cust_params=[player_params.cust_params]
```
Fase 3: Configurazione dell'URL della richiesta ADS e dei parametri di query 11

#### Dove:

- output e content\_id sono valori statici
- playerSession= [session.id] è un valore dinamico fornito da. AWS Elemental MediaTailorIl valore di [session.id] cambia per ogni sessione di lettore e determina un URL diverso per la richiesta VAST per ogni sessione.
- cust\_params sono valori dinamici forniti dal lettore

La richiesta di manifest master dal lettore deve fornire coppie chiave-valore corrispondenti ai parametri di query player\_params. nell'URL della richiesta dell'ADS. Per ulteriori informazioni sulla configurazione delle coppie chiave-valore nella richiesta a AWS Elemental MediaTailor, consulta [Utilizzo di variabili pubblicitarie dinamiche in AWS Elemental MediaTailor.](#page-275-0)

Inserisci l'URL «modello» configurato quando crei la mappatura del server di origine/ADS in, in. MediaTailor [Fase 4: Creazione di una configurazione](#page-18-0)

#### Test in corso

Puoi usare una risposta VAST statica dall'ADS a scopo di test. Idealmente, la risposta VAST restituisce un rendering MP4 di qualità intermedia che AWS Elemental MediaTailor è in grado di transcodificare. Se la risposta dell'ADS contiene più rappresentazioni di riproduzione, MediaTailor seleziona la rappresentazione MP4 con la massima qualità e risoluzione e la invia al transcoder.

### <span id="page-18-0"></span>Fase 4: Creazione di una configurazione

La AWS Elemental MediaTailor configurazione contiene le informazioni di mappatura per il server di origine e ADS.

Per creare una configurazione (console)

- 1. Apri la MediaTailor console all'indirizzo [https://console.aws.amazon.com/mediatailor/.](https://console.aws.amazon.com/mediatailor/)
- 2. Nella pagina Configurations (Configurazioni), scegliere Create configuration (Crea configurazione).
- 3. Nella sezione Configuration (Configurazione) nella parte inferiore della pagina, in Configuration name (Nome configurazione) inserire un nome univoco che descriva la configurazione. Il nome è l'identificatore principale per la configurazione. La lunghezza massima consentita è 512 caratteri.
- 4. In Video content source (Origine contenuto video), inserire il prefisso URL per il manifest master HLS e il manifest DASH per questo flusso, meno l'ID asset. Ad esempio, se l'URL del manifest

master è http://origin-server.com/a/master.m3u8, specificare http://originserver.com/a/. In alternativa, è possibile specificare un prefisso più breve, ad esempio http://origin-server.com, ma è necessario includere /a/ nell'ID asset nella richiesta di contenuto del lettore. La lunghezza massima è 512 caratteri.

#### **a** Note

Se l'origine del contenuto usa HTTPS, il relativo certificato deve provenire da un'autorità di certificazione nota. Non può essere un certificato autofirmato. Altrimenti, AWS Elemental MediaTailor non riesce a connettersi all'origine del contenuto e non può fornire manifesti in risposta alle richieste dei giocatori.

5. Per Ad Decision Server, inserisci l'URL del tuo ADS. Si tratta dell'URL con variabili descritto in [Passaggio 3: configura l'URL della richiesta ADS e i parametri di query](#page-17-0) oppure dell'URL VAST statico utilizzato a scopo di test. La lunghezza massima è 25.000 caratteri.

#### **a** Note

Se l'ADS usa HTTPS, il relativo certificato deve provenire da un'autorità di certificazione nota. Non può essere un certificato autofirmato. Lo stesso vale per gli URL di annunci in formato intermedio restituiti dall'ADS. In caso contrario, MediaTailor non riesce a recuperare e unire gli annunci nei manifest dall'origine del contenuto.

6. (Facoltativo se necessario per DASH) Per Localizzazione, scegli DISABILITATO se hai impostato delle regole di routing CDN per l'accesso ai MediaTailor manifesti e utilizzi i report sul lato client o se i giocatori supportano reindirizzamenti HTTP permanenti.

Per ulteriori informazioni sulla funzionalità Location (Posizione), consulta [the section called](#page-137-0)  ["Funzione di localizzazione"](#page-137-0).

- 7. (Facoltativo) Se il server di origine produce manifest DASH a singolo periodo, scegliere DASH mpd manifest origin type (Tipo di origine del manifest mpd DASH), quindi SINGLE\_PERIOD. Per impostazione predefinita, gestisce i manifesti DASH come manifesti multiperiodici. MediaTailor Per ulteriori informazioni, consulta [the section called "Integrazione di una sorgente MPEG-](#page-78-0)[DASH"](#page-78-0).
- 8. Scegli Create configuration (Crea configurazione).

AWS Elemental MediaTailor visualizza la nuova configurazione nella pagina Configurazioni.

## <span id="page-20-0"></span>Fase 5: Verificare la configurazione

Dopo aver salvato la configurazione, testa il flusso usando un URL nel formato appropriato per il protocollo di streaming:

• Esempio: HLS

playback-endpoint/v1/master/hashed-account-id/origin-id/master.m3u8

• Esempio: DASH

playback-endpoint/v1/dash/hashed-account-id/origin-id/manifest.mpd

#### Dove:

• playback-endpoint è l'endpoint di riproduzione univoco generato da AWS Elemental MediaTailor durante la creazione della configurazione.

#### Esempio

https://bdaaeb4bd9114c088964e4063f849065.mediatailor.us-east-1.amazonaws.com

• hashed-account-idè il tuo Account AWS ID.

#### Esempio

AKIAIOSFODNN7EXAMPLE

• origin-id è il nome assegnato durante la creazione della configurazione.

Esempio

#### myOrigin

• master.m3u8 o manifest.mpd è il nome del manifest dal flusso di test con l'aggiunta dell'estensione file. In questo modo puoi ottenere un manifest pienamente identificato quando lo aggiungi all'origine del contenuto video configurata in [the section called "Fase 4: Creazione di una](#page-18-0)  [configurazione"](#page-18-0).

Usando i valori degli esempi precedenti, gli URL completi sono i seguenti.

• Esempio: HLS

https://bdaaeb4bd9114c088964e4063f849065.mediatailor.us-east-1.amazonaws.com/v1/ master/AKIAIOSFODNN7EXAMPLE/myOrigin/master.m3u8

• Esempio: DASH

https://bdaaeb4bd9114c088964e4063f849065.mediatailor.us-east-1.amazonaws.com/v1/dash/ AKIAIOSFODNN7EXAMPLE/myOrigin/manifest.mpd

Puoi testare il flusso utilizzando uno dei metodi seguenti.

- Come mostrato nell'esempio precedente, immetti l'URL in un lettore autonomo.
- Testa il flusso nell'ambiente del lettore.

### <span id="page-21-0"></span>Passaggio 6: invia la richiesta di riproduzione a AWS Elemental MediaTailor

Configura il lettore downstream o CDN per l'invio delle richieste di riproduzione all'endpoint di riproduzione della configurazione fornito da AWS Elemental MediaTailor. Tutte le variabili dinamiche definite dal lettore che usi nell'URL della richiesta ADS in [Passaggio 3: configura l'URL della richiesta](#page-17-0)  [ADS e i parametri di query](#page-17-0) devono essere definite nella richiesta manifest dal lettore.

#### Example

Supponi che l'URL ADS modello sia il seguente.

```
https://my.ads.com/ad?
output=vast&content_id=12345678&playerSession=[session.id]&cust_params=[player_params.cust_params]
```
Quindi definisci [player\_params.cust\_params] nella richiesta del giocatore anteponendo la coppia chiave-valore con. ads. AWS Elemental MediaTailor passa i parametri che non sono preceduti al server di origine ads. anziché all'ADS.

L'URL della richiesta del lettore è una variante dei seguenti esempi HLS e DASH.

https://bdaaeb4bd9114c088964e4063f849065.mediatailor.us-east-1.amazonaws.com/v1/master/ AKIAIOSFODNN7EXAMPLE/myOrigin/master.m3u8?**ads.cust\_params=viewerinfo**

https://bdaaeb4bd9114c088964e4063f849065.mediatailor.us-east-1.amazonaws.com/v1/dash/ AKIAIOSFODNN7EXAMPLE/myOrigin/manifest.mpd?**ads.cust\_params=viewerinfo**

Quando AWS Elemental MediaTailor riceve la richiesta del giocatore, definisce le variabili del giocatore in base alle informazioni contenute nella richiesta. L'URL della richiesta ADS risultante è una variante di quanto segue.

```
https://my.ads.com/ad?
output=vast&content_id=12345678&playerSession=<filled_in_session_id>&cust_params=viewerinfo
```
Per ulteriori informazioni sulla configurazione delle coppie chiave-valore da passare all'ADS, consulta [Utilizzo di variabili pubblicitarie dinamiche in AWS Elemental MediaTailor.](#page-275-0)

### <span id="page-22-0"></span>Passaggio 7 (opzionale): Monitora AWS Elemental MediaTailor l'attività

Usa Amazon CloudWatch e Amazon CloudWatch Logs per tenere traccia delle AWS Elemental MediaTailor attività, ad esempio il numero di richieste, errori e disponibilità di annunci riempiti.

Se è la prima volta che utilizzi CloudWatch with AWS Elemental MediaTailor, crea un ruolo AWS Identity and Access Management (IAM) per consentire la comunicazione tra i servizi.

Per consentire AWS Elemental MediaTailor l'accesso a CloudWatch (console)

- 1. Aprire la console IAM all'indirizzo [https://console.aws.amazon.com/iam/.](https://console.aws.amazon.com/iam/)
- 2. Nel pannello di navigazione della console IAM, scegliere Ruoli e quindi Crea ruolo.
- 3. Scegli il tipo di Account AWSruolo Altro.
- 4. Per Account ID, inserisci il tuo Account AWS ID.
- 5. Selezionare Require external ID (Richiedi ID esterno) e immetter **midas**. Questa opzione aggiunge automaticamente una condizione alla policy di attendibilità che consente al servizio di assumere il ruolo solo se la richiesta include il corretto sts:ExternalID.
- 6. Scegli Successivo: Autorizzazioni.
- 7. Aggiungere una policy di autorizzazione che specifichi le azioni che questo ruolo può eseguire. Selezionare una delle opzioni seguenti, quindi scegliere Next: Review (Successivo: Esamina):
- CloudWatchLogsFullAccessper fornire l'accesso completo ad Amazon CloudWatch Logs
- CloudWatchFullAccessper fornire l'accesso completo ad Amazon CloudWatch
- 8. In Role name (Nome ruolo) immettere **MediaTailorLogger** e quindi selezionare Create role (Crea ruolo).
- 9. Nella pagina Groups (Gruppi) selezionare il ruolo appena creato.
- 10. Modificare la relazione di trust per aggiornare l'entità principale:
	- 1. Nella pagina Summary (Riepilogo) del ruolo, selezionare la scheda Trust relationship (Relazione di trust).
	- 2. Seleziona Modifica relazione di attendibilità.
	- 3. Nel documento di policy, impostare l'entità principale sul servizio AWS Elemental MediaTailor . L'URL dovrebbe essere simile a questo.

```
"Principal": { 
    "Service": "mediatailor.amazonaws.com"
},
```
La policy intera dovrebbe risultare come segue.

```
\{ "Version": "2012-10-17", 
   "Statement": [ 
     { 
        "Effect": "Allow", 
        "Principal": { 
          "Service": "mediatailor.amazonaws.com" 
        }, 
        "Action": "sts:AssumeRole", 
        "Condition": { 
          "StringEquals": { 
             "sts:ExternalId": "Midas" 
          } 
        } 
     } 
   ]
}
```
4. Scegli Update Trust Policy (Aggiorna policy di trust).

## <span id="page-24-0"></span>Fase 8: Pulizia

Per evitare addebiti estranei, elimina tutte le configurazioni superflue.

Per eliminare una configurazione (console)

- 1. Nella pagina AWS Elemental MediaTailor Configurazioni, esegui una delle seguenti operazioni:
	- In Configuration name (Nome configurazione) scegliere la configurazione da eliminare.
	- Nella colonna Configuration name (Nome configurazione) selezionare il pulsante di opzione e scegliere Delete (Elimina).
- 2. Nella casella di conferma Delete configuration (Elimina configurazione) immettere **Delete** e scegliere di nuovo Delete (Elimina).

AWS Elemental MediaTailor rimuove la configurazione.

# <span id="page-24-1"></span>Guida introduttiva all'assemblaggio dei MediaTailor canali

Questo tutorial illustra come eseguire le attività seguenti:

- Crea una posizione di origine e aggiungici il contenuto di origine
- Crea un canale
- Crea un elenco di programmi per riprodurre i contenuti del tuo canale in base a una programmazione
- Aggiungi annunci personalizzati allo stream del canale utilizzando l'inserimento di AWS Elemental MediaTailor annunci

Al termine, potrai aprire un browser, inserire l'URL di riproduzione del tuo canale e visualizzare lo stream del canale contenente annunci personalizzati.

Questo tutorial illustra i passaggi di base per iniziare a assemblare i MediaTailor canali. Per informazioni più avanzate, consult[aUtilizzo MediaTailor per creare flussi lineari assemblati.](#page-308-0)

Stima dei costi

• La tariffa per un canale attivo è di 0,10 USD all'ora. Non ti viene addebitato alcun costo per i canali inattivi.

#### Argomenti

- [Prerequisiti](#page-25-0)
- [Fase 1: Creare una posizione di origine](#page-25-1)
- [Passo 2: Aggiungi sorgenti VOD alla tua posizione di origine](#page-26-0)
- [Passaggio 3: Creare un canale](#page-27-0)
- [Passaggio 4: aggiungi programmi alla programmazione del tuo canale](#page-29-0)
- [Passaggio 5 \(opzionale\): utilizza MediaTailor per inserire annunci personalizzati nel tuo stream](#page-31-0)
- [Passaggio 6: avvia il tuo canale](#page-32-0)
- [Passaggio 7: testa il tuo canale](#page-32-1)
- [Fase 8: Pulizia](#page-32-2)

### <span id="page-25-0"></span>**Prerequisiti**

Prima di iniziare questo tutorial, devi completare questi requisiti:

- Assicurati di aver completato i passaggi indicati in[Configurazione di AWS Elemental MediaTailor.](#page-12-0)
- Devi disporre di risorse disponibili sia per i contenuti sorgente VOD che per la lista degli annunci. È necessario conoscere il percorso dei manifesti degli asset.

#### **a** Note

Se utilizzate la codifica ABR (Automated Adaptive Bitrate) o per titolo, dovete codificare le risorse in modo che tutte le varianti abbiano la stessa lunghezza e abbiano lo stesso numero di tracce secondarie. Ti consigliamo di utilizzare un modello di codifica con una lunghezza minima dei segmenti di un secondo.

### <span id="page-25-1"></span>Fase 1: Creare una posizione di origine

Una posizione di origine rappresenta il server di origine in cui sono archiviati i contenuti. Può essere Amazon S3, un server Web standard, una rete di distribuzione dei contenuti (CDN) o un'origine di imballaggio, ad esempio. AWS Elemental MediaPackage

MediaTailor recupera i manifesti di contenuto dalla posizione di origine e li usa per assemblare una finestra di manifesto scorrevole che fa riferimento ai segmenti di contenuto sottostanti.

Per creare una posizione di origine, effettuate la procedura seguente.

<span id="page-26-1"></span>Per creare una posizione di origine

- 1. Apri la MediaTailor console all'[indirizzo https://console.aws.amazon.com/mediatailor/.](https://console.aws.amazon.com/mediatailor/)
- 2. Nel riquadro di navigazione, scegliete Channel assembly > Source locations.
- 3. Nella barra di navigazione, scegli Crea posizione di origine.
- 4. In Configurazione della posizione di origine, inserisci un identificatore e la posizione del contenuto di origine:
	- Nome: un identificatore per la posizione di origine, ad esempio my-origin.
	- URL di base: l'URL di base del server di origine su cui sono ospitati i tuoi contenuti, ad esempio https://111111111111.cloudfront.net. L'URL deve essere in un formato URL HTTP standard, con il prefisso http://o https://.
- 5. Scegli Crea posizione di origine.

### <span id="page-26-0"></span>Passo 2: Aggiungi sorgenti VOD alla tua posizione di origine

Ora che hai definito una o più sedi di origine per il tuo canale, puoi aggiungere una o più fonti VOD. Ogni fonte VOD rappresenta un singolo contenuto, ad esempio un singolo film, un episodio di una serie TV o un momento clou.

È necessario creare almeno una configurazione di pacchetto per la sorgente VOD. Ogni configurazione del pacchetto contiene il formato del pacchetto e le impostazioni del manifesto per le sorgenti VOD. Quindi aggiungi le configurazioni dei pacchetti al tuo canale per creare output.

È possibile utilizzare più configurazioni di pacchetto per creare uscite di canale diverse. Ad esempio, se la sorgente VOD è impacchettata sia come HLS che come DASH, puoi creare due configurazioni di pacchetto per ogni formato. È quindi possibile utilizzare i gruppi di sorgenti della configurazione del pacchetto per creare due uscite di canali: una per HLS e una per DASH.

Per aggiungere sorgenti VOD e creare configurazioni di pacchetti

- 1. [Apri la MediaTailor console all'indirizzo https://console.aws.amazon.com/mediatailor/.](https://console.aws.amazon.com/mediatailor/)
- 2. Nel riquadro di navigazione, scegliete Channel assembly > Source locations.
- 3. Nel riquadro Posizioni di origine, scegliete la posizione di origine creata durante la [Per creare](#page-26-1)  [una posizione di origine](#page-26-1) procedura.
- 4. Scegliete Aggiungi sorgente VOD.
- 5. In Dettagli della fonte VOD, inserisci un nome per la tua fonte VOD, ad esempio. my-examplevideo
- 6. In Configurazioni del pacchetto > *source-group-name*inserisci le informazioni sulla configurazione del pacchetto:

#### **a** Note

Le configurazioni del pacchetto sorgente devono avere tutte la stessa durata, determinata dal manifesto del codice sorgente. Inoltre, tutte le sorgenti all'interno di una configurazione di pacchetto devono avere lo stesso numero di flussi secondari. Per soddisfare questi requisiti, ti consigliamo di utilizzare un modello di codifica per le tue risorse. Ti consigliamo di utilizzare un modello di codifica con una lunghezza minima del segmento di un secondo. MediaTailor non supporta lo streaming ABR (Automated Adaptive Bitrate Streaming) per titolo, poiché questi metodi di codifica violano questi requisiti.

- Gruppo di sorgenti: inserisci un nome di gruppo di sorgenti che descriva questa configurazione del pacchetto, ad esempio HLS-4k. Prendi nota di questo nome; ne farai riferimento quando creerai l'output del tuo canale. Per ulteriori informazioni, consulta [Usa i gruppi di sorgenti con](#page-333-0) [gli output del tuo canale.](#page-333-0)
- Tipo: seleziona il formato confezionato per questa configurazione. MediaTailorsupporta HLS e DASH.
- Percorso relativo: il percorso relativo dall'URL HTTP di base della posizione di origine al manifesto. Ad esempio, /my/path/index.m3u8.
- 7. Scegliere Add source (Aggiungi origine).
- 8. Ripeti i passaggi 4-7 di questa procedura per aggiungere la sorgente VOD alla tua lista di annunci.

### <span id="page-27-0"></span>Passaggio 3: Creare un canale

Un canale riunisce le tue sorgenti in un live streaming lineare. Ogni canale contiene uno o più output che corrispondono alle configurazioni del pacchetto della sorgente VOD.

Per prima cosa create un canale, poi aggiungete le vostre sorgenti VOD alla programmazione del canale creando programmi.

Per creare un canale

- 1. Apri la MediaTailor console all'indirizzo [https://console.aws.amazon.com/mediatailor/.](https://console.aws.amazon.com/mediatailor/)
- 2. Nel pannello di navigazione, scegliete Channel assembly > Channels.
- 3. Nella barra di navigazione, scegli Crea canale.
- 4. In Dettagli del canale, inserisci i dettagli sul tuo canale:
	- Nome: inserisci un nome per il tuo canale.
	- Modalità di riproduzione: determina il tipo di transizioni di programma consentite e cosa succede a un programma al termine. Usa la modalità loop predefinita.
- 5. Seleziona Avanti.
- 6. In Dettagli di output, definisci le impostazioni per questo output:
	- Nome manifesto: immettete un nome manifesto, ad esempio *index*. MediaTailor aggiungerà l'estensione del formato, ad esempio .m3u8 per HLS.

#### **a** Note

È necessario immettere un nome manifesto univoco per canale di uscita.

- Tipo di formato: seleziona il formato di streaming per il canale. Sono supportati DASH e HLS. Scegliete il formato che corrisponde alla configurazione del pacchetto in cui avete creato. [Fase](#page-25-1)  [1: Creare una posizione di origine](#page-25-1)
- Gruppo di sorgenti: inserisci il nome del gruppo di sorgenti in cui hai creato[Fase 1: Creare una](#page-25-1)  [posizione di origine.](#page-25-1)
- 7. In Impostazioni del manifesto, inserisci informazioni aggiuntive sulle impostazioni del manifesto:
	- Finestra del manifesto (sec): la finestra temporale (in secondi) contenuta in ogni manifesto. Il valore minimo è 30 secondi e il valore massimo è 3600 secondi.
- 8. Seleziona Avanti.
- 9. In Politica del canale, seleziona Non allegare la politica del canale. Questa opzione limita la riproduzione solo a coloro che hanno accesso alle tue Account AWS credenziali.
- 10. Seleziona Avanti.
- 11. Rivedi le tue impostazioni nel riquadro Rivedi e crea.
- 12. Scegli Create channel (Crea canale).

#### **a** Note

I canali vengono creati in uno stato interrotto. Il tuo canale non sarà attivo finché non lo avvii.

### <span id="page-29-0"></span>Passaggio 4: aggiungi programmi alla programmazione del tuo canale

Ora che hai un canale, aggiungerai i programmi alla programmazione del canale. Ogni programma contiene una fonte VOD proveniente da una posizione di origine del tuo account. La programmazione del canale determina l'ordine in cui i programmi verranno riprodotti nello streaming del canale.

Ogni programma può avere una o più interruzioni pubblicitarie. Inserite un'interruzione pubblicitaria specificando una fonte VOD da utilizzare come lista pubblicitaria. La durata dell'interruzione pubblicitaria è determinata dalla durata della lista. Facoltativamente, puoi utilizzare un server di inserimento degli annunci sul lato server, come ad esempio l'inserimento degli MediaTailor annunci, per personalizzare le interruzioni pubblicitarie.

<span id="page-29-1"></span>Per aggiungere programmi alla programmazione del tuo canale

- 1. Apri la MediaTailor console all'[indirizzo https://console.aws.amazon.com/mediatailor/.](https://console.aws.amazon.com/mediatailor/)
- 2. Nel pannello di navigazione, scegliete Channel assembly > Channels.
- 3. Nel riquadro Canali, scegliete il canale creato durante la [Passaggio 3: Creare un canale](#page-27-0) procedura.
- 4. In Dettagli del programma, inserisci i dettagli sul tuo programma:
	- Nome: questo è il nome del programma da aggiungere alla programmazione del tuo canale.
	- Nome della località di origine: scegli Seleziona una posizione di origine esistente e seleziona la posizione di origine che hai creato nel [Fase 1: Creare una posizione di origine](#page-25-1) menu a discesa Seleziona una posizione di origine.
	- Nome sorgente VOD: scegliete Seleziona una fonte VOD esistente e selezionate la fonte VOD che avete creato in precedenza in questo tutorial.
- 5. In Configurazione di riproduzione, definite come e quando un programma viene inserito nella programmazione di un canale:
- Tipo di transizione: questo valore è fisso su Relativo. Il tipo di transizione relativo indica che questo programma si verifica in relazione ad altri programmi presenti nell'elenco dei programmi.
- Posizione relativa: se questo è il primo programma del palinsesto del tuo canale, puoi ignorare questa impostazione. Se non è il primo programma del palinsesto del tuo canale, scegli dove aggiungere il programma nell'elenco dei programmi. Puoi selezionare Prima del programma o Dopo il programma.
- Programma relativo: se questo è il primo programma della tua pianificazione, puoi ignorare questa impostazione. Se non è il primo programma del palinsesto del tuo canale, scegli Usa programma esistente, seleziona il nome del programma in [Per aggiungere programmi alla](#page-29-1)  [programmazione del tuo canale](#page-29-1) cui hai creato.
- 6.

Seleziona Aggiungi interruzione pubblicitaria. In Interruzioni pubblicitarie, configura le impostazioni per l'interruzione pubblicitaria:

- Nome della posizione di origine di Slate: scegli Seleziona una posizione di origine esistente e scegli la posizione di origine in cui è archiviata la tua Slate che hai creato in precedenza in questo tutorial.
- Nome sorgente VOD: scegli Seleziona una fonte VOD esistente e scegli la fonte VOD che stai utilizzando per Slate che hai aggiunto in precedenza in questo tutorial. La durata della lista determina la durata dell'interruzione pubblicitaria.
- Per Offset in millisecondi: questo valore determina l'ora di inizio dell'interruzione pubblicitaria in millisecondi, come offset rispetto all'inizio del programma. Inserite un valore inferiore alla durata della sorgente VOD e che sia allineato con il limite di un segmento su tutte le tracce all'interno della sorgente VOD del programma (tutte le tracce audio, video e sottotitoli codificati), altrimenti l'interruzione pubblicitaria verrà ignorata. Ad esempio, se inserisci 0, viene creata un'interruzione pubblicitaria pre-roll che viene riprodotta prima dell'inizio del programma. Nota:.
- 7. Scegli Aggiungi programma.

Per ulteriori informazioni sui programmi, consulta[Configuring ad breaks for your program](#page-337-0).

Per informazioni più avanzate sull'utilizzo degli annunci con il tuo stream lineare, consulta[Impostazioni di configurazione opzionali.](#page-39-0)

# <span id="page-31-0"></span>Passaggio 5 (opzionale): utilizza MediaTailor per inserire annunci personalizzati nel tuo stream

Ora hai un canale con programmi. Se lo desideri, puoi utilizzarlo MediaTailor per inserire annunci personalizzati nelle interruzioni pubblicitarie dei tuoi programmi nello stream del canale.

**Prerequisiti** 

Prima di procedere, devi soddisfare i seguenti requisiti:

- È necessario disporre di un Ad Decision Server (ADS).
- È necessario aver configurato le impostazioni di Ad break nella [Lavorare con i programmi](#page-334-0) procedura.

Per aggiungere annunci personalizzati allo stream del tuo canale utilizzando MediaTailor

- 1. Apri la MediaTailor console all'[indirizzo https://console.aws.amazon.com/mediatailor/.](https://console.aws.amazon.com/mediatailor/)
- 2. Nel riquadro di navigazione, scegli Configurazioni.
- 3. In Impostazioni richieste, inserisci le informazioni di base richieste sulla tua configurazione:
	- Nome: il nome della configurazione.
	- Fonte del contenuto: inserisci l'URL di riproduzione dall'output del tuo canale, esclusi il nome e l'estensione del file. Per informazioni avanzate sulla MediaTailor configurazione, consulta. [Impostazioni richieste](#page-38-0)
	- Aggiungi server decisionale: inserisci l'URL del tuo ADS.
- 4. Facoltativamente, puoi configurare gli alias di configurazione, i dettagli di personalizzazione e le impostazioni avanzate. Per informazioni su tali impostazioni, vedere. [Impostazioni di](#page-39-0) [configurazione opzionali](#page-39-0)
- 5. Nella barra di navigazione, scegli Crea configurazione.

Per informazioni più avanzate sull'utilizzo dell'inserimento di MediaTailor annunci, consulta[Configurazione MediaTailor come servizio di inserimento di annunci](#page-33-0).

## <span id="page-32-0"></span>Passaggio 6: avvia il tuo canale

Ora hai un canale. Ma prima di poter accedere allo stream del canale, devi avviare il tuo canale. Se tenti di accedere a un canale prima che sia attivo, MediaTailor restituisce un codice 4xx di errore HTTP.

#### Avvia il tuo canale

- 1. Apri la MediaTailor console all'[indirizzo https://console.aws.amazon.com/mediatailor/.](https://console.aws.amazon.com/mediatailor/)
- 2. Nel pannello di navigazione, scegliete Channel assembly > Channels.
- 3. Nella barra di navigazione, scegli Start.

## <span id="page-32-1"></span>Passaggio 7: testa il tuo canale

Per verificare che il tuo canale funzioni correttamente, apri un browser web e inserisci l'URL dall'output del canale. Dovresti vedere lo stream del tuo canale.

In alcuni casi può essere necessario pulire la cache per osservare il comportamento previsto.

### <span id="page-32-2"></span>Fase 8: Pulizia

Dopo aver finito con il canale che hai creato per questo tutorial, dovresti ripulirlo eliminando.

Smetterai di incorrere in addebiti per quel canale non appena lo stato del canale passerà a Interrotto. Per mantenere il canale per un momento successivo, ma senza incorrere in addebiti, puoi interromperlo subito e riavviarlo più tardi.

Per eliminare il tuo canale

- 1. Apri la MediaTailor console all'[indirizzo https://console.aws.amazon.com/mediatailor/.](https://console.aws.amazon.com/mediatailor/)
- 2. Nel pannello di navigazione, scegliete Channel assembly > Channels.
- 3. Seleziona il canale che desideri eliminare.
- 4. Se il tuo canale è attivo, dal menu a discesa Azioni, scegli Stop. Devi interrompere il canale prima di poterlo eliminare.
- 5. Quando il canale viene interrotto, scegli Elimina dal menu a discesa Azioni.

# <span id="page-33-0"></span>Configurazione MediaTailor come servizio di inserimento di annunci

Una configurazione è un oggetto con cui puoi interagire in AWS Elemental MediaTailor. La configurazione contiene le informazioni di mappatura per il server di origine e l'ad decision server (ADS). Puoi anche definire una riproduzione predefinita MediaTailor da utilizzare quando un annuncio non è disponibile o non soddisfa l'intero numero di annunci disponibili.

Se utilizzi una rete di distribuzione dei contenuti (CDN) con MediaTailor, devi impostare le regole di comportamento nella CDN prima di aggiungere informazioni CDN alla configurazione. Per ulteriori informazioni sull'impostazione della CDN, consulta [Integrazione di un CDN](#page-297-0).

#### Argomenti

- [Requisiti VAST, VMAP e VPAID per i server pubblicitari](#page-33-1)
- [Lavorare con le configurazioni MediaTailor](#page-36-0)
- [Personalizzazione del comportamento delle interruzioni pubblicitarie](#page-45-0)
- [Integrazione di una fonte di contenuto](#page-68-0)
- [Annunci overlay](#page-139-0)
- [Decorazione dell'annuncio](#page-156-1)
- [Segnalazione e tracciamento dei dati](#page-185-0)
- [Utilizzo di variabili pubblicitarie dinamiche in AWS Elemental MediaTailor](#page-275-0)
- [Utilizzo di CDN](#page-296-0)
- [Comprensione del comportamento di inserimento degli MediaTailor annunci](#page-302-1)

# <span id="page-33-1"></span>Requisiti VAST, VMAP e VPAID per i server pubblicitari

Per integrare un server di annunci con AWS Elemental MediaTailor, è necessario che il server di annunci invii XML conforme alle specifiche IAB per le versioni supportate di VAST e VMAP. È possibile usare un validator VAST pubblico per verificare che i tag siano ben formati.

AWS Elemental MediaTailorsupporta le risposte VAST e VMAP dai server decisionali pubblicitari. AWS Elemental MediaTailorsupporta anche l'invio di metadati VPAID tramite la nostra API di reporting lato client per l'inserimento di annunci sul lato client. Per ulteriori informazioni sul reporting lato client, consulta [Tracciamento lato client.](#page-187-0)

#### MediaTailor supporta le seguenti versioni di VAST, VMAP e VPAID:

- [VAST 2.0 e 3.0](https://www.iab.com/guidelines/digital-video-ad-serving-template-vast-3-0/)
- [VMAP 1.0](https://www.iab.com/guidelines/digital-video-multiple-ad-playlist-vmap-1-0-1/)
- [VPAID 2.0](https://www.iab.com/guidelines/digital-video-player-ad-interface-definition-vpaid-2-0/)

# <span id="page-34-0"></span>Requisiti VAST

La risposta VAST del server di annunci deve contenere elementi TrackingEvents conformi a IAB e tipi di evento standard come impression. Se non sono inclusi eventi di traccia standard, AWS Elemental MediaTailor respinge la risposta VAST e non fornisce un annuncio per lo spazio pubblicitario.

In VAST 3.0 è stato introdotto il supporto dei pod di annunci, ovvero la distribuzione di un set di annunci lineari sequenziali. Se un annuncio specifico in un contenitore di annunci non è disponibile, AWS Elemental MediaTailor registra un errore nel registro delle interazioni dell'ADS. CloudWatch Tenta quindi di inserire l'annuncio successivo nel pod. In questo modo, MediaTailor scorre tra gli annunci nel contenitore finché non ne trova uno che può utilizzare.

### Definizione del target

Per definire specifici lettori come target per gli annunci, puoi creare modelli per i tag e gli URL degli annunci. Per ulteriori informazioni, consulta [Utilizzo di variabili pubblicitarie dinamiche in AWS](#page-275-0)  [Elemental MediaTailor](#page-275-0).

AWS Elemental MediaTailor inoltra le intestazioni user-agent e x-forwarded-for del lettore quando invia la richiesta VAST del server di annunci e quando effettua chiamate di traccia sul lato server. Verifica che il tuo server di annunci sia in grado di gestire queste intestazioni. In alternativa, puoi utilizzare [session.user\_agent] o [session.client\_ip] e passare questi valori nelle stringhe di query nel tag e nell'URL degli annunci. Per ulteriori informazioni, consulta [Utilizzo delle](#page-282-0) [variabili di sessione](#page-282-0).

### Chiamate pubblicitarie

AWS Elemental MediaTailor chiama l'URL degli annunci VAST definito nella configurazione. Sostituisce qualsiasi parametro specifico del giocatore o della sessione quando si effettua la chiamata pubblicitaria. MediaTailor segue fino a cinque livelli di wrapper e reindirizzamenti VAST nella risposta VAST. Negli scenari di live streaming, MediaTailor effettua chiamate pubblicitarie contemporaneamente all'inizio dell'annuncio per i giocatori connessi. In pratica, a causa del jitter, queste chiamate possono essere distribuite su alcuni secondi. Assicurati che il tuo server pubblicitario sia in grado di gestire il numero di connessioni simultanee richieste da questo tipo di chiamata. MediaTailor supporta il precaricamento delle risposte VAST per i flussi di lavoro live. Per ulteriori informazioni, consulta [Prefetching degli annunci.](#page-62-0)

### Gestione creativa

Quando AWS Elemental MediaTailor riceve la risposta VAST ADS, per ogni creatività identifica il MediaFile con bitrate massimo per la transcodifica e lo utilizza come sorgente. Invia questo file al on-the-fly transcoder per la trasformazione in rappresentazioni che si adattano ai bitrate e alle risoluzioni principali del manifesto del lettore. Per ottenere risultati ottimali, verifica che il file multimediale con il bitrate più elevato sia un asset MP4 di alta qualità con preimpostazioni del manifest valide. Se le preimpostazioni del manifest non sono valide, i processi di transcodifica hanno esito negativo e non viene visualizzato alcun annuncio. Esempi di impostazioni predefinite non valide includono formati di file di input non supportati, ad esempio, e alcune specifiche di rendering ProRes, come la risoluzione 855X481.

#### Indicizzazione delle creatività

AWS Elemental MediaTailor indicizza ogni creatività in modo univoco mediante il valore dell'attributo id fornito nell'elemento <Creative>. Se non viene specificato l'ID di una creatività, MediaTailor utilizza l'URL del file multimediale per l'indice.

La dichiarazione di esempio seguente mostra l'ID della creatività.

```
<Creatives> 
         <Creative id="57859154776" sequence="1">
```
Se definisci ID personalizzati per le creatività, usa un ID univoco per ciascuna. Non riutilizzare gli ID delle creatività. AWS Elemental MediaTailor archivia il contenuto delle creatività per il riutilizzo e individua ognuna di esse mediante il relativo ID indicizzato Quando riceve una nuova creatività, il servizio confronta il suo ID con l'indice. Se l'ID è presente, MediaTailor usa il contenuto archiviato anziché rielaborare il contenuto in entrata. Se riutilizzi un ID creativo, MediaTailor utilizza il vecchio annuncio archiviato e non riproduce il nuovo annuncio.

## <span id="page-35-0"></span>Requisiti VPAID

VPAID consente agli autori di pubblicare annunci video altamente interattivi e fornire parametri di visibilità sui loro flussi monetizzati. Per informazioni su VPAID, consulta la specifica [VPAID](https://www.iab.com/guidelines/digital-video-player-ad-interface-definition-vpaid-2-0/).
AWS Elemental MediaTailorsupporta una combinazione di annunci lineari server-side-stitched VAST MP4 e contenuti creativi interattivi client-side-inserted VPAID nella stessa offerta pubblicitaria. Conserva l'ordine in cui appaiono nella risposta VAST. MediaTailor segue i reindirizzamenti VPAID attraverso un massimo di cinque livelli di wrapper. La risposta del reporting lato client include metadati VPAID senza wrapping.

Per usare VPAID, segui queste indicazioni:

- Configura uno slate MP4 per le tue creatività VPAID. AWS Elemental MediaTailor riempie gli slot di annunci VPAID con lo slate configurato e fornisce i metadati degli annunci VPAID che il lettore client userà per eseguire gli annunci interattivi. Se non disponi di uno slate configurato, quando compare un annuncio VPAID, MediaTailor fornisce i metadati dell'annuncio tramite il reporting lato client come di consueto. Registra anche un errore relativo alla lavagna mancante. CloudWatch Per ulteriori informazioni, consultare [Inserimento dell'ardesia](#page-62-0) e [Creazione di una configurazione](#page-37-0).
- Usa il reporting lato client. AWS Elemental MediaTailor supporta VPAID attraverso l'API di reporting lato client. Per ulteriori informazioni, consulta [Tracciamento lato client.](#page-187-0)

In teoria è possibile usare la modalità di reporting lato server predefinita per VPAID. Se usi il reporting lato server, però, perderai le informazioni relative alla presenza dell'annuncio VPAID e i metadati circostanti, perché sono disponibili solo attraverso l'API lato client.

• Negli scenari live, verifica che gli spazi pubblicitari, specificati con EXT-X-CUE-OUT: Duration, siano sufficienti a contenere l'interattività degli utenti su VPAID. Se ad esempio l'XML VAST specifica un annuncio VPAID da 30 secondi, implementa uno spazio pubblicitario superiore a 30 secondi in grado di contenere l'annuncio. In caso contrario, perderai i metadati VPAID perché la durata rimanente nello spazio pubblicitario non è sufficiente per l'annuncio VPAID.

# Lavorare con le configurazioni MediaTailor

Questa sezione descrive come creare, visualizzare, modificare ed eliminare le configurazioni.

### Argomenti

- [Creazione di una configurazione](#page-37-0)
- [Visualizzazione di una configurazione](#page-43-0)
- [Modifica di una configurazione](#page-44-0)
- [Eliminazione di una configurazione](#page-44-1)

# <span id="page-37-0"></span>Creazione di una configurazione

Questo argomento mostra come creare una configurazione per iniziare a ricevere flussi di contenuti. Mostra anche come fornire un punto di accesso ai dispositivi di riproduzione downstream per richiedere contenuti.

È possibile utilizzare la AWS Elemental MediaTailor console, AWS Command Line Interface (AWS CLI) > o l' MediaTailor API per creare una configurazione. Per informazioni sulla creazione di una configurazione tramite l' MediaTailor API AWS CLI o, consulta l'[AWS Elemental MediaTailorAPI](https://docs.aws.amazon.com/mediatailor/latest/apireference/what-is.html) [Reference](https://docs.aws.amazon.com/mediatailor/latest/apireference/what-is.html).

Quando crei una configurazione, non inserire informazioni identificative sensibili in campi in formato libero come il campo Nome della configurazione. Le informazioni di identificazione possono includere elementi come i numeri di account dei clienti. Inoltre, non utilizzare informazioni di identificazione quando lavori con la MediaTailor console, l'API RESTAWS CLI, o gli AWS SDK. Tutti i dati che inserisci MediaTailor potrebbero essere raccolti per essere inclusi nei log di diagnostica o in Amazon CloudWatch Events.

Per aggiungere una configurazione (console)

- 1. Apri la MediaTailor console all'indirizzo [https://console.aws.amazon.com/mediatailor/.](https://console.aws.amazon.com/mediatailor/)
- 2. Nella pagina Configurations (Configurazioni), scegliere Create configuration (Crea configurazione).
- 3. Completa la configurazione e i campi di configurazione aggiuntivi come descritto nei seguenti argomenti:
	- [Impostazioni richieste](#page-38-0)
	- [Impostazioni di configurazione opzionali](#page-39-0)
- 4. Scegliere Create configuration (Crea configurazione).

AWS Elemental MediaTailor visualizza la nuova configurazione nella tabella nella pagina Configurations (Configurazioni).

5. (Consigliato) Configura un CDN AWS Elemental MediaTailor per le richieste di manifesto e di segnalazione. È possibile utilizzare gli URL di riproduzione della configurazione per la configurazione del CDN. Per ulteriori informazioni su come impostare una CDN per le richieste di manifest e reporting, consulta [Integrazione di un CDN](#page-297-0).

### <span id="page-38-0"></span>Impostazioni richieste

Quando si crea una configurazione, è necessario includere le seguenti impostazioni obbligatorie.

#### Nome

Immettere un nome univoco che descrive la configurazione. Il nome è l'identificatore principale per la configurazione. La lunghezza massima consentita è 512 caratteri.

#### Fonte del contenuto

Immettere il prefisso URL per il manifest per questo flusso, meno l'ID asset. La lunghezza massima è 512 caratteri.

Ad esempio, il prefisso URL http://origin-server.com/a/ è valido per un URL del manifesto principale HLS di http://origin-server.com/a/main.m3u8 e per un URL del manifesto DASH di. http://origin-server.com/a/dash.mpd In alternativa, è possibile specificare un prefisso più breve, ad esempio http://origin-server.com, ma è necessario includere /a/ nell'ID asset nella richiesta di contenuto del lettore.

#### **a** Note

Se l'origine del contenuto usa HTTPS, il relativo certificato deve provenire da un'autorità di certificazione nota. Non può essere un certificato autofirmato. Se usi un certificato autofirmato, AWS Elemental MediaTailor non riesci a connetterti all'origine del contenuto e non puoi fornire manifesti in risposta alle richieste dei giocatori.

#### Aggiungi un server decisionale

Immettere l'URL per il server di annunci (ADS). Si tratta dell'URL con variabili descritto in [Passaggio 3: configura l'URL della richiesta ADS e i parametri di query](#page-17-0) oppure dell'URL VAST statico utilizzato a scopo di test. La lunghezza massima è 25.000 caratteri.

#### **a** Note

Se l'ADS usa HTTPS, il relativo certificato deve provenire da un'autorità di certificazione nota. Non può essere un certificato autofirmato. Questo vale anche per gli URL di annunci in formato intermedio restituiti dall'ADS. Se utilizzi un certificato autofirmato, non AWS

Elemental MediaTailor puoi recuperare e inserire gli annunci nei manifesti dall'origine del contenuto.

<span id="page-39-0"></span>Impostazioni di configurazione opzionali

Facoltativamente, puoi configurare alias di configurazione, dettagli di personalizzazione e impostazioni avanzate nella MediaTailor console, nell' MediaTailor API o in (). AWS Command Line Interface AWS CLI

### Alias di configurazione

Di seguito sono riportati alias di configurazione opzionali che è possibile configurare nella MediaTailor console o con l' MediaTailorAPI.

Variabile dei parametri del giocatore

Per la configurazione dinamica del dominio durante l'inizializzazione della sessione, aggiungi una o più variabili dei parametri del giocatore.

Per ulteriori informazioni sull'utilizzo delle variabili dei parametri del giocatore per configurare dinamicamente i domini, consulta. [Utilizzo di variabili di dominio](#page-279-0)

Configurazione dei log

Di seguito sono riportate le impostazioni di configurazione del registro.

#### Percentuale abilitata

Imposta la percentuale di registri della sessione di configurazione di riproduzione che vengono MediaTailor scritti nei registri. CloudWatch Ad esempio, se la configurazione di riproduzione prevede 1000 sessioni e la percentuale è impostata su 60, MediaTailor scrive 600 registri di sessione in Logs. CloudWatch

Quando abiliti questa opzione, crea MediaTailor automaticamente un ruolo collegato al servizio che consente MediaTailor di scrivere e gestire i registri delle sessioni nel tuo account Logs. CloudWatch Per ulteriori informazioni, consulta [Utilizzo di ruoli collegati ai servizi per MediaTailor.](#page-376-0)

#### Dettagli di personalizzazione

Di seguito sono riportati i dettagli di personalizzazione che è possibile configurare nella MediaTailor console o con l' MediaTailor API.

#### Annuncio slate

Immettere l'URL di un asset MP4 di alta qualità da transcodificare e utilizzare per riempire il tempo non utilizzato dagli annunci. AWS Elemental MediaTailor mostra lo slate per riempire i vuoti nel contenuto multimediale. La configurazione dello slate è facoltativa per le configurazioni non VPAID. Per VPAID, devi configurare uno slate, che MediaTailor fornisca negli slot designati per i contenuti pubblicitari dinamici. Lo slate deve essere un asset MP4 di alta qualità contenente sia audio che video. Per ulteriori informazioni, consulta [Inserimento dell'ardesia.](#page-62-0)

#### **a** Note

Se il server che ospita lo slate usa HTTPS, il relativo certificato deve provenire da un'autorità di certificazione nota. Non può essere un certificato autofirmato. Se utilizzi un certificato autofirmato, non AWS Elemental MediaTailor puoi recuperare e inserire l'elenco dei manifesti dall'origine del contenuto.

#### Paraurti iniziale

L'URL della posizione della risorsa Start Bumper. I bumper sono brevi clip video o audio che vengono riprodotti all'inizio o alla fine di un'interruzione pubblicitaria. Possono essere archiviati su Amazon S3 o su un altro servizio di archiviazione. Per ulteriori informazioni sui paraurti, consulta. [Inserimento di paraurti](#page-59-0)

#### Paraurti posteriore

L'URL della posizione della risorsa del bumper finale. I bumper sono brevi clip video o audio che vengono riprodotti all'inizio o alla fine di un'interruzione pubblicitaria. Possono essere archiviati su Amazon S3 o su un altro servizio di archiviazione. Per ulteriori informazioni sui paraurti, consulta. [Inserimento di paraurti](#page-59-0)

#### Soglia di personalizzazione

Definisce la durata massima del tempo dell'annuncio incompleto (in secondi) consentito in un'interruzione annuncio. Se la durata del tempo dell'annuncio incompleto supera la soglia di personalizzazione, la personalizzazione dell'interruzione dell'annuncio viene abbandonata e viene visualizzato il contenuto sottostante. Ad esempio, se la soglia di personalizzazione è di 3 secondi e ci sono 4 secondi di slate in un'interruzione annuncio, la personalizzazione dell'interruzione annuncio viene abbandonata e viene visualizzato il contenuto sottostante. Questa funzionalità si applica alla sostituzione degli annunci nei flussi live e VOD, anziché all'inserimento di annunci, poiché si basa su un flusso di contenuti sottostante. Per ulteriori informazioni sul comportamento delle interruzioni pubblicitarie, tra cui la sostituzione e l'inserimento degli annunci, consulta. [Comprensione del comportamento di inserimento degli MediaTailor annunci](#page-302-0)

#### Server di annunci live pre-roll

Per inserire annunci all'inizio di una diretta streaming prima che il contenuto principale avvii la riproduzione, immetti l'URL per il pre-roll degli annunci dal server di annunci (ADS). Si tratta dell'URL con variabili descritto in [Passaggio 3: configura l'URL della richiesta ADS e i parametri](#page-17-0) [di query](#page-17-0) oppure dell'URL VAST statico utilizzato a scopo di test. La lunghezza massima è 25.000 caratteri.

#### **a** Note

Se l'ADS usa HTTPS, il relativo certificato deve provenire da un'autorità di certificazione nota. Non può essere un certificato autofirmato. Questo vale anche per gli URL di annunci in formato intermedio restituiti dall'ADS. Se utilizzi un certificato autofirmato, non AWS Elemental MediaTailor puoi recuperare e inserire gli annunci nei manifesti dall'origine del contenuto.

Per informazioni sul funzionamento del pre-roll, consultare [Inserimento di annunci pre-roll.](#page-61-0) Durata massima consentita per live pre-roll

Quando inserisci annunci all'inizio di un live streaming, inserisci la durata massima consentita per la pubblicazione dell'annuncio in pre-roll. MediaTailor non supererà questa durata al momento dell'inserimento degli annunci. Se la risposta dell'ADS contiene più annunci di quanti ne rientrino in questa durata, MediaTailor riempie l'elenco con il maggior numero possibile di annunci, senza superare la durata. Per maggiori dettagli su come funziona MediaTailor fills, consulta. [Comportamento dal vivo e nelle cuciture](#page-305-0)

#### Utilizza la modalità di soppressione

Imposta la modalità per la soppressione della disponibilità, nota anche come soppressione degli annunci. Per impostazione predefinita, la soppressione degli annunci è disattivata e viene MediaTailor riempita con annunci o Slate. Quando la modalità è impostata

suBEHIND\_LIVE\_EDGE, la soppressione degli annunci è attiva e MediaTailor non riempie le interruzioni pubblicitarie in corrispondenza o al di sotto del valore di soppressione disponibile nella finestra di lookback del manifesto. Quando la modalità è impostata suAFTER\_LIVE\_EDGE, la soppressione degli annunci è attiva. MediaTailornon riempie le interruzioni pubblicitarie durante o dopo il periodo di soppressione della disponibilità, che corrisponde al live edge sommato al valore di soppressione della disponibilità più il tempo di buffer.

#### Valore di soppressione di Avail

Il valore di soppressione di Avail è un tempo di offset del bordo in tempo reale. HH:MM:SS MediaTailor non riempirà le interruzioni pubblicitarie entro o dopo questo periodo nella finestra di lookback del manifesto.

#### Impostazioni avanzate

Di seguito sono riportate le impostazioni opzionali avanzate. Puoi configurarle nella MediaTailor console, con AWS Command Line Interface (AWS CLI) o utilizzando l' MediaTailor API.

Prefisso del segmento di contenuto CDN

Abilita AWS Elemental MediaTailor a creare manifest con URL per il percorso CDN per i segmenti di contenuto. Prima di procedere, è necessario configurare una regola nella CDN per eseguire il pull di segmenti dal server di origine. In CDN content segment prefix (Prefisso del segmento di contenuto CDN), immettere il percorso del prefisso CDN.

Per ulteriori informazioni sull'integrazione MediaTailor con un CDN, consulta. [Utilizzo di CDN](#page-296-0) Prefisso del segmento di annunci CDN

Abilita AWS Elemental MediaTailor a creare manifest con URL per il percorso CDN per i segmenti di annunci. Per impostazione predefinita, MediaTailor offre segmenti di annunci da una CloudFront distribuzione interna di Amazon con impostazioni di cache predefinite. Prima di completare il campo CDN ad segment prefix (Prefisso del segmento di annunci CDN), è necessario configurare una regola nella rete CDN per eseguire il pull dei segmenti di annunci dall'origine seguente, come riportato nell'esempio.

https://segments.mediatailor.<*region*>.amazonaws.com

In CDN ad segment prefix (Prefisso del segmento di annunci CDN), inserire il nome del prefisso CDN nella configurazione.

Per ulteriori informazioni sull'integrazione MediaTailor con un CDN, consulta. [Utilizzo di CDN](#page-296-0) Tipo di manifest dell'origine DASH

Se il server di origine produce manifest DASH a singolo periodo, apri l'elenco a discesa e scegli SINGLE\_PERIOD. Per impostazione predefinita, MediaTailor gestisce i manifest DASH come manifest multi-periodo. Per ulteriori informazioni, consulta [the section called "Integrazione di una](#page-78-0)  [sorgente MPEG-DASH".](#page-78-0)

### Posizione mpd DASH

(Facoltativo se necessario per DASH) La posizione della descrizione della presentazione multimediale (mpd). Scegliete DISABILITATO per la seguente situazione:

- Hai impostato le regole di routing CDN per accedere ai MediaTailor manifesti.
- Utilizzi i report sul lato client oppure il lettore supporta reindirizzamenti HTTP permanenti.

Per ulteriori informazioni sulla funzionalità Location (Posizione), consulta [the section called](#page-137-0)  ["Funzione di localizzazione"](#page-137-0).

Transcodifica il nome del profilo

Nome che associa questa configurazione a un profilo di transcodifica personalizzato. Questo nome sostituisce i valori predefiniti di transcodifica dinamica di. MediaTailor Completa questo campo solo se hai già impostato profili personalizzati con l'aiuto di AWS Support.

#### Ad marker passthrough

Per HLS, abilita o disabilita l'ad marker passthrough. Quando ad marker passthrough è abilitato, MediaTailor trasmette e trasmette gli EXT-X-SPLICEPOINT-SCTE35 ad marker dal manifesto di origine al manifesto personalizzato. EXT-X-CUE-IN EXT-X-CUE-OUT MediaTailor Non viene applicata alcuna logica ai valori dei marker degli annunci, che vengono passati dal manifesto di origine al manifesto personalizzato così come sono. Ad esempio, se EXT-X-CUE-OUT ha un valore uguale 60 a nel manifesto di origine, ma non viene inserito alcun annuncio, il valore MediaTailor non verrà modificato 0 in nel manifesto personalizzato.

### <span id="page-43-0"></span>Visualizzazione di una configurazione

Per visualizzare una configurazione, utilizzare la procedura seguente.

Per visualizzare una configurazione

1. Aprire la MediaTailor console all'[indirizzo https://console.aws.amazon.com/mediatailor/.](https://console.aws.amazon.com/mediatailor/)

2. Nella pagina Configurations (Configurazioni) scegliere il nome della configurazione da visualizzare in Configuration name (Nome configurazione).

Oltre ai valori specificati durante la creazione della configurazione, AWS Elemental MediaTailor visualizza il nome della configurazione, gli endpoint di riproduzione e gli URL di accesso pertinenti.

# <span id="page-44-0"></span>Modifica di una configurazione

Puoi modificare una configurazione per aggiornare la mappatura del server di origine e dell'ad decision server (ADS) o modificare il modo in cui AWS Elemental MediaTailor interagisce con una rete di distribuzione dei contenuti (CDN).

Per modificare una configurazione

- 1. [Apri la MediaTailor console all'indirizzo https://console.aws.amazon.com/mediatailor/.](https://console.aws.amazon.com/mediatailor/)
- 2. Nella pagina Configurations (Configurazioni) selezionare il nome della configurazione da modificare.
- 3. Nella pagina dei dettagli della configurazione, scegliere Edit (Modifica), quindi modificare le impostazioni di configurazione, se necessario. Non è possibile modificare il nome del configurazione. Per ulteriori informazioni sugli attributi di configurazione, consulta [Creazione di una](#page-37-0) [configurazione](#page-37-0).
- 4. Seleziona Salva.

# <span id="page-44-1"></span>Eliminazione di una configurazione

È possibile eliminare una configurazione per renderla non disponibile per la riproduzione.

#### Per eliminare una configurazione

- 1. Apri la MediaTailor console all'indirizzo <https://console.aws.amazon.com/mediatailor/>.
- 2. Nella pagina Configurations (Configurazioni) procedere in uno dei modi seguenti:
	- Scegliere il nome della configurazione da eliminare.
	- Nella colonna Configuration name (Nome configurazione) selezionare l'opzione accanto al nome, quindi scegliere Delete (Elimina).
- 3. Nella casella di conferma Delete (Elimina) immettere **Delete** e scegliere Delete (Elimina).

# Personalizzazione del comportamento delle interruzioni pubblicitarie

Quando crei una configurazione, puoi specificare impostazioni opzionali di configurazione delle interruzioni pubblicitarie che regolano il comportamento delle interruzioni pubblicitarie. Per informazioni sulle seguenti opzioni di personalizzazione delle interruzioni pubblicitarie, seleziona l'argomento pertinente.

#### Argomenti

• [Configurazione e soppressione delle interruzioni](#page-45-0)

## <span id="page-45-0"></span>Configurazione e soppressione delle interruzioni

La soppressione degli annunci è disponibile solo per i flussi di lavoro live.

Puoi configurare di MediaTailor ignorare la personalizzazione delle interruzioni pubblicitarie per i contenuti live. Questo è noto come soppressione degli annunci o soppressione dell'uso. Questo argomento mostra come e spiega anche come funziona la configurazione della soppressione degli annunci.

La soppressione degli annunci può essere utilizzata per i seguenti casi d'uso:

- Finestra di lookback grande per manifest: se uno spettatore avvia la riproduzione sul live edge di un manifest ma la finestra di lookback è grande, è possibile che si desideri inserire solo annunci a partire da quando lo spettatore ha iniziato la visione. In alternativa, inserire annunci per una parte della finestra di lookback totale nel manifest. Puoi configurare la soppressione degli annunci in modo da MediaTailor personalizzare le interruzioni pubblicitarie durante o entro un intervallo di tempo specificato dietro Live Edge.
- Partecipazione a metà interruzione : se lo spettatore inizia a guardare un flusso video live nel mezzo di un'interruzione pubblicitaria, è probabile che l'utente cambi il canale e non guardi l'annuncio. Con la soppressione degli annunci, puoi saltare la personalizzazione delle interruzioni pubblicitarie se l'interruzione è iniziata prima che lo spettatore si unisse allo stream.

### Configurazione e soppressione

Per utilizzare la soppressione degli annunci, è possibile configurare una modalità di soppressione di disponibilità, un valore di soppressione di disponibilità e una politica di riempimento di avail soppression nei seguenti modi:

- Nella console MediaTailor
- Utilizzo di AWS Command Line Interface (AWS CLI)
- Utilizzando l' MediaTailor API o come parametri nella richiesta di sessione di riproduzione del client

Per informazioni sulla configurazione con parametri, vedere[Configurazione dei parametri di](#page-56-0)  [soppressione degli annunci - richiesta di sessione di riproduzione](#page-56-0).

#### <span id="page-46-0"></span>Parametri di configurazione della soppressione degli annunci

Puoi scegliere di attivare o disattivare la soppressione degli annunci. Se attivi la soppressione degli annunci, specifichi se tale soppressione avviene dopo il bordo della riproduzione dal vivo o prima del bordo della riproduzione dal vivo di un live streaming. In entrambi i casi, specifichi anche un'ora, relativa al live edge, in cui MediaTailor non vengono personalizzati gli annunci. Quando attivi la soppressione della disponibilità, puoi specificare una politica di soppressione della disponibilità da utilizzare per il riempimento parziale delle interruzioni MediaTailor pubblicitarie quando una sessione inizia a metà pausa.

Di seguito sono riportati i parametri di configurazione della soppressione degli annunci:

- Avail suppression mode (Modalità di soppressione) Imposta la modalità di soppressione Per impostazione predefinita, la soppressione degli annunci è disattivata. **BEHIND\_LIVE\_EDGE**Valori accettati:, o. OFF AFTER\_LIVE\_EDGE
	- OFF: Non è prevista la soppressione degli annunci e MediaTailor personalizza tutte le interruzioni pubblicitarie.
	- BEHIND\_LIVE\_EDGE: MediaTailor non personalizza le interruzioni pubblicitarie che iniziano prima del live edge, ad eccezione del valore di soppressione Avail.
	- AFTER\_LIVE\_EDGE: MediaTailor non personalizza le interruzioni pubblicitarie che si trovano all'interno del live edge, oltre al valore di soppressione Avail.
- Avail suppression value (Valore di soppressione) Un tempo relativo al live edge in un flusso live. Valore accettato - Un valore temporale in HH:MM:SS.
- Policy di soppressione di Avail: definisce la politica che MediaTailor si applica alla modalità di soppressione Avail. Valori accettati: PARTIAL\_AVAIL, FULL\_AVAIL\_ONLY.
	- BEHIND LIVE EDGEla modalità utilizza sempre la politica di soppressione. FULL AVAIL ONLY
	- AFTER\_LIVE\_EDGEla modalità può essere utilizzata per richiamare PARTIAL\_AVAIL e interrompere i riempimenti quando una sessione inizia a metà pausa.

Esempi di impostazioni di soppressione degli annunci

Il modo in cui [i parametri di configurazione della soppressione degli annunci](#page-46-0) interagiscono tra loro consente di specificare diversi modi per gestire la soppressione degli annunci e di usufruire della compilazione prima, durante o dopo la trasmissione in diretta del live streaming. Questa sezione fornisce esempi che mostrano alcune di queste interazioni. Usa questi esempi per aiutarti a impostare i parametri di configurazione per la tua situazione particolare.

Di seguito sono riportati alcuni esempi di impostazioni di soppressione degli annunci:

Example 1: Nessuna soppressione degli annunci

Quando la modalità di soppressione degli annunci è attivaOFF, non è prevista la soppressione degli annunci e MediaTailor personalizza tutte le interruzioni pubblicitarie.

Nella figura seguente, diversi blocchi sono disposti orizzontalmente lungo una linea temporale che procede da sinistra a destra. Ogni blocco rappresenta una porzione di tempo in cui viene riprodotto il contenuto del live streaming o di un'interruzione pubblicitaria personalizzata. Una linea tratteggiata rappresenta il bordo live corrente del live streaming. Prima del live edge si verificano due interruzioni pubblicitarie e un'altra interruzione pubblicitaria è in corso sul live edge. Come mostrato nella figura, quando è attiva la modalità di soppressione attivaOFF, MediaTailor personalizza tutte le interruzioni pubblicitarie che si verificano prima del live edge sulla timeline. MediaTailor personalizza anche l'interruzione dell'annuncio in corso in live edge.

### Avail suppression mode (default): OFF

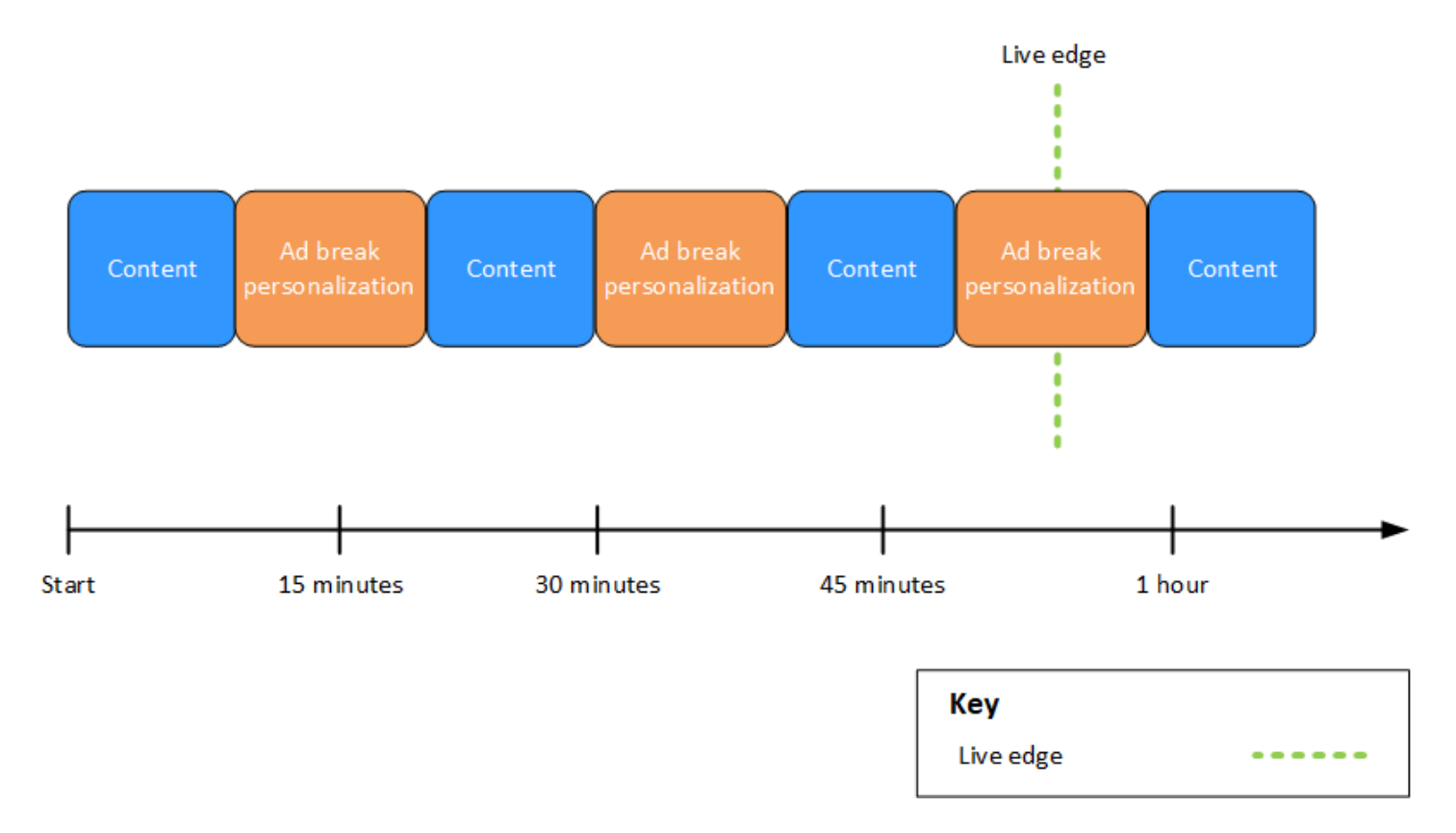

Example 2: soppressione **BEHIND\_LIVE\_EDGE** degli annunci con valore sincronizzato con live edge

Quando la modalità di soppressione della disponibilità è impostata su BEHIND\_LIVE\_EDGE e il valore di soppressione dell'avail è impostato su**00:00:00**, il valore di soppressione dell'avail è sincronizzato con il live edge. MediaTailor non personalizza le interruzioni pubblicitarie che iniziano durante o prima del live edge.

Nella figura seguente, diversi blocchi sono disposti orizzontalmente lungo una linea temporale che procede da sinistra a destra. Ogni blocco rappresenta una porzione di tempo in cui viene riprodotto il contenuto del live streaming, di un'interruzione pubblicitaria personalizzata o di un'interruzione pubblicitaria non personalizzata. Una linea tratteggiata rappresenta il lato live corrente del live streaming. Un'altra linea tratteggiata, che rappresenta il valore di soppressione dell'avail impostato su00:00:00, si sovrappone alla linea tratteggiata per il live edge. Si verificano due interruzioni pubblicitarie prima del live edge e un'altra interruzione pubblicitaria dopo il live edge. Come mostrato nella figura, quando la modalità di soppressione dell'avail è impostata su e il valore di soppressione dell'avail è impostato in 00:00:00 modo che sia sincronizzato con il live edge, MediaTailor non personalizza le

interruzioni pubblicitarie che si verificano prima del live edge sulla timeline. BEHIND\_LIVE\_EDGE MediaTailor personalizza l'interruzione pubblicitaria che si verifica dopo il live edge.

Avail suppression mode: BEHIND\_LIVE\_EDGE Avail suppression value: 00:00:00

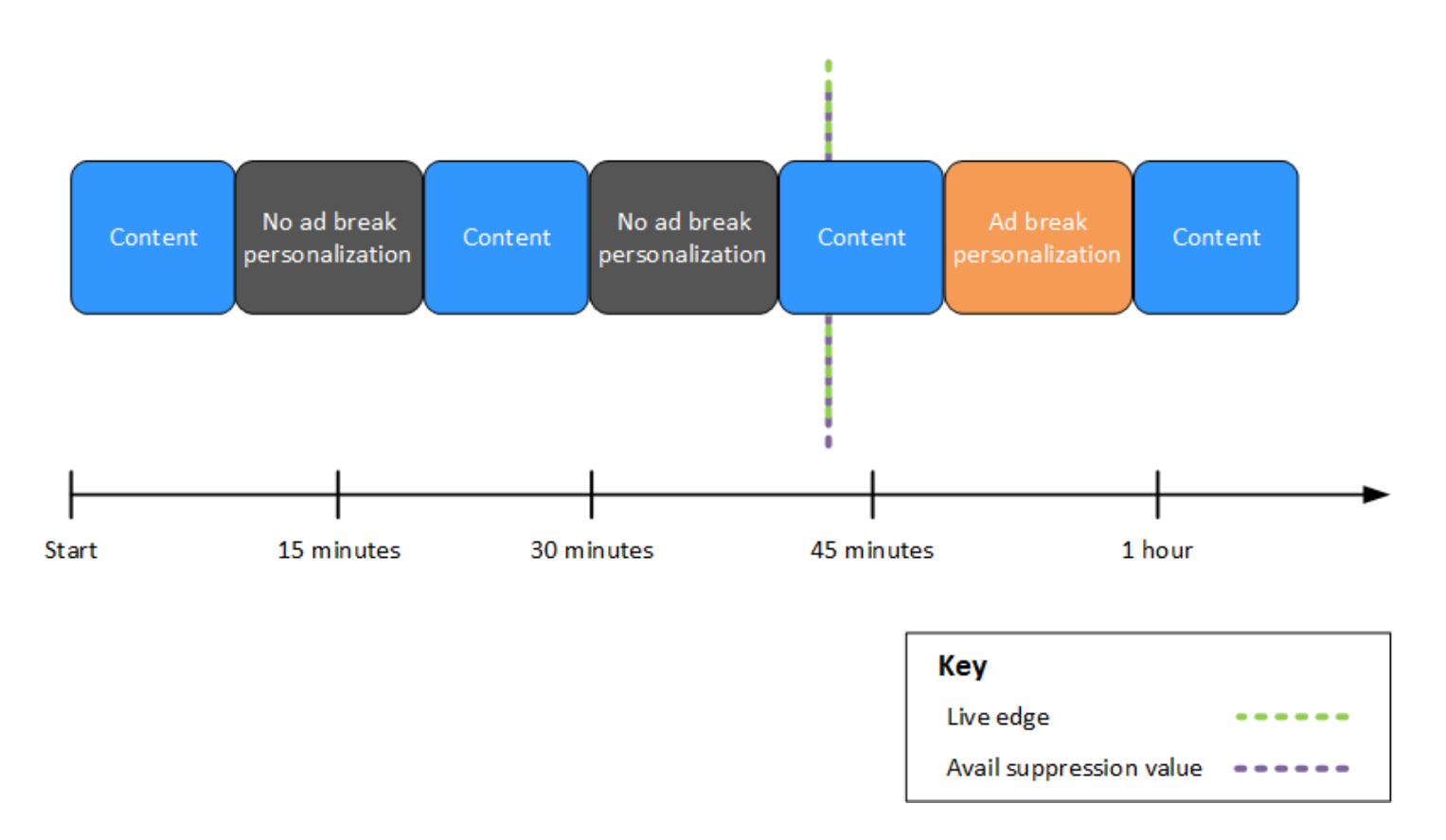

Example 3: soppressione degli **BEHIND\_LIVE\_EDGE** annunci con valore aggiunto: live edge

Quando la modalità di soppressione degli annunci è impostata suBEHIND\_LIVE\_EDGE, MediaTailor non personalizza le interruzioni pubblicitarie entro o prima di tale orario. In questo esempio, MediaTailor personalizza le interruzioni pubblicitarie che iniziano entro 45 minuti dalla pubblicazione. MediaTailor non personalizza le interruzioni pubblicitarie che iniziano entro o dopo 45 minuti dal live edge.

Nella figura seguente, diversi blocchi sono disposti orizzontalmente lungo una linea temporale che procede da sinistra a destra. Ogni blocco rappresenta una porzione di tempo in cui viene riprodotto il contenuto del live streaming, di un'interruzione pubblicitaria personalizzata o di un'interruzione pubblicitaria non personalizzata. Una linea tratteggiata rappresenta il lato live corrente del live streaming. Un'altra linea tratteggiata, che rappresenta il valore di soppressione dell'avail impostato su00:45:00, si verifica 45 minuti prima nella timeline rispetto alla linea tratteggiata per il live

edge. Il periodo di 45 minuti tra le linee tratteggiate rappresenta il periodo di soppressione della disponibilità. Un'interruzione pubblicitaria è in corso all'inizio del periodo di soppressione delle disponibilità. Durante il periodo di soppressione delle disponibilità si verificano altre due interruzioni pubblicitarie. Come mostrato nella figura, quando la modalità di soppressione della disponibilità è impostata su e il valore di soppressione della disponibilità è impostato su 00:45:00 Behind the live edgeBEHIND\_LIVE\_EDGE, MediaTailor personalizza tutte le interruzioni pubblicitarie che si verificano durante il periodo di soppressione delle disponibilità. MediaTailor non personalizza l'interruzione dell'annuncio in corso all'inizio del periodo di soppressione della disponibilità.

Avail suppression mode: BEHIND LIVE EDGE Avail suppression value: 00:45:00

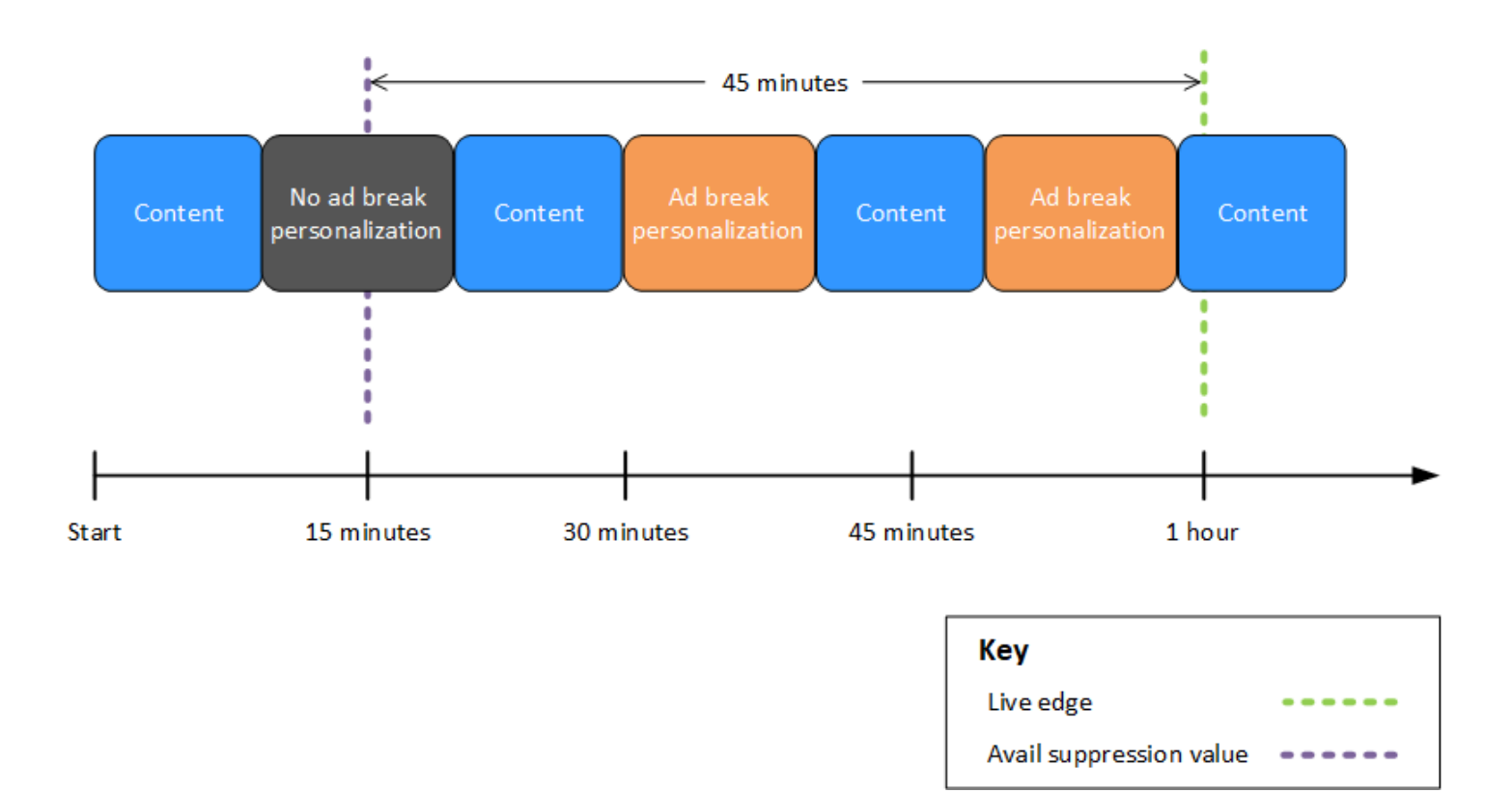

Example 4: soppressione **AFTER\_LIVE\_EDGE** degli annunci senza che si verifichino interruzioni pubblicitarie durante il periodo di soppressione delle disponibilità

Quando la modalità di soppressione della disponibilità è impostata su AFTER\_LIVE\_EDGE e il valore di soppressione della disponibilità è maggiore di zero, MediaTailor non personalizza le interruzioni pubblicitarie finché il tempo trascorso della sessione non ha raggiunto tale valore.

Nella figura seguente, diversi blocchi sono disposti orizzontalmente lungo una linea temporale che procede da sinistra a destra. Ogni blocco rappresenta una porzione di tempo in cui viene riprodotto il contenuto del live streaming o di un'interruzione pubblicitaria personalizzata. Una linea tratteggiata rappresenta il bordo live corrente del live streaming. Un'altra linea tratteggiata, che rappresenta il valore di soppressione dell'avail impostato su00:30:00, si verifica 30 minuti dopo nella timeline rispetto alla linea tratteggiata per il live edge. Una terza linea tratteggiata, che rappresenta l'inizializzazione della sessione, si trova prima nella timeline rispetto alla linea tratteggiata per il live edge. Il periodo di tempo di 30 minuti tra l'ora di live-edge e l'ora rappresenta il periodo di soppressione dell' avail-suppressionvalue utilizzo. L'interruzione dell'annuncio si verifica dopo il periodo di soppressione delle disponibilità. Come mostrato nella figura, quando la modalità di soppressione dell'avail è impostata su*AFTER\_LIVE\_EDGE*, il valore di soppressione dell'avail è impostato su *00:30:00* dopo il live edge e l'inizializzazione della sessione avviene prima del live edge, che MediaTailor personalizza le interruzioni pubblicitarie che si verificano dopo il periodo di soppressione dell'avail.

Avail suppression mode: AFTER LIVE EDGE Avail suppression value: 00:30:00

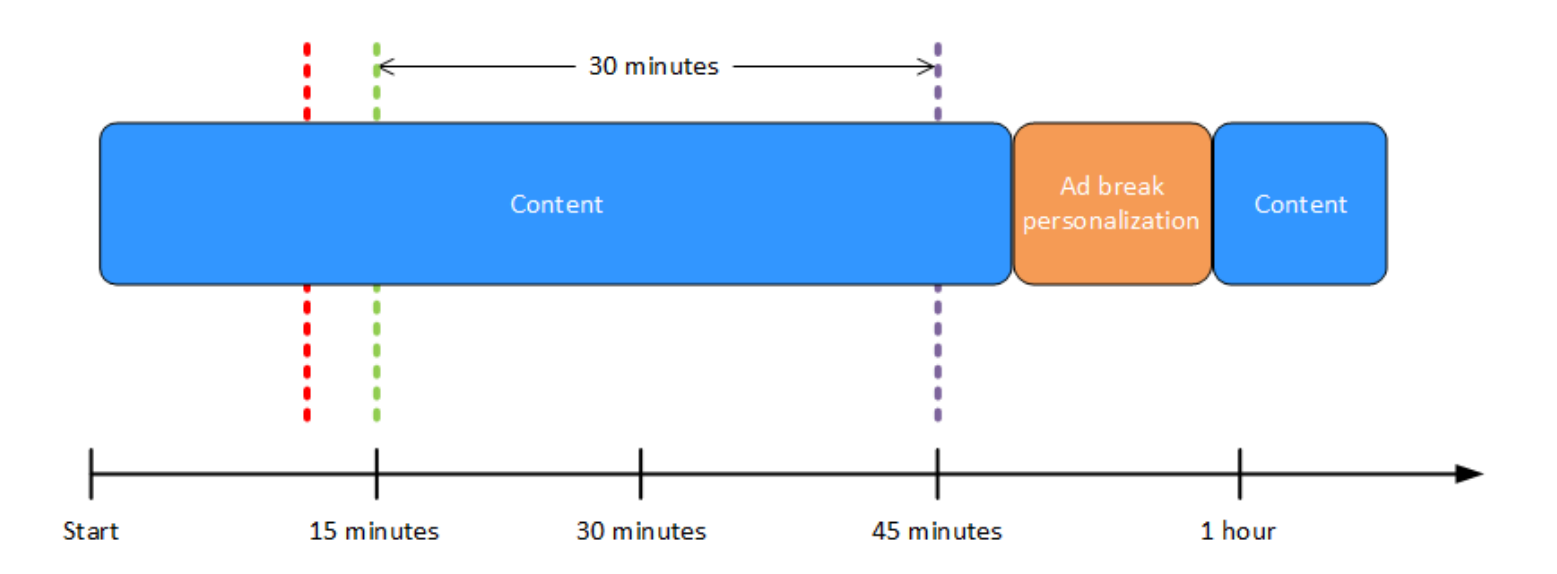

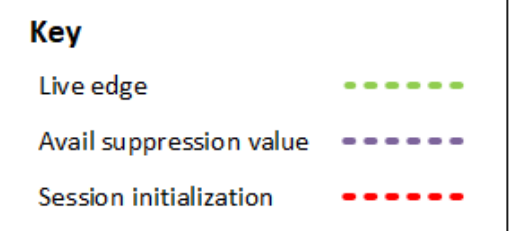

Example 5: soppressione **AFTER\_LIVE\_EDGE** degli annunci con policy di **PARTIAL\_AVAIL** riempimento e interruzione dell'annuncio in corso alla fine del periodo di soppressione delle disponibilità

Quando la modalità di soppressione della disponibilità è impostata su AFTER\_LIVE\_EDGE e il valore di soppressione della disponibilità è maggiore di zero, MediaTailor non personalizza le interruzioni pubblicitarie finché il tempo trascorso della sessione non ha raggiunto tale valore.

Nella figura seguente, diversi blocchi sono disposti orizzontalmente lungo una linea temporale che procede da sinistra a destra. Ogni blocco rappresenta una porzione di tempo in cui viene riprodotto il contenuto del live streaming, di un'interruzione pubblicitaria personalizzata o di un'interruzione pubblicitaria non personalizzata. Una linea tratteggiata rappresenta il lato live corrente del live streaming. Un'altra linea tratteggiata, che rappresenta il valore di soppressione dell'avail impostato su00:30:00, si verifica 30 minuti dopo nella timeline rispetto alla linea tratteggiata per il live edge. Una terza linea tratteggiata, che rappresenta l'inizializzazione della sessione, si trova prima nella timeline rispetto alla linea tratteggiata per il live edge. Il periodo di tempo di 30 minuti tra l'ora di live-edge e l'ora rappresenta il periodo di soppressione dell' availsuppression-value utilizzo. Al termine del periodo di soppressione delle disponibilità è in corso un'interruzione dell'offerta. Come mostrato nella figura, quando la modalità Avail Suppression è impostata su, il valore Avail Suppression è impostato su after the live edge*AFTER\_LIVE\_EDGE*, l'avail soppression fill policy è impostata su Avail Suppression Fill e l'inizializzazione della sessione avviene prima del live edge*PARTIAL\_AVAIL*, MediaTailor personalizza tutte le interruzioni pubblicitarie che si verificano *00:30:00* dopo il periodo di soppressione dell'avail. Per l'interruzione dell'annuncio in corso alla fine del periodo di soppressione del numero di disponibilità, MediaTailor personalizza la parte di quell'interruzione pubblicitaria che si verifica dopo il periodo di soppressione del numero di disponibilità, ma non personalizza la parte di quell'interruzione pubblicitaria che si verifica durante il periodo di soppressione del numero di disponibilità.

Avail suppression mode: AFTER LIVE EDGE Avail suppression value: 00:30:00 Avail suppression fill policy: PARTIAL AVAIL

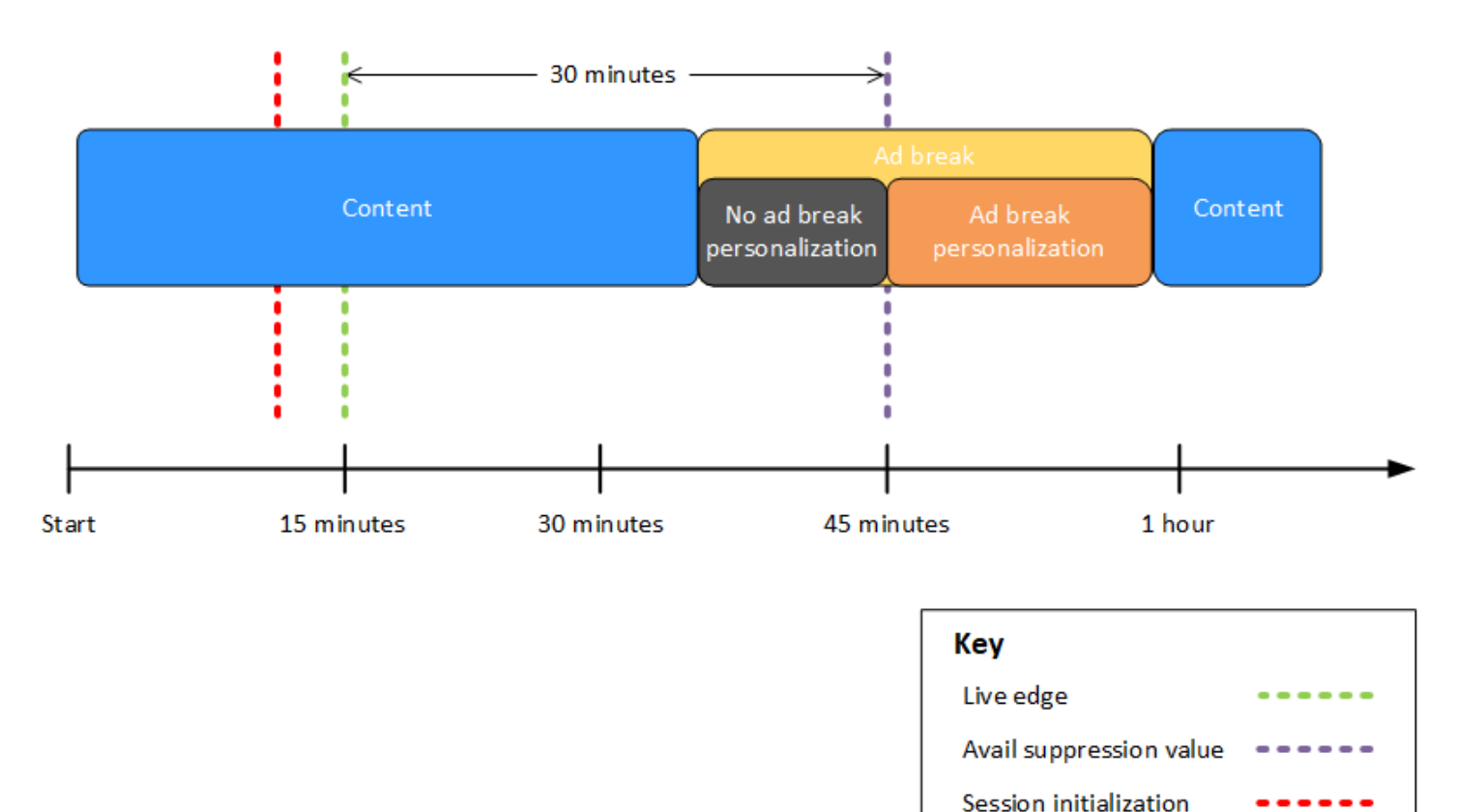

Example 6: soppressione **AFTER\_LIVE\_EDGE** degli annunci con policy di **PARTIAL\_AVAIL** riempimento e interruzione dell'annuncio in corso da prima dell'inizializzazione della sessione a dopo la fine del periodo di soppressione della disponibilità

Quando la modalità di soppressione della disponibilità è impostata su AFTER\_LIVE\_EDGE e il valore di soppressione della disponibilità è maggiore di zero, MediaTailor non personalizza le interruzioni pubblicitarie finché il tempo trascorso della sessione non ha raggiunto tale valore.

Nella figura seguente, diversi blocchi sono disposti orizzontalmente lungo una linea temporale che procede da sinistra a destra. Ogni blocco rappresenta una porzione di tempo in cui viene riprodotto il contenuto del live streaming, di un'interruzione pubblicitaria personalizzata o di un'interruzione pubblicitaria non personalizzata. Una linea tratteggiata rappresenta il lato live corrente del live streaming. Un'altra linea tratteggiata, che rappresenta il valore di soppressione dell'avail impostato su00:30:00, si verifica 30 minuti dopo nella timeline rispetto alla linea tratteggiata per il live edge.

Una terza linea tratteggiata, che rappresenta l'inizializzazione della sessione, si trova prima nella timeline rispetto alla linea tratteggiata per il live edge. Il periodo di tempo di 30 minuti tra l'ora di live-edge e l'ora rappresenta il periodo di soppressione dell' avail-suppression-value utilizzo. Un'interruzione dell'annuncio è in corso da un periodo precedente all'inizializzazione della sessione a un periodo successivo al periodo di soppressione dell'utilizzo. Come mostrato nella figura, quando la modalità avail soppression è impostata su*AFTER\_LIVE\_EDGE*, il valore di avail soppression è impostato su after the live edge, la policy avail suppression fill è impostata su e l'inizializzazione della sessione avviene prima del live edge*PARTIAL\_AVAIL*, che MediaTailor personalizza le interruzioni pubblicitarie che si verificano *00:30:00* dopo il periodo di sospensione dell'avail. Per l'interruzione dell'annuncio in corso prima, durante e dopo il periodo di soppressione della disponibilità, MediaTailor personalizza la parte di quell'interruzione pubblicitaria che si verifica dopo il periodo di soppressione della disponibilità, ma non personalizza la parte di quell'interruzione pubblicitaria che si verifica prima o durante il periodo di soppressione della disponibilità.

Avail suppression mode: AFTER LIVE EDGE Avail suppression value: 00:30:00 Avail suppression fill policy: PARTIAL AVAIL

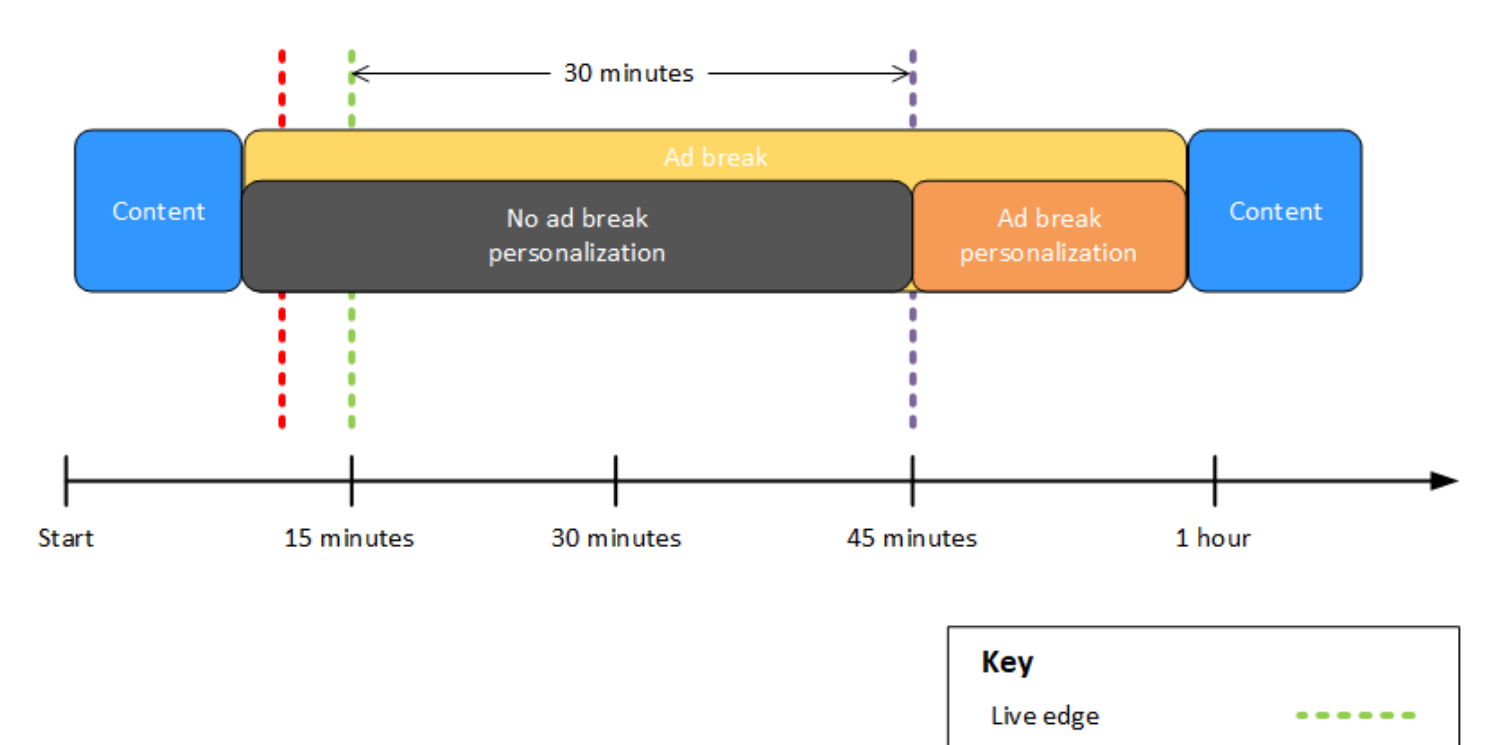

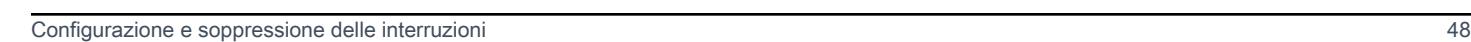

Avail suppression value

Session initialization

Example 7: soppressione degli annunci con **AFTER\_LIVE\_EDGE** interruzione dell'annuncio in corso all'inizio del periodo di soppressione della disponibilità

Quando la modalità di soppressione della disponibilità è impostata su AFTER\_LIVE\_EDGE e il valore di soppressione della disponibilità è maggiore di zero, MediaTailor non personalizza le interruzioni pubblicitarie finché il tempo trascorso della sessione non ha raggiunto tale valore.

Nella figura seguente, diversi blocchi sono disposti orizzontalmente lungo una linea temporale che procede da sinistra a destra. Ogni blocco rappresenta una porzione di tempo in cui viene riprodotto il contenuto del live streaming o di un'interruzione pubblicitaria non personalizzata. Una linea tratteggiata rappresenta il lato live corrente del live streaming. Un'altra linea tratteggiata, che rappresenta il valore di soppressione dell'avail impostato su00:30:00, si verifica 30 minuti dopo nella timeline rispetto alla linea tratteggiata per il live edge. Una terza linea tratteggiata, che rappresenta l'inizializzazione della sessione, si trova prima nella timeline rispetto alla linea tratteggiata per il live edge. Il periodo di tempo di 30 minuti tra l'ora di live-edge e l'ora rappresenta il periodo di soppressione dell' avail-suppression-value utilizzo. Un'interruzione dell'annuncio è in corso da un periodo precedente all'inizializzazione della sessione a un periodo compreso nel periodo di soppressione dell'utilizzo. Come mostrato nella figura, quando la modalità di soppressione dell'avail è impostata suAFTER\_LIVE\_EDGE, il valore di soppressione dell'avail è impostato su 00:30:00 dopo il live edge e l'inizializzazione della sessione avviene prima dell'orario di liveedge, ma dopo l'inizio dell'interruzione pubblicitaria, non personalizza tale interruzione. MediaTailor

# Avail suppression mode: AFTER LIVE EDGE Avail suppression value: 00:30:00

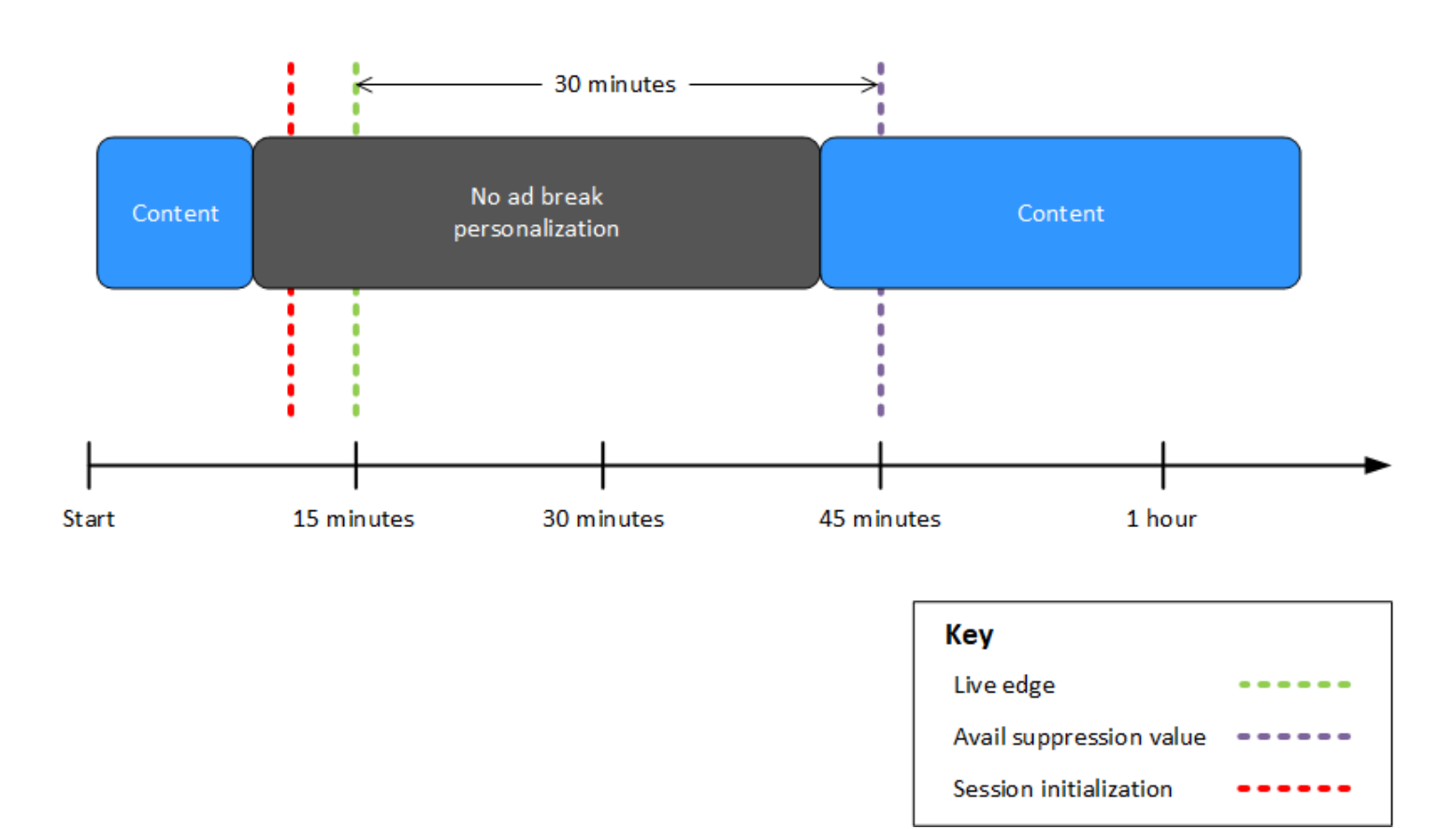

<span id="page-56-0"></span>Configurazione dei parametri di soppressione degli annunci - richiesta di sessione di riproduzione

Puoi configurare le impostazioni di soppressione degli annunci tramite i parametri contenuti nella richiesta iniziale di sessione di riproduzione lato server o lato client a. MediaTailor Se hai già configurato le impostazioni di soppressione degli annunci tramite la MediaTailor console o l'AWS Elemental MediaTailorAPI, questi parametri hanno la precedenza su tali impostazioni.

Sia la modalità di soppressione che il valore di soppressione sono necessari affinché la soppressione degli annunci funzioni. Questi parametri non possono essere configurati da fonti diverse. Ad esempio, non puoi configurare un parametro con la MediaTailor console e un altro con un parametro di query.

MediaTailor supporta i seguenti parametri di soppressione degli annunci.

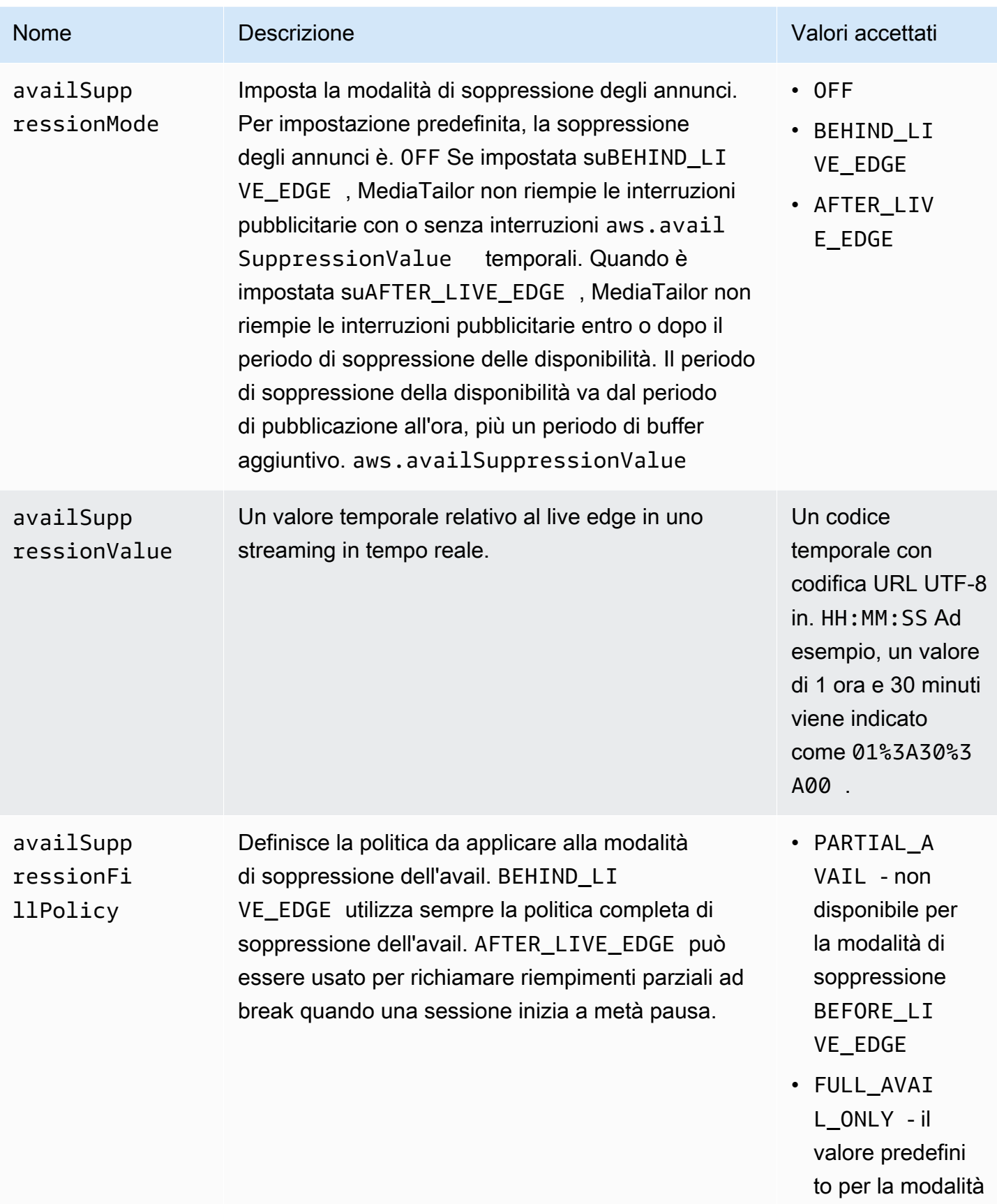

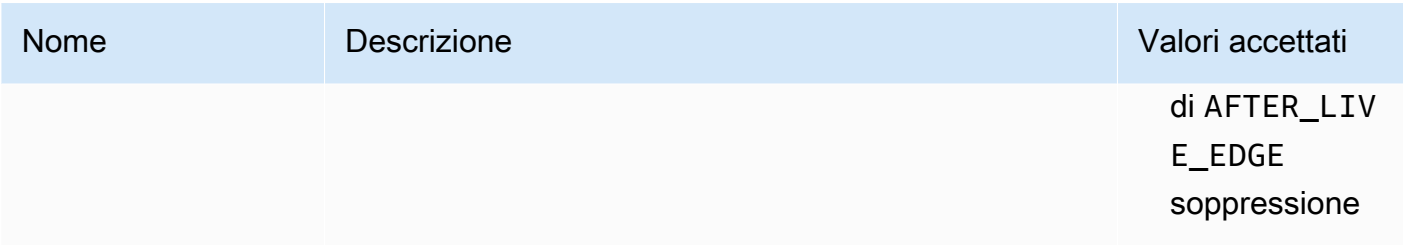

#### Configurazione lato server

Il parametro delle query di base è aws.availSuppression, che è seguito da coppie di nomi e valori dei parametri opzionali. Per creare la query, aggiungete aws.availSuppression= alla fine della sessione di riproduzione la richiesta a MediaTailor, seguita dai nomi e dai valori dei parametri. Per ulteriori informazioni su come costruire una richiesta di sessione di riproduzione lato server, vedere [tracciamento lato server.](#page-186-0)

#### Esempio: HLS

```
GET <mediatailorURL>/v1/master/<hashed-account-id>/<origin-id>/index.m3u8?
aws.availSuppressionMode=BEHIND_LIVE_EDGE&aws.availSuppressionValue=00%3A00%3A21
```
La sintassi della query lato server è elencata nella tabella seguente.

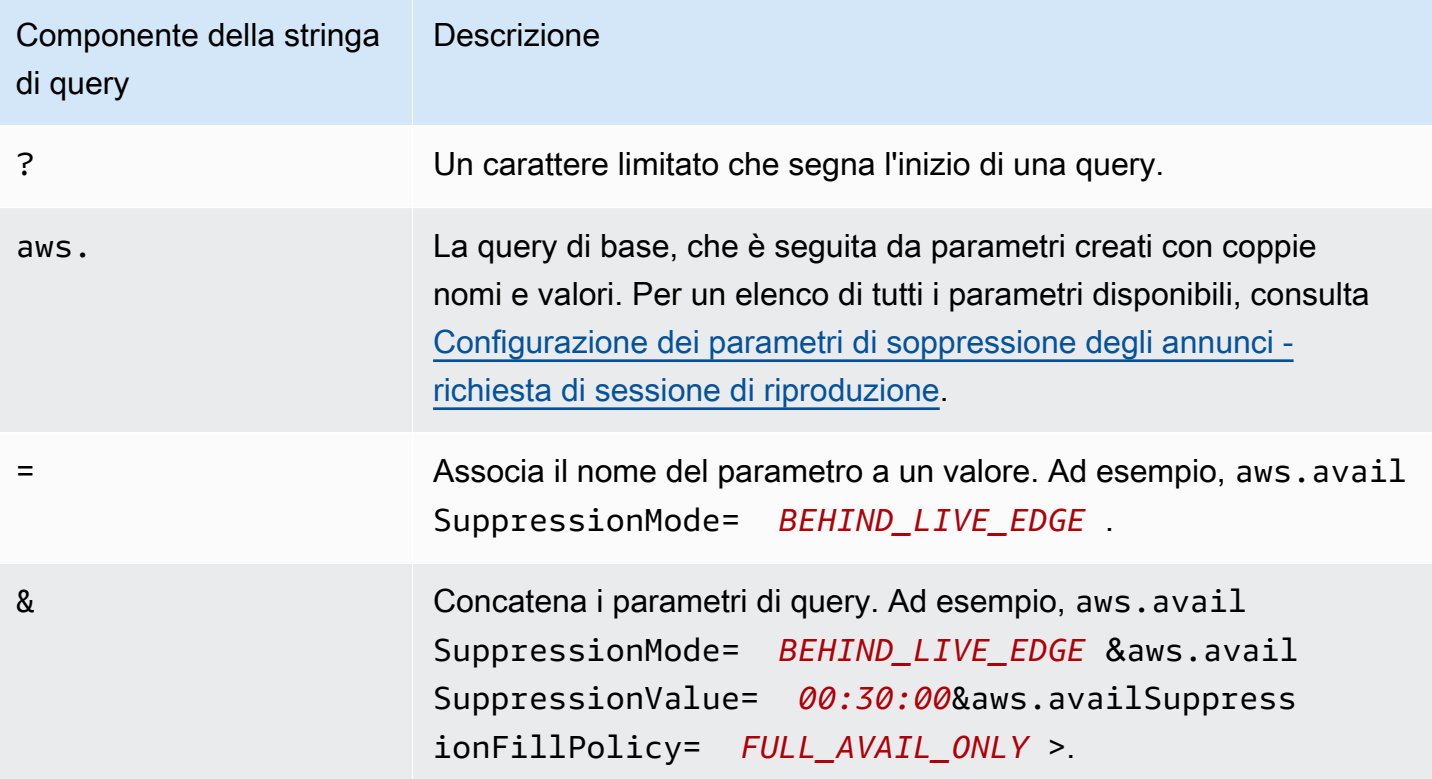

#### Configurazione lato client

Includi availSuppression i parametri nella richiesta POST del tuo cliente a MediaTailor. Per ulteriori informazioni su come costruire una richiesta di sessione di riproduzione lato client, vedere [Tracciamento lato client.](#page-187-0)

Esempio: HLS

```
POST parent.m3u8 
     { 
         "availSuppression": { 
            "mode": "BEHIND_LIVE_EDGE", 
            "value": "00:00:21", 
            "fillPolicy": "FULL_AVAIL_ONLY" 
         } 
     }
```
### <span id="page-59-0"></span>Inserimento di paraurti

I bumper sono brevi clip video o audio non ignorabili che vengono riprodotte all'inizio o prima della fine di un'interruzione pubblicitaria.

Le seguenti condizioni si applicano ai bumper:

- I paraurti devono durare 10 secondi o meno.
- I bumper possono essere inseriti all'inizio di un'interruzione pubblicitaria, direttamente prima della fine di un'interruzione pubblicitaria o entrambi.
- I bumper vengono riprodotti durante ogni interruzione pubblicitaria di una sessione di riproduzione, a meno che non sia configurato il pre-roll. Se è configurato il pre-roll, i bumper non verranno riprodotti durante la pausa di pre-roll. Al contrario, giocheranno in ogni pausa successiva al pre-roll.
- Per HLS, è necessario includere l'durationattributo in ogni tag EXT-X-CUE-OUT SCTE-35.
- I bumper vengono transcodificati in modo da corrispondere al contenuto di origine.
- Non ti viene addebitato alcun costo per i paraurti.

#### Configurazione dei paraurti

Per utilizzare i bumper, configura gli URL dei bumper con la MediaTailor console, l' MediaTailor API o (). AWS Command Line Interface AWS CLI È possibile configurare un bumper iniziale, un bumper finale o entrambi. I bumper sono archiviati su un server, come Amazon Simple Storage Service (Amazon S3). Gli URL dei bumper indicano la posizione degli asset bumper memorizzati.

Esempi di URL bumper iniziali e finali:

URL del bumper iniziale: https://s3.amazonaws.com/startbumperad

URL del paraurti finale: https://s3.amazonaws.com/endbumperad

#### Esempio

Di seguito è riportato un esempio di comportamento degli annunci bumper.

Example 1: Paraurti iniziali e finali

In questo esempio, i paraurti iniziale e finale sono abilitati. L'ad decision server dispone di 50 secondi di annunci personalizzati per riempire un'interruzione pubblicitaria di 70 secondi. Il bumper iniziale di 10 secondi viene visualizzato all'inizio dell'interruzione pubblicitaria, vengono visualizzati 50 secondi di annunci, quindi il bumper di fine di 10 secondi.

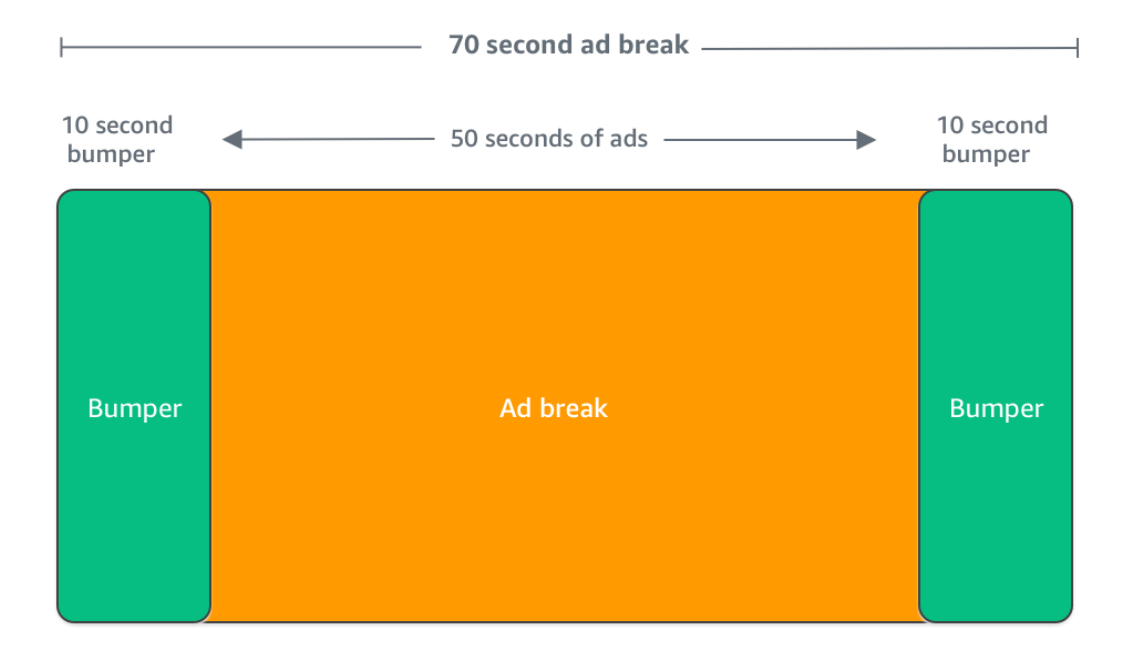

### <span id="page-61-0"></span>Inserimento di annunci pre-roll

Gli annunci pre-roll sono disponibili solo per i flussi di lavoro live.

MediaTailor può inserire annunci all'inizio di una sessione di riproduzione, prima che inizi il contenuto principale. Questi sono annunci pre-roll.

Per inserire annunci pre-roll, completare i campi Live pre-roll ad decision server (Server di annunci pre-roll in tempo reale) e Live pre-roll maximum allowed duration (Durata massima consentita preroll in tempo reale) nelle impostazioni Additional (Aggiuntive) della configurazione, come descritto in [Impostazioni di configurazione opzionali](#page-39-0).

- 1. Quando MediaTailor riceve una richiesta di riproduzione, invia una richiesta agli annunci pre-roll in base ai seguenti campi della configurazione di riproduzione: MediaTailor
	- Il server decisionale degli annunci pre-roll live è l'URL dell'ad decision server (ADS) a cui MediaTailor invia la richiesta di annunci pre-roll.
	- Live pre-roll maximum allowed duration (Durata massima consentita del pre roll in tempo reale) è la durata massima totale degli annunci pre-roll. MediaTailor esegue la seguente operazione in base alla durata massima consentita:
		- Se la durata totale degli annunci nella risposta ADS è inferiore al valore indicato nella durata massima consentita per il pre-roll dal vivo, MediaTailor inserisce tutti gli annunci. Una volta completato l'ultimo annuncio, torna MediaTailor immediatamente al contenuto sottostante.
		- Se la durata totale degli annunci nella risposta ADS è superiore al valore che hai indicato nella durata massima consentita del pre-roll dal vivo, MediaTailor seleziona una serie di annunci che rientrano nella durata senza andare oltre. MediaTailorinserisce questi annunci senza ritagli o troncamenti. MediaTailor ritorna al contenuto sottostante quando viene completato l'ultimo annuncio selezionato.
- 2. Quando MediaTailor riceve la risposta pre-roll dall'ADS, manipola il manifesto per aggiungere link agli annunci pre-roll. MediaTailorcalcola l'ora di inizio della pausa pubblicitaria per il pre-roll nel modo seguente:
	- Per DASH, la formula è (publishTime breakabilityStartTime) max(suggestedPresentationDelay, minBufferTime).
	- Per HLS, la formula è max(2\*EXT-X-TARGETDURATION, EXT-X-START:TIMEOFFSET).
- 3. MediaTailor determina l'azione da intraprendere in caso di interruzioni pubblicitarie che non siano pre-roll. Se il pre-roll si sovrappone a un'altra interruzione pubblicitaria, MediaTailor non personalizza la parte sovrapposta dell'interruzione pubblicitaria.

### <span id="page-62-0"></span>Inserimento dell'ardesia

Slate è disponibile solo per i flussi di lavoro live.

Con AWS Elemental MediaTailor, è possibile designare un annuncio slate per le interruzioni degli annunci. Uno slate è una risorsa MP4 predefinita che viene inserita in uno stream, ad esempio un'immagine fissa o un video in loop, che viene riprodotta al posto del contenuto live.

AWS Elemental MediaTailor mostra uno slate nelle seguenti situazioni:

- Per riempire il tempo non interamente utilizzato da una sostituzione di annuncio
- Se il server decisionale dell'annuncio (ADS) risponde con una risposta VAST o VMAP vuota
- Per condizioni di errore, ad esempio il timeout dell'ADS
- Se la durata degli annunci è maggiore dell'interruzione dell'annuncio
- Se un annuncio non è disponibile

### Configurazione dello slate

[La lavagna viene designata nel riquadro di configurazione aggiuntivo della console. MediaTailor](https://console.aws.amazon.com/console/home?nc2=h_ct&src=header-signin) MediaTailor scarica la lista dall'URL specificato e la transcodifica nelle stesse rappresentazioni del contenuto. È possibile controllare la durata massima di visualizzazione di una lavagna tramite la configurazione opzionale della soglia di personalizzazione nella console. MediaTailor Per ulteriori informazioni, consulta [the section called "Impostazioni di configurazione opzionali"](#page-39-0).

#### Requisiti VPAID

La configurazione di uno slate è necessaria se si utilizza VPAID. Per VPAID, MediaTailor inserisce lo slate per la durata dell'annuncio VPAID. Questa durata potrebbe essere leggermente superiore alla durata dell'annuncio VPAID indicata da VAST per soddisfare l'interattività utente. Il lettore video gestisce quindi l'annuncio VPAID in base ai metadati di reporting sul lato client che vengono restituiti. MediaTailor Per ulteriori informazioni sul reporting lato client, consulta [the section called](#page-187-0)  ["Tracciamento lato client".](#page-187-0) Per informazioni su VPAID, consulta [the section called "Requisiti VPAID"](#page-35-0).

Se non si utilizza VPAID, se non si configura uno slate, MediaTailor configura il flusso di contenuto sottostante per impostazione predefinita.

### Prefetching degli annunci

Con la prelettura degli annunci, recupera in AWS Elemental MediaTailor modo proattivo gli annunci dall'Ad Decision Server (ADS) e li prepara per le interruzioni pubblicitarie imminenti. Il prefetching

degli annunci aiuta a massimizzare i tassi di riempimento degli annunci e la monetizzazione nei flussi di lavoro in tempo reale che utilizzano la segnalazione SCTE-35, in cui possono verificarsi timeout per la richiesta degli annunci e la transcodifica. Il prefetching degli annunci offre più tempo per il trading programmatico degli annunci. Riduce inoltre la latenza di inserimento degli annunci poiché sia la transcodifica MediaTailor di nuove risorse che la risposta ADS vengono eseguite in background.

Per configurare il prefetching degli annunci, create una o più pianificazioni di prefetch nella configurazione di riproduzione. Una pianificazione di prelettura indica MediaTailor come e quando recuperare e preparare gli annunci per un'imminente interruzione pubblicitaria. Ogni pianificazione di prelettura definisce un singolo set di annunci da inserire in un'unica MediaTailor interruzione pubblicitaria. Per precaricare gli annunci per più interruzioni pubblicitarie, puoi creare più pianificazioni di prelettura. Quando crei una pianificazione di prelettura, puoi includere criteri che ti consentano di controllare in modo granulare quali interruzioni pubblicitarie e in quale stream di riproduzione inseriscono gli annunci preimpostati. MediaTailor

Per creare e gestire le pianificazioni di prefetch, puoi utilizzare la console o l'API. MediaTailor MediaTailor

### Argomenti

- [Come funziona](#page-63-0)
- [Creazione di pianificazioni di prefetch](#page-65-0)
- [Eliminazione delle pianificazioni di prefetch](#page-68-0)

### <span id="page-63-0"></span>Come funziona

Quando il client invia una richiesta manifesta a MediaTailor, il servizio valuta tutte le pianificazioni di prefetch associate alla configurazione di riproduzione. Se MediaTailor non trova una pianificazione di prelettura corrispondente, il servizio torna alla normale impostazione degli annunci e non precarica gli annunci.

Se MediaTailor trova una pianificazione di prelettura corrispondente, il servizio valuta la pianificazione in base a due componenti, recupero e consumo.

#### Recupero

Questo definisce la finestra di recupero, che è l'intervallo di tempo in cui MediaTailor prescarica gli annunci dall'ADS. Per configurare la finestra di recupero, stabilisci innanzitutto quando si verificherà l'interruzione dell'annuncio.

Per i casi d'uso avanzati, puoi aggiungere facoltativamente [variabili dinamiche](#page-275-0) alla richiesta di prefetch inviata all'ADS. MediaTailor Ciò consente di inviare dati relativi a sessioni, giocatori e altri dati all'ADS come parte della richiesta. Se non includi variabili dinamiche nella pianificazione di prefetch, MediaTailor utilizza le eventuali variabili dinamiche configurate nell'URL ADS della configurazione di riproduzione.

### Consumo

Questo definisce la finestra di consumo, che è l'intervallo di tempo in cui MediaTailor inserisce gli annunci preimpostati nell'interruzione pubblicitaria.

<span id="page-64-0"></span>Per questo componente, puoi facoltativamente aggiungere fino a cinque [criteri di corrispondenza](#page-64-0)  [disponibili a una pianificazione di](#page-64-0) prefetch. MediaTailor utilizza questi criteri per determinare se l'interruzione pubblicitaria è idonea per il posizionamento degli annunci preimpostati. Ad esempio, puoi utilizzare la variabile *scte, event\_id*dinamica se desideri che il servizio inserisca annunci in un'interruzione pubblicitaria con un ID evento SCTE specifico. MediaTailor inserisce gli annunci preimpostati in un'interruzione pubblicitaria solo se l'interruzione pubblicitaria soddisfa i criteri definiti dalle variabili dinamiche.

Quando il cliente invia richieste manifeste MediaTailor durante la finestra di recupero, invia in MediaTailor modo proattivo richieste all'ADS per recuperare e preparare gli annunci per un successivo inserimento. Se imposti variabili dinamiche per il recupero, MediaTailor include tali variabili nelle richieste.

Quando MediaTailor rileva un indicatore di interruzione pubblicitaria SCTE-35 durante la finestra di consumo, il servizio utilizza i criteri di disponibilità corrispondenti, se configurati, per determinare in quale interruzione pubblicitaria inserire gli annunci. Se i criteri di corrispondenza alla disponibilità non sono configurati, MediaTailor inserisce gli annunci precaricati nella prima interruzione dell'annuncio all'interno della finestra di consumo.

### Comprensione dei costi di prefetching

Per il recupero anticipato degli annunci, ti verrà addebitata la tariffa di transcodifica standard per gli annunci precaricati che effettuano la transcodifica. MediaTailor Per quanto riguarda il consumo di annunci precompilati, ti verrà addebitata la tariffa standard di inserimento degli annunci per gli annunci preimpostati inseriti nelle interruzioni pubblicitarie. MediaTailor [Per informazioni sui costi di](https://aws.amazon.com/mediatailor/pricing/) [transcodifica e inserimento degli annunci, consulta Prezzi. AWS Elemental MediaTailor](https://aws.amazon.com/mediatailor/pricing/)

### <span id="page-65-0"></span>Creazione di pianificazioni di prefetch

La procedura seguente spiega come creare una pianificazione di prefetch utilizzando la console. MediaTailor Per informazioni sulla creazione e la gestione delle pianificazioni di prefetch a livello di codice utilizzando l' MediaTailor API, consulta la sezione API Reference. [PrefetchSchedulesA](https://docs.aws.amazon.com/mediatailor/latest/apireference/API_PrefetchSchedule.html)WS Elemental MediaTailor

#### **a** Note

Se desideri utilizzare i criteri di avail matching in una pianificazione, assicurati di configurare prima il modello URL ADS della configurazione di riproduzione con [variabili dinamiche,](#page-275-0) altrimenti i criteri di avail matching non avranno alcun effetto. Per informazioni sull'utilizzo delle variabili dinamiche, consulta [Fase 3: Configurazione dell'URL della richiesta ADS e dei](#page-17-0) [parametri di query](#page-17-0) l'argomento Guida introduttiva all'inserimento degli MediaTailor annunci.

Per creare una nuova pianificazione di prefetch utilizzando la console

- 1. [Apri la MediaTailor console all'indirizzo https://console.aws.amazon.com/mediatailor/.](https://console.aws.amazon.com/mediatailor/)
- 2. Nel riquadro di navigazione, scegli Configurazioni. Seleziona la configurazione di riproduzione per cui desideri creare una pianificazione di prefetch.
- 3. Nella scheda Pianificazioni di prefetch, scegliete Aggiungi pianificazione di prefetch.
- 4. Nel riquadro dei dettagli della pianificazione Prefetch, procedi come segue:
	- In Nome, inserisci un identificatore per la tua pianificazione di prefetch, ad esempio. myprefetch-schedule
	- Per Stream ID, inserisci facoltativamente un ID univoco. Se la tua origine contiene più stream di riproduzione, puoi utilizzare questo ID per indicare di MediaTailor inserire gli annunci in uno stream specifico. Ad esempio, se la tua origine ha uno streaming sportivo e uno di un programma TV, puoi utilizzare lo stream ID per creare pianificazioni prefetch per inserire annunci mirati allo streaming sportivo. Trasmetti il valore dell'ID dello stream all' MediaTailor inizializzazione della sessione o alla richiesta del manifesto del tuo cliente. Per ulteriori informazioni, consulta l'esempio seguente.
		- Per il tracciamento lato server, includi il parametro e il valore della ?aws.streamId query nella GET HTTP richiesta del client all'endpoint. MediaTailor Per informazioni generali sul tracciamento lato server, consulta. [tracciamento lato server](#page-186-0) Una richiesta manifest a un

endpoint HLS che include un ID di streaming è simile alla seguente, *myStreamId* dov'è il nome del tuo ID di streaming:

```
GET <mediatailorURL>/v1/master/<hashed-account-id>/<origin-id>/<asset-id>?
aws.streamId=myStreamId
```
• Per il tracciamento lato client, includi la **streamId** chiave e il valore nel corpo della richiesta di inizializzazione della **POST HTTP** sessione del client all'endpoint /v1/session. MediaTailor Per informazioni generali sul tracciamento lato client, consulta. [Tracciamento lato client](#page-187-0) Una richiesta di inizializzazione della sessione che include un ID di streaming è simile alla seguente, *myStreamId* dov'è il nome del tuo ID di streaming:

```
POST <mediatailorURL>/v1/session/<hashed-account-id>/<origin-id>/<asset-id>
{ 
     'streamId': 'myStreamId'
}
```
- 5. Nel riquadro Recupero, specifica le impostazioni di recupero che desideri utilizzare. Queste impostazioni determinano quando MediaTailor prerecuperare gli annunci dall'ADS. Determinano inoltre quali variabili dinamiche includere nella richiesta all'ADS, se presenti.
	- In Ora di inizio, inserisci l'ora in cui MediaTailor puoi avviare i recuperi prefetch per questa interruzione pubblicitaria. MediaTailor cercherà di precaricare gli annunci per le richieste manifeste effettuate dal cliente a partire da tale orario. Il valore predefinito è l'ora corrente. Se non specifichi un valore, il servizio avvia il recupero del prefetch il prima possibile.
	- In Ora di fine, inserisci l'ora in cui desideri interrompere la visualizzazione anticipata degli MediaTailor annunci per questa interruzione pubblicitaria. MediaTailor cercherà di precaricare gli annunci per le richieste manifeste che si verificano in questo momento o prima. La finestra di recupero può sovrapporsi alla finestra di consumo.
	- Nella sezione [Variabili dinamiche](#page-275-0), inserisci fino a 100 variabili dinamiche. MediaTailor utilizza queste variabili per la sostituzione nelle richieste di prefetch inviate all'ADS. [Se non inserisci](#page-38-0)  [alcuna variabile dinamica, MediaTailor fai del tuo meglio per interpolare i valori delle variabili](#page-38-0) [dinamiche contenute nell'URL ADS.](#page-38-0)
		- Seleziona Aggiungi variabile dinamica.
		- Per Chiave, inserisci una chiave variabile dinamica, ad esempios $cte$ .event\_id. È possibile utilizzare qualsiasi variabile dinamica che MediaTailor supporti. Per informazioni sulle variabili dinamiche, veder[eUtilizzo di variabili pubblicitarie dinamiche in AWS Elemental](#page-275-0)  [MediaTailor.](#page-275-0)
- Per Value, inserisci un valore di variabile dinamica, ad esempio *my-event*.
- Per aggiungere un'altra variabile dinamica, scegliete Seleziona Aggiungi variabile dinamica.
- 6. Nel riquadro Consumo, specifica le impostazioni che desideri utilizzare per la finestra di consumo. Queste impostazioni determinano MediaTailor quando inserire gli annunci nell'interruzione pubblicitaria. Determinano inoltre i criteri di corrispondenza delle disponibilità che desideri utilizzare.
	- In Ora di inizio, inserisci l'ora in cui desideri iniziare MediaTailor a inserire gli annunci preimpostati nell'interruzione pubblicitaria. Il valore predefinito è l'ora corrente. Se non specifichi un orario, il servizio avvia il prefetch consumption il prima possibile.
	- Per Ora di fine, inserisci l'ora in cui desideri MediaTailor interrompere l'inserimento degli annunci preimpostati nell'interruzione pubblicitaria. MediaTailor cercherà di recuperare in anticipo gli annunci relativi alle richieste manifeste del cliente che si verificano in questo momento o prima di tale data. L'ora di fine deve essere successiva all'ora di inizio e tra meno di un giorno. La finestra di consumo può sovrapporsi alla finestra di recupero.
	- Nella sezione [Disponibilità dei criteri di abbinamento](#page-275-0), seleziona Aggiungi criteri di disponibilità e aggiungi fino a cinque criteri di corrispondenza alla tua pianificazione. Quindi, in Chiave variabile dinamica, aggiungi una chiave variabile dinamica, ad esempio. scte.event\_id MediaTailor inserirà gli annunci preimpostati nell'interruzione pubblicitaria solo se soddisfano i criteri definiti dai valori delle variabili dinamiche a MediaTailor cui il cliente trasmette o che MediaTailor deduce da informazioni come i dati della sessione. Per informazioni, consulta la sezione precedente. [avail-matching-criteria](#page-64-0)
- 7. Seleziona Aggiungi criteri di utilizzo.

Le pianificazioni di prefetch scadono automaticamente dopo l'ora di fine della finestra di consumo. A fini diagnostici, rimangono visibili per almeno 7 giorni, dopodiché MediaTailor vengono eliminati automaticamente. In alternativa, è possibile eliminare manualmente una pianificazione di prefetch in qualsiasi momento. Per informazioni su come eliminare manualmente una pianificazione di prefetch, consultate la sezione seguente. [the section called "Eliminazione delle pianificazioni di prefetch"](#page-68-0)

Determinare la frequenza con cui il cliente deve chiamare l'API CreatePrefetchSchedule

Il tuo cliente può chiamare l'[CreatePrefetchScheduleA](https://docs.aws.amazon.com/mediatailor/latest/apireference/API_CreatePrefetchSchedule.html)PI in modo programmatico una volta al giorno per impostare il recupero e il consumo se sai esattamente quando si verificheranno le interruzioni pubblicitarie. In alternativa, il cliente può chiamare l'API più volte nel corso della giornata per definire il recupero e il consumo. Quando scegli la frequenza di chiamata all'API, prendi in considerazione il

[numero massimo MediaTailor di pianificazioni di prefetch attive](#page-471-0) e la probabilità che la pianificazione delle interruzioni pubblicitarie cambi dopo aver creato le pianificazioni di prefetch. Se è probabile che la pianificazione delle interruzioni pubblicitarie cambi dopo aver creato le pianificazioni di prefetch, potresti voler chiamare l'API più frequentemente.

<span id="page-68-0"></span>Eliminazione delle pianificazioni di prefetch

La procedura seguente spiega come eliminare una pianificazione di prefetch utilizzando la console. MediaTailor Per informazioni su come eliminare le pianificazioni di prefetch a livello di codice utilizzando l' MediaTailorAPI, consulta la sezione API Reference. [DeletePrefetchSchedule](https://docs.aws.amazon.com/mediatailor/latest/apireference/API_DeletePrefetchSchedule.html)AWS Elemental MediaTailor

#### **a** Note

L'eliminazione non avviene in tempo reale. È possibile che si verifichi un MediaTailor ritardo durante l'eliminazione delle pianificazioni di prefetch, durante il quale il recupero e il consumo del prefetch continueranno a essere eseguiti in background.

Per eliminare una pianificazione di prefetch utilizzando la console

- 1. [Apri la MediaTailor console all'indirizzo https://console.aws.amazon.com/mediatailor/.](https://console.aws.amazon.com/mediatailor/)
- 2. Nel riquadro di navigazione, scegli Configurazioni. Seleziona la configurazione di riproduzione che contiene le pianificazioni di prefetch che desideri eliminare.
- 3. Nella scheda Pianificazioni di prefetch, selezionate la pianificazione di prefetch che desiderate eliminare. Quindi, scegli Elimina.

# Integrazione di una fonte di contenuto

Questo argomento descrive i requisiti della fonte di input per l'inserimento di MediaTailor annunci. MediaTailorsupporta sorgenti di input di contenuti HLS e DASH.

#### Argomenti

- [Requisiti della fonte di input](#page-69-0)
- [Integrazione di una fonte HLS](#page-69-1)
- [Integrazione di una sorgente MPEG-DASH](#page-78-0)

# <span id="page-69-0"></span>Requisiti della fonte di input

Una sorgente di input deve soddisfare i seguenti requisiti per poter essere utilizzata MediaTailor:

- Utilizzare Apple HLS (HTTP Live Streaming) o MPEG DASH (Dynamic Adaptive Streaming over HTTP)
- Utilizzare lo streaming live o video on demand (VOD)
- Essere accessibile pubblicamente su Internet e disporre di un indirizzo IP pubblico
- Contenere marcatori di annunci in uno dei formati descritti in [Fase 2: Preparare uno stream](#page-15-0)

# <span id="page-69-1"></span>Integrazione di una fonte HLS

AWS Elemental MediaTailor supporta i manifest .m3u8 HLS con EXT-X-VERSION di 3 o superiore per la diretta streaming e video on demand (VOD). Quando MediaTailor rileva un'interruzione pubblicitaria, tenta di inserire o sostituire l'annuncio, in base al tipo di contenuto. Se non ci sono abbastanza annunci per riempire la durata, per il resto dell'interruzione pubblicitaria, MediaTailor visualizza il flusso di contenuti sottostante o la lista configurata. Per ulteriori informazioni sul comportamento degli annunci HLS in base al tipo di contenuto, consulta. [Comprensione del](#page-302-0) [comportamento di inserimento degli MediaTailor annunci](#page-302-0)

Le seguenti sezioni forniscono ulteriori informazioni su come MediaTailor gestisce i manifesti HLS.

### Argomenti

- [Marcatori di annunci supportati da HLS](#page-69-2)
- [Aggiungi marker passthrough](#page-72-0)
- [Gestione dei tag manifest HLS](#page-74-0)
- [esempi di manifest HLS](#page-75-0)

### <span id="page-69-2"></span>Marcatori di annunci supportati da HLS

AWS Elemental MediaTailor identifica i limiti di disponibilità pubblicità in un manifest di contrassegni pubblicitari HLS nel manifest di input. Le seguenti sezioni descrivono cosa vengono utilizzati dai marker MediaTailor .

#### EXT-X-ASSET

Il tag EXT-X-ASSET contiene metadati utilizzati dal server di decisione degli annunci (ADS) per personalizzare il contenuto per il visualizzatore. I parametri EXT-X-ASSET sono coppie di chiavevalore separate da virgole.

Per utilizzare questo tag è necessario soddisfare i seguenti requisiti:

• È necessario codificare nell'URL i EXT-X-ASSET valori nel manifesto di origine. L'esempio seguente mostra il tag EXT-X-ASSET con chiavi e valori codificati nell'URL.

 #**EXT-X-ASSET**:GENRE=CV,CAID=12345678,EPISODE="Episode%20Name %20Date",SEASON="Season%20Name%20and%20Number",SERIES="Series%2520Name"

• È necessario includere la [asset.] variabile dinamica e le chiavi nella configurazione MediaTailor ADS. L'esempio seguente mostra una configurazione MediaTailor ADS che utilizza la [asset.] variabile dinamica e le chiavi.

```
 https://myads.com/stub?
c=[asset.GENRE]&g=[asset.CAID]&e=[asset.EPISODE]&s=[asset.SEASON]&k=[asset.SERIES]
```
#### Esempio di richiesta VAST

Nell'esempio seguente viene illustrata una richiesta GET VAST a un ADS.

```
 https://myads.com/stub?c=CV&g=12345678&e=Episode%20Name%20Date&s=Season
%20Name%20and%20Number&k=Series%2520Name
```
#### EXT-X-CUE-OUT e EXT-X-CUE-IN

Questo contrassegno pubblicitario è il tipo più diffuso. Gli esempi seguenti mostrano le opzioni per questi contrassegni cue.

#### #**EXT-X-CUE-OUT**:DURATION=120

...

#**EXT-X-CUE-IN**

#**EXT-X-CUE-OUT**:30.000 ...

#**EXT-X-CUE-IN**

```
#EXT-X-CUE-OUT
      ... 
     #EXT-X-CUE-IN
```
EXT-X-DATERANGE

Con i tag dei contrassegni pubblicitari EXT-X-DATERANGE, è possibile utilizzare gli attributi SCTE35- OUT per specificare le tempistiche per lo spazio pubblicitario.

#### **a** Note

AWS Elemental MediaTailor ignora gli attributi START-DATE forniti per i contrassegni pubblicitari EXT-X-DATERANGE.

È possibile specificare lo spazio pubblicitario in uno dei seguenti modi:

• Tag EXT-X-DATERANGE con specifiche SCTE35-OUT e DURATION.

Esempio

```
#EXT-X-DATERANGE:ID="splice-6FFFFFF0",START-DATE="2019-01T00:15:00Z
\",DURATION=60.000,SCTE35-OUT=0xF
```
• Tag EXT-X-DATERANGE associati, il primo con una specifica SCTE35-OUT e il secondo con una specifica SCTE35-IN.

Esempio

```
#EXT-X-DATERANGE:ID="splice-6FFFFFF0",START-DATE="2019-01T00:15:00Z\",SCTE35-OUT=0xF 
 ... 
     #EXT-X-DATERANGE:ID="splice-6FFFFFF0",START-DATE="2019-01T00:15:00Z\",SCTE35-
IN=0xF
```
• Una combinazione delle opzioni precedenti. Puoi specificare un tag EXT-X-DATERANGE con le specifiche SCTE35-OUT e DURATION seguite da un tag EXT-X-DATERANGE con una specifica SCTE35-IN. In questo caso, MediaTailor utilizza la prima impostazione cue-in tra le due specifiche.

Esempio

```
#EXT-X-DATERANGE:ID="splice-6FFFFFF0",START-DATE="2019-01T00:15:00Z
\",DURATION=60.000,SCTE35-OUT=0xF 
 ... 
     #EXT-X-DATERANGE:ID="splice-6FFFFFF0",START-DATE="2019-01T00:15:00Z\",SCTE35-
IN=0xF
```
# EXT-X-SPLICEPOINT-SCTE35

Il tag dei contrassegni pubblicitariEXT-X-SPLICEPOINT-SCTE35 viene aggiunto con un payload SCTE-35 in file binari con codifica Base64. Il file binario decodificato deve fornire un valore SCTE-35 splice\_info\_section contenente il contrassegno cue-out 0x34 per l'inizio dell'opportunità di collocamento del provider e il contrassegno cue-in 0x35 per la fine di tale opportunità.

L'esempio seguente mostra la specifica del punto di collegamento con payload binari con codifica Base64 che specificano i contrassegni cue-out e cue-in.

```
 #EXT-X-SPLICEPOINT-SCTE35:/DA9AAAAAAAAAP/wBQb+uYbZqwAnAiVDVUVJAAAKqX//
AAEjW4AMEU1EU05CMDAxMTMyMjE5M19ONAAAmXz5JA== 
 ... 
     #EXT-X-SPLICEPOINT-SCTE35:/DA4AAAAAAAAAP/wBQb+tTeaawAiAiBDVUVJAAAKqH+/
DBFNRFNOQjAwMTEzMjIxOTJfTjUAAIiGK1s=
```
# Aggiungi marker passthrough

Per impostazione predefinita, per HLS, i manifesti MediaTailor personalizzati non includono i marker pubblicitari SCTE-35 dei manifesti di origine. Quando ad marker passthrough è abilitato, MediaTailor passa attraverso i seguenti indicatori pubblicitari dai manifesti di origine ai manifesti personalizzati:

• EXT-X-CUE-IN

- EXT-X-CUE-OUT
- EXT-X-SPLICEPOINT-SCTE35

Ad marker passthrough è un'impostazione opzionale. Utilizza ad marker passthrough se desideri che gli ad marker SCTE siano inclusi nel manifesto personalizzato. MediaTailor I casi d'uso più comuni includono quanto segue:

- Sostituzione dei contenuti: esegue la sostituzione o la restrizione dei contenuti.
- Monitoraggio degli annunci: attiva le informazioni di tracciamento degli annunci in base alla presenza o all'assenza di uno o più indicatori pubblicitari.
- Impostazioni del lettore: attiva la funzionalità di scorrimento o del conto alla rovescia nell'interfaccia utente del lettore, in base alla presenza o all'assenza di marcatori pubblicitari.

a Note

MediaTailor non modifica i valori di questi marker. Ad esempio, se EXT-X-CUE-OUT ha un valore uguale 60 a nel manifesto di origine, ma non viene inserito alcun annuncio, MediaTailor non cambierà il valore 0 nel manifesto personalizzato.

### Abilita ad marker passthrough

Puoi abilitare l'ad marker passthrough utilizzando AWS Management Console o il (). AWS Command Line Interface AWS CLI

Per abilitare l'ad marker passthrough utilizzando la console

- 1. [Apri la MediaTailor console all'indirizzo https://console.aws.amazon.com/mediatailor/.](https://console.aws.amazon.com/mediatailor/)
- 2. Seleziona Nuova configurazione o Modifica configurazione.
- 3. Nella sezione Impostazioni avanzate, seleziona Abilita dal menu a discesa.

Per abilitare il passthrough dei marker pubblicitari, utilizza () AWS Command Line InterfaceAWS CLI

Utilizza il comando [put-playback-configuration.](https://docs.aws.amazon.com/cli/latest/reference/mediatailor/put-playback-configuration.html)

# Gestione dei tag manifest HLS

Questa sezione descrive come AWS Elemental MediaTailor gestisce i tag nel manifest di output personalizzato.

# Tag EXT-X-CUE

MediaTailor sostituisce EXT-X-CUE-OUTEXT-X-CUE-OUT-CONT, e EXT-X-CUE-IN tagga nel manifesto di input con EXT-X-DISCONTINUITY i tag nel manifesto di output. I tag DISCONTINUITY contrassegnano i seguenti limiti:

- Dove il contenuto principale passa a un annuncio
- Qualora avviene la transizione da un annuncio a un altro annuncio
- Dove un annuncio torna al contenuto principale

# tag EXT-X-DATERANGE

MediaTailor passa attraverso i EXT-X-DATERANGE tag dal manifesto di input al manifest di output. MediaTailor inserisce anche EXT-X-DISCONTINUITY tag che corrispondono ai DATERANGE tag. I tag DISCONTINUITY contrassegnano i seguenti limiti:

- Dove il contenuto principale passa a un annuncio
- Qualora avviene la transizione da un annuncio a un altro annuncio
- Dove un annuncio torna al contenuto principale

### tag EXT-X-KEY

MediaTailor passa attraverso i EXT-X-KEY tag del manifesto di input. Questi tag indicano che il contenuto principale è crittografato. Poiché gli annunci non sono crittografati, MediaTailor inserisce EXT-X-KEY:METHOD=NONE all'inizio della disponibilità pubblicità. Quando la riproduzione torna al contenuto principale, MediaTailor riattiva la crittografia inserendo il EXT-X-KEY tag con il METHOD valore definito come tipo di crittografia.

### Tag non riconosciuti

MediaTailor passa attraverso tutti i tag sconosciuti e personalizzati dal manifesto di input al manifesto di output.

```
AWS Elemental MediaTailor Guida per l'utente
```
# esempi di manifest HLS

Le sezioni seguenti forniscono esempi di manifesti di origine HLS e manifest personalizzati.

Esempi di manifesto di origine HLS

Nell'esempio seguente viene illustrato un manifest principale HLS che AWS Elemental MediaTailor ha ricevuto da HLS dall'origine del contenuto.

```
#EXTM3U 
     #EXT-X-VERSION:3 
     #EXT-X-INDEPENDENT-SEGMENTS 
     #EXT-X-STREAM-INF:BANDWIDTH=2665726,AVERAGE-
BANDWIDTH=2526299,RESOLUTION=960x540,FRAME-
RATE=29.970,CODECS="avc1.640029,mp4a.40.2",SUBTITLES="subtitles" 
     index_1.m3u8 
     #EXT-X-STREAM-INF:BANDWIDTH=3956044,AVERAGE-
BANDWIDTH=3736264,RESOLUTION=1280x720,FRAME-
RATE=29.970,CODECS="avc1.640029,mp4a.40.2",SUBTITLES="subtitles" 
     index_2.m3u8 
     #EXT-X-STREAM-INF:BANDWIDTH=995315,AVERAGE-
BANDWIDTH=951107,RESOLUTION=640x360,FRAME-
RATE=29.970,CODECS="avc1.4D401E,mp4a.40.2",SUBTITLES="subtitles" 
     index_3.m3u8 
     #EXT-X-MEDIA:TYPE=SUBTITLES,GROUP-
ID="subtitles",NAME="caption_1",DEFAULT=YES,AUTOSELECT=YES,FORCED=NO,LANGUAGE="eng",URI="index_
```
Nell'esempio seguente viene illustrato un manifest multimediale HLS che AWS Elemental MediaTailor ha ricevuto da HLS dall'origine del contenuto. In questo esempio vengono utilizzati i tag EXT-X-CUE-OUT e EXT-X-CUE-IN per descrivere le opportunità di utilizzo degli annunci.

```
#EXTM3U 
     #EXT-X-VERSION:3 
     #EXT-X-TARGETDURATION:7 
     #EXT-X-MEDIA-SEQUENCE:8779957 
     #EXTINF:6.006, 
     index_1_8779957.ts?m=1566416212 
     #EXTINF:6.006, 
     index_1_8779958.ts?m=1566416212 
     #EXTINF:5.372, 
     index_1_8779959.ts?m=1566416212 
     #EXT-OATCLS-SCTE35:/DAlAAAAAsvhAP/wFAXwAAAGf+/+AdLfiP4AG3dAAAEBAQAAXytxmQ== 
     #EXT-X-CUE-OUT:20.020
```
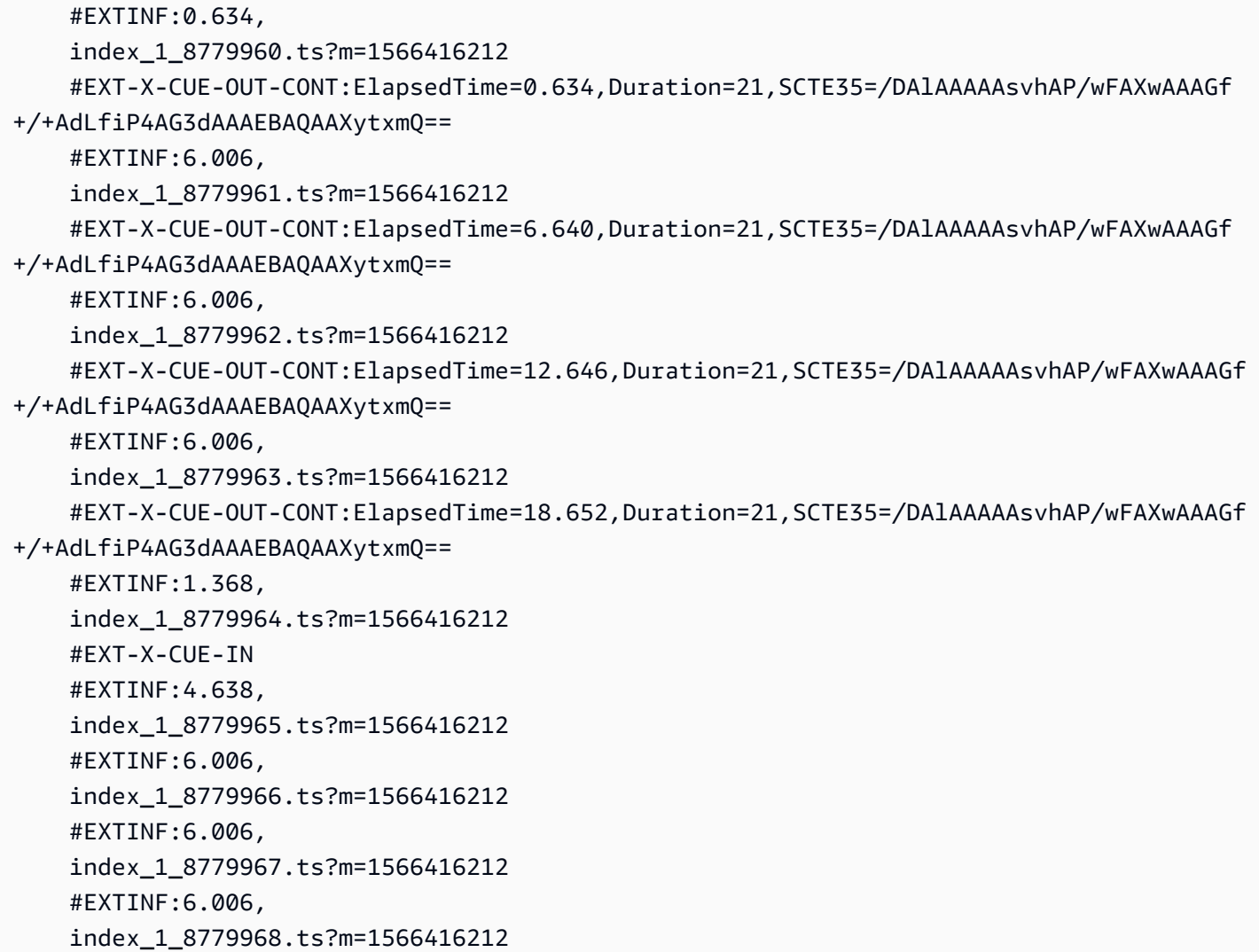

Esempi di manifest personalizzati in HLS

L'esempio seguente mostra un manifest HLS principale, personalizzato da AWS Elemental MediaTailor.

```
#EXTM3U 
     #EXT-X-VERSION:3 
     #EXT-X-MEDIA:LANGUAGE="eng",AUTOSELECT=YES,FORCED=NO,TYPE=SUBTITLES,URI="../../../
manifest/43f3e412052f2808dd84ea1da90e92e914edddee/external-
canary-hls/ee1696a8-4f7f-4c4c-99de-9821131847e8/3.m3u8",GROUP-
ID="subtitles",DEFAULT=YES,NAME="caption_1" 
     #EXT-X-INDEPENDENT-SEGMENTS 
     #EXT-X-STREAM-INF:CODECS="avc1.640029,mp4a.40.2",AVERAGE-
BANDWIDTH=2526299,RESOLUTION=960x540,SUBTITLES="subtitles",FRAME-
RATE=29.97,BANDWIDTH=2665726
```

```
 ../../../manifest/43f3e412052f2808dd84ea1da90e92e914edddee/external-canary-hls/
ee1696a8-4f7f-4c4c-99de-9821131847e8/0.m3u8 
     #EXT-X-STREAM-INF:CODECS="avc1.640029,mp4a.40.2",AVERAGE-
BANDWIDTH=3736264,RESOLUTION=1280x720,SUBTITLES="subtitles",FRAME-
RATE=29.97,BANDWIDTH=3956044 
     ../../../manifest/43f3e412052f2808dd84ea1da90e92e914edddee/external-canary-hls/
ee1696a8-4f7f-4c4c-99de-9821131847e8/1.m3u8 
     #EXT-X-STREAM-INF:CODECS="avc1.4D401E,mp4a.40.2",AVERAGE-
BANDWIDTH=951107,RESOLUTION=640x360,SUBTITLES="subtitles",FRAME-
RATE=29.97,BANDWIDTH=995315 
     ../../../manifest/43f3e412052f2808dd84ea1da90e92e914edddee/external-canary-hls/
ee1696a8-4f7f-4c4c-99de-9821131847e8/2.m3u8
```
L'esempio seguente mostra un manifest principale multimediale personalizzato da AWS Elemental MediaTailor.

```
#EXTM3U 
     #EXT-X-VERSION:6 
     #EXT-X-TARGETDURATION:7 
     #EXT-X-MEDIA-SEQUENCE:8779957 
     #EXT-X-DISCONTINUITY-SEQUENCE:0 
     #EXTINF:6.006, 
     https://10380e91fda5e303.mediapackage.us-west-2.amazonaws.com/out/v1/
e309ffd02ba8498d864dcaacff7a5ad9/index_1_8779957.ts?m=1566416212 
     #EXTINF:6.006, 
     https://10380e91fda5e303.mediapackage.us-west-2.amazonaws.com/out/v1/
e309ffd02ba8498d864dcaacff7a5ad9/index_1_8779958.ts?m=1566416212 
     #EXTINF:5.372, 
     https://10380e91fda5e303.mediapackage.us-west-2.amazonaws.com/out/v1/
e309ffd02ba8498d864dcaacff7a5ad9/index_1_8779959.ts?m=1566416212 
     #EXT-X-DISCONTINUITY 
     #EXTINF:3.066667, 
     ../../../../segment/43f3e412052f2808dd84ea1da90e92e914edddee/external-canary-hls/
ee1696a8-4f7f-4c4c-99de-9821131847e8/0/8779960 
     #EXTINF:3.0, 
     ../../../../segment/43f3e412052f2808dd84ea1da90e92e914edddee/external-canary-hls/
ee1696a8-4f7f-4c4c-99de-9821131847e8/0/8779961 
     #EXTINF:3.0, 
     ../../../../segment/43f3e412052f2808dd84ea1da90e92e914edddee/external-canary-hls/
ee1696a8-4f7f-4c4c-99de-9821131847e8/0/8779962 
     #EXTINF:3.0,
```
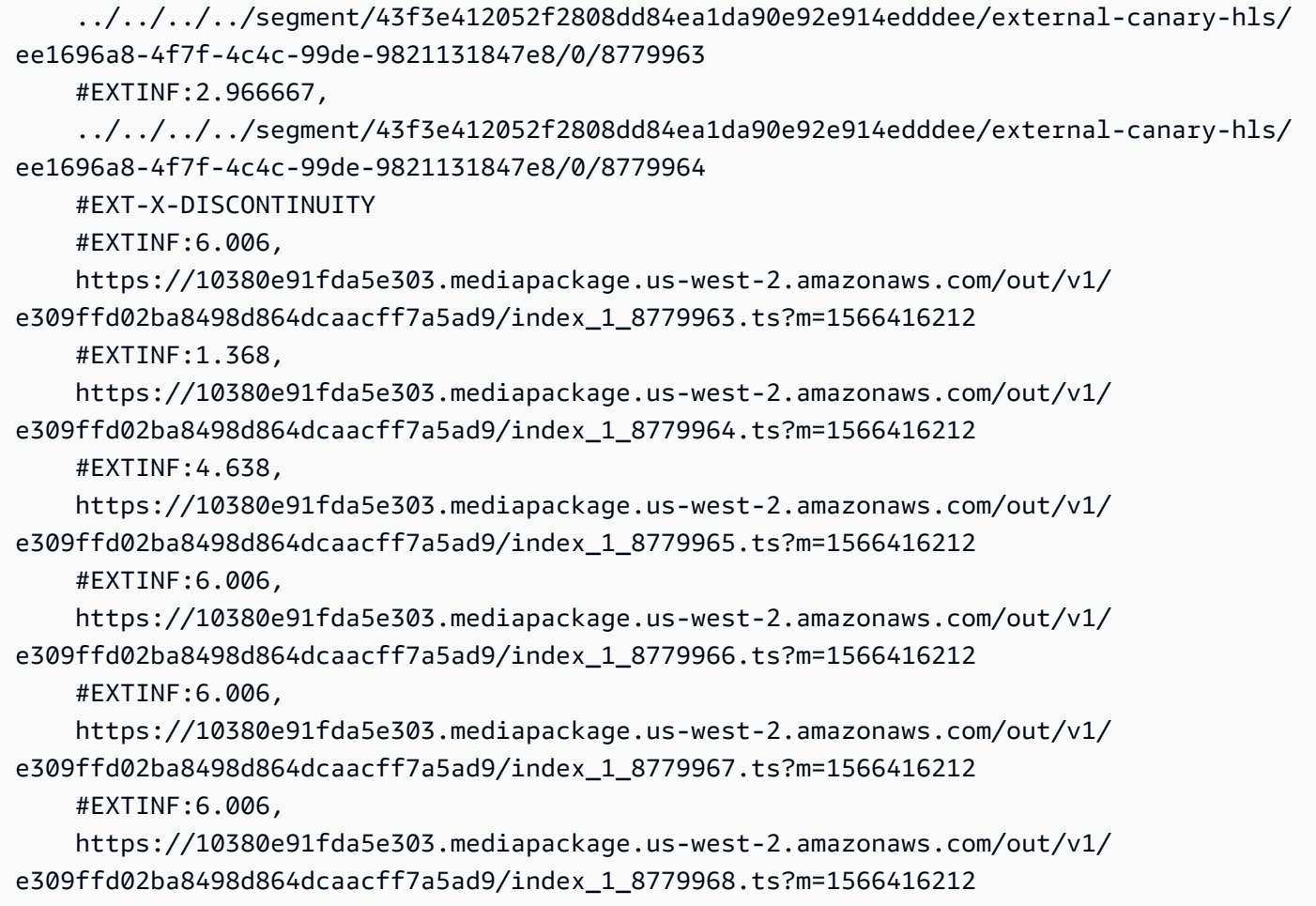

# Integrazione di una sorgente MPEG-DASH

AWS Elemental MediaTailorsupporta manifesti .mpd live e video on demand (VOD) che seguono le linee guida per il profilo dinamico DASH. MediaTailor accetta input manifest multiperiodo e a periodo singolo conformi a DASH e fornisce output manifest conformi a DASH multiperiodo.

I manifest di input devono avere quanto segue:

- Almeno un elemento Period con un attributo start.
- Flussi di eventi SCTE-35 con impostazioni delle informazioni sui collegamenti per splice insert o per time signal. Le impostazioni possono essere fornite in XML o in file binari con codifica Base64.
- Segment templates con segment timelines.

Per i manifesti pubblicati, richiede che gli aggiornamenti da parte del server di origine lascino invariati i seguenti elementi: MediaTailor

- Tempi di inizio periodo, specificati nell'attributo start.
- Valori di presentationTimeOffset nei modelli di segmento delle rappresentazioni dei periodi.

Come best practice, gli spazi pubblicitari devono avere le stesse impostazioni dei periodi dei flussi di contenuti per AdaptationSet e Representation. AWS Elemental MediaTailor usa queste impostazioni per transcodificare gli annunci e garantire la corrispondenza con il flusso di contenuti, per un passaggio fluido tra i due.

Le seguenti sezioni forniscono ulteriori informazioni su come MediaTailor gestisce i manifesti DASH.

# Argomenti

- [DASH e marker](#page-79-0)
- [Durata di utilizzo di DASH e Avail](#page-83-0)
- [numerazione dei segmenti del manifesto DASH](#page-84-0)
- [esempi di manifest DASH](#page-85-0)
- [Funzione di localizzazione DASH](#page-137-0)

# <span id="page-79-0"></span>DASH e marker

AWS Elemental MediaTailor identifica gli spazi pubblicitari in un manifest DASH con i contrassegni cue-out di inserimento di collegamenti e di segnale temporale, come mostrato di seguito:

- In un manifest DASH multi-periodo, Period viene considerato uno spazio pubblicitario quando il primo Event nel flusso di eventi contiene i contrassegni cue-out di inserimento di collegamenti o di segnale temporale. In DASH multiperiodico, MediaTailor ignora tutti gli eventi di un periodo tranne il primo.
- In un manifest DASH a singolo periodo, Event viene considerato uno spazio pubblicitario quando contiene i contrassegni cue-out di inserimento di collegamenti o di segnale temporale.

Per impostazione predefinita, AWS Elemental MediaTailor gestisce i manifest DASH come manifest multi-periodo. È possibile modificare la configurazione per gestire i manifest DASH a singolo periodo dal server di origine. Per informazioni, consulta [the section called "Creazione di una configurazione".](#page-37-0)

Puoi fornire i contrassegni pubblicitari in XML o in file binari con codifica Base64:

File XML

Il flusso di eventi schemeIdUri deve essere impostato su urn:scte:scte35:2013:xml e l'evento deve avere contrassegni scte35:SpliceInfoSection che contengono uno degli elementi seguenti:

• scte35:SpliceInsert con outOfNetworkIndicator impostato su true

L'esempio seguente mostra questa opzione con i contrassegni richiesti in grassetto.

```
 <Period start="PT444806.040S" id="123586" duration="PT15.000S"> 
           <EventStream timescale="90000" schemeIdUri="urn:scte:scte35:2013:xml"> 
             <Event duration="1350000"> 
               <scte35:SpliceInfoSection protocolVersion="0" ptsAdjustment="180832" 
 tier="4095"> 
                 <scte35:SpliceInsert spliceEventId="4026531855" 
 spliceEventCancelIndicator="false" outOfNetworkIndicator="true"
 spliceImmediateFlag="false" uniqueProgramId="1" availNum="1" availsExpected="1"> 
                   <scte35:Program><scte35:SpliceTime ptsTime="5672624400"/></
scte35:Program> 
                   <scte35:BreakDuration autoReturn="true" duration="1350000"/> 
                 </scte35:SpliceInsert> 
               </scte35:SpliceInfoSection> 
             </Event>
```
- scte35:TimeSignal associato a scte35:SegmentationDescriptor scte35:SegmentationUpid con segmentationTypeId impostato su uno dei seguenti numeri cue-out:
	- 0x22 (avvio pausa)
	- 0x30 (avvio pubblicità provider)
	- 0x32 (avvio pubblicità distributore)
	- 0x34 (avvio opportunità di collocamento provider)
	- 0x36 (avvio opportunità di collocamento distributore)

L'esempio seguente mostra questa opzione con i contrassegni richiesti in grassetto. Il valore di segmentationTypeId in questo esempio è impostato su 52, quindi 0x34.

```
 <Period start="PT346530.250S" id="178443" duration="PT61.561S"> 
          <EventStream timescale="90000" schemeIdUri="urn:scte:scte35:2013:xml"> 
            <Event duration="5310000"> 
              <scte35:SpliceInfoSection protocolVersion="0" ptsAdjustment="183003" 
 tier="4095">
```

```
 <scte35:TimeSignal>
                   <scte35:SpliceTime ptsTime="3442857000"/> 
                </scte35:TimeSignal> 
                 <scte35:SegmentationDescriptor segmentationEventId="1414668" 
 segmentationEventCancelIndicator="false" 
 segmentationDuration="8100000" segmentationTypeId="52" segmentNum="0" 
 segmentsExpected="0"> 
                   <scte35:DeliveryRestrictions webDeliveryAllowedFlag="false" 
 noRegionalBlackoutFlag="false" archiveAllowedFlag="false" deviceRestrictions="3"/> 
                   <scte35:SegmentationUpid segmentationUpidType="12" 
 segmentationUpidLength="2">0100</scte35:SegmentationUpid> 
                 </scte35:SegmentationDescriptor> 
              </scte35:SpliceInfoSection> 
            </Event>
```
File binario con codifica Base64

Il flusso di eventi schemeIdUri deve essere impostato su urn:scte:scte35:2014:xml+bin e l'evento deve avere scte35:Signal scte35:Binary che contiene un file binario con codifica Base64. Il file binario decodificato deve fornire un elemento splice\_info\_section con lo stesso set di informazioni che il file XML fornirebbe in un elemento scte35:SpliceInfoSection. Il tipo di comando deve essere splice\_insert() o time\_signal() e le impostazioni aggiuntive devono rispettare quelle descritte in precedenza per la creazione del file XML.

L'esempio seguente mostra questa opzione con i contrassegni richiesti in grassetto.

```
 <Period start="PT444806.040S" id="123586" duration="PT15.000S"> 
           <EventStream schemeIdUri="urn:scte:scte35:2014:xml+bin" timescale="1"> 
             <Event presentationTime="1541436240" duration="24" id="29"> 
                <scte35:Signal xmlns="http://www.scte.org/schemas/35/2016"> 
                 <scte35:Binary>/DAhAAAAAAAAAP/wEAUAAAHAf+9/fgAg9YDAAAAAAAA25aoh</
Binary> 
                </scte35:Signal> 
             </Event> 
             <Event presentationTime="1541436360" duration="24" id="30"> 
                <scte35:Signal xmlns="http://www.scte.org/schemas/35/2016"> 
  <scte35:Binary>QW5vdGhlciB0ZXN0IHN0cmluZyBmb3IgZW5jb2RpbmcgdG8gQmFzZTY0IGVuY29kZWQgYmluYXJ5Lg==</
Binary> 
                </scte35:Signal> 
             </Event>
```
{

Di seguito è riportato il file binario decodificato per il primo evento elencato nell'esempio precedente. L'impostazione per splice\_command\_type è 5, che indica splice\_insert.

 "table\_id": 252, "section\_syntax\_indicator": false, "private\_indicator": false, "section\_length": 33, "protocol\_version": 0, "encrypted\_packet": false, "encryption\_algorithm": 0, "pts\_adjustment": 0, "cw\_index": 0, "tier": "0xFFF", "splice\_command\_length": 16, **"splice\_command\_type": 5,** "splice\_command": { "splice\_event\_id": 448, "splice\_event\_cancel\_indicator": false, **"out\_of\_network\_indicator": true,** "program\_splice\_flag": true, "duration\_flag": true, "splice\_immediate\_flag": false, "utc\_splice\_time": { "time\_specified\_flag": false, "pts\_time": null }, "component\_count": 0, "components": null, "break\_duration": { "auto\_return": false, "duration": { "pts\_time": 2160000, "wall\_clock\_seconds": 24.0, "wall\_clock\_time": "00:00:24:00000" } }, "unique\_program\_id": 49152,  $"avail_num": 0,$  "avails\_expected": 0 }, "splice\_descriptor\_loop\_length": 0, "splice\_descriptors": null,

```
 "Scte35Exception": { 
    "parse_status": "SCTE-35 cue parsing completed with 0 errors.",
     "error_messages": [], 
     "table_id": 252, 
     "splice_command_type": 5 
   } 
 }
```
Per i manifesti DASH multiperiodici, AWS Elemental MediaTailor utilizza il primo Event che indica il posizionamento degli annunci in un flusso di eventi e ignora gli eventuali marker aggiuntivi presenti nello stream. Event Per i manifest DASH a singolo periodo, MediaTailor considera ogni Event.

# <span id="page-83-0"></span>Durata di utilizzo di DASH e Avail

Durante la riproduzione, quando AWS Elemental MediaTailor rileva un annuncio pubblicitario, lo sostituisce in tutto o in parte con annunci pubblicitari. MediaTailor avvia la sostituzione degli annunci all'inizio della pubblicazione dell'annuncio e include gli annunci come segue:

- Se l'annuncio prevede una durata, MediaTailor include tutti gli annunci che rientrano nel limite di durata, senza sovrascrivere i contenuti che seguono.
- Se non viene fornita alcuna durata, MediaTailor include gli annunci fino al termine del periodo di disponibilità dell'annuncio. Per i manifest multi-periodo, si tratta della fine del periodo. Per i manifesti a periodo singolo, questa è la fine dell'evento. MediaTailor non riproduce gli annunci dopo la fine del periodo di disponibilità dell'annuncio e, quando raggiunge la fine, tronca l'annuncio corrente anziché sovrascrivere il contenuto successivo.

In che modo AWS Elemental MediaTailor cerca la durata dello spazio pubblicitario

AWS Elemental MediaTailor cerca un'impostazione della durata nell'ordine seguente:

- 1. Event duration
- 2. Per l'inserimento di collegamenti, scte35:BreakDuration duration
- 3. Per il segnale temporale, scte35:SegmentationDescriptor segmentationDuration

Se AWS Elemental MediaTailor non trova una di queste impostazioni, gestisce l'inclusione degli annunci senza una durata.

L'esempio seguente mostra un elemento Event con duration.

```
 <Period start="PT444806.040S" id="123586" duration="PT15.000S"> 
           <EventStream timescale="90000" schemeIdUri="urn:scte:scte35:2013:xml"> 
             <Event duration="1350000"> 
               <scte35:SpliceInfoSection protocolVersion="0" ptsAdjustment="180832" 
 tier="4095"> 
                 <scte35:SpliceInsert spliceEventId="4026531855" 
 spliceEventCancelIndicator="false" outOfNetworkIndicator="true" 
 spliceImmediateFlag="false" uniqueProgramId="1" availNum="1" availsExpected="1"> 
                    <scte35:Program><scte35:SpliceTime ptsTime="5672624400"/></
scte35:Program> 
                    <scte35:BreakDuration autoReturn="true" duration="1350000"/> 
                 </scte35:SpliceInsert> 
               </scte35:SpliceInfoSection> 
             </Event> 
               ...
```
L'esempio seguente mostra lo spazio pubblicitario senza una durata specificata. L'elemento Event non contiene duration e l'elemento scte35:SpliceInsert non contiene un elemento figlio scte35:BreakDuration.

```
 <Period start="PT444836.720S" id="123597" duration="PT12.280S"> 
           <EventStream timescale="90000" schemeIdUri="urn:scte:scte35:2013:xml"> 
             <Event> 
                <scte35:SpliceInfoSection protocolVersion="0" ptsAdjustment="180832" 
 tier="4095"> 
                 <scte35:SpliceInsert spliceEventId="4026531856" 
 spliceEventCancelIndicator="false" outOfNetworkIndicator="true" 
 spliceImmediateFlag="false" uniqueProgramId="1" availNum="1" availsExpected="1"> 
                    <scte35:Program><scte35:SpliceTime ptsTime="5675385600"/></
scte35:Program> 
                 </scte35:SpliceInsert> 
               </scte35:SpliceInfoSection> 
             </Event> 
              ...
```
# <span id="page-84-0"></span>numerazione dei segmenti del manifesto DASH

MediaTailor supporta i segmenti multimediali definiti utilizzando l'attributo <SegmentTimeline> and. <SegmentTemplate> media Puoi specificare l'elenco di segmenti multimediali nell'attributo media utilizzando l'identificatore \$Number\$ o \$Time\$.

L'esempio seguente mostra SegmentTemplate con un'impostazione dell'attributo media che usa l'identificatore \$Number\$.

```
 <SegmentTemplate initialization="index_subtitles_4_0_init.mp4?
m=1532451703" media="index_subtitles_4_0_$Number$.mp4?m=1532451703" 
  presentationTimeOffset="1062336677920" startNumber="2349899" timescale="90000"> 
                 <SegmentTimeline> 
                    <S d="540540" r="2" t="1062338840080"/> 
                    <S d="69069" t="1062340461700"/> 
                 </SegmentTimeline> 
               </SegmentTemplate>
```
L'esempio seguente mostra SegmentTemplate con un'impostazione dell'attributo media che usa l'identificatore \$Time\$.

```
 <SegmentTemplate
 initialization="asset_720p_8000K_9_init.mp4" media="asset_720p_8000K_9_$Time$.mp4" 
 startNumber="1" timescale="90000"> 
                 <SegmentTimeline> 
                   <S d="180000" r="2" t="0"/> 
                   <S d="147000" t="540000"/> 
                 </SegmentTimeline> 
               </SegmentTemplate>
```
# <span id="page-85-0"></span>esempi di manifest DASH

Questa sezione fornisce esempi di manifest live e VOD. Ogni esempio elenca un manifest nel formato che ha quando viene ricevuto dal server di origine e dopo che AWS Elemental MediaTailor lo ha personalizzato con gli annunci.

#### Argomenti

- [Esempi di manifest DASH in tempo reale](#page-85-1)
- [Esempi di manifest VOD DASH](#page-119-0)

<span id="page-85-1"></span>Esempi di manifest DASH in tempo reale

Le sezioni seguenti forniscono esempi di manifest DASH live.

### Argomenti

• [Esempio di inserto di giunzione manifesto DASH](#page-86-0)

- [Esempio di segnale orario manifesto DASH](#page-91-0)
- [Esempio binario DASH manifest con codifica Base64 con input a periodo singolo](#page-97-0)

<span id="page-86-0"></span>Esempio di inserto di giunzione manifesto DASH

Esempio di manifest DASH di origine per l'inserimento di collegamenti

L'esempio seguente, tratto da un manifest MPD, mostra uno spazio pubblicitario in un manifest inviato dall'origine del contenuto a DASH: In questo esempio vengono usati i contrassegni scte35:SpliceInsert con outOfNetworkIndicator impostato su true.

```
 <Period start="PT173402.036S" id="46041"> 
           <EventStream timescale="90000" schemeIdUri="urn:scte:scte35:2013:xml"> 
             <Event duration="9450000"> 
               <scte35:SpliceInfoSection protocolVersion="0" ptsAdjustment="183265" 
  tier="4095"> 
                 <scte35:SpliceInsert spliceEventId="99" 
  spliceEventCancelIndicator="false" outOfNetworkIndicator="true" 
  spliceImmediateFlag="false" uniqueProgramId="1" availNum="1" availsExpected="1"> 
                    <scte35:Program><scte35:SpliceTime ptsTime="7835775000"/></
scte35:Program> 
                    <scte35:BreakDuration autoReturn="true" duration="9450000"/> 
                 </scte35:SpliceInsert> 
               </scte35:SpliceInfoSection> 
             </Event> 
           </EventStream> 
           <AdaptationSet mimeType="video/mp4" segmentAlignment="true" 
  subsegmentAlignment="true" startWithSAP="1" subsegmentStartsWithSAP="1" 
  bitstreamSwitching="true"> 
             <Representation id="1" width="640" height="360" frameRate="30/1" 
  bandwidth="749952" codecs="avc1.4D4029"> 
                <SegmentTemplate timescale="30" media="index_video_1_0_$Number
$.mp4?m=1531257079" initialization="index_video_1_0_init.mp4?m=1531257079" 
  startNumber="46042" presentationTimeOffset="5202061"> 
                 <SegmentTimeline> 
                    <S t="5202061" d="115"/> 
                    <S t="5202176" d="120" r="4"/> 
                  </SegmentTimeline> 
                </SegmentTemplate> 
             </Representation>
```
AWS Elemental MediaTailor Guida per l'utente

```
 <Representation id="2" width="1280" height="720" frameRate="30/1" 
 bandwidth="2499968" codecs="avc1.4D4029"> 
               <SegmentTemplate timescale="30" media="index_video_3_0_$Number
$.mp4?m=1531257079" initialization="index_video_3_0_init.mp4?m=1531257079" 
 startNumber="46042" presentationTimeOffset="5202061"> 
                 <SegmentTimeline> 
                    <S t="5202061" d="115"/> 
                    <S t="5202176" d="120" r="4"/> 
                 </SegmentTimeline> 
               </SegmentTemplate> 
             </Representation> 
             <Representation id="3" width="1920" height="1080" frameRate="30/1" 
 bandwidth="4499968" codecs="avc1.4D4029"> 
                <SegmentTemplate timescale="30" media="index_video_5_0_$Number
$.mp4?m=1531257079" initialization="index_video_5_0_init.mp4?m=1531257079" 
 startNumber="46042" presentationTimeOffset="5202061"> 
                 <SegmentTimeline> 
                    <S t="5202061" d="115"/> 
                   <S t="5202176" d="120" r="4"/> 
                 </SegmentTimeline> 
               </SegmentTemplate> 
             </Representation> 
           </AdaptationSet> 
           <AdaptationSet mimeType="audio/mp4" segmentAlignment="0" lang="eng"> 
             <Representation id="4" bandwidth="128858" audioSamplingRate="44100" 
 codecs="mp4a.40.2"> 
                <SegmentTemplate timescale="44100" media="index_audio_2_0_$Number
$.mp4?m=1531257079" initialization="index_audio_2_0_init.mp4?m=1531257079" 
 startNumber="46042" presentationTimeOffset="7647030507"> 
                 <SegmentTimeline> 
                    <S t="7647030507" d="168959"/> 
                   <S t="7647199468" d="176127" r="1"/> 
                    <S t="7647551723" d="177151"/> 
                    <S t="7647728875" d="176127" r="1"/> 
                 </SegmentTimeline> 
               </SegmentTemplate> 
             </Representation> 
             <Representation id="5" bandwidth="128858" audioSamplingRate="44100" 
 codecs="mp4a.40.2"> 
                <SegmentTemplate timescale="44100" media="index_audio_4_0_$Number
$.mp4?m=1531257079" initialization="index_audio_4_0_init.mp4?m=1531257079" 
 startNumber="46042" presentationTimeOffset="7647030507"> 
                 <SegmentTimeline> 
                    <S t="7647030507" d="168959"/>
```

```
 <S t="7647199468" d="176127" r="1"/> 
                    <S t="7647551723" d="177151"/> 
                    <S t="7647728875" d="176127" r="1"/> 
                  </SegmentTimeline> 
                </SegmentTemplate> 
             </Representation> 
             <Representation id="6" bandwidth="128858" audioSamplingRate="44100" 
 codecs="mp4a.40.2"> 
                <SegmentTemplate timescale="44100" media="index_audio_6_0_$Number
$.mp4?m=1531257079" initialization="index_audio_6_0_init.mp4?m=1531257079" 
 startNumber="46042" presentationTimeOffset="7647030507"> 
                  <SegmentTimeline> 
                    <S t="7647030507" d="168959"/> 
                    <S t="7647199468" d="176127" r="1"/> 
                    <S t="7647551723" d="177151"/> 
                    <S t="7647728875" d="176127" r="1"/> 
                  </SegmentTimeline> 
                </SegmentTemplate> 
             </Representation> 
           </AdaptationSet> 
         </Period>
```
Esempio di risposta personalizzata DASH per l'inserimento di collegamenti

AWS Elemental MediaTailor personalizza gli spazi pubblicitari con specifiche pubblicitarie. Le personalizzazioni rispecchiano i dati relativi allo spettatore ricevuti dal lettore e le campagne pubblicitarie attualmente in corso.

L'esempio seguente mostra un annuncio avail dopo averlo MediaTailor personalizzato.

```
 <Period id="46041_1" start="PT48H10M2.036S"> 
           <BaseURL>http://cdnlocation.net/EXAMPLE_PRODUCT/</BaseURL> 
           <AdaptationSet bitstreamSwitching="false" frameRate="30/1" mimeType="video/
mp4" segmentAlignment="true" startWithSAP="1" subsegmentAlignment="true" 
  subsegmentStartsWithSAP="1"> 
             <SegmentTemplate startNumber="1" timescale="90000"/> 
             <Representation bandwidth="10000000" codecs="avc1.640028" height="1080" 
  id="1" width="1920"> 
               <SegmentTemplate initialization="EXAMPLE_PRODUCT_1080p_10init.mp4" 
  media="EXAMPLE_PRODUCT_1080p_10_$Number%09d$.mp4" startNumber="1" 
  timescale="90000"><SegmentTimeline><S d="180000" r="11" t="0"/></SegmentTimeline></
SegmentTemplate>
```
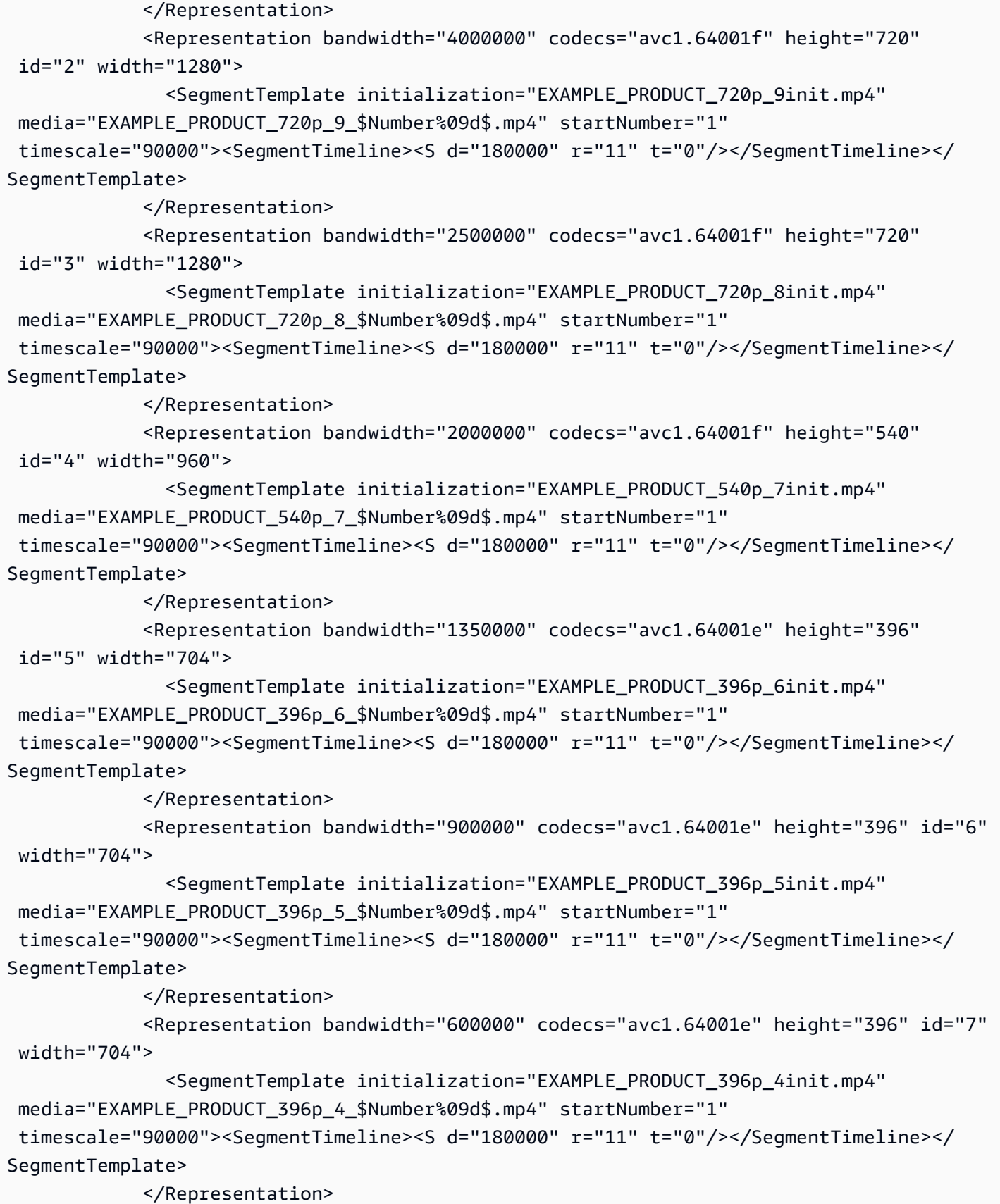

```
 <Representation bandwidth="450000" codecs="avc1.640016" height="288" id="8" 
 width="512"> 
               <SegmentTemplate initialization="EXAMPLE_PRODUCT_288p_3init.mp4" 
 media="EXAMPLE_PRODUCT_288p_3_$Number%09d$.mp4" startNumber="1" 
 timescale="90000"><SegmentTimeline><S d="180000" r="11" t="0"/></SegmentTimeline></
SegmentTemplate> 
             </Representation> 
             <Representation bandwidth="300000" codecs="avc1.640016" height="288" id="9" 
 width="512"> 
               <SegmentTemplate initialization="EXAMPLE_PRODUCT_288p_2init.mp4" 
 media="EXAMPLE_PRODUCT_288p_2_$Number%09d$.mp4" startNumber="1" 
 timescale="90000"><SegmentTimeline><S d="180000" r="11" t="0"/></SegmentTimeline></
SegmentTemplate> 
             </Representation> 
             <Representation bandwidth="200000" codecs="avc1.640016" height="288" 
 id="10" width="512"> 
               <SegmentTemplate initialization="EXAMPLE_PRODUCT_288p_1init.mp4" 
 media="EXAMPLE_PRODUCT_288p_1_$Number%09d$.mp4" startNumber="1" 
 timescale="90000"><SegmentTimeline><S d="180000" r="11" t="0"/></SegmentTimeline></
SegmentTemplate> 
             </Representation> 
           </AdaptationSet> 
           <AdaptationSet lang="eng" mimeType="audio/mp4" segmentAlignment="0"> 
             <SegmentTemplate initialization="EXAMPLE_PRODUCT_audio_aac_a1_128kinit.mp4" 
 media="EXAMPLE_PRODUCT_audio_aac_a1_128k_$Number%09d$.mp4" startNumber="1" 
 timescale="48000"/> 
             <Representation audioSamplingRate="48000" bandwidth="128000" 
 codecs="mp4a.40.2" id="11"><SegmentTemplate 
 initialization="EXAMPLE_PRODUCT_audio_aac_a1_128kinit.mp4" 
 media="EXAMPLE_PRODUCT_audio_aac_a1_128k_$Number%09d$.mp4" startNumber="1" 
 timescale="48000"><SegmentTimeline><S d="96000" r="11" t="0"/></SegmentTimeline></
SegmentTemplate></Representation> 
           </AdaptationSet> 
           <AdaptationSet lang="enm" mimeType="audio/mp4" segmentAlignment="0"> 
             <SegmentTemplate initialization="EXAMPLE_PRODUCT_audio_aac_a2_128kinit.mp4" 
 media="EXAMPLE_PRODUCT_audio_aac_a2_128k_$Number%09d$.mp4" startNumber="1" 
 timescale="48000"/> 
             <Representation audioSamplingRate="48000" bandwidth="128000" 
 codecs="mp4a.40.2" id="12"><SegmentTemplate 
 initialization="EXAMPLE_PRODUCT_audio_aac_a2_128kinit.mp4" 
 media="EXAMPLE_PRODUCT_audio_aac_a2_128k_$Number%09d$.mp4" startNumber="1" 
 timescale="48000"><SegmentTimeline><S d="96000" r="11" t="0"/></SegmentTimeline></
SegmentTemplate></Representation>
```

```
 </AdaptationSet>
```

```
 <AdaptationSet lang="por" mimeType="audio/mp4" segmentAlignment="0"> 
             <SegmentTemplate initialization="EXAMPLE_PRODUCT_audio_aac_a3_128kinit.mp4" 
 media="EXAMPLE_PRODUCT_audio_aac_a3_128k_$Number%09d$.mp4" startNumber="1" 
 timescale="48000"/> 
             <Representation audioSamplingRate="48000" bandwidth="128000" 
 codecs="mp4a.40.2" id="13"><SegmentTemplate 
 initialization="EXAMPLE_PRODUCT_audio_aac_a3_128kinit.mp4" 
 media="EXAMPLE_PRODUCT_audio_aac_a3_128k_$Number%09d$.mp4" startNumber="1" 
 timescale="48000"><SegmentTimeline><S d="96000" r="11" t="0"/></SegmentTimeline></
SegmentTemplate></Representation> 
           </AdaptationSet> 
           <AdaptationSet lang="spa" mimeType="audio/mp4" segmentAlignment="0"> 
             <SegmentTemplate initialization="EXAMPLE_PRODUCT_audio_aac_a4_128kinit.mp4" 
 media="EXAMPLE_PRODUCT_audio_aac_a4_128k_$Number%09d$.mp4" startNumber="1" 
 timescale="48000"/> 
             <Representation audioSamplingRate="48000" bandwidth="128000" 
 codecs="mp4a.40.2" id="14"><SegmentTemplate 
 initialization="EXAMPLE_PRODUCT_audio_aac_a4_128kinit.mp4" 
 media="EXAMPLE_PRODUCT_audio_aac_a4_128k_$Number%09d$.mp4" startNumber="1" 
 timescale="48000"><SegmentTimeline><S d="96000" r="11" t="0"/></SegmentTimeline></
SegmentTemplate></Representation> 
           </AdaptationSet> 
         </Period>
```
<span id="page-91-0"></span>Esempio di segnale orario manifesto DASH

Esempio di manifest DASH di origine per il segnale temporale

L'esempio seguente, mostra uno spazio pubblicitario in un manifest inviato dall'origine del contenuto a DASH. L'esempio seguente mostra i contrassegni scte35:TimeSignal.

```
 <Period start="PT346530.250S" id="178443" duration="PT61.561S"> 
          <EventStream timescale="90000" schemeIdUri="urn:scte:scte35:2013:xml"> 
            <Event duration="5310000"> 
              <scte35:SpliceInfoSection protocolVersion="0" ptsAdjustment="183003" 
 tier="4095"> 
                <scte35:TimeSignal> 
                   <scte35:SpliceTime ptsTime="3442857000"/> 
                </scte35:TimeSignal> 
                <scte35:SegmentationDescriptor segmentationEventId="1414668" 
 segmentationEventCancelIndicator="false" segmentationDuration="8100000">
```

```
 <scte35:DeliveryRestrictions webDeliveryAllowedFlag="false" 
 noRegionalBlackoutFlag="false" archiveAllowedFlag="false" deviceRestrictions="3"/> 
                    <scte35:SegmentationUpid segmentationUpidType="12" 
 segmentationUpidLength="2" segmentationTypeId="52" segmentNum="0" 
 segmentsExpected="0">0100</scte35:SegmentationUpid> 
                 </scte35:SegmentationDescriptor> 
               </scte35:SpliceInfoSection> 
             </Event> 
           </EventStream> 
           <AdaptationSet mimeType="video/mp4" segmentAlignment="true" 
 subsegmentAlignment="true" startWithSAP="1" subsegmentStartsWithSAP="1" 
 bitstreamSwitching="true"> 
             <Representation id="1" width="960" height="540" frameRate="30000/1001" 
 bandwidth="1000000" codecs="avc1.4D401F"> 
               <SegmentTemplate timescale="30000" media="index_video_1_0_$Number
$.mp4?m=1528475245" initialization="index_video_1_0_init.mp4?m=1528475245" 
 startNumber="178444" presentationTimeOffset="10395907501"> 
                 <SegmentTimeline> 
                    <S t="10395907501" d="60060" r="29"/> 
                    <S t="10397709301" d="45045"/> 
                 </SegmentTimeline> 
                </SegmentTemplate> 
             </Representation> 
           </AdaptationSet> 
           <AdaptationSet mimeType="audio/mp4" segmentAlignment="0" lang="eng"> 
             <Representation id="2" bandwidth="96964" audioSamplingRate="48000" 
 codecs="mp4a.40.2"> 
                <SegmentTemplate timescale="48000" media="index_audio_2_0_$Number
$.mp4?m=1528475245" initialization="index_audio_2_0_init.mp4?m=1528475245" 
 startNumber="178444" presentationTimeOffset="16633452001"> 
                  <SegmentTimeline> 
                    <S t="16633452289" d="96256" r="3"/> 
                    <S t="16633837313" d="95232"/> 
                    <S t="16633932545" d="96256" r="4"/> 
                    <S t="16634413825" d="95232"/> 
                    <S t="16634509057" d="96256" r="5"/> 
                    <S t="16635086593" d="95232"/> 
                    <S t="16635181825" d="96256" r="4"/> 
                    <S t="16635663105" d="95232"/> 
                    <S t="16635758337" d="96256" r="5"/> 
                    <S t="16636335873" d="71680"/> 
                  </SegmentTimeline> 
                </SegmentTemplate> 
             </Representation>
```
 </AdaptationSet> </Period>

Esempio di risposta personalizzata DASH per il segnale temporale

AWS Elemental MediaTailor personalizza gli spazi pubblicitari con specifiche pubblicitarie. Le personalizzazioni rispecchiano i dati relativi allo spettatore ricevuti dal lettore e le campagne pubblicitarie attualmente in corso.

L'esempio seguente mostra uno spazio pubblicitario dopo la personalizzazione di AWS Elemental MediaTailor.

```
 <Period id="178443_1" start="PT96H15M30.25S"> 
           <BaseURL>http://d2gh0tfpz97e4o.cloudfront.net/nbc_fallback_2/</BaseURL> 
           <AdaptationSet bitstreamSwitching="false" frameRate="30/1" mimeType="video/
mp4" segmentAlignment="true" startWithSAP="1" subsegmentAlignment="true" 
  subsegmentStartsWithSAP="1"> 
             <SegmentTemplate startNumber="1" timescale="90000"/> 
             <Representation bandwidth="10000000" codecs="avc1.640028" height="1080" 
  id="1" width="1920"> 
               <SegmentTemplate initialization="nbc_fallback_ad_2_1080p_10init.mp4" 
  media="nbc_fallback_ad_2_1080p_10_$Number%09d$.mp4" startNumber="1" timescale="90000"> 
                  <SegmentTimeline> 
                    <S d="180000" r="13" t="0"/> 
                    <S d="176940" t="2520000"/> 
                 </SegmentTimeline> 
                </SegmentTemplate> 
             </Representation> 
             <Representation bandwidth="4000000" codecs="avc1.64001f" height="720" 
  id="2" width="1280"> 
               <SegmentTemplate initialization="nbc_fallback_ad_2_720p_9init.mp4" 
  media="nbc_fallback_ad_2_720p_9_$Number%09d$.mp4" startNumber="1" timescale="90000"> 
                 <SegmentTimeline> 
                    <S d="180000" r="13" t="0"/> 
                    <S d="176940" t="2520000"/> 
                  </SegmentTimeline> 
               </SegmentTemplate> 
             </Representation> 
             <Representation bandwidth="2500000" codecs="avc1.64001f" height="720" 
  id="3" width="1280"> 
                <SegmentTemplate initialization="nbc_fallback_ad_2_720p_8init.mp4" 
  media="nbc_fallback_ad_2_720p_8_$Number%09d$.mp4" startNumber="1" timescale="90000">
```

```
 <SegmentTimeline> 
                   <S d="270000" r="8" t="0"/> 
                   <S d="266940" t="2430000"/> 
                 </SegmentTimeline> 
               </SegmentTemplate> 
            </Representation> 
            <Representation bandwidth="2000000" codecs="avc1.64001f" height="540" 
 id="4" width="960"> 
               <SegmentTemplate initialization="nbc_fallback_ad_2_540p_7init.mp4" 
 media="nbc_fallback_ad_2_540p_7_$Number%09d$.mp4" startNumber="1" timescale="90000"> 
                 <SegmentTimeline> 
                   <S d="360000" r="6" t="0"/> 
                   <S d="176940" t="2520000"/> 
                 </SegmentTimeline> 
               </SegmentTemplate> 
            </Representation> 
            <Representation bandwidth="1350000" codecs="avc1.64001e" height="396" 
 id="5" width="704"> 
               <SegmentTemplate initialization="nbc_fallback_ad_2_396p_6init.mp4" 
 media="nbc_fallback_ad_2_396p_6_$Number%09d$.mp4" startNumber="1" timescale="90000"> 
                 <SegmentTimeline> 
                   <S d="360000" r="6" t="0"/> 
                   <S d="176940" t="2520000"/> 
                 </SegmentTimeline> 
               </SegmentTemplate> 
            </Representation> 
            <Representation bandwidth="900000" codecs="avc1.64001e" height="396" id="6" 
 width="704"> 
              <SegmentTemplate initialization="nbc_fallback_ad_2_396p_5init.mp4" 
 media="nbc_fallback_ad_2_396p_5_$Number%09d$.mp4" startNumber="1" timescale="90000"> 
                 <SegmentTimeline> 
                   <S d="360000" r="6" t="0"/> 
                   <S d="176940" t="2520000"/> 
                 </SegmentTimeline> 
               </SegmentTemplate> 
            </Representation> 
            <Representation bandwidth="600000" codecs="avc1.64001e" height="396" id="7" 
 width="704"> 
               <SegmentTemplate initialization="nbc_fallback_ad_2_396p_4init.mp4" 
 media="nbc_fallback_ad_2_396p_4_$Number%09d$.mp4" startNumber="1" timescale="90000"> 
                 <SegmentTimeline> 
                   <S d="360000" r="6" t="0"/> 
                   <S d="176940" t="2520000"/> 
                 </SegmentTimeline>
```

```
 </SegmentTemplate> 
            </Representation> 
            <Representation bandwidth="450000" codecs="avc1.640016" height="288" id="8" 
 width="512"> 
               <SegmentTemplate initialization="nbc_fallback_ad_2_288p_3init.mp4" 
media="nbc fallback ad 2 288p 3 $Number%09d$.mp4" startNumber="1" timescale="90000">
                 <SegmentTimeline> 
                   <S d="360000" r="6" t="0"/> 
                   <S d="176940" t="2520000"/> 
                 </SegmentTimeline> 
               </SegmentTemplate> 
            </Representation> 
            <Representation bandwidth="300000" codecs="avc1.640016" height="288" id="9" 
 width="512"> 
               <SegmentTemplate initialization="nbc_fallback_ad_2_288p_2init.mp4" 
 media="nbc_fallback_ad_2_288p_2_$Number%09d$.mp4" startNumber="1" timescale="90000"> 
                 <SegmentTimeline> 
                   <S d="360000" r="6" t="0"/> 
                   <S d="176940" t="2520000"/> 
                 </SegmentTimeline> 
               </SegmentTemplate> 
            </Representation> 
            <Representation bandwidth="200000" codecs="avc1.640016" height="288" 
 id="10" width="512"> 
               <SegmentTemplate initialization="nbc_fallback_ad_2_288p_1init.mp4" 
 media="nbc_fallback_ad_2_288p_1_$Number%09d$.mp4" startNumber="1" timescale="90000"> 
                 <SegmentTimeline> 
                   <S d="180000" r="13" t="0"/> 
                   <S d="176940" t="2520000"/> 
                 </SegmentTimeline> 
               </SegmentTemplate> 
            </Representation> 
          </AdaptationSet> 
          <AdaptationSet lang="eng" mimeType="audio/mp4" segmentAlignment="0"> 
             <SegmentTemplate 
 initialization="nbc_fallback_ad_2_audio_aac_a1_128kinit.mp4" 
 media="nbc_fallback_ad_2_audio_aac_a1_128k_$Number%09d$.mp4" startNumber="1" 
 timescale="48000"/> 
            <Representation audioSamplingRate="48000" bandwidth="128000" 
 codecs="mp4a.40.2" id="11"> 
               <SegmentTemplate 
 initialization="nbc_fallback_ad_2_audio_aac_a1_128kinit.mp4" 
 media="nbc_fallback_ad_2_audio_aac_a1_128k_$Number%09d$.mp4" startNumber="1" 
 timescale="48000">
```

```
 <SegmentTimeline> 
                   <S d="96000" r="13" t="0"/> 
                   <S d="94368" t="1344000"/> 
                 </SegmentTimeline> 
               </SegmentTemplate> 
             </Representation> 
          </AdaptationSet> 
          <AdaptationSet lang="enm" mimeType="audio/mp4" segmentAlignment="0"> 
             <SegmentTemplate 
 initialization="nbc_fallback_ad_2_audio_aac_a2_128kinit.mp4" 
 media="nbc_fallback_ad_2_audio_aac_a2_128k_$Number%09d$.mp4" startNumber="1" 
 timescale="48000"/> 
             <Representation audioSamplingRate="48000" bandwidth="128000" 
 codecs="mp4a.40.2" id="12"> 
               <SegmentTemplate 
 initialization="nbc_fallback_ad_2_audio_aac_a2_128kinit.mp4" 
 media="nbc_fallback_ad_2_audio_aac_a2_128k_$Number%09d$.mp4" startNumber="1" 
 timescale="48000"> 
                 <SegmentTimeline> 
                   <S d="96000" r="13" t="0"/> 
                   <S d="94368" t="1344000"/> 
                 </SegmentTimeline> 
               </SegmentTemplate> 
             </Representation> 
          </AdaptationSet> 
          <AdaptationSet lang="por" mimeType="audio/mp4" segmentAlignment="0"> 
             <SegmentTemplate 
 initialization="nbc_fallback_ad_2_audio_aac_a3_128kinit.mp4" 
 media="nbc_fallback_ad_2_audio_aac_a3_128k_$Number%09d$.mp4" startNumber="1" 
 timescale="48000"/> 
             <Representation audioSamplingRate="48000" bandwidth="128000" 
 codecs="mp4a.40.2" id="13"> 
               <SegmentTemplate 
 initialization="nbc_fallback_ad_2_audio_aac_a3_128kinit.mp4" 
 media="nbc_fallback_ad_2_audio_aac_a3_128k_$Number%09d$.mp4" startNumber="1" 
 timescale="48000"> 
                 <SegmentTimeline> 
                   <S d="96000" r="13" t="0"/> 
                   <S d="94368" t="1344000"/> 
                 </SegmentTimeline> 
               </SegmentTemplate> 
             </Representation> 
          </AdaptationSet> 
          <AdaptationSet lang="spa" mimeType="audio/mp4" segmentAlignment="0">
```

```
 <SegmentTemplate 
 initialization="nbc_fallback_ad_2_audio_aac_a4_128kinit.mp4" 
 media="nbc_fallback_ad_2_audio_aac_a4_128k_$Number%09d$.mp4" startNumber="1" 
 timescale="48000"/> 
             <Representation audioSamplingRate="48000" bandwidth="128000" 
 codecs="mp4a.40.2" id="14"> 
               <SegmentTemplate 
 initialization="nbc_fallback_ad_2_audio_aac_a4_128kinit.mp4" 
 media="nbc_fallback_ad_2_audio_aac_a4_128k_$Number%09d$.mp4" startNumber="1" 
 timescale="48000"> 
                 <SegmentTimeline> 
                   <S d="96000" r="13" t="0"/> 
                   <S d="94368" t="1344000"/> 
                 </SegmentTimeline> 
               </SegmentTemplate> 
             </Representation> 
          </AdaptationSet> 
        </Period>
```
<span id="page-97-0"></span>Esempio binario DASH manifest con codifica Base64 con input a periodo singolo

Questo esempio mostra in che modo AWS Elemental MediaTailor gestisce un manifest da un server di origine che produce manifest a singolo periodo. Puoi indicare che il tuo server di origine produce manifesti a periodo singolo nelle impostazioni di configurazione. MediaTailor MediaTailor produce manifesti DASH multiperiodo, sia per manifesti di input multiperiodo che per periodi singoli.

Esempio di manifest di origine a singolo periodo DASH per file binario con codifica Base64

L'esempio seguente mostra il valore <EventStream> del periodo di input, con eventi dello spazio pubblicitario del file binario con codifica Base64.

```
 <Period id="1" start="PT0S"> 
                <BaseURL>dash/</BaseURL> 
                <EventStream schemeIdUri="urn:scte:scte35:2014:xml+bin" timescale="1"> 
                    <Event presentationTime="1550252760" duration="24" id="136"> 
                        <Signal xmlns="http://www.scte.org/schemas/35/2016"> 
                            <Binary>/DAhAAAAAAAAAP/wEAUAAACIf+9/fgAg9YDAAAAAAABiJjIs</
Binary> 
                        </Signal> 
                    </Event> 
                    <Event presentationTime="1550252880" duration="24" id="137"> 
                        <Signal xmlns="http://www.scte.org/schemas/35/2016">
```
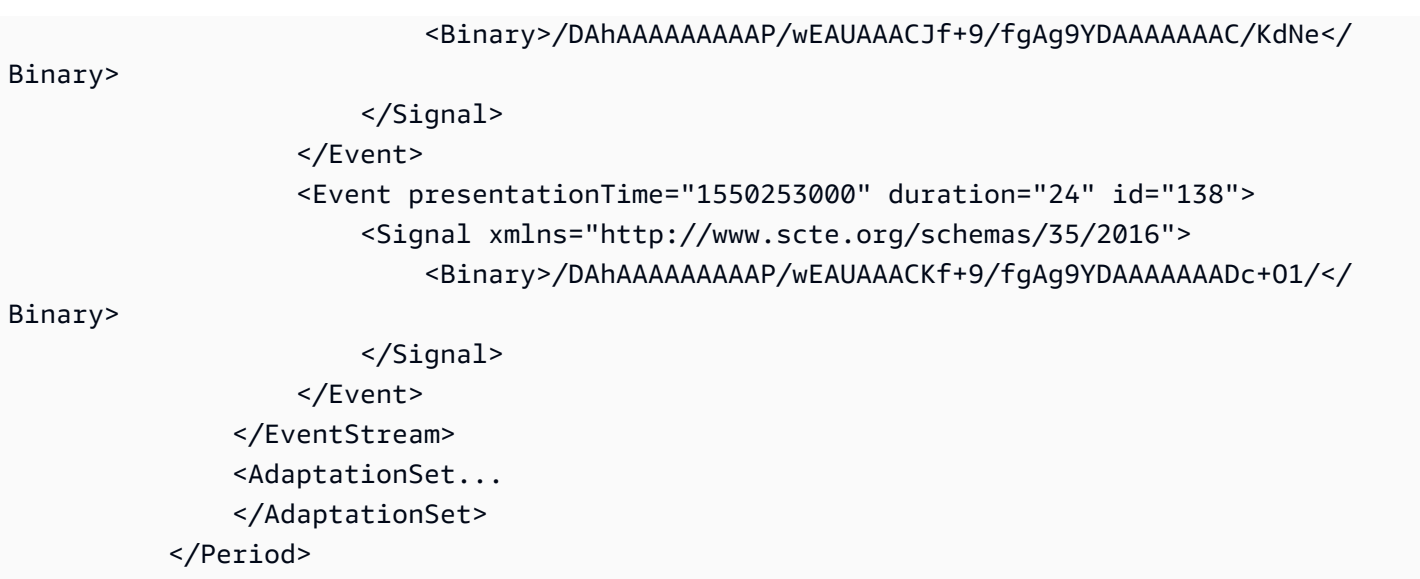

Esempio di risposta personalizzata DASH per file binario con codifica Base64, con una configurazione del manifest di origine a singolo periodo

L'esempio seguente riflette la personalizzazione applicata da all'annuncio precedente disponibile quando la MediaTailor configurazione indica manifesti DASH AWS Elemental MediaTailor a periodo singolo dal server di origine. MediaTailor produce un manifesto DASH multiperiodo con personalizzazioni che riflettono i dati degli spettatori ricevuti dal giocatore e le campagne pubblicitarie attualmente in corso.

```
 <Period id="0.0" start="PT0S"> 
               <BaseURL>dash/</BaseURL> 
               <AdaptationSet audioSamplingRate="48000" codecs="mp4a.40.2" 
  contentType="audio" group="1" id="1" mimeType="audio/mp4" segmentAlignment="true" 
  startWithSAP="1"> 
                    <AudioChannelConfiguration 
  schemeIdUri="urn:mpeg:dash:23003:3:audio_channel_configuration:2011" value="1"/> 
                    <Role schemeIdUri="urn:mpeg:dash:role:2011" value="main"/> 
                    <Representation bandwidth="69000" id="audio=69000"> 
                        <SegmentTemplate initialization="scte35-$RepresentationID
$.dash" media="scte35-$RepresentationID$-$Time$.dash" presentationTimeOffset="0" 
  startNumber="1" timescale="48000"> 
                            <SegmentTimeline> 
                                <S d="48129" t="74412130844415"/> 
                                <S d="48128" t="74412130892544"/> 
                                <S d="48127" t="74412130940672"/> 
                                <S d="48129" t="74412130988799"/> 
                                <S d="48128" t="74412131036928"/> 
                                <S d="47104" t="74412131085056"/>
```

```
 <S d="48128" t="74412131132160"/> 
                                 <S d="48127" t="74412131180288"/> 
                                 <S d="48129" t="74412131228415"/> 
                                 <S d="48128" t="74412131276544"/> 
                                 <S d="48127" t="74412131324672"/> 
                                 <S d="48129" t="74412131372799"/> 
                                 <S d="48128" t="74412131420928"/> 
                                 <S d="47104" t="74412131469056"/> 
                                 <S d="48128" t="74412131516160"/> 
                                 <S d="48127" t="74412131564288"/> 
                                 <S d="48129" t="74412131612415"/> 
                                 <S d="48128" t="74412131660544"/> 
                                 <S d="48127" t="74412131708672"/> 
                                 <S d="48129" t="74412131756799"/> 
                                 <S d="48128" t="74412131804928"/> 
                                 <S d="47104" t="74412131853056"/> 
                                 <S d="48128" t="74412131900160"/> 
                                 <S d="48127" t="74412131948288"/> 
                                 <S d="48129" t="74412131996415"/> 
                                 <S d="48128" t="74412132044544"/> 
                                 <S d="48127" t="74412132092672"/> 
                                 <S d="48129" t="74412132140799"/> 
                                 <S d="48128" t="74412132188928"/> 
                                 <S d="47104" t="74412132237056"/> 
                                 <S d="48128" t="74412132284160"/> 
                                 <S d="48127" t="74412132332288"/> 
                                 <S d="48129" t="74412132380415"/> 
                                 <S d="48128" t="74412132428544"/> 
                                 <S d="48127" t="74412132476672"/> 
                             </SegmentTimeline> 
                        </SegmentTemplate> 
                    </Representation> 
                </AdaptationSet> 
                <AdaptationSet codecs="avc1.64001F" contentType="video" group="2" 
  height="720" id="2" mimeType="video/mp4" par="16:9" sar="1:1" segmentAlignment="true" 
  startWithSAP="1" width="1280"> 
                    <Role schemeIdUri="urn:mpeg:dash:role:2011" value="main"/> 
                    <Representation bandwidth="700000" id="video=700000" 
  scanType="progressive"> 
                        <SegmentTemplate initialization="scte35-$RepresentationID
$.dash" media="scte35-$RepresentationID$-$Time$.dash" presentationTimeOffset="0" 
  startNumber="1" timescale="90000"> 
                             <SegmentTimeline> 
                                 <S d="90000" r="34" t="139522745250000"/>
```

```
 </SegmentTimeline> 
                       </SegmentTemplate> 
                   </Representation> 
               </AdaptationSet> 
          </Period> 
          <Period id="1550252760.0_1" start="PT430625H46M"> 
               <BaseURL>http://d2gh0tfpz97e4o.cloudfront.net/visitalps/</BaseURL> 
               <AdaptationSet bitstreamSwitching="false" frameRate="30/1" 
 mimeType="video/mp4" segmentAlignment="true" startWithSAP="1" 
 subsegmentAlignment="true" subsegmentStartsWithSAP="1"> 
                   <SegmentTemplate startNumber="1" timescale="90000"/> 
                   <Representation bandwidth="7500000" codecs="avc1.640028" 
 height="1080" id="1" width="1920"> 
                       <SegmentTemplate 
 initialization="visitalps_1080p30_video_1080p_10init.mp4" 
 media="visitalps_1080p30_video_1080p_10_$Number%09d$.mp4" startNumber="1" 
 timescale="90000"> 
                            <SegmentTimeline> 
                                <S d="180000" r="6" t="0"/> 
                                <S d="86940" t="1260000"/> 
                            </SegmentTimeline> 
                       </SegmentTemplate> 
                   </Representation> 
                   <Representation bandwidth="3000000" codecs="avc1.64001f" height="720" 
 id="2" width="1280"> 
                       <SegmentTemplate 
 initialization="visitalps_1080p30_video_720p_9init.mp4" 
 media="visitalps_1080p30_video_720p_9_$Number%09d$.mp4" startNumber="1" 
 timescale="90000"> 
                            <SegmentTimeline> 
                                <S d="180000" r="6" t="0"/> 
                                <S d="86940" t="1260000"/> 
                            </SegmentTimeline> 
                       </SegmentTemplate> 
                   </Representation> 
                   <Representation bandwidth="1875000" codecs="avc1.64001f" height="720" 
 id="3" width="1280"> 
                       <SegmentTemplate 
 initialization="visitalps_1080p30_video_720p_8init.mp4" 
 media="visitalps_1080p30_video_720p_8_$Number%09d$.mp4" startNumber="1" 
 timescale="90000"> 
                            <SegmentTimeline> 
                                <S d="270000" r="3" t="0"/> 
                                <S d="266940" t="1080000"/>
```

```
 </SegmentTimeline> 
                       </SegmentTemplate> 
                   </Representation> 
                   <Representation bandwidth="1500000" codecs="avc1.64001f" height="540" 
 id="4" width="960"> 
                       <SegmentTemplate 
 initialization="visitalps_1080p30_video_540p_7init.mp4" 
 media="visitalps_1080p30_video_540p_7_$Number%09d$.mp4" startNumber="1" 
 timescale="90000"> 
                            <SegmentTimeline> 
                                <S d="360000" r="2" t="0"/> 
                                <S d="266940" t="1080000"/> 
                            </SegmentTimeline> 
                       </SegmentTemplate> 
                   </Representation> 
                   <Representation bandwidth="1012500" codecs="avc1.64001e" height="396" 
 id="5" width="704"> 
                       <SegmentTemplate 
 initialization="visitalps_1080p30_video_396p_6init.mp4" 
 media="visitalps_1080p30_video_396p_6_$Number%09d$.mp4" startNumber="1" 
 timescale="90000"> 
                            <SegmentTimeline> 
                                <S d="360000" r="2" t="0"/> 
                                <S d="266940" t="1080000"/> 
                            </SegmentTimeline> 
                       </SegmentTemplate> 
                   </Representation> 
                   <Representation bandwidth="675000" codecs="avc1.64001e" height="396" 
 id="6" width="704"> 
                       <SegmentTemplate 
 initialization="visitalps_1080p30_video_396p_5init.mp4" 
 media="visitalps_1080p30_video_396p_5_$Number%09d$.mp4" startNumber="1" 
 timescale="90000"> 
                            <SegmentTimeline> 
                                <S d="360000" r="2" t="0"/> 
                                <S d="266940" t="1080000"/> 
                            </SegmentTimeline> 
                       </SegmentTemplate> 
                   </Representation> 
                   <Representation bandwidth="450000" codecs="avc1.64001e" height="396" 
 id="7" width="704"> 
                       <SegmentTemplate 
 initialization="visitalps_1080p30_video_396p_4init.mp4"
```

```
 media="visitalps_1080p30_video_396p_4_$Number%09d$.mp4" startNumber="1" 
 timescale="90000"> 
                            <SegmentTimeline> 
                                <S d="360000" r="2" t="0"/> 
                                <S d="266940" t="1080000"/> 
                            </SegmentTimeline> 
                        </SegmentTemplate> 
                   </Representation> 
                   <Representation bandwidth="337500" codecs="avc1.640016" height="288" 
 id="8" width="512"> 
                        <SegmentTemplate 
 initialization="visitalps_1080p30_video_288p_3init.mp4" 
 media="visitalps_1080p30_video_288p_3_$Number%09d$.mp4" startNumber="1" 
 timescale="90000"> 
                            <SegmentTimeline> 
                                <S d="360000" r="2" t="0"/> 
                                <S d="266940" t="1080000"/> 
                            </SegmentTimeline> 
                        </SegmentTemplate> 
                   </Representation> 
                   <Representation bandwidth="225000" codecs="avc1.640016" height="288" 
 id="9" width="512"> 
                        <SegmentTemplate 
 initialization="visitalps_1080p30_video_288p_2init.mp4" 
 media="visitalps_1080p30_video_288p_2_$Number%09d$.mp4" startNumber="1" 
 timescale="90000"> 
                            <SegmentTimeline> 
                                <S d="360000" r="2" t="0"/> 
                                <S d="266940" t="1080000"/> 
                            </SegmentTimeline> 
                        </SegmentTemplate> 
                   </Representation> 
                   <Representation bandwidth="150000" codecs="avc1.640016" height="288" 
 id="10" width="512"> 
                       <SegmentTemplate 
 initialization="visitalps_1080p30_video_288p_1init.mp4" 
 media="visitalps_1080p30_video_288p_1_$Number%09d$.mp4" startNumber="1" 
 timescale="90000"> 
                            <SegmentTimeline> 
                                <S d="180000" r="6" t="0"/> 
                                <S d="86940" t="1260000"/> 
                            </SegmentTimeline> 
                        </SegmentTemplate> 
                   </Representation>
```

```
 </AdaptationSet> 
                <AdaptationSet lang="eng" mimeType="audio/mp4" segmentAlignment="0"> 
                    <SegmentTemplate 
  initialization="visitalps_1080p30_audio_aac_128kinit.mp4" 
  media="visitalps_1080p30_audio_aac_128k_$Number%09d$.mp4" startNumber="1" 
  timescale="48000"/> 
                    <Representation audioSamplingRate="48000" bandwidth="128000" 
  codecs="mp4a.40.2" id="11"> 
                        <SegmentTemplate 
  initialization="visitalps_1080p30_audio_aac_128kinit.mp4" 
  media="visitalps_1080p30_audio_aac_128k_$Number%09d$.mp4" startNumber="1" 
  timescale="48000"> 
                            <SegmentTimeline> 
                                 <S d="96000" r="6" t="0"/> 
                                 <S d="46368" t="672000"/> 
                            </SegmentTimeline> 
                        </SegmentTemplate> 
                    </Representation> 
                </AdaptationSet> 
           </Period> 
           <Period id="1550252760.0" start="PT430625H46M14.966S"> 
                <BaseURL>dash/</BaseURL> 
                <EventStream schemeIdUri="urn:scte:scte35:2014:xml+bin" timescale="1"> 
                    <Event duration="24" id="136" presentationTime="1550252760"> 
                        <Signal xmlns="http://www.scte.org/schemas/35/2016"> 
                            <Binary>/DAhAAAAAAAAAP/wEAUAAACIf+9/fgAg9YDAAAAAAABiJjIs</
Binary> 
                        </Signal> 
                    </Event> 
                </EventStream> 
                <AdaptationSet audioSamplingRate="48000" codecs="mp4a.40.2" 
  contentType="audio" group="1" id="1" mimeType="audio/mp4" segmentAlignment="true" 
  startWithSAP="1"> 
                    <AudioChannelConfiguration 
  schemeIdUri="urn:mpeg:dash:23003:3:audio_channel_configuration:2011" value="1"/> 
                    <Role schemeIdUri="urn:mpeg:dash:role:2011" value="main"/> 
                    <Representation bandwidth="69000" id="audio=69000"> 
                        <SegmentTemplate initialization="scte35-$RepresentationID$.dash" 
  media="scte35-$RepresentationID$-$Time$.dash" presentationTimeOffset="74412133198368" 
  timescale="48000"> 
                            <SegmentTimeline> 
                                 <S d="48128" t="74412133196544"/> 
                                 <S d="48127" t="74412133244672"/> 
                                 <S d="48129" t="74412133292799"/>
```

```
 <S d="48128" t="74412133340928"/> 
                                <S d="47104" t="74412133389056"/> 
                               <S d="48128" t="74412133436160"/> 
                               <S d="48127" t="74412133484288"/> 
                               <S d="48129" t="74412133532415"/> 
                               <S d="48128" t="74412133580544"/> 
                                <S d="48127" t="74412133628672"/> 
                           </SegmentTimeline> 
                       </SegmentTemplate> 
                   </Representation> 
               </AdaptationSet> 
               <AdaptationSet codecs="avc1.64001F" contentType="video" group="2" 
 height="720" id="2" mimeType="video/mp4" par="16:9" sar="1:1" segmentAlignment="true" 
 startWithSAP="1" width="1280"> 
                   <Role schemeIdUri="urn:mpeg:dash:role:2011" value="main"/> 
                   <Representation bandwidth="700000" id="video=700000" 
 scanType="progressive"> 
                       <SegmentTemplate initialization="scte35-$RepresentationID$.dash" 
 media="scte35-$RepresentationID$-$Time$.dash" presentationTimeOffset="139522749746940" 
 timescale="90000"> 
                           <SegmentTimeline> 
                                <S d="90000" r="9" t="139522749660000"/> 
                           </SegmentTimeline> 
                       </SegmentTemplate> 
                   </Representation> 
               </AdaptationSet> 
          </Period> 
          <Period id="1550252784.0" start="PT430625H46M24S"> 
               <BaseURL>dash/</BaseURL> 
               <AdaptationSet audioSamplingRate="48000" codecs="mp4a.40.2" 
 contentType="audio" group="1" id="1" mimeType="audio/mp4" segmentAlignment="true" 
 startWithSAP="1"> 
                   <AudioChannelConfiguration 
 schemeIdUri="urn:mpeg:dash:23003:3:audio_channel_configuration:2011" value="1"/> 
                   <Role schemeIdUri="urn:mpeg:dash:role:2011" value="main"/> 
                   <Representation bandwidth="69000" id="audio=69000"> 
                       <SegmentTemplate initialization="scte35-$RepresentationID$.dash" 
 media="scte35-$RepresentationID$-$Time$.dash" presentationTimeOffset="74412133632000" 
 startNumber="60" timescale="48000"> 
                           <SegmentTimeline> 
                               <S d="48129" t="74412133676799"/> 
                               <S d="48128" t="74412133724928"/> 
                               <S d="47104" t="74412133773056"/> 
                                <S d="48128" t="74412133820160"/>
```
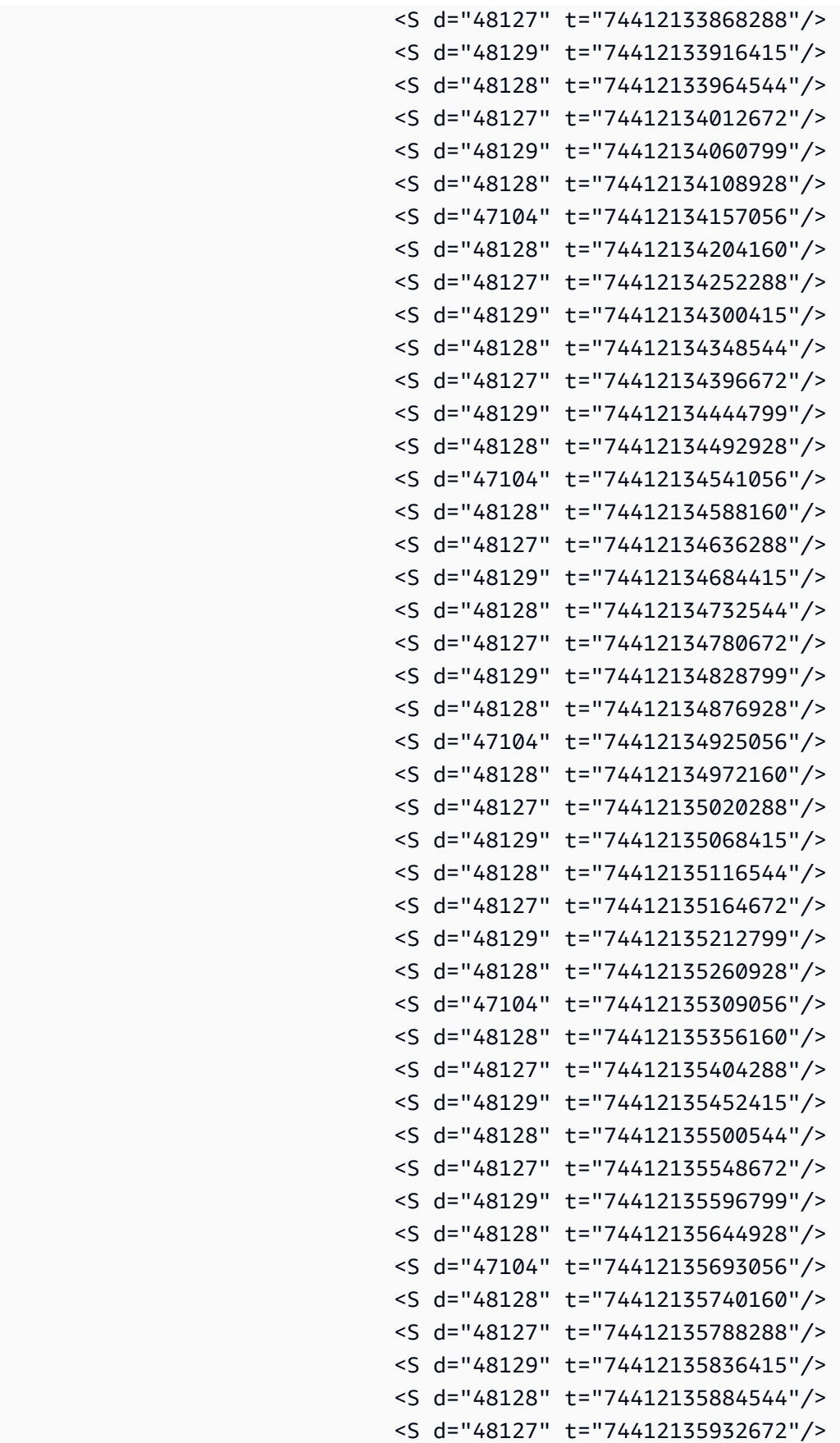

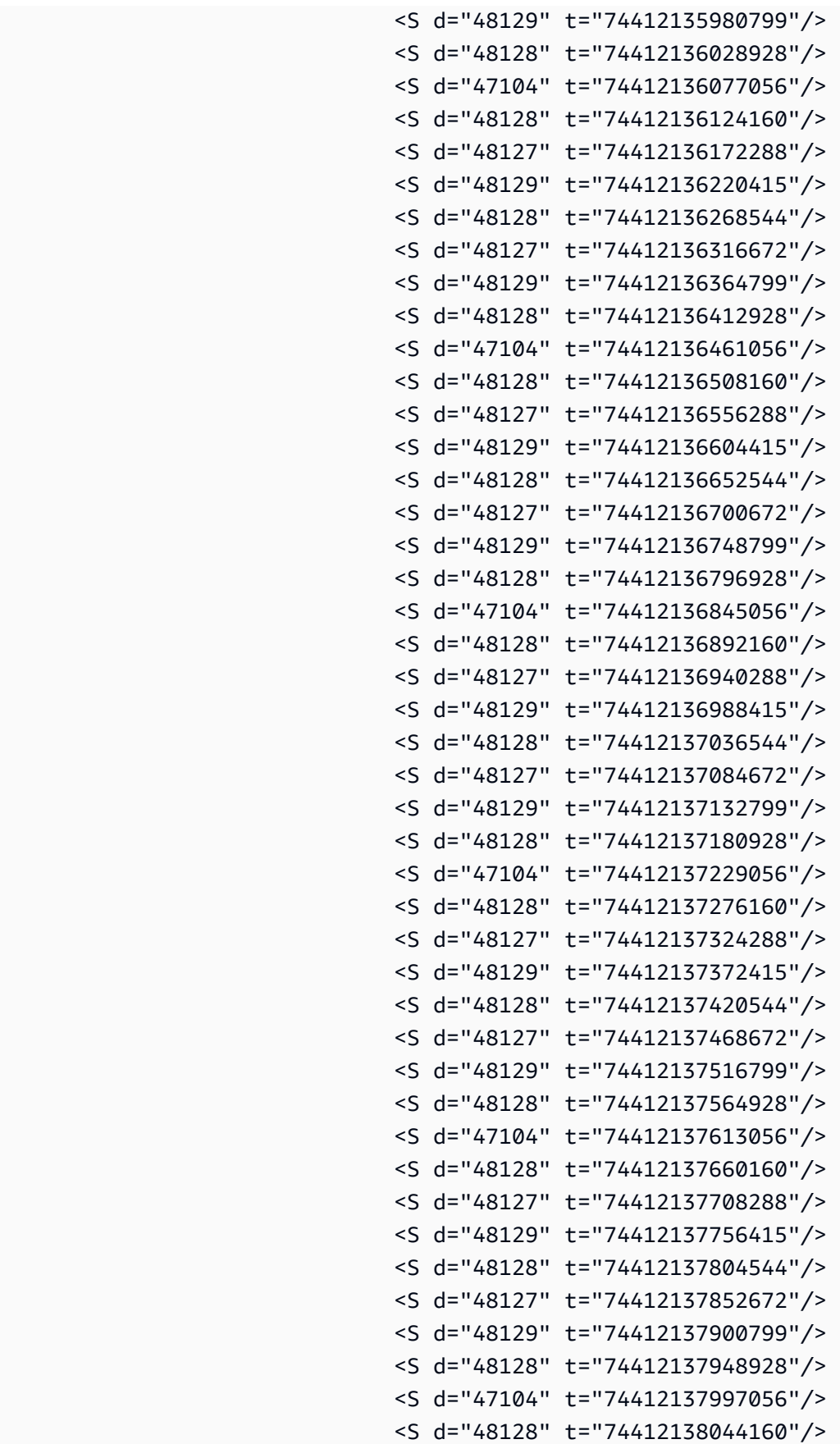

```
 <S d="48127" t="74412138092288"/> 
                                <S d="48129" t="74412138140415"/> 
                                <S d="48128" t="74412138188544"/> 
                                <S d="48127" t="74412138236672"/> 
                           </SegmentTimeline> 
                       </SegmentTemplate> 
                   </Representation> 
               </AdaptationSet> 
               <AdaptationSet codecs="avc1.64001F" contentType="video" group="2" 
 height="720" id="2" mimeType="video/mp4" par="16:9" sar="1:1" segmentAlignment="true" 
 startWithSAP="1" width="1280"> 
                   <Role schemeIdUri="urn:mpeg:dash:role:2011" value="main"/> 
                   <Representation bandwidth="700000" id="video=700000" 
 scanType="progressive"> 
                       <SegmentTemplate initialization="scte35-$RepresentationID$.dash" 
 media="scte35-$RepresentationID$-$Time$.dash" presentationTimeOffset="139522750560000" 
 startNumber="60" timescale="90000"> 
                           <SegmentTimeline> 
                                <S d="90000" r="95" t="139522750560000"/> 
                           </SegmentTimeline> 
                       </SegmentTemplate> 
                   </Representation> 
               </AdaptationSet> 
          </Period> 
          <Period id="1550252880.0_1" start="PT430625H48M"> 
               <BaseURL>http://d2gh0tfpz97e4o.cloudfront.net/visitalps/</BaseURL> 
               <AdaptationSet bitstreamSwitching="false" frameRate="30/1" 
 mimeType="video/mp4" segmentAlignment="true" startWithSAP="1" 
 subsegmentAlignment="true" subsegmentStartsWithSAP="1"> 
                   <SegmentTemplate startNumber="1" timescale="90000"/> 
                   <Representation bandwidth="7500000" codecs="avc1.640028" 
 height="1080" id="1" width="1920"> 
                       <SegmentTemplate 
 initialization="visitalps_1080p30_video_1080p_10init.mp4" 
 media="visitalps_1080p30_video_1080p_10_$Number%09d$.mp4" startNumber="1" 
 timescale="90000"> 
                           <SegmentTimeline> 
                                <S d="180000" r="6" t="0"/> 
                                <S d="86940" t="1260000"/> 
                           </SegmentTimeline> 
                       </SegmentTemplate> 
                   </Representation> 
                   <Representation bandwidth="3000000" codecs="avc1.64001f" height="720"
```

```
 id="2" width="1280">
```
```
 <SegmentTemplate 
 initialization="visitalps_1080p30_video_720p_9init.mp4" 
 media="visitalps_1080p30_video_720p_9_$Number%09d$.mp4" startNumber="1" 
 timescale="90000"> 
                            <SegmentTimeline> 
                                <S d="180000" r="6" t="0"/> 
                                <S d="86940" t="1260000"/> 
                            </SegmentTimeline> 
                       </SegmentTemplate> 
                   </Representation> 
                   <Representation bandwidth="1875000" codecs="avc1.64001f" height="720" 
 id="3" width="1280"> 
                       <SegmentTemplate 
 initialization="visitalps_1080p30_video_720p_8init.mp4" 
 media="visitalps_1080p30_video_720p_8_$Number%09d$.mp4" startNumber="1" 
 timescale="90000"> 
                            <SegmentTimeline> 
                                <S d="270000" r="3" t="0"/> 
                                <S d="266940" t="1080000"/> 
                            </SegmentTimeline> 
                       </SegmentTemplate> 
                   </Representation> 
                   <Representation bandwidth="1500000" codecs="avc1.64001f" height="540" 
 id="4" width="960"> 
                       <SegmentTemplate 
 initialization="visitalps_1080p30_video_540p_7init.mp4" 
 media="visitalps_1080p30_video_540p_7_$Number%09d$.mp4" startNumber="1" 
 timescale="90000"> 
                            <SegmentTimeline> 
                                <S d="360000" r="2" t="0"/> 
                                <S d="266940" t="1080000"/> 
                            </SegmentTimeline> 
                       </SegmentTemplate> 
                   </Representation> 
                   <Representation bandwidth="1012500" codecs="avc1.64001e" height="396" 
 id="5" width="704"> 
                       <SegmentTemplate 
 initialization="visitalps_1080p30_video_396p_6init.mp4" 
 media="visitalps_1080p30_video_396p_6_$Number%09d$.mp4" startNumber="1" 
 timescale="90000"> 
                            <SegmentTimeline> 
                                <S d="360000" r="2" t="0"/> 
                                <S d="266940" t="1080000"/> 
                            </SegmentTimeline>
```

```
 </SegmentTemplate> 
                   </Representation> 
                   <Representation bandwidth="675000" codecs="avc1.64001e" height="396" 
 id="6" width="704"> 
                       <SegmentTemplate 
 initialization="visitalps_1080p30_video_396p_5init.mp4" 
 media="visitalps_1080p30_video_396p_5_$Number%09d$.mp4" startNumber="1" 
 timescale="90000"> 
                            <SegmentTimeline> 
                                <S d="360000" r="2" t="0"/> 
                                <S d="266940" t="1080000"/> 
                            </SegmentTimeline> 
                       </SegmentTemplate> 
                   </Representation> 
                   <Representation bandwidth="450000" codecs="avc1.64001e" height="396" 
 id="7" width="704"> 
                       <SegmentTemplate 
 initialization="visitalps_1080p30_video_396p_4init.mp4" 
 media="visitalps_1080p30_video_396p_4_$Number%09d$.mp4" startNumber="1" 
 timescale="90000"> 
                            <SegmentTimeline> 
                                <S d="360000" r="2" t="0"/> 
                                <S d="266940" t="1080000"/> 
                            </SegmentTimeline> 
                       </SegmentTemplate> 
                   </Representation> 
                   <Representation bandwidth="337500" codecs="avc1.640016" height="288" 
 id="8" width="512"> 
                       <SegmentTemplate 
 initialization="visitalps_1080p30_video_288p_3init.mp4" 
 media="visitalps_1080p30_video_288p_3_$Number%09d$.mp4" startNumber="1" 
 timescale="90000"> 
                            <SegmentTimeline> 
                                <S d="360000" r="2" t="0"/> 
                                <S d="266940" t="1080000"/> 
                            </SegmentTimeline> 
                       </SegmentTemplate> 
                   </Representation> 
                   <Representation bandwidth="225000" codecs="avc1.640016" height="288" 
 id="9" width="512"> 
                       <SegmentTemplate 
 initialization="visitalps_1080p30_video_288p_2init.mp4" 
 media="visitalps_1080p30_video_288p_2_$Number%09d$.mp4" startNumber="1" 
 timescale="90000">
```

```
 <SegmentTimeline> 
                                <S d="360000" r="2" t="0"/> 
                                <S d="266940" t="1080000"/> 
                            </SegmentTimeline> 
                       </SegmentTemplate> 
                   </Representation> 
                   <Representation bandwidth="150000" codecs="avc1.640016" height="288" 
 id="10" width="512"> 
                       <SegmentTemplate 
 initialization="visitalps_1080p30_video_288p_1init.mp4" 
 media="visitalps_1080p30_video_288p_1_$Number%09d$.mp4" startNumber="1" 
 timescale="90000"> 
                            <SegmentTimeline> 
                                <S d="180000" r="6" t="0"/> 
                                <S d="86940" t="1260000"/> 
                            </SegmentTimeline> 
                       </SegmentTemplate> 
                   </Representation> 
               </AdaptationSet> 
               <AdaptationSet lang="eng" mimeType="audio/mp4" segmentAlignment="0"> 
                   <SegmentTemplate 
 initialization="visitalps_1080p30_audio_aac_128kinit.mp4" 
 media="visitalps_1080p30_audio_aac_128k_$Number%09d$.mp4" startNumber="1" 
 timescale="48000"/> 
                   <Representation audioSamplingRate="48000" bandwidth="128000" 
 codecs="mp4a.40.2" id="11"> 
                       <SegmentTemplate 
 initialization="visitalps_1080p30_audio_aac_128kinit.mp4" 
 media="visitalps_1080p30_audio_aac_128k_$Number%09d$.mp4" startNumber="1" 
 timescale="48000"> 
                            <SegmentTimeline> 
                                <S d="96000" r="6" t="0"/> 
                                <S d="46368" t="672000"/> 
                            </SegmentTimeline> 
                       </SegmentTemplate> 
                   </Representation> 
               </AdaptationSet> 
          </Period> 
           <Period id="1550252880.0" start="PT430625H48M14.966S"> 
               <BaseURL>dash/</BaseURL> 
               <EventStream schemeIdUri="urn:scte:scte35:2014:xml+bin" timescale="1"> 
                   <Event duration="24" id="137" presentationTime="1550252880"> 
                       <Signal xmlns="http://www.scte.org/schemas/35/2016">
```
<Binary>/DAhAAAAAAAAAP/wEAUAAACJf+9/fgAg9YDAAAAAAAC/KdNe</

```
Binary> 
                        </Signal> 
                    </Event> 
                </EventStream> 
                <AdaptationSet audioSamplingRate="48000" codecs="mp4a.40.2" 
  contentType="audio" group="1" id="1" mimeType="audio/mp4" segmentAlignment="true" 
  startWithSAP="1"> 
                    <AudioChannelConfiguration 
  schemeIdUri="urn:mpeg:dash:23003:3:audio_channel_configuration:2011" value="1"/> 
                    <Role schemeIdUri="urn:mpeg:dash:role:2011" value="main"/> 
                    <Representation bandwidth="69000" id="audio=69000"> 
                        <SegmentTemplate initialization="scte35-$RepresentationID$.dash" 
  media="scte35-$RepresentationID$-$Time$.dash" presentationTimeOffset="74412138958368" 
  timescale="48000"> 
                            <SegmentTimeline> 
                                 <S d="48128" t="74412138956544"/> 
                                 <S d="48127" t="74412139004672"/> 
                                 <S d="48129" t="74412139052799"/> 
                                 <S d="48128" t="74412139100928"/> 
                                 <S d="47104" t="74412139149056"/> 
                                 <S d="48128" t="74412139196160"/> 
                                 <S d="48127" t="74412139244288"/> 
                                 <S d="48129" t="74412139292415"/> 
                                 <S d="48128" t="74412139340544"/> 
                                 <S d="48127" t="74412139388672"/> 
                            </SegmentTimeline> 
                        </SegmentTemplate> 
                    </Representation> 
                </AdaptationSet> 
               <AdaptationSet codecs="avc1.64001F" contentType="video" group="2" 
  height="720" id="2" mimeType="video/mp4" par="16:9" sar="1:1" segmentAlignment="true" 
  startWithSAP="1" width="1280"> 
                    <Role schemeIdUri="urn:mpeg:dash:role:2011" value="main"/> 
                    <Representation bandwidth="700000" id="video=700000" 
  scanType="progressive"> 
                        <SegmentTemplate initialization="scte35-$RepresentationID$.dash" 
  media="scte35-$RepresentationID$-$Time$.dash" presentationTimeOffset="139522760546940" 
  timescale="90000"> 
                            <SegmentTimeline> 
                                 <S d="90000" r="9" t="139522760460000"/> 
                            </SegmentTimeline> 
                        </SegmentTemplate> 
                    </Representation>
```

```
 </AdaptationSet> 
          </Period> 
          <Period id="1550252904.0" start="PT430625H48M24S"> 
               <BaseURL>dash/</BaseURL> 
               <AdaptationSet audioSamplingRate="48000" codecs="mp4a.40.2" 
 contentType="audio" group="1" id="1" mimeType="audio/mp4" segmentAlignment="true" 
 startWithSAP="1"> 
                   <AudioChannelConfiguration 
 schemeIdUri="urn:mpeg:dash:23003:3:audio_channel_configuration:2011" value="1"/> 
                   <Role schemeIdUri="urn:mpeg:dash:role:2011" value="main"/> 
                   <Representation bandwidth="69000" id="audio=69000"> 
                       <SegmentTemplate initialization="scte35-$RepresentationID$.dash" 
 media="scte35-$RepresentationID$-$Time$.dash" presentationTimeOffset="74412139392000" 
 startNumber="180" timescale="48000"> 
                            <SegmentTimeline> 
                                <S d="48129" t="74412139436799"/> 
                                <S d="48128" t="74412139484928"/> 
                                <S d="47104" t="74412139533056"/> 
                                <S d="48128" t="74412139580160"/> 
                                <S d="48127" t="74412139628288"/> 
                                <S d="48129" t="74412139676415"/> 
                                <S d="48128" t="74412139724544"/> 
                                <S d="48127" t="74412139772672"/> 
                                <S d="48129" t="74412139820799"/> 
                                <S d="48128" t="74412139868928"/> 
                                <S d="47104" t="74412139917056"/> 
                                <S d="48128" t="74412139964160"/> 
                                <S d="48127" t="74412140012288"/> 
                                <S d="48129" t="74412140060415"/> 
                                <S d="48128" t="74412140108544"/> 
                                <S d="48127" t="74412140156672"/> 
                                <S d="48129" t="74412140204799"/> 
                                <S d="48128" t="74412140252928"/> 
                                <S d="47104" t="74412140301056"/> 
                                <S d="48128" t="74412140348160"/> 
                                <S d="48127" t="74412140396288"/> 
                                <S d="48129" t="74412140444415"/> 
                                <S d="48128" t="74412140492544"/> 
                                <S d="48127" t="74412140540672"/> 
                                <S d="48129" t="74412140588799"/> 
                                <S d="48128" t="74412140636928"/> 
                                <S d="47104" t="74412140685056"/> 
                                <S d="48128" t="74412140732160"/>
```
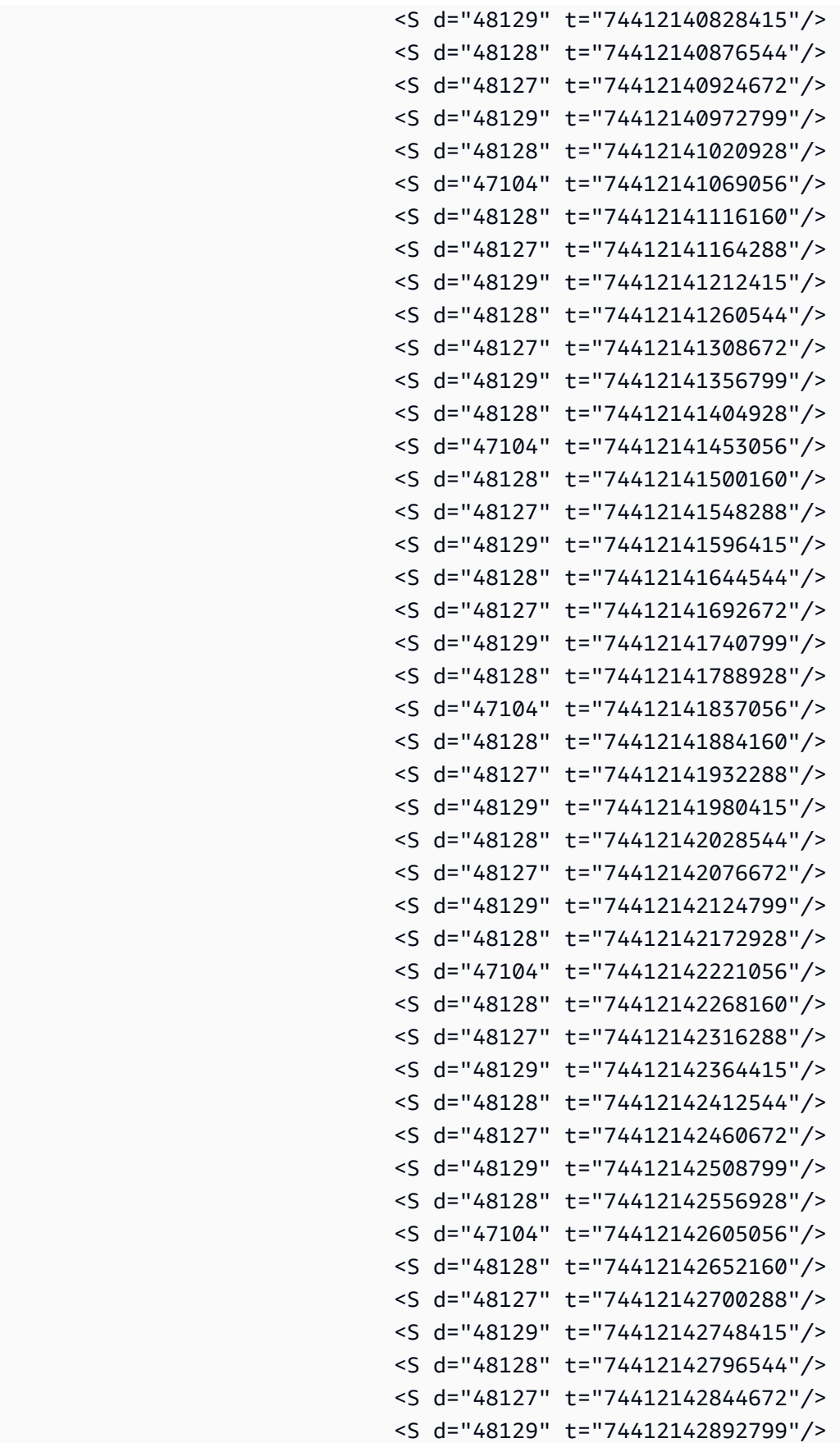

```
 <S d="48129" t="74412143132415"/> 
                                <S d="48128" t="74412143180544"/> 
                                <S d="48127" t="74412143228672"/> 
                                <S d="48129" t="74412143276799"/> 
                                <S d="48128" t="74412143324928"/> 
                                <S d="47104" t="74412143373056"/> 
                                <S d="48128" t="74412143420160"/> 
                                <S d="48127" t="74412143468288"/> 
                                <S d="48129" t="74412143516415"/> 
                                <S d="48128" t="74412143564544"/> 
                                <S d="48127" t="74412143612672"/> 
                                <S d="48129" t="74412143660799"/> 
                                <S d="48128" t="74412143708928"/> 
                                <S d="47104" t="74412143757056"/> 
                                <S d="48128" t="74412143804160"/> 
                                <S d="48127" t="74412143852288"/> 
                                <S d="48129" t="74412143900415"/> 
                                <S d="48128" t="74412143948544"/> 
                                <S d="48127" t="74412143996672"/> 
                            </SegmentTimeline> 
                       </SegmentTemplate> 
                   </Representation> 
              </AdaptationSet> 
              <AdaptationSet codecs="avc1.64001F" contentType="video" group="2" 
 height="720" id="2" mimeType="video/mp4" par="16:9" sar="1:1" segmentAlignment="true" 
 startWithSAP="1" width="1280"> 
                   <Role schemeIdUri="urn:mpeg:dash:role:2011" value="main"/> 
                   <Representation bandwidth="700000" id="video=700000" 
 scanType="progressive"> 
                       <SegmentTemplate initialization="scte35-$RepresentationID$.dash" 
 media="scte35-$RepresentationID$-$Time$.dash" presentationTimeOffset="139522761360000" 
 startNumber="180" timescale="90000"> 
                            <SegmentTimeline> 
                                <S d="90000" r="95" t="139522761360000"/> 
                            </SegmentTimeline> 
                       </SegmentTemplate> 
                   </Representation> 
               </AdaptationSet> 
          </Period> 
          <Period id="1550253000.0_1" start="PT430625H50M">
```
 <S d="48128" t="74412142940928"/> <S d="47104" t="74412142989056"/> <S d="48128" t="74412143036160"/> <S d="48127" t="74412143084288"/>

```
 <BaseURL>http://d2gh0tfpz97e4o.cloudfront.net/visitalps/</BaseURL> 
               <AdaptationSet bitstreamSwitching="false" frameRate="30/1" 
 mimeType="video/mp4" segmentAlignment="true" startWithSAP="1" 
 subsegmentAlignment="true" subsegmentStartsWithSAP="1"> 
                   <SegmentTemplate startNumber="1" timescale="90000"/> 
                   <Representation bandwidth="7500000" codecs="avc1.640028" 
 height="1080" id="1" width="1920"> 
                       <SegmentTemplate 
 initialization="visitalps_1080p30_video_1080p_10init.mp4" 
 media="visitalps_1080p30_video_1080p_10_$Number%09d$.mp4" startNumber="1" 
 timescale="90000"> 
                            <SegmentTimeline> 
                                <S d="180000" r="6" t="0"/> 
                                <S d="86940" t="1260000"/> 
                            </SegmentTimeline> 
                       </SegmentTemplate> 
                   </Representation> 
                   <Representation bandwidth="3000000" codecs="avc1.64001f" height="720" 
 id="2" width="1280"> 
                       <SegmentTemplate 
 initialization="visitalps_1080p30_video_720p_9init.mp4" 
 media="visitalps_1080p30_video_720p_9_$Number%09d$.mp4" startNumber="1" 
 timescale="90000"> 
                            <SegmentTimeline> 
                                <S d="180000" r="6" t="0"/> 
                                <S d="86940" t="1260000"/> 
                            </SegmentTimeline> 
                       </SegmentTemplate> 
                   </Representation> 
                   <Representation bandwidth="1875000" codecs="avc1.64001f" height="720" 
 id="3" width="1280"> 
                       <SegmentTemplate 
 initialization="visitalps_1080p30_video_720p_8init.mp4" 
 media="visitalps_1080p30_video_720p_8_$Number%09d$.mp4" startNumber="1" 
 timescale="90000"> 
                            <SegmentTimeline> 
                                <S d="270000" r="3" t="0"/> 
                                <S d="266940" t="1080000"/> 
                            </SegmentTimeline> 
                       </SegmentTemplate> 
                   </Representation> 
                   <Representation bandwidth="1500000" codecs="avc1.64001f" height="540" 
 id="4" width="960">
```

```
Integrazione di una sorgente MPEG-DASH 109
```

```
 <SegmentTemplate 
 initialization="visitalps_1080p30_video_540p_7init.mp4" 
 media="visitalps_1080p30_video_540p_7_$Number%09d$.mp4" startNumber="1" 
 timescale="90000"> 
                            <SegmentTimeline> 
                                <S d="360000" r="2" t="0"/> 
                                <S d="266940" t="1080000"/> 
                            </SegmentTimeline> 
                       </SegmentTemplate> 
                   </Representation> 
                   <Representation bandwidth="1012500" codecs="avc1.64001e" height="396" 
 id="5" width="704"> 
                       <SegmentTemplate 
 initialization="visitalps_1080p30_video_396p_6init.mp4" 
 media="visitalps_1080p30_video_396p_6_$Number%09d$.mp4" startNumber="1" 
 timescale="90000"> 
                            <SegmentTimeline> 
                                <S d="360000" r="2" t="0"/> 
                                <S d="266940" t="1080000"/> 
                            </SegmentTimeline> 
                       </SegmentTemplate> 
                   </Representation> 
                   <Representation bandwidth="675000" codecs="avc1.64001e" height="396" 
 id="6" width="704"> 
                       <SegmentTemplate 
 initialization="visitalps_1080p30_video_396p_5init.mp4" 
 media="visitalps_1080p30_video_396p_5_$Number%09d$.mp4" startNumber="1" 
 timescale="90000"> 
                            <SegmentTimeline> 
                                <S d="360000" r="2" t="0"/> 
                                <S d="266940" t="1080000"/> 
                            </SegmentTimeline> 
                       </SegmentTemplate> 
                   </Representation> 
                   <Representation bandwidth="450000" codecs="avc1.64001e" height="396" 
 id="7" width="704"> 
                       <SegmentTemplate 
 initialization="visitalps_1080p30_video_396p_4init.mp4" 
 media="visitalps_1080p30_video_396p_4_$Number%09d$.mp4" startNumber="1" 
 timescale="90000"> 
                            <SegmentTimeline> 
                                <S d="360000" r="2" t="0"/> 
                                <S d="266940" t="1080000"/> 
                            </SegmentTimeline>
```

```
 </SegmentTemplate> 
                   </Representation> 
                   <Representation bandwidth="337500" codecs="avc1.640016" height="288" 
 id="8" width="512"> 
                       <SegmentTemplate 
 initialization="visitalps_1080p30_video_288p_3init.mp4" 
 media="visitalps_1080p30_video_288p_3_$Number%09d$.mp4" startNumber="1" 
 timescale="90000"> 
                            <SegmentTimeline> 
                                <S d="360000" r="2" t="0"/> 
                                <S d="266940" t="1080000"/> 
                            </SegmentTimeline> 
                       </SegmentTemplate> 
                   </Representation> 
                   <Representation bandwidth="225000" codecs="avc1.640016" height="288" 
 id="9" width="512"> 
                       <SegmentTemplate 
 initialization="visitalps_1080p30_video_288p_2init.mp4" 
 media="visitalps_1080p30_video_288p_2_$Number%09d$.mp4" startNumber="1" 
 timescale="90000"> 
                            <SegmentTimeline> 
                                <S d="360000" r="2" t="0"/> 
                                <S d="266940" t="1080000"/> 
                            </SegmentTimeline> 
                       </SegmentTemplate> 
                   </Representation> 
                   <Representation bandwidth="150000" codecs="avc1.640016" height="288" 
 id="10" width="512"> 
                       <SegmentTemplate 
 initialization="visitalps_1080p30_video_288p_1init.mp4" 
 media="visitalps_1080p30_video_288p_1_$Number%09d$.mp4" startNumber="1" 
 timescale="90000"> 
                            <SegmentTimeline> 
                                <S d="180000" r="6" t="0"/> 
                                <S d="86940" t="1260000"/> 
                            </SegmentTimeline> 
                       </SegmentTemplate> 
                   </Representation> 
               </AdaptationSet> 
               <AdaptationSet lang="eng" mimeType="audio/mp4" segmentAlignment="0"> 
                   <SegmentTemplate 
 initialization="visitalps_1080p30_audio_aac_128kinit.mp4" 
 media="visitalps_1080p30_audio_aac_128k_$Number%09d$.mp4" startNumber="1" 
 timescale="48000"/>
```

```
 <Representation audioSamplingRate="48000" bandwidth="128000" 
  codecs="mp4a.40.2" id="11"> 
                        <SegmentTemplate 
  initialization="visitalps_1080p30_audio_aac_128kinit.mp4" 
  media="visitalps_1080p30_audio_aac_128k_$Number%09d$.mp4" startNumber="1" 
  timescale="48000"> 
                            <SegmentTimeline> 
                                 <S d="96000" r="6" t="0"/> 
                                 <S d="46368" t="672000"/> 
                            </SegmentTimeline> 
                        </SegmentTemplate> 
                    </Representation> 
                </AdaptationSet> 
           </Period> 
           <Period id="1550253000.0" start="PT430625H50M14.966S"> 
                <BaseURL>dash/</BaseURL> 
                <EventStream schemeIdUri="urn:scte:scte35:2014:xml+bin" timescale="1"> 
                    <Event duration="24" id="138" presentationTime="1550253000"> 
                        <Signal xmlns="http://www.scte.org/schemas/35/2016"> 
                            <Binary>/DAhAAAAAAAAAP/wEAUAAACKf+9/fgAg9YDAAAAAAADc+O1/</
Binary> 
                        </Signal> 
                    </Event> 
                </EventStream> 
                <AdaptationSet audioSamplingRate="48000" codecs="mp4a.40.2" 
  contentType="audio" group="1" id="1" mimeType="audio/mp4" segmentAlignment="true" 
  startWithSAP="1"> 
                    <AudioChannelConfiguration 
  schemeIdUri="urn:mpeg:dash:23003:3:audio_channel_configuration:2011" value="1"/> 
                    <Role schemeIdUri="urn:mpeg:dash:role:2011" value="main"/> 
                    <Representation bandwidth="69000" id="audio=69000"> 
                        <SegmentTemplate initialization="scte35-$RepresentationID$.dash" 
  media="scte35-$RepresentationID$-$Time$.dash" presentationTimeOffset="74412144718368" 
  timescale="48000"> 
                            <SegmentTimeline> 
                                 <S d="48128" t="74412144716544"/> 
                                 <S d="48127" t="74412144764672"/> 
                                 <S d="48129" t="74412144812799"/> 
                                 <S d="48128" t="74412144860928"/> 
                                 <S d="47104" t="74412144909056"/> 
                                 <S d="48128" t="74412144956160"/> 
                                 <S d="48127" t="74412145004288"/> 
                                 <S d="48129" t="74412145052415"/> 
                                 <S d="48128" t="74412145100544"/>
```

```
 <S d="48127" t="74412145148672"/> 
                            </SegmentTimeline> 
                       </SegmentTemplate> 
                   </Representation> 
               </AdaptationSet> 
               <AdaptationSet codecs="avc1.64001F" contentType="video" group="2" 
 height="720" id="2" mimeType="video/mp4" par="16:9" sar="1:1" segmentAlignment="true" 
 startWithSAP="1" width="1280"> 
                   <Role schemeIdUri="urn:mpeg:dash:role:2011" value="main"/> 
                   <Representation bandwidth="700000" id="video=700000" 
 scanType="progressive"> 
                       <SegmentTemplate initialization="scte35-$RepresentationID$.dash" 
 media="scte35-$RepresentationID$-$Time$.dash" presentationTimeOffset="139522771346940" 
 timescale="90000"> 
                            <SegmentTimeline> 
                                <S d="90000" r="9" t="139522771260000"/> 
                            </SegmentTimeline> 
                       </SegmentTemplate> 
                   </Representation> 
               </AdaptationSet> 
          </Period>
```
Esempi di manifest VOD DASH

Manifest di origine DASH VOD

L'esempio seguente, tratto da un manifest MPD, mostra uno spazio pubblicitario in un manifest VOD (Video On Demand) inviato dall'origine del contenuto a DASH. In questo esempio vengono usati i contrassegni scte35:SpliceInsert con outOfNetworkIndicator impostato su true.

```
<Period start="PT0.000S" id="8778696" duration="PT29.229S"> 
           <SupplementalProperty schemeIdUri="urn:scte:dash:utc-time" 
 value="2018-07-27T09:35:44.011Z"></SupplementalProperty> 
           <AdaptationSet mimeType="video/mp4" segmentAlignment="true" startWithSAP="1" 
 subsegmentAlignment="true" subsegmentStartsWithSAP="1" bitstreamSwitching="true"> 
             <Representation id="1" width="960" height="540" frameRate="30000/1001" 
 bandwidth="2200000" codecs="avc1.640029"> 
               <SegmentTemplate timescale="30000" media="index_video_7_0_$Number
$.mp4?m=1566416213" initialization="index_video_7_0_init.mp4?m=1566416213" 
  startNumber="8778700" presentationTimeOffset="1317997547283"> 
                 <SegmentTimeline> 
                   <S t="1317997547283" d="180180" r="3"/> 
                   <S t="1317998268003" d="156156"/>
```

```
 </SegmentTimeline> 
                </SegmentTemplate> 
             </Representation> 
             <Representation id="2" width="1280" height="720" frameRate="30000/1001" 
  bandwidth="3299968" codecs="avc1.640029"> 
                <SegmentTemplate timescale="30000" media="index_video_10_0_$Number
$.mp4?m=1566416213" initialization="index_video_10_0_init.mp4?m=1566416213" 
  startNumber="8778700" presentationTimeOffset="1317997547283"> 
                  <SegmentTimeline> 
                    <S t="1317997547283" d="180180" r="3"/> 
                    <S t="1317998268003" d="156156"/> 
                  </SegmentTimeline> 
                </SegmentTemplate> 
             </Representation> 
              <Representation id="3" width="640" height="360" frameRate="30000/1001" 
  bandwidth="800000" codecs="avc1.4D401E"> 
                <SegmentTemplate timescale="30000" media="index_video_28_0_$Number
$.mp4?m=1566416213" initialization="index_video_28_0_init.mp4?m=1566416213" 
  startNumber="8778700" presentationTimeOffset="1317997547283"> 
                  <SegmentTimeline> 
                    <S t="1317997547283" d="180180" r="3"/> 
                    <S t="1317998268003" d="156156"/> 
                  </SegmentTimeline> 
                </SegmentTemplate> 
             </Representation> 
           </AdaptationSet> 
           <AdaptationSet mimeType="audio/mp4" segmentAlignment="0" lang="eng"> 
              <Label>eng</Label> 
             <Representation id="4" bandwidth="96636" audioSamplingRate="48000" 
  codecs="mp4a.40.2"> 
                <AudioChannelConfiguration 
  schemeIdUri="urn:mpeg:dash:23003:3:audio_channel_configuration:2011" value="2"></
AudioChannelConfiguration> 
                <SegmentTemplate timescale="48000" media="index_audio_5_0_$Number
$.mp4?m=1566416213" initialization="index_audio_5_0_init.mp4?m=1566416213" 
  startNumber="8778700" presentationTimeOffset="2108796075909"> 
                  <SegmentTimeline> 
                    <S t="2108796075909" d="288768"/> 
                    <S t="2108796364677" d="287744"/> 
                    <S t="2108796652421" d="288768"/> 
                    <S t="2108796941189" d="287744"/> 
                    <S t="2108797228933" d="249856"/> 
                  </SegmentTimeline> 
                </SegmentTemplate>
```

```
 </Representation> 
             <Representation id="5" bandwidth="96636" audioSamplingRate="48000" 
  codecs="mp4a.40.2"> 
               <AudioChannelConfiguration 
  schemeIdUri="urn:mpeg:dash:23003:3:audio_channel_configuration:2011" value="2"></
AudioChannelConfiguration> 
               <SegmentTemplate timescale="48000" media="index_audio_8_0_$Number
$.mp4?m=1566416213" initialization="index_audio_8_0_init.mp4?m=1566416213" 
  startNumber="8778700" presentationTimeOffset="2108796075909"> 
                 <SegmentTimeline> 
                    <S t="2108796075909" d="288768"/> 
                    <S t="2108796364677" d="287744"/> 
                    <S t="2108796652421" d="288768"/> 
                    <S t="2108796941189" d="287744"/> 
                    <S t="2108797228933" d="249856"/> 
                  </SegmentTimeline> 
               </SegmentTemplate> 
             </Representation> 
             <Representation id="6" bandwidth="64643" audioSamplingRate="48000" 
  codecs="mp4a.40.2"> 
                <AudioChannelConfiguration 
  schemeIdUri="urn:mpeg:dash:23003:3:audio_channel_configuration:2011" value="2"></
AudioChannelConfiguration> 
                <SegmentTemplate timescale="48000" media="index_audio_26_0_$Number
$.mp4?m=1566416213" initialization="index_audio_26_0_init.mp4?m=1566416213" 
  startNumber="8778700" presentationTimeOffset="2108796075909"> 
                 <SegmentTimeline> 
                    <S t="2108796075909" d="288768"/> 
                    <S t="2108796364677" d="287744"/> 
                    <S t="2108796652421" d="288768"/> 
                    <S t="2108796941189" d="287744"/> 
                    <S t="2108797228933" d="249856"/> 
                  </SegmentTimeline> 
               </SegmentTemplate> 
             </Representation> 
           </AdaptationSet> 
           <AdaptationSet mimeType="application/mp4" codecs="stpp" 
  segmentAlignment="true" startWithSAP="1" bitstreamSwitching="true" lang="eng"> 
             <Label>eng</Label> 
             <Representation id="7" bandwidth="0"> 
                <SegmentTemplate timescale="90000" media="index_subtitles_4_0_$Number
$.mp4?m=1566416213" initialization="index_subtitles_4_0_init.mp4?m=1566416213" 
  startNumber="8778700" presentationTimeOffset="3953992641850"> 
                  <SegmentTimeline>
```

```
 <S t="3953992641850" d="540540" r="3"/> 
                    <S t="3953994804010" d="468468"/> 
                 </SegmentTimeline> 
               </SegmentTemplate> 
             </Representation> 
           </AdaptationSet> 
         </Period> 
         <Period start="PT29.229S" id="8778704" duration="PT18.818S"> 
           <SupplementalProperty schemeIdUri="urn:scte:dash:utc-time" 
 value="2018-07-27T09:36:13.240Z"></SupplementalProperty> 
           <AdaptationSet mimeType="video/mp4" segmentAlignment="true" startWithSAP="1" 
 subsegmentAlignment="true" subsegmentStartsWithSAP="1" bitstreamSwitching="true"> 
             <Representation id="1" width="960" height="540" frameRate="30000/1001" 
 bandwidth="2200000" codecs="avc1.640029"> 
               <SegmentTemplate timescale="30000" media="index_video_7_0_$Number
$.mp4?m=1566416213" initialization="index_video_7_0_init.mp4?m=1566416213" 
 startNumber="8778705" presentationTimeOffset="1317998424159"> 
                 <SegmentTimeline> 
                    <S t="1317998424159" d="24024"/> 
                    <S t="1317998448183" d="180180" r="2"/> 
                 </SegmentTimeline> 
               </SegmentTemplate> 
             </Representation> 
             <Representation id="2" width="1280" height="720" frameRate="30000/1001" 
 bandwidth="3299968" codecs="avc1.640029"> 
               <SegmentTemplate timescale="30000" media="index_video_10_0_$Number
$.mp4?m=1566416213" initialization="index_video_10_0_init.mp4?m=1566416213" 
  startNumber="8778705" presentationTimeOffset="1317998424159"> 
                 <SegmentTimeline> 
                    <S t="1317998424159" d="24024"/> 
                    <S t="1317998448183" d="180180" r="2"/> 
                 </SegmentTimeline> 
               </SegmentTemplate> 
             </Representation> 
             <Representation id="3" width="640" height="360" frameRate="30000/1001" 
 bandwidth="800000" codecs="avc1.4D401E"> 
               <SegmentTemplate timescale="30000" media="index_video_28_0_$Number
$.mp4?m=1566416213" initialization="index_video_28_0_init.mp4?m=1566416213" 
 startNumber="8778705" presentationTimeOffset="1317998424159"> 
                 <SegmentTimeline> 
                    <S t="1317998424159" d="24024"/> 
                    <S t="1317998448183" d="180180" r="2"/> 
                 </SegmentTimeline> 
               </SegmentTemplate>
```

```
 </Representation> 
           </AdaptationSet> 
           <AdaptationSet mimeType="audio/mp4" segmentAlignment="0" lang="eng"> 
             <Label>eng</Label> 
             <Representation id="4" bandwidth="96636" audioSamplingRate="48000" 
  codecs="mp4a.40.2"> 
                <AudioChannelConfiguration 
  schemeIdUri="urn:mpeg:dash:23003:3:audio_channel_configuration:2011" value="2"></
AudioChannelConfiguration> 
               <SegmentTemplate timescale="48000" media="index_audio_5_0_$Number
$.mp4?m=1566416213" initialization="index_audio_5_0_init.mp4?m=1566416213" 
  startNumber="8778705" presentationTimeOffset="2108797478789"> 
                 <SegmentTimeline> 
                    <S t="2108797478789" d="38912"/> 
                    <S t="2108797517701" d="287744"/> 
                    <S t="2108797805445" d="288768"/> 
                    <S t="2108798094213" d="287744"/> 
                  </SegmentTimeline> 
               </SegmentTemplate> 
             </Representation> 
             <Representation id="5" bandwidth="96636" audioSamplingRate="48000" 
  codecs="mp4a.40.2"> 
                <AudioChannelConfiguration 
  schemeIdUri="urn:mpeg:dash:23003:3:audio_channel_configuration:2011" value="2"></
AudioChannelConfiguration> 
                <SegmentTemplate timescale="48000" media="index_audio_8_0_$Number
$.mp4?m=1566416213" initialization="index_audio_8_0_init.mp4?m=1566416213" 
  startNumber="8778705" presentationTimeOffset="2108797478789"> 
                 <SegmentTimeline> 
                    <S t="2108797478789" d="38912"/> 
                    <S t="2108797517701" d="287744"/> 
                    <S t="2108797805445" d="288768"/> 
                    <S t="2108798094213" d="287744"/> 
                  </SegmentTimeline> 
               </SegmentTemplate> 
             </Representation> 
             <Representation id="6" bandwidth="64643" audioSamplingRate="48000" 
  codecs="mp4a.40.2"> 
               <AudioChannelConfiguration 
  schemeIdUri="urn:mpeg:dash:23003:3:audio_channel_configuration:2011" value="2"></
AudioChannelConfiguration> 
               <SegmentTemplate timescale="48000" media="index_audio_26_0_$Number
$.mp4?m=1566416213" initialization="index_audio_26_0_init.mp4?m=1566416213" 
  startNumber="8778705" presentationTimeOffset="2108797478789">
```
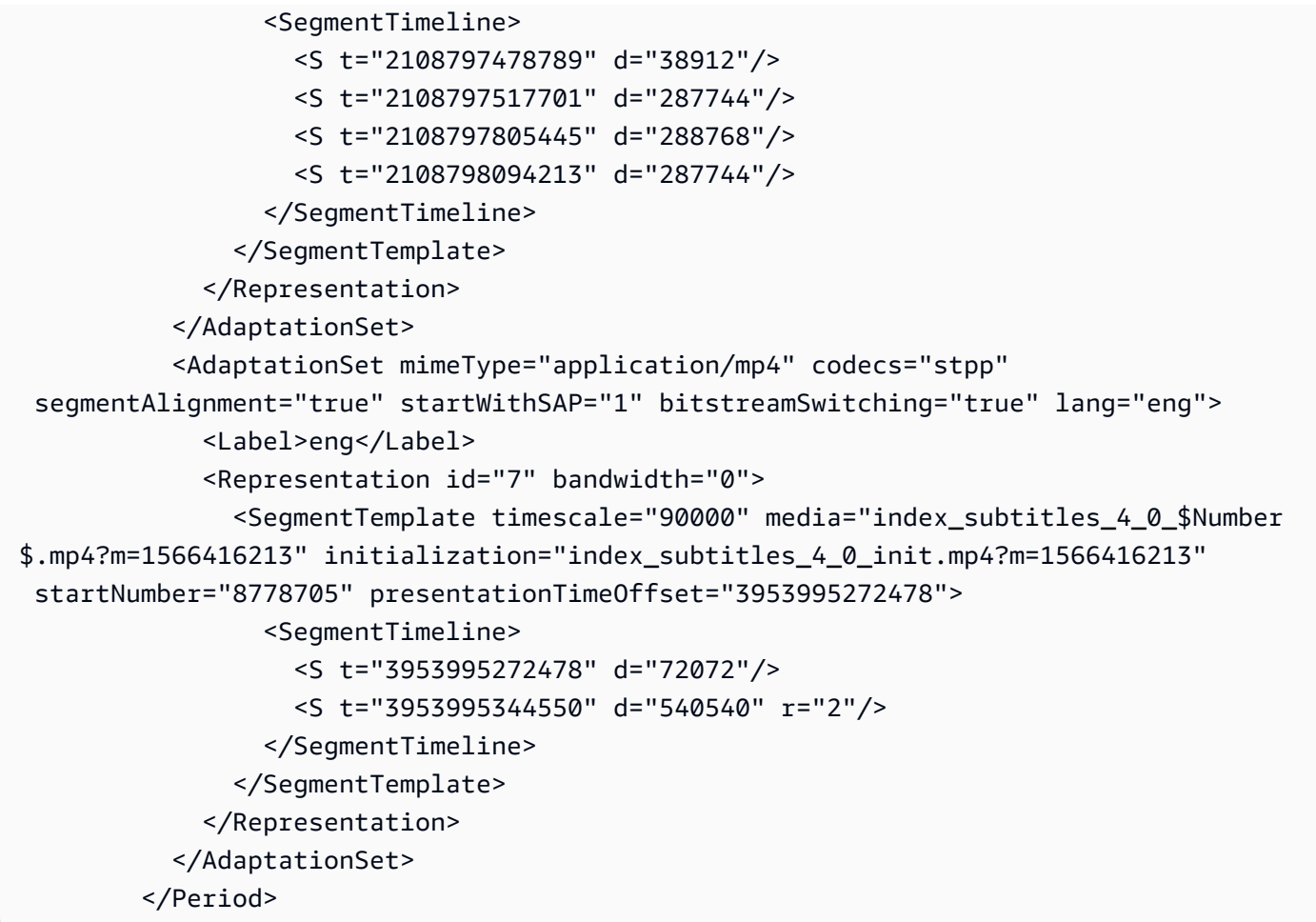

Manifest di risposta personalizzato VOD DASH

L'esempio seguente riflette la personalizzazione che MediaTailor si applica al manifesto di origine.

```
<?xml version="1.0" encoding="UTF-8"?> 
       <MPD id="201" minBufferTime="PT30S" profiles="urn:mpeg:dash:profile:isoff-
main:2011" type="static" xmlns="urn:mpeg:dash:schema:mpd:2011" 
  xmlns:scte35="urn:scte:scte35:2013:xml" xmlns:xsi="http://www.w3.org/2001/
XMLSchema-instance" xsi:schemaLocation="urn:mpeg:dash:schema:mpd:2011 http://
standards.iso.org/ittf/PubliclyAvailableStandards/MPEG-DASH_schema_files/DASH-
MPD.xsd"><BaseURL>https://10380e91fda5e303.mediapackage.us-west-2.amazonaws.com/out/
v1/5f6a2197815e444a967f0c12f8325a11/</BaseURL> 
         <Period duration="PT14.976S" id="8778696_PT0S_0" 
  start="PT0S"><BaseURL>https://12345.mediatailor.us-west-2.amazonaws.com/v1/
dashsegment/0d598fad40f42c4644d1c5b7674438772ee23b12/dash-vod-insertion/a5a7cf24-
ee56-40e9-a0a2-82b483cf8650/8778696_PT0S/8778696_PT0S_0/</BaseURL> 
           <AdaptationSet bitstreamSwitching="false" frameRate="30/1" mimeType="video/
mp4" segmentAlignment="true" startWithSAP="1" subsegmentAlignment="true" 
  subsegmentStartsWithSAP="1">
```

```
 <SegmentTemplate startNumber="1" timescale="90000"/> 
             <Representation bandwidth="3296000" codecs="avc1.64001f" height="720" 
 id="1" width="1280"> 
               <SegmentTemplate initialization="asset_720_3_1init.mp4" 
 media="asset_720_3_1_$Number%09d$.mp4" startNumber="1"> 
                 <SegmentTimeline> 
                   <S d="180000" r="6" t="0"/> 
                   <S d="87000" t="1260000"/> 
                 </SegmentTimeline> 
               </SegmentTemplate> 
            </Representation> 
            <Representation bandwidth="2200000" codecs="avc1.64001f" height="540" 
 id="2" width="960"> 
               <SegmentTemplate initialization="asset_540_2_0init.mp4" 
 media="asset_540_2_0_$Number%09d$.mp4" startNumber="1"> 
                 <SegmentTimeline> 
                   <S d="180000" r="6" t="0"/> 
                   <S d="87000" t="1260000"/> 
                 </SegmentTimeline> 
               </SegmentTemplate> 
            </Representation> 
            <Representation bandwidth="800000" codecs="avc1.64001e" height="360" id="3" 
 width="640"> 
               <SegmentTemplate initialization="asset_360_0_2init.mp4" 
 media="asset_360_0_2_$Number%09d$.mp4" startNumber="1"> 
                 <SegmentTimeline> 
                   <S d="180000" r="6" t="0"/> 
                   <S d="87000" t="1260000"/> 
                 </SegmentTimeline> 
               </SegmentTemplate> 
            </Representation> 
          </AdaptationSet> 
          <AdaptationSet lang="eng" mimeType="audio/mp4" segmentAlignment="0"> 
             <SegmentTemplate initialization="asset_audio_96_3init.mp4" 
 media="asset_audio_96_3_$Number%09d$.mp4" startNumber="1" timescale="48000"/> 
            <Label>eng</Label> 
            <Representation audioSamplingRate="48000" bandwidth="96000" 
 codecs="mp4a.40.2" id="4"> 
               <SegmentTemplate initialization="asset_audio_96_3init.mp4" 
 media="asset_audio_96_3_$Number%09d$.mp4" startNumber="1"> 
                 <SegmentTimeline> 
                   <S d="96256" r="3" t="0"/> 
                   <S d="95232" t="385024"/> 
                   <S d="96256" r="1" t="480256"/>
```

```
 <S d="46080" t="672768"/> 
                  </SegmentTimeline> 
                </SegmentTemplate> 
             </Representation> 
           </AdaptationSet> 
           <AdaptationSet lang="eng" mimeType="audio/mp4" segmentAlignment="0"> 
              <SegmentTemplate initialization="asset_audio_96_4init.mp4" 
  media="asset_audio_96_4_$Number%09d$.mp4" startNumber="1" timescale="48000"/> 
             <Label>eng</Label> 
             <Representation audioSamplingRate="48000" bandwidth="96000" 
  codecs="mp4a.40.2" id="5"> 
                <SegmentTemplate initialization="asset_audio_96_4init.mp4" 
  media="asset_audio_96_4_$Number%09d$.mp4" startNumber="1"> 
                  <SegmentTimeline> 
                    <S d="96256" r="3" t="0"/> 
                    <S d="95232" t="385024"/> 
                    <S d="96256" r="1" t="480256"/> 
                    <S d="46080" t="672768"/> 
                  </SegmentTimeline> 
                </SegmentTemplate> 
             </Representation> 
           </AdaptationSet> 
         </Period><Period duration="PT14.976S" id="8778696_PT0S_1" 
  start="PT14.976S"><BaseURL>https://12345.mediatailor.us-west-2.amazonaws.com/v1/
dashsegment/0d598fad40f42c4644d1c5b7674438772ee23b12/dash-vod-insertion/a5a7cf24-
ee56-40e9-a0a2-82b483cf8650/8778696_PT0S/8778696_PT0S_1/</BaseURL> 
           <AdaptationSet bitstreamSwitching="false" frameRate="30/1" mimeType="video/
mp4" segmentAlignment="true" startWithSAP="1" subsegmentAlignment="true" 
  subsegmentStartsWithSAP="1"> 
             <SegmentTemplate startNumber="1" timescale="90000"/> 
             <Representation bandwidth="3296000" codecs="avc1.64001f" height="720" 
  id="1" width="1280"> 
                <SegmentTemplate initialization="asset_720_3_1init.mp4" 
  media="asset_720_3_1_$Number%09d$.mp4" startNumber="1"> 
                  <SegmentTimeline> 
                    <S d="180000" r="6" t="0"/> 
                    <S d="87000" t="1260000"/> 
                  </SegmentTimeline> 
                </SegmentTemplate> 
             </Representation> 
             <Representation bandwidth="2200000" codecs="avc1.64001f" height="540" 
  id="2" width="960"> 
                <SegmentTemplate initialization="asset_540_2_0init.mp4" 
  media="asset_540_2_0_$Number%09d$.mp4" startNumber="1">
```

```
 <SegmentTimeline> 
                   <S d="180000" r="6" t="0"/> 
                   <S d="87000" t="1260000"/> 
                 </SegmentTimeline> 
               </SegmentTemplate> 
            </Representation> 
            <Representation bandwidth="800000" codecs="avc1.64001e" height="360" id="3" 
 width="640"> 
               <SegmentTemplate initialization="asset_360_0_2init.mp4" 
 media="asset_360_0_2_$Number%09d$.mp4" startNumber="1"> 
                 <SegmentTimeline> 
                   <S d="180000" r="6" t="0"/> 
                   <S d="87000" t="1260000"/> 
                 </SegmentTimeline> 
               </SegmentTemplate> 
            </Representation> 
          </AdaptationSet> 
          <AdaptationSet lang="eng" mimeType="audio/mp4" segmentAlignment="0"> 
             <SegmentTemplate initialization="asset_audio_96_3init.mp4" 
 media="asset_audio_96_3_$Number%09d$.mp4" startNumber="1" timescale="48000"/> 
            <Label>eng</Label> 
            <Representation audioSamplingRate="48000" bandwidth="96000" 
 codecs="mp4a.40.2" id="4"> 
               <SegmentTemplate initialization="asset_audio_96_3init.mp4" 
 media="asset_audio_96_3_$Number%09d$.mp4" startNumber="1"> 
                 <SegmentTimeline> 
                   <S d="96256" r="3" t="0"/> 
                   <S d="95232" t="385024"/> 
                   <S d="96256" r="1" t="480256"/> 
                   <S d="46080" t="672768"/> 
                 </SegmentTimeline> 
               </SegmentTemplate> 
            </Representation> 
          </AdaptationSet> 
          <AdaptationSet lang="eng" mimeType="audio/mp4" segmentAlignment="0"> 
            <SegmentTemplate initialization="asset_audio_96_4init.mp4" 
 media="asset_audio_96_4_$Number%09d$.mp4" startNumber="1" timescale="48000"/> 
            <Label>eng</Label> 
            <Representation audioSamplingRate="48000" bandwidth="96000" 
 codecs="mp4a.40.2" id="5"> 
               <SegmentTemplate initialization="asset_audio_96_4init.mp4" 
 media="asset_audio_96_4_$Number%09d$.mp4" startNumber="1"> 
                 <SegmentTimeline> 
                   <S d="96256" r="3" t="0"/>
```

```
 <S d="95232" t="385024"/> 
                    <S d="96256" r="1" t="480256"/> 
                    <S d="46080" t="672768"/> 
                  </SegmentTimeline> 
               </SegmentTemplate> 
             </Representation> 
           </AdaptationSet> 
         </Period><Period duration="PT24.024S" id="8778696_PT29.952S" start="PT29.952S"> 
           <SupplementalProperty schemeIdUri="urn:scte:dash:utc-time" 
  value="2018-07-27T09:35:44.011Z"/> 
           <AdaptationSet bitstreamSwitching="true" mimeType="video/mp4" 
  segmentAlignment="true" startWithSAP="1" subsegmentAlignment="true" 
  subsegmentStartsWithSAP="1"> 
             <Representation bandwidth="2200000" codecs="avc1.640029" 
  frameRate="30000/1001" height="540" id="1" width="960"> 
                <SegmentTemplate initialization="index_video_7_0_init.mp4?
m=1566416213" media="index_video_7_0_$Number$.mp4?m=1566416213" 
  presentationTimeOffset="1317997547283" startNumber="8778700" timescale="30000"> 
                  <SegmentTimeline><S d="180180" r="3" t="1317997547283"/></
SegmentTimeline> 
                </SegmentTemplate> 
             </Representation> 
             <Representation bandwidth="3299968" codecs="avc1.640029" 
  frameRate="30000/1001" height="720" id="2" width="1280"> 
                <SegmentTemplate initialization="index_video_10_0_init.mp4?
m=1566416213" media="index_video_10_0_$Number$.mp4?m=1566416213" 
  presentationTimeOffset="1317997547283" startNumber="8778700" timescale="30000"> 
                  <SegmentTimeline><S d="180180" r="3" t="1317997547283"/></
SegmentTimeline> 
               </SegmentTemplate> 
             </Representation> 
             <Representation bandwidth="800000" codecs="avc1.4D401E" 
  frameRate="30000/1001" height="360" id="3" width="640"> 
                <SegmentTemplate initialization="index_video_28_0_init.mp4?
m=1566416213" media="index_video_28_0_$Number$.mp4?m=1566416213" 
  presentationTimeOffset="1317997547283" startNumber="8778700" timescale="30000"> 
                  <SegmentTimeline><S d="180180" r="3" t="1317997547283"/></
SegmentTimeline> 
               </SegmentTemplate> 
             </Representation> 
           </AdaptationSet> 
           <AdaptationSet lang="eng" mimeType="audio/mp4" segmentAlignment="0"> 
             <Label>eng</Label>
```

```
 <Representation audioSamplingRate="48000" bandwidth="96636" 
  codecs="mp4a.40.2" id="4"> 
               <AudioChannelConfiguration 
  schemeIdUri="urn:mpeg:dash:23003:3:audio_channel_configuration:2011" value="2"/> 
               <SegmentTemplate initialization="index_audio_5_0_init.mp4?
m=1566416213" media="index_audio_5_0_$Number$.mp4?m=1566416213" 
  presentationTimeOffset="2108796075909" startNumber="8778700" timescale="48000"> 
                 <SegmentTimeline><S d="288768" t="2108796075909"/><S d="287744" 
  t="2108796364677"/><S d="288768" t="2108796652421"/><S d="287744" t="2108796941189"/
><S d="249856" t="2108797228933"/></SegmentTimeline> 
               </SegmentTemplate> 
             </Representation> 
             <Representation audioSamplingRate="48000" bandwidth="96636" 
  codecs="mp4a.40.2" id="5"> 
               <AudioChannelConfiguration 
  schemeIdUri="urn:mpeg:dash:23003:3:audio_channel_configuration:2011" value="2"/> 
               <SegmentTemplate initialization="index_audio_8_0_init.mp4?
m=1566416213" media="index_audio_8_0_$Number$.mp4?m=1566416213" 
  presentationTimeOffset="2108796075909" startNumber="8778700" timescale="48000"> 
                 <SegmentTimeline><S d="288768" t="2108796075909"/><S d="287744" 
  t="2108796364677"/><S d="288768" t="2108796652421"/><S d="287744" t="2108796941189"/
><S d="249856" t="2108797228933"/></SegmentTimeline> 
               </SegmentTemplate> 
             </Representation> 
             <Representation audioSamplingRate="48000" bandwidth="64643" 
  codecs="mp4a.40.2" id="6"> 
               <AudioChannelConfiguration 
  schemeIdUri="urn:mpeg:dash:23003:3:audio_channel_configuration:2011" value="2"/> 
               <SegmentTemplate initialization="index_audio_26_0_init.mp4?
m=1566416213" media="index_audio_26_0_$Number$.mp4?m=1566416213" 
  presentationTimeOffset="2108796075909" startNumber="8778700" timescale="48000"> 
                 <SegmentTimeline><S d="288768" t="2108796075909"/><S d="287744" 
  t="2108796364677"/><S d="288768" t="2108796652421"/><S d="287744" t="2108796941189"/
><S d="249856" t="2108797228933"/></SegmentTimeline> 
               </SegmentTemplate> 
             </Representation> 
           </AdaptationSet> 
           <AdaptationSet bitstreamSwitching="true" codecs="stpp" lang="eng" 
  mimeType="application/mp4" segmentAlignment="true" startWithSAP="1"> 
             <Label>eng</Label> 
             <Representation bandwidth="0" id="7"> 
               <SegmentTemplate initialization="index_subtitles_4_0_init.mp4?
m=1566416213" media="index_subtitles_4_0_$Number$.mp4?m=1566416213" 
  presentationTimeOffset="3953992641850" startNumber="8778700" timescale="90000">
```

```
 <SegmentTimeline><S d="540540" r="3" t="3953992641850"/></
SegmentTimeline> 
                </SegmentTemplate> 
             </Representation> 
           </AdaptationSet> 
         </Period><Period duration="PT14.976S" id="8778696_PT25S_0" 
  start="PT53.976S"><BaseURL>https://12345.mediatailor.us-west-2.amazonaws.com/v1/
dashsegment/0d598fad40f42c4644d1c5b7674438772ee23b12/dash-vod-insertion/a5a7cf24-
ee56-40e9-a0a2-82b483cf8650/8778696_PT25S/8778696_PT25S_0/</BaseURL> 
           <AdaptationSet bitstreamSwitching="false" frameRate="30/1" mimeType="video/
mp4" segmentAlignment="true" startWithSAP="1" subsegmentAlignment="true" 
  subsegmentStartsWithSAP="1"> 
             <SegmentTemplate startNumber="1" timescale="90000"/> 
             <Representation bandwidth="3296000" codecs="avc1.64001f" height="720" 
  id="1" width="1280"> 
                <SegmentTemplate initialization="asset_720_3_1init.mp4" 
  media="asset_720_3_1_$Number%09d$.mp4" startNumber="1"> 
                  <SegmentTimeline> 
                    <S d="180000" r="6" t="0"/> 
                    <S d="87000" t="1260000"/> 
                  </SegmentTimeline> 
                </SegmentTemplate> 
             </Representation> 
             <Representation bandwidth="2200000" codecs="avc1.64001f" height="540" 
  id="2" width="960"> 
                <SegmentTemplate initialization="asset_540_2_0init.mp4" 
  media="asset_540_2_0_$Number%09d$.mp4" startNumber="1"> 
                  <SegmentTimeline> 
                    <S d="180000" r="6" t="0"/> 
                    <S d="87000" t="1260000"/> 
                  </SegmentTimeline> 
                </SegmentTemplate> 
             </Representation> 
             <Representation bandwidth="800000" codecs="avc1.64001e" height="360" id="3" 
  width="640"> 
                <SegmentTemplate initialization="asset_360_0_2init.mp4" 
  media="asset_360_0_2_$Number%09d$.mp4" startNumber="1"> 
                  <SegmentTimeline> 
                    <S d="180000" r="6" t="0"/> 
                    <S d="87000" t="1260000"/> 
                  </SegmentTimeline> 
                </SegmentTemplate> 
             </Representation> 
           </AdaptationSet>
```

```
 <AdaptationSet lang="eng" mimeType="audio/mp4" segmentAlignment="0"> 
             <SegmentTemplate initialization="asset_audio_96_3init.mp4" 
  media="asset_audio_96_3_$Number%09d$.mp4" startNumber="1" timescale="48000"/> 
             <Label>eng</Label> 
             <Representation audioSamplingRate="48000" bandwidth="96000" 
  codecs="mp4a.40.2" id="4"> 
                <SegmentTemplate initialization="asset_audio_96_3init.mp4" 
  media="asset_audio_96_3_$Number%09d$.mp4" startNumber="1"> 
                 <SegmentTimeline> 
                    <S d="96256" r="3" t="0"/> 
                    <S d="95232" t="385024"/> 
                    <S d="96256" r="1" t="480256"/> 
                    <S d="46080" t="672768"/> 
                  </SegmentTimeline> 
                </SegmentTemplate> 
             </Representation> 
           </AdaptationSet> 
           <AdaptationSet lang="eng" mimeType="audio/mp4" segmentAlignment="0"> 
             <SegmentTemplate initialization="asset_audio_96_4init.mp4" 
  media="asset_audio_96_4_$Number%09d$.mp4" startNumber="1" timescale="48000"/> 
             <Label>eng</Label> 
             <Representation audioSamplingRate="48000" bandwidth="96000" 
  codecs="mp4a.40.2" id="5"> 
                <SegmentTemplate initialization="asset_audio_96_4init.mp4" 
  media="asset_audio_96_4_$Number%09d$.mp4" startNumber="1"> 
                 <SegmentTimeline> 
                    <S d="96256" r="3" t="0"/> 
                    <S d="95232" t="385024"/> 
                    <S d="96256" r="1" t="480256"/> 
                    <S d="46080" t="672768"/> 
                  </SegmentTimeline> 
               </SegmentTemplate> 
             </Representation> 
           </AdaptationSet> 
         </Period><Period duration="PT14.976S" id="8778696_PT25S_1" 
  start="PT1M8.952S"><BaseURL>https://12345.mediatailor.us-west-2.amazonaws.com/v1/
dashsegment/0d598fad40f42c4644d1c5b7674438772ee23b12/dash-vod-insertion/a5a7cf24-
ee56-40e9-a0a2-82b483cf8650/8778696_PT25S/8778696_PT25S_1/</BaseURL> 
           <AdaptationSet bitstreamSwitching="false" frameRate="30/1" mimeType="video/
mp4" segmentAlignment="true" startWithSAP="1" subsegmentAlignment="true" 
  subsegmentStartsWithSAP="1"> 
             <SegmentTemplate startNumber="1" timescale="90000"/> 
             <Representation bandwidth="3296000" codecs="avc1.64001f" height="720" 
  id="1" width="1280">
```

```
 <SegmentTemplate initialization="asset_720_3_1init.mp4" 
 media="asset_720_3_1_$Number%09d$.mp4" startNumber="1"> 
                 <SegmentTimeline> 
                   <S d="180000" r="6" t="0"/> 
                   <S d="87000" t="1260000"/> 
                 </SegmentTimeline> 
               </SegmentTemplate> 
             </Representation> 
             <Representation bandwidth="2200000" codecs="avc1.64001f" height="540" 
 id="2" width="960"> 
               <SegmentTemplate initialization="asset_540_2_0init.mp4" 
 media="asset_540_2_0_$Number%09d$.mp4" startNumber="1"> 
                 <SegmentTimeline> 
                   <S d="180000" r="6" t="0"/> 
                   <S d="87000" t="1260000"/> 
                 </SegmentTimeline> 
               </SegmentTemplate> 
             </Representation> 
             <Representation bandwidth="800000" codecs="avc1.64001e" height="360" id="3" 
 width="640"> 
               <SegmentTemplate initialization="asset_360_0_2init.mp4" 
 media="asset_360_0_2_$Number%09d$.mp4" startNumber="1"> 
                 <SegmentTimeline> 
                   <S d="180000" r="6" t="0"/> 
                   <S d="87000" t="1260000"/> 
                 </SegmentTimeline> 
               </SegmentTemplate> 
             </Representation> 
          </AdaptationSet> 
          <AdaptationSet lang="eng" mimeType="audio/mp4" segmentAlignment="0"> 
             <SegmentTemplate initialization="asset_audio_96_3init.mp4" 
 media="asset_audio_96_3_$Number%09d$.mp4" startNumber="1" timescale="48000"/> 
             <Label>eng</Label> 
             <Representation audioSamplingRate="48000" bandwidth="96000" 
 codecs="mp4a.40.2" id="4"> 
               <SegmentTemplate initialization="asset_audio_96_3init.mp4" 
 media="asset_audio_96_3_$Number%09d$.mp4" startNumber="1"> 
                 <SegmentTimeline> 
                   <S d="96256" r="3" t="0"/> 
                   <S d="95232" t="385024"/> 
                   <S d="96256" r="1" t="480256"/> 
                   <S d="46080" t="672768"/> 
                 </SegmentTimeline> 
               </SegmentTemplate>
```

```
 </Representation> 
           </AdaptationSet> 
           <AdaptationSet lang="eng" mimeType="audio/mp4" segmentAlignment="0"> 
             <SegmentTemplate initialization="asset_audio_96_4init.mp4" 
  media="asset_audio_96_4_$Number%09d$.mp4" startNumber="1" timescale="48000"/> 
             <Label>eng</Label> 
             <Representation audioSamplingRate="48000" bandwidth="96000" 
  codecs="mp4a.40.2" id="5"> 
                <SegmentTemplate initialization="asset_audio_96_4init.mp4" 
  media="asset_audio_96_4_$Number%09d$.mp4" startNumber="1"> 
                 <SegmentTimeline> 
                    <S d="96256" r="3" t="0"/> 
                    <S d="95232" t="385024"/> 
                    <S d="96256" r="1" t="480256"/> 
                    <S d="46080" t="672768"/> 
                  </SegmentTimeline> 
               </SegmentTemplate> 
             </Representation> 
           </AdaptationSet> 
         </Period><Period duration="PT5.205S" id="8778696_PT1M23.928S" 
  start="PT1M23.928S"> 
           <SupplementalProperty schemeIdUri="urn:scte:dash:utc-time" 
  value="2018-07-27T09:35:44.011Z"/> 
           <AdaptationSet bitstreamSwitching="true" mimeType="video/mp4" 
  segmentAlignment="true" startWithSAP="1" subsegmentAlignment="true" 
  subsegmentStartsWithSAP="1"> 
             <Representation bandwidth="2200000" codecs="avc1.640029" 
  frameRate="30000/1001" height="540" id="1" width="960"> 
               <SegmentTemplate initialization="index_video_7_0_init.mp4?
m=1566416213" media="index_video_7_0_$Number$.mp4?m=1566416213" 
  presentationTimeOffset="1317998268003" startNumber="8778704" timescale="30000"> 
                 <SegmentTimeline><S d="156156" t="1317998268003"/></SegmentTimeline> 
               </SegmentTemplate> 
             </Representation> 
             <Representation bandwidth="3299968" codecs="avc1.640029" 
  frameRate="30000/1001" height="720" id="2" width="1280"> 
                <SegmentTemplate initialization="index_video_10_0_init.mp4?
m=1566416213" media="index_video_10_0_$Number$.mp4?m=1566416213" 
  presentationTimeOffset="1317998268003" startNumber="8778704" timescale="30000"> 
                  <SegmentTimeline><S d="156156" t="1317998268003"/></SegmentTimeline> 
               </SegmentTemplate> 
             </Representation> 
             <Representation bandwidth="800000" codecs="avc1.4D401E" 
  frameRate="30000/1001" height="360" id="3" width="640">
```

```
 <SegmentTemplate initialization="index_video_28_0_init.mp4?
m=1566416213" media="index_video_28_0_$Number$.mp4?m=1566416213" 
  presentationTimeOffset="1317998268003" startNumber="8778704" timescale="30000"> 
                  <SegmentTimeline><S d="156156" t="1317998268003"/></SegmentTimeline> 
               </SegmentTemplate> 
             </Representation> 
           </AdaptationSet> 
           <AdaptationSet lang="eng" mimeType="audio/mp4" segmentAlignment="0"> 
             <Label>eng</Label> 
             <Representation audioSamplingRate="48000" bandwidth="96636" 
  codecs="mp4a.40.2" id="4"> 
               <AudioChannelConfiguration 
  schemeIdUri="urn:mpeg:dash:23003:3:audio_channel_configuration:2011" value="2"/> 
               <SegmentTemplate initialization="index_audio_5_0_init.mp4?
m=1566416213" media="index_audio_5_0_$Number$.mp4?m=1566416213" 
  presentationTimeOffset="2108797229061" startNumber="8778704" timescale="48000"> 
                  <SegmentTimeline><S d="249856" t="2108797228933"/></SegmentTimeline> 
               </SegmentTemplate> 
             </Representation> 
             <Representation audioSamplingRate="48000" bandwidth="96636" 
  codecs="mp4a.40.2" id="5"> 
               <AudioChannelConfiguration 
  schemeIdUri="urn:mpeg:dash:23003:3:audio_channel_configuration:2011" value="2"/> 
               <SegmentTemplate initialization="index_audio_8_0_init.mp4?
m=1566416213" media="index_audio_8_0_$Number$.mp4?m=1566416213" 
  presentationTimeOffset="2108797229061" startNumber="8778704" timescale="48000"> 
                 <SegmentTimeline><S d="249856" t="2108797228933"/></SegmentTimeline> 
               </SegmentTemplate> 
             </Representation> 
             <Representation audioSamplingRate="48000" bandwidth="64643" 
  codecs="mp4a.40.2" id="6"> 
               <AudioChannelConfiguration 
  schemeIdUri="urn:mpeg:dash:23003:3:audio_channel_configuration:2011" value="2"/> 
               <SegmentTemplate initialization="index_audio_26_0_init.mp4?
m=1566416213" media="index_audio_26_0_$Number$.mp4?m=1566416213" 
  presentationTimeOffset="2108797229061" startNumber="8778704" timescale="48000"> 
                  <SegmentTimeline><S d="249856" t="2108797228933"/></SegmentTimeline> 
               </SegmentTemplate> 
             </Representation> 
           </AdaptationSet> 
           <AdaptationSet bitstreamSwitching="true" codecs="stpp" lang="eng" 
  mimeType="application/mp4" segmentAlignment="true" startWithSAP="1"> 
             <Label>eng</Label> 
             <Representation bandwidth="0" id="7">
```

```
 <SegmentTemplate initialization="index_subtitles_4_0_init.mp4?
m=1566416213" media="index_subtitles_4_0_$Number$.mp4?m=1566416213" 
  presentationTimeOffset="3953994804010" startNumber="8778704" timescale="90000"> 
                  <SegmentTimeline><S d="468468" t="3953994804010"/></SegmentTimeline> 
               </SegmentTemplate> 
             </Representation> 
           </AdaptationSet> 
         </Period><Period duration="PT18.818S" id="8778704" start="PT1M29.133S"> 
           <SupplementalProperty schemeIdUri="urn:scte:dash:utc-time" 
  value="2018-07-27T09:36:13.240Z"/> 
           <AdaptationSet bitstreamSwitching="true" mimeType="video/mp4" 
  segmentAlignment="true" startWithSAP="1" subsegmentAlignment="true" 
  subsegmentStartsWithSAP="1"> 
             <Representation bandwidth="2200000" codecs="avc1.640029" 
  frameRate="30000/1001" height="540" id="1" width="960"> 
                <SegmentTemplate initialization="index_video_7_0_init.mp4?
m=1566416213" media="index_video_7_0_$Number$.mp4?m=1566416213" 
  presentationTimeOffset="1317998424159" startNumber="8778705" timescale="30000"> 
                 <SegmentTimeline> 
                    <S d="24024" t="1317998424159"/> 
                    <S d="180180" r="2" t="1317998448183"/> 
                 </SegmentTimeline> 
               </SegmentTemplate> 
             </Representation> 
             <Representation bandwidth="3299968" codecs="avc1.640029" 
  frameRate="30000/1001" height="720" id="2" width="1280"> 
                <SegmentTemplate initialization="index_video_10_0_init.mp4?
m=1566416213" media="index_video_10_0_$Number$.mp4?m=1566416213" 
  presentationTimeOffset="1317998424159" startNumber="8778705" timescale="30000"> 
                 <SegmentTimeline> 
                    <S d="24024" t="1317998424159"/> 
                    <S d="180180" r="2" t="1317998448183"/> 
                  </SegmentTimeline> 
               </SegmentTemplate> 
             </Representation> 
             <Representation bandwidth="800000" codecs="avc1.4D401E" 
  frameRate="30000/1001" height="360" id="3" width="640"> 
                <SegmentTemplate initialization="index_video_28_0_init.mp4?
m=1566416213" media="index_video_28_0_$Number$.mp4?m=1566416213" 
  presentationTimeOffset="1317998424159" startNumber="8778705" timescale="30000"> 
                 <SegmentTimeline> 
                    <S d="24024" t="1317998424159"/> 
                    <S d="180180" r="2" t="1317998448183"/> 
                  </SegmentTimeline>
```

```
 </SegmentTemplate> 
             </Representation> 
           </AdaptationSet> 
           <AdaptationSet lang="eng" mimeType="audio/mp4" segmentAlignment="0"> 
              <Label>eng</Label> 
             <Representation audioSamplingRate="48000" bandwidth="96636" 
  codecs="mp4a.40.2" id="4"> 
                <AudioChannelConfiguration 
  schemeIdUri="urn:mpeg:dash:23003:3:audio_channel_configuration:2011" value="2"/> 
                <SegmentTemplate initialization="index_audio_5_0_init.mp4?
m=1566416213" media="index_audio_5_0_$Number$.mp4?m=1566416213" 
  presentationTimeOffset="2108797478789" startNumber="8778705" timescale="48000"> 
                  <SegmentTimeline> 
                    <S d="38912" t="2108797478789"/> 
                    <S d="287744" t="2108797517701"/> 
                    <S d="288768" t="2108797805445"/> 
                    <S d="287744" t="2108798094213"/> 
                  </SegmentTimeline> 
                </SegmentTemplate> 
             </Representation> 
             <Representation audioSamplingRate="48000" bandwidth="96636" 
  codecs="mp4a.40.2" id="5"> 
                <AudioChannelConfiguration 
  schemeIdUri="urn:mpeg:dash:23003:3:audio_channel_configuration:2011" value="2"/> 
                <SegmentTemplate initialization="index_audio_8_0_init.mp4?
m=1566416213" media="index_audio_8_0_$Number$.mp4?m=1566416213" 
  presentationTimeOffset="2108797478789" startNumber="8778705" timescale="48000"> 
                  <SegmentTimeline> 
                    <S d="38912" t="2108797478789"/> 
                    <S d="287744" t="2108797517701"/> 
                    <S d="288768" t="2108797805445"/> 
                    <S d="287744" t="2108798094213"/> 
                  </SegmentTimeline> 
                </SegmentTemplate> 
             </Representation> 
             <Representation audioSamplingRate="48000" bandwidth="64643" 
  codecs="mp4a.40.2" id="6"> 
                <AudioChannelConfiguration 
  schemeIdUri="urn:mpeg:dash:23003:3:audio_channel_configuration:2011" value="2"/> 
                <SegmentTemplate initialization="index_audio_26_0_init.mp4?
m=1566416213" media="index_audio_26_0_$Number$.mp4?m=1566416213" 
  presentationTimeOffset="2108797478789" startNumber="8778705" timescale="48000"> 
                  <SegmentTimeline> 
                    <S d="38912" t="2108797478789"/>
```

```
 <S d="287744" t="2108797517701"/> 
                    <S d="288768" t="2108797805445"/> 
                    <S d="287744" t="2108798094213"/> 
                  </SegmentTimeline> 
                </SegmentTemplate> 
              </Representation> 
           </AdaptationSet> 
            <AdaptationSet bitstreamSwitching="true" codecs="stpp" lang="eng" 
  mimeType="application/mp4" segmentAlignment="true" startWithSAP="1"> 
              <Label>eng</Label> 
              <Representation bandwidth="0" id="7"> 
                <SegmentTemplate initialization="index_subtitles_4_0_init.mp4?
m=1566416213" media="index_subtitles_4_0_$Number$.mp4?m=1566416213" 
  presentationTimeOffset="3953995272478" startNumber="8778705" timescale="90000"> 
                  <SegmentTimeline> 
                    <S d="72072" t="3953995272478"/> 
                    <S d="540540" r="2" t="3953995344550"/> 
                  </SegmentTimeline> 
                </SegmentTemplate> 
              </Representation> 
           </AdaptationSet> 
         </Period></MPD>
```
## Funzione di localizzazione DASH

Questa sezione fornisce informazioni sulla funzionalità di posizione per DASH, che è abilitata per impostazione predefinita in AWS Elemental MediaTailor. Leggi questa sezione se crei regole di routing della rete di distribuzione dei contenuti (CDN) per l'accesso ai MediaTailor manifesti. Questa sezione è utile anche se usi il reporting lato server con lettori che non supportano i reindirizzamenti HTTP persistenti.

Che cos'è la funzionalità di posizione?

La funzionalità di posizione consente ai lettori che non supportano i reindirizzamenti HTTP persistenti di fornire un comportamento persistente nelle relative richieste di aggiornamento dei manifest.

AWS Elemental MediaTailor usa l'inizializzazione sessionless e richiede il comportamento di reindirizzamento HTTP persistente dai propri lettori. Con la segnalazione lato server, quando il giocatore richiede un aggiornamento del manifesto MediaTailor, il servizio emette un reindirizzamento temporaneo 302, per indirizzare il giocatore a un endpoint per il manifesto personalizzato.

MediaTailor include un ID di sessione nella risposta, come parametro di interrogazione. L'obiettivo è fare in modo che il lettore segua l'URL per tutta la sessione, ma i lettori che non supportano i reindirizzamenti HTTP persistenti eliminano il reindirizzamento e tornano all'URL originale. Quando un giocatore torna all'URL originale, per ogni nuova richiesta MediaTailor crea una nuova sessione anziché rimanere con la sessione originale. Questo può causare il danneggiamento del manifest.

La specifica DASH fornisce una soluzione a questo problema con la funzionalità di posizione, che è abilitata per impostazione predefinita nelle configurazioni di AWS Elemental MediaTailor. Quando questa funzione è abilitata, MediaTailor inserisce l'URL assoluto nel <Location> tag manifest. I lettori che non supportano i reindirizzamenti HTTP persistenti possono utilizzare l'URL fornito in <Location> per richiedere aggiornamenti al manifest.

È necessario disabilitare la funzionalità di posizione nella configurazione?

La funzionalità di posizione sostituisce tutte le regole di instradamento CDN configurate per l'accesso ai manifest AWS Elemental MediaTailor, per cui può essere necessario disabilitarla. La funzionalità di posizione non incide sulla memorizzazione dei segmenti di contenuto e annunci nella cache CDN.

Trova la tua situazione nell'elenco seguente per stabilire se devi disabilitare la funzionalità di posizione per la configurazione e come gestirla:

- Se non hai configurato le regole di instradamento CDN per l'accesso ai manifest AWS Elemental MediaTailor, lascia abilitata l'impostazione relativa alla posizione.
- In caso contrario, usa le regole seguenti:
	- Se non usi il reporting lato server o se tutti i lettori supportano i reindirizzamenti HTTP persistenti, disabilita la funzionalità di posizione. Per informazioni su come effettuare questa operazione nella console, consulta [the section called "Creazione di una configurazione".](#page-37-0)
	- Altrimenti, contatta [AWS Support](https://aws.amazon.com/premiumsupport/).

È necessario usare la funzionalità di posizione?

Devi utilizzare la funzione di localizzazione per i giocatori che non supportano i reindirizzamenti HTTP permanenti. Utilizza l'URL specificato nel tag <Location> per tutte le richieste di aggiornamento di manifest.

### Esempio

URL e tag <Location> di esempio.

• Example Esempio: URL di richiesta iniziale

```
https://b00f3e55c5cb4c1ea6dee499964bea92.mediatailor.us-east-1.amazonaws.com/v1/
dash/5ca4c1892b1f213a1247fad47b3e34c454a7d490/testLocationTag/index.mpd
```
• Example Esempio: risposta 302 reindirizzata

```
/v1/dash/5ca4c1892b1f213a1247fad47b3e34c454a7d490/testLocationTag/index.mpd?
aws.sessionId=0e5d9b45-ae97-49eb-901b-893d043e0aa6
```
• Example Esempio: tag di posizione in un manifest

```
<Location>https://b00f3e55c5cb4c1ea6dee499964bea92.mediatailor.us-
east-1.amazonaws.com/v1/dash/5ca4c1892b1f213a1247fad47b3e34c454a7d490/
testLocationTag/index.mpd?aws.sessionId=0e5d9b45-ae97-49eb-901b-893d043e0aa6</
Location>
```
# Annunci overlay

Per i flussi di lavoro in live streaming in cui desideri aumentare la monetizzazione senza interrompere l'esperienza di visualizzazione con gli annunci mid-roll, puoi sfruttare la tua attuale AWS Elemental MediaTailor integrazione per creare un formato pubblicitario reso lato client. Questo tipo di pubblicità è noto come annunci overlay >. Gli annunci overlay sono annunci video non lineari che vengono visualizzati sotto forma di «annunci in banda L», «annunci video non lineari», «annunci animati», «pubblicità nei contenuti» o «picture-in-picture annunci con frame».

MediaTailor rileva un marker SCTE-35 con tipo di segmentazione come segnale in banda per un'opportunità di inserimento di annunci in overlay. id=0x38 Il marker SCTE-35 invia una richiesta MediaTailor all'Ad Decision Server (ADS), che quindi risponde con un payload pubblicitario non lineare nella risposta VAST. MediaTailor analizza la risposta VAST per supportare l'inserimento di annunci in sovrapposizione. MediaTailor non esegue alcuna cucitura di annunci lineari, ma segnala al giocatore che è disponibile un annuncio in overlay non lineare da riprodurre. Questa segnalazione consente al giocatore di recuperare e correlare gli annunci non lineari da riprodurre dall'endpoint di tracciamento lato client. Il giocatore gestisce quindi la visualizzazione, la segnalazione e altre attività relative a tali annunci. Ad esempio, lo sviluppatore del giocatore può utilizzare un SDK per dispositivi di un fornitore che supporta i formati di annunci in overlay. Per ulteriori informazioni sulle integrazioni di tracciamento lato client, consulta. [Integrazioni di tracciamento degli annunci sul lato client](#page-270-0)

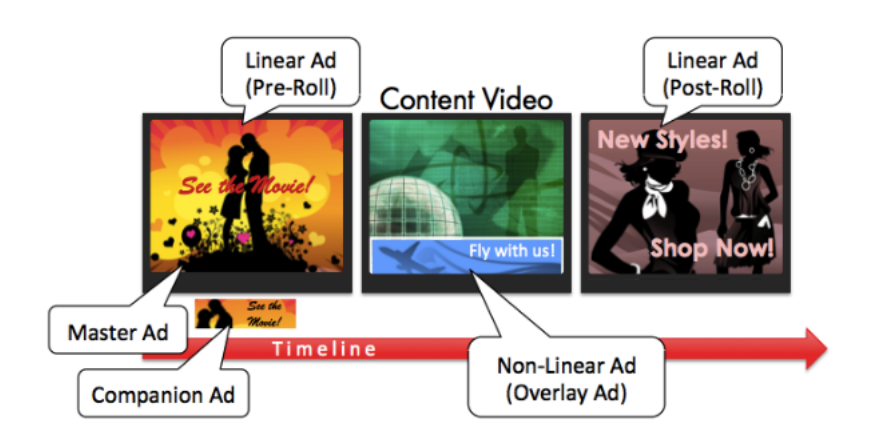

### Argomenti

- **[Prerequisiti](#page-140-0)**
- [Nozioni di base](#page-140-1)
- [Registrazione e metriche](#page-154-0)
- **[Fatturazione](#page-156-0)**

# <span id="page-140-0"></span>**Prerequisiti**

I seguenti prerequisiti si applicano quando si utilizzano annunci overlay con: MediaTailor

- Il flusso di lavoro deve essere in diretta, non video on demand (VOD).
- La risposta di Ad Decision Server (ADS) deve essere configurata per restituire solo annunci non lineari nella risposta VAST. MediaTailor ignora qualsiasi annuncio lineare ai fini dell'unione degli annunci.
- Il manifesto deve utilizzare un messaggio temporale SCTE-35 con tipo id=0x38 di segmentazione per richiamare la funzionalità overlay-ad.
- Il provider di streaming deve avere il controllo dell'applicazione del dispositivo client ed essere integrato con l'API di tracciamento lato client. MediaTailor

# <span id="page-140-1"></span>Nozioni di base

Questa sezione spiega come iniziare a utilizzare la funzione overlay-ads di. MediaTailor Configurerai la segnalazione SCTE-35, configurerai le risposte di Ad Decision Server (ADS) e configurerai il controllo a livello di sessione.

### Argomenti

- [Attivazione degli annunci overlay](#page-141-0)
- [Tracciamento lato client](#page-149-0)

## <span id="page-141-0"></span>Attivazione degli annunci overlay

MediaTailor il supporto per gli annunci overlay è abilitato per impostazione predefinita. Un tipo specifico di ad-marker SCTE-35 nel manifesto attiva l'inserimento di un annuncio overlay. Poiché alcuni player potrebbero non supportare la visualizzazione degli annunci in overlay sul lato client, puoi disattivare questa funzionalità a livello di sessione.

Per disabilitare il supporto degli annunci in overlay utilizzando i prefissi di riproduzione HLS o DASH:

- Dal lettore, inizializzate una nuova sessione di MediaTailor riproduzione utilizzando una richiesta in uno dei seguenti formati, in base al protocollo in uso:
	- Esempio: formato HLS

```
GET mediatailorURL/v1/master/hashed-account-id/origin-id/asset-id?
aws.overlayAvails=off
```
• Esempio: formato DASH

```
GET mediatailorURL/v1/master/hashed-account-id/origin-id/asset-id?
aws.overlayAvails=off
```
Per disabilitare il supporto overlay-ad utilizzando il prefisso di inizializzazione della sessione:

- Sul player, crea un corpo del messaggio JSON per la richiesta di inizializzazione della sessione per: MediaTailor
	- Per disabilitare l'ad-overlay asupport, aggiungi un oggetto come chiave di primo livello con un valore di. overlays off Il overlays valore predefinito è. on
	- (Facoltativo) Fornite tutti i parametri che MediaTailor poi passano all'ADS all'interno di un adParams oggetto. Questi parametri corrispondono alle [player\_params.param] impostazioni nell'URL del modello ADS della MediaTailor configurazione.

### Example HLS:

```
POST master.m3u8 
    \{ "adsParams": { 
              "deviceType": "ipad" 
         }, 
         "overlayAvails": "off" 
     }
```
## Example DASH:

```
POST manifest.mpd 
     { 
          "adsParams": { 
              "deviceType": "androidmobile" 
         }, 
         "overlayAvails": "off" 
     }
```
### Segnalazione manifesta

MediaTailor attiva il supporto per gli annunci overlay-ads quando vede uno specifico marker SCTE-35 nel manifesto. Il segnale richiesto è un comando di splice di tipo 6, o time signal, ovvero un segnale Provider Overlay Advertising Start. Questo segnale ha un id di tipo di segmentazione di 0x38

L'esempio seguente mostra il marker 0x38 SCTE-35 in un oggetto JSON.

```
{ 
   "tableId": 252, 
   "selectionSyntaxIndicator": false, 
   "privateIndicator": false, 
   "sectionLength": 53, 
   "protocolVersion": 0, 
   "encryptedPacket": false, 
   "encryptedAlgorithm": 0, 
   "ptsAdjustment": 0, 
   "cwIndex": 0, 
   "tier": 4095, 
   "spliceCommandLength": 5, 
   "spliceCommandType": 6, 
   "spliceCommand": { 
     "specified": true,
```

```
 "pts": 1800392 
   }, 
   "descriptorLoopLength": 31, 
   "descriptors": [ 
    \mathcal{L} "spliceDescriptorTag": 2, 
        "descriptorLength": 29, 
        "indentifier": "CUEI", 
        "segmentationEventId": 158389361, 
        "segmentationEventCancelIndicator": false, 
        "programSegmentationFlag": true, 
        "segmentationDurationFlag": true, 
        "deliveryNotRestrictedFlag": false, 
        "webDeliveryAllowedFlag": true, 
        "noRegionalBlackoutFlag": true, 
        "archiveAllowedFlag": true, 
        "deviceResctrictions": 3, 
        "segmentationDuration": 1350000, 
        "segmentationUpidType": 9, 
        "segmentationUpidLength": 7, 
        "segmentationUpid": { 
          "0": 111, 
          "1": 118, 
          "2": 101, 
          "3": 114, 
          "4": 108, 
          "5": 97, 
          "6": 121 
       }, 
        "segmentationTypeId": 56, 
        "segmentNum": 1, 
        "segmentsExpected": 0 
     } 
   ], 
   "crc": 2510422713
}
```
L'esempio seguente mostra il segnale SCTE-35 rappresentato come valore binario (base 32/ esadecimale):

0xfc303500000000000000fff00506fe001b78c8001f021d435545490970d4717fdf00000dbba009076f7665726c617

Gli esempi seguenti mostrano il marker SCTE-35 in entrambi i manifesti HLS e DASH.
#### Example : manifesto HLS

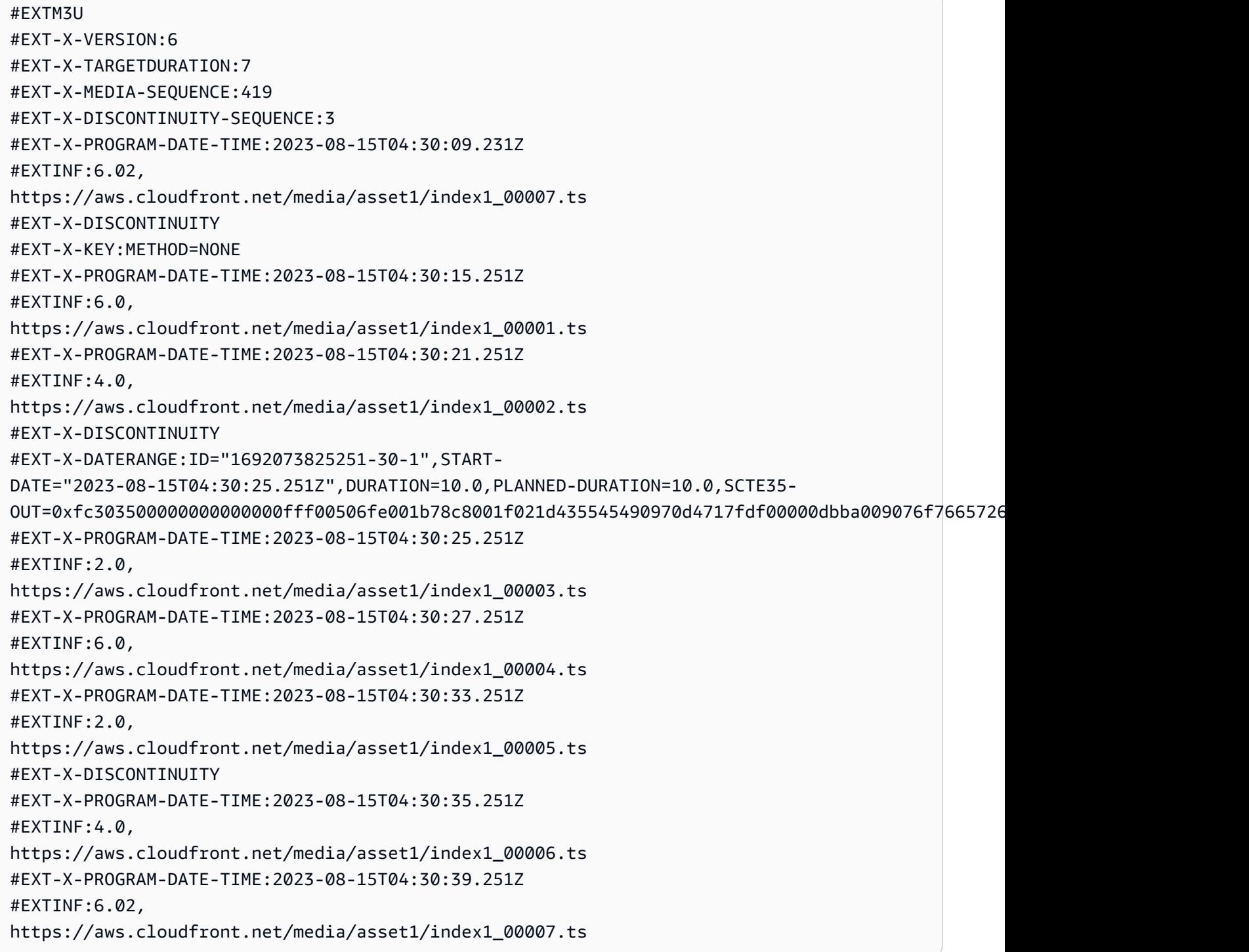

Example : manifesto DASH

<?xml version="1.0"?>

```
<MPD xmlns="urn:mpeg:dash:schema:mpd:2011" xmlns:scte35="urn:scte:scte35:2013:xml" 
  xmlns:xsi="http://www.w3.org/2001/XMLSchema-instance" 
  availabilityStartTime="2023-08-15T16:34:05.911Z" minBufferTime="PT30S" 
  minimumUpdatePeriod="PT2S" profiles="urn:mpeg:dash:profile:isoff-live:2011" 
  publishTime="2023-08-15T16:34:17.950Z" suggestedPresentationDelay="PT20S" 
  timeShiftBufferDepth="PT1M30S" type="dynamic" 
  xsi:schemaLocation="urn:mpeg:dash:schema:mpd:2011 http://standards.iso.org/ittf/
PubliclyAvailableStandards/MPEG-DASH_schema_files/DASH-MPD.xsd"> 
   <Period xmlns="urn:mpeg:dash:schema:mpd:2011" id="1692117245944_1" start="PT0.033S"> 
     <BaseURL>https://aws.cloudfront.net/out/v1/abc/123/def/</BaseURL> 
     <EventStream schemeIdUri="urn:scte:scte35:2013:xml" timescale="90000"> 
       <Event duration="900000"> 
         <scte35:SpliceInfoSection protocolVersion="0" ptsAdjustment="0" tier="4095"> 
           <scte35:TimeSignal> 
             <scte35:SpliceTime ptsTime="0"/> 
           </scte35:TimeSignal> 
           <scte35:SegmentationDescriptor segmentNum="0" segmentationDuration="900000" 
  segmentationEventCancelIndicator="false" segmentationEventId="1" 
  segmentationTypeId="56" segmentsExpected="0" subSegmentNum="0" 
  subSegmentsExpected="0"> 
             <scte35:SegmentationUpid segmentationUpidFormat="hexBinary" 
 segmentationUpidType="14">63736f7665726c6179</scte35:SegmentationUpid>
           </scte35:SegmentationDescriptor> 
         </scte35:SpliceInfoSection> 
       </Event> 
     </EventStream> 
     <AdaptationSet bitstreamSwitching="true" mimeType="video/mp4" 
  segmentAlignment="true" startWithSAP="1" subsegmentAlignment="true" 
  subsegmentStartsWithSAP="1"> 
       <Representation bandwidth="3000000" codecs="avc1.4D4028" frameRate="30/1" 
  height="1080" id="1" width="1920"> 
         <SegmentTemplate initialization="../
cf684d31ec9e451ca98d2349989f6c0a/855c733eed20493ab3cc1100750bcf0b/
index_video_1_0_init.mp4" media="../
cf684d31ec9e451ca98d2349989f6c0a/855c733eed20493ab3cc1100750bcf0b/index_video_1_0_
$Number$.mp4" presentationTimeOffset="0" startNumber="1" timescale="30000"> 
           <SegmentTimeline> 
             <S d="60000" r="6" t="1000"/> 
             <S d="30000" t="421000"/> 
           </SegmentTimeline> 
         </SegmentTemplate> 
       </Representation> 
       <Representation bandwidth="2499968" codecs="avc1.4D4028" frameRate="30/1" 
  height="1080" id="2" width="1920">
```

```
 <SegmentTemplate initialization="../
cf684d31ec9e451ca98d2349989f6c0a/855c733eed20493ab3cc1100750bcf0b/
index video 2 0 init.mp4" media="../
cf684d31ec9e451ca98d2349989f6c0a/855c733eed20493ab3cc1100750bcf0b/index_video_2_0_
$Number$.mp4" presentationTimeOffset="0" startNumber="1" timescale="30000"> 
           <SegmentTimeline> 
             <S d="60000" r="6" t="1000"/> 
             <S d="30000" t="421000"/> 
           </SegmentTimeline> 
         </SegmentTemplate> 
       </Representation> 
       <Representation bandwidth="2200000" codecs="avc1.4D401F" frameRate="30/1" 
  height="720" id="3" width="1280"> 
         <SegmentTemplate initialization="../
cf684d31ec9e451ca98d2349989f6c0a/855c733eed20493ab3cc1100750bcf0b/
index video 3 0 init.mp4" media="../
cf684d31ec9e451ca98d2349989f6c0a/855c733eed20493ab3cc1100750bcf0b/index_video_3_0_
$Number$.mp4" presentationTimeOffset="0" startNumber="1" timescale="30000"> 
           <SegmentTimeline> 
             <S d="60000" r="6" t="1000"/> 
             <S d="30000" t="421000"/> 
           </SegmentTimeline> 
         </SegmentTemplate> 
       </Representation> 
     </AdaptationSet> 
     <AdaptationSet lang="eng" mimeType="audio/mp4" segmentAlignment="0"> 
       <Label>Alternate Audio</Label> 
       <Representation audioSamplingRate="48000" bandwidth="128000" codecs="mp4a.40.2" 
  id="9"> 
         <AudioChannelConfiguration 
  schemeIdUri="urn:mpeg:dash:23003:3:audio_channel_configuration:2011" value="2"/> 
         <SegmentTemplate initialization="../
cf684d31ec9e451ca98d2349989f6c0a/855c733eed20493ab3cc1100750bcf0b/
index audio 9 0 init.mp4" media="../
cf684d31ec9e451ca98d2349989f6c0a/855c733eed20493ab3cc1100750bcf0b/index_audio_9_0_
$Number$.mp4" presentationTimeOffset="0" startNumber="1" timescale="48000"> 
           <SegmentTimeline> 
             <S d="98304" t="0"/> 
             <S d="96256" t="98304"/> 
             <S d="95232" t="194560"/> 
             <S d="96256" r="2" t="289792"/> 
             <S d="95232" t="578560"/> 
             <S d="46080" t="673792"/> 
           </SegmentTimeline>
```

```
 </SegmentTemplate> 
       </Representation> 
     </AdaptationSet> 
   </Period>
</MPD>
```
Risposta di Ad Decision Server (ADS)

La risposta ADS deve contenere un evento di tracciamento valido. Come minimo, l'evento di tracciamento può essere un evento Impression di tracciamento. L'evento di tracciamento deve contenere almeno un NonLinear annuncio. Questo annuncio è un annuncio overlay, che assume la forma di una risorsa statica, HTML o iFrame.

<vmap AdBreak breakteype="linear" breakIed="csoverlay"

Se la risposta VAST è un WMAP con breakType ofnonlinear, i metadati avail si trovano all'interno dell'oggetto principale. nonLinearAvails Se la risposta VAST è una VMAP con un breakType of linear o è una semplice risposta VAST senza VMAP, i metadati avail si trovano all'interno dell'oggetto root. avails

La seguente risposta VAST è una risposta VMAP incapsulata con un valore di. breakType linear

Oltre alla risposta VMAP avvolta, supporta MediaTailor anche una risposta VMAP avvolta con un breakType valore di nonlinear e una semplice risposta VAST.

```
<?xml version="1.0" encoding="utf-8"?>
<vmap:VMAP xmlns:vmap="http://www.iab.net/vmap-1.0" version="1.0"> 
   <vmap:AdBreak breakType="linear" breakId="csoverlay"> 
     <vmap:AdSource allowMultipleAds="true" followRedirects="true" id="1"> 
       <vmap:VASTAdData> 
         <VAST xmlns:xsi="http://www.w3.org/2001/XMLSchema-instance" version="3.0" 
 xsi:noNamespaceSchemaLocation="vast.xsd"> 
           <Ad sequence="1"> 
             <InLine> 
                <AdSystem>2.0</AdSystem> 
               <AdTitle>2</AdTitle> 
               <Impression><![CDATA[https://adserver.com/beacon=impression]]></
Impression> 
               <Creatives> 
                  <Creative> 
                    <NonLinearAds>
```
AWS Elemental MediaTailor Guida per l'utente

```
 <NonLinear width="640" height="360" id="18"> 
                        <StaticResource creativeType="text/js_ref"><![CDATA[https://
client-side-ads.com/tags/static/ctv-generic/overlay001.json?iv_geo_country%3DUS%26]]></
StaticResource> 
                      </NonLinear> 
                    </NonLinearAds> 
                  </Creative> 
                </Creatives> 
             </InLine> 
          </Ad>
         </VAST> 
       </vmap:VASTAdData> 
     </vmap:AdSource> 
     <vmap:TrackingEvents> 
       <vmap:Tracking event="breakStart"><![CDATA[https://adserver.com/
beacon=breakstartimpression]]></vmap:Tracking> 
       <vmap:Tracking event="breakEnd"><![CDATA[https://adserver.com/
beacon=breakendimpression]]></vmap:Tracking> 
     </vmap:TrackingEvents> 
   </vmap:AdBreak>
</vmap:VMAP>
```
Example 1: sorgente manifesto DASH per MediaTailor

```
<?xml version="1.0" encoding="utf-8"?>
<MPD xmlns:xsi="http://www.w3.org/2001/XMLSchema-instance" 
 xmlns="urn:mpeg:dash:schema:mpd:2011" xmlns:scte35="urn:scte:scte35:2013:xml" 
 xsi:schemaLocation="urn:mpeg:dash:schema:mpd:2011 http://standards.iso.org/
ittf/PubliclyAvailableStandards/MPEG-DASH_schema_files/DASH-MPD.xsd" id="201" 
 type="dynamic" publishTime="2022-11-07T19:59:05+00:00" minimumUpdatePeriod="PT2S" 
 availabilityStartTime="2022-11-07T06:57:11.250000+00:00" minBufferTime="PT10S" 
  suggestedPresentationDelay="PT20.000S" timeShiftBufferDepth="PT58.999S" 
  profiles="urn:mpeg:dash:profile:isoff-live:2011"> 
   <Period start="PT46827.601S" id="0" duration="PT88.321S"> 
 ... 
  </Period> 
  <Period start="PT46915.922S" id="45" duration="PT6.006S"> 
     <EventStream timescale="90000" schemeIdUri="urn:scte:scte35:2014:xml+bin"> 
     <Event duration="540000" id="144"> 
         <scte35:Signal> 
             <scte35:Binary>SCTE35-binary</scte35:Binary> 
         </scte35:Signal> 
     </Event>
```

```
 </EventStream> 
     ... 
   </Period> 
   <Period start="PT46921.928S" id="49"> 
 ... 
   </Period>
</MPD>
```
Example 2: manifesto DASH MediaTailor personalizzato contenente una decorazione per l'ID dell'annuncio

```
<?xml version="1.0" encoding="utf-8"?>
<MPD xmlns:xsi="http://www.w3.org/2001/XMLSchema-instance" 
 xmlns="urn:mpeg:dash:schema:mpd:2011" xmlns:scte35="urn:scte:scte35:2013:xml" 
 xsi:schemaLocation="urn:mpeg:dash:schema:mpd:2011 http://standards.iso.org/
ittf/PubliclyAvailableStandards/MPEG-DASH_schema_files/DASH-MPD.xsd" id="201" 
 type="dynamic" publishTime="2022-11-07T19:59:05+00:00" minimumUpdatePeriod="PT2S" 
  availabilityStartTime="2022-11-07T06:57:11.250000+00:00" minBufferTime="PT10S" 
 suggestedPresentationDelay="PT20.000S" timeShiftBufferDepth="PT58.999S" 
 profiles="urn:mpeg:dash:profile:isoff-live:2011"> 
  <Period start="PT46827.601S" id="0" duration="PT88.321S"> 
   ... 
  </Period> 
  <Period start="PT46915.922S" id="45" duration="PT6.006S"> 
  <EventStream schemeIdUri="urn:sva:advertising-wg:ad-id-signaling" timescale="90000"> 
     <Event presentationTime="13500000" duration="1351350"> 
     <![CDATA[{"version": 1,"identifiers": [{"scheme": 
  "urn:smpte:ul:060E2B34.01040101.01200900.00000000","value": "adId","ad_position": 
  "adId", "ad_type":"overlay","creative_id": "creativeId","tracking_uri": 
  "trackingUri"}]}]]></Event> 
  </EventStream> 
   ... 
  </Period> 
  <Period start="PT46921.928S" id="49"> 
 ... 
  </Period>
</MPD>
```
#### Tracciamento lato client

MediaTailor inserisce gli annunci overlay tra quelli nonLinearAdsList disponibili. L'API di MediaTailor tracciamento lato client ha due oggetti root, chiamati e. avails nonLinearAvails Se la risposta VAST è un WMAP con breakType ofnonlinear, i metadati avail si trovano all'interno dell'oggetto radice. nonLinearAvails Se la risposta VAST è una VMAP con un breakType of linear o è una semplice risposta VAST senza VMAP, i metadati avail si trovano all'interno dell'oggetto root. avails

Per ulteriori informazioni sul tracciamento lato client, vedere. [Tracciamento lato client](#page-187-0)

L'esempio seguente mostra una semplice risposta VAST o VMAP con un breakType valore di. linear

```
{ 
   "avails": [ 
     { 
        "adBreakTrackingEvents": [ 
          { 
             "beaconUrls": [ 
               "https://adserver.com/beacon=breakstartimpression" 
            ], 
            "eventType": "breakStart" 
          }, 
          { 
            "beaconUrls": [ 
               "https://adserver.com/beacon=breakendimpression" 
            ], 
            "eventType": "breakEnd" 
          } 
        ], 
        "adMarkerDuration": null, 
        "ads": [], 
        "availId": "828", 
        "availProgramDateTime": null, 
        "duration": "PT0S", 
        "durationInSeconds": 0, 
        "meta": null, 
        "nonLinearAdsList": [ 
          { 
             "extensions": null, 
             "nonLinearAdList": [ 
\{\hspace{.1cm} \} "adId": "", 
                 "adParameters": null, 
                 "adSystem": "2.0", 
                 "adTitle": "2",
```

```
 "apiFramework": null, 
                "clickThrough": null, 
                "clickTracking": null, 
                "clickTrackingId": null, 
                "creativeAdId": "", 
                "creativeId": "18", 
                "creativeSequence": "", 
                "duration": null, 
                "durationInSeconds": 0, 
                "expandedHeight": null, 
                "expandedWidth": null, 
                "height": "360", 
                "htmlResource": null, 
                "iFrameResource": null, 
                "maintainAspectRatio": false, 
                "minSuggestedDuration": null, 
                "scalable": false, 
                "staticResource": "https://client-side-ads.com/tags/static/ctv-generic/
overlay001.json?iv_geo_country%3DUS%26", 
                "staticResourceCreativeType": "text/js_ref", 
                "width": "640" 
 } 
            ], 
            "trackingEvents": [ 
\{\hspace{.1cm} \} "beaconUrls": [ 
                  "https://adserver.com/beacon=impression" 
                ], 
                "duration": null, 
                "durationInSeconds": 0, 
                "eventId": null, 
                "eventProgramDateTime": null, 
                "eventType": "impression", 
                "startTime": null, 
                "startTimeInSeconds": 0 
 } 
          \mathbf{1} } 
       ], 
       "startTime": "PT1M46.08S", 
       "startTimeInSeconds": 106.08 
     } 
   ], 
   "dashAvailabilityStartTime": null,
```

```
 "hlsAnchorMediaSequenceNumber": null, 
   "nextToken": null, 
   "nonLinearAvails": []
}
```
L'esempio seguente mostra una semplice risposta VMAP con un breakType valore di. nonlinear

```
{ 
   "avails": [], 
   "dashAvailabilityStartTime": null, 
   "hlsAnchorMediaSequenceNumber": null, 
   "nextToken": null, 
   "nonLinearAvails": [ 
    \{ "adBreakTrackingEvents": [ 
          { 
            "beaconUrls": [ 
               "https://adserver.com/beacon=breakstartimpression" 
            ], 
            "eventType": "breakStart" 
          }, 
          { 
            "beaconUrls": [ 
               "https://adserver.com/beacon=breakendimpression" 
            ], 
            "eventType": "breakEnd" 
          } 
       ], 
        "adMarkerDuration": null, 
        "ads": [], 
        "availId": "828", 
        "availProgramDateTime": null, 
        "duration": "PT0S", 
        "durationInSeconds": 0, 
        "meta": null, 
        "nonLinearAdsList": [ 
          { 
            "extensions": null, 
            "nonLinearAdList": [ 
\{\hspace{.1cm} \} "adId": "", 
                 "adParameters": null, 
                 "adSystem": "2.0",
```

```
 "adTitle": "2", 
                "apiFramework": null, 
                "clickThrough": null, 
                "clickTracking": null, 
                "clickTrackingId": null, 
                "creativeAdId": "", 
                "creativeId": "18", 
                "creativeSequence": "", 
                "duration": null, 
                "durationInSeconds": 0, 
                "expandedHeight": null, 
                "expandedWidth": null, 
                "height": "360", 
                "htmlResource": null, 
                "iFrameResource": null, 
                "maintainAspectRatio": false, 
                "minSuggestedDuration": null, 
                "scalable": false, 
                "staticResource": "https://client-side-ads.com/tags/static/ctv-generic/
overlay001.json?iv_geo_country%3DUS%26", 
                "staticResourceCreativeType": "text/js_ref", 
                "width": "640" 
              } 
            ], 
            "trackingEvents": [ 
              { 
                "beaconUrls": [ 
                  "https://adserver.com/beacon=impression" 
                ], 
                "duration": null, 
                "durationInSeconds": 0, 
                "eventId": null, 
                "eventProgramDateTime": null, 
                "eventType": "impression", 
                "startTime": null, 
                "startTimeInSeconds": 0 
 } 
            ] 
         } 
       ], 
       "startTime": "PT1M46.08S", 
       "startTimeInSeconds": 106.08 
     } 
   ]
```
### Registrazione e metriche

Questa sezione spiega la registrazione e le metriche per gli annunci overlay. MediaTailor Per ulteriori informazioni sulla configurazione della registrazione, consulta. [Monitoraggio e tagging](#page-386-0)

Argomenti

- [CloudWatch registri](#page-154-0)
- [CloudWatchmetriche](#page-154-1)

#### <span id="page-154-0"></span>CloudWatch registri

CloudWatch raccoglie le seguenti informazioni di registro sugli annunci overlay:

- VAST\_RESPONSE- Mostra informazioni sull'elenco degli annunci non lineari.
- FILLED PROVIDER OVERLAY- Mostra informazioni sugli annunci non lineari.
	- **a** Note

RAW\_ADS\_RESPONSEÈ un evento opzionale che mostra la risposta originale dell'ADS. L'utilizzo di questo evento è particolarmente utile in un ambiente di staging e test. Per abilitare questo evento su una configurazione o un account, invia un ticket a AWS Support.

#### <span id="page-154-1"></span>CloudWatchmetriche

MediaTailor raccoglie le metriche degli annunci in overlay separatamente dalle altre metriche ADS. MediaTailorraccoglie queste metriche dopo aver recuperato con successo gli annunci dall'ADS. Non è necessario interrogare l'GetTrackingAPI per raccogliere le metriche.

La tabella seguente descrive le CloudWatch metriche per gli annunci overlay:

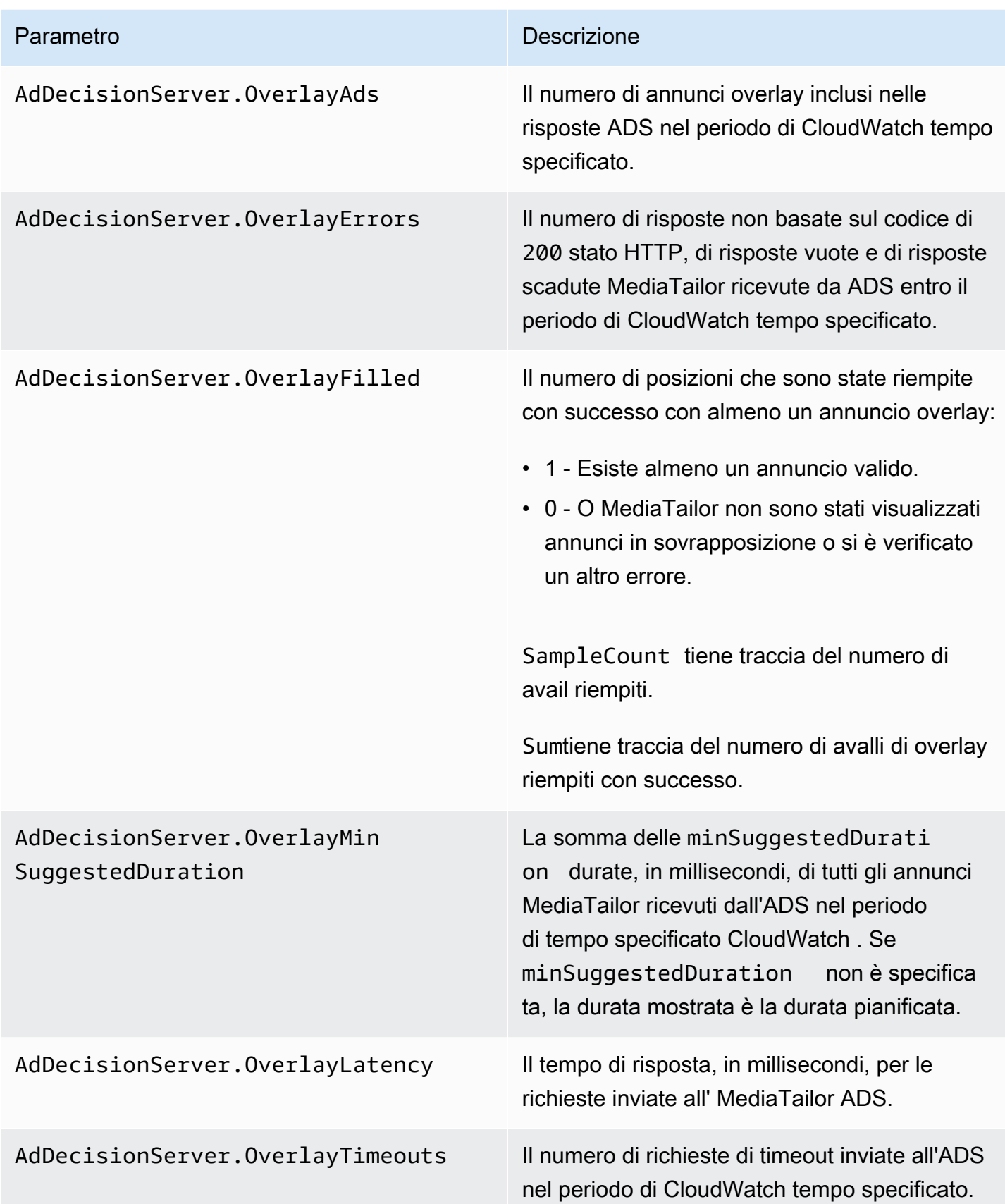

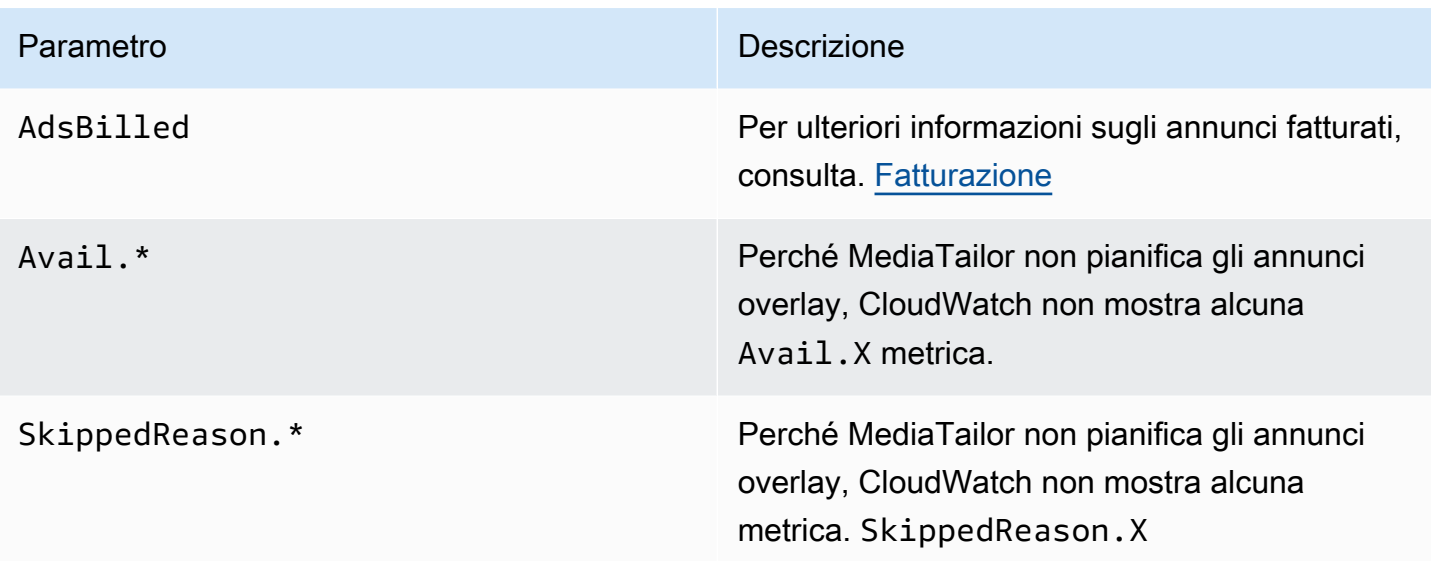

# <span id="page-156-0"></span>Fatturazione

MediaTailor fattura i clienti in base al numero di annunci non lineari nella risposta ADS. Questo numero include annunci non lineari che si estendono oltre la durata dell'interruzione. Dopo aver MediaTailor compilato i dati disponibili, addebita gli annunci inseriti.

Per quanto riguarda i flussi di lavoro di prefetch, MediaTailor non fattura gli annunci quando recupera il prefetch, ma piuttosto quando vede disponibile un annuncio compatibile nella finestra di consumo per quella sessione.

Per ulteriori informazioni sulla <https://aws.amazon.com/mediatailor/pricing/>fatturazione, consulta.

# Decorazione dell'annuncio

AWS Elemental MediaTailoresegue l'unione degli annunci sul lato server durante la transizione dai contenuti alle interruzioni pubblicitarie. MediaTailor può condizionare il manifesto con i metadati associati agli annunci che sono stati uniti. In questo modo è possibile ottenere i seguenti vantaggi:

- l'ora di avvio del video (VST) migliora
- MediaTailor può supportare un modello ibrido di inserimento di annunci lato server e inserimento di annunci guidato dal server
- Le sessioni lato server possono creare linee temporali di riproduzione con indicatori di posizione degli annunci
- Per le sessioni lato client che già creano timeline di riproduzione con l' MediaTailor API, il VST della sessione migliora, poiché la sessione non si basa sulla chiamata all'API di tracciamento per creare la sequenza temporale
- È possibile sfruttare l'inserimento di annunci sul lato server e MediaTailor gli annunci renderizzati lato client visualizzati sulla scena. In questo modo, non è necessario che il kit di sviluppo software (SDK) di un giocatore disponga di un'integrazione separata per chiamare le entità che pubblicano annunci direttamente per gli annunci sul lato client. MediaTailor può inviare gli annunci tramite il manifesto e l'API di tracciamento lato client.

Esistono degli standard per associare ogni risorsa pubblicitaria creativa a un identificatore univoco. Questa associazione consente a inserzionisti, agenzie, fornitori ed editori di mettere in relazione una risorsa pubblicitaria creativa nei loro flussi di lavoro indipendenti. Man mano che le metriche e il monitoraggio degli stream continuano a migliorare e sempre più distributori utilizzano architetture di inserimento basate su server, nasce la necessità di comunicare con precisione gli identificatori assegnati alle singole risorse creative all'interno di una presentazione interlacciata/cucita, ad esempio all'interno del manifesto personalizzato.

#### Argomenti

- [Stato della sessione](#page-157-0)
- **[Manifesti](#page-159-0)**
- [Interazioni con Ad Decision Server \(ADS\)](#page-183-0)
- [API di tracciamento lato client](#page-184-0)

### <span id="page-157-0"></span>Stato della sessione

La funzionalità di segnalazione degli id degli annunci deve essere abilitata durante l'inizializzazione della sessione. Il processo per abilitare la funzionalità è diverso dalla creazione di sessioni utilizzando il prefisso di riproduzione HLS/DASH (inizializzazione implicita della sessione) e il prefisso di inizializzazione della sessione (inizializzazione esplicita della sessione).

Per abilitare Ad ID per la sessione utilizzando i prefissi di riproduzione HLS/DASH

- Dal lettore, inizializza una nuova sessione di MediaTailor riproduzione utilizzando una richiesta in uno dei seguenti formati, in base al protocollo in uso:
	- Esempio: formato HLS

GET *<mediatailorURL>*/v1/master/*<hashed-account-id>*/*<origin-id>*/*<asset-id>*? aws.adSignalingEnabled=true

• Esempio: formato DASH

```
GET <mediatailorURL>/v1/dash/<hashed-account-id>/<origin-id>/<asset-id>?
aws.adSignalingEnabled=true
```
Per abilitare Ad ID per la sessione utilizzando il prefisso di inizializzazione della sessione

- Sul player, crea un corpo del messaggio JSON per la richiesta di inizializzazione della sessione per: MediaTailor
	- All'interno di un adsParams oggetto, fornisci tutti i parametri che MediaTailor devono passare all'ADS. Questi parametri corrispondono alle [player\_params.param] impostazioni nell'URL del modello ADS della MediaTailor configurazione.
	- Per abilitare la segnalazione degli ID pubblicitari, aggiungi un adSignaling oggetto come oggetto di primo livello e, all'interno, aggiungi un parametro chiamato enabled e il valore ditrue. Il adsSignaling valore predefinito èdisabled.
	- Esempio: formato HLS

```
POST master.m3u8 
     { 
         "adsParams": { 
              "deviceType": "ipad" 
         }, 
         "adSignaling": { 
              "enabled": "true" 
         } 
     }
```
• Esempio: formato DASH

```
POST manifest.mpd 
     { 
          "adsParams": { 
              "deviceType": "ipad"
```

```
 }, 
     "adSignaling": { 
           "enabled": "true" 
      } 
 }
```
# <span id="page-159-0"></span>Manifesti

Durante il processo di creazione degli annunci, MediaTailor aggiunge al manifesto l'ID univoco associato a ciascuna creatività che viene creata. MediaTailor ottiene l'ID univoco della creatività dal valore dell'idattributo di tale creatività nella risposta VAST. Se alla creatività manca un valore di attributo ID, MediaTailor pubblicherà un valore vuoto (id="").

MediaTailor utilizza un segnale di metadati in-manifest per separare le dipendenze tra l'API di tracciamento dei clienti per i metadati creativi degli annunci e i tempi e il posizionamento all'interno della sequenza temporale complessiva. Questo disaccoppiamento riduce la latenza di riproduzione (specialmente negli scenari VOD), in cui l'interfaccia utente (UI) del lettore esegue il rendering delle posizioni delle interruzioni pubblicitarie nella timeline prima di inizializzare la riproduzione.

I metadati aggiunti assumono le seguenti forme:

- Per i manifesti HLS, i metadati aggiunti assumono la forma di DATERANGE tag per ogni annuncio nel periodo di disponibilità.
- Per i manifesti DASH, i metadati aggiunti assumono la forma di un elemento all'interno di ciascun periodo dell'annuncio. Event

Il seguente corpo del messaggio JSON mostra un esempio di risposta VAST:

```
{ 
   "version": 1, 
   "identifiers": [ 
     { 
       "scheme": "urn:smpte:ul:060E2B34.01040101.01200900.00000000", 
       "value": "creativeId", 
       "ad_position": "adId", 
       "ad_type": "adType", 
       "tracking_uri": "trackingUri", 
       "custom_vast_data":"customVastData" 
     }
```
]

Nell'esempio precedente:

- *CreativeID* è il valore dell'Idattributo dell'Creativeelemento per l'annuncio
- *adiD* è il numero di sequenza HLS associato all'inizio dell'annuncio o l'ID del periodo DASH dell'annuncio
- *AdType* è avail ooverlay, in base alla risposta VAST
- *trackingURI* è l'endpoint di tracciamento relativo per la sessione, nel formato MediaTailor ../../../../tracking/*hashed-account-id*/*origin-id*/*session-id*
- *customVastData*è un valore che MediaTailor estrae dall'estensione VAST. creative\_signaling MediaTailor utilizza il contenuto del nodo CDATA, se presente. Vedi la [Interazioni con Ad Decision Server \(ADS\)](#page-183-0) sezione per maggiori dettagli e un esempio di risposta VAST.

### **HIS**

Per uno streaming HLS live, aggiunge i metadati MediaTailor solo quando lo stream contiene PROGRAM-DATA-TIME tag, almeno una volta per durata del manifesto. Per uno stream video on demand (VOD), lo MediaTailor aggiunge PROGRAM-DATE-TIME ad almeno un segmento nel manifesto personalizzato, dove l'ora di inizio di ogni risorsa VOD è epoch zero (). 1970-01-01T00:00:00Z Se il manifesto di origine ha dei PROGRAM-DATE-TIME contenuti esistenti, li MediaTailor conserva.

MediaTailor personalizza il manifesto con le creatività restituite da Ad Decision Server (ADS). Per ogni annuncio, include MediaTailor anche un DATERANGE tag che copre la durata dell'annuncio. Il formato del *DATERANGE* tag è simile a quello descritto nella sezione [Segnalazione creativa degli](https://www.svta.org/document/draft-ad-creative-signaling-in-dash-and-hls/) [annunci in DASH e HLS](https://www.svta.org/document/draft-ad-creative-signaling-in-dash-and-hls/) nella versione 2023 della pubblicazione tecnica SVA.

DATERANGEQuello che MediaTailor genera ha valori ID univoci. Per garantire l'unicità (date le linee guida specificate in [Mapping SCTE-35 into EXT-X-DATERANGE\)](https://datatracker.ietf.org/doc/html/draft-pantos-http-live-streaming-23#section-4.3.2.7.1), MediaTailor associa il numero del primo segmento pubblicitario dell'annuncio disponibile al MEDIA-SEQUENCE numero di sequenza dell'annuncio incluso nella disponibilità.

In caso di interruzioni pubblicitarie insufficienti nelle configurazioni in cui è abilitato Slate, MediaTailor aggiunge i segmenti di slate alla fine dell'elenco, separati da un tag, ma senza metadati. DISCONTINUITY DATERANGE

Per ogni annuncio inserito nel manifesto personalizzato, MediaTailor aggiunge i metadati creativi, rappresentati come dati codificati in base 64 in un tag personalizzato. DATERANGE

Example Origine **#EXT-X-CUE-OUT** HLS lineare ():

```
#EXTM3U
#EXT-X-VERSION:3
#EXT-X-TARGETDURATION:7
#EXT-X-MEDIA-SEQUENCE:398
#EXT-X-PROGRAM-DATE-TIME:2023-02-10T19:20:01.397Z
#EXTINF:6.006,
index_1_398.ts?m=1676054627
#EXTINF:5.873,
index_1_399.ts?m=1676054627
#EXT-OATCLS-SCTE35:/DAlAAAAAyiYAP/wFAUAAAACf+//jPl97P4AUmNiAAEBAQAAse4/gA==
#EXT-X-CUE-OUT:59.993
#EXTINF:6.139,
index_1_400.ts?m=1676054627
#EXT-X-CUE-OUT-CONT:ElapsedTime=6.139,Duration=59.993,SCTE35=/DAlAAAAAyiYAP/wFAUAAAACf
+//jPl97P4AUmNiAAEBAQAAse4/gA==
#EXTINF:6.006,
index_1_401.ts?m=1676054627
#EXT-X-CUE-OUT-CONT:ElapsedTime=12.145,Duration=59.993,SCTE35=/DAlAAAAAyiYAP/wFAUAAAACf
+//jPl97P4AUmNiAAEBAQAAse4/gA==
#EXTINF:6.006,
index_1_402.ts?m=1676054627
#EXT-X-CUE-OUT-CONT:ElapsedTime=18.151,Duration=59.993,SCTE35=/DAlAAAAAyiYAP/wFAUAAAACf
+//jPl97P4AUmNiAAEBAQAAse4/gA==
#EXTINF:6.006,
index_1_403.ts?m=1676054627
#EXT-X-CUE-OUT-CONT:ElapsedTime=24.157,Duration=59.993,SCTE35=/DAlAAAAAyiYAP/wFAUAAAACf
+//jPl97P4AUmNiAAEBAQAAse4/gA==
#EXTINF:6.006,
index_1_404.ts?m=1676054627
#EXT-X-CUE-OUT-CONT:ElapsedTime=30.163,Duration=59.993,SCTE35=/DAlAAAAAyiYAP/wFAUAAAACf
+//jPl97P4AUmNiAAEBAQAAse4/gA==
#EXTINF:6.006,
index_1_405.ts?m=1676054627
#EXT-X-CUE-OUT-CONT:ElapsedTime=36.169,Duration=59.993,SCTE35=/DAlAAAAAyiYAP/wFAUAAAACf
+//jPl97P4AUmNiAAEBAQAAse4/gA==
#EXTINF:6.006,
index_1_406.ts?m=1676054627
#EXT-X-CUE-OUT-CONT:ElapsedTime=42.175,Duration=59.993,SCTE35=/DAlAAAAAyiYAP/wFAUAAAACf
+//jPl97P4AUmNiAAEBAQAAse4/gA==
```
#EXTINF:6.006, index\_1\_407.ts?m=1676054627 #EXT-X-CUE-OUT-CONT:ElapsedTime=48.181,Duration=59.993,SCTE35=/DAlAAAAAyiYAP/wFAUAAAACf +//jPl97P4AUmNiAAEBAQAAse4/gA== #EXTINF:6.006, index\_1\_408.ts?m=1676054627 #EXT-X-CUE-OUT-CONT:ElapsedTime=54.187,Duration=59.993,SCTE35=/DAlAAAAAyiYAP/wFAUAAAACf +//jPl97P4AUmNiAAEBAQAAse4/gA== #EXTINF:5.806, index\_1\_409.ts?m=1676054627 #EXT-X-CUE-IN #EXTINF:6.206, index\_1\_410.ts?m=1676054627 #EXTINF:6.006, index\_1\_411.ts?m=1676054627 #EXTINF:6.006, index\_1\_412.ts?m=1676054627

Example Origine HLS lineare ()**#EXT-X-DATERANGE**:

#EXTM3U #EXT-X-VERSION:3 #EXT-X-TARGETDURATION:7 #EXT-X-MEDIA-SEQUENCE:25 #EXT-X-PROGRAM-DATE-TIME:2023-02-10T19:19:53.389Z #EXTINF:6.006, index\_1\_25.ts?m=1676056675 #EXTINF:6.006, index\_1\_26.ts?m=1676056675 #EXTINF:6.006, index\_1\_27.ts?m=1676056675 #EXTINF:1.869, index\_1\_28.ts?m=1676056675 #EXT-X-DATERANGE:ID="2",START-DATE="2023-02-10T19:20:13.276Z",PLANNED-DURATION=59.993,SCTE35- OUT=0xFC302500000003289800FFF01405000000027FEFFF8CF97DECFE00526362000101010000B1EE3F80 #EXTINF:6.139, index\_1\_29.ts?m=1676056675 #EXTINF:6.006, index\_1\_30.ts?m=1676056675 #EXTINF:6.006, index\_1\_31.ts?m=1676056675 #EXTINF:6.006,

index\_1\_32.ts?m=1676056675 #EXTINF:6.006, index\_1\_33.ts?m=1676056675 #EXTINF:6.006, index\_1\_34.ts?m=1676056675 #EXTINF:6.006, index\_1\_35.ts?m=1676056675 #EXTINF:6.006, index\_1\_36.ts?m=1676056675 #EXTINF:6.006, index\_1\_37.ts?m=1676056675 #EXTINF:5.806, index\_1\_38.ts?m=1676056675 #EXT-X-DATERANGE:ID="2",START-DATE="2023-02-10T19:20:13.276Z",END-DATE="2023-02-10T19:21:13.269Z",DURATION=59.993 #EXTINF:6.206, index\_1\_39.ts?m=1676056675 #EXTINF:6.006, index\_1\_40.ts?m=1676056675

Example Manifesto personalizzato HLS lineare (con segnalazione pubblicitaria creativa):

DATERANGECiò che MediaTailor genera ha valori ID univoci. Per garantire l'unicità (date le linee guida specificate in [Mapping SCTE-35 into EXT-X-DATERANGE\)](https://datatracker.ietf.org/doc/html/draft-pantos-http-live-streaming-23#section-4.3.2.7.1), MediaTailor associa il numero del primo segmento pubblicitario dell'annuncio disponibile al MEDIA-SEQUENCE numero di sequenza dell'annuncio incluso nella disponibilità.

Nell'esempio seguente, concatena 421 con il numero di posizione dell'annuncio. MediaTailor MEDIA-**SEQUENCE** 

```
#EXTM3U
#EXT-X-VERSION:6
#EXT-X-TARGETDURATION:7
#EXT-X-MEDIA-SEQUENCE:418
#EXT-X-DISCONTINUITY-SEQUENCE:5
#EXT-X-PROGRAM-DATE-TIME:2023-02-10T19:19:55.391Z
#EXTINF:6.006,
https://d3fch9e2fcarly.cloudfront.net/out/v1/1cc7058242a74fdd8aea14e22a9b4131/
index_1_397.ts?m=1676054627
#EXTINF:6.006,
https://d3fch9e2fcarly.cloudfront.net/out/v1/1cc7058242a74fdd8aea14e22a9b4131/
index_1_398.ts?m=1676054627
#EXTINF:5.873,
```
https://d3fch9e2fcarly.cloudfront.net/out/v1/1cc7058242a74fdd8aea14e22a9b4131/ index\_1\_399.ts?m=1676054627 #EXT-X-DISCONTINUITY #EXT-X-PROGRAM-DATE-TIME:2023-02-10T19:19:55.391Z #EXT-X-DATERANGE:ID="421-1",CLASS="urn:sva:advertising-wg:ad-id-signaling",START-DATE=2019-01-01T00:02:30.000Z,DURATION=15.015,X-AD-CREATIVE-SIGNALING="*base64JSON*" #EXTINF:2.002, ../../../../segment/94063eadf7d8c56e9e2edd84fdf897826a70d0df/emt/9e178fa9 dce5-4248-83d2-5b5d98b019bf/0/1676056813 #EXTINF:2.002, ../../../../segment/94063eadf7d8c56e9e2edd84fdf897826a70d0df/emt/9e178fa9 dce5-4248-83d2-5b5d98b019bf/0/1676056814 #EXTINF:2.002, ../../../../segment/94063eadf7d8c56e9e2edd84fdf897826a70d0df/emt/9e178fa9 dce5-4248-83d2-5b5d98b019bf/0/1676056815 #EXTINF:2.002, ../../../../segment/94063eadf7d8c56e9e2edd84fdf897826a70d0df/emt/9e178fa9 dce5-4248-83d2-5b5d98b019bf/0/1676056816 #EXTINF:2.002, ../../../../segment/94063eadf7d8c56e9e2edd84fdf897826a70d0df/emt/9e178fa9 dce5-4248-83d2-5b5d98b019bf/0/1676056817 #EXTINF:2.002, ../../../../segment/94063eadf7d8c56e9e2edd84fdf897826a70d0df/emt/9e178fa9 dce5-4248-83d2-5b5d98b019bf/0/1676056818 #EXTINF:2.002, ../../../../segment/94063eadf7d8c56e9e2edd84fdf897826a70d0df/emt/9e178fa9 dce5-4248-83d2-5b5d98b019bf/0/1676056819 #EXTINF:1.001, ../../../../segment/94063eadf7d8c56e9e2edd84fdf897826a70d0df/emt/9e178fa9 dce5-4248-83d2-5b5d98b019bf/0/1676056820 #EXT-X-DISCONTINUITY #EXT-X-PROGRAM-DATE-TIME:2023-02-10T19:19:55.391Z #EXT-X-DATERANGE:ID="421-1",START-DATE="2023-02-10T19:36:13.435Z",END-DATE="2023-02-10T19:36:43.432Z",DURATION=15.015 #EXT-X-DATERANGE:ID="421-2",CLASS="urn:sva:advertising-wg:ad-id-signaling",START-DATE=2019-01-01T00:02:30.000Z,DURATION=15.015,X-AD-CREATIVE-SIGNALING="*base64JSON*" #EXTINF:2.002, ../../../../segment/94063eadf7d8c56e9e2edd84fdf897826a70d0df/emt/9e178fa9 dce5-4248-83d2-5b5d98b019bf/0/1676056821 #EXTINF:2.002, ../../../../segment/94063eadf7d8c56e9e2edd84fdf897826a70d0df/emt/9e178fa9 dce5-4248-83d2-5b5d98b019bf/0/1676056822 #EXTINF:2.002,

../../../../segment/94063eadf7d8c56e9e2edd84fdf897826a70d0df/emt/9e178fa9 dce5-4248-83d2-5b5d98b019bf/0/1676056823 #EXTINF:2.002, ../../../../segment/94063eadf7d8c56e9e2edd84fdf897826a70d0df/emt/9e178fa9 dce5-4248-83d2-5b5d98b019bf/0/1676056824 #EXTINF:2.002, ../../../../segment/94063eadf7d8c56e9e2edd84fdf897826a70d0df/emt/9e178fa9 dce5-4248-83d2-5b5d98b019bf/0/1676056825 #EXTINF:2.002, ../../../../segment/94063eadf7d8c56e9e2edd84fdf897826a70d0df/emt/9e178fa9 dce5-4248-83d2-5b5d98b019bf/0/1676056826 #EXTINF:2.002, ../../../../segment/94063eadf7d8c56e9e2edd84fdf897826a70d0df/emt/9e178fa9 dce5-4248-83d2-5b5d98b019bf/0/1676056827 #EXTINF:1.001, ../../../../segment/94063eadf7d8c56e9e2edd84fdf897826a70d0df/emt/9e178fa9 dce5-4248-83d2-5b5d98b019bf/0/1676056828 #EXT-X-DISCONTINUITY #EXT-X-PROGRAM-DATE-TIME:2023-02-10T19:19:55.391Z #EXT-X-DATERANGE:ID="421-2",START-DATE="2023-02-10T19:36:13.435Z",END-DATE="2023-02-10T19:36:43.432Z",DURATION=15.015 #EXT-X-DATERANGE:ID="421-3",CLASS="urn:sva:advertising-wg:ad-id-signaling",START-DATE=2019-01-01T00:02:30.000Z,DURATION=15.015,X-AD-CREATIVE-SIGNALING="*base64JSON*" #EXTINF:2.002, ../../../../segment/94063eadf7d8c56e9e2edd84fdf897826a70d0df/emt/9e178fa9 dce5-4248-83d2-5b5d98b019bf/0/1676056829 #EXTINF:2.002, ../../../../segment/94063eadf7d8c56e9e2edd84fdf897826a70d0df/emt/9e178fa9 dce5-4248-83d2-5b5d98b019bf/0/1676056830 #EXTINF:2.002, ../../../../segment/94063eadf7d8c56e9e2edd84fdf897826a70d0df/emt/9e178fa9 dce5-4248-83d2-5b5d98b019bf/0/1676056831 #EXTINF:2.002, ../../../../segment/94063eadf7d8c56e9e2edd84fdf897826a70d0df/emt/9e178fa9 dce5-4248-83d2-5b5d98b019bf/0/1676056832 #EXTINF:2.002, ../../../../segment/94063eadf7d8c56e9e2edd84fdf897826a70d0df/emt/9e178fa9 dce5-4248-83d2-5b5d98b019bf/0/1676056833 #EXTINF:2.002,  $\ldots/\ldots$ ../ $\ldots$ /segment/94063eadf7d8c56e9e2edd84fdf897826a70d0df/emt/9e178fa9dce5-4248-83d2-5b5d98b019bf/0/1676056834 #EXTINF:2.002, ../../../../segment/94063eadf7d8c56e9e2edd84fdf897826a70d0df/emt/9e178fa9 dce5-4248-83d2-5b5d98b019bf/0/1676056835

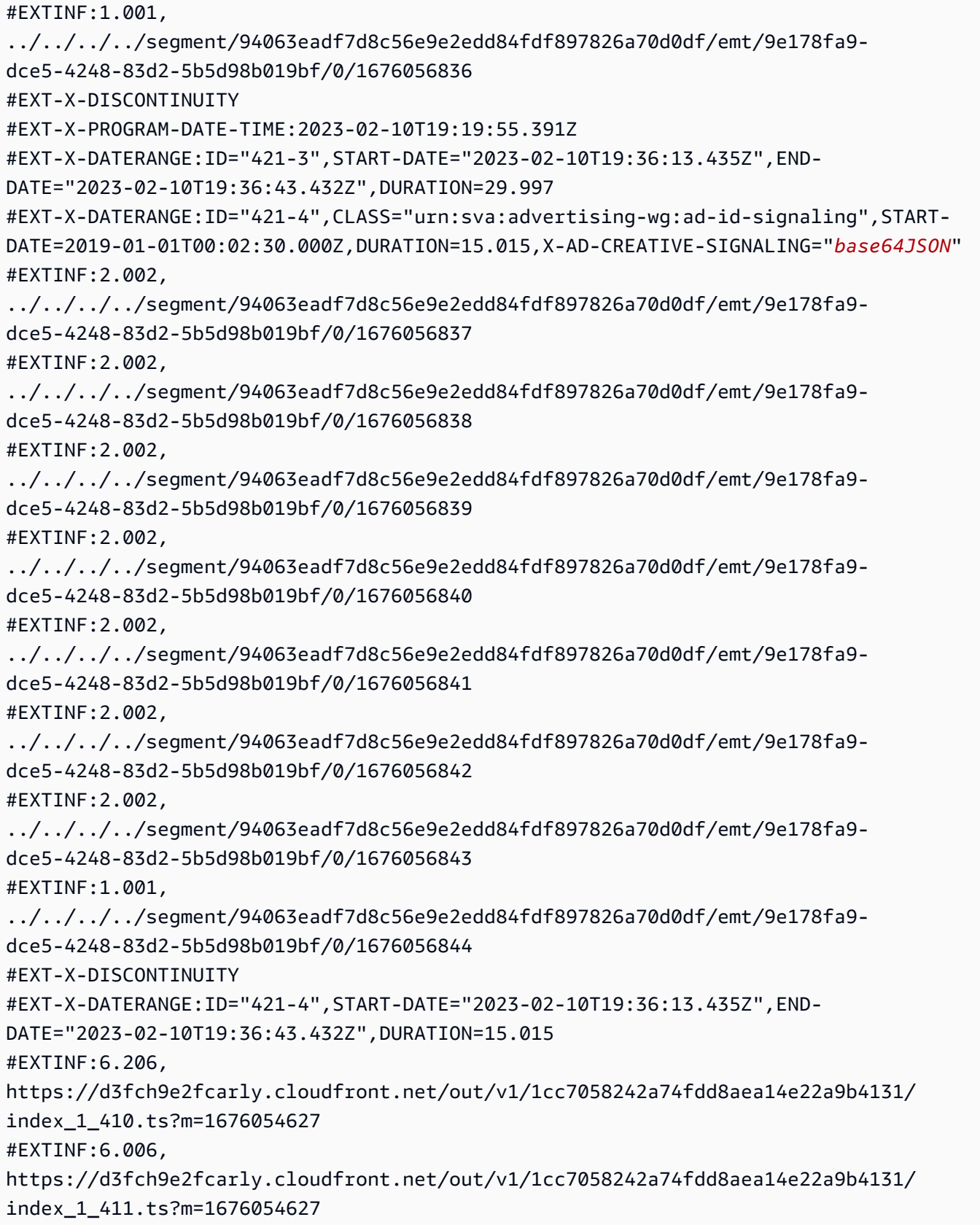

#### Example Origine VOD HLS (con segnali SCTE):

#EXTM3U #EXT-X-VERSION:3 #EXT-X-TARGETDURATION:7 #EXT-X-MEDIA-SEQUENCE:1 #EXT-X-PLAYLIST-TYPE:VOD #EXTINF:6, index\_720p1500k\_00001.ts #EXTINF:6, index\_720p1500k\_00002.ts #EXTINF:6, index\_720p1500k\_00003.ts #EXTINF:6, index\_720p1500k\_00004.ts #EXTINF:6, index\_720p1500k\_00005.ts #EXT-X-CUE-OUT:0 #EXT-X-CUE-IN #EXTINF:6, index\_720p1500k\_00006.ts #EXTINF:6, index\_720p1500k\_00007.ts #EXTINF:6, index\_720p1500k\_00008.ts #EXTINF:6, index\_720p1500k\_00009.ts #EXTINF:6, index\_720p1500k\_00010.ts #EXTINF:6, index\_720p1500k\_00011.ts #EXTINF:6, index\_720p1500k\_00012.ts

#### Example Origine VOD HLS:

#EXTM3U #EXT-X-VERSION:3 #EXT-X-TARGETDURATION:7 #EXT-X-MEDIA-SEQUENCE:1 #EXT-X-PLAYLIST-TYPE:VOD #EXTINF:6, index\_720p1500k\_00001.ts #EXTINF:6, index\_720p1500k\_00002.ts #EXTINF:6, index\_720p1500k\_00003.ts #EXTINF:6, index\_720p1500k\_00004.ts #EXTINF:4, index\_720p1500k\_00005.ts #EXTINF:2, index\_720p1500k\_00006.ts #EXTINF:6, index\_720p1500k\_00007.ts #EXTINF:6, index\_720p1500k\_00008.ts #EXTINF:6, index\_720p1500k\_00009.ts #EXTINF:6, index\_720p1500k\_00010.ts #EXTINF:6, index\_720p1500k\_00011.ts #EXTINF:6, index\_720p1500k\_00012.ts

Example Manifesto personalizzato VOD HLS:

MediaTailor si aggiunge PROGRAM-DATE-TIME ai manifesti VOD per utilizzarli come ancoraggi per gli elementi DATERANGE HLS che indicano le posizioni degli annunci.

DATERANGEQuello che MediaTailor genera ha valori ID univoci. Per garantire l'unicità (date le linee guida specificate in [Mapping SCTE-35 into EXT-X-DATERANGE\)](https://datatracker.ietf.org/doc/html/draft-pantos-http-live-streaming-23#section-4.3.2.7.1), MediaTailor associa il numero del primo segmento pubblicitario dell'annuncio disponibile al MEDIA-SEQUENCE numero di sequenza dell'annuncio incluso nella disponibilità.

Nell'esempio seguente, concatena 421 con il numero di posizione dell'annuncio. MediaTailor MEDIA-**SEQUENCE** 

#EXTM3U #EXT-X-VERSION:3 #EXT-X-PLAYLIST-TYPE:VOD #EXT-X-TARGETDURATION:7 #EXT-X-MEDIA-SEQUENCE:1 #EXT-X-DISCONTINUITY-SEQUENCE:0 #EXT-X-PROGRAM-DATE-TIME:1970-01-01T00:00:00Z

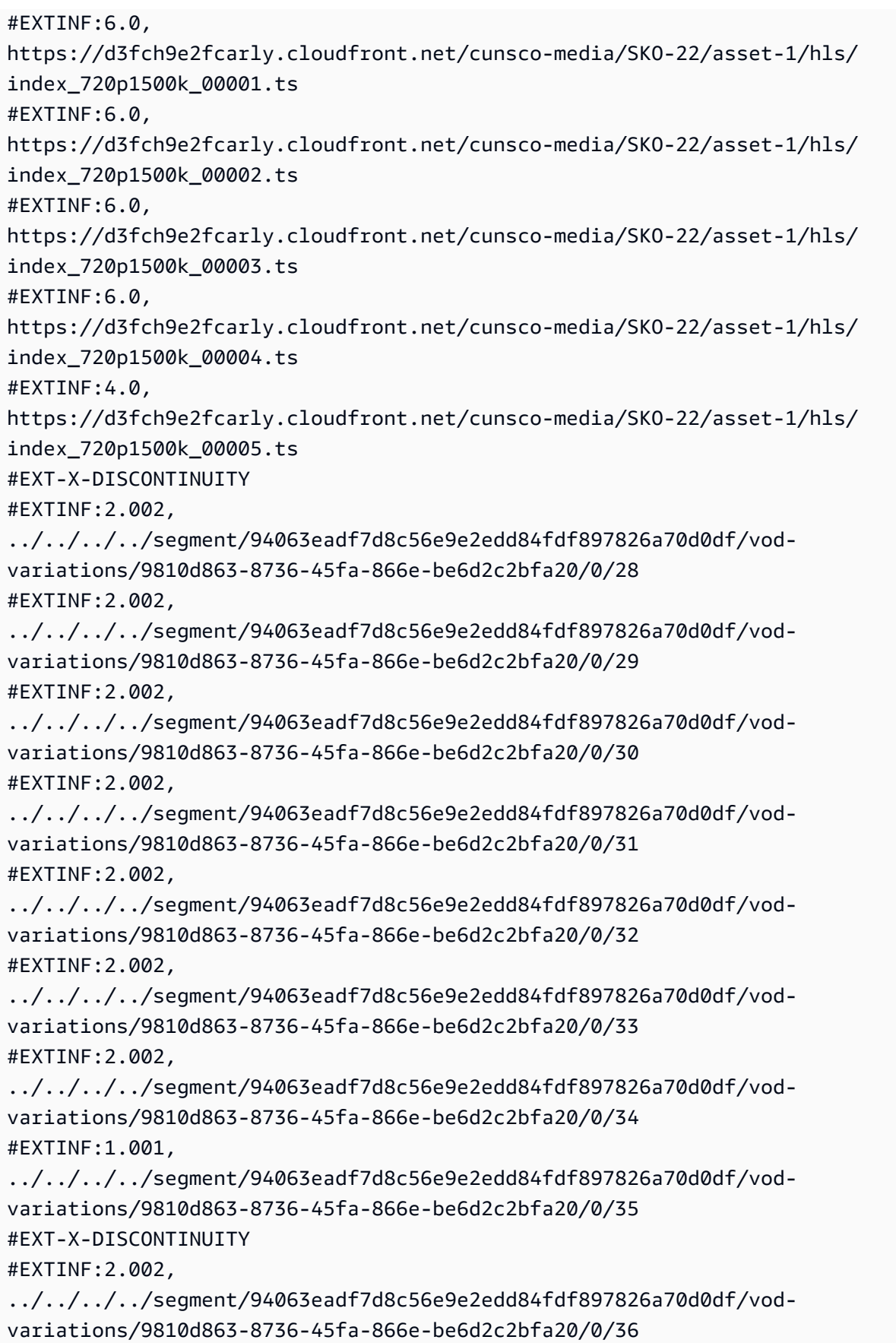

#EXTINF:2.002, ../../../../segment/94063eadf7d8c56e9e2edd84fdf897826a70d0df/vodvariations/9810d863-8736-45fa-866e-be6d2c2bfa20/0/37 #EXTINF:2.002, ../../../../segment/94063eadf7d8c56e9e2edd84fdf897826a70d0df/vodvariations/9810d863-8736-45fa-866e-be6d2c2bfa20/0/38 #EXTINF:2.002, ../../../../segment/94063eadf7d8c56e9e2edd84fdf897826a70d0df/vodvariations/9810d863-8736-45fa-866e-be6d2c2bfa20/0/39 #EXTINF:2.002, ../../../../segment/94063eadf7d8c56e9e2edd84fdf897826a70d0df/vodvariations/9810d863-8736-45fa-866e-be6d2c2bfa20/0/40 #EXTINF:2.002, ../../../../segment/94063eadf7d8c56e9e2edd84fdf897826a70d0df/vodvariations/9810d863-8736-45fa-866e-be6d2c2bfa20/0/41 #EXTINF:2.002,  $../../../../s$ egment/94063eadf7d8c56e9e2edd84fdf897826a70d0df/vodvariations/9810d863-8736-45fa-866e-be6d2c2bfa20/0/42 #EXTINF:1.001,  $../../../../s$ egment/94063eadf7d8c56e9e2edd84fdf897826a70d0df/vodvariations/9810d863-8736-45fa-866e-be6d2c2bfa20/0/43 #EXT-X-DISCONTINUITY #EXTINF:2.0, https://d3fch9e2fcarly.cloudfront.net/cunsco-media/SKO-22/asset-1/hls/ index\_720p1500k\_00006.ts #EXTINF:6.0, https://d3fch9e2fcarly.cloudfront.net/cunsco-media/SKO-22/asset-1/hls/ index\_720p1500k\_00007.ts #EXTINF:6.0, https://d3fch9e2fcarly.cloudfront.net/cunsco-media/SKO-22/asset-1/hls/ index\_720p1500k\_00008.ts #EXTINF:6.0, https://d3fch9e2fcarly.cloudfront.net/cunsco-media/SKO-22/asset-1/hls/ index\_720p1500k\_00009.ts #EXTINF:6.0, https://d3fch9e2fcarly.cloudfront.net/cunsco-media/SKO-22/asset-1/hls/ index\_720p1500k\_00010.ts #EXTINF:6.0, https://d3fch9e2fcarly.cloudfront.net/cunsco-media/SKO-22/asset-1/hls/ index\_720p1500k\_00011.ts #EXTINF:6.0, https://d3fch9e2fcarly.cloudfront.net/cunsco-media/SKO-22/asset-1/hls/ index\_720p1500k\_00012.ts #EXT-X-ENDLIST

```
#EXT-X-DATERANGE:ID="5-1",START-DATE="1970-01-01T00:00:28.000Z",END-
DATE="1970-01-01T00:00:43.015Z",DURATION=15.015
#EXT-X-DATERANGE:ID="5-2",START-DATE="1970-01-01T00:00:43.015Z",END-
DATE="1970-01-01T00:00:58.030Z",DURATION=15.01
```
### DASH

MediaTailor personalizza il manifesto con le creatività restituite da Ad Decision Server (ADS). Per ogni annuncio, include MediaTailor anche un EventStream elemento che copre la durata dell'annuncio. Il formato dell'*Event*elemento è simile a quello descritto nella sezione [Segnalazione](https://www.svta.org/document/draft-ad-creative-signaling-in-dash-and-hls/) [creativa degli annunci in DASH e HLS](https://www.svta.org/document/draft-ad-creative-signaling-in-dash-and-hls/) nella versione 2023 della pubblicazione tecnica SVA.

In caso di interruzioni pubblicitarie insufficienti nelle configurazioni in cui Slate è abilitato, MediaTailor aggiunge il periodo Slate alla fine del periodo di disponibilità, ma senza metadati EventStream

Per ogni annuncio inserito nel manifesto personalizzato, MediaTailor aggiunge i metadati creativi, rappresentati come un elemento all'interno di un elemento. CDATA Event

Example Origine DASH lineare (attributi SCTE in linea):

```
<MPD xmlns:xsi="http://www.w3.org/2001/XMLSchema-instance" 
  xmlns="urn:mpeg:dash:schema:mpd:2011" xmlns:scte35="urn:scte:scte35:2013:xml" 
  xsi:schemaLocation="urn:mpeg:dash:schema:mpd:2011 http://standards.iso.org/
ittf/PubliclyAvailableStandards/MPEG-DASH_schema_files/DASH-MPD.xsd" id="201" 
  type="dynamic" publishTime="2023-02-10T21:08:40+00:00" minimumUpdatePeriod="PT6S" 
  availabilityStartTime="2023-02-09T22:47:05.865000+00:00" minBufferTime="PT10S" 
  suggestedPresentationDelay="PT20.000S" timeShiftBufferDepth="PT88.999S" 
  profiles="urn:mpeg:dash:profile:isoff-live:2011"> 
   <Period start="PT80141.456S" id="104" duration="PT304.103S"> 
     <AdaptationSet id="1485523442" mimeType="video/mp4" segmentAlignment="true" 
  startWithSAP="1" subsegmentAlignment="true" subsegmentStartsWithSAP="1" 
  bitstreamSwitching="true"> 
       <SegmentTemplate timescale="60000" media="index_video_$RepresentationID$_0_
$Number$.mp4?m=1676062374" initialization="index_video_$RepresentationID$_0_init.mp4?
m=1676062374" startNumber="151" presentationTimeOffset="4808487386"> 
         <SegmentTimeline> 
           <S t="4824975858" d="360360" r="3"/> 
           <S t="4826417298" d="316316"/> 
         </SegmentTimeline> 
       </SegmentTemplate> 
       <Representation id="1" width="960" height="540" frameRate="30000/1001" 
  bandwidth="1800000" codecs="avc1.4D401F"/>
```

```
 <Representation id="3" width="640" height="360" frameRate="30000/1001" 
  bandwidth="1200000" codecs="avc1.4D401E"/> 
       <Representation id="5" width="480" height="270" frameRate="30000/1001" 
  bandwidth="800000" codecs="avc1.4D4015"/> 
     </AdaptationSet> 
     <AdaptationSet id="1377232898" mimeType="audio/mp4" segmentAlignment="0" 
  lang="eng"> 
       <Label>eng</Label> 
       <SegmentTemplate timescale="48000" media="index_audio_$RepresentationID$_0_
$Number$.mp4?m=1676062374" initialization="index_audio_$RepresentationID$_0_init.mp4?
m=1676062374" startNumber="151" presentationTimeOffset="3846790126"> 
         <SegmentTimeline> 
           <S t="3859981294" d="287744"/> 
           <S t="3860269038" d="288768"/> 
           <S t="3860557806" d="287744"/> 
           <S t="3860845550" d="288768"/> 
           <S t="3861134318" d="252928"/> 
         </SegmentTimeline> 
         </SegmentTemplate> 
         <Representation id="2" bandwidth="193007" audioSamplingRate="48000" 
  codecs="mp4a.40.2"> 
         <AudioChannelConfiguration 
  schemeIdUri="urn:mpeg:dash:23003:3:audio_channel_configuration:2011" value="2"/> 
       </Representation> 
       <Representation id="4" bandwidth="193007" audioSamplingRate="48000" 
  codecs="mp4a.40.2"> 
         <AudioChannelConfiguration 
  schemeIdUri="urn:mpeg:dash:23003:3:audio_channel_configuration:2011" value="2"/> 
       </Representation> 
       <Representation id="6" bandwidth="193007" audioSamplingRate="48000" 
  codecs="mp4a.40.2"> 
         <AudioChannelConfiguration 
  schemeIdUri="urn:mpeg:dash:23003:3:audio_channel_configuration:2011" value="2"/> 
       </Representation> 
     </AdaptationSet> 
     <SupplementalProperty schemeIdUri="urn:scte:dash:utc-time" 
  value="2023-02-10T21:02:31.007Z"/> 
   </Period> 
   <Period start="PT80445.560S" id="155" duration="PT44.978S"> 
     <EventStream timescale="90000" schemeIdUri="urn:scte:scte35:2013:xml"> 
       <Event duration="4048044"> 
         <scte35:SpliceInfoSection protocolVersion="0" ptsAdjustment="207000" 
  tier="4095">
```

```
 <scte35:SpliceInsert spliceEventId="111" spliceEventCancelIndicator="false" 
  outOfNetworkIndicator="true" spliceImmediateFlag="false" uniqueProgramId="1" 
  availNum="1" availsExpected="1"> 
             <scte35:Program> 
               <scte35:SpliceTime ptsTime="7239893422"/> 
             </scte35:Program> 
             <scte35:BreakDuration autoReturn="true" duration="4048044"/> 
           </scte35:SpliceInsert> 
         </scte35:SpliceInfoSection> 
       </Event> 
     </EventStream> 
     <AdaptationSet id="1485523442" mimeType="video/mp4" segmentAlignment="true" 
  startWithSAP="1" subsegmentAlignment="true" subsegmentStartsWithSAP="1" 
  bitstreamSwitching="true"> 
       <SegmentTemplate timescale="60000" media="index_video_$RepresentationID$_0_
$Number$.mp4?m=1676062374" initialization="index_video_$RepresentationID$_0_init.mp4?
m=1676062374" startNumber="156" presentationTimeOffset="4826733614"> 
         <SegmentTimeline> 
           <S t="4826733614" d="284284"/> 
           <S t="4827017898" d="360360" r="5"/> 
           <S t="4829180058" d="252252"/> 
         </SegmentTimeline> 
       </SegmentTemplate> 
       <Representation id="1" width="960" height="540" frameRate="30000/1001" 
  bandwidth="1800000" codecs="avc1.4D401F"/> 
       <Representation id="3" width="640" height="360" frameRate="30000/1001" 
  bandwidth="1200000" codecs="avc1.4D401E"/> 
       <Representation id="5" width="480" height="270" frameRate="30000/1001" 
  bandwidth="800000" codecs="avc1.4D4015"/> 
     </AdaptationSet> 
     <AdaptationSet id="1377232898" mimeType="audio/mp4" segmentAlignment="0" 
  lang="eng"> 
       <Label>eng</Label> 
       <SegmentTemplate timescale="48000" media="index_audio_$RepresentationID$_0_
$Number$.mp4?m=1676062374" initialization="index_audio_$RepresentationID$_0_init.mp4?
m=1676062374" startNumber="156" presentationTimeOffset="3861387246"> 
         <SegmentTimeline> 
           <S t="3861387246" d="227328"/> 
           <S t="3861614574" d="288768"/> 
           <S t="3861903342" d="287744"/> 
           <S t="3862191086" d="288768"/> 
           <S t="3862479854" d="287744"/> 
           <S t="3862767598" d="288768"/> 
           <S t="3863056366" d="287744"/>
```

```
 <S t="3863344110" d="202752"/> 
         </SegmentTimeline> 
       </SegmentTemplate> 
       <Representation id="2" bandwidth="193007" audioSamplingRate="48000" 
  codecs="mp4a.40.2"> 
         <AudioChannelConfiguration 
  schemeIdUri="urn:mpeg:dash:23003:3:audio_channel_configuration:2011" value="2"/> 
       </Representation> 
       <Representation id="4" bandwidth="193007" audioSamplingRate="48000" 
  codecs="mp4a.40.2"> 
         <AudioChannelConfiguration 
  schemeIdUri="urn:mpeg:dash:23003:3:audio_channel_configuration:2011" value="2"/> 
       </Representation> 
       <Representation id="6" bandwidth="193007" audioSamplingRate="48000" 
  codecs="mp4a.40.2"> 
         <AudioChannelConfiguration 
  schemeIdUri="urn:mpeg:dash:23003:3:audio_channel_configuration:2011" value="2"/> 
       </Representation> 
     </AdaptationSet> 
     <SupplementalProperty schemeIdUri="urn:scte:dash:utc-time" 
  value="2023-02-10T21:07:35.111Z"/> 
   </Period> 
   <Period start="PT80490.538S" id="163"> 
     <AdaptationSet id="1485523442" mimeType="video/mp4" segmentAlignment="true" 
  startWithSAP="1" subsegmentAlignment="true" subsegmentStartsWithSAP="1" 
  bitstreamSwitching="true"> 
       <SegmentTemplate timescale="60000" media="index_video_$RepresentationID$_0_
$Number$.mp4?m=1676062374" initialization="index_video_$RepresentationID$_0_init.mp4?
m=1676062374" startNumber="164" presentationTimeOffset="4829432310"> 
         <SegmentTimeline> 
           <S t="4829432310" d="348348"/> 
           <S t="4829780658" d="360360" r="1"/> 
         </SegmentTimeline> 
       </SegmentTemplate> 
       <Representation id="1" width="960" height="540" frameRate="30000/1001" 
  bandwidth="1800000" codecs="avc1.4D401F"/> 
       <Representation id="3" width="640" height="360" frameRate="30000/1001" 
  bandwidth="1200000" codecs="avc1.4D401E"/> 
       <Representation id="5" width="480" height="270" frameRate="30000/1001" 
  bandwidth="800000" codecs="avc1.4D4015"/> 
     </AdaptationSet> 
     <AdaptationSet id="1377232898" mimeType="audio/mp4" segmentAlignment="0" 
  lang="eng"> 
       <Label>eng</Label>
```

```
 <SegmentTemplate timescale="48000" media="index_audio_$RepresentationID$_0_
$Number$.mp4?m=1676062374" initialization="index_audio_$RepresentationID$_0_init.mp4?
m=1676062374" startNumber="164" presentationTimeOffset="3863546862"> 
         <SegmentTimeline> 
           <S t="3863546862" d="278528"/> 
           <S t="3863825390" d="287744"/> 
           <S t="3864113134" d="288768"/> 
         </SegmentTimeline> 
       </SegmentTemplate> 
       <Representation id="2" bandwidth="193007" audioSamplingRate="48000" 
  codecs="mp4a.40.2"> 
         <AudioChannelConfiguration 
  schemeIdUri="urn:mpeg:dash:23003:3:audio_channel_configuration:2011" value="2"/> 
       </Representation> 
       <Representation id="4" bandwidth="193007" audioSamplingRate="48000" 
  codecs="mp4a.40.2"> 
         <AudioChannelConfiguration 
  schemeIdUri="urn:mpeg:dash:23003:3:audio_channel_configuration:2011" value="2"/> 
       </Representation> 
       <Representation id="6" bandwidth="193007" audioSamplingRate="48000" 
  codecs="mp4a.40.2"> 
         <AudioChannelConfiguration 
  schemeIdUri="urn:mpeg:dash:23003:3:audio_channel_configuration:2011" value="2"/> 
       </Representation> 
     </AdaptationSet> 
     <SupplementalProperty schemeIdUri="urn:scte:dash:utc-time" 
  value="2023-02-10T21:08:20.090Z"/> 
   </Period>
</MPD>
```
Example Manifesto personalizzato Linear DASH (con segnalazione pubblicitaria creativa):

```
<MPD availabilityStartTime="2023-02-09T22:47:05.865000+00:00" 
  id="201" minBufferTime="PT10S" minimumUpdatePeriod="PT6S" 
  profiles="urn:mpeg:dash:profile:isoff-live:2011" 
  publishTime="2023-02-10T21:08:43+00:00" suggestedPresentationDelay="PT20.000S" 
  timeShiftBufferDepth="PT88.999S" type="dynamic" xmlns="urn:mpeg:dash:schema:mpd:2011" 
  xmlns:scte35="urn:scte:scte35:2013:xml" xmlns:xsi="http://www.w3.org/2001/XMLSchema-
instance" xsi:schemaLocation="urn:mpeg:dash:schema:mpd:2011 http://standards.iso.org/
ittf/PubliclyAvailableStandards/MPEG-DASH_schema_files/DASH-MPD.xsd"> 
     <BaseURL>https://d3fch9e2fcarly.cloudfront.net/out/v1/
f9f38deca3f14fc4b5ab3cdbd76cfb9e/</BaseURL>
```

```
 <Location>https://540faac59afd43eeade66624dec85ec7.mediatailor.us-
west-2.amazonaws.com/v1/dash/94063eadf7d8c56e9e2edd84fdf897826a70d0df/emt/out/v1/
f9f38deca3f14fc4b5ab3cdbd76cfb9e/index.mpd?
aws.sessionId=672ed481-4ffd-4270-936f-7c8403947f2e</Location> 
     <Period duration="PT304.103S" id="104" start="PT80141.456S"> 
         <AdaptationSet bitstreamSwitching="true" id="1485523442" mimeType="video/
mp4" segmentAlignment="true" startWithSAP="1" subsegmentAlignment="true" 
  subsegmentStartsWithSAP="1"> 
             <SegmentTemplate initialization="index_video_$RepresentationID$_0_init.mp4?
m=1676062374" media="index_video_$RepresentationID$_0_$Number$.mp4?m=1676062374" 
  presentationTimeOffset="4808487386" startNumber="151" timescale="60000"> 
                 <SegmentTimeline> 
                      <S d="360360" r="3" t="4824975858"/> 
                      <S d="316316" t="4826417298"/> 
                 </SegmentTimeline> 
             </SegmentTemplate> 
             <Representation bandwidth="1800000" codecs="avc1.4D401F" 
  frameRate="30000/1001" height="540" id="1" width="960"/> 
             <Representation bandwidth="1200000" codecs="avc1.4D401E" 
  frameRate="30000/1001" height="360" id="3" width="640"/> 
             <Representation bandwidth="800000" codecs="avc1.4D4015" 
  frameRate="30000/1001" height="270" id="5" width="480"/> 
         </AdaptationSet> 
         <AdaptationSet id="1377232898" lang="eng" mimeType="audio/mp4" 
  segmentAlignment="0"> 
             <Label>eng</Label> 
             <SegmentTemplate initialization="index_audio_$RepresentationID$_0_init.mp4?
m=1676062374" media="index_audio_$RepresentationID$_0_$Number$.mp4?m=1676062374" 
  presentationTimeOffset="3846790126" startNumber="151" timescale="48000"> 
                 <SegmentTimeline> 
                      <S d="287744" t="3859981294"/> 
                      <S d="288768" t="3860269038"/> 
                      <S d="287744" t="3860557806"/> 
                      <S d="288768" t="3860845550"/> 
                      <S d="252928" t="3861134318"/> 
                 </SegmentTimeline> 
             </SegmentTemplate> 
             <Representation audioSamplingRate="48000" bandwidth="193007" 
  codecs="mp4a.40.2" id="2"> 
                 <AudioChannelConfiguration 
  schemeIdUri="urn:mpeg:dash:23003:3:audio_channel_configuration:2011" value="2"/> 
             </Representation> 
             <Representation audioSamplingRate="48000" bandwidth="193007" 
  codecs="mp4a.40.2" id="4">
```

```
 <AudioChannelConfiguration 
  schemeIdUri="urn:mpeg:dash:23003:3:audio_channel_configuration:2011" value="2"/> 
             </Representation> 
             <Representation audioSamplingRate="48000" bandwidth="193007" 
  codecs="mp4a.40.2" id="6"> 
                  <AudioChannelConfiguration 
  schemeIdUri="urn:mpeg:dash:23003:3:audio_channel_configuration:2011" value="2"/> 
             </Representation> 
         </AdaptationSet> 
         <SupplementalProperty schemeIdUri="urn:scte:dash:utc-time" 
  value="2023-02-10T21:02:31.007Z"/> 
     </Period> 
     <Period id="155_1" start="PT22H20M45.56S"> 
         <BaseURL>https://540faac59afd43eeade66624dec85ec7.mediatailor.us-
west-2.amazonaws.com/v1/dashsegment/94063eadf7d8c56e9e2edd84fdf897826a70d0df/
emt/672ed481-4ffd-4270-936f-7c8403947f2e/155/155_1/</BaseURL> 
         <EventStream schemeIdUri="urn:sva:advertising-wg:ad-id-signaling" 
  timescale="90000"> 
             <Event presentationTime="xxxxx" duration="1351350"> 
                  <![CDATA[{"version": 1,"identifiers": [{"scheme": 
  "urn:smpte:ul:060E2B34.01040101.01200900.00000000","value": "155_1","ad_position": 
  "155_1", "ad_type":"avail","creative_id": "123","tracking_uri": "../../../../v1/
tracking/hashed-account-id/origin-id/session-id","custom_vast_data":"123abc"}]}]]> 
             </Event> 
         </EventStream> 
         <AdaptationSet bitstreamSwitching="false" frameRate="30000/1001" 
  mimeType="video/mp4" segmentAlignment="true" startWithSAP="1" 
  subsegmentAlignment="true" subsegmentStartsWithSAP="1"> 
             <SegmentTemplate startNumber="1" timescale="90000"/> 
             <Representation bandwidth="1800000" codecs="avc1.64001f" height="540" 
  id="1" width="960"> 
                 <SegmentTemplate initialization="asset_540_1_2init.mp4" 
  media="asset_540_1_2_$Number%09d$.mp4" startNumber="1" timescale="90000"> 
                      <SegmentTimeline> 
                          <S d="180180" r="6" t="0"/> 
                          <S d="90090" t="1261260"/> 
                      </SegmentTimeline> 
                 </SegmentTemplate> 
             </Representation> 
             <Representation bandwidth="1200000" codecs="avc1.64001e" height="360" 
  id="3" width="640"> 
                  <SegmentTemplate initialization="asset_360_1_1init.mp4" 
  media="asset_360_1_1_$Number%09d$.mp4" startNumber="1" timescale="90000"> 
                      <SegmentTimeline>
```

```
 <S d="180180" r="6" t="0"/> 
                          <S d="90090" t="1261260"/> 
                      </SegmentTimeline> 
                  </SegmentTemplate> 
             </Representation> 
             <Representation bandwidth="800000" codecs="avc1.640015" height="270" id="5" 
  width="480"> 
                  <SegmentTemplate initialization="asset_270_0_0init.mp4" 
  media="asset_270_0_0_$Number%09d$.mp4" startNumber="1" timescale="90000"> 
                      <SegmentTimeline> 
                          <S d="180180" r="6" t="0"/> 
                          <S d="90090" t="1261260"/> 
                      </SegmentTimeline> 
                  </SegmentTemplate> 
             </Representation> 
         </AdaptationSet> 
         <AdaptationSet lang="eng" mimeType="audio/mp4" segmentAlignment="0"> 
              <SegmentTemplate initialization="asset_audio_128_3init.mp4" 
  media="asset_audio_128_3_$Number%09d$.mp4" startNumber="1" timescale="48000"/> 
             <Label>eng</Label> 
             <Representation audioSamplingRate="48000" bandwidth="128000" 
  codecs="mp4a.40.2" id="6"> 
                  <SegmentTemplate initialization="asset_audio_128_3init.mp4" 
  media="asset_audio_128_3_$Number%09d$.mp4" startNumber="1" timescale="48000"> 
                      <SegmentTimeline> 
                          <S d="98304" t="0"/> 
                          <S d="96256" r="1" t="98304"/> 
                          <S d="95232" t="290816"/> 
                          <S d="96256" r="2" t="386048"/> 
                          <S d="48128" t="674816"/> 
                      </SegmentTimeline> 
                  </SegmentTemplate> 
                  <AudioChannelConfiguration 
  schemeIdUri="urn:mpeg:dash:23003:3:audio_channel_configuration:2011" value="2"/> 
             </Representation> 
         </AdaptationSet> 
     </Period> 
     <Period id="155_2" start="PT22H21M0.575S"> 
         <BaseURL>https://540faac59afd43eeade66624dec85ec7.mediatailor.us-
west-2.amazonaws.com/v1/dashsegment/94063eadf7d8c56e9e2edd84fdf897826a70d0df/
emt/672ed481-4ffd-4270-936f-7c8403947f2e/155/155_2/</BaseURL> 
         <EventStream schemeIdUri="urn:sva:advertising-wg:ad-id-signaling" 
  timescale="90000"> 
             <Event presentationTime="0" duration="1351350">
```

```
 <![CDATA[{"version": 1,"identifiers": [{"scheme": 
  "urn:smpte:ul:060E2B34.01040101.01200900.00000000","value": "155_2","ad_position": 
 "155 2", "ad type":"avail","creative id": "234","tracking uri": "../../../../v1/
tracking/hashed-account-id/origin-id/session-id","custom_vast_data":"123abc"}]}]]> 
             </Event> 
         </EventStream> 
         <AdaptationSet bitstreamSwitching="false" frameRate="30000/1001" 
  mimeType="video/mp4" segmentAlignment="true" startWithSAP="1" 
  subsegmentAlignment="true" subsegmentStartsWithSAP="1"> 
             <SegmentTemplate startNumber="1" timescale="90000"/> 
             <Representation bandwidth="1800000" codecs="avc1.64001f" height="540" 
  id="1" width="960"> 
                  <SegmentTemplate initialization="asset_540_1_2init.mp4" 
  media="asset_540_1_2_$Number%09d$.mp4" startNumber="1" timescale="90000"> 
                      <SegmentTimeline> 
                          <S d="180180" r="6" t="0"/> 
                          <S d="90090" t="1261260"/> 
                      </SegmentTimeline> 
                  </SegmentTemplate> 
             </Representation> 
             <Representation bandwidth="1200000" codecs="avc1.64001e" height="360" 
  id="3" width="640"> 
                  <SegmentTemplate initialization="asset_360_1_1init.mp4" 
  media="asset_360_1_1_$Number%09d$.mp4" startNumber="1" timescale="90000"> 
                      <SegmentTimeline> 
                          <S d="180180" r="6" t="0"/> 
                          <S d="90090" t="1261260"/> 
                      </SegmentTimeline> 
                  </SegmentTemplate> 
             </Representation> 
             <Representation bandwidth="800000" codecs="avc1.640015" height="270" id="5" 
  width="480"> 
                  <SegmentTemplate initialization="asset_270_0_0init.mp4" 
  media="asset_270_0_0_$Number%09d$.mp4" startNumber="1" timescale="90000"> 
                      <SegmentTimeline> 
                          <S d="180180" r="6" t="0"/> 
                          <S d="90090" t="1261260"/> 
                      </SegmentTimeline> 
                  </SegmentTemplate> 
             </Representation> 
         </AdaptationSet> 
         <AdaptationSet lang="eng" mimeType="audio/mp4" segmentAlignment="0"> 
              <SegmentTemplate initialization="asset_audio_128_3init.mp4" 
  media="asset_audio_128_3_$Number%09d$.mp4" startNumber="1" timescale="48000"/>
```
```
 <Label>eng</Label> 
             <Representation audioSamplingRate="48000" bandwidth="128000" 
  codecs="mp4a.40.2" id="6"> 
                  <SegmentTemplate initialization="asset_audio_128_3init.mp4" 
  media="asset_audio_128_3_$Number%09d$.mp4" startNumber="1" timescale="48000"> 
                      <SegmentTimeline> 
                          <S d="98304" t="0"/> 
                          <S d="96256" r="1" t="98304"/> 
                          <S d="95232" t="290816"/> 
                          <S d="96256" r="2" t="386048"/> 
                          <S d="48128" t="674816"/> 
                      </SegmentTimeline> 
                 </SegmentTemplate> 
                  <AudioChannelConfiguration 
  schemeIdUri="urn:mpeg:dash:23003:3:audio_channel_configuration:2011" value="2"/> 
             </Representation> 
         </AdaptationSet> 
     </Period> 
     <Period id="155_3" start="PT22H21M15.59S"> 
         <BaseURL>https://540faac59afd43eeade66624dec85ec7.mediatailor.us-
west-2.amazonaws.com/v1/dashsegment/94063eadf7d8c56e9e2edd84fdf897826a70d0df/
emt/672ed481-4ffd-4270-936f-7c8403947f2e/155/155_3/</BaseURL> 
         <EventStream schemeIdUri="urn:sva:advertising-wg:ad-id-signaling" 
  timescale="90000"> 
             <Event presentationTime="0" duration="1351350"> 
                  <![CDATA[{"version": 1,"identifiers": [{"scheme": 
  "urn:smpte:ul:060E2B34.01040101.01200900.00000000","value": "155_3","ad_position": 
  "155_3", "ad_type":"avail","creative_id": "345","tracking_uri": "../../../../v1/
tracking/hashed-account-id/origin-id/session-id","custom_vast_data":"123abc"}]}]]> 
             </Event> 
         </EventStream> 
         <AdaptationSet bitstreamSwitching="false" frameRate="30000/1001" 
  mimeType="video/mp4" segmentAlignment="true" startWithSAP="1" 
  subsegmentAlignment="true" subsegmentStartsWithSAP="1"> 
             <SegmentTemplate startNumber="1" timescale="90000"/> 
             <Representation bandwidth="1800000" codecs="avc1.64001f" height="540" 
  id="1" width="960"> 
                  <SegmentTemplate initialization="asset_540_1_2init.mp4" 
  media="asset_540_1_2_$Number%09d$.mp4" startNumber="1" timescale="90000"> 
                      <SegmentTimeline> 
                          <S d="180180" r="6" t="0"/> 
                          <S d="90090" t="1261260"/> 
                      </SegmentTimeline> 
                 </SegmentTemplate>
```

```
 </Representation> 
            <Representation bandwidth="1200000" codecs="avc1.64001e" height="360" 
 id="3" width="640"> 
                 <SegmentTemplate initialization="asset_360_1_1init.mp4" 
 media="asset_360_1_1_$Number%09d$.mp4" startNumber="1" timescale="90000"> 
                     <SegmentTimeline> 
                         <S d="180180" r="6" t="0"/> 
                         <S d="90090" t="1261260"/> 
                     </SegmentTimeline> 
                 </SegmentTemplate> 
            </Representation> 
            <Representation bandwidth="800000" codecs="avc1.640015" height="270" id="5" 
 width="480"> 
                 <SegmentTemplate initialization="asset_270_0_0init.mp4" 
 media="asset_270_0_0_$Number%09d$.mp4" startNumber="1" timescale="90000"> 
                     <SegmentTimeline> 
                         <S d="180180" r="6" t="0"/> 
                         <S d="90090" t="1261260"/> 
                     </SegmentTimeline> 
                 </SegmentTemplate> 
            </Representation> 
        </AdaptationSet> 
        <AdaptationSet lang="eng" mimeType="audio/mp4" segmentAlignment="0"> 
             <SegmentTemplate initialization="asset_audio_128_3init.mp4" 
media="asset audio 128 3 $Number%09d$.mp4" startNumber="1" timescale="48000"/>
            <Label>eng</Label> 
            <Representation audioSamplingRate="48000" bandwidth="128000" 
 codecs="mp4a.40.2" id="6"> 
                 <SegmentTemplate initialization="asset_audio_128_3init.mp4" 
 media="asset_audio_128_3_$Number%09d$.mp4" startNumber="1" timescale="48000"> 
                     <SegmentTimeline> 
                         <S d="98304" t="0"/> 
                         <S d="96256" r="1" t="98304"/> 
                         <S d="95232" t="290816"/> 
                         <S d="96256" r="2" t="386048"/> 
                         <S d="48128" t="674816"/> 
                     </SegmentTimeline> 
                 </SegmentTemplate> 
                 <AudioChannelConfiguration 
 schemeIdUri="urn:mpeg:dash:23003:3:audio_channel_configuration:2011" value="2"/> 
            </Representation> 
        </AdaptationSet> 
    </Period> 
    <Period id="163" start="PT80490.538S">
```

```
 <AdaptationSet bitstreamSwitching="true" id="1485523442" mimeType="video/
mp4" segmentAlignment="true" startWithSAP="1" subsegmentAlignment="true" 
  subsegmentStartsWithSAP="1"> 
             <SegmentTemplate initialization="index_video_$RepresentationID$_0_init.mp4?
m=1676062374" media="index_video_$RepresentationID$_0_$Number$.mp4?m=1676062374" 
  presentationTimeOffset="4829432310" startNumber="164" timescale="60000"> 
                 <SegmentTimeline> 
                      <S d="348348" t="4829432310"/> 
                      <S d="360360" r="1" t="4829780658"/> 
                 </SegmentTimeline> 
             </SegmentTemplate> 
             <Representation bandwidth="1800000" codecs="avc1.4D401F" 
  frameRate="30000/1001" height="540" id="1" width="960"/> 
             <Representation bandwidth="1200000" codecs="avc1.4D401E" 
  frameRate="30000/1001" height="360" id="3" width="640"/> 
             <Representation bandwidth="800000" codecs="avc1.4D4015" 
  frameRate="30000/1001" height="270" id="5" width="480"/> 
         </AdaptationSet> 
         <AdaptationSet id="1377232898" lang="eng" mimeType="audio/mp4" 
  segmentAlignment="0"> 
             <Label>eng</Label> 
             <SegmentTemplate initialization="index_audio_$RepresentationID$_0_init.mp4?
m=1676062374" media="index_audio_$RepresentationID$_0_$Number$.mp4?m=1676062374" 
  presentationTimeOffset="3863546862" startNumber="164" timescale="48000"> 
                 <SegmentTimeline> 
                      <S d="278528" t="3863546862"/> 
                      <S d="287744" t="3863825390"/> 
                      <S d="288768" t="3864113134"/> 
                  </SegmentTimeline> 
             </SegmentTemplate> 
             <Representation audioSamplingRate="48000" bandwidth="193007" 
  codecs="mp4a.40.2" id="2"> 
                  <AudioChannelConfiguration 
  schemeIdUri="urn:mpeg:dash:23003:3:audio_channel_configuration:2011" value="2"/> 
             </Representation> 
             <Representation audioSamplingRate="48000" bandwidth="193007" 
  codecs="mp4a.40.2" id="4"> 
                  <AudioChannelConfiguration 
  schemeIdUri="urn:mpeg:dash:23003:3:audio_channel_configuration:2011" value="2"/> 
             </Representation> 
             <Representation audioSamplingRate="48000" bandwidth="193007" 
  codecs="mp4a.40.2" id="6"> 
                  <AudioChannelConfiguration 
  schemeIdUri="urn:mpeg:dash:23003:3:audio_channel_configuration:2011" value="2"/>
```

```
 </Representation> 
         </AdaptationSet> 
         <SupplementalProperty schemeIdUri="urn:scte:dash:utc-time" 
 value="2023-02-10T21:08:20.090Z"/> 
     </Period>
</MPD>
```
# Interazioni con Ad Decision Server (ADS)

MediaTailor utilizza il valore dell'idattributo creativo della risposta VAST come valore nella segnalazione dell'ID pubblicitario. Se il valore dell'idattributo è vuoto o non è presente nella risposta VAST, MediaTailor inserisce un valore vuoto nella segnalazione dell'ID dell'annuncio.

Example Risposta VAST:

Il seguente esempio di risposta VAST include un valore di id attributo per il lineare Creative in linea. MediaTailor estrae il valore dall'Extensionelemento VAST personalizzato e lo inserisce nei metadati creativi del manifesto.

```
<?xml version="1.0" encoding="utf-8"?>
<VAST version="3.0" xmlns:xsi="http://www.w3.org/2001/XMLSchema-instance"> 
     <Ad sequence="3"> 
         <InLine> 
             <AdSystem>2.0</AdSystem> 
             <AdTitle>AD-caribbean2-15</AdTitle> 
             <Impression><![CDATA[https://n8ljfs0xxx.execute-api.us-
west-2.amazonaws.com/v1/impression]]></Impression> 
             <Creatives> 
                 <Creative sequence="3" apiFramework="inLine" id="1234"> 
                      <Linear> 
                          <Duration>00:00:15</Duration> 
                          <MediaFiles> 
                              <MediaFile id="00002" delivery="progressive" type="video/
mp4" width="1280" height="720"><![CDATA[https://d3re4i3vgppxxx.cloudfront.net/Media/
Bumpers/AD-caribbean2-15-HD.mp4]]></MediaFile> 
                          </MediaFiles> 
                      </Linear> 
                 </Creative> 
             </Creatives> 
           <Extensions> 
              <Extension type="creative_signaling"><![CDATA[999999|
TVNlDDNpFTchtpRj,E5TfTtcYd5IEzvEt,ChA05OHcvWRGFY6Zp5VSSlxUEJ2B9p8GGhQIDzIQkFeQC-
Ho67FR3P9qNa6khSAGKgAyAA]]></Extension>
```

```
 </Extensions> 
          </InLine> 
    </Ad>
</VAST>
```
# API di tracciamento lato client

L'esempio seguente mostra come un player SDK collega i metadati degli annunci nel manifesto con i dati completi sugli eventi di tracciamento presenti nel payload di risposta al tracciamento lato client con and. creativeId adId

Example Messaggio JSON:

```
{ 
   "avails": [ 
     { 
        "adBreakTrackingEvents": [], 
        "ads": [ 
          { 
            "adId": "5", 
            "adParameters": "", 
            "adProgramDateTime": null, 
            "adSystem": "2.0", 
            "adTitle": "AD-caribbean2-15", 
            "adVerifications": [], 
            "companionAds": [], 
            "creativeId": "1234", 
            "creativeSequence": "2", 
            "duration": "PT15S", 
            "durationInSeconds": 15, 
            "extensions": [], 
            "mediaFiles": { 
               "mediaFilesList": [], 
               "mezzanine": "" 
            }, 
            "skipOffset": null, 
            "startTime": "PT30S", 
            "startTimeInSeconds": 30, 
            "trackingEvents": [ 
\{\hspace{.1cm} \} "beaconUrls": [ 
                   "https://myServer/impression" 
                 ],
```

```
 "duration": "PT15S", 
                "durationInSeconds": 15, 
                "eventId": "5", 
                "eventProgramDateTime": null, 
                "eventType": "impression", 
                "startTime": "PT30S", 
                "startTimeInSeconds": 30 
 } 
            ], 
            "vastAdId": "" 
         } 
       ], 
       "availId": "5", 
       "availProgramDateTime": null, 
       "duration": "PT15S", 
       "durationInSeconds": 15, 
       "meta": null, 
       "nonLinearAdsList": [], 
       "startTime": "PT30S", 
       "startTimeInSeconds": 30 
     } 
   ], 
   "nextToken": "UFQ1TTM0Ljk2N1NfMjAyMi0xMS0xOFQwNDozMzo1Mi4yNDUxOTdaXzE%3D", 
   "nonLinearAvails": []
}
```
# Segnalazione e tracciamento dei dati

I beacon vengono inviati all'ad server per tracciare e segnalare la quantità di un annuncio che lo spettatore ha guardato. AWS Elemental MediaTailorfornisce report sugli annunci lato server (MediaTailor tiene traccia dell'annuncio e invia beacon) o tracciamento lato client (il lettore client traccia l'annuncio e invia beacon). Il tipo di reporting utilizzato in una sessione di riproduzione dipende dalla richiesta usata dal lettore per avviare la sessione in MediaTailor.

#### Argomenti

- [tracciamento lato server](#page-186-0)
- [Tracciamento lato client](#page-187-0)

## <span id="page-186-0"></span>tracciamento lato server

Per impostazione predefinita, AWS Elemental MediaTailor usa il reporting lato server. Con questa opzione, quando il lettore richiede un URL di annuncio dal manifest, il servizio invia un report sull'uso degli annunci pubblicitari direttamente all'URL di tracciamento degli annunci. Quando il lettore inizializza una sessione di riproduzione con MediaTailor, non sono richiesti altri input dall'utente o dal lettore per eseguire il reporting sul lato server. Quando ogni annuncio viene riprodotto, MediaTailor invia beacon all'ad server per segnalare la parte dell'annuncio visualizzata. MediaTailor invia beacon per l'inizio dell'annuncio e per la progressione dell'annuncio in quartili: primo quartile, punto intermedio, terzo quartile e completamento dell'annuncio.

Per eseguire il reporting degli annunci sul lato server

- Dal lettore, inizializzate una nuova sessione di MediaTailor riproduzione utilizzando una richiesta in uno dei seguenti formati, in base al protocollo in uso:
	- Esempio: formato HLS

GET *<mediatailorURL>*/v1/master/*<hashed-account-id>*/*<origin-id>*/*<asset-id>*? ads.*<key-value-pairs-for-ads>*&*<key-value-pairs-for-origin-server>*

• Esempio: formato DASH

```
GET <mediatailorURL>/v1/dash/<hashed-account-id>/<origin-id>/<asset-id>?ads.<key-
value-pairs-for-ads>&<key-value-pairs-for-origin-server>
```
Le coppie chiave-valore sono parametri di targeting dinamici per il tracciamento degli annunci. Per informazioni sull'aggiunta di parametri alla richiesta, consulta [the section called "Utilizzo di](#page-275-0)  [variabili pubblicitarie dinamiche"](#page-275-0).

AWS Elemental MediaTailor risponde alla richiesta con l'URL del manifest. Il manifest contiene gli URL per i manifest multimediali. I manifest multimediali contengono collegamenti incorporati per le richieste del segmento di annunci.

Quando il lettore richiede la riproduzione da un URL di segmento di annuncio (percorso  $\sqrt{v1/}$ segment), AWS Elemental MediaTailor invia il beacon appropriato al server di annunci tramite l'URL di tracciamento degli annunci. Allo stesso tempo, il servizio emette un reindirizzamento al segmento di annunci \*.ts effettivo. Il segmento pubblicitario si trova nella CloudFront distribuzione Amazon,

dove MediaTailor archivia gli annunci transcodificati, o nella rete di distribuzione dei contenuti (CDN) in cui l'annuncio è stato memorizzato nella cache.

# <span id="page-187-0"></span>Tracciamento lato client

Utilizzando l'API di tracciamento AWS Elemental MediaTailor lato client, puoi incorporare i controlli del lettore durante le interruzioni pubblicitarie nei flussi di lavoro di streaming. Nel tracciamento lato client, il player o il client invia eventi di tracciamento, come impressioni e annunci in quartile, all'Ad Decision Server (ADS) e ad altre entità di verifica degli annunci. Per ulteriori informazioni sulle impressioni e sul quartile ad beaconing, consulta. [Beaconing lato client](#page-266-0) Per ulteriori informazioni su ADS e altre entità di verifica degli annunci, consulta. [Integrazioni di tracciamento degli annunci sul](#page-270-0) [lato client](#page-270-0)

Il tracciamento lato client abilita funzionalità come le seguenti:

- Timer per il conto alla rovescia di Ad-Break: per ulteriori informazioni, consulta. [Aggiungi un conto](#page-240-0) [alla rovescia](#page-240-0)
- Ad click-through: per ulteriori informazioni, consulta. [E click-through](#page-244-0)
- Visualizzazione di annunci complementari Per ulteriori informazioni, consulta. [Annunci](#page-248-0)  [complementari](#page-248-0)
- Annunci ignorabili: per ulteriori informazioni, consulta. [Annunci ignorabili](#page-242-0)
- Visualizzazione delle icone VAST per la conformità alla privacy Per ulteriori informazioni, vedere. [Icone per Google Why This Ad \(WTA\)](#page-263-0)
- Controllo dello scorrimento del mouse da parte dei giocatori durante gli annunci Per ulteriori informazioni, consulta. [Lavaggio](#page-239-0)

Utilizzando l'API di tracciamento MediaTailor lato client, puoi inviare metadati al dispositivo di riproduzione che abilita funzionalità oltre al tracciamento lato client:

Argomenti

- [Abilitazione del tracciamento lato client](#page-188-0)
- [Parametri del server pubblicitario](#page-189-0)
- [Parametri della query di interazione Origin](#page-189-1)
- [Funzionalità configurate in base alla sessione](#page-189-2)
- [Le migliori pratiche per il tracciamento lato client](#page-190-0)
- [Schema di tracciamento degli annunci sul lato client](#page-192-0)
- [Tempistica delle attività di tracciamento degli annunci](#page-235-0)
- [Controllo e funzionalità del giocatore](#page-238-0)
- **[Beaconing lato client](#page-266-0)**
- [Modalità ibrida con ad beacon lato server](#page-269-0)
- [Integrazioni di tracciamento degli annunci sul lato client](#page-270-0)

#### <span id="page-188-0"></span>Abilitazione del tracciamento lato client

Si abilita il tracciamento lato client per ogni sessione. Il player crea un HTTP sull'endpoint del POST prefisso di MediaTailor inizializzazione della sessione della configurazione. Facoltativamente, il player può inviare metadati aggiuntivi MediaTailor da utilizzare per effettuare chiamate pubblicitarie, richiamare l'origine per un manifesto e richiamare o disabilitare funzionalità a livello di sessione. MediaTailor

L'esempio seguente mostra la struttura dei metadati JSON:

```
{ 
   "adsParams": { # 'adsParams' is case sensitive 
    "param1": "value1", \qquad \qquad # key is not case sensitive
    "param2": "value2", \qquad \qquad \qquad # Values can contain spaces. For example, 'value 2'
  is an allowed value. 
     }, 
   "origin_access_token":"abc123", # this is an example of a query parameter designated 
  for the origin 
   "overlayAvails":"on" # 'overlayAvails' is case sensitive. This is an 
  example of a feature that is enabled at the session level.
}
```
Utilizza la MediaTailor console o l'API per configurare l'URL del modello di richiesta ADS in modo che faccia riferimento a questi parametri. Nell'esempio seguente, player\_params.param1 sono i parametri del giocatore per param1 e player\_params.param2 sono i parametri del giocatore perparam2.

https://my.ads.com/path?*param1=[player\_params.param1]*&*param2=[player\_params.param2]*

## <span id="page-189-0"></span>Parametri del server pubblicitario

Al livello più alto della struttura JSON c'è un oggetto JSON. adsParams All'interno di questo oggetto sono presenti coppie chiave/valore che MediaTailor possono essere lette e inviate all'ad server in tutte le richieste di sessione. MediaTailor supporta i seguenti ad server:

- Google Ad Manager
- SpringServe
- FreeWheel
- Publica

#### <span id="page-189-1"></span>Parametri della query di interazione Origin

Qualsiasi coppia chiave/valore riservata all'interno del livello più alto della struttura JSON, ad esempio, e adParams availSuppressionoverlayAvails, non viene aggiunta all'URL della richiesta di origine sotto forma di parametri di query. Ogni richiesta di manifesto di sessione inviata all' MediaTailor origine contiene questi parametri di query. L'origine ignora i parametri di interrogazione estranei. Ad esempio, MediaTailor può utilizzare le coppie chiave/valore per inviare token di accesso all'origine.

#### <span id="page-189-2"></span>Funzionalità configurate in base alla sessione

Utilizza la struttura JSON di inizializzazione della sessione per abilitare, disabilitare o sovrascrivere funzionalità come, e. MediaTailor overlayAvails availSuppression adSignaling Qualsiasi configurazione di funzionalità passata durante l'inizializzazione della sessione ha la precedenza sull'impostazione a livello di configurazione. MediaTailor

#### **a** Note

I metadati inviati al MediaTailor momento dell'inizializzazione della sessione sono immutabili e non è possibile aggiungere metadati aggiuntivi per tutta la durata della sessione. Utilizzate i marcatori SCTE-35 per trasportare i dati che cambiano durante la sessione. Per ulteriori informazioni, consulta [Utilizzo delle variabili di sessione.](#page-282-0)

#### Example : Esecuzione del tracciamento degli annunci sul lato client per HLS

POST *mediatailorURL*/v1/session/*hashed-account-id*/*origin-id*/*asset-id*.m3u8

```
 { 
             "adsParams": { 
               "deviceType": "ipad" # This value does not change during the session. 
               "uid": "abdgfdyei-2283004-ueu" 
 } 
        }
```
Example : Esecuzione del tracciamento degli annunci lato client per DASH

```
POST mediatailorURL/v1/session/hashed-account-id/origin-id/asset-id.mpd 
          { 
              "adsParams": { 
                 "deviceType": "androidmobile", 
                 "uid": "xjhhddli-9189901-uic" 
             } 
          }
```
Una risposta corretta è un HTTP 200 con un corpo di risposta. Il corpo contiene un oggetto JSON con una chiave manifestUrl e una trackingUrl chiave. I valori sono URL relativi che il giocatore può utilizzare sia per la riproduzione che per il tracciamento degli eventi pubblicitari.

```
{ 
   "manifestUrl": "/v1/dashmaster/hashed-account-id/origin-id/asset-id.m3u8?
aws.sessionId=session-id", 
   "trackingUrl": "/v1/tracking/hashed-account-id/origin-id/session-id"
}
```
Per ulteriori informazioni sullo schema di tracciamento lato client, consulta. [Schema di tracciamento](#page-192-0)  [degli annunci sul lato client](#page-192-0)

<span id="page-190-0"></span>Le migliori pratiche per il tracciamento lato client

Questa sezione descrive le migliori pratiche per il tracciamento lato client per i flussi di lavoro live e MediaTailor VOD.

Flussi di lavoro in tempo reale

Esegui un sondaggio sull'endpoint di tracciamento a intervalli corrispondenti a ogni durata prevista per HLS o al periodo minimo di aggiornamento per DASH, in modo da avere sempre i metadati di

tracciamento degli annunci più aggiornati. La corrispondenza di questo intervallo è particolarmente importante nei flussi di lavoro in cui i creativi potrebbero avere un componente interattivo o di sovrapposizione.

#### **a** Note

Alcuni giocatori supportano gli ascoltatori di eventi, che potrebbero essere usati come alternativa ai sondaggi. Ad esempio, la funzione di decorazione degli ID MediaTailor pubblicitari dovrebbe essere abilitata per ogni sessione. Per ulteriori informazioni, consulta [Decorazione dell'annuncio](#page-156-0). L'utilizzo di questa funzionalità mette a disposizione un intervallo di date (HLS) o un identificatore di elemento di evento (DASH) su ogni annuncio. I giocatori possono utilizzare questi tag manifest per richiedere la chiamata all'endpoint di MediaTailor tracciamento della sessione.

#### Flussi di lavoro VOD

Dopo una corretta inizializzazione della sessione e dopo aver MediaTailor ricevuto il primo manifesto contenente i file multimediali, è sufficiente chiamare l'endpoint di tracciamento una sola volta.

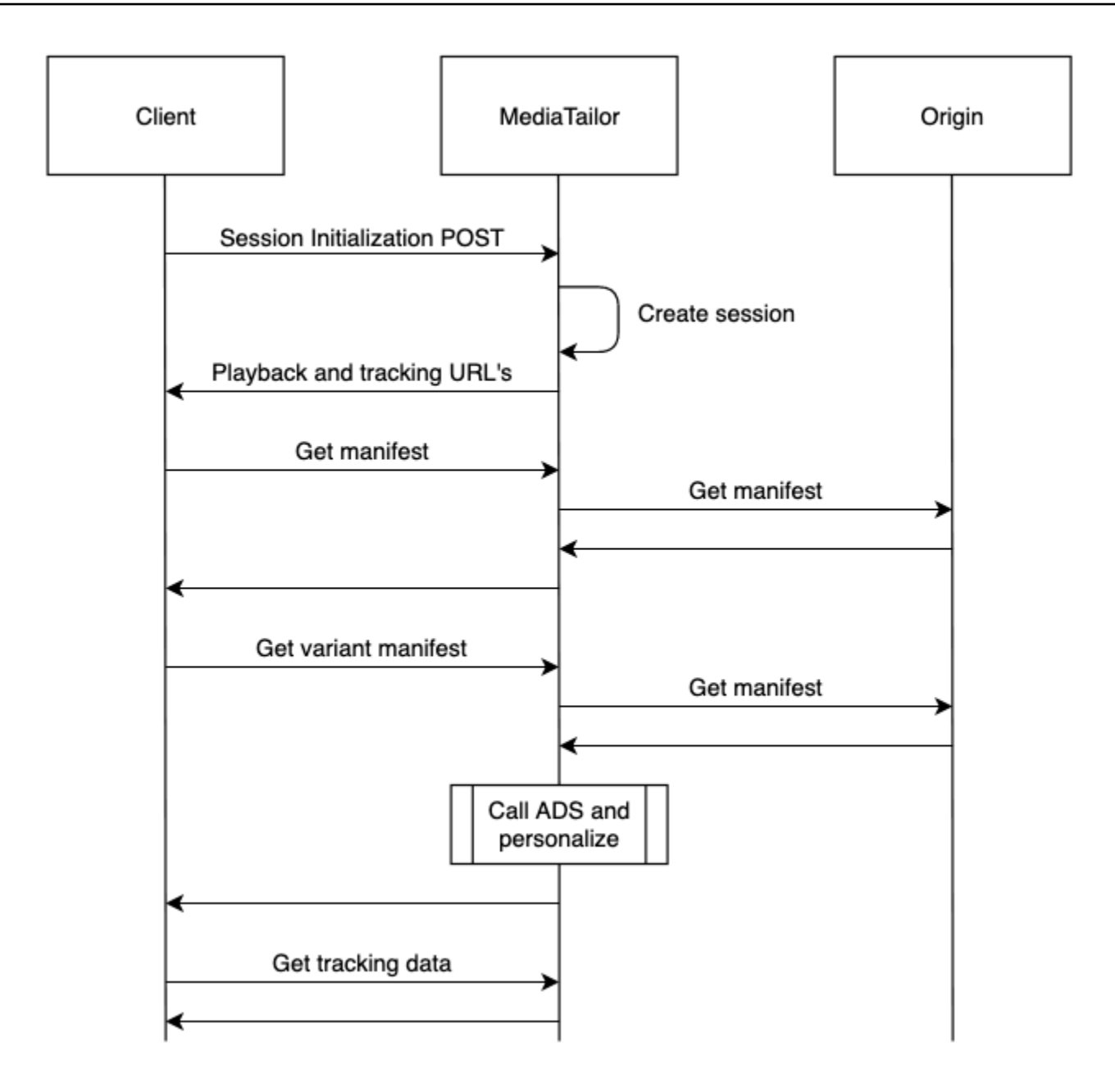

## <span id="page-192-0"></span>Schema di tracciamento degli annunci sul lato client

Questa sezione descrive le integrazioni dello schema di tracciamento degli annunci lato client. MediaTailor Scopri come integrare lo schema in un ambiente di gioco.

Indice

- [Proprietà](#page-193-0)
- [Schema](#page-203-0)

#### <span id="page-193-0"></span>Proprietà

La tabella seguente elenca le proprietà dell'API di tracciamento lato client, le relative definizioni, i tipi di valore e gli esempi.

<span id="page-193-3"></span><span id="page-193-2"></span><span id="page-193-1"></span>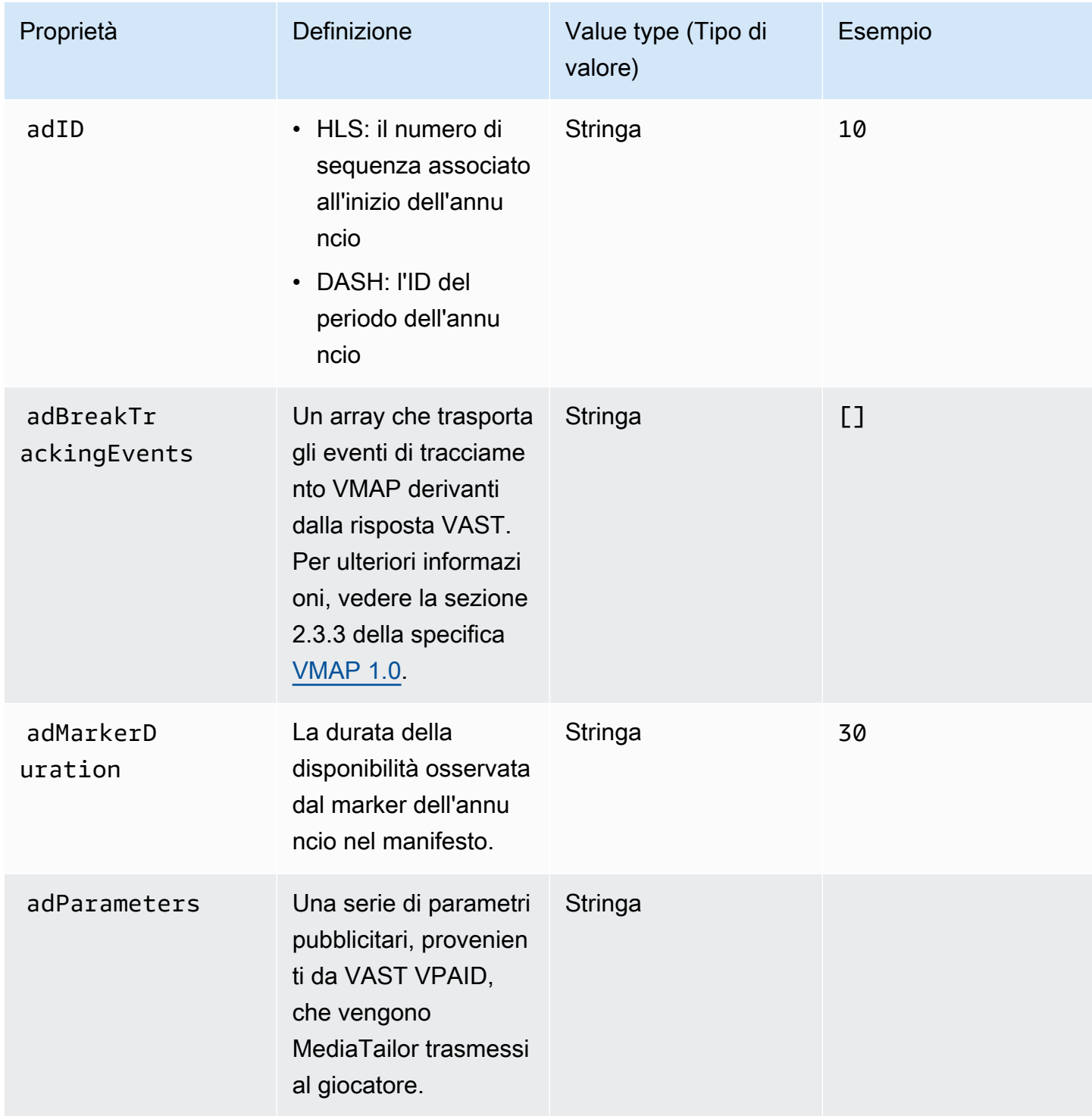

<span id="page-194-0"></span>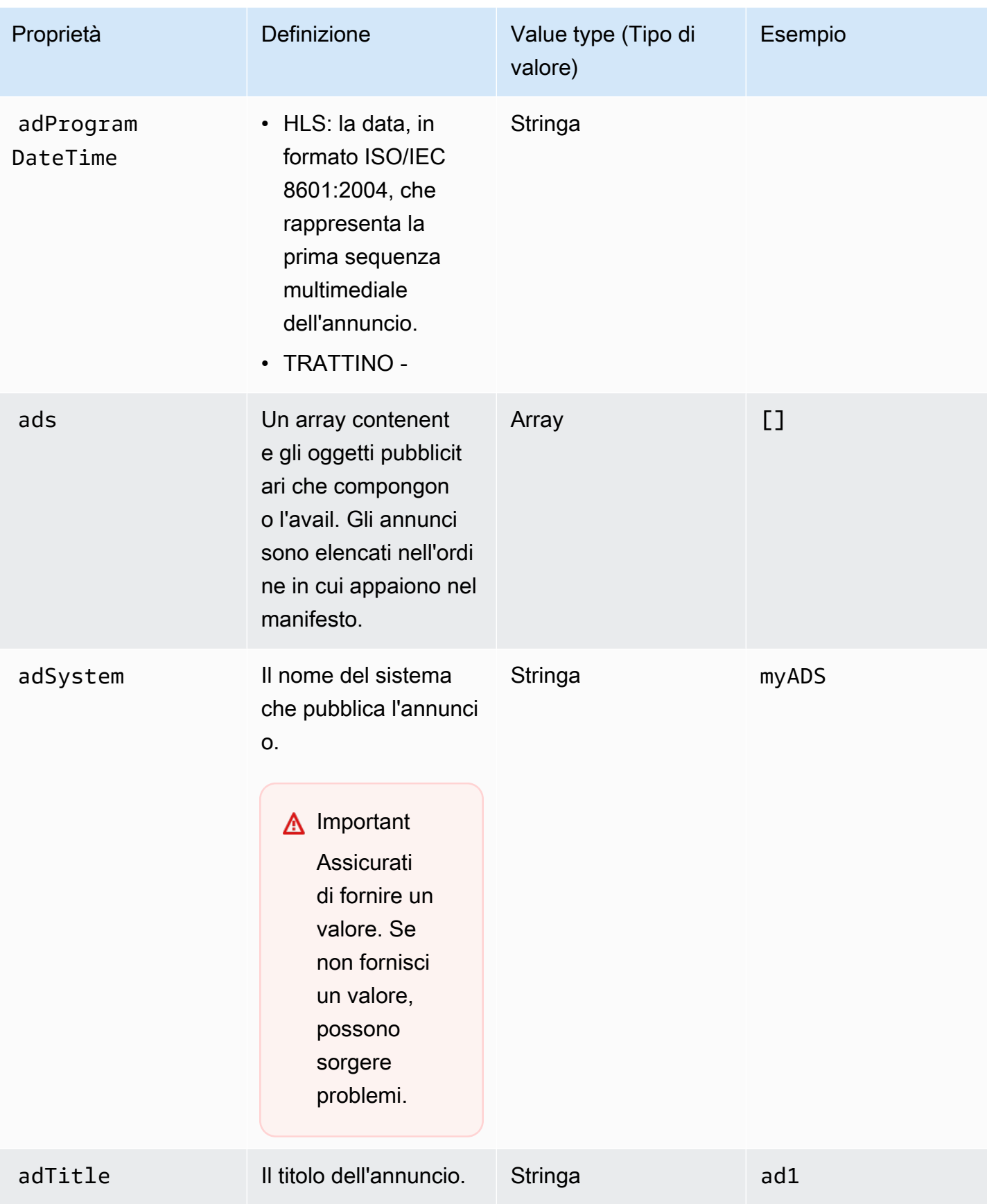

<span id="page-195-1"></span><span id="page-195-0"></span>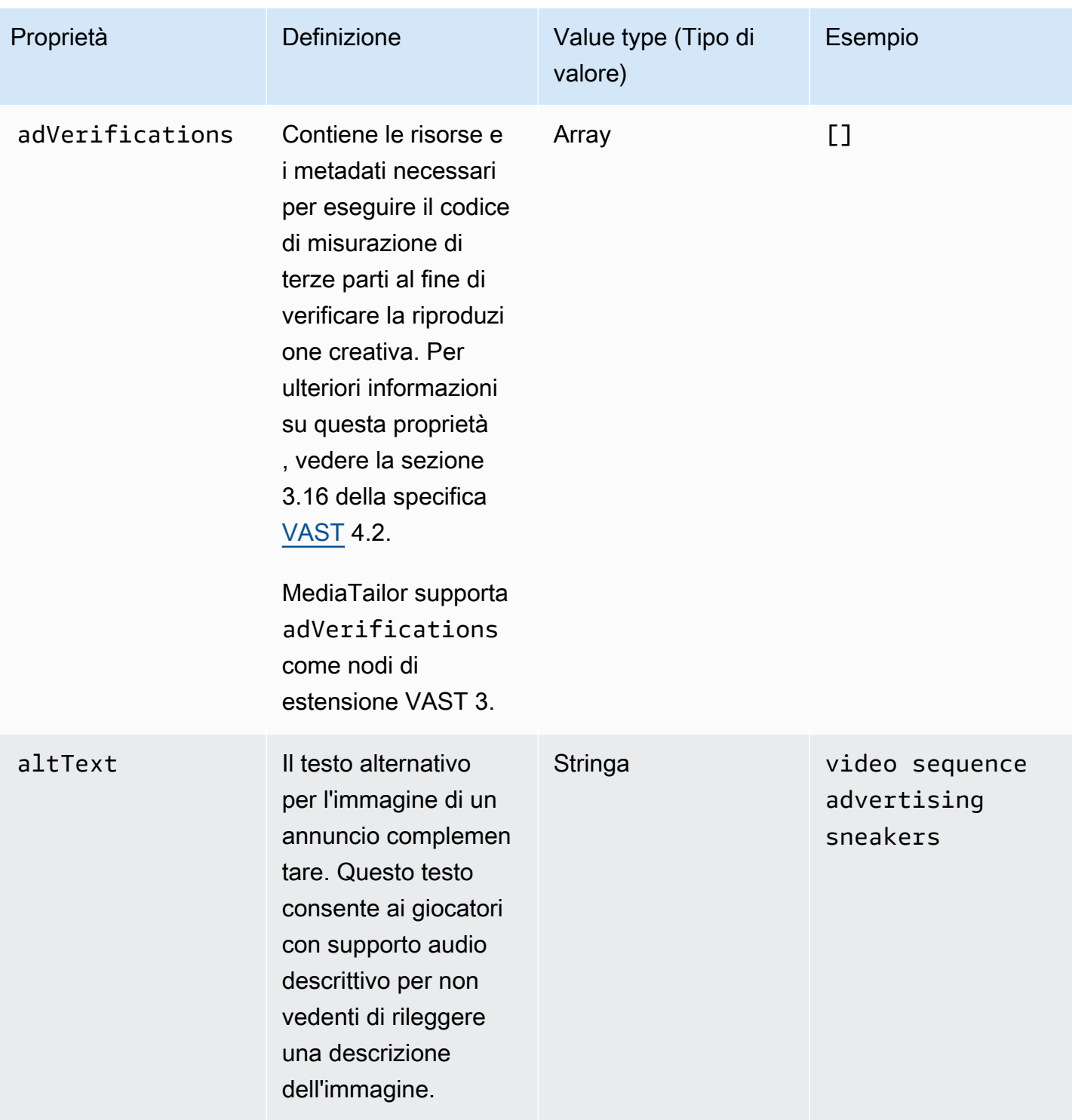

<span id="page-196-2"></span><span id="page-196-1"></span><span id="page-196-0"></span>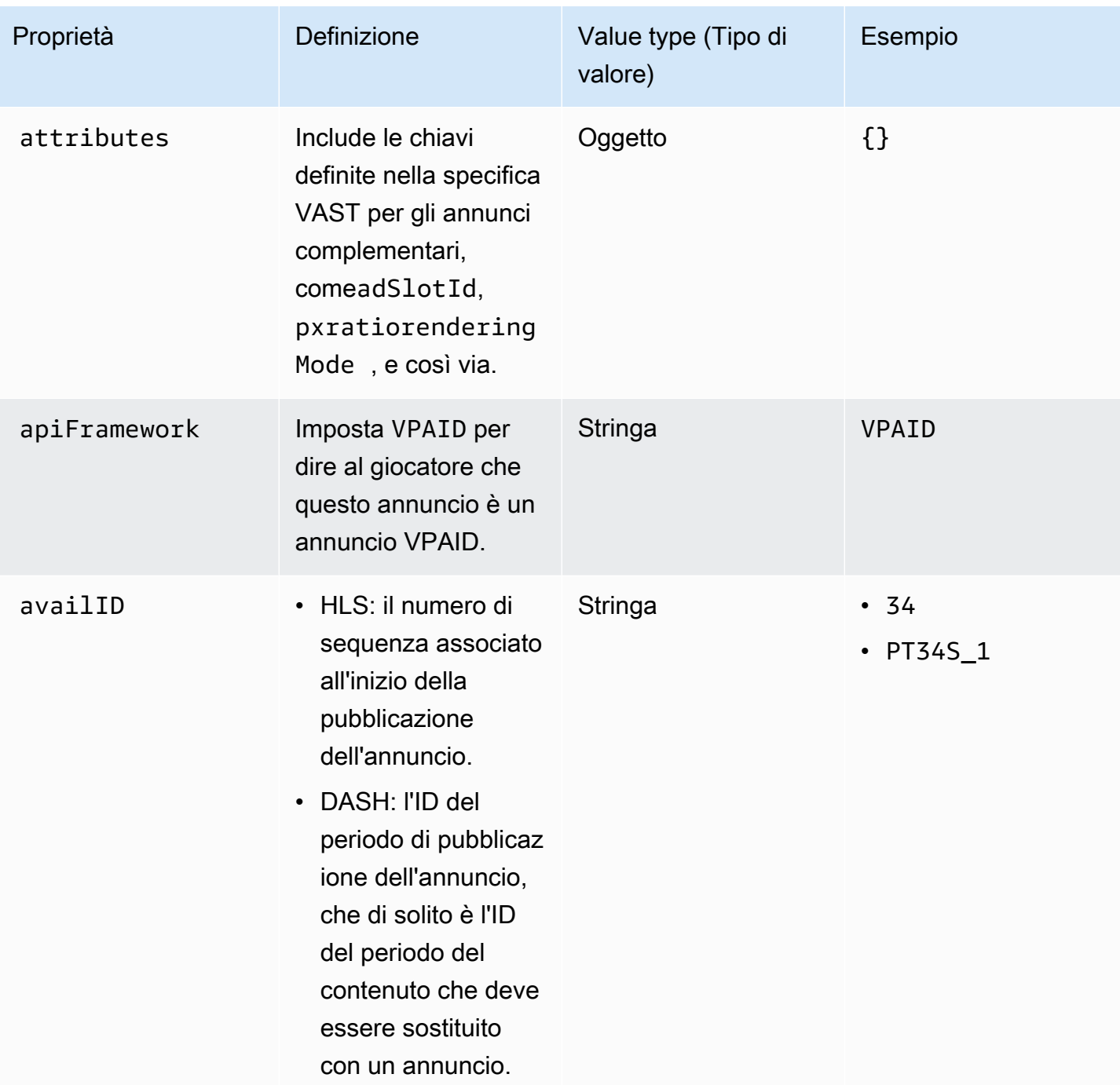

<span id="page-197-1"></span><span id="page-197-0"></span>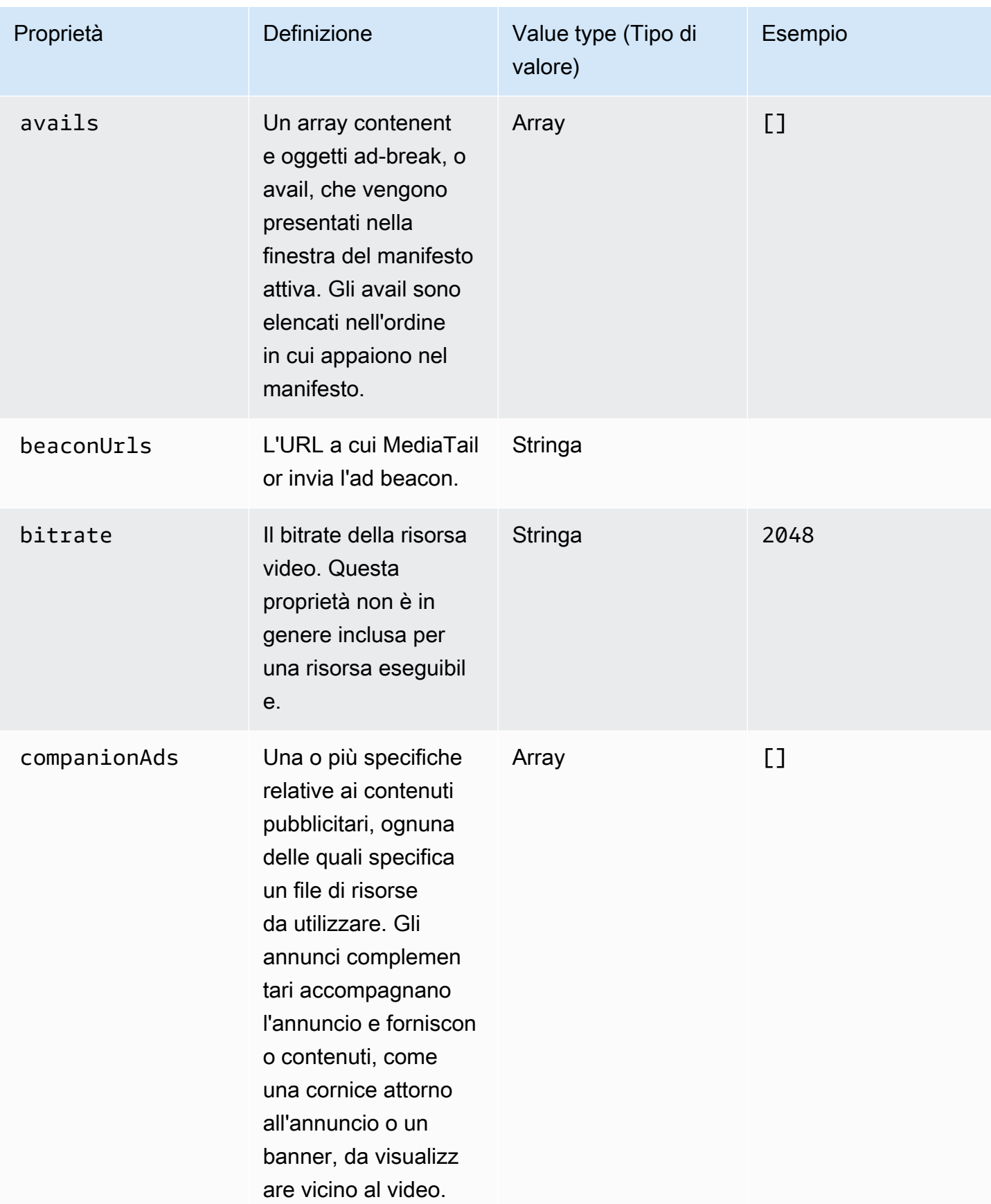

<span id="page-198-1"></span><span id="page-198-0"></span>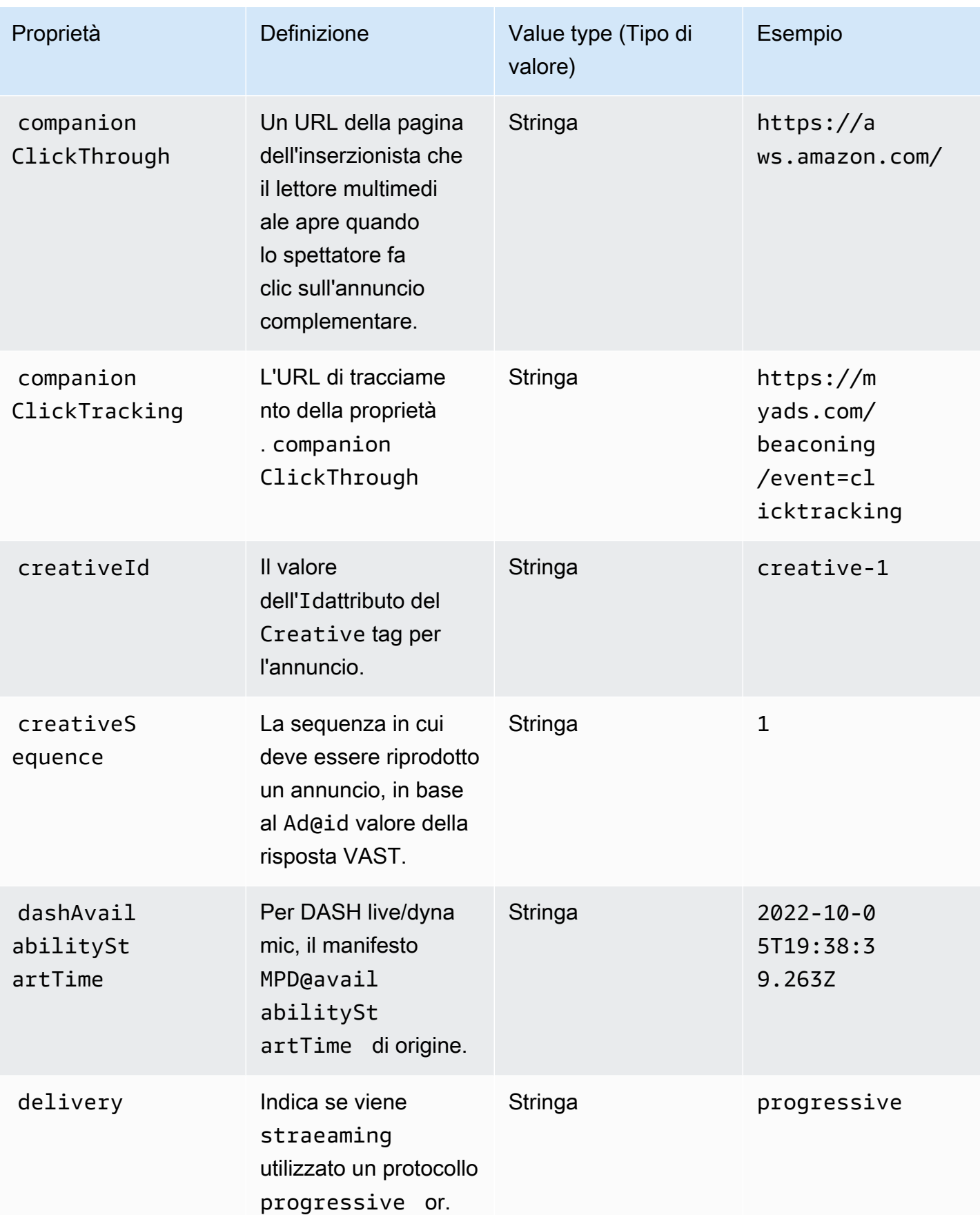

<span id="page-199-2"></span><span id="page-199-1"></span><span id="page-199-0"></span>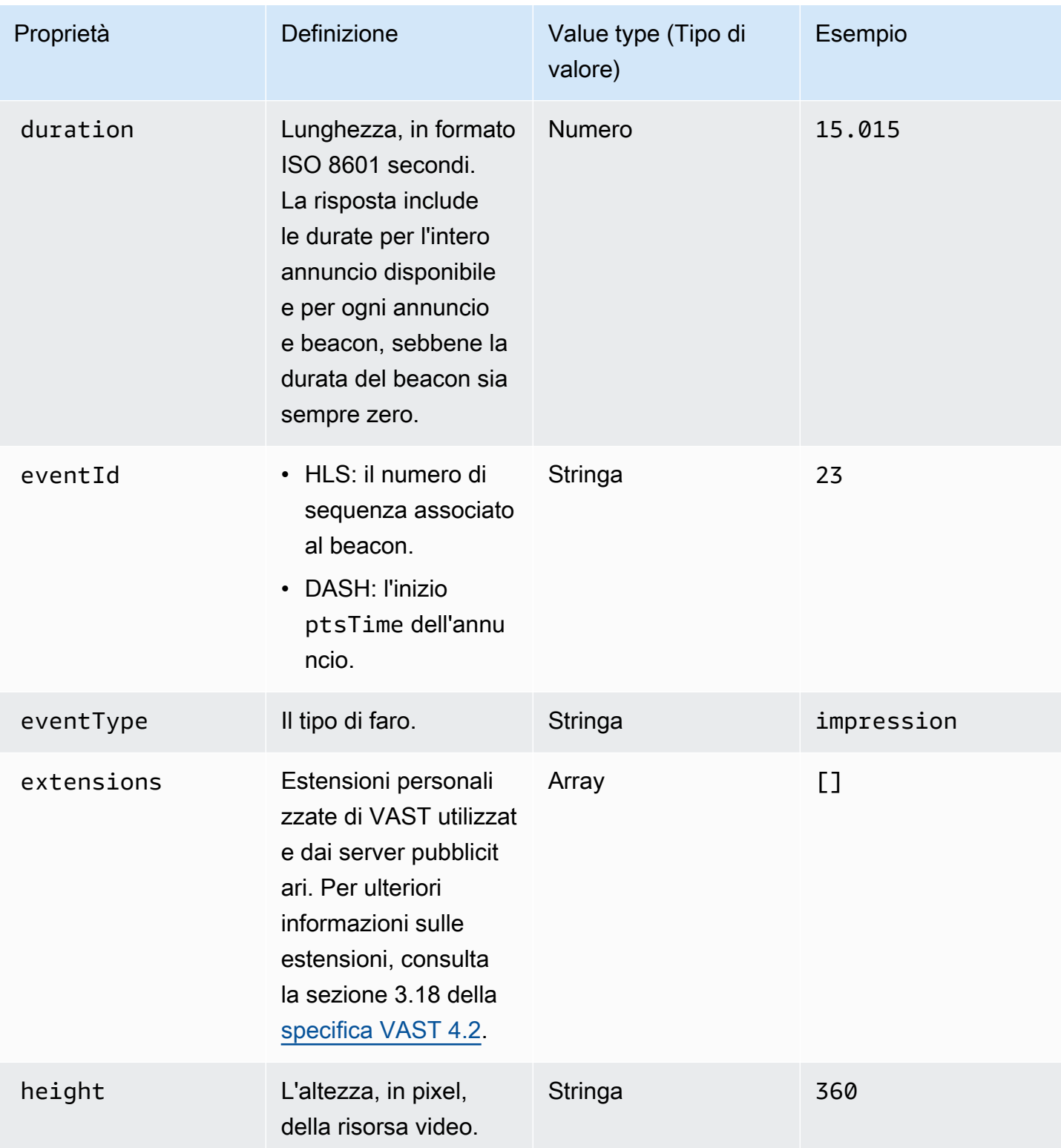

<span id="page-200-0"></span>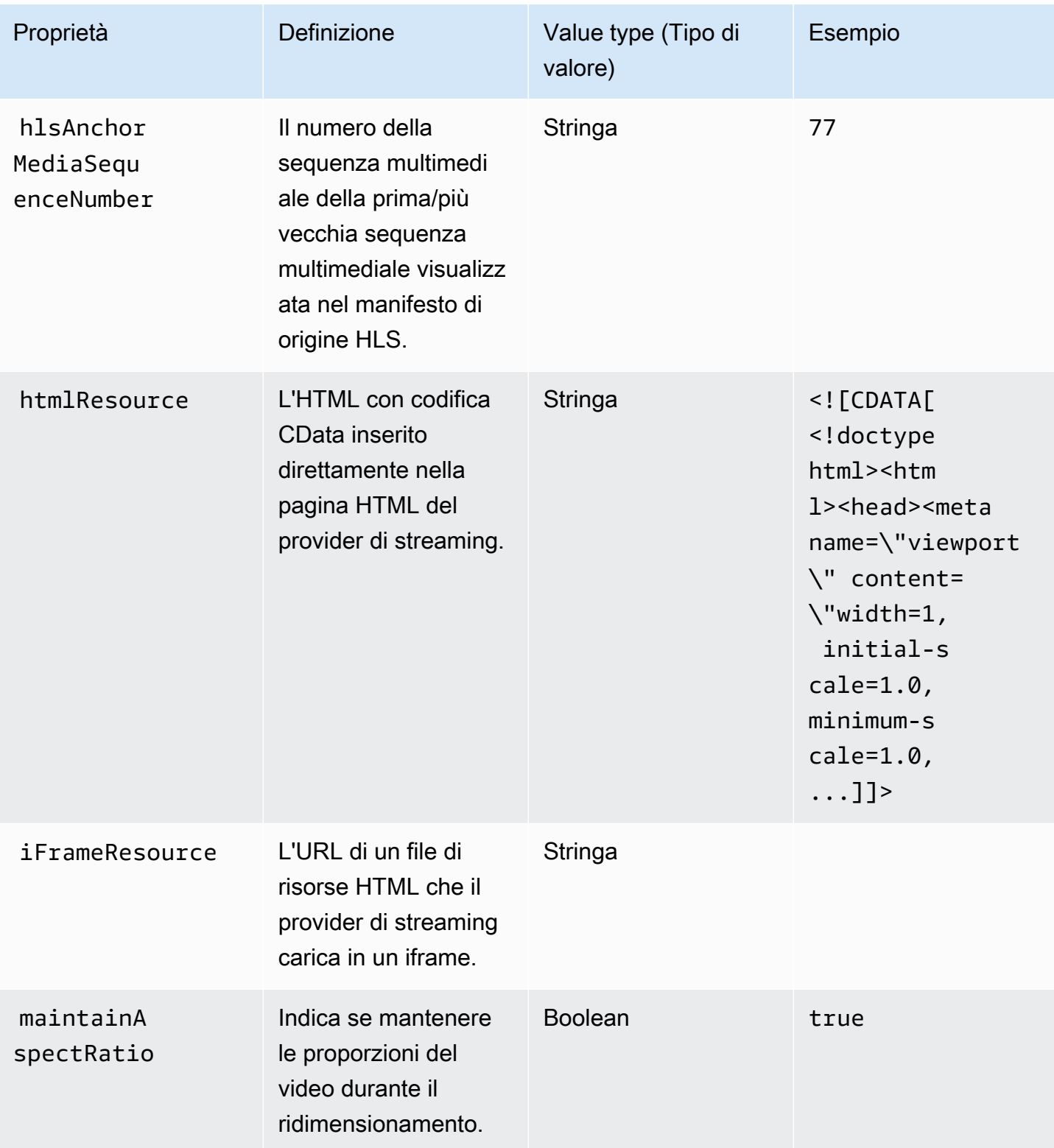

<span id="page-201-0"></span>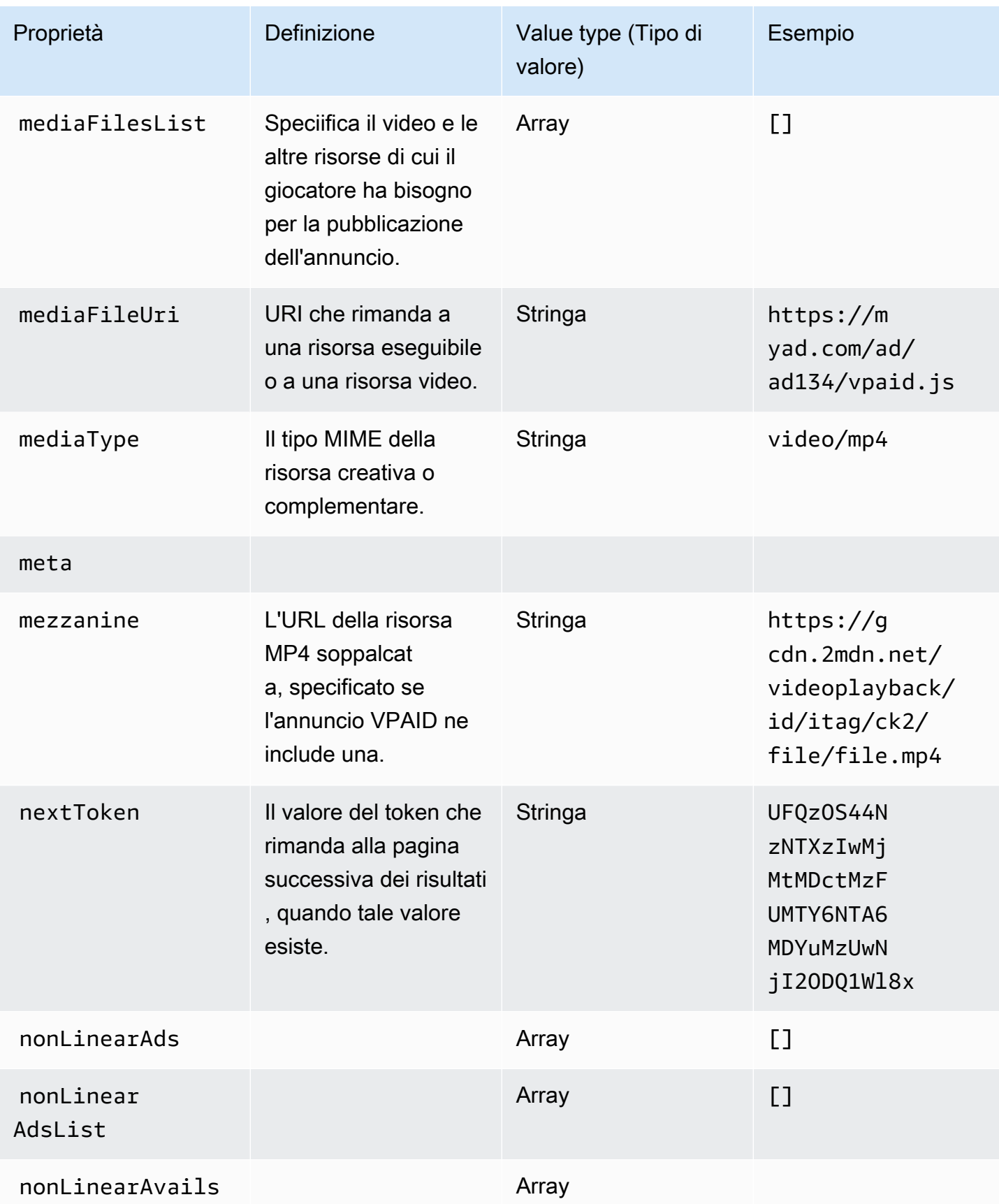

AWS Elemental MediaTailor **Guida per l'utente** 

<span id="page-202-1"></span><span id="page-202-0"></span>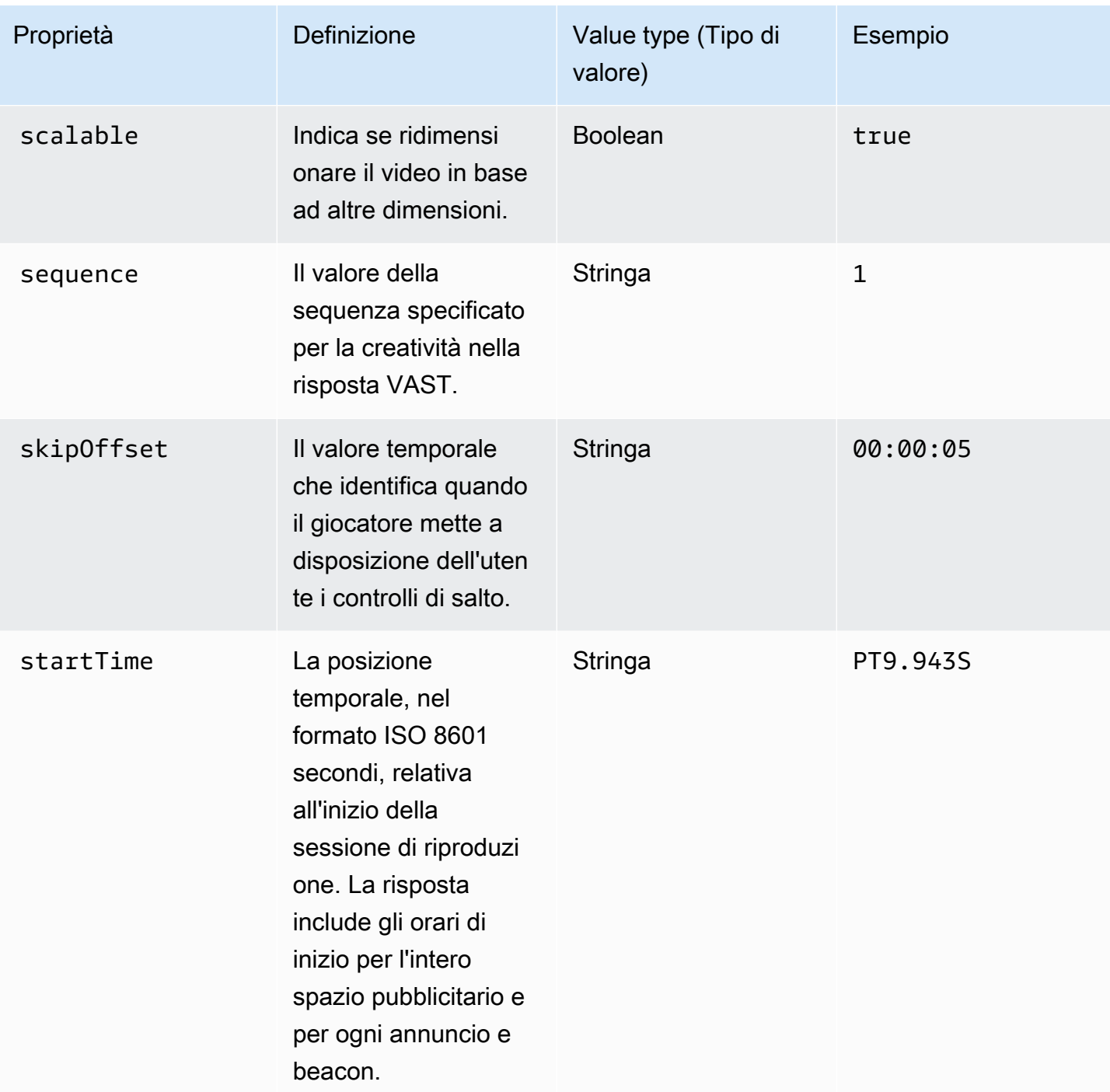

<span id="page-203-1"></span>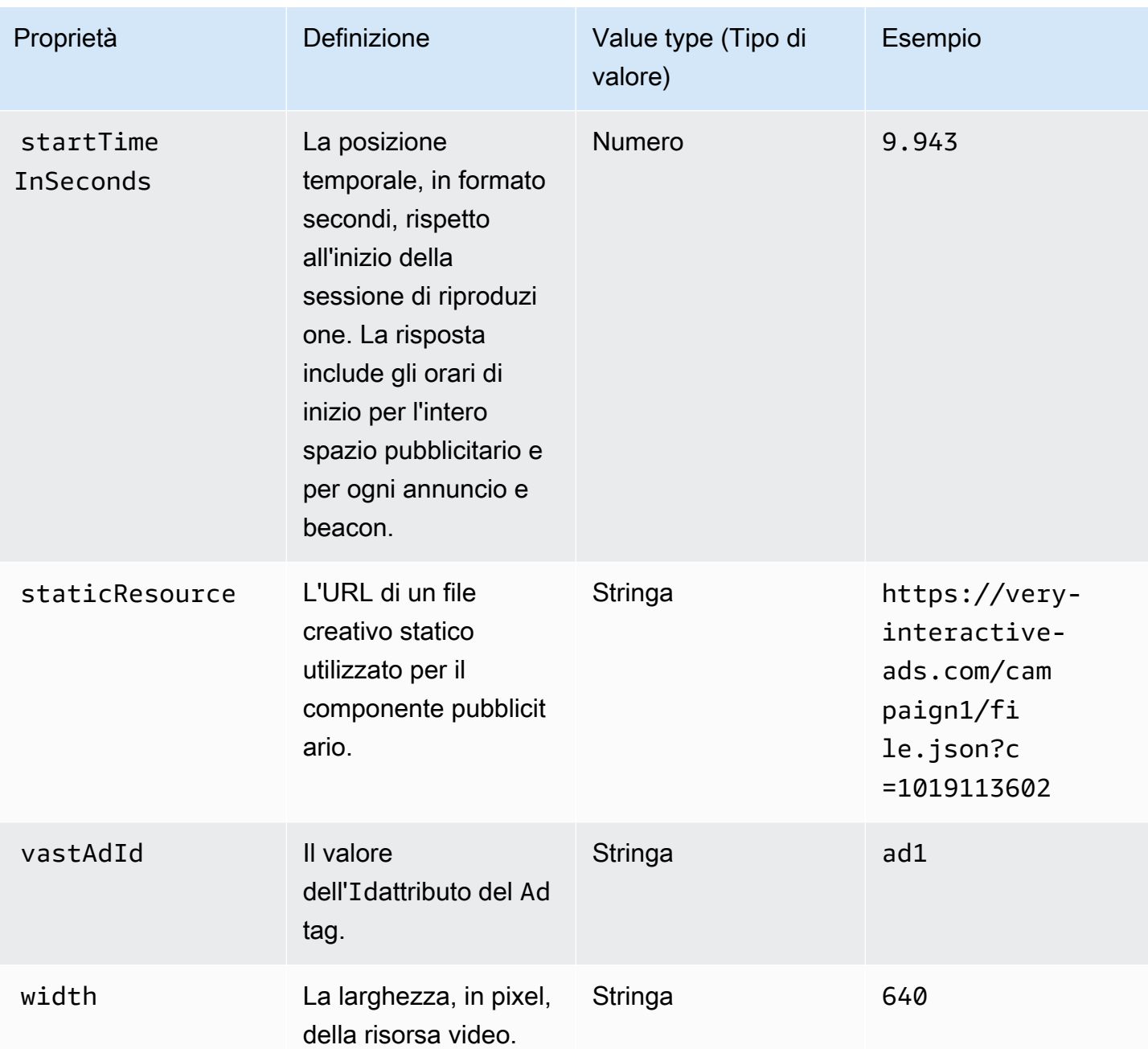

### <span id="page-203-3"></span><span id="page-203-2"></span><span id="page-203-0"></span>Schema

La tabella seguente descrive lo schema di tracciamento degli annunci sul lato client. MediaTailor Ove applicabile, la tabella associa lo schema ai dati VAST.

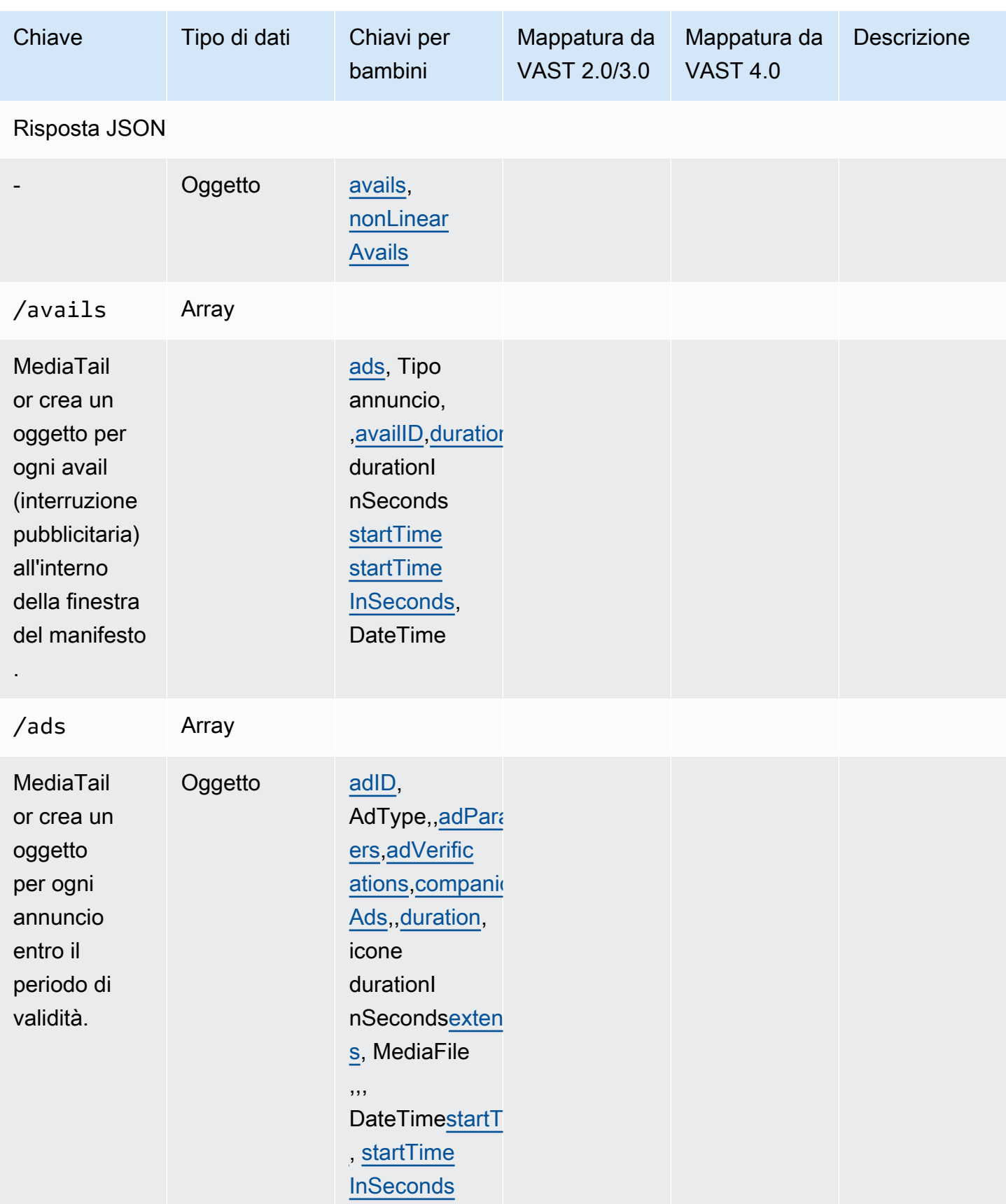

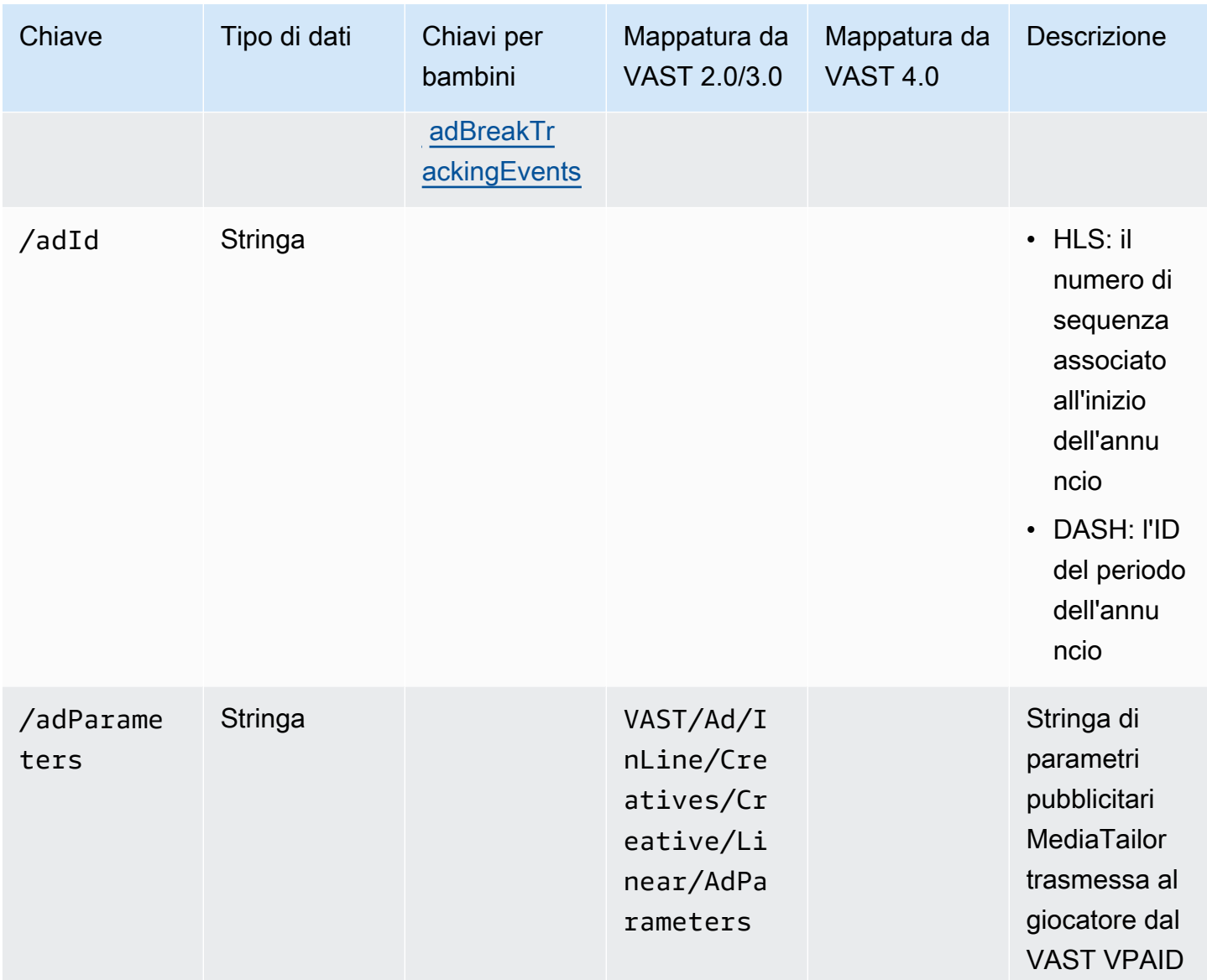

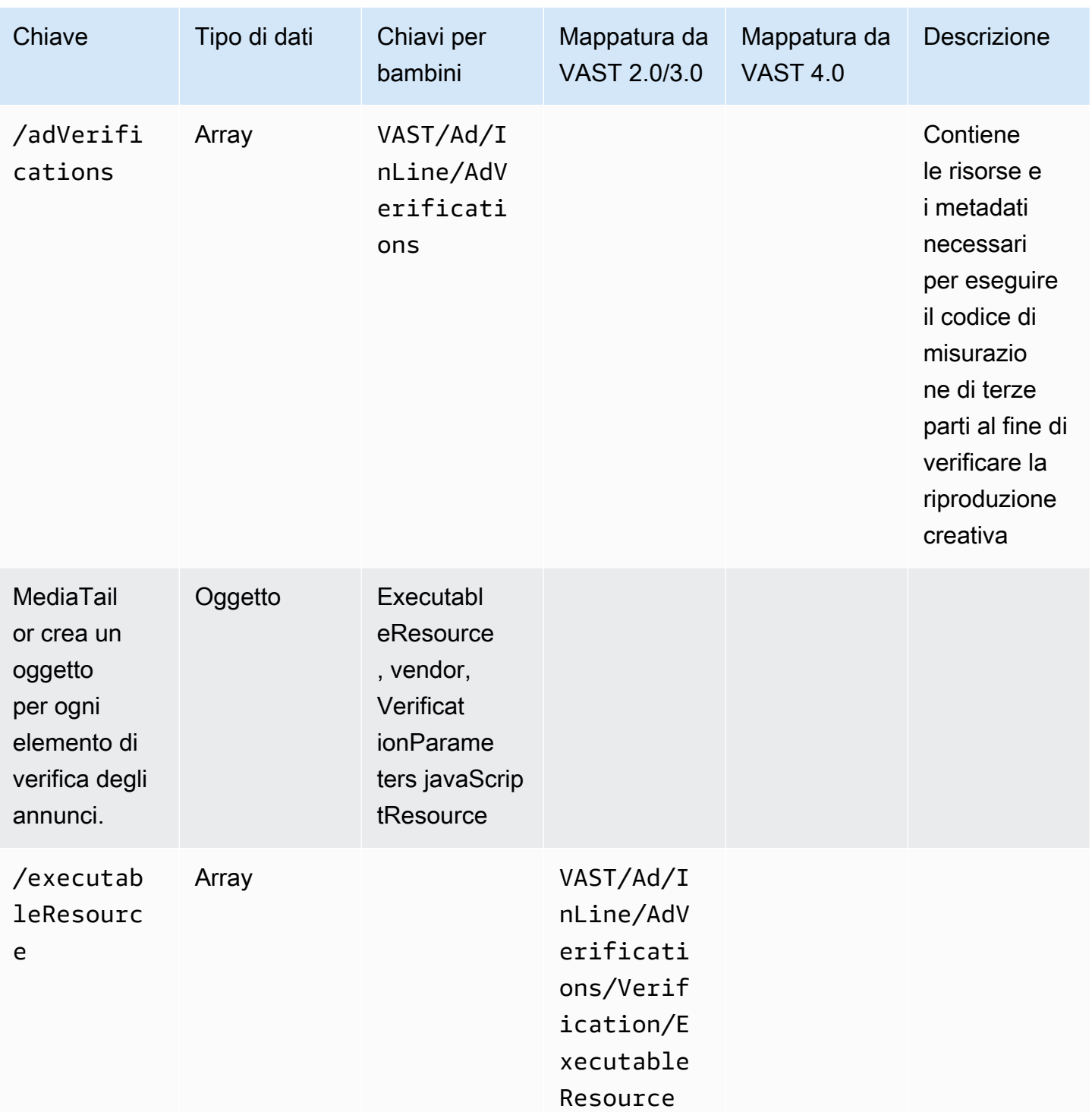

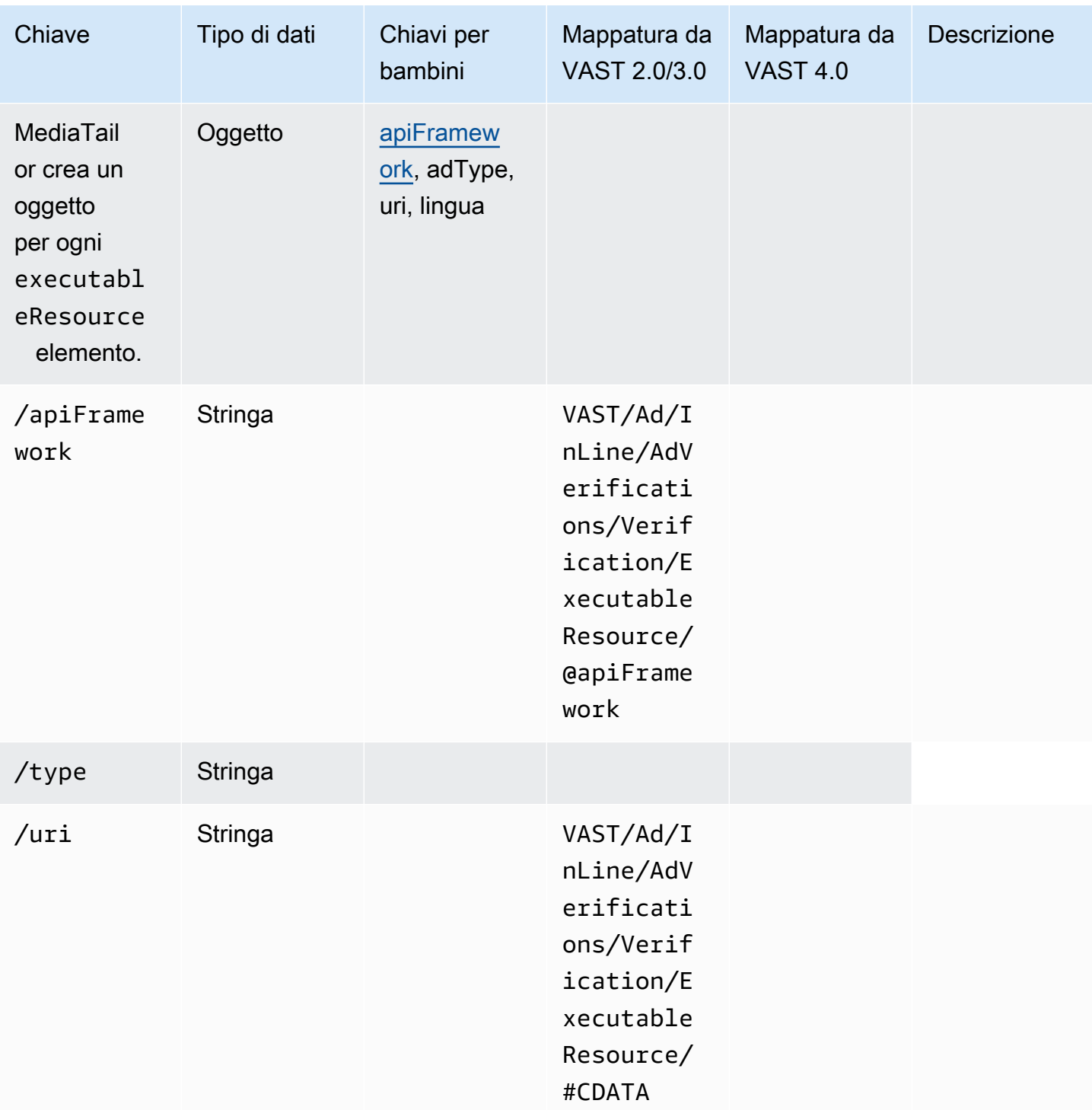

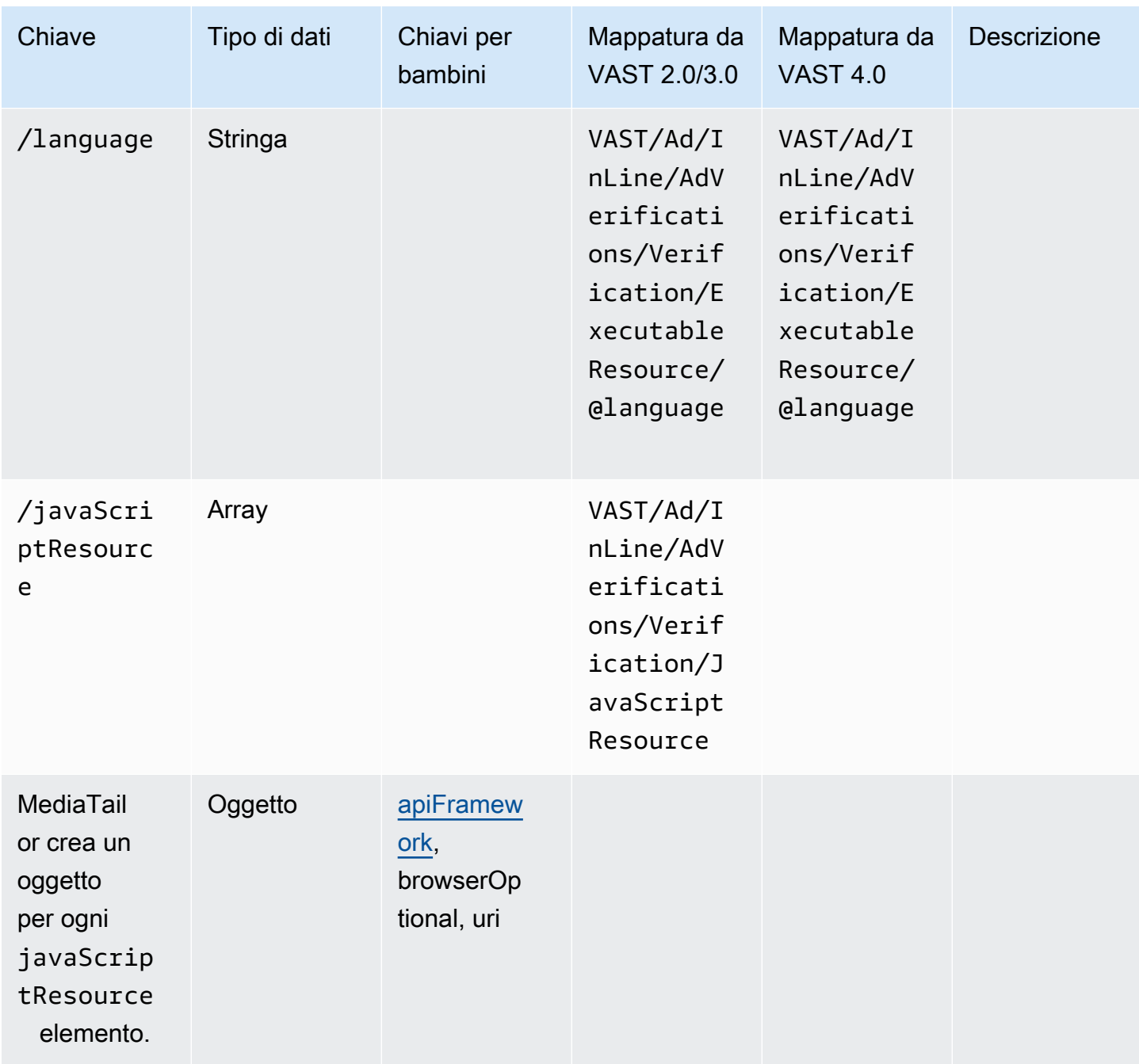

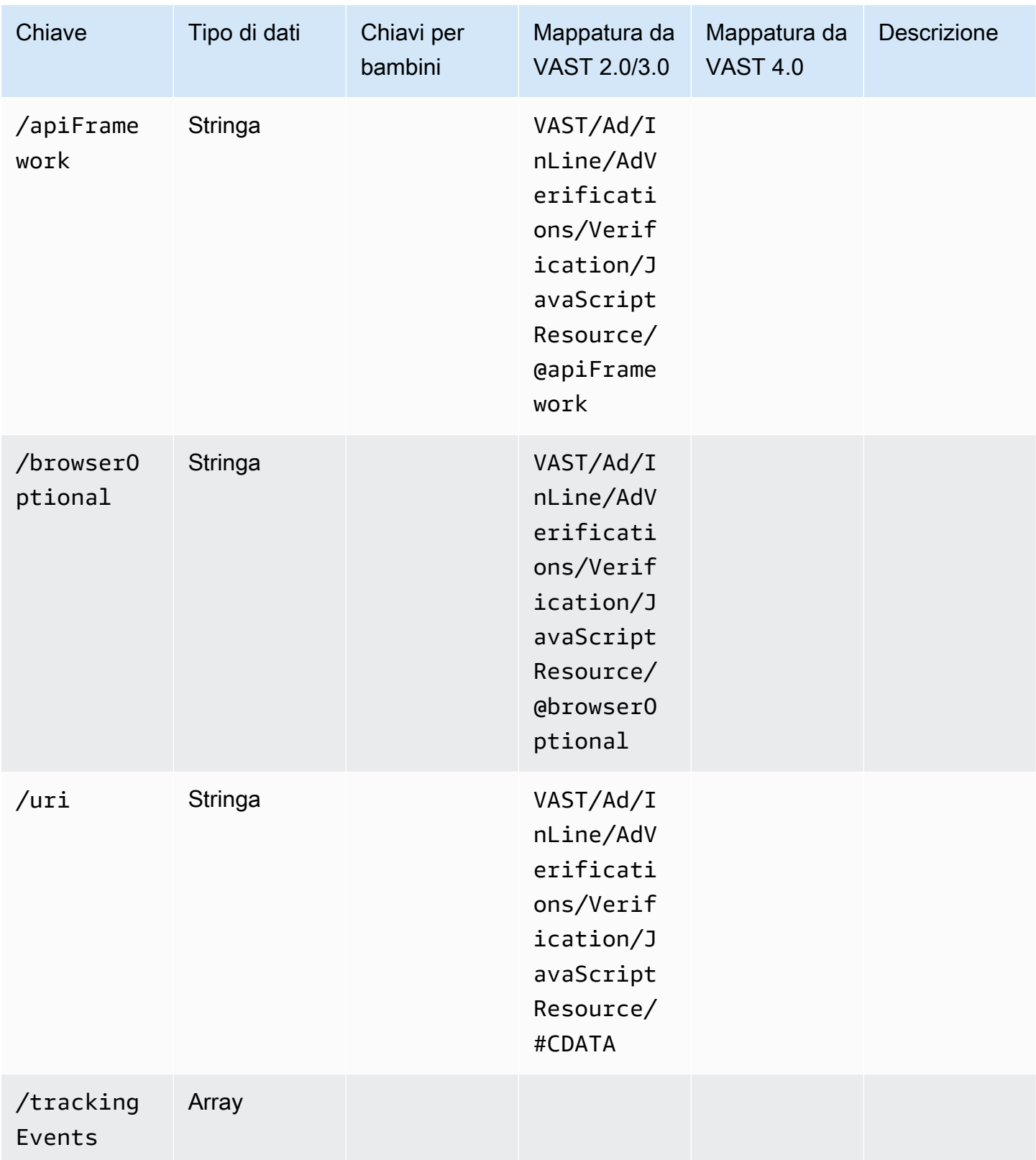

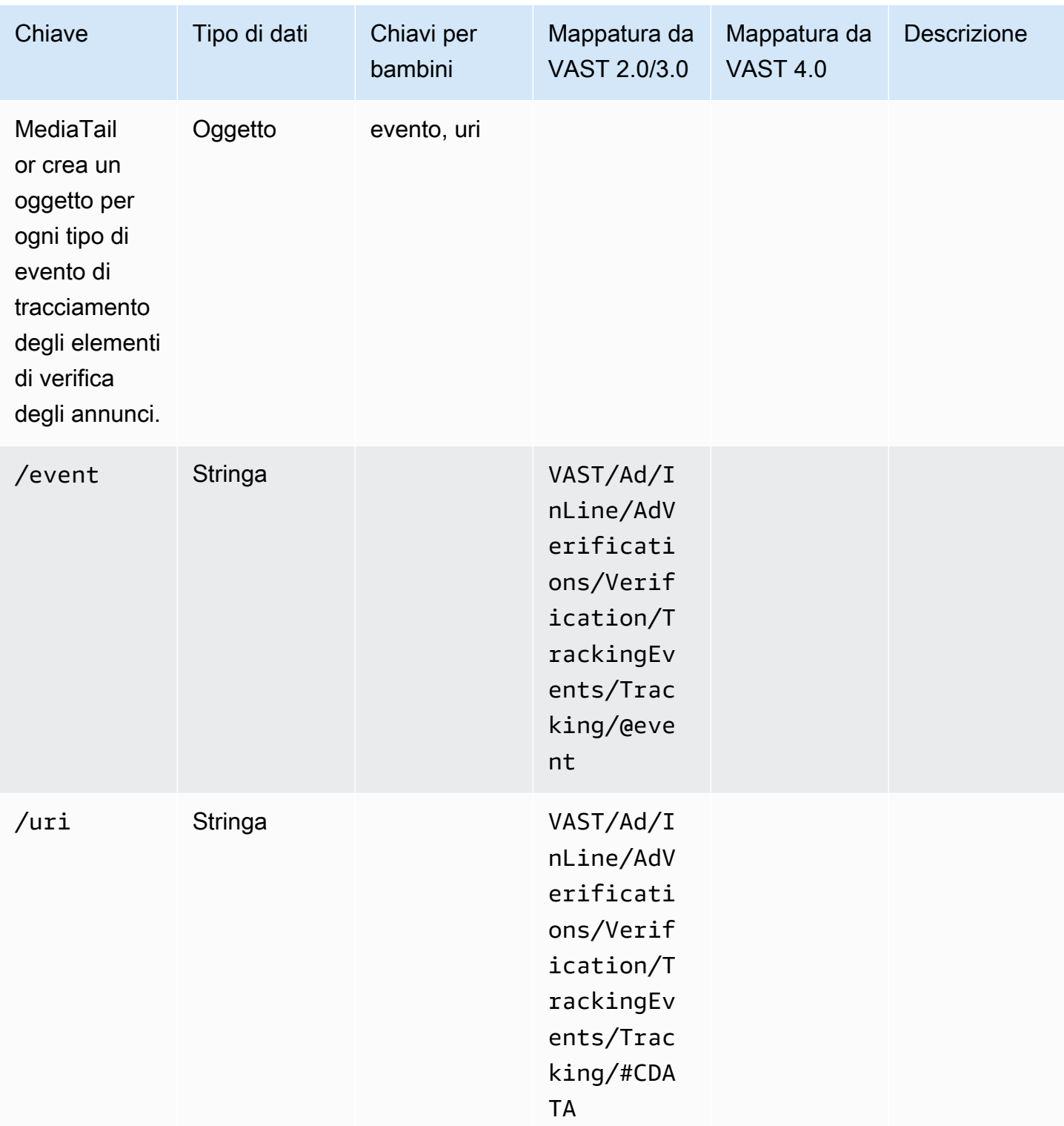

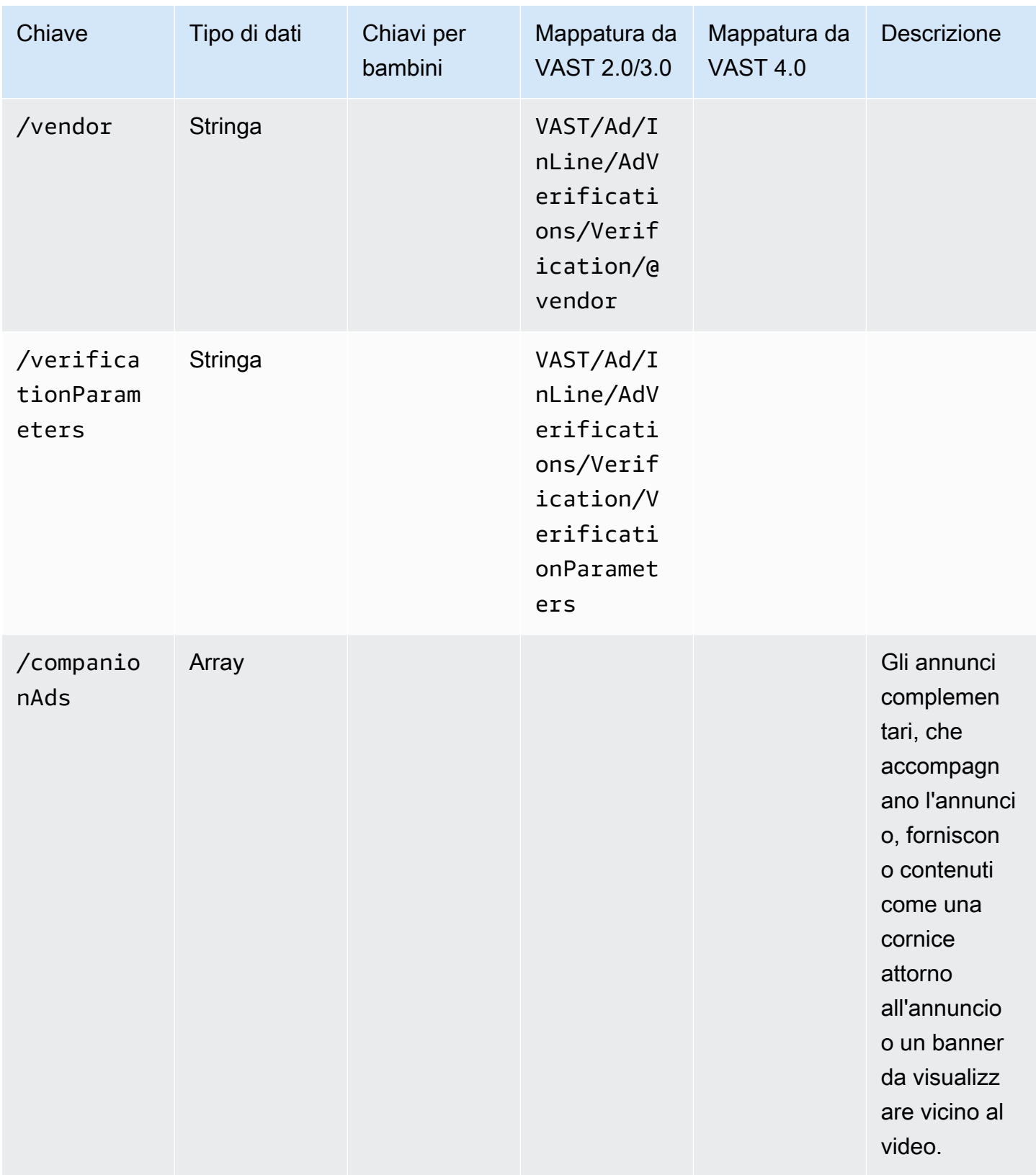

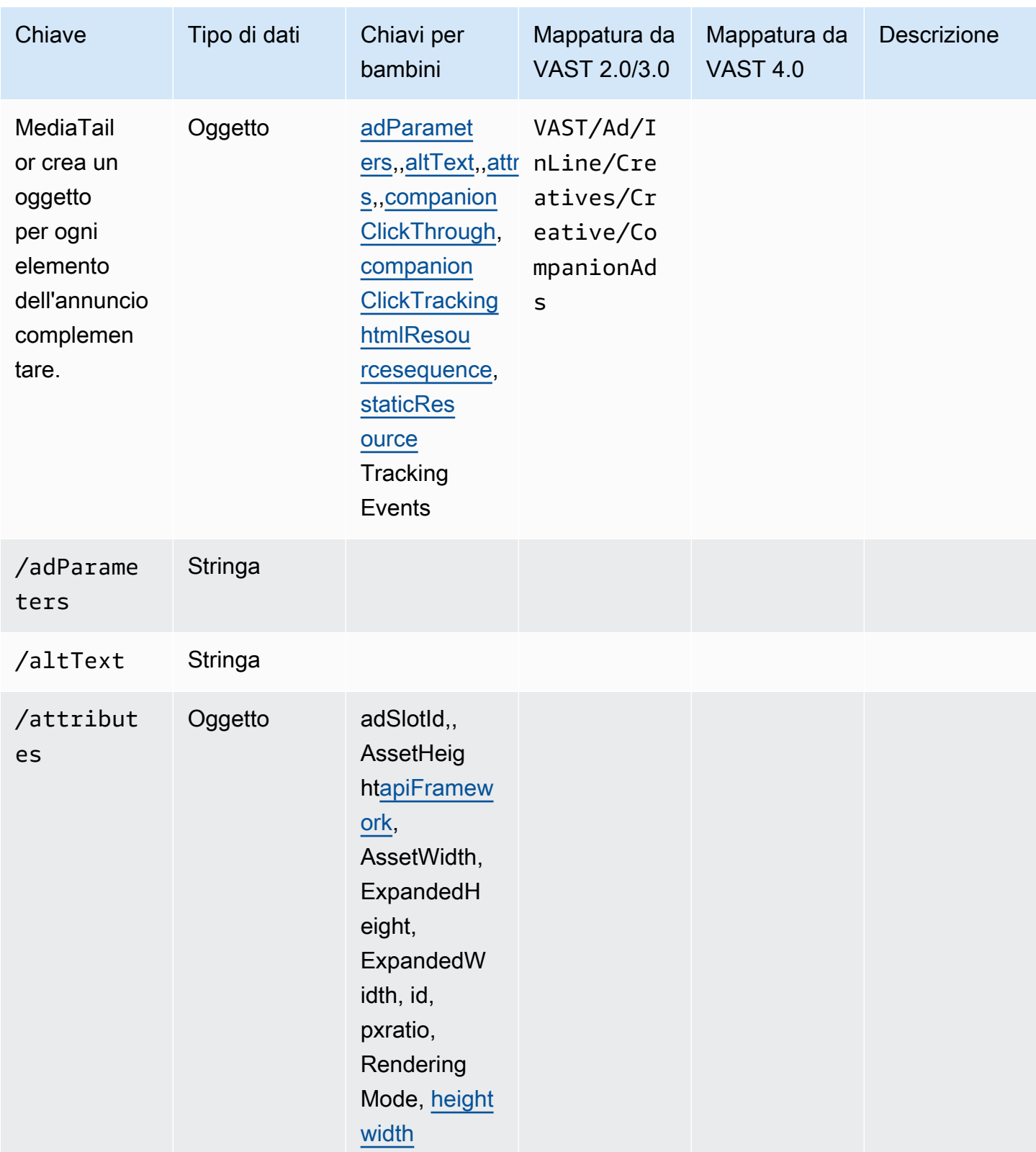

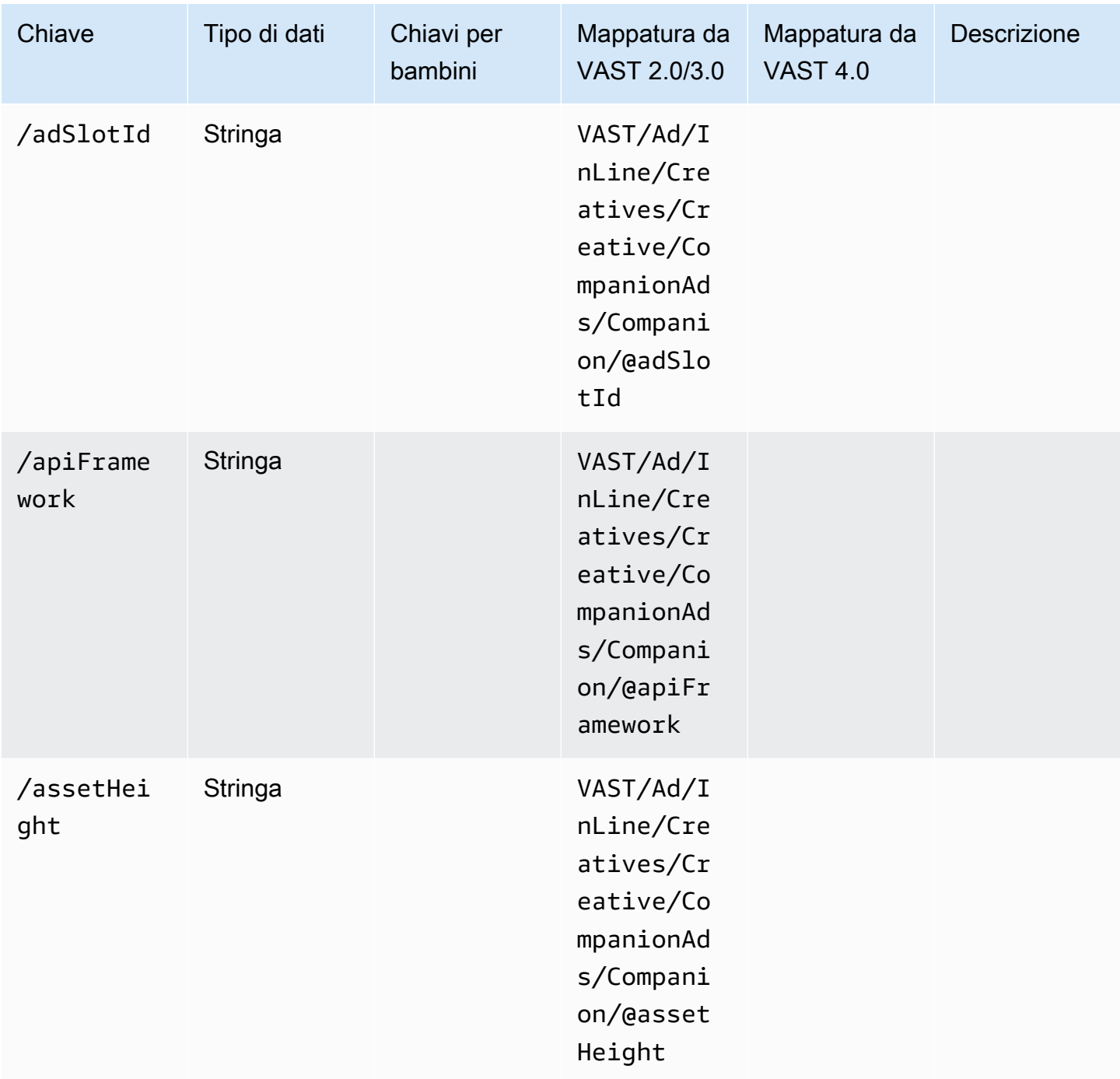

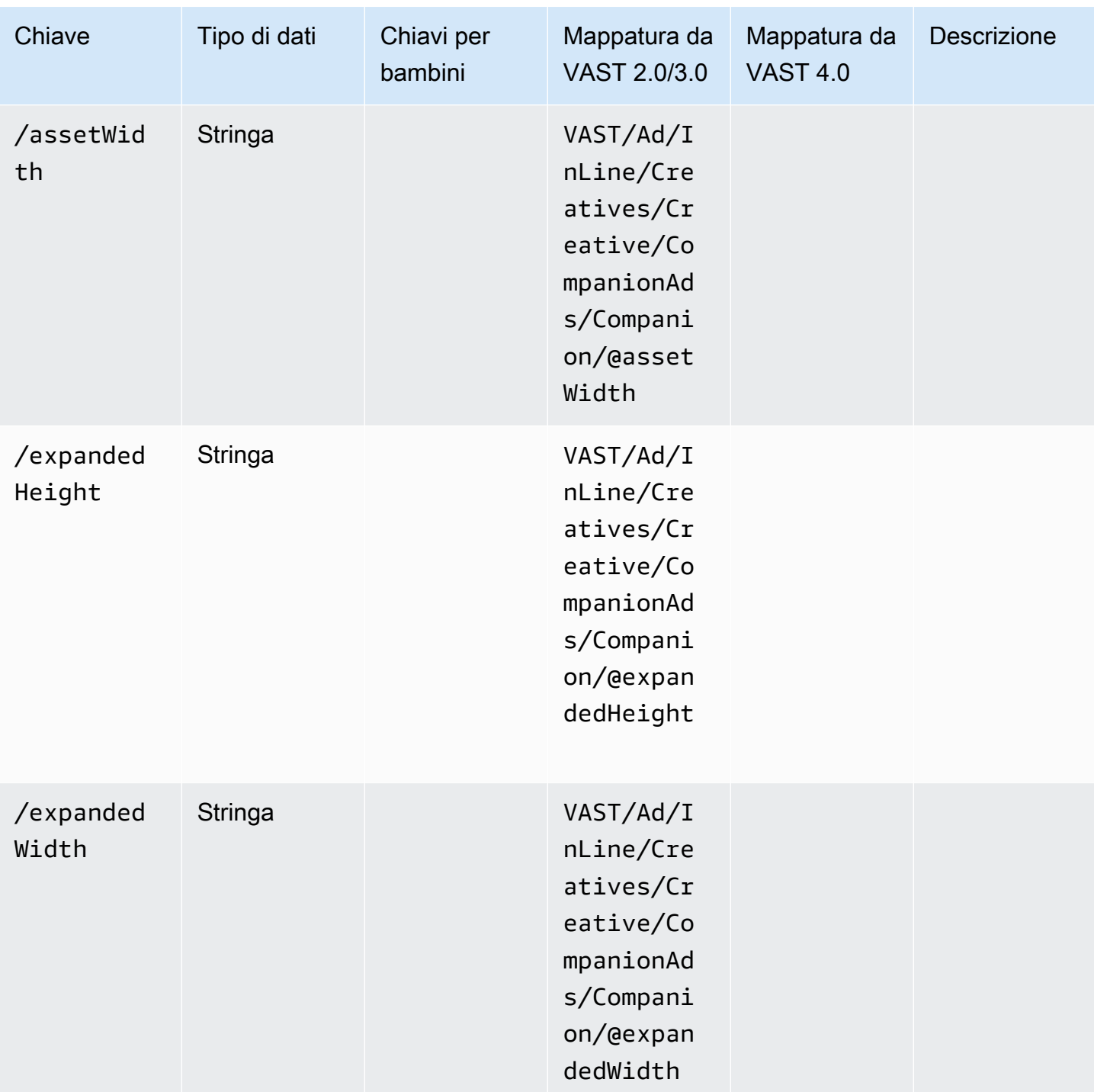

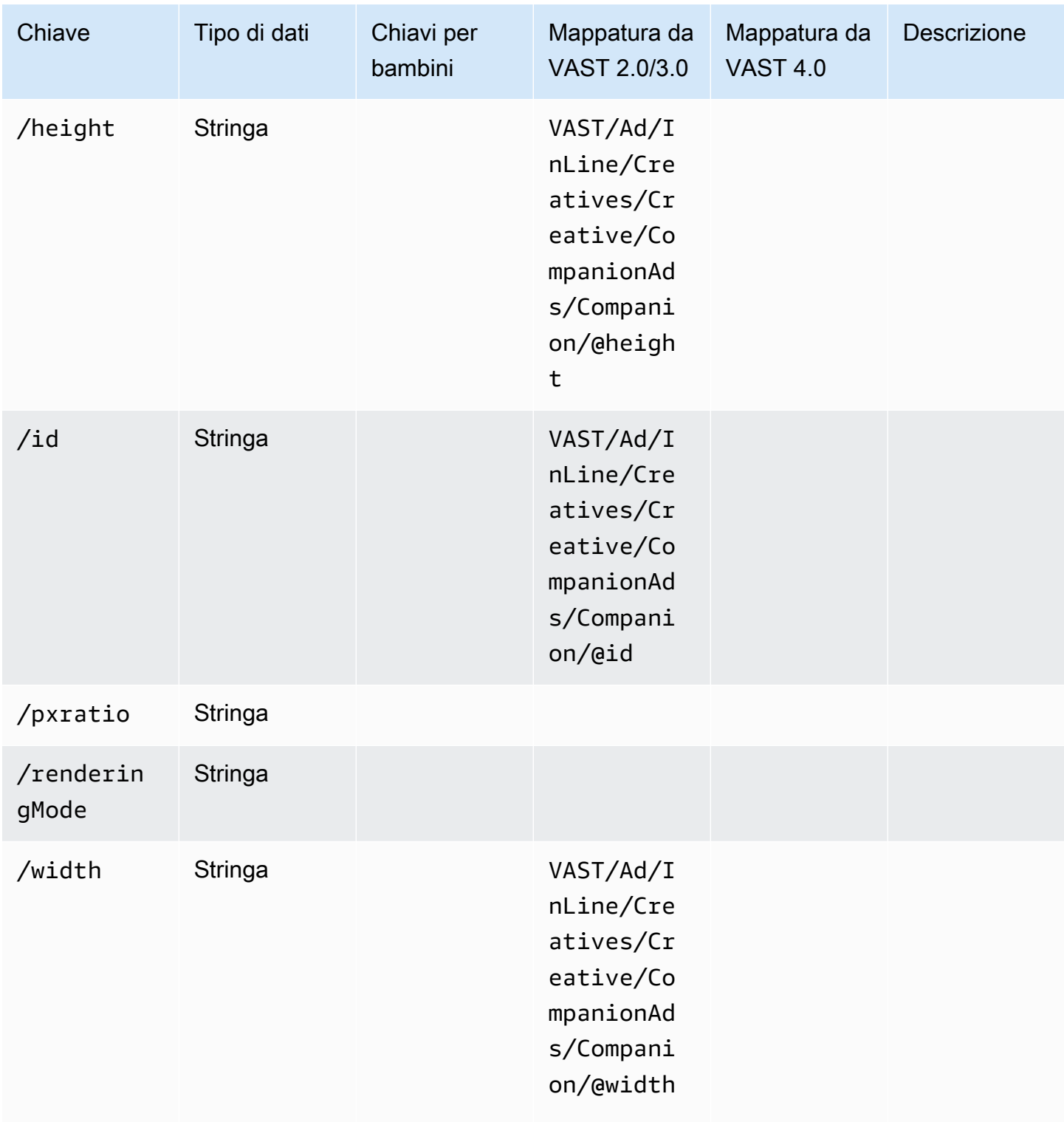
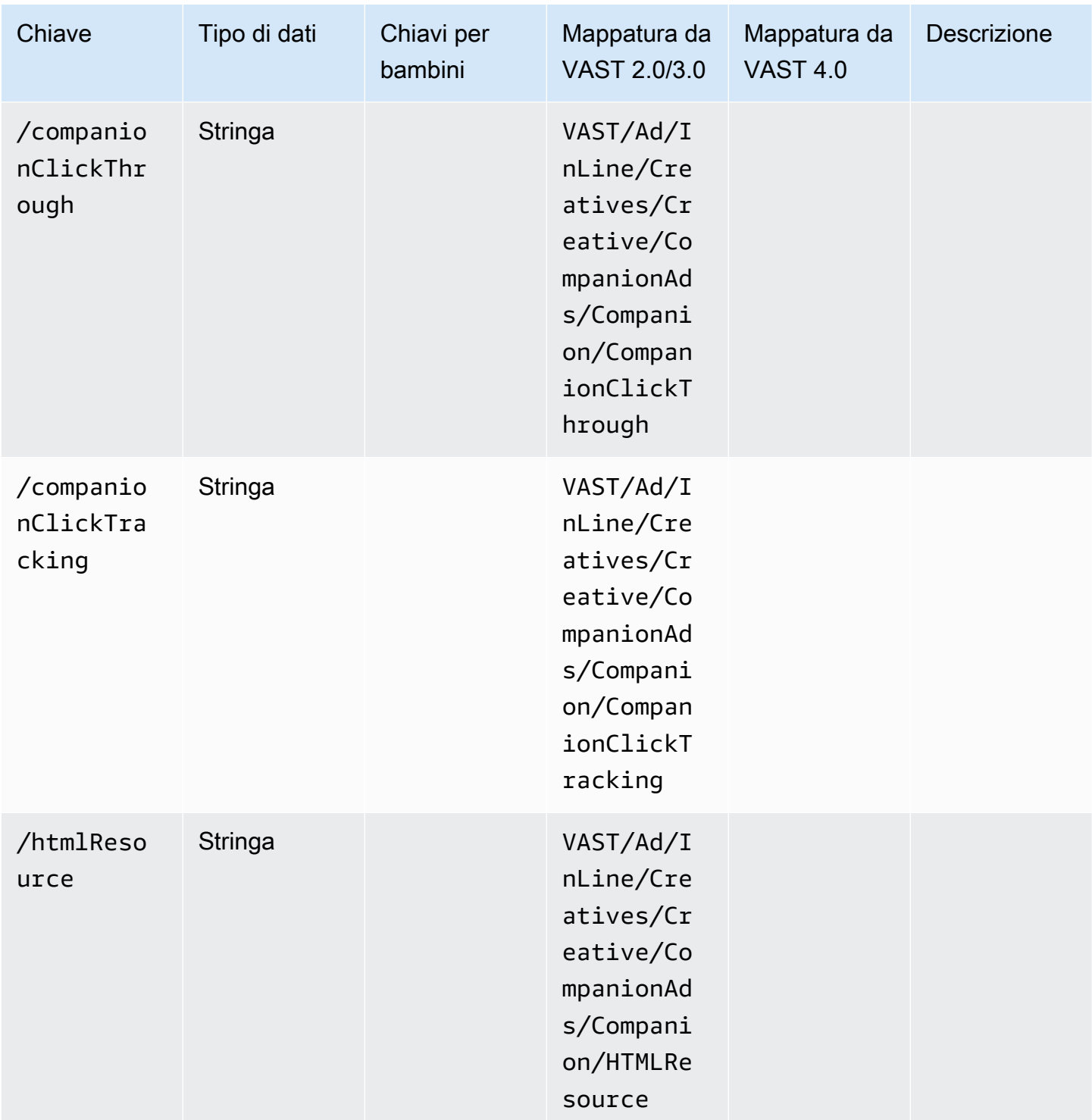

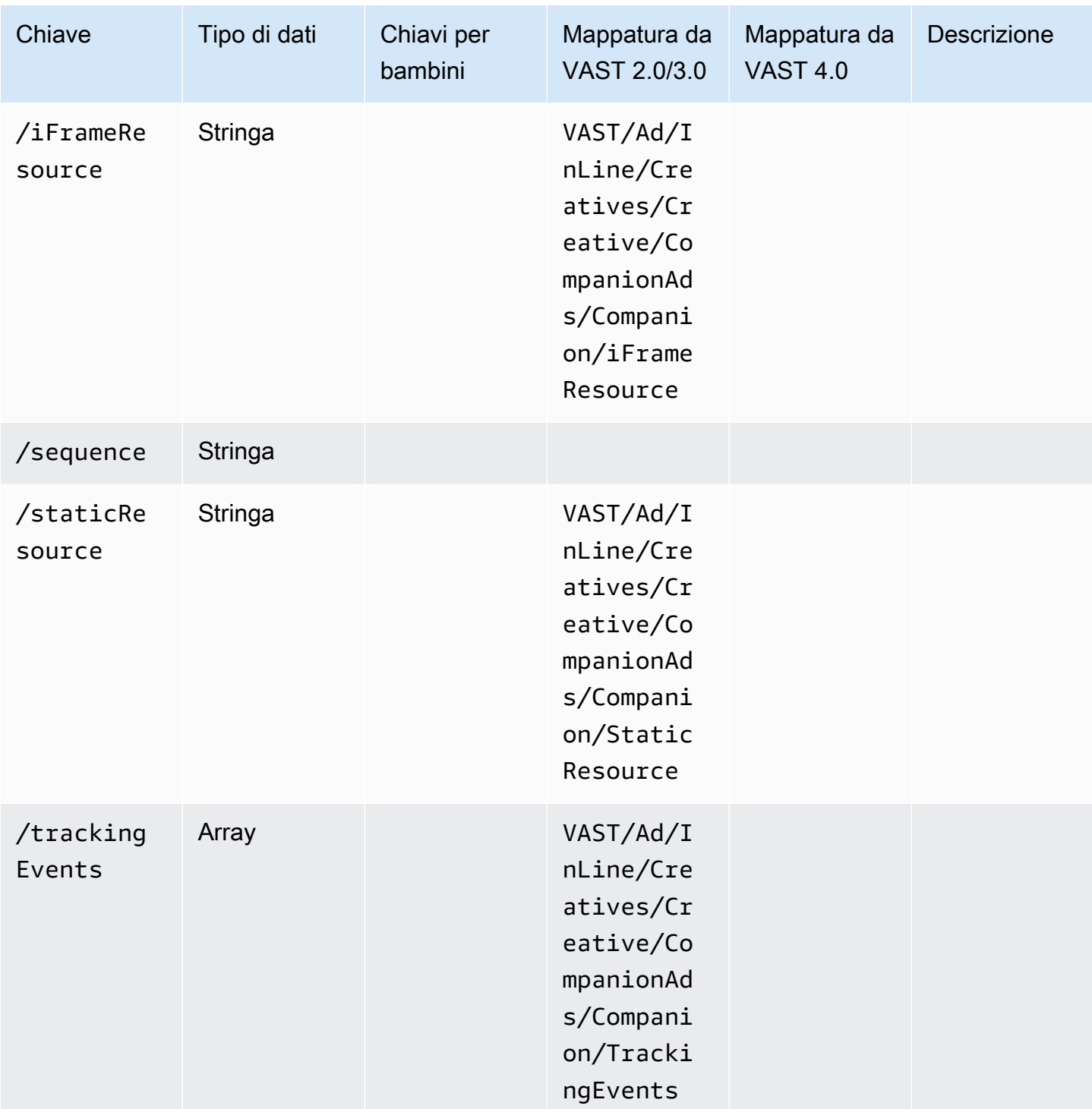

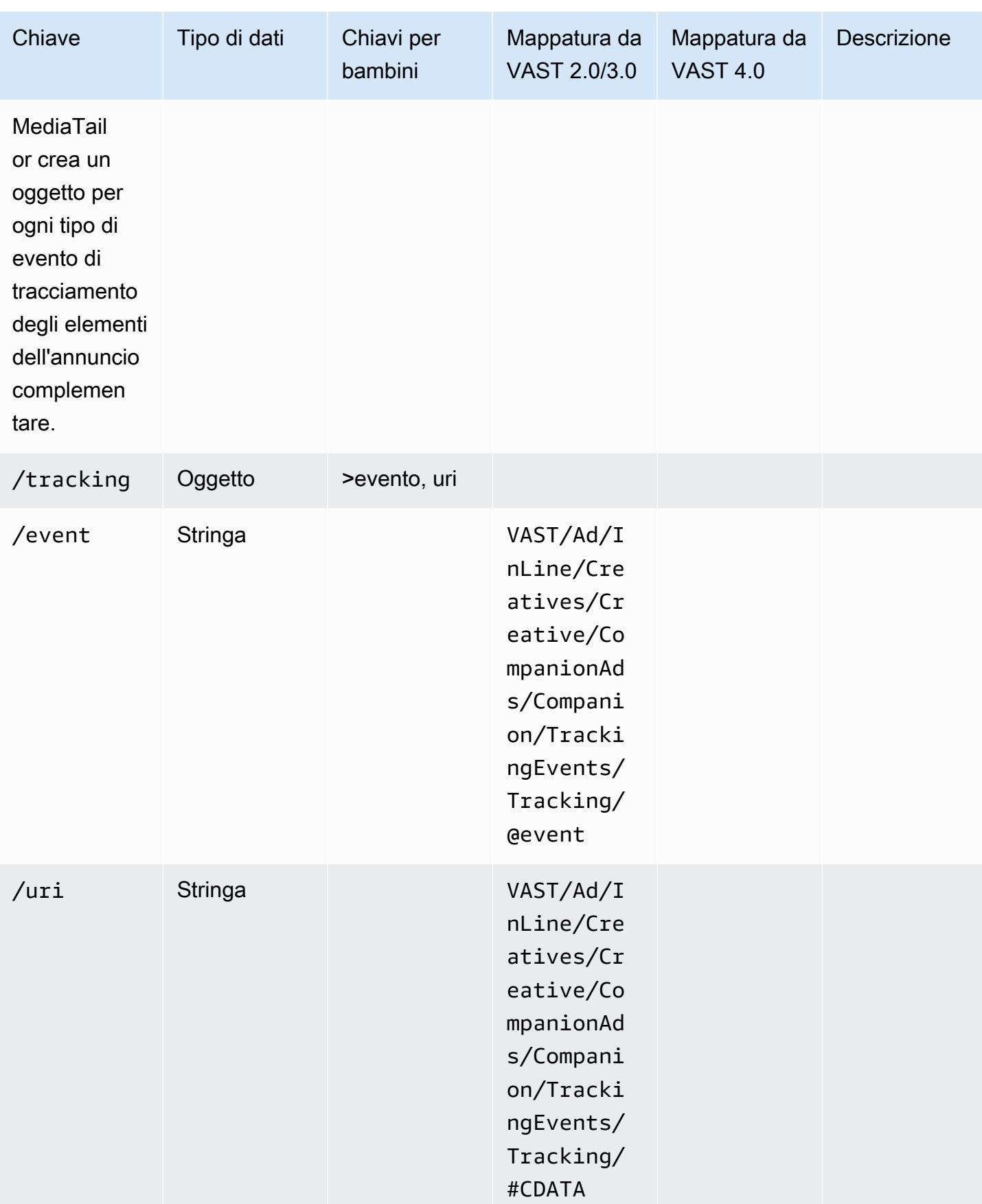

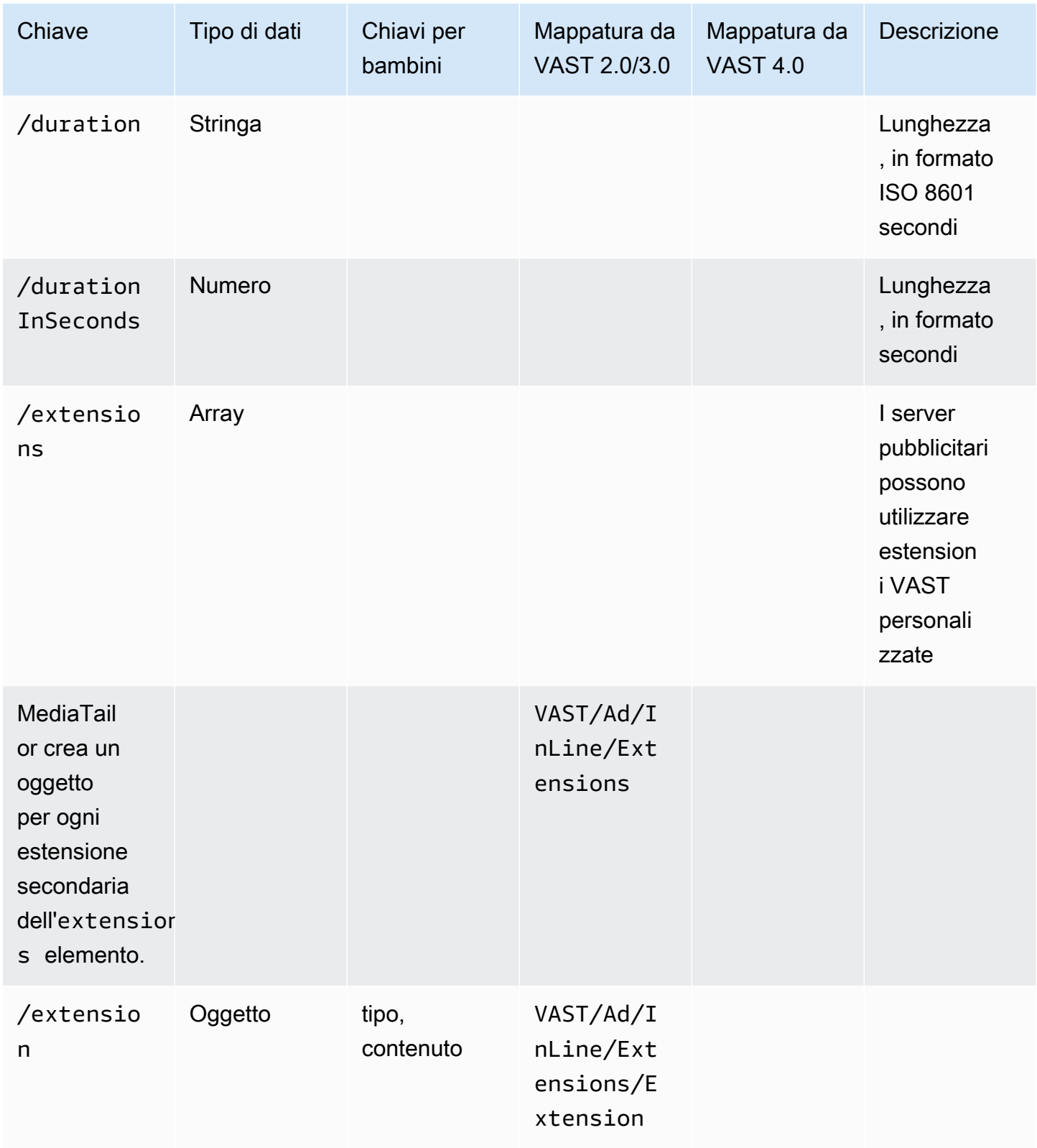

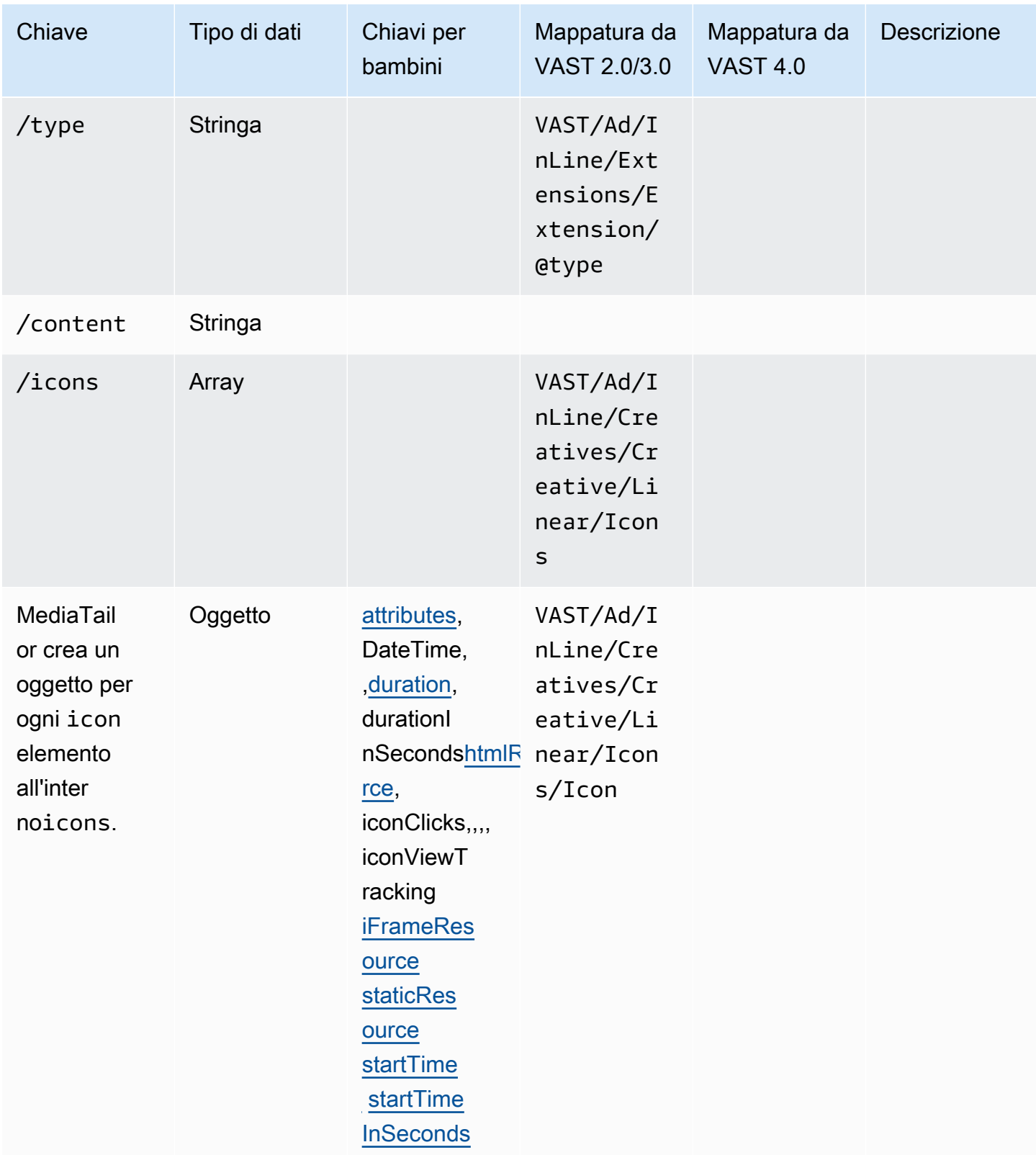

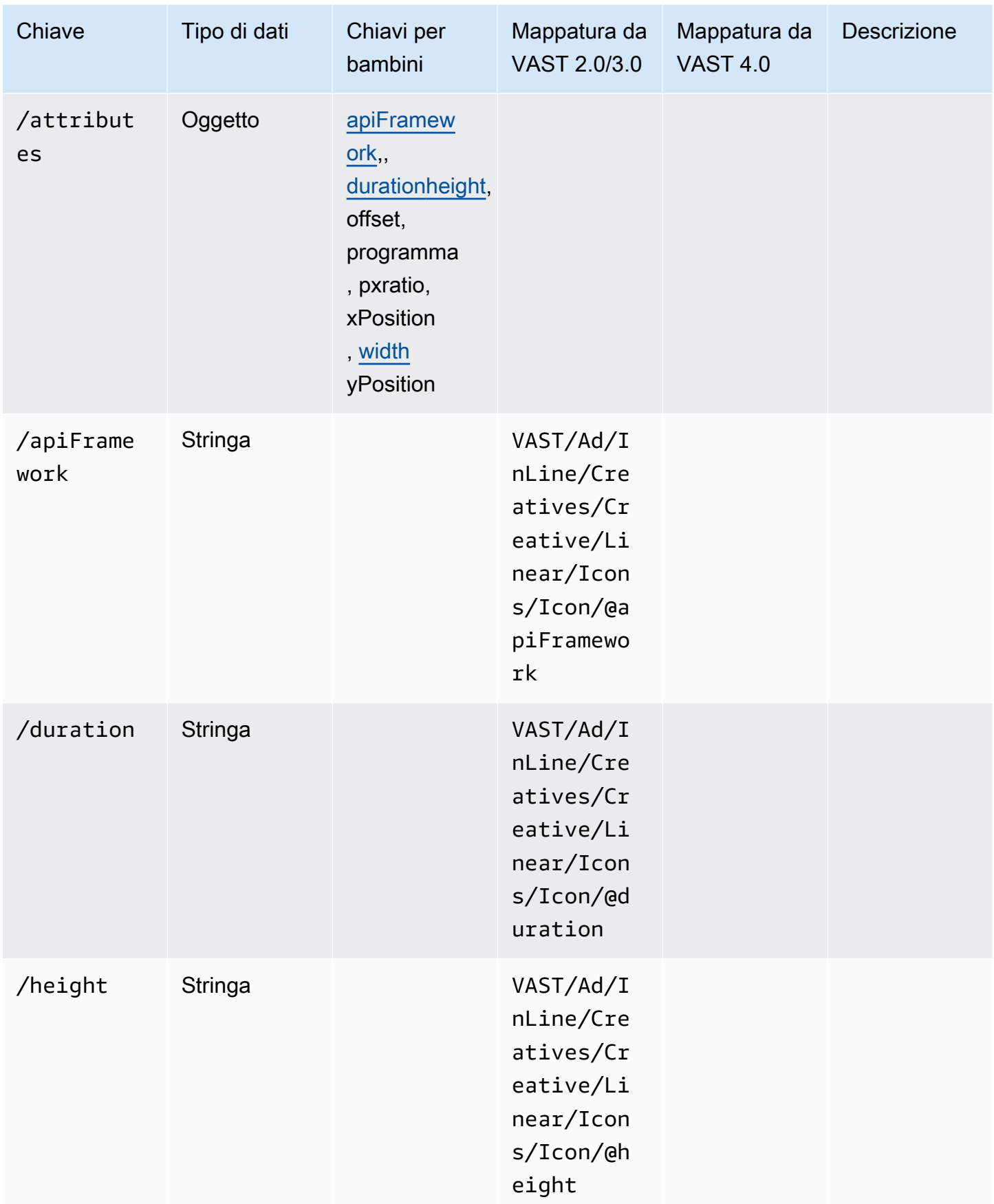

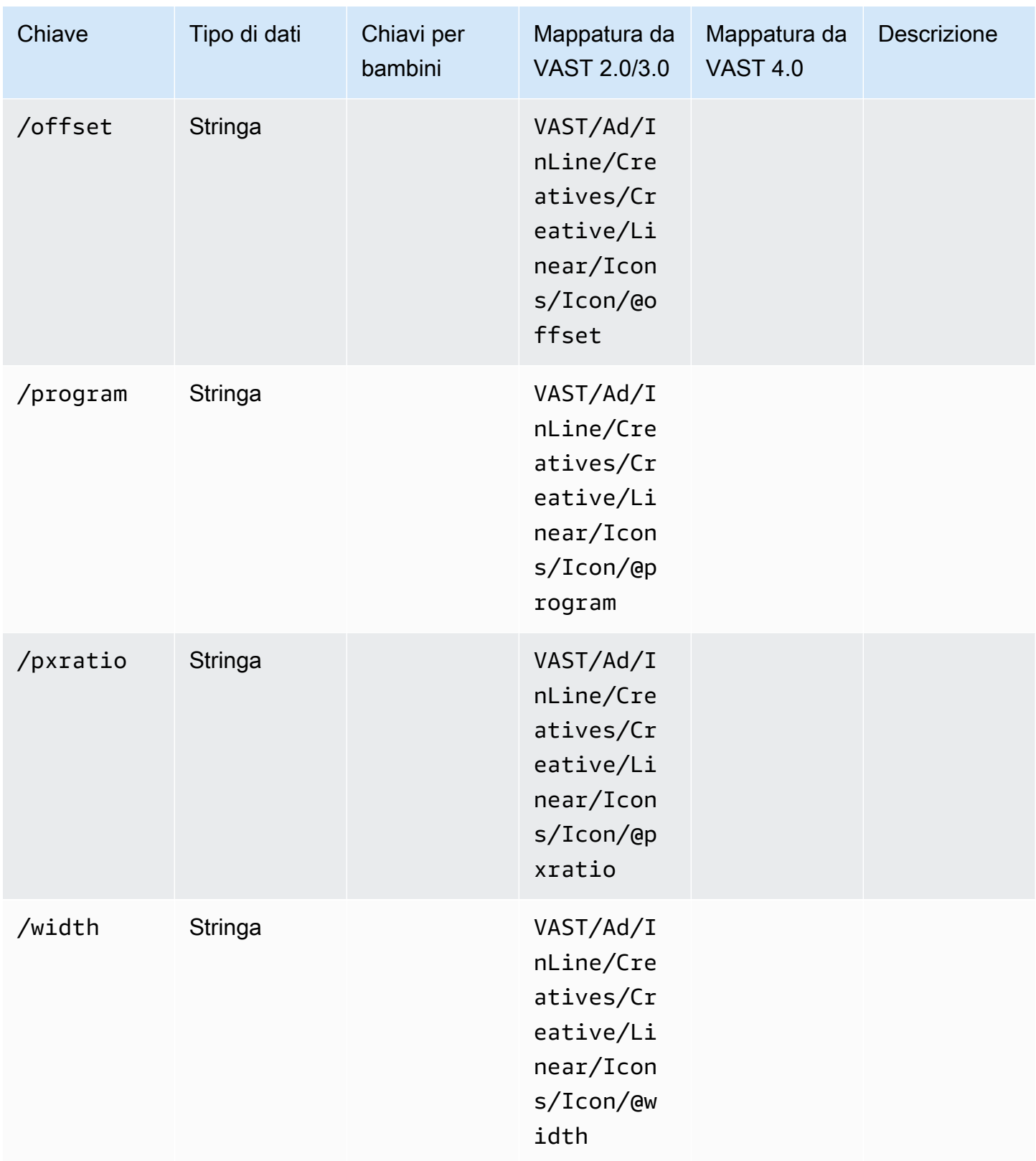

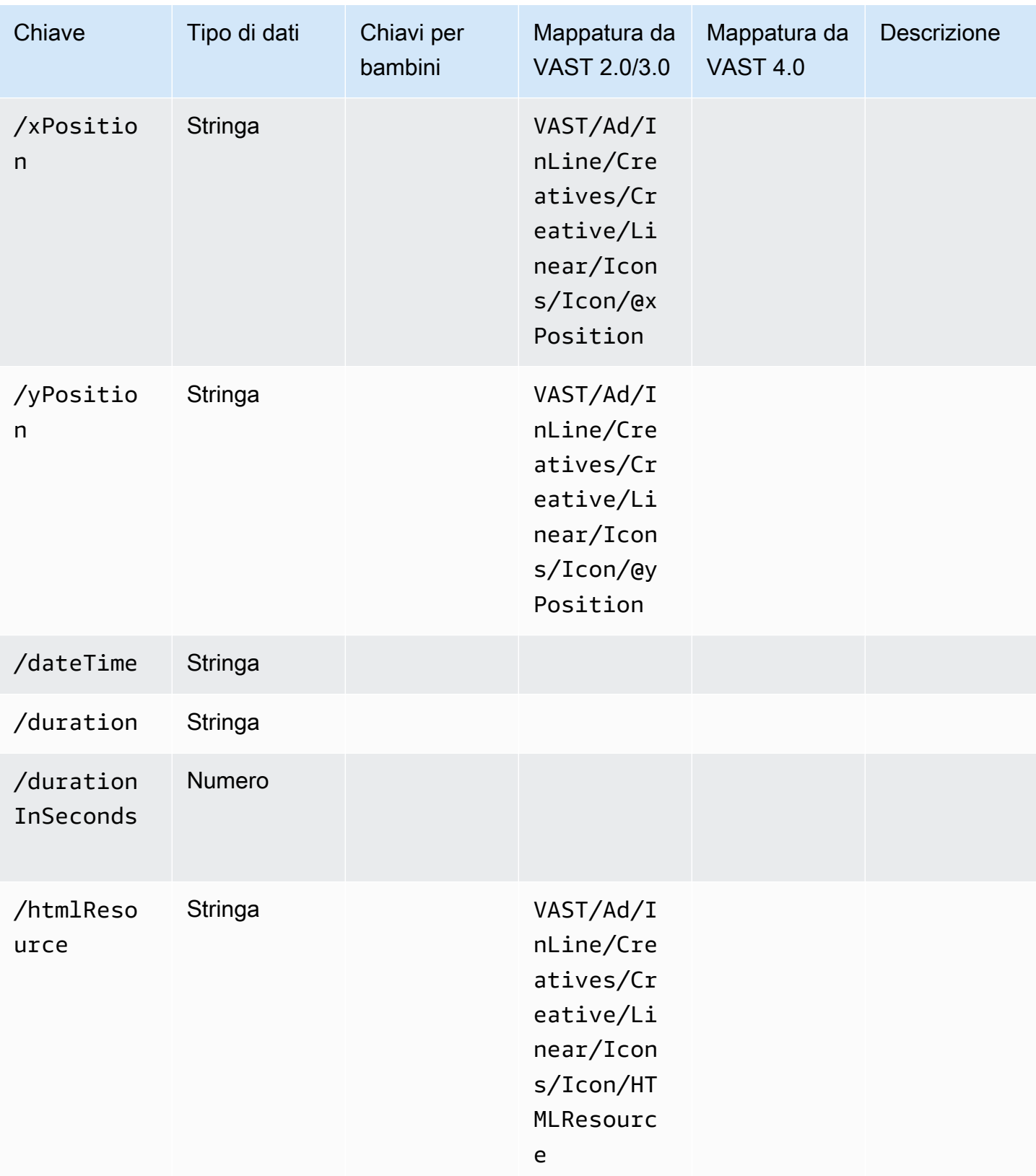

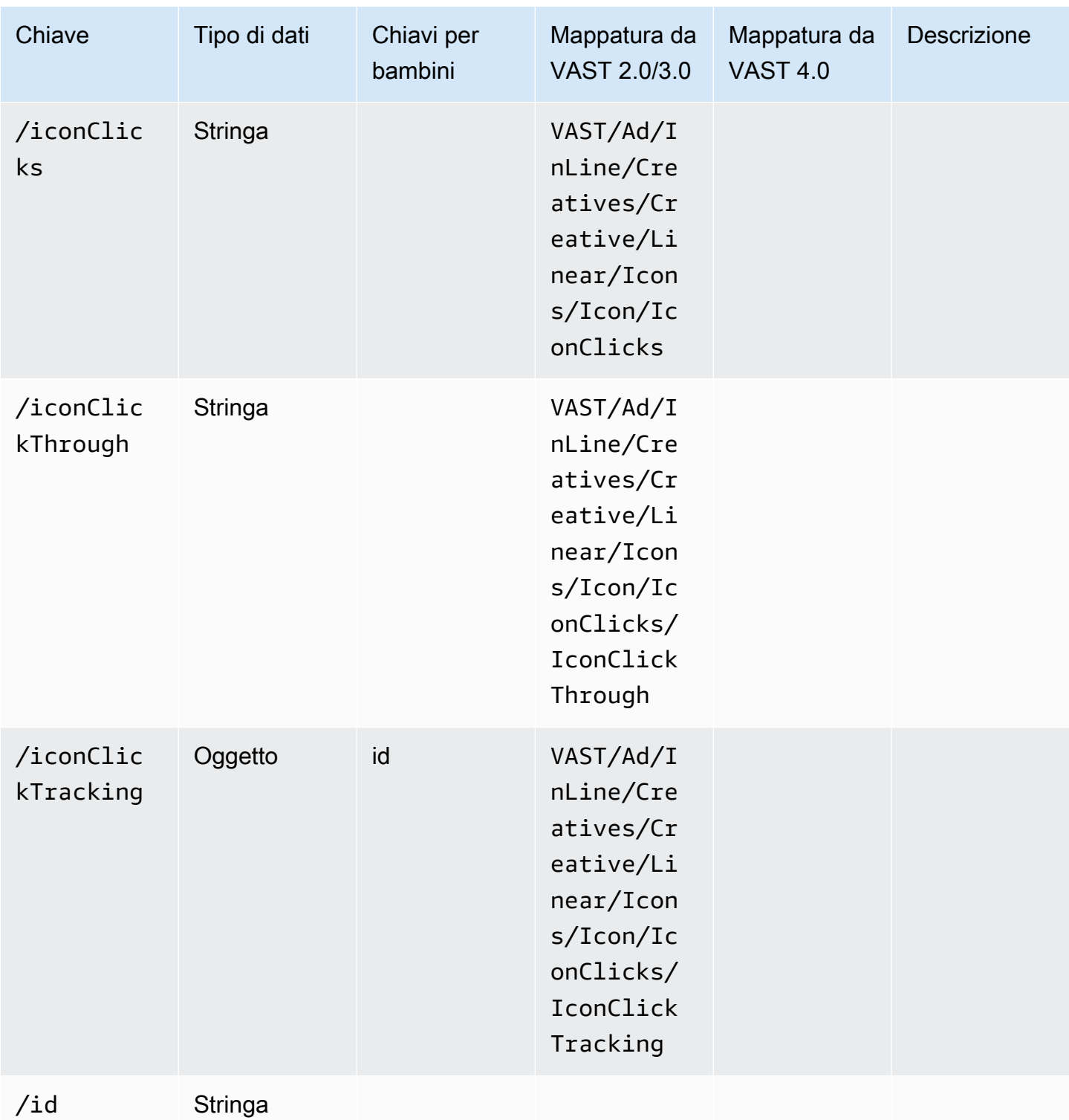

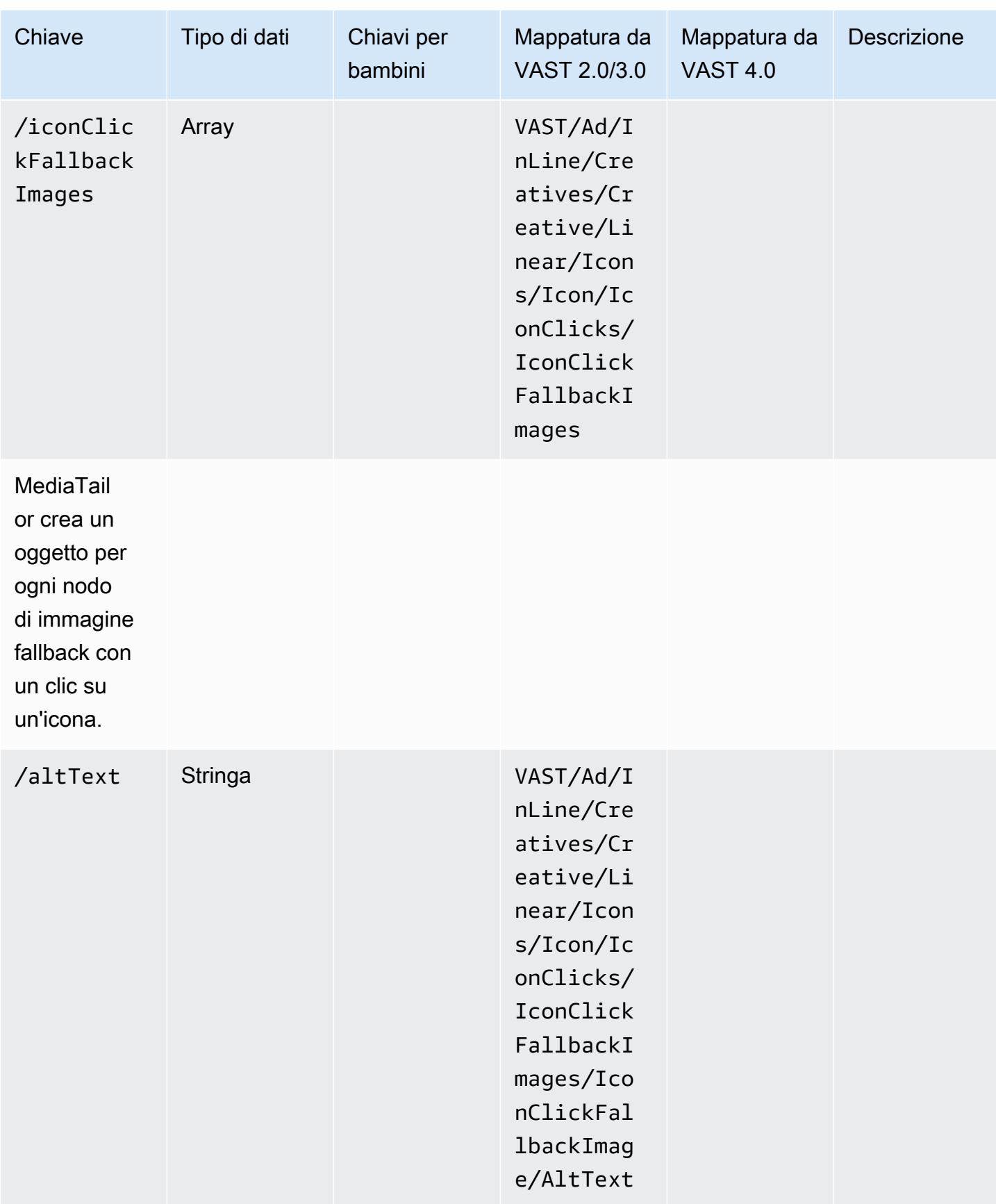

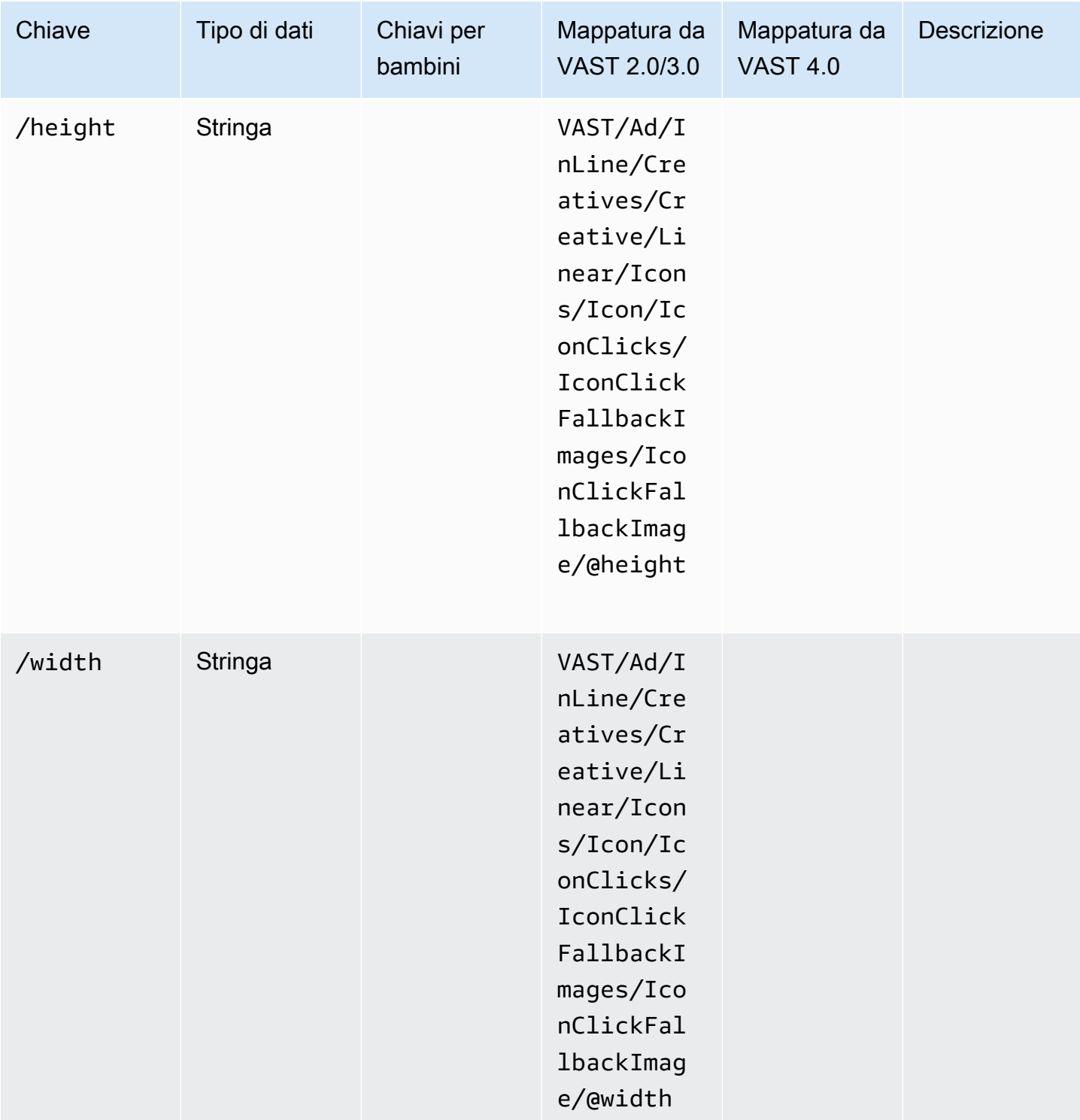

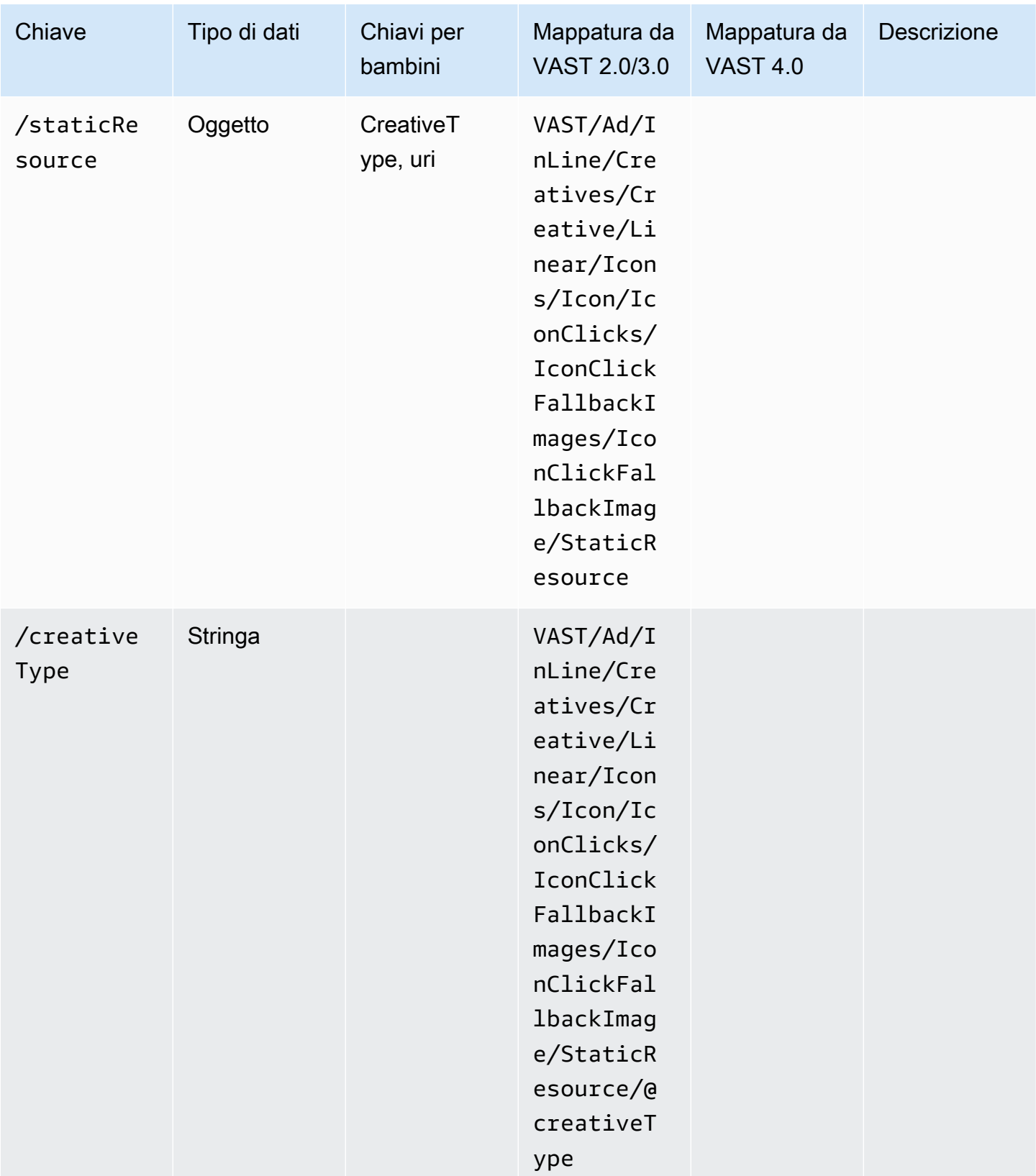

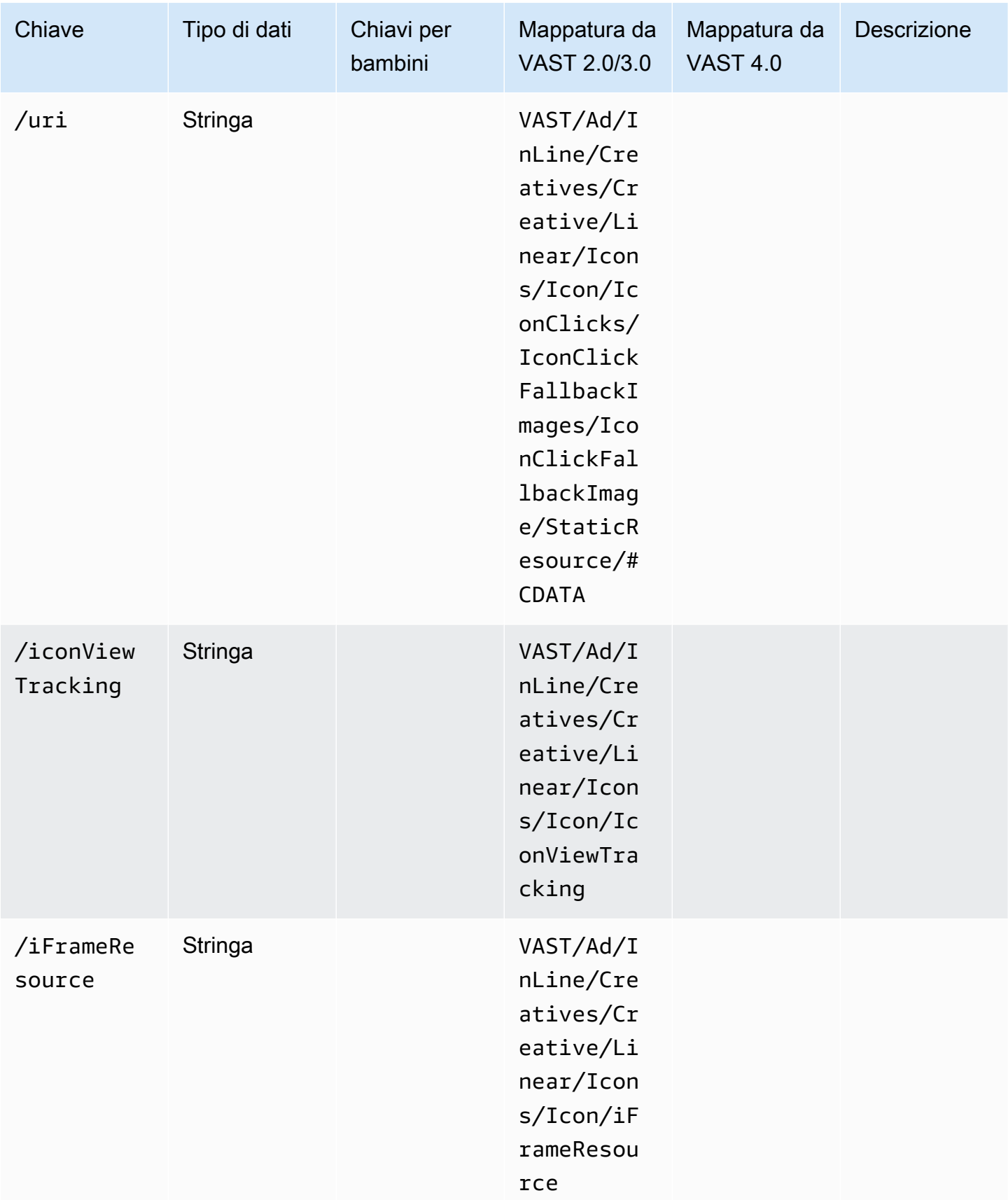

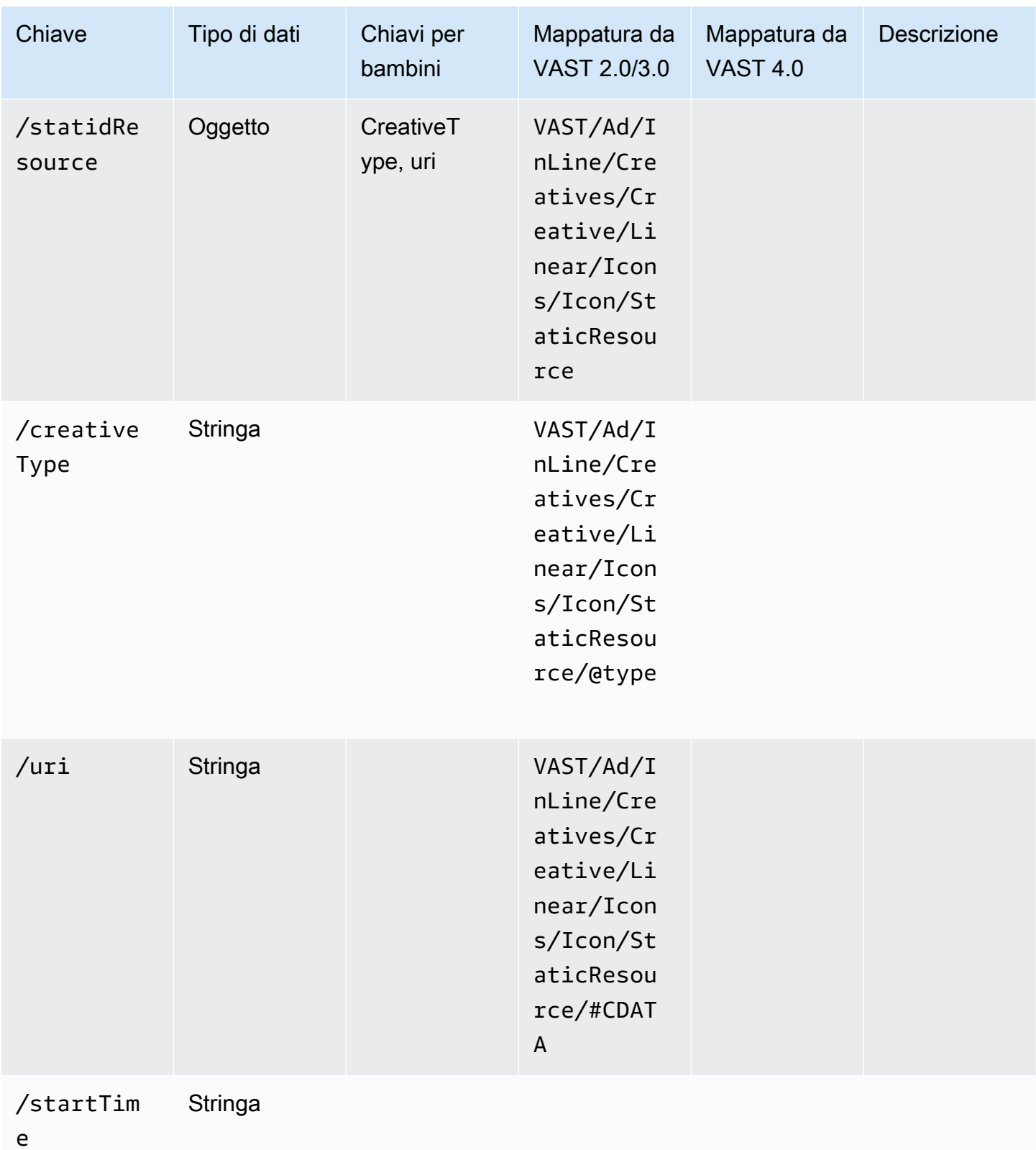

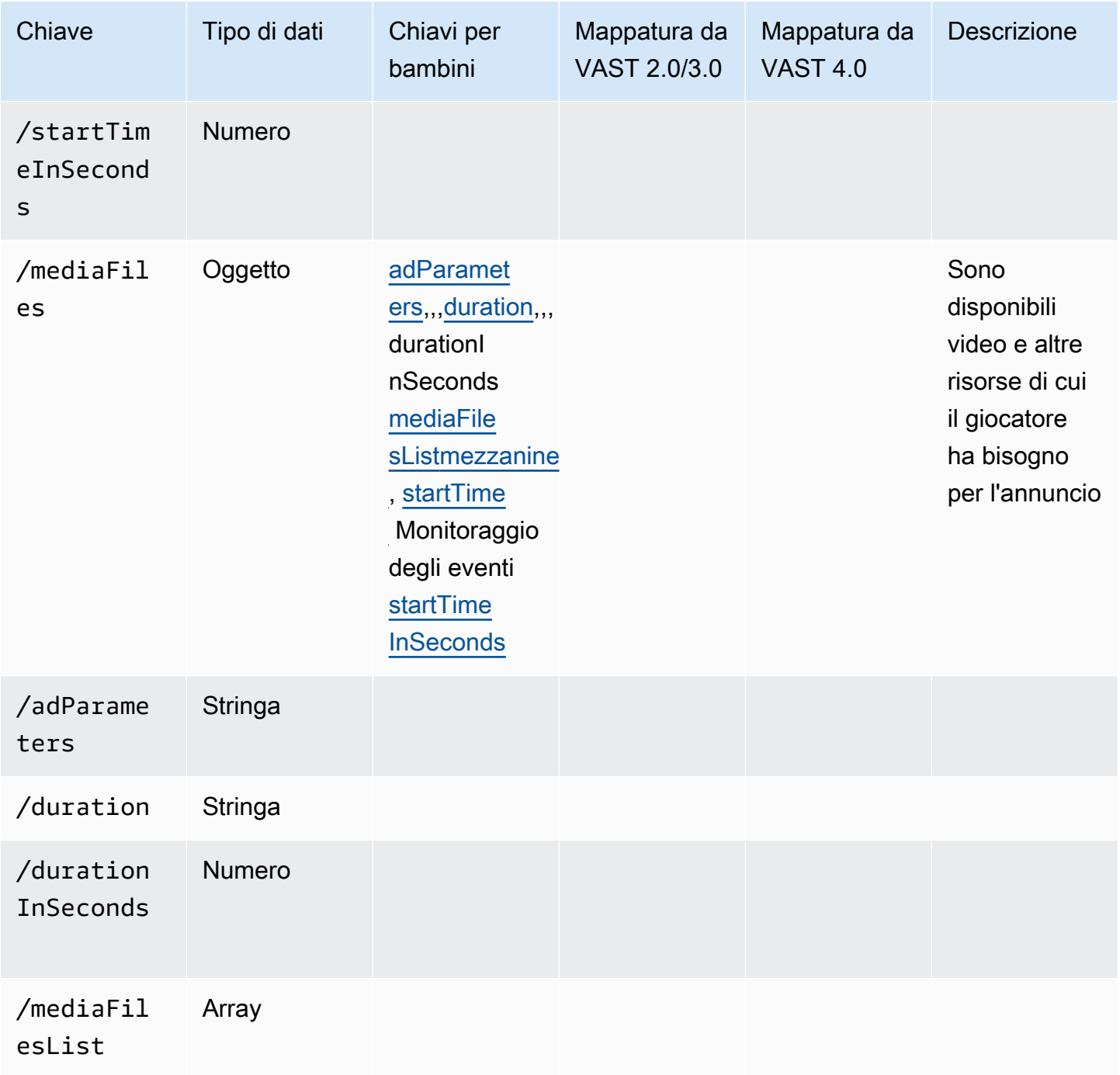

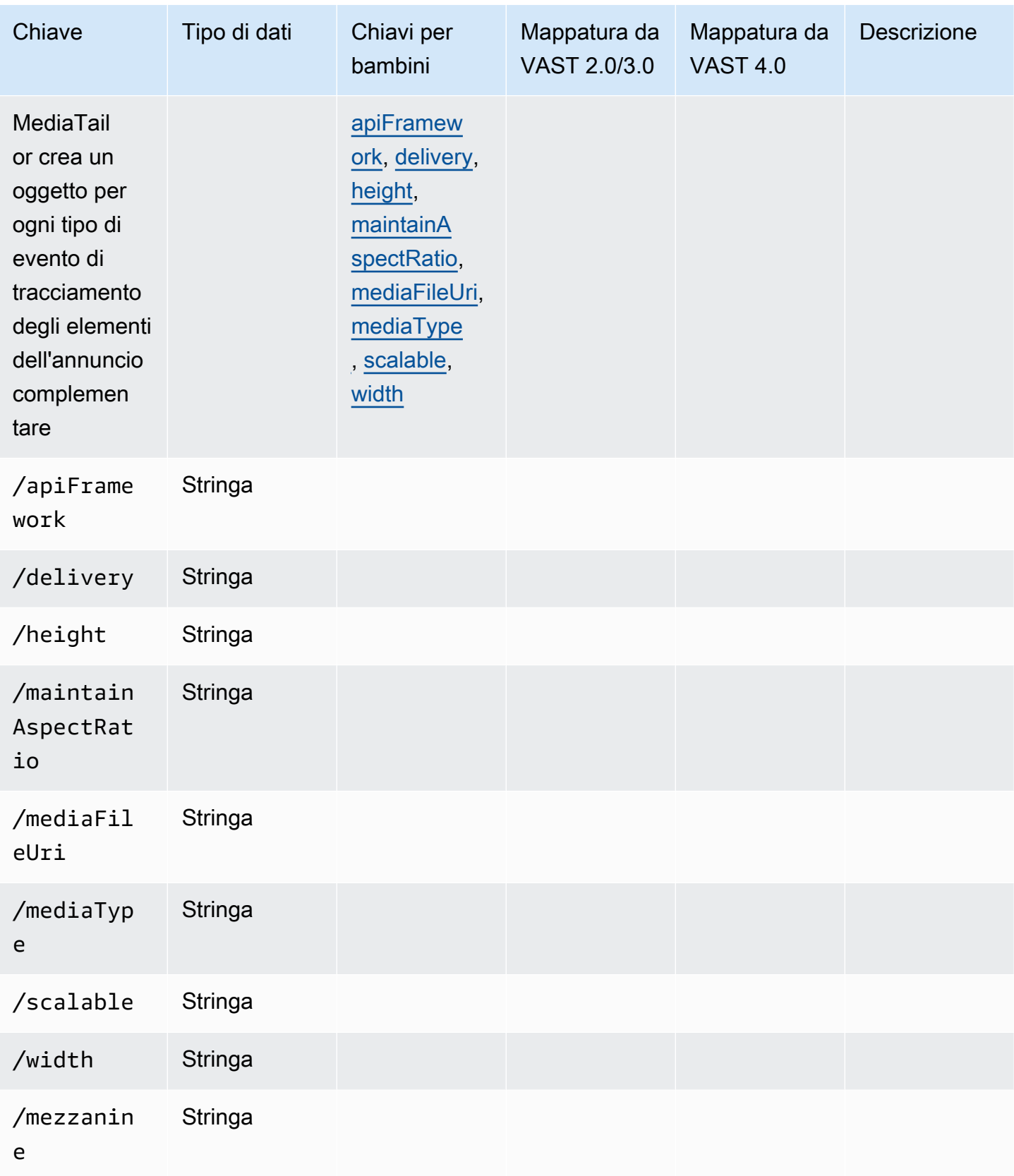

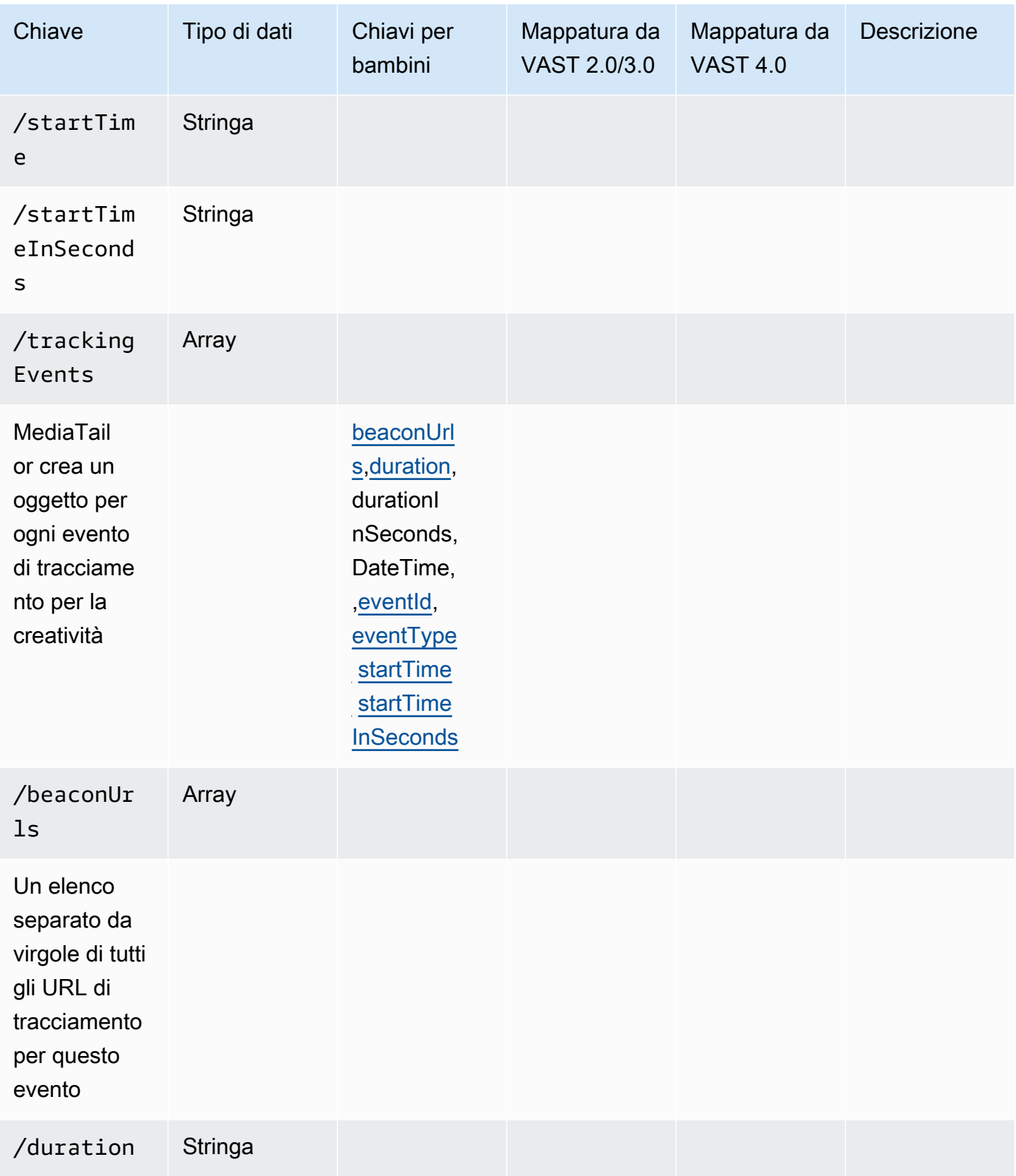

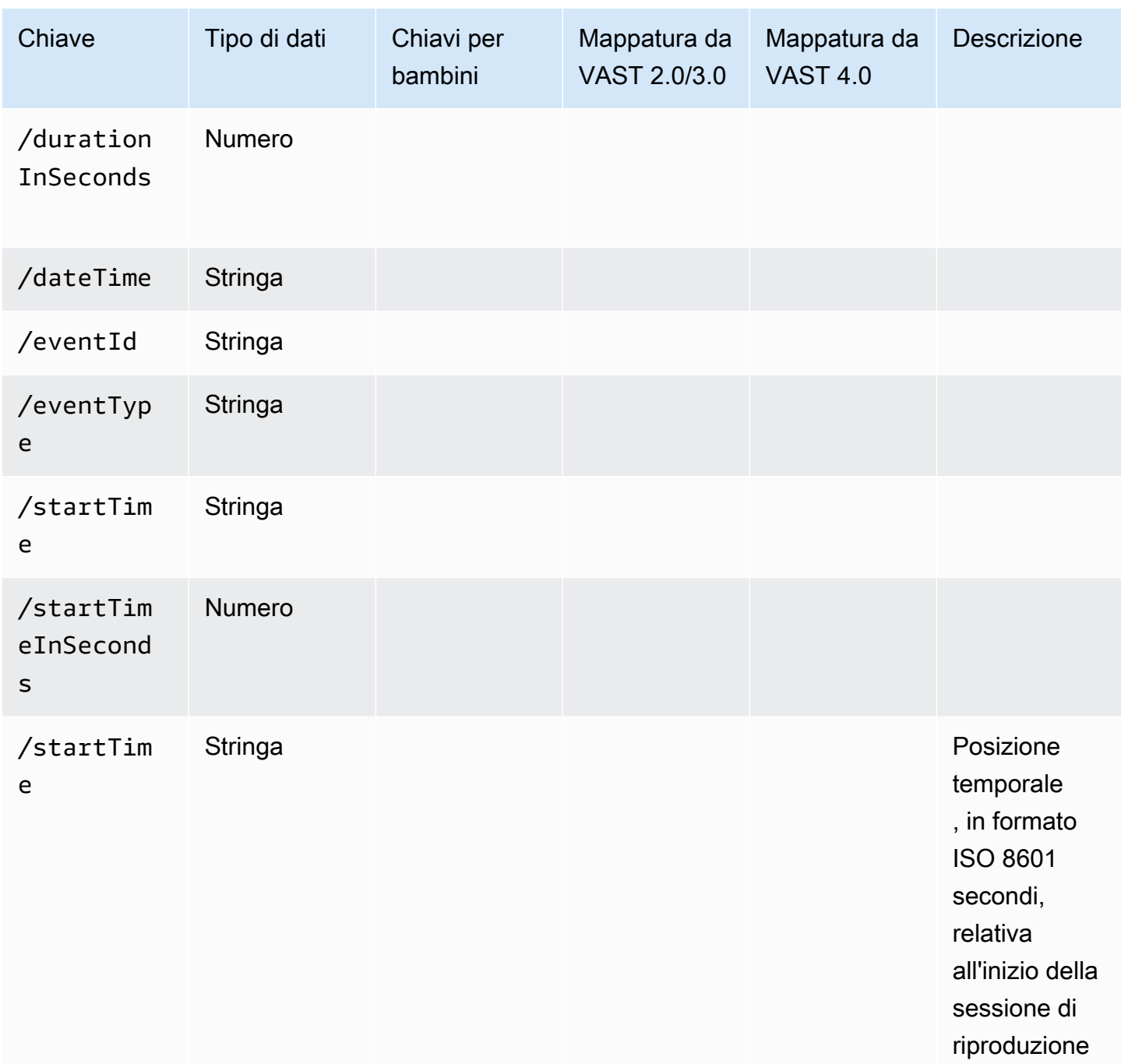

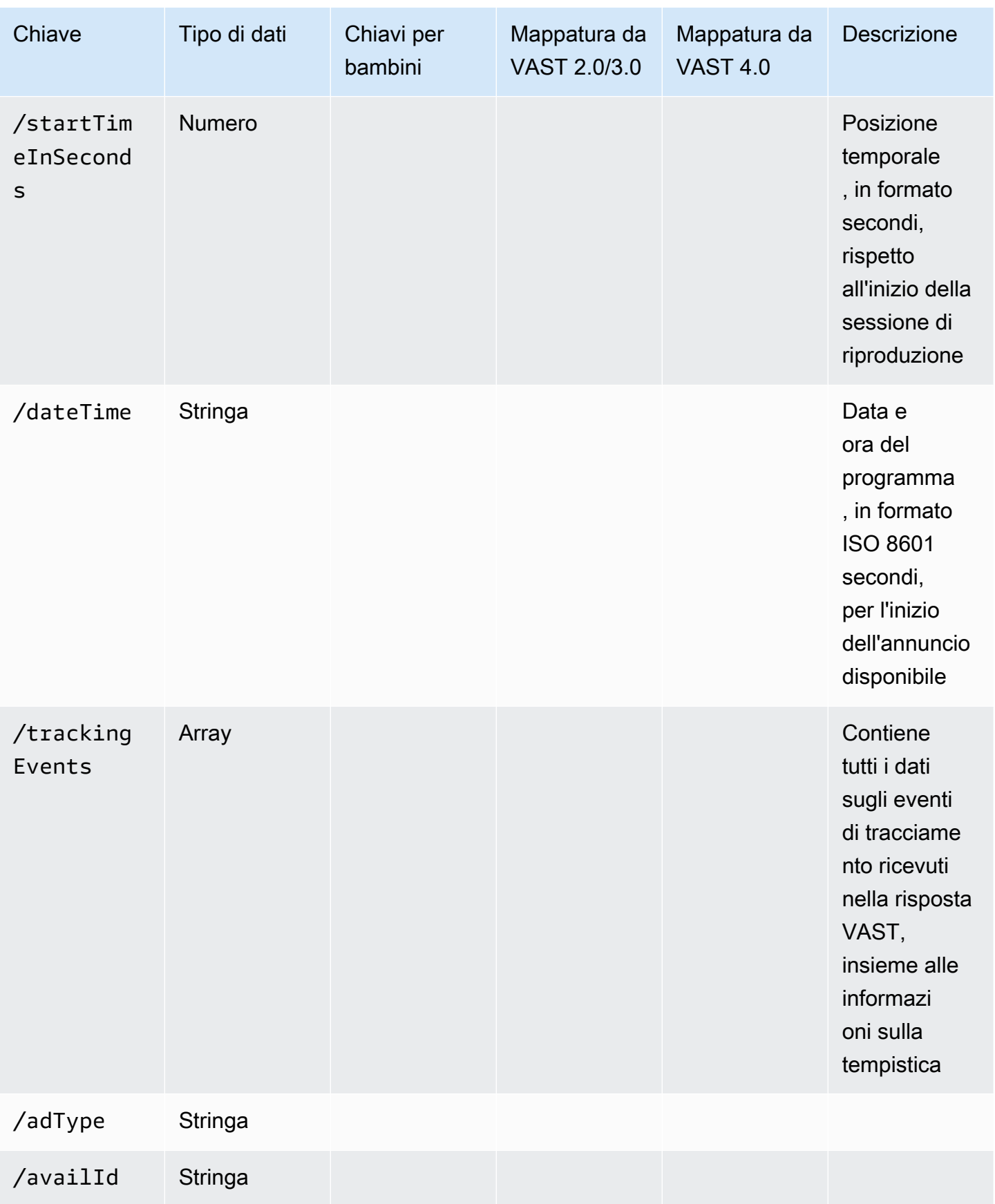

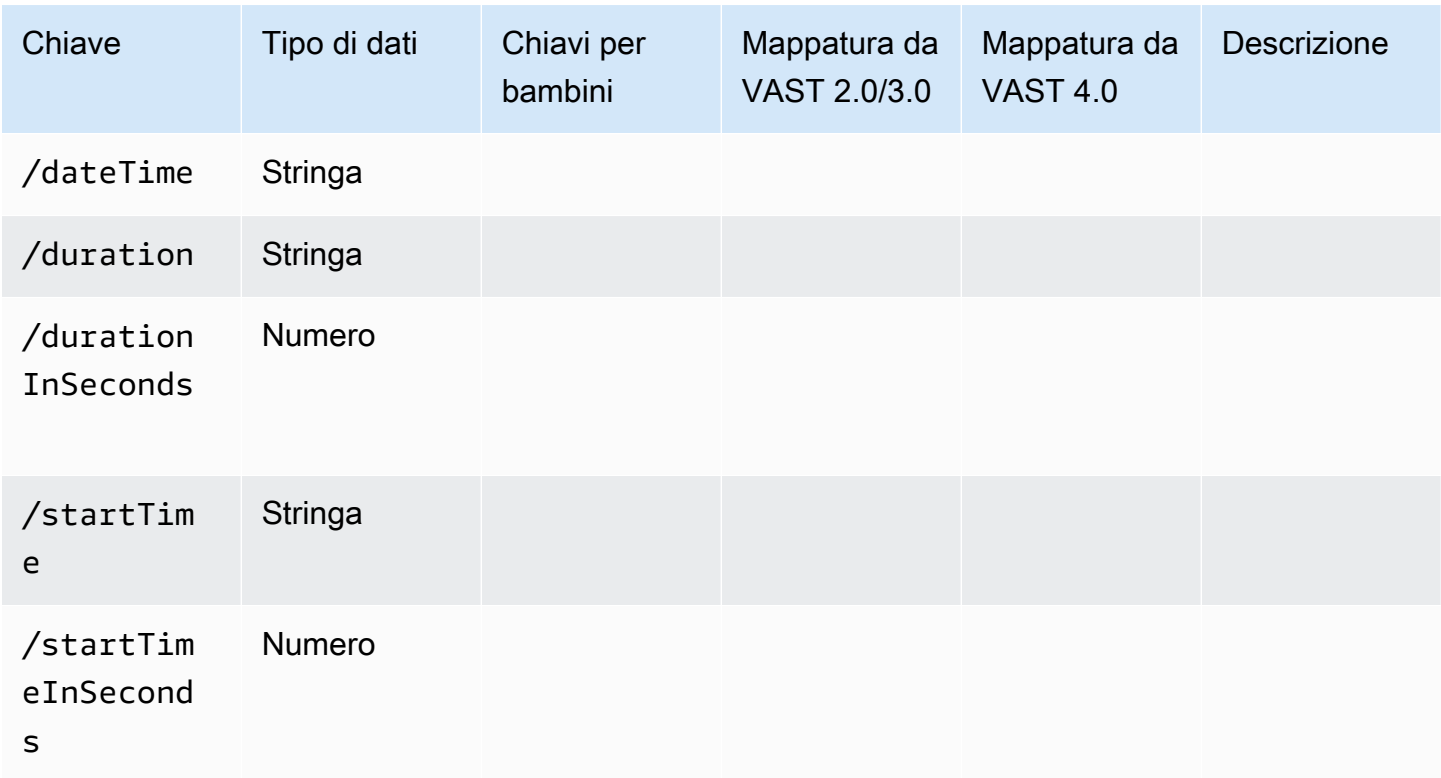

# Tempistica delle attività di tracciamento degli annunci

Con la reportistica lato client, il giocatore deve emettere eventi di tracciamento (beacon) con un livello di precisione. Utilizzando lo schema di tracciamento MediaTailor lato client, puoi assicurarti che, per ogni pagina, annuncio, complemento, overlay ed eventi di tracciamento, siano presenti informazioni su tempistica e durata e in forme diverse.

Utilizza le seguenti coppie MediaTailor chiave/valore per consentire al giocatore di riconciliare accuratamente le attività pubblicitari-eventi, come il monitoraggio degli eventi, con la posizione di riproduzione:

- [startTime](#page-202-0)
- [startTimeInSeconds](#page-203-1)
- [adProgramDateTime](#page-194-0)
- [adID](#page-193-1)/[eventId](#page-199-2)

HLS e DASH implementano il valore di e in modo diverso: startTime startTimeInSeconds

- HLS I startTime valori sono relativi all'inizio della sessione di riproduzione. L'inizio della sessione di riproduzione è definito come tempo zero. L'annuncio startTime è la somma dei valori cumulativi di tutte le durate dei EXT-INF segmenti che hanno portato alla disponibilità. Il numero di sequenza multimediale del segmento su cui rientra l'annuncio o l'evento di tracciamento corrisponde anche alla adId o eventId presente nella risposta di tracciamento lato client.
- DASH:
	- Manifesti live/dinamici: startTime i valori sono relativi al manifesto DASH. MPD@availabilityStartTime MPD@avaibilityStartTimeÈ un punto di riferimento temporale per tutte MediaTailor le sessioni che consumano lo streaming.
	- Manifesti VOD/statici: i startTime valori sono relativi all'inizio della sessione di riproduzione. L'inizio della sessione di riproduzione è definito come tempo zero. Ogni annuncio all'interno di Avail è contenuto all'interno del proprio elemento. Period L'Periodelemento ha un @start attributo con un valore uguale ai startTime valori del payload di tracciamento lato client. Corrisponde PeriodId anche alla adId o eventId nella risposta di tracciamento lato client.

### Example HLS:

Nell'esempio seguente, la MediaTailor sessione è iniziata e il manifesto seguente è il primo inviato al client:

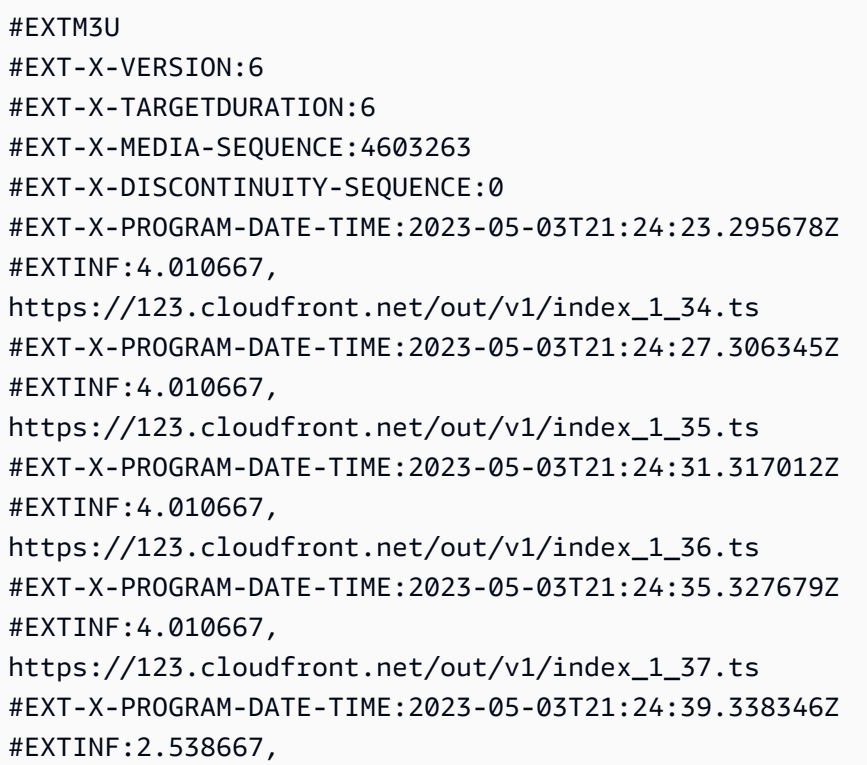

https://123.cloudfront.net/out/v1/index\_1\_38.ts #EXT-X-DISCONTINUITY #EXT-X-KEY:METHOD=NONE #EXT-X-PROGRAM-DATE-TIME:2023-05-03T21:24:41.453Z #EXTINF:2.0, https://123.cloudfront.net/tm/asset\_1080\_4\_8\_00001.ts #EXT-X-PROGRAM-DATE-TIME:2023-05-03T21:24:43.453Z #EXTINF:2.0, https://123.cloudfront.net/tm/asset\_1080\_4\_8\_00002.ts #EXT-X-PROGRAM-DATE-TIME:2023-05-03T21:24:45.453Z #EXTINF:2.0, https://123.cloudfront.net/tm/asset\_1080\_4\_8\_00003.ts

Nel payload JSON di tracciamento lato client, si applicano i seguenti valori:

- startTime: "PT18.581355S"
- startTimeInSeconds: 18.581
- availProgramDateTime: "2023-05-03T21:24:41.453Z"
- adId: 4603269

Example DASH:

Nell'esempio seguente, la MediaTailor sessione ottiene un midroll nel manifest. Tieni presente che il valore dell'@startattributo del secondo periodo, che è il periodo dell'annuncio, ha un valore relativo al MPD@availabilityStartTime valore. Questo valore è quello che viene MediaTailor scritto nei startTime campi di risposta al tracciamento sul lato client, per tutte le sessioni.

```
<?xml version="1.0" encoding="UTF-8"?>
```

```
<MPD availabilityStartTime="2022-10-05T19:38:39.263Z" minBufferTime="PT10S" 
  minimumUpdatePeriod="PT2S" profiles="urn:mpeg:dash:profile:isoff-live:2011" 
  publishTime="2023-05-03T22:06:48.411Z" suggestedPresentationDelay="PT10S" 
  timeShiftBufferDepth="PT1M30S" type="dynamic" xmlns="urn:mpeg:dash:schema:mpd:2011" 
  xmlns:scte35="urn:scte:scte35:2013:xml" xmlns:xsi="http://www.w3.org/2001/XMLSchema-
instance" xsi:schemaLocation="urn:mpeg:dash:schema:mpd:2011 http://standards.iso.org/
ittf/PubliclyAvailableStandards/MPEG-DASH_schema_files/DASH-MPD.xsd"> 
     <BaseURL>https://123.channel-assembly.mediatailor.us-west-2.amazonaws.com/v1/
```
channel/my-channel/</BaseURL>

```
 <Location>https://123.cloudfront.net/v1/
```

```
dash/94063eadf7d8c56e9e2edd84fdf897826a70d0df/MediaTailor-Live-HLS-DASH/channel/
channel1/dash.mpd?aws.sessionId=794a15e0-2a7f-4941-a537-9d71627984e5</Location>
```

```
 <Period id="1683151479166_1" start="PT5042H25M59.903S" 
  xmlns="urn:mpeg:dash:schema:mpd:2011"> 
         <BaseURL>https://123.cloudfront.net/out/v1/f1a946be8efa45b0931ea35c9055fb74/
ddb73bf548a44551a0059c346226445a/eaa5485198bf497284559efb8172425e/</BaseURL> 
         <AdaptationSet ...> 
              ... 
         </AdaptationSet> 
     </Period> 
     <Period id="1683151599194_1_1" start="PT5042H27M59.931S"> 
         <BaseURL>https://123.cloudfront.net/
tm/94063eadf7d8c56e9e2edd84fdf897826a70d0df/fpc5omz5wzd2rdepgieibp23ybyqyrme/</BaseURL> 
         <AdaptationSet ...> 
              ... 
         </AdaptationSet> 
     </Period>
</MPD>
```
Nel payload JSON di tracciamento lato client, si applicano i seguenti valori:

- startTime: "PT5042H27M59.931S"
- startTimeInSeconds: 18152879.931
- availProgramDateTime*: null*
- adId: 1683151599194\_1\_1

## Controllo e funzionalità del giocatore

MediaTailor i metadati di tracciamento lato client supportano vari controlli e funzionalità del giocatore. L'elenco seguente descrive i controlli del giocatore più diffusi.

#### Argomenti

- [Lavaggio](#page-239-0)
- [Aggiungi un conto alla rovescia](#page-240-0)
- [Annunci ignorabili](#page-242-0)
- [E click-through](#page-244-0)
- [Annunci complementari](#page-248-0)
- [Annunci interattivi \(SIMID\)](#page-253-0)
- [Annunci interattivi \(VPAID\)](#page-257-0)
- [Icone per Google Why This Ad \(WTA\)](#page-263-0)

#### <span id="page-239-0"></span>Lavaggio

Per migliorare l'esperienza di riproduzione, il lettore può visualizzare le posizioni degli annunci nella timeline di riproduzione. MediaTailor rende disponibili queste posizioni pubblicitarie sotto forma di adStartTimeInSeconds valori nella risposta di tracciamento lato client.

## **a** Note

Alcuni provider di streaming impediscono di passare oltre la posizione di un annuncio.

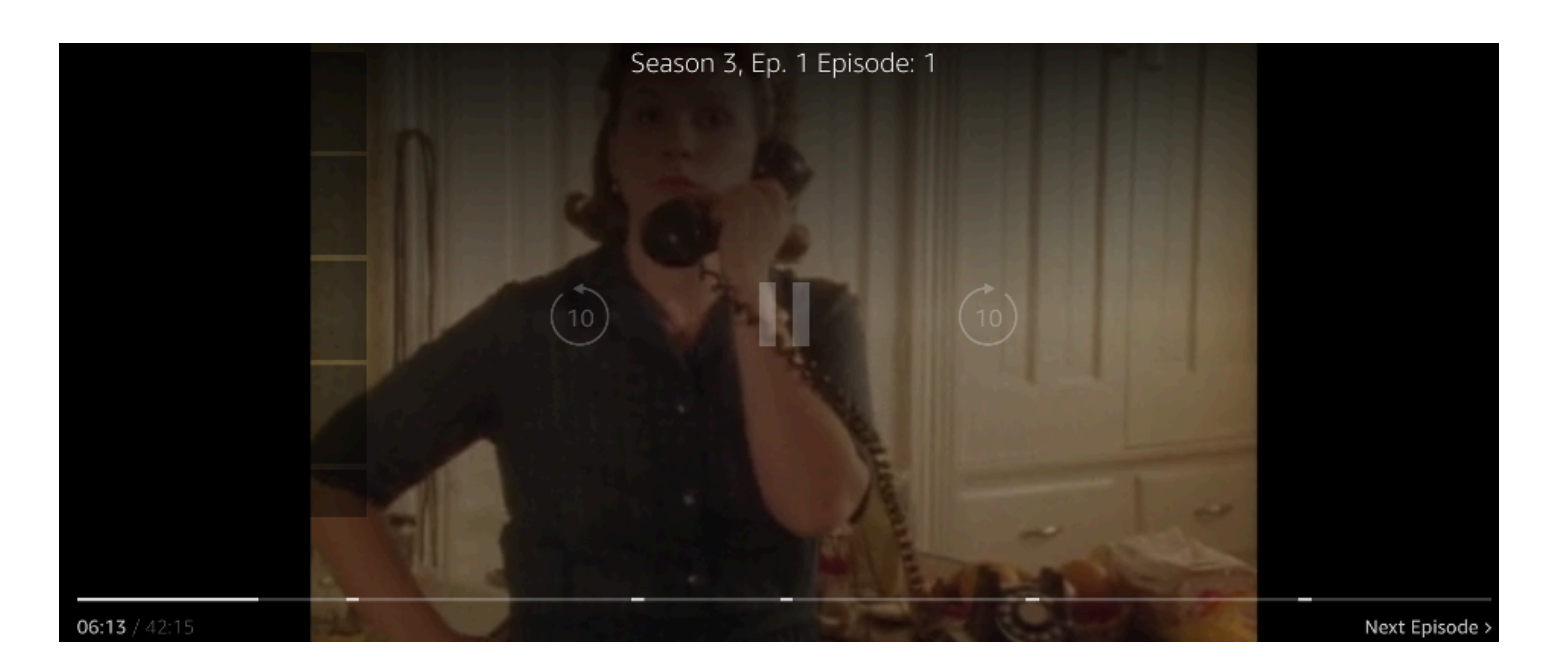

La seguente risposta JSON del payload di tracciamento lato client mostra l'ora di inizio di avail (ad break) all'interno dell'oggetto JSON root dell'array avails. Il giocatore utilizza questi dati per mostrare la posizione dell'interruzione pubblicitaria sulla timeline del giocatore, a 28 secondi.

```
{ 
   "avails": [ 
     { 
        "adBreakTrackingEvents": [], 
        "adMarkerDuration": null, 
        "ads": [...], 
        "availId": "7", 
        "availProgramDateTime": null, 
        "duration": "PT30S", 
        "durationInSeconds": 30, 
        "meta": null,
```

```
 "nonLinearAdsList": [], 
       "startTime": "PT28S", 
       "startTimeInSeconds": 28 
     } 
   ], 
   "dashAvailabilityStartTime": null, 
   "hlsAnchorMediaSequenceNumber": null, 
   "nextToken": "UFQxMk0zNC44NjhTXzIwMjMtMDctMjFUMjA6MjM6MDcuNzc1NzE2MzAyWl8x", 
   "nonLinearAvails": []
}
```
## <span id="page-240-0"></span>Aggiungi un conto alla rovescia

Con MediaTailor puoi utilizzare un timer per il conto alla rovescia degli annunci per coinvolgere il pubblico durante la visualizzazione delle interruzioni pubblicitarie. Il pubblico può utilizzare il timer per capire quando termina l'interruzione pubblicitaria e il programma riprende.

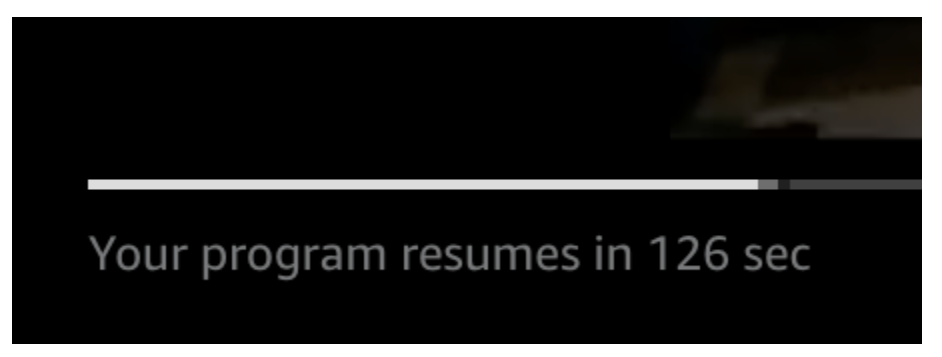

Gli elementi dei metadati di tracciamento lato client che svolgono un ruolo nel timer del conto alla rovescia degli annunci sono,, e. startTime startTimeInSeonds duration durationInSeconds Il giocatore utilizza questi metadati, insieme al tempo trascorso della sessione, che tiene traccia separatamente, per determinare quando visualizzare il timer e il valore da cui deve partire il conto alla rovescia.

La seguente risposta JSON del payload di tracciamento lato client mostra le informazioni necessarie per visualizzare un timer per il conto alla rovescia degli annunci.

```
{ 
   "avails": [ 
     { 
        "adBreakTrackingEvents": [], 
        "adMarkerDuration": null, 
        "ads": [...], 
        "availId": "7", 
        "availProgramDateTime": null,
```

```
 "duration": "PT30S", 
       "durationInSeconds": 30, 
       "meta": null, 
       "nonLinearAdsList": [], 
       "startTime": "PT28S", 
       "startTimeInSeconds": 28 
     } 
   ], 
   "dashAvailabilityStartTime": null, 
   "hlsAnchorMediaSequenceNumber": null, 
   "nextToken": "UFQxMk0zNC44NjhTXzIwMjMtMDctMjFUMjA6MjM6MDcuNzc1NzE2MzAyWl8x", 
   "nonLinearAvails": []
}
```
Quando il tempo trascorso della sessione raggiunge l'ora di inizio della disponibilità, il giocatore visualizza un conto alla rovescia con un valore che corrisponde alla durata della disponibilità. Il valore del conto alla rovescia diminuisce man mano che il tempo trascorso avanza oltre l'ora di inizio della partita.

Example formula: Conto alla rovescia per HLS (live e VOD) e DASH (VOD)

- session start time= la somma di tutti i valori di EXT-INF durata il valore di durata delle tre sequenze multimediali più recenti EXT-INF
- valore del timer = duration (-) session\_elapsed\_time startTime

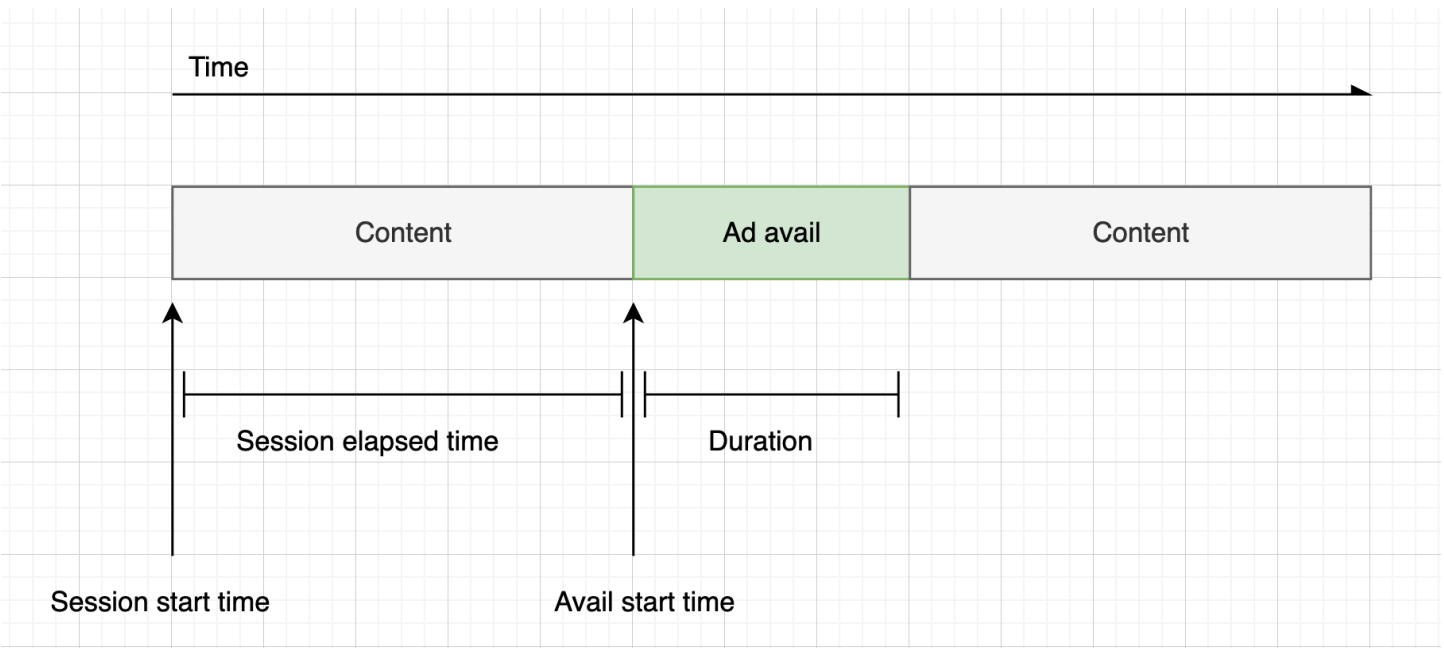

#### Example formula: Conto alla rovescia per DASH (live)

• session\_start\_time= (segmenti più recenti startTime +duration)/- timescale MPD@suggestedPresentationDelay • valore del timer = duration - (session\_elapsed\_time-startTime)

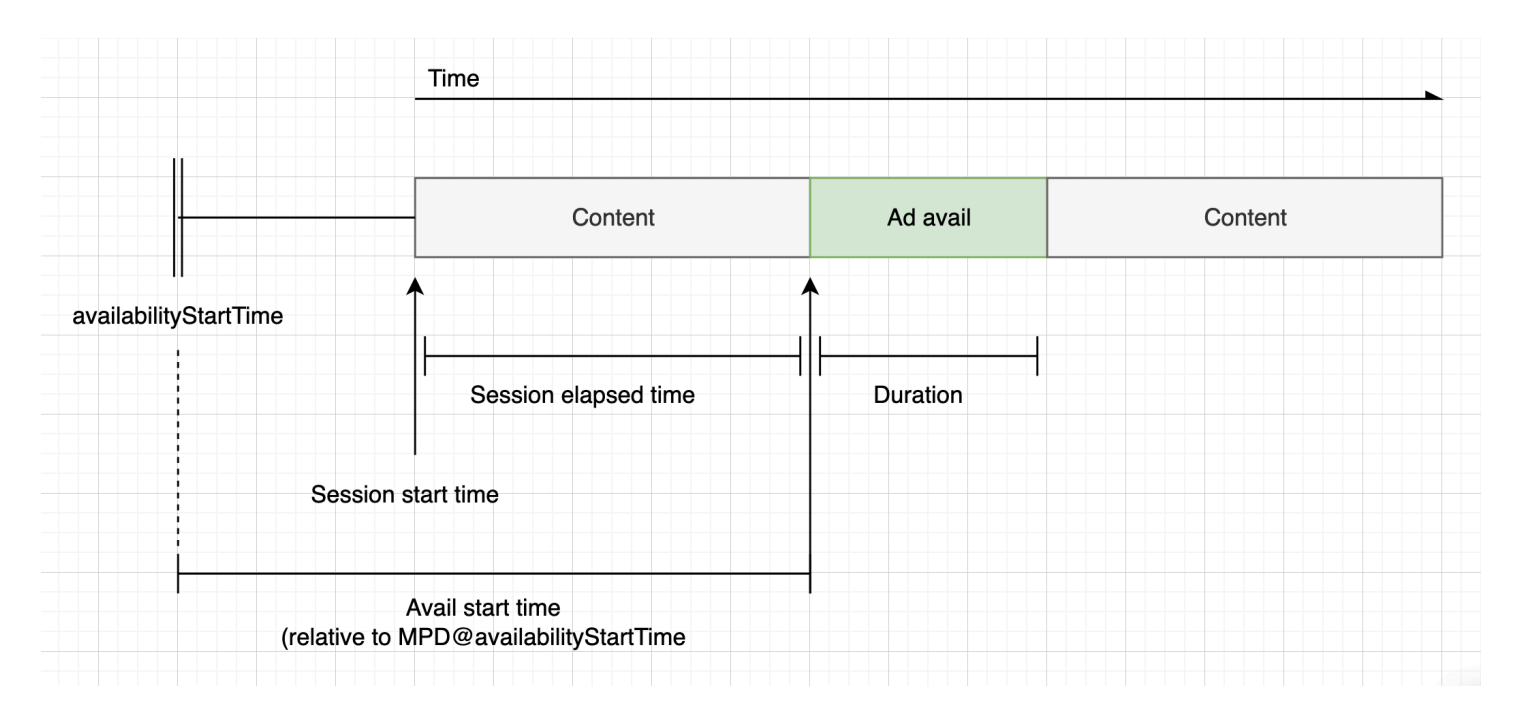

## <span id="page-242-0"></span>Annunci ignorabili

Gli annunci ignorabili sono spot pubblicitari che consentono allo spettatore di saltare parte dell'annuncio per riprendere a visualizzare il programma. In VAST, l'Linear@skipOffsetattributo identifica un annuncio ignorabile.

La seguente risposta VAST mostra come utilizzare un annuncio ignorabile:

```
<?xml version="1.0" encoding="UTF-8"?>
<VAST xmlns:xsi="http://www.w3.org/2001/XMLSchema-instance" 
 xsi:noNamespaceSchemaLocation="vast.xsd" version="3.0"> 
   <Ad> 
     <InLine> 
        ... 
       <Creatives> 
         <Creative id="1" sequence="1"> 
            <Linear skipoffset="00:00:05"> 
              <Duration>00:00:15</Duration> 
              <MediaFiles>
```

```
 <MediaFile id="EMT" delivery="progressive" width="640" height="360" 
 type="video/mp4" bitrate="143" scalable="true" maintainAspectRatio="true"><!
[CDATA[https://ads.com/file.mp4]]></MediaFile> 
              </MediaFiles> 
           </Linear> 
         </Creative> 
       </Creatives> 
       ... 
     </InLine> 
  </Ad>
</VAST>
```
La seguente risposta JSON del payload di tracciamento lato client mostra i metadati dell'annuncio all'interno dell'array. ads L'array contiene il skipOffset valore MediaTailor ottenuto dalla risposta VAST.

```
{ 
   "avails": [ 
     { 
       "adBreakTrackingEvents": [], 
       "adMarkerDuration": null, 
       "ads": [ 
          { 
            "adId": "1", 
            "adParameters": "", 
            "adProgramDateTime": "2023-07-31T16:11:40.693Z", 
            "adSystem": "2.0", 
            "adTitle": "AD-skiing-15", 
            "adVerifications": [], 
            "companionAds": [...], 
            "creativeId": "1", 
            "creativeSequence": "1", 
            "duration": "PT15.015S", 
            "durationInSeconds": 15.015, 
            "extensions": [], 
            "mediaFiles": { 
              "mediaFilesList": [], 
              "mezzanine": "" 
            }, 
            "skipOffset": "00:00:05", 
            "startTime": "PT9.943S", 
            "startTimeInSeconds": 9.943, 
            "trackingEvents": [
```

```
\{\hspace{.1cm} \} "beaconUrls": [ 
                  "https://adserverbeaconing.com/v1/impression" 
                ], 
                "duration": "PT15.015S", 
                "durationInSeconds": 15.015, 
                "eventId": "2697726", 
                "eventProgramDateTime": null, 
                "eventType": "impression", 
                "startTime": "PT9.943S", 
                "startTimeInSeconds": 9.943 
 } 
            ], 
            "vastAdId": "" 
         } 
       ], 
       "availId": "2697726", 
       "availProgramDateTime": "2023-07-31T16:11:40.693Z", 
       "duration": "PT15.015S", 
       "durationInSeconds": 15.015, 
       "meta": null, 
       "nonLinearAdsList": [], 
       "startTime": "PT9.943S", 
       "startTimeInSeconds": 9.943 
     } 
   ], 
   "dashAvailabilityStartTime": null, 
   "hlsAnchorMediaSequenceNumber": null, 
   "nextToken": "", 
   "nonLinearAvails": []
}
```
## <span id="page-244-0"></span>E click-through

Gli URI click-through consentono agli inserzionisti di misurare il successo di un annuncio nel catturare l'attenzione degli spettatori. Dopo che uno spettatore fa clic sul fotogramma video attivo di un annuncio in corso, un browser Web apre l'URI per la home page o la pagina di destinazione della campagna dell'inserzionista. Lo sviluppatore del player determina il comportamento dei clic, ad esempio sovrapponendo un pulsante o un'etichetta al video dell'annuncio con un messaggio su cui fare clic per saperne di più. Gli sviluppatori di player spesso mettono in pausa il video dell'annuncio dopo che gli spettatori hanno fatto clic sul fotogramma video attivo.

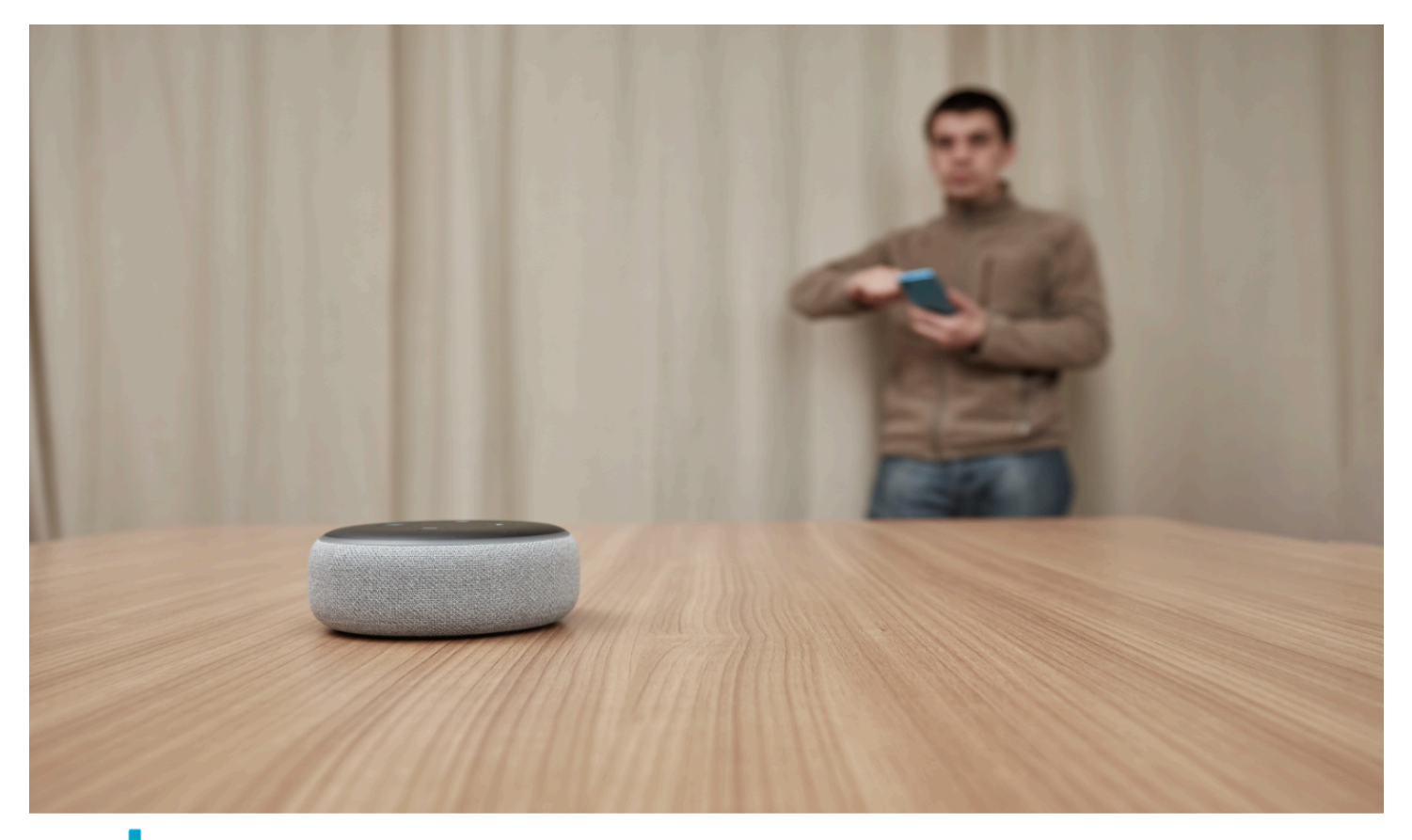

# alexa Click here for deals on Amazon.com

MediaTailor può analizzare e rendere disponibile qualsiasi URL di evento click-through video lineare restituito nella risposta VAST. La seguente risposta VAST mostra un esempio di pubblicità clickthrough.

```
<?xml version="1.0" encoding="UTF-8"?>
<VAST xmlns:xsi="http://www.w3.org/2001/XMLSchema-instance" 
  xsi:noNamespaceSchemaLocation="vast.xsd" version="3.0"> 
  <Ad> <InLine> 
       ... 
       <Creatives> 
         <Creative id="1" sequence="1"> 
            <Linear> 
              <Duration>00:00:15</Duration> 
              <MediaFiles>
```

```
 <MediaFile id="EMT" delivery="progressive" width="1280" height="720" 
  type="video/mp4" bitrate="143" scalable="true" maintainAspectRatio="true"><!
[CDATA[https://ads.com/file.mp4]]></MediaFile> 
              </MediaFiles> 
              <VideoClicks> 
                <ClickThrough id="EMT"><![CDATA[https://aws.amazon.com]]></ClickThrough> 
                <ClickTracking id="EMT"><![CDATA[https://myads.com/beaconing/
event=clicktracking]]></ClickTracking> 
              </VideoClicks> 
           </Linear> 
         </Creative> 
       </Creatives> 
       ... 
     </InLine> 
  </Ad>
</VAST>
```
La seguente risposta JSON del payload di tracciamento lato client mostra come MediaTailor vengono visualizzati gli URL di click-through e di tracciamento dei clic all'interno dell'array. trackingEvents Il tipo di clickThrough evento rappresenta l'annuncio click-through e il tipo di evento rappresenta l'URL di tracciamento dei clic. clickTracking

```
{ 
   "avails": [ 
     { 
        "adBreakTrackingEvents": [], 
        "adMarkerDuration": null, 
        "ads": [ 
          { 
            "adId": "1", 
            "adParameters": "", 
            "adProgramDateTime": "2023-07-31T16:53:40.577Z", 
            "adSystem": "2.0", 
            "adTitle": "1", 
            "adVerifications": [], 
            "companionAds": [], 
            "creativeId": "00006", 
            "creativeSequence": "1", 
            "duration": "PT14.982S", 
            "durationInSeconds": 14.982, 
            "extensions": [], 
            "mediaFiles": { 
              "mediaFilesList": [],
```

```
 "mezzanine": "" 
           }, 
            "skipOffset": null, 
            "startTime": "PT39.339S", 
            "startTimeInSeconds": 39.339, 
            "trackingEvents": [ 
              { 
                "beaconUrls": [ 
                  "https://myads.com/beaconing/event=impression" 
                ], 
                "duration": "PT14.982S", 
                "durationInSeconds": 14.982, 
                "eventId": "2698188", 
                "eventProgramDateTime": null, 
                "eventType": "impression", 
                "startTime": "PT39.339S", 
                "startTimeInSeconds": 39.339 
              }, 
\{\hspace{.1cm} \} "beaconUrls": [ 
                  "https://aws.amazon.com" 
                ], 
                "duration": "PT14.982S", 
                "durationInSeconds": 14.982, 
                "eventId": "2698188", 
                "eventProgramDateTime": null, 
                "eventType": "clickThrough", 
                "startTime": "PT39.339S", 
                "startTimeInSeconds": 39.339 
              }, 
\{\hspace{.1cm} \} "beaconUrls": [ 
                  "https://myads.com/beaconing/event=clicktracking" 
                ], 
                "duration": "PT14.982S", 
                "durationInSeconds": 14.982, 
                "eventId": "2698795", 
                "eventProgramDateTime": null, 
                "eventType": "clickTracking", 
                "startTime": "PT39.339S", 
                "startTimeInSeconds": 39.339 
 } 
           ], 
            "vastAdId": ""
```

```
 } 
       ], 
       "availId": "2698188", 
       "availProgramDateTime": "2023-07-31T16:53:40.577Z", 
       "duration": "PT14.982S", 
       "durationInSeconds": 14.982, 
       "meta": null, 
       "nonLinearAdsList": [], 
       "startTime": "PT39.339S", 
       "startTimeInSeconds": 39.339 
     } 
   ], 
   "dashAvailabilityStartTime": null, 
   "hlsAnchorMediaSequenceNumber": null, 
   "nextToken": "UFQzOS4zMzlTXzIwMjMtMDctMzFUMTY6NTQ6MDQuODA1Mzk2NTI5Wl8x", 
   "nonLinearAvails": []
}
```
#### <span id="page-248-0"></span>Annunci complementari

Un annuncio complementare viene visualizzato accanto a una creatività lineare. Utilizza gli annunci complementari per aumentare l'efficacia di uno spot pubblicitario visualizzando informazioni sul prodotto, sul logo e sul marchio. L'annuncio display può contenere codici Quick Response (QR) e aree cliccabili per promuovere il coinvolgimento del pubblico.

MediaTailor supporta gli annunci complementari nella risposta VAST. Può passare attraverso i metadati rispettivamente da StaticResourceiFrameResource, e HTMLResource nodi.

La seguente risposta VAST mostra un esempio di posizione e formato dell'annuncio lineare e dell'annuncio complementare.

```
<?xml version="1.0" encoding="UTF-8"?>
<VAST xmlns:xsi="http://www.w3.org/2001/XMLSchema-instance" 
 xsi:noNamespaceSchemaLocation="vast.xsd" version="3.0"> 
   <Ad> 
     <InLine> 
        ... 
       <Creatives> 
         <Creative id="1" sequence="1"> 
            <Linear> 
              <Duration>00:00:10</Duration> 
              <MediaFiles>
```

```
 <MediaFile id="EMT" delivery="progressive" width="640" height="360" 
  type="video/mp4" bitrate="143" scalable="true" maintainAspectRatio="true"><!
[CDATA[https://ads.com/file.mp4]]></MediaFile> 
             </MediaFiles> 
           </Linear> 
         </Creative> 
         <Creative id="2" sequence="1"> 
           <CompanionAds> 
             <Companion id="2" width="300" height="250"> 
                <StaticResource creativeType="image/png"><![CDATA[https://emt.com/
companion/9973499273]]></StaticResource> 
               <TrackingEvents> 
                  <Tracking event="creativeView"><![CDATA[https://beacon.com/1]]></
Tracking> 
                </TrackingEvents> 
                <CompanionClickThrough><![CDATA[https://beacon.com/2]]></
CompanionClickThrough> 
             </Companion> 
             <Companion id="3" width="728" height="90"> 
                <StaticResource creativeType="image/png"><![CDATA[https://emt.com/
companion/1238901823]]></StaticResource> 
               <TrackingEvents> 
                  <Tracking event="creativeView"><![CDATA[https://beacon.com/3]]></
Tracking> 
                </TrackingEvents> 
                <CompanionClickThrough><![CDATA[https://beacon.com/4]]></
CompanionClickThrough> 
             </Companion> 
           </CompanionAds> 
         </Creative> 
       </Creatives> 
       ... 
     </InLine> 
  </Ad>
</VAST>
```
I dati vengono visualizzati nella risposta di tracciamento lato client nell'/avail/x/ads/y/ companionAdselenco. Ogni creatività lineare può contenere fino a 6 annunci complementari. Come illustrato nell'esempio seguente, gli annunci complementari vengono visualizzati in un elenco

## **a** Note

Come best practice, gli sviluppatori di applicazioni dovrebbero implementare una logica per rimuovere o scaricare esplicitamente l'annuncio complementare alla fine della creatività.

```
{ 
   "avails": [ 
     { 
       "adBreakTrackingEvents": [], 
       "adMarkerDuration": null, 
       "ads": [ 
          { 
            "adId": "0", 
            "adParameters": "", 
            "adProgramDateTime": null, 
            "adSystem": "EMT", 
            "adTitle": "sample", 
            "adVerifications": [], 
            "companionAds": [ 
\{\hspace{.1cm} \} "adParameters": null, 
                "altText": null, 
                 "attributes": { 
                   "adSlotId": null, 
                   "apiFramework": null, 
                   "assetHeight": null, 
                   "assetWidth": null, 
                   "expandedHeight": null, 
                   "expandedWidth": null, 
                   "height": "250", 
                   "id": "2", 
                   "pxratio": null, 
                   "renderingMode": null, 
                   "width": "300" 
                }, 
                 "companionClickThrough": "https://beacon.com/2", 
                 "companionClickTracking": null, 
                 "htmlResource": null, 
                 "iFrameResource": null, 
                 "sequence": "1", 
                 "staticResource": "https://emt.com/companion/9973499273",
```

```
 "trackingEvents": [ 
\overline{a} "beaconUrls": [ 
                    "https://beacon.com/1" 
                  ], 
                  "eventType": "creativeView" 
 } 
 ] 
            }, 
\{\hspace{.1cm} \} "adParameters": null, 
               "altText": null, 
              "attributes": { 
                "adSlotId": null, 
                "apiFramework": null, 
                "assetHeight": null, 
                "assetWidth": null, 
                "expandedHeight": null, 
                "expandedWidth": null, 
                "height": "90", 
                "id": "3", 
                "pxratio": null, 
                "renderingMode": null, 
                "width": "728" 
              }, 
              "companionClickThrough": "https://beacon.com/4", 
               "companionClickTracking": null, 
               "htmlResource": null, 
              "iFrameResource": null, 
               "sequence": "1", 
               "staticResource": "https://emt.com/companion/1238901823", 
               "trackingEvents": [ 
\overline{a} "beaconUrls": [ 
                    "https://beacon.com/3" 
 ], 
                  "eventType": "creativeView" 
 } 
 ] 
 } 
          ], 
           "creativeId": "1", 
           "creativeSequence": "1", 
          "duration": "PT10S",
```
```
 "durationInSeconds": 10, 
            "extensions": [], 
            "mediaFiles": { 
               "mediaFilesList": [], 
              "mezzanine": "" 
            }, 
            "skipOffset": null, 
            "startTime": "PT0S", 
            "startTimeInSeconds": 0, 
            "trackingEvents": [ 
\{\hspace{.1cm} \} "beaconUrls": [ 
                   "https://beacon.com/impression/1" 
                 ], 
                 "duration": "PT10S", 
                 "durationInSeconds": 10, 
                 "eventId": "0", 
                 "eventProgramDateTime": null, 
                 "eventType": "impression", 
                 "startTime": "PT0S", 
                 "startTimeInSeconds": 0 
              } 
            ], 
            "vastAdId": "" 
          } 
        ], 
        "availId": "0", 
        "availProgramDateTime": null, 
        "duration": "PT10S", 
        "durationInSeconds": 10, 
        "meta": null, 
        "nonLinearAdsList": [], 
        "startTime": "PT0S", 
        "startTimeInSeconds": 0 
     } 
   ], 
   "dashAvailabilityStartTime": null, 
   "hlsAnchorMediaSequenceNumber": null, 
   "nextToken": "UFQxMFNfMjAyMy0wNy0wNlQyMToxMDowOC42NzQ4NDA1NjJaXzE%3D", 
   "nonLinearAvails": []
}
```
#### Annunci interattivi (SIMID)

SecureInteractive Media Interface Definition (SIMID) è uno standard per la pubblicità interattiva introdotto nello standard VAST 4.x dell'Interactive Advertising Bureau (IAB). SIMID separa il caricamento degli elementi interattivi dalla creatività lineare principale del lettore, facendo riferimento a entrambi nella risposta VAST. MediaTailor integra la creatività principale per mantenere l'esperienza di riproduzione e inserisce i metadati per i componenti interattivi nella risposta di tracciamento lato client.

Nell'esempio seguente, la risposta VAST 4, il payload SIMID si trova all'interno del nodo. InteractiveCreativeFile

```
<?xml version="1.0"?>
<VAST xmlns:xsi="https://www.w3.org/2001/XMLSchema-instance" 
 xsi:noNamespaceSchemaLocation="vast.xsd" version="3.0"> 
  <Ad id="1234567"> 
     <InLine> 
       <AdSystem>SampleAdSystem</AdSystem> 
       <AdTitle>Linear SIMID Example</AdTitle> 
       <Description>SIMID example</Description> 
       <Error>https://www.beacons.com/error</Error> 
       <Impression>https://www.beacons.com/impression</Impression> 
       <Creatives> 
         <Creative sequence="1"> 
           <Linear> 
             <Duration>00:00:15</Duration> 
             <TrackingEvents> 
 ... 
             </TrackingEvents> 
             <VideoClicks> 
               <ClickThrough id="123">https://aws.amazon.com</ClickThrough> 
               <ClickTracking id="123">https://www.beacons.com/click</ClickTracking> 
             </VideoClicks> 
             <MediaFiles> 
               <MediaFile delivery="progressive" type="video/mp4"> 
                                  https://interactive-ads.com/interactive-media-ad-
sample/media/file.mp4
                              </MediaFile> 
               <InteractiveCreativeFile type="text/html" apiFramework="SIMID" 
 variableDuration="true"> 
                                  https://interactive-ads.com/interactive-media-ad-
sample/sample_simid.html
                              </InteractiveCreativeFile>
```

```
 </MediaFiles> 
             </Linear> 
          </Creative> 
        </Creatives> 
     </InLine> 
  </Ad>
</VAST>
```
Nella seguente risposta VAST 3, il payload SIMID si trova all'interno del nodo. Extensions

```
<?xml version="1.0"?>
<VAST xmlns:xsi="https://www.w3.org/2001/XMLSchema-instance" 
  xsi:noNamespaceSchemaLocation="vast.xsd" version="3.0"> 
   <Ad id="1234567"> 
     <InLine> 
       <AdSystem>SampleAdSystem</AdSystem> 
       <AdTitle>Linear SIMID Example</AdTitle> 
       <Description>SIMID example</Description> 
       <Impression>https://www.beacons.com/impression</Impression> 
       <Creatives> 
         <Creative id="1" sequence="1"> 
           <Linear> 
             <Duration>00:00:15</Duration> 
             <TrackingEvents> 
 ... 
             </TrackingEvents> 
             <VideoClicks> 
                <ClickThrough id="123">https://aws.amazon.com</ClickThrough> 
                <ClickTracking id="123">https://myads.com/beaconing/event=clicktracking</
ClickTracking> 
             </VideoClicks> 
             <MediaFiles> 
                <MediaFile delivery="progressive" type="video/mp4"> 
                                   https://interactive-ads.com/interactive-media-ad-
sample/media/file.mp4
                              </MediaFile> 
             </MediaFiles> 
           </Linear> 
         </Creative> 
       </Creatives> 
       <Extensions> 
         <Extension type="InteractiveCreativeFile">
```

```
 <InteractiveCreativeFile type="text/html" apiFramework="SIMID" 
 variableDuration="true"> 
             https://interactive-ads.com/interactive-media-ad-sample/sample_simid.html
           </InteractiveCreativeFile> 
         </Extension> 
       </Extensions> 
     </InLine> 
  </Ad>
</VAST>
```
Nella seguente risposta di tracciamento lato client, i dati SIMID vengono visualizzati nell'elenco. / avails/x/ads/y/extensions

```
{ 
   "avails": [ 
     { 
       "adBreakTrackingEvents": [], 
       "adMarkerDuration": null, 
       "ads": [ 
         { 
            "adId": "1", 
            "adParameters": "", 
            "adProgramDateTime": "2023-07-31T16:53:40.577Z", 
            "adSystem": "2.0", 
            "adTitle": "Linear SIMID Example", 
            "adVerifications": [], 
            "companionAds": [], 
            "creativeId": "1", 
            "creativeSequence": "1", 
            "duration": "PT14.982S", 
            "durationInSeconds": 14.982, 
            "extensions": [ 
\{\hspace{.1cm} \} "content": "<InteractiveCreativeFile type=\"text/html\" apiFramework=
\"SIMID\" variableDuration=\"true\">\nhttps://interactive-ads.com/interactive-media-ad-
sample/sample_simid.html</InteractiveCreativeFile>", 
                "type": "InteractiveCreativeFile" 
 } 
            ], 
            "mediaFiles": { 
              "mediaFilesList": [], 
              "mezzanine": "" 
            },
```

```
 "skipOffset": null, 
            "startTime": "PT39.339S", 
            "startTimeInSeconds": 39.339, 
            "trackingEvents": [ 
\{\hspace{.1cm} \} "beaconUrls": [ 
                  "https://myads.com/beaconing/event=impression" 
                ], 
                "duration": "PT14.982S", 
                "durationInSeconds": 14.982, 
                "eventId": "2698188", 
                "eventProgramDateTime": null, 
                "eventType": "impression", 
                "startTime": "PT39.339S", 
                "startTimeInSeconds": 39.339 
              }, 
\{\hspace{.1cm} \} "beaconUrls": [ 
                  "https://aws.amazon.com" 
                ], 
                "duration": "PT14.982S", 
                "durationInSeconds": 14.982, 
                "eventId": "2698188", 
                "eventProgramDateTime": null, 
                "eventType": "clickThrough", 
                "startTime": "PT39.339S", 
                "startTimeInSeconds": 39.339 
              }, 
\{\hspace{.1cm} \} "beaconUrls": [ 
                  "https://myads.com/beaconing/event=clicktracking" 
                ], 
                "duration": "PT14.982S", 
                "durationInSeconds": 14.982, 
                "eventId": "2698795", 
                "eventProgramDateTime": null, 
                "eventType": "clickTracking", 
                "startTime": "PT39.339S", 
                "startTimeInSeconds": 39.339 
 } 
           ], 
            "vastAdId": "" 
         } 
       ],
```

```
 "availId": "2698188", 
       "availProgramDateTime": "2023-07-31T16:53:40.577Z", 
       "duration": "PT14.982S", 
       "durationInSeconds": 14.982, 
       "meta": null, 
       "nonLinearAdsList": [], 
       "startTime": "PT39.339S", 
       "startTimeInSeconds": 39.339 
     } 
   ], 
   "dashAvailabilityStartTime": null, 
   "hlsAnchorMediaSequenceNumber": null, 
   "nextToken": "UFQzOS4zMzlTXzIwMjMtMDctMzFUMTY6NTQ6MDQuODA1Mzk2NTI5Wl8x", 
   "nonLinearAvails": []
}
```
Annunci interattivi (VPAID)

La Video Player Ad Interface Definition (VPAID) specifica il protocollo tra l'annuncio e il lettore video che abilita l'interattività degli annunci e altre funzionalità. Per i live streaming, MediaTailor supporta il formato VPAID unendo segmenti di slate per tutta la durata della visualizzazione e inserendo i metadati per i creativi VPAID nella risposta di tracciamento lato client utilizzata dal lettore video. Il player scarica i file VPAID, riproduce la creatività lineare ed esegue gli script del client. Il giocatore non dovrebbe mai suonare i segmenti di ardesia.

**a** Note VPAID è obsoleto a partire da VAST 4.1.

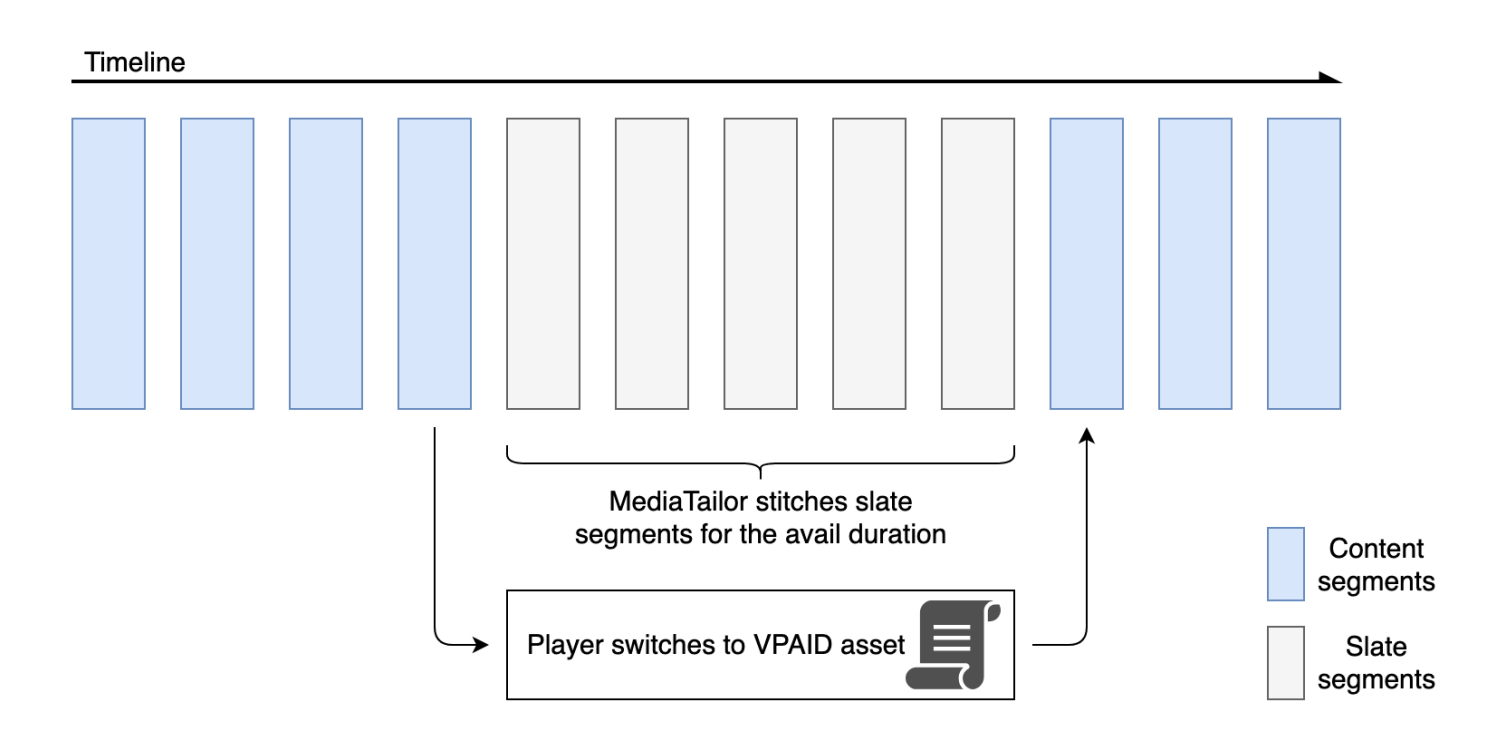

L'esempio seguente mostra il contenuto VPAID nella risposta VAST.

```
<?xml version="1.0"?>
<VAST xmlns:xsi="http://www.w3.org/2001/XMLSchema-instance" 
  xsi:noNamespaceSchemaLocation="vast.xsd" version="3.0"> 
   <Ad id="1234567"> 
     <InLine> 
       <AdSystem>GDFP</AdSystem> 
       <AdTitle>VPAID</AdTitle> 
       <Description>Vpaid Linear Video Ad</Description> 
       <Error>http://www.example.com/error</Error> 
       <Impression>http://www.example.com/impression</Impression> 
       <Creatives> 
         <Creative sequence="1"> 
           <Linear> 
              <Duration>00:00:00</Duration> 
             <TrackingEvents> 
                <Tracking event="start">http://www.example.com/start</Tracking> 
                <Tracking event="firstQuartile">http://www.example.com/firstQuartile</
Tracking> 
                <Tracking event="midpoint">http://www.example.com/midpoint</Tracking> 
                <Tracking event="thirdQuartile">http://www.example.com/thirdQuartile</
Tracking>
```

```
 <Tracking event="complete">http://www.example.com/complete</Tracking> 
               <Tracking event="mute">http://www.example.com/mute</Tracking> 
               <Tracking event="unmute">http://www.example.com/unmute</Tracking> 
               <Tracking event="rewind">http://www.example.com/rewind</Tracking> 
               <Tracking event="pause">http://www.example.com/pause</Tracking> 
               <Tracking event="resume">http://www.example.com/resume</Tracking> 
               <Tracking event="fullscreen">http://www.example.com/fullscreen</Tracking> 
               <Tracking event="creativeView">http://www.example.com/creativeView</
Tracking> 
               <Tracking event="acceptInvitation">http://www.example.com/
acceptInvitation</Tracking> 
             </TrackingEvents> 
             <AdParameters><![CDATA[ {"videos":[ {"url":"https://my-ads.com/interactive-
media-ads/media/media_linear_VPAID.mp4","mimetype":"video/mp4"}]} ]]></AdParameters> 
             <VideoClicks> 
               <ClickThrough id="123">http://google.com</ClickThrough> 
               <ClickTracking id="123">http://www.example.com/click</ClickTracking> 
             </VideoClicks> 
             <MediaFiles> 
               <MediaFile delivery="progressive" apiFramework="VPAID" type="application/
javascript" width="640" height="480"> https://googleads.github.io/googleads-ima-html5/
vpaid/linear/VpaidVideoAd.js </MediaFile> 
             </MediaFiles> 
           </Linear> 
         </Creative> 
       </Creatives> 
     </InLine> 
  </Ad>
</VAST>
```
L'esempio seguente mostra le informazioni di tracciamento.

```
{ 
   "avails": [ 
     { 
        "adBreakTrackingEvents": [], 
        "adMarkerDuration": null, 
        "ads": [ 
          { 
            "adId": "1", 
            "adParameters": "", 
            "adProgramDateTime": "2023-07-31T16:53:40.577Z", 
            "adSystem": "2.0",
```

```
 "adTitle": "1", 
            "adVerifications": [], 
            "companionAds": [], 
            "creativeId": "00006", 
            "creativeSequence": "1", 
            "duration": "PT14.982S", 
            "durationInSeconds": 14.982, 
            "extensions": [], 
            "mediaFiles": { 
              "mediaFilesList": [], 
              "mezzanine": "" 
            }, 
            "skipOffset": null, 
            "startTime": "PT39.339S", 
            "startTimeInSeconds": 39.339, 
            "trackingEvents": [ 
\{\hspace{.1cm} \} "beaconUrls": [ 
                  "https://myads.com/beaconing/event=impression" 
                ], 
                "duration": "PT14.982S", 
                "durationInSeconds": 14.982, 
                "eventId": "2698188", 
                "eventProgramDateTime": null, 
                "eventType": "impression", 
                "startTime": "PT39.339S", 
                "startTimeInSeconds": 39.339 
              }, 
\{\hspace{.1cm} \} "beaconUrls": [ 
                  "https://aws.amazon.com" 
                ], 
                "duration": "PT14.982S", 
                "durationInSeconds": 14.982, 
                "eventId": "2698188", 
                "eventProgramDateTime": null, 
                "eventType": "clickThrough", 
                "startTime": "PT39.339S", 
                "startTimeInSeconds": 39.339 
              }, 
\{\hspace{.1cm} \} "beaconUrls": [ 
                   "https://myads.com/beaconing/event=clicktracking" 
                ],
```

```
 "duration": "PT14.982S", 
                "durationInSeconds": 14.982, 
                "eventId": "2698795", 
                 "eventProgramDateTime": null, 
                "eventType": "clickTracking", 
                "startTime": "PT39.339S", 
                "startTimeInSeconds": 39.339 
 } 
            ], 
            "vastAdId": "" 
          } 
       ], 
       "availId": "2698188", 
       "availProgramDateTime": "2023-07-31T16:53:40.577Z", 
       "duration": "PT14.982S", 
       "durationInSeconds": 14.982, 
       "meta": null, 
       "nonLinearAdsList": [], 
       "startTime": "PT39.339S", 
       "startTimeInSeconds": 39.339 
     } 
   ], 
   "dashAvailabilityStartTime": null, 
   "hlsAnchorMediaSequenceNumber": null, 
   "nextToken": "UFQzOS4zMzlTXzIwMjMtMDctMzFUMTY6NTQ6MDQuODA1Mzk2NTI5Wl8x", 
   "nonLinearAvails": []
}{ 
   "avails": [ 
     { 
       "adBreakTrackingEvents": [], 
       "adMarkerDuration": null, 
       "ads": [ 
          { 
            "adId": "2922274", 
            "adParameters": "", 
            "adProgramDateTime": "2023-08-14T19:49:53.998Z", 
            "adSystem": "Innovid Ads", 
            "adTitle": "VPAID", 
            "adVerifications": [], 
            "companionAds": [], 
            "creativeId": "", 
            "creativeSequence": "", 
            "duration": "PT16.016S", 
            "durationInSeconds": 16.016,
```

```
 "extensions": [], 
            "mediaFiles": { 
              "mediaFilesList": [ 
\overline{a} "apiFramework": "VPAID", 
                  "bitrate": 0, 
                  "codec": null, 
                  "delivery": "progressive", 
                  "height": 9, 
                  "id": "", 
                  "maintainAspectRatio": false, 
                  "maxBitrate": 0, 
                  "mediaFileUri": "http://my-ads.com/mobileapps/js/vpaid/1h41kg?
cb=178344c0-8e67-281a-58ca-962e4987cd60&deviceid=&ivc=", 
                  "mediaType": "application/javascript", 
                  "minBitrate": 0, 
                  "scalable": false, 
                  "width": 16 
 } 
              ], 
              "mezzanine": "http://my-ads.com/mobileapps/js/vpaid/1h41kg?
cb=178344c0-8e67-281a-58ca-962e4987cd60&deviceid=&ivc=" 
            }, 
            "skipOffset": null, 
            "startTime": "PT8M42.289S", 
            "startTimeInSeconds": 522.289, 
            "trackingEvents": [ 
\{\hspace{.1cm} \} "beaconUrls": [ 
                  "about:blank" 
                ], 
                "duration": "PT16.016S", 
                "durationInSeconds": 16.016, 
                "eventId": "2922274", 
                "eventProgramDateTime": null, 
                "eventType": "impression", 
                "startTime": "PT8M42.289S", 
                "startTimeInSeconds": 522.289 
              } 
            ], 
            "vastAdId": "1h41kg" 
         } 
       ], 
       "availId": "2922274",
```

```
 "availProgramDateTime": "2023-08-14T19:49:53.998Z", 
       "duration": "PT16.016S", 
       "durationInSeconds": 16.016, 
       "meta": null, 
       "nonLinearAdsList": [], 
       "startTime": "PT8M42.289S", 
       "startTimeInSeconds": 522.289 
     } 
   ], 
   "dashAvailabilityStartTime": null, 
   "hlsAnchorMediaSequenceNumber": null, 
   "nextToken": "UFQ4TTQyLjI4OVNfMjAyMy0wOC0xNFQxOTo1MDo0MS4zOTc5MjAzODVaXzE%3D", 
   "nonLinearAvails": []
}
```
Icone per Google Why This Ad (WTA)

AdChoicesè uno standard del settore che fornisce agli spettatori informazioni sugli annunci che vedono, incluso il modo in cui tali annunci sono stati indirizzati a loro.

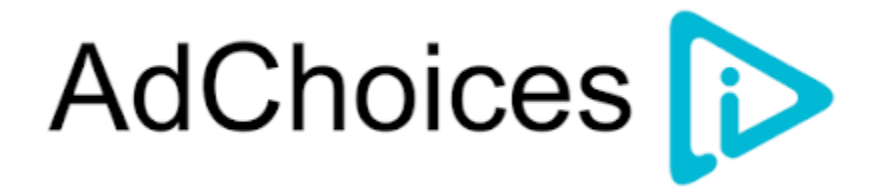

L'API di tracciamento MediaTailor lato client supporta i metadati delle icone contenuti nel nodo delle estensioni VAST della risposta VAST. Per ulteriori informazioni su WTA nella risposta VAST, vedi [questo esempio](view-source:https://storage.googleapis.com/interactive-media-ads/ad-tags/ima_wta_sample_vast_3.xml) di risposta XML VAST.

**a** Note

MediaTailor attualmente supporta solo la versione 3 di VAST.

```
<VAST> 
     <Ad> 
     <InLine> 
         ... 
        <Extensions> 
          <Extension type="IconClickFallbackImages">
```

```
 <IconClickFallbackImages program="GoogleWhyThisAd"> 
             <IconClickFallbackImage width="400" height="150"> 
                <AltText>Alt icon fallback</AltText> 
               <StaticResource creativeType="image/png"><![CDATA[https://
storage.googleapis.com/interactive-media-ads/images/wta_dialog.png]]></StaticResource> 
             </IconClickFallbackImage> 
           </IconClickFallbackImages> 
           <IconClickFallbackImages program="AdChoices"> 
             <IconClickFallbackImage width="400" height="150"> 
                <AltText>Alt icon fallback</AltText> 
               <StaticResource creativeType="image/png"><![CDATA[https://
storage.googleapis.com/interactive-media-ads/images/wta_dialog.png?size=1x]]></
StaticResource> 
             </IconClickFallbackImage> 
             <IconClickFallbackImage width="800" height="300"> 
               <AltText>Alt icon fallback</AltText> 
               <StaticResource creativeType="image/png"><![CDATA[https://
storage.googleapis.com/interactive-media-ads/images/wta_dialog.png?size=2x]]></
StaticResource> 
             </IconClickFallbackImage> 
           </IconClickFallbackImages> 
         </Extension> 
       </Extensions> 
     </InLine> 
  </Ad>
</VAST>
```
L'esempio seguente mostra la risposta di tracciamento lato client nell'/avails/x/ads/y/ extensionselenco.

```
{ 
   "avails": [ 
     { 
        "adBreakTrackingEvents": [], 
        "adMarkerDuration": null, 
        "ads": [ 
\overline{\mathcal{L}} "adId": "0", 
             "adParameters": "", 
             "adProgramDateTime": null, 
             "adSystem": "GDFP", 
             "adTitle": "Google Why This Ad VAST 3 Sample", 
             "adVerifications": [],
```

```
 "companionAds": [], 
            "creativeId": "7891011", 
            "creativeSequence": "1", 
            "duration": "PT10S", 
            "durationInSeconds": 10, 
            "extensions": [ 
\{\hspace{.1cm} \} "content": "<IconClickFallbackImages program=\"GoogleWhyThisAd\"> 
                             <IconClickFallbackImage height=\"150\" width=\"400\"> 
                             <AltText>Alt icon fallback</AltText> 
                             <StaticResource creativeType=\"image/png\"><![CDATA[https://
storage.googleapis.com/interactive-media-ads/images/wta_dialog.png]]> 
                             </StaticResource> 
                             </IconClickFallbackImage> 
                             </IconClickFallbackImages> 
                             <IconClickFallbackImages program=\"AdChoices\"> 
                             <IconClickFallbackImage height=\"150\" width=\"400\"> 
                             <AltText>Alt icon fallback</AltText> 
                             <StaticResource creativeType=\"image/png\"><![CDATA[https://
storage.googleapis.com/interactive-media-ads/images/wta_dialog.png?size=1x]]> 
                             </StaticResource> 
                             </IconClickFallbackImage> 
                             <IconClickFallbackImage height=\"300\" width=\"800\"> 
                             <AltText>Alt icon fallback</AltText> 
                             <StaticResource creativeType=\"image/png\"><![CDATA[https://
storage.googleapis.com/interactive-media-ads/images/wta_dialog.png?size=2x]]> 
                             </StaticResource> 
                             </IconClickFallbackImage> 
                             </IconClickFallbackImages>", 
                "type": "IconClickFallbackImages" 
             } 
            ], 
            "mediaFiles": { 
              "mediaFilesList": [], 
              "mezzanine": "" 
           }, 
            "skipOffset": "00:00:03", 
            "startTime": "PT0S", 
            "startTimeInSeconds": 0, 
            "trackingEvents": [ 
\{\hspace{.1cm} \} "beaconUrls": [ 
                  "https://example.com/view" 
                ],
```

```
 "duration": "PT10S", 
                "durationInSeconds": 10, 
                "eventId": "0", 
                "eventProgramDateTime": null, 
                "eventType": "impression", 
                "startTime": "PT0S", 
                "startTimeInSeconds": 0 
 } 
            ], 
            "vastAdId": "123456" 
         } 
       ], 
       "availId": "0", 
       "availProgramDateTime": null, 
       "duration": "PT10S", 
       "durationInSeconds": 10, 
       "meta": null, 
       "nonLinearAdsList": [], 
       "startTime": "PT0S", 
       "startTimeInSeconds": 0 
     } 
   ], 
   "dashAvailabilityStartTime": null, 
   "hlsAnchorMediaSequenceNumber": null, 
   "nextToken": "UFQxMFNfMjAyMy0wNy0wNlQyMDo0MToxNy45NDE4MDM0NDhaXzE%3D", 
   "nonLinearAvails": []
}
```
# <span id="page-266-0"></span>Beaconing lato client

Con l'startTimeInSecondselemento di tracciamento lato client, puoi utilizzarlo per supportare la temporizzazione dei beacon. MediaTailor

La seguente risposta JSON mostra i principali tipi di beacon: impressioni, avvio, quartili e completamento.

### **a** Note

Le linee guida per la misurazione delle impressioni video dell'Interactive Advertising Bureau (IAB) stabiliscono che un'impressione richiede il caricamento del contenuto dell'annuncio sul lato client e, come minimo, il momento di inizio del rendering nel player. Per ulteriori informazioni, consulta [Digital Video Ad Serving Template \(VAST\)](https://www.iab.com/guidelines/vast/) sul sito Web di IAB.

{

```
 "avails": [ 
     { 
       "ads": [ 
        \{ "adId": "8104385", 
            "duration": "PT15.100000078S", 
            "durationInSeconds": 15.1, 
            "startTime": "PT17.817798612S", 
            "startTimeInSeconds": 17.817, 
            "trackingEvents": [ 
            { 
                "beaconUrls": [ 
                  "http://exampleadserver.com/tracking?event=impression" 
                ], 
                "duration": "PT15.100000078S", 
                "durationInSeconds": 15.1, 
                "eventId": "8104385", 
                "eventType": "impression", 
                "startTime": "PT17.817798612S", 
                "startTimeInSeconds": 17.817 
              }, 
\{\hspace{.1cm} \} "beaconUrls": [ 
                  "http://exampleadserver.com/tracking?event=start" 
                ], 
                "duration": "PT0S", 
                "durationInSeconds": 0.0, 
                "eventId": "8104385", 
                "eventType": "start", 
                "startTime": "PT17.817798612S", 
                "startTimeInSeconds": 17.817 
              }, 
\{\hspace{.1cm} \} "beaconUrls": [ 
                  "http://exampleadserver.com/tracking?event=firstQuartile" 
                ], 
                "duration": "PT0S", 
                "durationInSeconds": 0.0, 
                "eventId": "8104386", 
                "eventType": "firstQuartile", 
                "startTime": "PT21.592798631S", 
                "startTimeInSeconds": 21.592
```

```
 }, 
\overline{a} "beaconUrls": [ 
                  "http://exampleadserver.com/tracking?event=midpoint" 
                ], 
                "duration": "PT0S", 
                "durationInSeconds": 0.0, 
                "eventId": "8104387", 
                "eventType": "midpoint", 
                "startTime": "PT25.367798651S", 
                "startTimeInSeconds": 25.367 
             }, 
\{\hspace{.1cm} \} "beaconUrls": [ 
                  "http://exampleadserver.com/tracking?event=thirdQuartile" 
                ], 
                "duration": "PT0S", 
                "durationInSeconds": 0.0, 
                "eventId": "8104388", 
                "eventType": "thirdQuartile", 
                "startTime": "PT29.14279867S", 
                "startTimeInSeconds": 29.142 
             }, 
\{\hspace{.1cm} \} "beaconUrls": [ 
                  "http://exampleadserver.com/tracking?event=complete" 
                ], 
                "duration": "PT0S", 
                "durationInSeconds": 0.0, 
                "eventId": "8104390", 
                "eventType": "complete", 
                "startTime": "PT32.91779869S", 
                "startTimeInSeconds": 32.917 
 } 
 ] 
         } 
       ], 
       "availId": "8104385", 
       "duration": "PT15.100000078S", 
       "durationInSeconds": 15.1, 
       "startTime": "PT17.817798612S", 
       "startTimeInSeconds": 17.817 
     }
```
]

}

## Modalità ibrida con ad beacon lato server

MediaTailor supporta una modalità ibrida per il monitoraggio delle sessioni. In questa modalità, il servizio emette eventi di tracciamento degli annunci relativi alla riproduzione, ma rende disponibile il payload completo di tracciamento lato client per la sessione

Per abilitare il tracciamento ibrido utilizzando i prefissi di riproduzione, inizializzate dal lettore una nuova sessione di MediaTailor riproduzione utilizzando una richiesta in uno dei seguenti formati, in base al protocollo in uso:

Example : formato HLS

```
POST master.m3u8 
      { 
          "adsParams": { 
              "deviceType": "ipad" 
         }, 
         "reportingMode":"server" 
     }
```
Example : formato DASH

```
POST manifest.mpd 
     { 
          "adsParams": { 
              "deviceType": "ipad" 
         }, 
         "reportingMode":"server" 
     }
```
MediaTailor mantiene i seguenti eventi di tracciamento in modalità ibrida:

- Impressione
- Start (Avvio)
- Primo quartile
- Punto medio
- Terzo quartile
- Completa
- breakStart(vmap)
- breakEnd(vmap)

### Integrazioni di tracciamento degli annunci sul lato client

Questa sezione descrive le integrazioni tra MediaTailor e vari server di tracciamento degli annunci lato client.

Argomenti

- [Open Measurement Software Development Kit \(SDK\)](#page-270-0)
- [Roku Advertising Framework \(RAF\)](#page-273-0)
- [TheoPlayer](#page-274-0)
- [MediaTailor Kit di sviluppo software \(SDK\)](#page-274-1)

<span id="page-270-0"></span>Open Measurement Software Development Kit (SDK)

L'Interactive Advertising Bureau (IAB) Open Measurement SDK (OM SDK) facilita la misurazione della visibilità e della verifica da parte di terze parti degli annunci pubblicati in ambienti con video web e app native.

Per i documenti VAST precedenti alla versione 3, il codice di verifica deve essere caricato con il nodo Extension, con il tipo di estensione. AdVerifications La radice del nodo di estensione è un AdVerifications nodo con lo stesso schema dell'elemento VAST 4.1.

**a** Note

MediaTailor attualmente supporta solo la versione 3 di VAST.

Example : nodo di verifica in VAST 3, precedente alla versione 4.1

```
...
<Extensions> 
     <Extension type="AdVerifications"> 
         <AdVerifications> 
             <Verification vendor="company.com-omid"> 
                  <JavaScriptResource apiFramework="omid" browserOptional="true"> 
                      <![CDATA[https://verification.com/omid_verification.js]]>
```

```
 </JavaScriptResource> 
                  <TrackingEvents> 
                      <Tracking event="verificationNotExecuted"> 
                           <![CDATA[https://verification.com/trackingurl]]> 
                      </Tracking> 
                  </TrackingEvents> 
                  <VerificationParameters> 
                      <![CDATA[verification params key/value pairs]]> 
                  </VerificationParameters> 
              </Verification> 
         </AdVerifications> 
     </Extension>
</Extensions>
```
MediaTailor estrae i AdVerifications dati dal <Extensions> nodo e li inserisce nell'adVerificationsarray nella risposta di tracciamento lato client.

Example : array AdVerifications nella risposta di tracciamento lato client

```
{ 
   "avails": [ 
     { 
       "adBreakTrackingEvents": [], 
       "adMarkerDuration": null, 
       "ads": [ 
         { 
            "adId": "3062770", 
            "adParameters": "", 
            "adProgramDateTime": "2023-08-23T16:25:40.914Z", 
            "adSystem": "2.0", 
            "adTitle": "AD-polarbear-15", 
            "adVerifications": [ 
\{\hspace{.1cm} \} "executableResource": [], 
                "javaScriptResource": [ 
\overline{\mathcal{L}} "apiFramework": "omid", 
                     "browserOptional": "true", 
                     "uri": "https://verification.com/omid_verification.js" 
 } 
                ], 
                "trackingEvents": [ 
\overline{\mathcal{L}}
```

```
 "event": "verificationNotExecuted", 
                    "uri": "https://verification.com/trackingurl" 
 } 
               ], 
               "vendor": "company.com-omid", 
               "verificationParameters": "verification params key value pairs" 
             } 
           ], 
           "companionAds": [], 
           "creativeId": "00006", 
           "creativeSequence": "1", 
           "duration": "PT14.982S", 
           "durationInSeconds": 14.982, 
           "extensions": [ 
\{\hspace{.1cm} \} "content": "<AdVerifications>\n\t\t\t\t\t\t<Verification vendor=
\"company.com-omid\">\n\t\t\t\t\t\t\t<JavaScriptResource apiFramework=\"omid\" 
  browserOptional=\"true\"><![CDATA[https://verification.com/omid_verification.js;]]></
JavaScriptResource>\n\t\t\t\t\t\t\t<TrackingEvents>\n\t\t\t\t\t\t\t\t<Tracking event=
\"verificationNotExecuted\"><![CDATA[;https://verification.com/trackingurl;]]></
Tracking>\n\t\t\t\t\t\t\t</TrackingEvents>\n\t\t\t\t\t\t\t<VerificationParameters><!
[CDATA[verification params key/value pairs;]]></VerificationParameters>\n\t\t\t\t\t\t</
Verification>\n\t\t\t\t\t</AdVerifications>", 
               "type": "AdVerifications" 
 } 
           ], 
           "mediaFiles": { 
             "mediaFilesList": [], 
             "mezzanine": "" 
           }, 
           "skipOffset": null, 
           "startTime": "PT10.11S", 
           "startTimeInSeconds": 10.11, 
           "trackingEvents": [ 
\{\hspace{.1cm} \} "beaconUrls": [ 
                 "https://n8ljfs0h09.execute-api.us-west-2.amazonaws.com/v1/impression" 
               ], 
               "duration": "PT14.982S", 
                "durationInSeconds": 14.982, 
               "eventId": "3062770", 
                "eventProgramDateTime": null, 
                "eventType": "impression", 
                "startTime": "PT10.11S",
```

```
 "startTimeInSeconds": 10.11 
 } 
            ], 
            "vastAdId": "" 
         } 
       ], 
       "availId": "3062770", 
       "availProgramDateTime": "2023-08-23T16:25:40.914Z", 
       "duration": "PT14.982S", 
       "durationInSeconds": 14.982, 
       "meta": null, 
       "nonLinearAdsList": [], 
       "startTime": "PT10.11S", 
       "startTimeInSeconds": 10.11 
     } 
   ], 
   "dashAvailabilityStartTime": null, 
   "hlsAnchorMediaSequenceNumber": null, 
   "nextToken": "UFQxMC4xMVNfMjAyMy0wOC0yM1QxNjoyNjoyNC4yNDYxMDIxOTBaXzE%3D", 
   "nonLinearAvails": []
}
```
#### **a** Note

Rivolgiti allo IAB Tech Lab per garantire che le applicazioni siano certificate annualmente per garantire la conformità.

Per ulteriori informazioni sull'OM SDK, consulta [Open Measurement SDK](https://iabtechlab.com/standards/open-measurement-sdk/) sul sito web di IAB Tech Lab.

#### <span id="page-273-0"></span>Roku Advertising Framework (RAF)

Il Roku Ad Framework (RAF) mantiene un'esperienza pubblicitaria coerente su tutta la piattaforma Roku. Tutti i canali, compresi gli annunci video, devono soddisfare i requisiti di certificazione di Roku per RAF. In particolare, l'app deve sempre utilizzare la generazione di eventi lato client tramite RAF. MediaTailor, in qualità di provider SSAI (server-side ad insertion), supporta la generazione di eventi lato client. Gli adattatori SSAI RAFX forniscono interfacce sia ai server manifest SSAI, o stitcher, che a RAF. Queste interfacce includono:

• Analisi della masterURL risposta ed estrazione e dei playURL metadati degli AdURL annunci.

- Trasformazione dei metadati degli annunci MediaTailor SSAI in metadati pubblicitari utilizzabili con RAF e configurazione RAF per la riproduzione.
- Osservazione degli eventi in streaming e dei metadati temporizzati.
- Corrispondenza puntuale degli eventi di streaming, dei metadati degli annunci e dei pixel degli eventi di attivazione.
- Pinging/polling del fileAdURL, come richiesto dal server manifest MediaTailor SSAI, quindi analisi e riconfigurazione di RAF.

[Per ulteriori informazioni sugli adattatori SSAI per RAF, consulta Implementazione dell'inserimento di](https://developer.roku.com/docs/developer-program/advertising/ssai-adapters.md) [annunci sul lato server utilizzando adattatori Roku sul sito Web di Roku.](https://developer.roku.com/docs/developer-program/advertising/ssai-adapters.md)

### <span id="page-274-0"></span>**TheoPlayer**

TheoPlayer l'integrazione con MediaTailor effettua le seguenti operazioni:

- Fornisce funzionalità per supportare il tracciamento degli eventi MediaTailor lato client per HLS e DASH sia per i flussi di lavoro VOD che live.
- Supporta l'invio di beacon di tracciamento solo per annunci lineari.
- Disattiva la ricerca durante un annuncio. Tuttavia, non esiste alcuna logica per riprodurre un annuncio quando l'utente cerca oltre l'interruzione pubblicitaria.

Per ulteriori informazioni su SSAI in TheoPlayer e per rivedere gli SDK per il Web, Android, iOS e tvOS MediaTailor, consulta il [MediaTailors](https://docs.theoplayer.com/how-to-guides/01-ads/12-mediatailor.md)ito Web. TheoPlayer

<span id="page-274-1"></span>MediaTailor Kit di sviluppo software (SDK)

AWSElemental gestisce un kit di sviluppo software (SDK) JavaScript basato su di esso. AWS Elemental fornisce l'SDK così com'è, senza alcuna garanzia implicita. Utilizzate l'SDK come dimostrazione di riferimento per semplificare l'onboarding e utilizzarlo. MediaTailor L'SDK mostra come interagire con l'API di tracciamento lato client. MediaTailor L'SDK implementa il monitoraggio e il reporting degli annunci lato client per i player basati su HTML5. L'SDK inizializza una sessione di reporting lato client, quindi richiede periodicamente informazioni di tracciamento degli annunci MediaTailor . Durante la riproduzione, l'SDK emette eventi di tracciamento degli annunci quando vengono rilevati nuovi eventi pubblicitari.

L' MediaTailor SDK supporta queste funzionalità:

• Playlist live e VOD

- Specifiche DASH e HLS
- Gestione degli eventi Clickthrough
- Organizzatori di eventi pubblicitari
- Ganci per eventi personalizzati
- Pubblicità lato client. Per ulteriori informazioni sull'invio di beacon pubblicitari, consulta. [Beaconing](#page-266-0)  [lato client](#page-266-0)

### **a** Note

Invia un ticket di AWS supporto per ricevere un JavaScript SDK di esempio per MediaTailor. Riceverai un link per il download del pacchetto e dei relativi file.

# Utilizzo di variabili pubblicitarie dinamiche in AWS Elemental **MediaTailor**

La richiesta di AWS Elemental MediaTailor al server di annunci (ADS) include informazioni sulla sessione di visualizzazione corrente, che consentono all'ADS di scegliere gli annunci migliori da fornire nella propria risposta. Quando configuri il modello ADS nella tua MediaTailor configurazione, puoi includere variabili dinamiche, note anche come macro. Le variabili dinamiche sono stringhe sostituibili.

Le variabili dinamiche possono assumere le seguenti forme:

- Valori statici: valori che non cambiano da una sessione all'altra. Ad esempio, il tipo di risposta che MediaTailor si aspetta dall'ADS.
- Variabili di dominio: variabili dinamiche che possono essere utilizzate per i domini URL, ad esempio la parte my-ads-server.com dell'URL http://my-ads-server.com. Per informazioni dettagliate, consultare [Utilizzo di variabili di dominio.](#page-279-0)
- Dati di sessione: valori dinamici forniti da MediaTailor per ogni sessione, ad esempio l'ID di sessione. Per informazioni dettagliate, consultare [Utilizzo delle variabili di sessione](#page-282-0).
- Dati del giocatore: valori dinamici forniti dal giocatore per ogni sessione. Questi descrivono il visualizzatore di contenuti e aiutano l'ADS a determinare quali annunci MediaTailor devono essere inseriti nello stream. Per informazioni dettagliate, consultare [Utilizzo delle variabili del giocatore.](#page-294-0)

Per ulteriori informazioni sull'utilizzo delle variabili dinamiche di dominio, sessione e player, seleziona l'argomento pertinente.

### Argomenti

- [Passaggio dei parametri all'ADS](#page-276-0)
- [Utilizzo avanzato](#page-278-0)
- [Utilizzo di variabili di dominio](#page-279-0)
- [Utilizzo delle variabili di sessione](#page-282-0)
- [Utilizzo delle variabili del giocatore](#page-294-0)

# <span id="page-276-0"></span>Passaggio dei parametri all'ADS

Per passare le informazioni relative alla sessione e al lettore all'ADS

- 1. Interagire con l'ADS per determinare le informazioni di cui ha bisogno per poter rispondere a una query di annuncio da AWS Elemental MediaTailor.
- 2. Crea una configurazione MediaTailor che utilizzi un modello di URL di richiesta ADS che soddisfi i requisiti ADS. Nell'URL, includere parametri statici e segnaposto per i parametri dinamici. Immettere l'URL modello nel campo Ad decision server (Server di annunci) della configurazione.

Nel seguente URL modello di esempio, correlation fornisce i dati relativi alla sessione e deviceType fornisce i dati relativi al lettore:

```
https://my.ads.server.com/path?
correlation=[session.id]&deviceType=[player_params.deviceType]
```
3. Nel lettore, configurare la richiesta di inizializzazione di sessione affinché AWS Elemental MediaTailor fornisca i parametri per i dati del lettore. Includere i parametri nella richiesta di inizializzazione di sessione e ometterli dalle richieste successive per la sessione.

Il tipo di chiamata che il giocatore effettua per inizializzare la sessione determina se il giocatore (client) o MediaTailor (server) fornisce report sul tracciamento degli annunci per la sessione. Per informazioni su queste due opzioni, consulta [Segnalazione e tracciamento dei dati](#page-185-0) .

Effettuare uno dei seguenti tipi di chiamata, in base al reporting di tracciamento degli annunci desiderato (lato server o lato client). In entrambe le chiamate di esempio, userID è destinato all'ADS e auth\_token è destinato all'origine:

• (Opzione) Richiedi la segnalazione del tracciamento degli annunci sul lato server: inserisci come prefisso i parametri che desideri inviare all'ADS. MediaTailor ads Omettere il prefisso per i parametri che MediaTailor deve inviare al server di origine:

I seguenti esempi mostrano le richieste in arrivo per HLS e DASH to. AWS Elemental MediaTailor MediaTailor utilizza il deviceType nella sua richiesta all'ADS e auth\_token nella sua richiesta al server di origine.

Esempio HLS:

GET master.m3u8?ads.deviceType=ipad&auth\_token=kjhdsaf7gh

Esempio DASH:

```
GET manifest.mpd?ads.deviceType=ipad&auth_token=kjhdsaf7gh
```
• (Opzione) Richiesta di report sul tracciamento degli annunci sul lato client: fornisci i parametri per l'ADS all'interno di un oggetto. adsParams

Esempio HLS:

```
POST master.m3u8 
      { 
           "adsParams": { 
              "deviceType": "ipad" 
         } 
     }
```
Esempio DASH:

```
POST manifest.mpd 
     { 
          "adsParams": { 
              "deviceType": "ipad" 
         } 
     }
```
Quando l'utente inizializza una sessione, AWS Elemental MediaTailor sostituisce le variabili nell'URL della richiesta ADS modello con i dati relativi alla sessione e i parametri ads del lettore. Passa i parametri rimanenti dal lettore al server di origine.

Gli esempi seguenti mostrano le chiamate all'ADS e al server di origine da AWS Elemental MediaTailor che corrispondono agli esempi precedenti di chiamate di inizializzazione della sessione del lettore:

• MediaTailor chiama l'ADS con i dati della sessione e il tipo di dispositivo del giocatore:

https://my.ads.server.com/path?correlation=896976764&deviceType=ipad

- MediaTailor chiama il server di origine con il token di autorizzazione del giocatore.
	- Esempio HLS:

https://my.origin.server.com/master.m3u8?auth\_token=kjhdsaf7gh

• Esempio DASH:

https://my.origin.server.com/manifest.mpd?auth\_token=kjhdsaf7gh

Le seguenti sezioni forniscono informazioni dettagliate per configurare i dati relativi alla sessione e al lettore.

# <span id="page-278-0"></span>Utilizzo avanzato

È possibile personalizzare la richiesta ADS in molti modi con i dati relativi al lettore e alla sessione. L'unico requisito è l'inclusione del nome host ADS.

Di seguito sono forniti alcuni esempi di personalizzazione della richiesta:

• Concatenare i parametri del lettore e i parametri della sessione per creare nuovi parametri. Esempio:

https://my.ads.com?key1=[player\_params.value1][session.id]

• Usare un parametro del lettore come parte di un elemento di percorso. Esempio:

```
https://my.ads.com/[player_params.path]?key=value
```
• Usare i parametri del lettore per passare sia gli elementi del percorso che le chiavi stesse, anziché solo valori. Esempio:

https://my.ads.com/[player\_params.path]?[player\_params.key1]=[player\_params.value1]

# <span id="page-279-0"></span>Utilizzo di variabili di dominio

Con le variabili di dominio dinamiche, puoi utilizzare più domini, ad esempio la parte my-adsserver.com dell'URL http://my-ads-server.com, con i parametri del player nella tua configurazione. In questo modo è possibile utilizzare più di una fonte di contenuto o un ad decision server (ADS) in un'unica configurazione.

Puoi utilizzare le variabili di dominio con qualsiasi parametro che contenga un URI:

- AdDecisionServerUrl
- AdSegmentUrlPrefix
- ContentSegmentUrlPrefix
- LivePreroll.AdDecisionServerUrl
- VideoContentSourceUrl

Le variabili di dominio vengono utilizzate insieme agli alias di configurazione per eseguire la sostituzione dinamica delle variabili. Gli alias di configurazione mappano un insieme di alias e valori ai parametri del player utilizzati per la configurazione dinamica del dominio.

#### Argomenti

- [Creazione di alias di configurazione da utilizzare come variabili dinamiche](#page-279-1)
- [Utilizzo degli alias di configurazione per configurare dinamicamente i domini per una sessione](#page-280-0)

### <span id="page-279-1"></span>Creazione di alias di configurazione da utilizzare come variabili dinamiche

Prima di iniziare a utilizzare le variabili di dominio, create degli alias di configurazione per la configurazione. Gli alias di configurazione vengono utilizzati come variabili sostitutive del dominio al momento dell'inizializzazione della sessione. Ad esempio, è possibile utilizzare gli alias di configurazione per configurare dinamicamente un URL di origine durante l'inizializzazione della sessione.

#### Creazione di alias di configurazione

Per creare alias di configurazione da utilizzare per la sostituzione del dominio tramite la MediaTailor console, eseguire la procedura seguente.

Per creare alias di configurazione utilizzando la console

- 1. Apri la MediaTailor console all'indirizzo [https://console.aws.amazon.com/mediatailor/.](https://console.aws.amazon.com/mediatailor/)
- 2. Nella sezione Alias di configurazione della pagina Configurazioni, scegli Aggiungi parametro giocatore.
- 3. Digita il nome del parametro del giocatore che desideri utilizzare come variabile dinamica per la sostituzione del dominio. È necessario aggiungere al nome il prefisso. player params.
- 4. Scegli OK.

AWS Elemental MediaTailorvisualizza il nuovo parametro nella tabella della sezione Alias di configurazione.

5. Ora aggiungerai un alias e un valore. Seleziona il parametro del giocatore a cui hai appena dato un nome. Questo espande la sezione sotto il nome del parametro.

Seleziona Aggiungi nuovo alias.

6. Inserisci una chiave e un valore di alias. MediaTailor utilizza Value come valore sostitutivo per la variabile di dominio.

<span id="page-280-0"></span>Utilizzo degli alias di configurazione per configurare dinamicamente i domini per una sessione

Dopo aver impostato gli alias di configurazione, è possibile utilizzarli come variabili sostitutive per i domini nella richiesta di inizializzazione della sessione. Ciò consente di configurare dinamicamente i domini per la sessione.

#### Restrizioni

Tieni presente le seguenti restrizioni quando usi gli alias di configurazione:

- Tutte le variabili dinamiche utilizzate nel dominio devono essere definite come variabili ConfigurationAliases dinamiche.
- Le variabili dei parametri del giocatore devono avere il prefisso. player\_params. Ad esempio, player\_params.origin\_domain.
- L'elenco dei valori con alias deve essere esaustivo per ogni parametro del giocatore.
- Se viene effettuata una richiesta per un valore dinamico utilizzato nel dominio e tale richiesta non specifica la variabile dinamica o uno degli alias preconfigurati per quella variabile, la richiesta avrà esito negativo e verrà visualizzato un codice di stato HTTP. 400

#### Example Esempio di utilizzo

Ecco un esempio di configurazione che include alias di configurazione e variabili di dominio dinamiche. Presta particolare attenzione alle variabili dei parametri del giocatore[player\_params.origin\_domain], ad esempio nei domini AdDecisionServerUrl e VideoContentSourceUrl parametrici.

```
PUT /playbackConfiguration 
    { 
         "Name": "aliasedConfig", 
         ... 
        "AdDecisionServerUrl": "https://abc.execute-api.us-west-2.amazonaws.com/ads?
sid=[session.id]&ad_type=[player_params.ad_type]", 
        "VideoContentSourceUrl": "https://[player_params.origin_domain].mediapackage.
[player_params.region].amazonaws.com/out/v1/[player_params.endpoint_id]", 
 ... 
        "ConfigurationAliases": { 
             "player_params.origin_domain": { 
                 "pdx": "abc", 
                 "iad": "xyz" 
             }, 
             "player_params.region": { 
                 "pdx": "us-west-2", 
                 "iad": "us-east-1" 
             }, 
             "player_params.endpoint_id": { 
                 "pdx": "abcd", 
                 "iad": "wxyz" 
             }, 
             "player_params.ad_type": { 
                 "customized": "abc12345", 
                 "default": "defaultAdType" 
             }, 
        }, 
         ... 
    }
```
Utilizzando la configurazione precedente, create una richiesta di inizializzazione della sessione, specificando le variabili e gli alias del player:

```
POST master.m3u8 
    { 
         "playerParams": { 
              "origin_domain": "pdx", 
              "region": "pdx", 
              "endpoint_id": "pdx", 
              "ad_type": "customized" 
         } 
    }
```
MediaTailor sostituisce le stringhe di alias con i valori mappati nella configurazione degli alias di configurazione.

La richiesta all'ADS ha il seguente aspetto:

```
https://abc.execute-api.us-west-2.amazonaws.com/ads?sid=[session.id]&ad_type=abc12345
```
La richiesta a VideoContentSource ha il seguente aspetto:

https://abc.mediapackage.us-west-2.amazonaws.com/out/v1/abcd

# <span id="page-282-0"></span>Utilizzo delle variabili di sessione

AWS Elemental MediaTailorPer configurare l'invio dei dati della sessione ad Ad Decision Server (ADS), nell'URL ADS del modello, specifica una o più variabili elencate in questa sezione. Puoi utilizzare singole variabili e puoi concatenare più variabili per creare un singolo valore. MediaTailor genera alcuni valori e ottiene il resto da fonti come il manifest e la richiesta di inizializzazione della sessione del giocatore.

La tabella seguente descrive le variabili dei dati di sessione che è possibile utilizzare nella configurazione dell'URL della richiesta ADS del modello. I numeri di sezione elencati nella tabella corrispondono alla versione 2019a della specifica della Society of Cable Telecommunications Engineers (SCTE) -35, [Digital Program Insertion Cueing Message For Cable. Per dettagli sull'ad](https://webstore.ansi.org/Standards/SCTE/ansiscte352019a) [prefetch](https://webstore.ansi.org/Standards/SCTE/ansiscte352019a), vedere. [Prefetching degli annunci](#page-62-0)

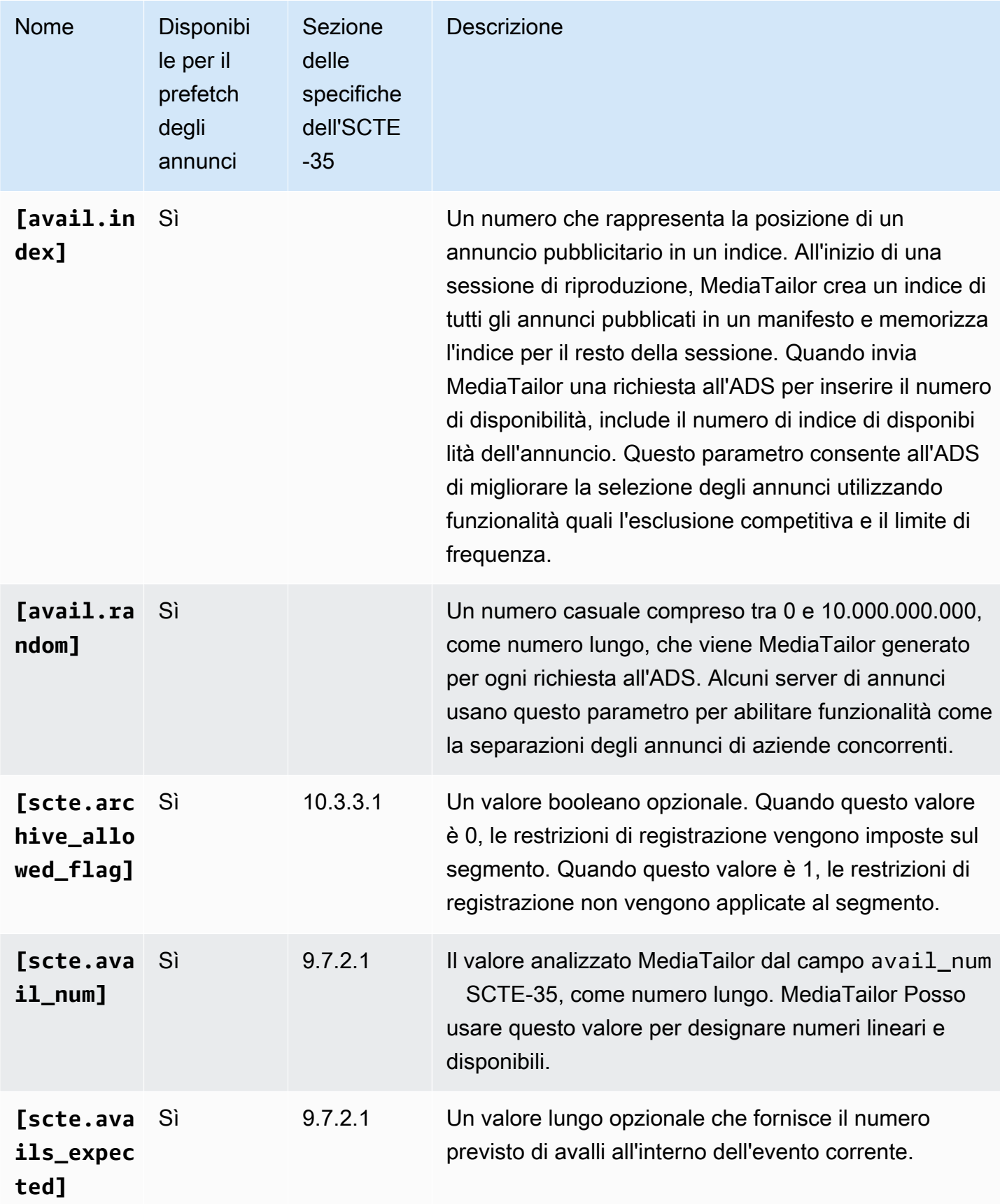

AWS Elemental MediaTailor **Guida per l'utente** 

<span id="page-284-0"></span>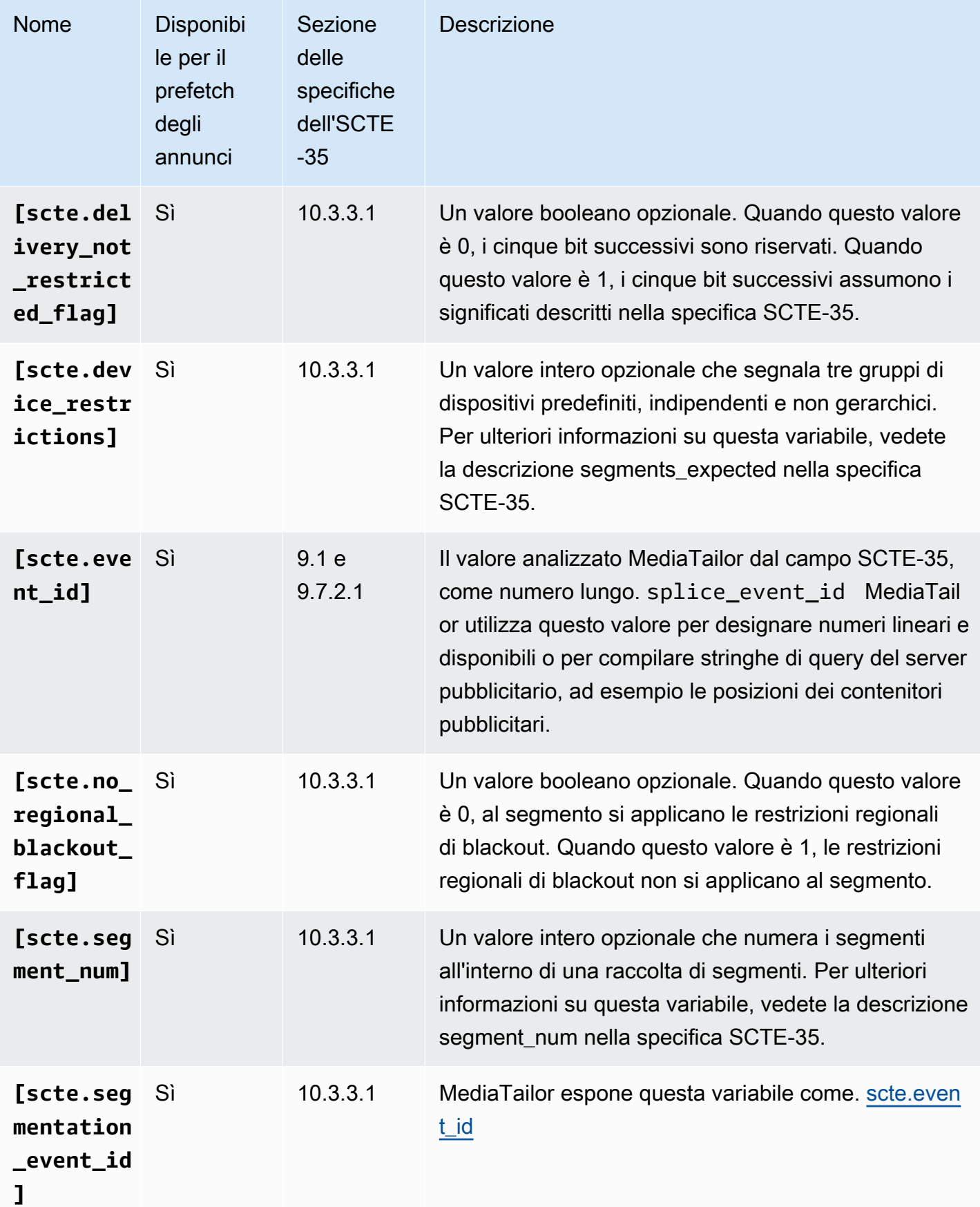

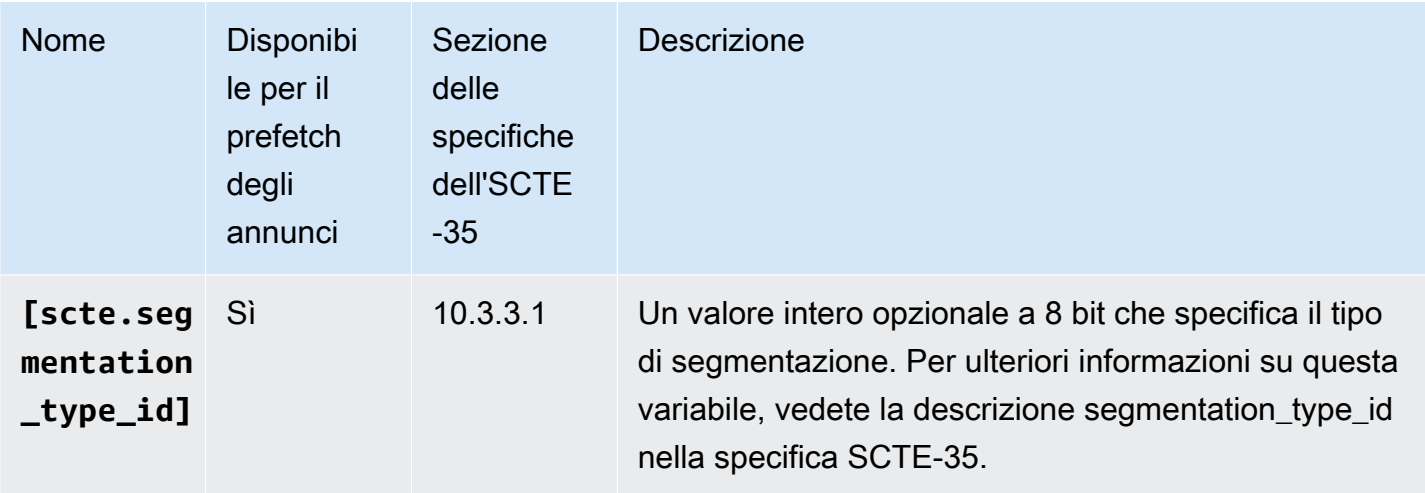

<span id="page-286-0"></span>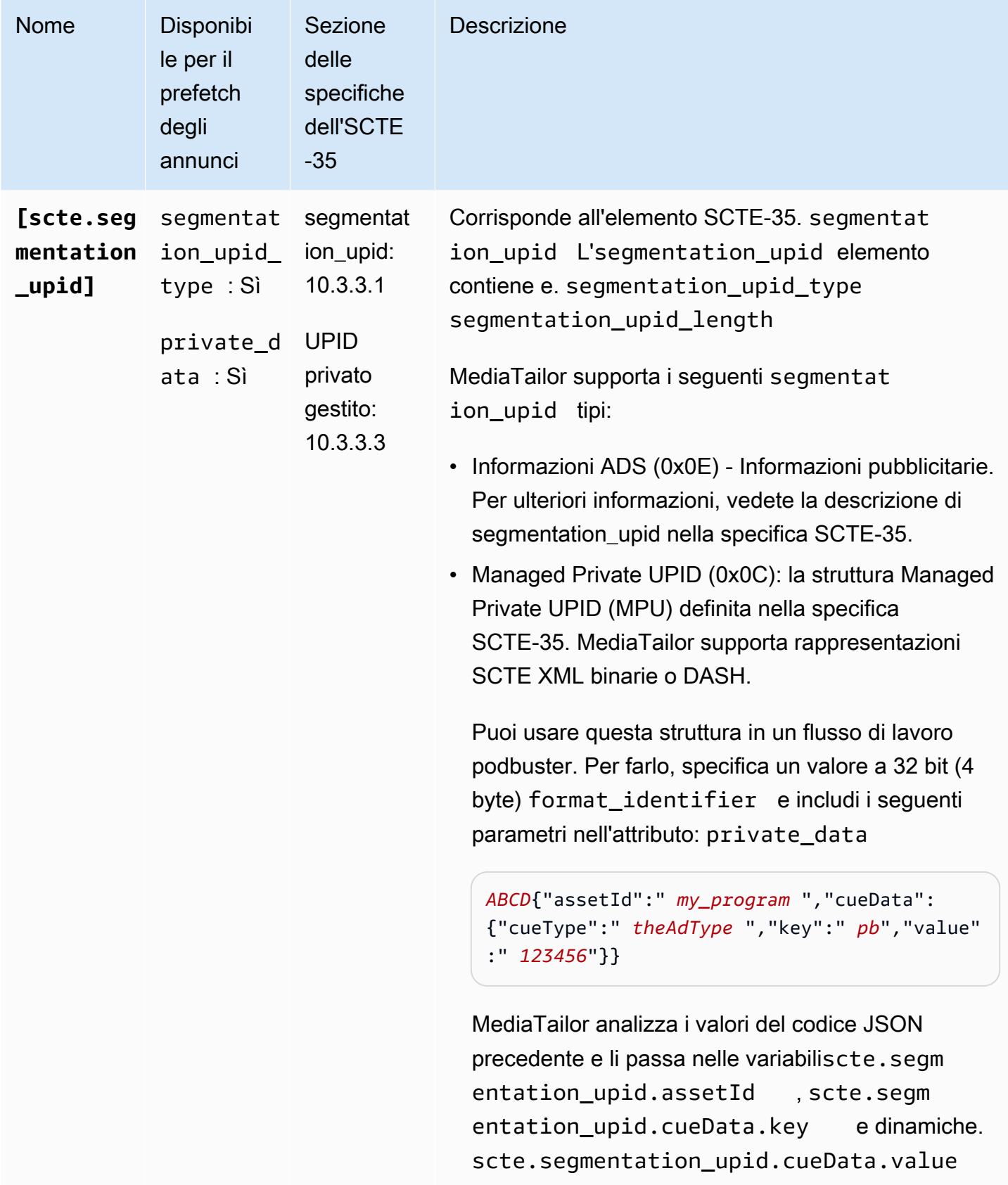

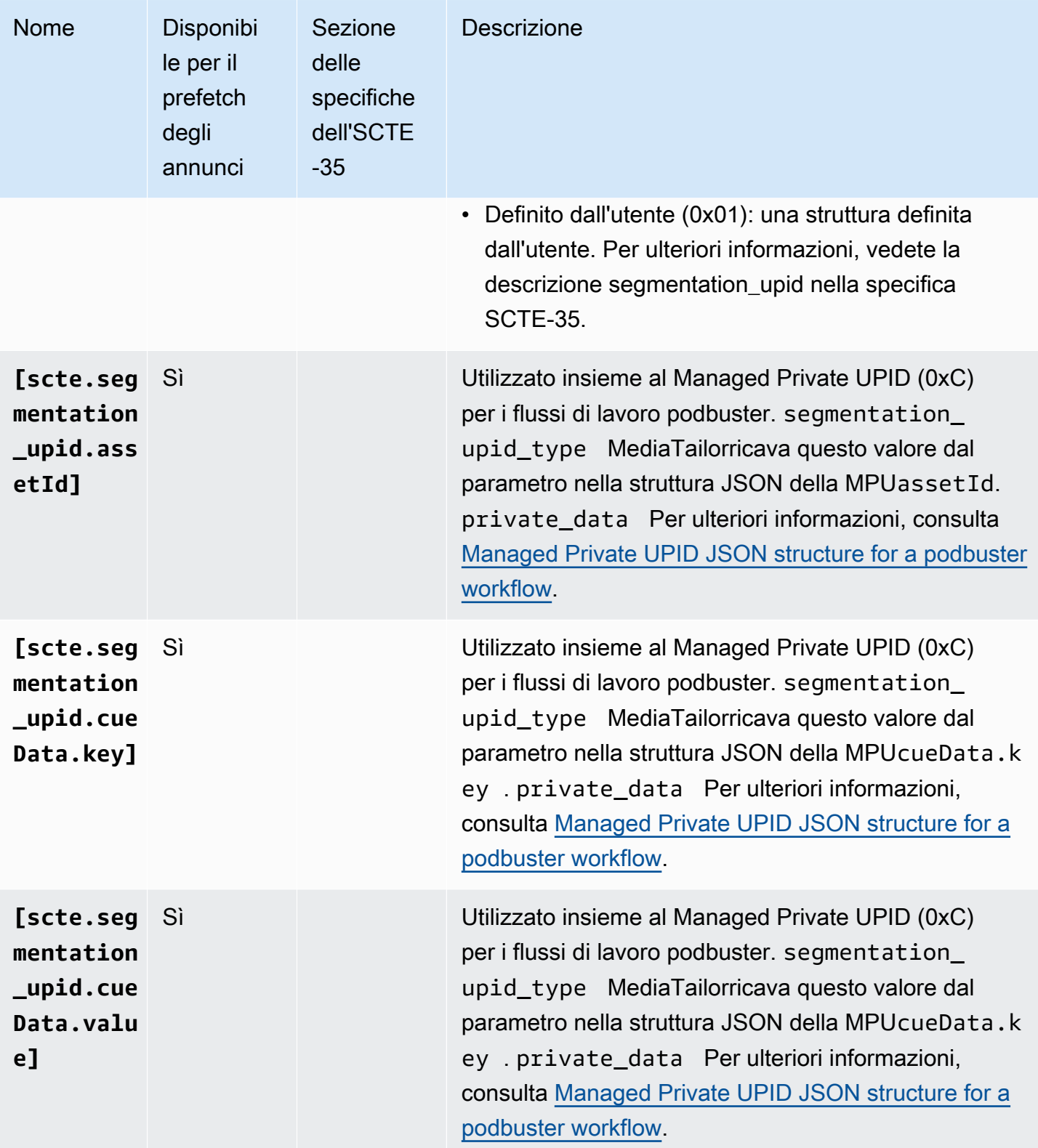
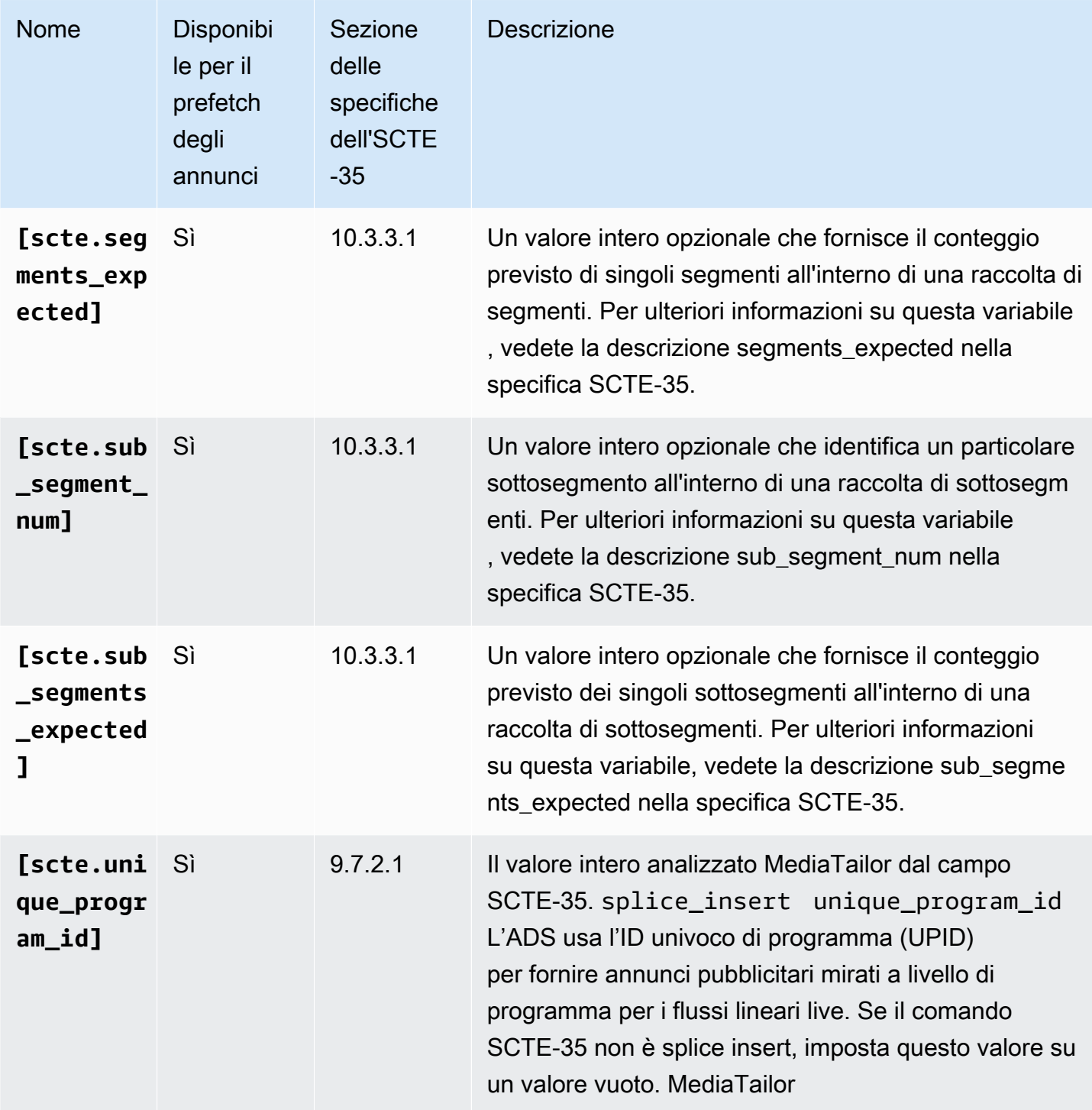

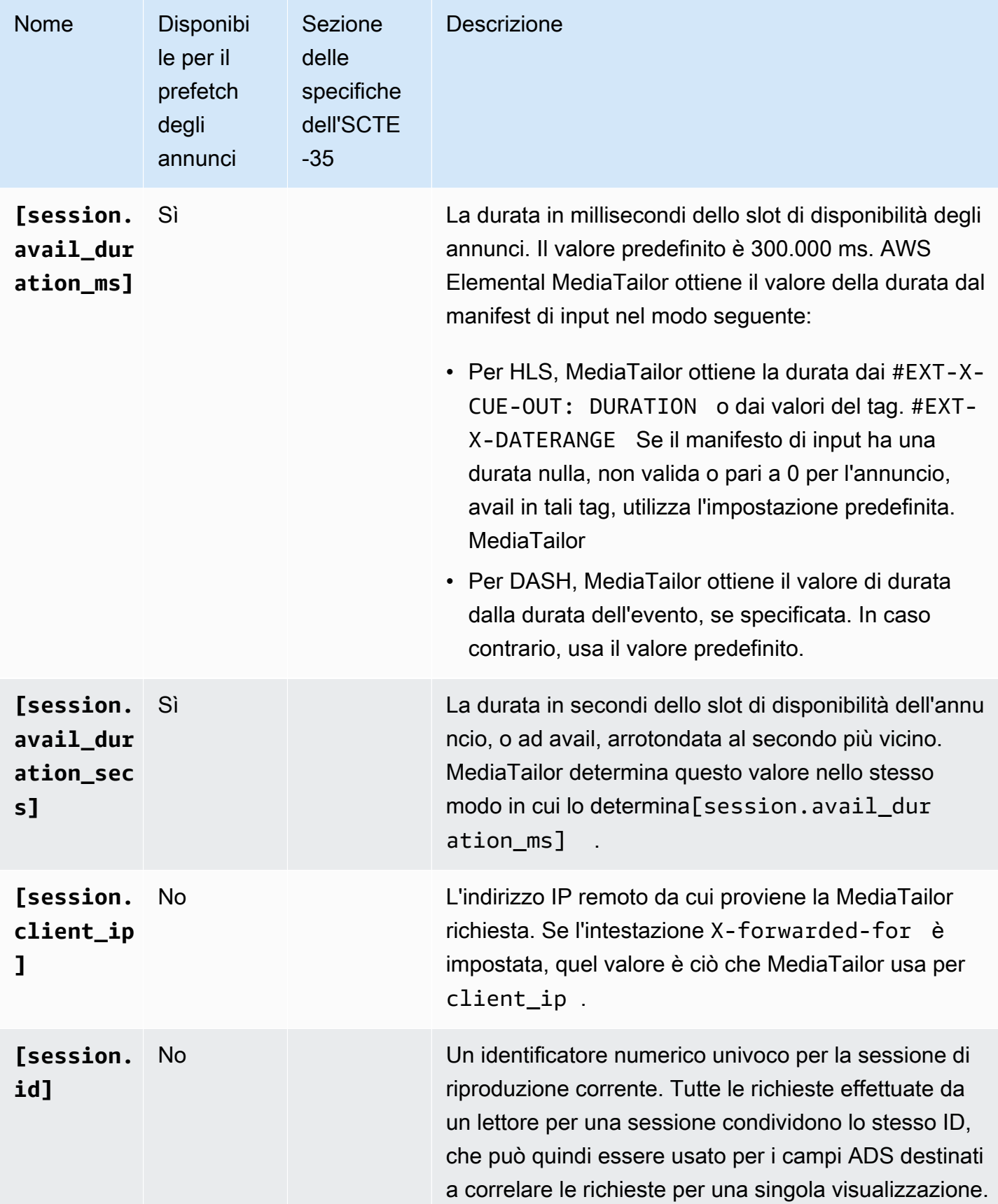

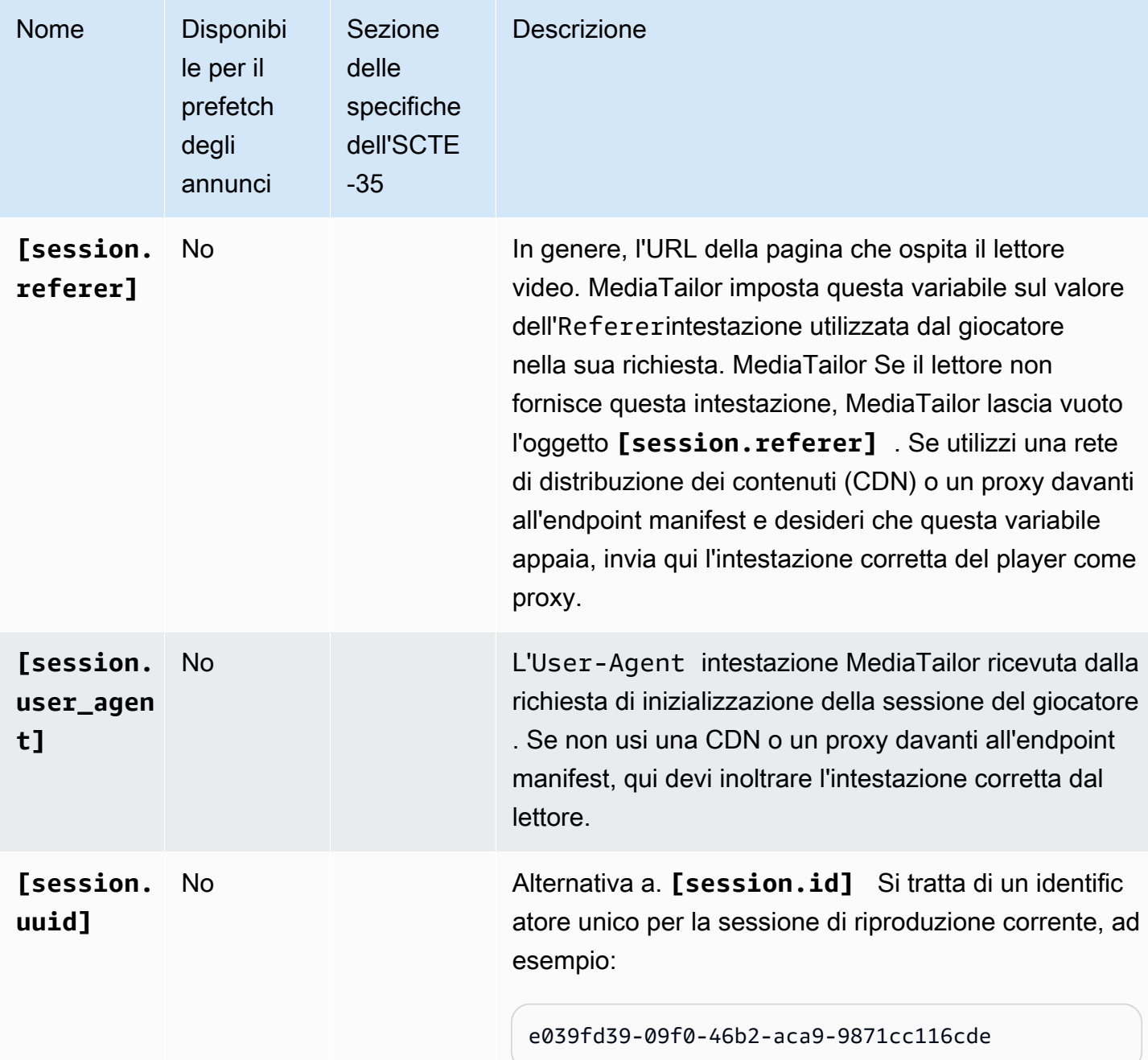

## Example

Se l'ADS richiede il passaggio di un parametro di query denominato deviceSession con l'identificatore di sessione univoco, l'URL ADS modello in AWS Elemental MediaTailor potrebbe essere simile al seguente:

https://my.ads.server.com/path?deviceSession=[session.id]

AWS Elemental MediaTailor genera automaticamente un identificatore unico per ciascun flusso e immette l'identificatore al posto di session.id. Se l'identificatore è1234567, la richiesta finale MediaTailor inviata all'ADS sarebbe simile alla seguente:

https://my.ads.server.com/path?deviceSession=1234567

Se l'ADS richiede il passaggio di diversi parametri di query, l'URL ADS del modello in cui è inserito AWS Elemental MediaTailor potrebbe essere simile al seguente:

```
https://my.ads.server.com/sample?
e=[scte.avails_expected]&f=[scte.segment_num]&g=[scte.segments_expected]&h=[scte.sub_segment_nu
```
Il seguente frammento XML di esempio di marker DASH mostra come utilizzare: scte35:SpliceInsert

```
<Period start="PT444806.040S" id="123456" duration="PT15.000S"> 
   <EventStream timescale="90000" schemeIdUri="urn:scte:scte35:2013:xml"> 
     <Event duration="1350000"> 
       <scte35:SpliceInfoSection protocolVersion="0" ptsAdjustment="180832" tier="4095"> 
         <scte35:SpliceInsert spliceEventId="1234567890" 
 spliceEventCancelIndicator="false" outOfNetworkIndicator="true" 
  spliceImmediateFlag="false" uniqueProgramId="1" availNum="1" availsExpected="1"> 
           <scte35:Program><scte35:SpliceTime ptsTime="5672624400"/></scte35:Program> 
           <scte35:BreakDuration autoReturn="true" duration="1350000"/> 
         </scte35:SpliceInsert> 
       </scte35:SpliceInfoSection>
```
Il seguente frammento XML di esempio di marker DASH mostra come utilizzare: scte35:TimeSignal

```
<Period start="PT346530.250S" id="123456" duration="PT61.561S"> 
   <EventStream timescale="90000" schemeIdUri="urn:scte:scte35:2013:xml"> 
     <Event duration="5310000"> 
       <scte35:SpliceInfoSection protocolVersion="0" ptsAdjustment="183003" tier="4095"> 
         <scte35:TimeSignal> 
           <scte35:SpliceTime ptsTime="3442857000"/> 
         </scte35:TimeSignal> 
         <scte35:SegmentationDescriptor segmentationEventId="1234567" 
 segmentationEventCancelIndicator="false" segmentationDuration="8100000" 
  segmentationTypeId="52" segmentNum="0" segmentsExpected="0">
```

```
 <scte35:DeliveryRestrictions webDeliveryAllowedFlag="false" 
 noRegionalBlackoutFlag="false" archiveAllowedFlag="false" deviceRestrictions="3"/> 
          <scte35:SegmentationUpid segmentationUpidType="12" 
 segmentationUpidLength="2">0100</scte35:SegmentationUpid> 
        </scte35:SegmentationDescriptor> 
      </scte35:SpliceInfoSection> 
    </Event>
```
Il seguente frammento XML di esempio di marker DASH mostra come utilizzare: scte35:Binary

```
<Period start="PT444806.040S" id="123456" duration="PT15.000S"> 
   <EventStream schemeIdUri="urn:scte:scte35:2014:xml+bin" timescale="1"> 
     <Event presentationTime="1541436240" duration="24" id="29"> 
       <scte35:Signal xmlns="http://www.scte.org/schemas/35/2016"> 
         <scte35:Binary>/DAhAAAAAAAAAP/wEAUAAAHAf+9/fgAg9YDAAAAAAAA25aoh</Binary> 
       </scte35:Signal> 
     </Event> 
     <Event presentationTime="1541436360" duration="24" id="30"> 
       <scte35:Signal xmlns="http://www.scte.org/schemas/35/2016"> 
  <scte35:Binary>QW5vdGhlciB0ZXN0IHN0cmluZyBmb3IgZW5jb2RpbmcgdG8gQmFzZTY0IGVuY29kZWQgYmluYXJ5Lg==</
Binary> 
       </scte35:Signal> 
     </Event>
```
Il seguente esempio di tag HLS mostra come utilizzare: EXT-X-DATERANGE

#EXT-X-DATERANGE:ID="splice-6FFFFFF0",START-DATE="2014-03-05T11: 15:00Z",PLANNED-DURATION=59.993,SCTE35-OUT=0xFC002F0000000000FF0 00014056FFFFFF000E011622DCAFF000052636200000000000A0008029896F50 000008700000000

Il seguente esempio di tag HLS mostra come utilizzare: EXT-X-CUE-OUT

```
#EXT-OATCLS-SCTE35:/DA0AAAAAAAAAAAABQb+ADAQ6QAeAhxDVUVJQAAAO3/PAAEUrEoICAAAAAAg
+2UBNAAANvrtoQ== 
#EXT-X-ASSET:CAID=0x0000000020FB6501 
#EXT-X-CUE-OUT:201.467
```
Il seguente esempio di tag HLS mostra come utilizzare: EXT-X-SPLICEPOINT-SCTE35

{

### #EXT-X-SPLICEPOINT-SCTE35:/DA9AAAAAAAAAP/wBQb+uYbZqwAnAiVDVUVJAAAKqX// AAEjW4AMEU1EU05CMDAxMTMyMjE5M19ONAAAmXz5JA==

L'esempio seguente mostra come usare scte35:Binary decode:

```
 "table_id": 252, 
 "section_syntax_indicator": false, 
 "private_indicator": false, 
 "section_length": 33, 
 "protocol_version": 0, 
 "encrypted_packet": false, 
 "encryption_algorithm": 0, 
 "pts_adjustment": 0, 
 "cw_index": 0, 
 "tier": "0xFFF", 
 "splice_command_length": 16, 
 "splice_command_type": 5, 
 "splice_command": { 
   "splice_event_id": 448, 
   "splice_event_cancel_indicator": false, 
   "out_of_network_indicator": true, 
   "program_splice_flag": true, 
   "duration_flag": true, 
   "splice_immediate_flag": false, 
   "utc_splice_time": { 
     "time_specified_flag": false, 
     "pts_time": null 
   }, 
   "component_count": 0, 
   "components": null, 
   "break_duration": { 
     "auto_return": false, 
     "duration": { 
       "pts_time": 2160000, 
       "wall_clock_seconds": 24.0, 
       "wall_clock_time": "00:00:24:00000" 
     } 
   }, 
   "unique_program_id": 49152, 
   "avail_num": 0, 
   "avails_expected": 0 
   "segment_num": 0,
```

```
 "segments_expected": 0, 
     "sub_segment_num": 0, 
    "sub segments expected": 0
   }, 
   "splice_descriptor_loop_length": 0, 
   "splice_descriptors": null, 
   "Scte35Exception": { 
    "parse_status": "SCTE-35 cue parsing completed with 0 errors.",
     "error_messages": [], 
     "table_id": 252, 
     "splice_command_type": 5 
   }
}
```
# Utilizzo delle variabili del giocatore

Per configurare AWS Elemental MediaTailor per l'invio dei dati ricevuti dal lettore all'ADS, nell'URL ADS modello, specifica le variabili player\_params.<query\_parameter\_name>. Ad esempio, se il giocatore invia un parametro di query indicato user\_id nella richiesta a MediaTailor, per passare tali dati nella richiesta ADS, includi [player\_params.user\_id] nella configurazione dell'URL ADS.

Questo ti consente di controllare i parametri di query inclusi nella richiesta ADS. Generalmente si aggiunge un parametro di query speciale che l'ADS riconosce all'URL della richiesta ADS e si forniscono coppie chiave-valore come valore del parametro.

Gli esempi utilizzati nella procedura seguente usano le seguenti coppie chiave-valore:

- param1 con il valore value1:
- param2 con il valore value2:

Per aggiungere parametri di query come coppie chiave-valore

1. In AWS Elemental MediaTailor, configurare l'URL modello della richiesta ADS in modo che faccia riferimento ai parametri. L'URL seguente mostra l'inclusione dei parametri di esempio:

https://my.ads.com/path?param1=[player\_params.param1]&param2=[player\_params.param2]

2. (Facoltativo) Per il reporting di tracciamento degli annunci lato server, codificare nell'URL le coppie chiave-valore nel lettore. Quando MediaTailor riceve la richiesta di inizializzazione della sessione, decodifica i valori una volta prima di sostituirli nell'URL della richiesta ADS.

### **a** Note

Se l'ADS richiede un valore con codifica URL, codificare due volte il valore nell'URL sul lettore. In questo modo, la decodifica effettuata da MediaTailor restituisce un valore codificato una volta per l'ADS.

Ad esempio, se la rappresentazione decodificata dei valori inviati all'ADS è param1=value1:&param2=value2:, la rappresentazione con codifica URL è param1=value1%3A&param2=value2%3A.

- 3. Nella chiamata di inizializzazione della sessione dal player, passate le coppie chiave-valore a MediaTailor come valore di un singolo parametro di query. Le seguenti chiamate di esempio forniscono le coppie chiave-valore di esempio per il reporting del tracciamento degli annunci lato server e lato client.
	- Esempio di richieste di reporting degli annunci lato server, usando coppie con codifica URL

HLS:

<master>.m3u8?ads.param1=value1%3A&ads.param2=value2%3A

DASH:

<manifest>.mpd?ads.param1=value1%3A&ads.param2=value2%3A

• Esempio di richiesta di reporting del tracciamento degli annunci lato client, senza codifica URL

HLS:

```
POST <master>.m3u8
     { 
          "adsParams": { 
              "param1": "value1:", 
              "param2": "value2:" 
         }
```
}

```
POST <manifest>.mpd 
     { 
           "adsParams": { 
              "param1": "value1:", 
              "param2": "value2:" 
         } 
      }
```
Per i report sul lato server, MediaTailor decodifica i parametri quando viene ricevuta la richiesta del giocatore. Per i report lato client, non altera i parametri ricevuti nel payload JSON. MediaTailor invia la seguente richiesta all'ADS:

```
https://my.ads.com/<path>?param1=value1:&param2=value2:
```
In questo modo, le coppie chiave-valore param2 e param1 vengono incluse come parametri di query di prima classe nella richiesta ADS.

# Utilizzo di CDN

Ti consigliamo vivamente di utilizzare una rete di distribuzione dei contenuti (CDN) come Amazon CloudFront per migliorare l'efficienza del flusso di lavoro di personalizzazione degli annunci e assemblaggio dei canali tra i AWS Elemental MediaTailor tuoi utenti. Una CDN offre diversi vantaggi, tra cui la memorizzazione del contenuto e degli annunci nella cache, nomi di dominio coerenti nei manifest personalizzati e risoluzione DNS CDN.

Quando si utilizza una CDN nel flusso di lavoro di AWS Elemental MediaTailor, il flusso di richiesta e risposta è il seguente:

- 1. Il lettore richiede un manifesto dal CDN con MediaTailor come origine manifesta. Il CDN inoltra la richiesta a. MediaTailor
- 2. MediaTailor personalizza il manifesto e sostituisce i nomi di dominio CDN ai prefissi URL del contenuto e dei segmenti di annunci. MediaTailor invia il manifesto personalizzato come risposta al CDN, che lo inoltra al giocatore richiedente.
- 3. Il lettore richiede i segmenti dagli URL specificati nel manifest.
- 4. Il CDN converte gli URL dei segmenti. Inoltra le richieste di segmenti di contenuto al server di origine e inoltra le richieste di annunci alla CloudFront distribuzione Amazon, dove archivia gli annunci transcodificati. MediaTailor
- 5. Il server di origine e io MediaTailor rispondiamo con i segmenti richiesti e la riproduzione ha inizio.

Le sezioni seguenti descrivono come configurare AWS Elemental MediaTailor e la CDN per eseguire questo flusso.

# Integrazione di un CDN

La procedura seguente mostra come integrare AWS Elemental MediaTailor con una rete per la distribuzione di contenuti (CDN). A seconda della CDN utilizzata, la terminologia può variare rispetto a quella utilizzata in questi passaggi.

Fase 1: (CDN) creare comportamenti di routing

Nella rete CDN, creazione di comportamenti e regole che instradano le richieste di riproduzione a MediaTailor. Utilizzare le seguenti regole per tutte le richieste di segmento (contenuto, spazi pubblicitari normali e spazi pubblicitari pre-roll):

• Crea un comportamento che instrada le richieste di segmenti di contenuto al server di origine. Basa questo comportamento su una regola che utilizza una locuzione per distinguere le richieste di segmenti di contenuto dalle richieste di segmenti di annunci.

Ad esempio, la rete CDN può instradare le richieste del lettore HLS a https://CDN\_Hostname/ subdir/content.ts tramite il percorso del server di origine http://origin.com/ contentpath/subdir/content.ts in base alla parola chiave subdir nella richiesta.

Ad esempio, la rete CDN può instradare le richieste del lettore DASH a https:// CDN\_Hostname/subdir/content.mp4 tramite il percorso del server di origine http:// origin.com/contentpath/subdir/content.mp4 in base alla parola chiave subdir nella richiesta.

• (Facoltativo) Crea un comportamento che indirizzi le richieste di segmenti di annunci alla CloudFront distribuzione interna di Amazon, dove AWS Elemental MediaTailor archivia gli annunci transcodificati. Basa questo comportamento su una regola che include una locuzione per distinguere le richieste di segmenti di annunci dalle richieste di segmenti di contenuto. Questo passaggio è facoltativo poiché AWS Elemental MediaTailor fornisce una configurazione predefinita.

AWS Elemental MediaTailorutilizza le seguenti CloudFront distribuzioni Amazon predefinite per l'archiviazione degli annunci:

Example Routing dei segmenti di annunci

Modello: https://segments.mediatailor.*<region>*.amazonaws.com

Esempio: https://segments.mediatailor.eu-west-1.amazonaws.com

Fase 2: (AWS Elemental MediaTailor) creare una configurazione con mappatura CDN

Crea una configurazione AWS Elemental MediaTailor che mappa i domini dei comportamenti di routing CDN al server di origine e alla posizione di storage degli annunci. Inserisci i nomi di dominio nella configurazione come segue:

• In CDN content segment prefix (Prefisso del segmento di contenuto CDN), immetti il dominio CDN dal comportamento che hai creato per instradare le richieste di contenuto al server di origine. Nel manifesto, MediaTailor sostituisce il prefisso URL del segmento di contenuto con il dominio CDN.

Ad esempio, esamina le impostazioni seguenti.

- Video content source (Origine contenuto video) nella configurazione di MediaTailor è http:// origin.com/contentpath/
- CDN content segment prefix (Prefisso del segmento di contenuto CDN) è https:// CDN\_Hostname/

Per HLS, se il percorso completo del file di contenuto èhttp://origin.com/contentpath/ subdir/content.ts, il segmento di contenuto nel manifesto servito da è. MediaTailor https://CDN\_Hostname/subdir/content.ts

Per DASH, se il percorso completo del file di contenuto èhttp://origin.com/contentpath/ subdir/content.mp4, il segmento di contenuto nel manifesto servito da MediaTailor è. https://CDN\_Hostname/subdir/content.mp4

• In CDN ad segment prefix (Prefisso del segmento di annunci CDN), immetti il nome del comportamento CDN creato per instradare le richieste di annunci tramite la CDN. Nel manifesto, MediaTailor sostituisce la CloudFront distribuzione Amazon con il nome del comportamento.

## Fase 3: (CDN) configura il CDN per le richieste manifeste e di segnalazione

L'uso di una CDN per le richieste di manifest e reporting offre più funzionalità nel flusso di lavoro.

Per i manifest, il riferimento a una CDN davanti alla specifica del manifest consente di utilizzare funzionalità CDN come il geofencing e consente anche di distribuire tutto dal nome di dominio. Per questo percorso, non memorizzare i manifest nella cache perché sono tutti personalizzati. Le specifiche dei manifest sono /v1/master per le richieste di manifest master HLS, /v1/manifest per le richieste di manifest multimediali HLS e /v1/dash per le richieste di manifest DASH.

Assicurati che il tuo CDN inoltri tutti i parametri di interrogazione a. AWS Elemental MediaTailor MediaTailor si affida ai parametri di query per soddisfare le tue richieste VAST di annunci personalizzati.

Per il reporting lato server, il riferimento a una CDN davanti a /v1/segment nelle richieste di segmenti di annunci impedisce a AWS Elemental MediaTailor di inviare beacon di tracciamento annunci duplicati. Quando un lettore invia una richiesta di annuncio /v1/segment, MediaTailor emette un reindirizzamento 301 al segmento \*.ts effettivo. Quando MediaTailor vede la richiesta / v1/segment, effettua una chiamata beacon per tenere traccia della percentuale di visualizzazione dell'annuncio. Se lo stesso giocatore effettua più richieste per lo stesso utente /v1/segment in una sessione e l'Ad Decision Server (ADS) non è in grado di deduplicare le richieste, MediaTailor invia più richieste per lo stesso beacon. L'uso di una CDN per memorizzare le risposte 301 nella cache assicura che MediaTailor non effettui chiamate beacon duplicate per richieste ripetute. Per questo percorso puoi usare una cache elevata o predefinita perché le chiavi cache per questi segmenti sono univoche.

Per approfittare di questi vantaggi, crea comportamenti nella CDN che instradano le richieste all'endpoint di configurazione di AWS Elemental MediaTailor. Basa i comportamenti creati su regole che distinguono le richieste relative a manifest HLS master, manifest HLS, manifest DASH e reporting.

Le richieste seguono questi formati:

• Formato del manifest master HLS

https://<*playback-endpoint*>/v1/master/<*hashed-account-id*>/<*origin-id*>/<*master*>.m3u8

Esempio

https://a57b77e98569478b83c10881a22b7a24.mediatailor.us-east-1.amazonaws.com/v1/ master/a1bc06b59e9a570b3b6b886a763d15814a86f0bb/Demo/assetId.m3u8

### • Formato manifest HLS

```
https://<playback-endpoint>/v1/manifest/<hashed-account-id>/<session-id>/
<manifestNumber>.m3u8
```
### Esempio

```
https://a57b77e98569478b83c10881a22b7a24.mediatailor.us-
east-1.amazonaws.com/v1/manifest/a1bc06b59e9a570b3b6b886a763d15814a86f0bb/
c240ea66-9b07-4770-8ef9-7d16d916b407/0.m3u8
```
### • Formato manifest DASH

https://<*playback-endpoint*>/v1/dash/<*hashed-account-id*>/<*origin-id*>/<*assetName*>.mpd

### Esempio

https://a57b77e98569478b83c10881a22b7a24.mediatailor.us-east-1.amazonaws.com/v1/dash/ a1bc06b59e9a570b3b6b886a763d15814a86f0bb/Demo/0.mpd

• Formato per la richiesta di reporting degli annunci per il reporting lato server

https://<*playback-endpoint*>/v1/segment/<*origin-id*>/<*session-id*>/<*manifestNumber*>/ <*HLSSequenceNum*>

### Esempio

```
https://a57b77e98569478b83c10881a22b7a24.mediatailor.us-east-1.amazonaws.com/v1/
segment/Demo/240ea66-9b07-4770-8ef9-7d16d916b407/0/440384
```
Nella CDN, crea un comportamento che instrada le richieste di manifest all'endpoint di configurazione di AWS Elemental MediaTailor. Basa il comportamento su una regola che include una locuzione per distinguere le richieste di manifest dalle richieste di segmenti.

## Example Routing

- Le richieste del lettore a https://CDN\_Hostname/some/path/asset.m3u8 vengono instradate al percorso AWS Elemental MediaTailor https://mediatailor.uswest-2.amazonaws.com/v1/session/configuration/endpoint in base alla parola chiave \*.m3u8 nella richiesta.
- Le richieste del lettore a https://CDN\_Hostname/some/path/asset.mpd vengono instradate al percorso AWS Elemental MediaTailor https://mediatailor.uswest-2.amazonaws.com/v1/dash/configuration/endpoint in base alla parola chiave \*.mpd nella richiesta.

## Come AWS Elemental MediaTailor gestisce baseUrls per DASH

Con l'inserimento di annunci sul lato server, i segmenti di contenuti e i segmenti di annunci provengono da posizioni differenti. Nei manifesti DASH, AWS Elemental MediaTailor gestisce le impostazioni degli URL in base alla configurazione della rete di distribuzione dei contenuti (CDN) e agli URL specificati nel manifesto. MediaTailor utilizza le regole riportate nell'elenco seguente per gestire le BaseURL impostazioni nei manifesti DASH per i segmenti di contenuto e i segmenti di annunci.

Comportamento di AWS Elemental MediaTailor per i segmenti di contenuto:

- Se specifichi un prefisso per il segmento di contenuto CDN nella configurazione, assicurati che ce MediaTailor ne sia esattamente unoBaseURL, con il prefisso specificato, definito a livello. MPD
- Se non specifichi un CDN content segment prefix (Prefisso del segmento di contenuto CDN), MediaTailor usa il manifest modello di origine come segue:
	- Se il manifest modello di origine contiene uno o più impostazioni BaseURL al livello MPD, MediaTailor non le modifica.
	- Se il manifest modello di origine non contiene impostazioni BaseURL al livello MPD, MediaTailor ne aggiunge una basata sull'URL MPD di origine.

Per i segmenti di annunci, AWS Elemental MediaTailor effettua quanto segue:

• Se specifichi un prefisso del segmento di annunci CDN nella configurazione, assicurati MediaTailor che ogni periodo dell'annuncio abbia esattamente un'BaseURLimpostazione, compilata con il prefisso configurato.

• Se non specifichi un prefisso per il segmento di annunci CDN, MediaTailor aggiunge esattamente un'BaseURLimpostazione a ciascun periodo dell'annuncio che rimanda al server di contenuti pubblicitari configurato per la pubblicazione dei segmenti di annunci. MediaTailor

# Best practice CDN con AWS Elemental MediaTailor

È consigliabile utilizzare una rete di distribuzione di contenuti (CDN) per memorizzare nella cache il contenuto e i segmenti di annunci, ma le risposte personalizzate del manifest non devono essere memorizzate nella cache o condivise tra i visualizzatori. Utilizzare le seguenti impostazioni per il traffico manifest nella rete CDN per sfruttare al massimo il servizio:

- Impostare tutte le impostazioni time to live (TTL) su **0**. Ciò include il valore TTL massimo, minimo e predefinito.
- Inoltra tutte le stringhe di query a. MediaTailor In questo modo, tutte le variabili per gli annunci possono essere passate al server di annunci (ADS) per determinare gli annunci da utilizzare in questa sessione di riproduzione.
- Inoltra l'**User-Agent**intestazione a. MediaTailor L'ADS spesso ha bisogno di sapere quale agente utente sta richiedendo il contenuto. Se non si inoltra l'intestazione User-Agent, il valore che MediaTailor riceve è l'agente utente della rete CDN.

# Comprensione del comportamento di inserimento degli MediaTailor annunci

AWS Elemental MediaTailorunisce gli annunci a contenuti live o video on demand (VOD) sostituendo o inserendo annunci nel manifesto di origine. L'inserimento o la sostituzione degli annunci dipende dalla configurazione delle interruzioni pubblicitarie nel manifesto di origine e dal fatto che il contenuto sia VOD o live.

- Con la sostituzione degli annunci, MediaTailor sostituisce i segmenti di contenuto con gli annunci.
- Con l'inserimento di annunci, MediaTailor inserisce contenuti pubblicitari laddove i segmenti non esistono.

Per informazioni su come unire MediaTailor gli annunci a contenuti live e VOD, seleziona l'argomento pertinente.

#### Argomenti

- [Comportamento delle cuciture degli annunci per VOD](#page-303-0)
- [Comportamento dal vivo e nelle cuciture](#page-305-0)

## <span id="page-303-0"></span>Comportamento delle cuciture degli annunci per VOD

MediaTailor inserisce o sostituisce gli annunci nei contenuti VOD in base alla configurazione degli indicatori degli annunci nel manifesto di origine e se l'ad decision server (ADS) invia risposte VMAP.

Per la configurazione del comportamento degli annunci in base al marcatore, consulta le seguenti sezioni.

Se sono presenti marcatori di annunci

AWS Elemental MediaTailorinserisce annunci in cui i marker SCTE-35 sono presenti nel manifesto di origine. Gli indicatori pubblicitari con un EXT-X-CUE-OUT valore di durata indicano l'inserimento dell'annuncio. 0

Linee guida per gli annunci HLS

Segui queste linee guida per la segnalazione SCTE post-roll e ad pod:

Annunci pre-roll

Per i post-roll, i contrassegni CUE-OUT/IN devono precedere l'ultimo segmento di contenuti. Questo perché la specifica HLS richiede la dichiarazione esplicita dei tag decorator prima di un segmento.

Ad esempio, considera la dichiarazione seguente.

```
#EXT-X-CUE-OUT: 0
#EXT-X-CUE-IN
#EXTINF:4.000,
Videocontent.ts
#EXT-X-ENDLIST
```
AWS Elemental MediaTailor inserisce un post-roll simile al seguente.

```
#EXTINF:4.000,
Videocontent.ts
```
#EXT-X-DISCONTINUITY #EXTINF:3.0, Adsegment1.ts #EXTINF:3.0, Adsegment2.ts #EXTINF:1.0, Adsegment3.ts #EXT-X-ENDLIST

Example 2: Aggiungi pod

CUE-OUT/INi tag devono essere allegati esplicitamente a un segmento. Non è possibile utilizzare più tag CUE-OUT/IN in successione per simulare il comportamento di pod di annunci.

Ad esempio, la seguente dichiarazione è un uso valido di CUE-OUT/IN per ritrarre un ad pod.

#EXT-X-CUE-OUT: 0 #EXT-X-CUE-IN #EXTINF:4.000, Somecontent1.ts #EXT-X-CUE-OUT: 0 #EXT-X-CUE-IN #EXTINF:4.000, Somecontent2.ts #EXT-X-CUE-OUT: 0 #EXT-X-CUE-IN #EXTINF:4.000, Videocontent.ts

La dichiarazione precedente produce un output simile al seguente.

Ad 1 Somecontent.ts Ad 2 Somecontent2.ts Videocontent.ts Post-Roll Ad 3

La seguente dichiarazione non è valida.

```
#EXT-X-CUE-OUT: 0
#EXT-X-CUE-IN
```
#EXT-X-CUE-OUT: 0 #EXT-X-CUE-IN #EXT-X-CUE-OUT: 0 #EXT-X-CUE-IN #EXTINF:4.000, Videocontent.ts

Se non sono presenti indicatori pubblicitari

I marker pubblicitari sono lo strumento consigliato per segnalare le interruzioni pubblicitarie in un manifesto. Tuttavia, i marcatori degli annunci non sono obbligatori. Se il manifest non contiene marcatori di annunci, MediaTailor invia una singola chiamata all'ADS e crea le interruzioni pubblicitarie in base alla risposta:

- Se l'ADS invia una risposta VAST, MediaTailor inserisce tutti gli annunci della risposta in un'interruzione pubblicitaria all'inizio del manifesto. Questo è un pre-roll.
- Se l'ADS invia una risposta VMAP, MediaTailor utilizza gli offset dei tempi di interruzione dell'annuncio per creare interruzioni e inserirle in tutto il manifesto negli orari specificati (pre-roll, mid-roll o post-roll). MediaTailor utilizza tutti gli annunci di ogni interruzione pubblicitaria nella risposta VMAP per ogni interruzione pubblicitaria nel manifest.

## **a** Note

Quando un segmento si sovrappone a un punto di inserimento con VMAP per il contenuto VOD, MediaTailor esegue l'arrotondamento per difetto al punto di inserimento più vicino.

## **G** Tip

Se desideri creare interruzioni pubblicitarie intermedie ma il tuo ADS non supporta VMAP, assicurati che nel manifesto siano presenti dei marker pubblicitari. MediaTailor inserisce annunci nei marker, come descritto nelle sezioni seguenti.

# <span id="page-305-0"></span>Comportamento dal vivo e nelle cuciture

Negli streaming in tempo reale, AWS Elemental MediaTailor esegue sempre la sostituzione degli annunci, mantenendo il più possibile il tempo totale tra i contrassegni pubblicitari. Quando gli

indicatori pubblicitari includono l'DURATIONattributo, MediaTailor utilizza il valore per determinare la durata dell'interruzione pubblicitaria. Ogni indicatore CUE-OUT deve avere un indicatore CUE-IN corrispondente nei flussi di lavoro live.

MediaTailor esegue la sostituzione degli annunci per contenuti live HLS e DASH. Per informazioni su come MediaTailor calcola il posizionamento e la tempistica delle interruzioni pubblicitarie, consulta e. [the section called "Ad markers \(Contrassegni pubblicitari\)"](#page-69-0) [the section called "Ad markers](#page-79-0)  [\(Contrassegni pubblicitari\)"](#page-79-0)

Selezione e sostituzione degli annunci

AWS Elemental MediaTailor include gli annunci dalla risposta VAST del server decisionale annuncio (ADS) come segue:

- Se viene specificata una durata, MediaTailor seleziona una serie di annunci adatti alla durata e li include.
- Se non viene specificata alcuna durata, MediaTailor riproduce quanti più annunci possibile finché non incontra un indicatore pubblicitario che indica un ritorno al contenuto principale.

AWS Elemental MediaTailor rispetta le seguenti linee guida durante la sostituzione di annunci live:

- MediaTailor tenta di riprodurre annunci completi, senza ritagli o troncamenti.
- Ogni volta che MediaTailor incontra un indicatore pubblicitario che indica la fine dell'interruzione pubblicitaria, torna al contenuto sottostante. Questo può comportare il troncamento di un annuncio in riproduzione.
- Al termine della durata, MediaTailor torna al contenuto sottostante.
- Se MediaTailor esaurisce gli annunci da riprodurre per tutta la durata di un'interruzione pubblicitaria, riproduce la lista, se ne è configurata una, oppure riprende la riproduzione del flusso di contenuti sottostante. Questo accade in genere quando non sono presenti annunci transcodificati sufficienti per riempire la durata dell'interruzione dell'annuncio.

## **1** Tip

È possibile definire il limite di tempo dell'annuncio non compilato consentito in un'interruzione con l'impostazione di configurazione della soglia di personalizzazione. [Per](https://docs.aws.amazon.com/mediatailor/latest/apireference/API_PutPlaybackConfiguration.html#mediatailor-PutPlaybackConfiguration-request-PersonalizationThresholdSeconds)  [ulteriori informazioni, consulta il riferimento. PlaybackConfiguration](https://docs.aws.amazon.com/mediatailor/latest/apireference/API_PutPlaybackConfiguration.html#mediatailor-PutPlaybackConfiguration-request-PersonalizationThresholdSeconds)

## Esempi

- Se la durata dell'interruzione pubblicitaria è impostata su 70 secondi e la risposta ADS contiene due annunci da 40 secondi, AWS Elemental MediaTailor riproduce uno degli annunci da 40 secondi. Nel tempo rimanente, passa allo slate configurato o al contenuto sottostante. Se in un momento qualsiasi del processo incontra un indicatore cue-in, MediaTailor torna immediatamente al contenuto sottostante.
- Se l'interruzione pubblicitaria ha una durata impostata su 30 secondi e l'annuncio più breve fornito dalla risposta ADS è di 40 secondi, non viene MediaTailor riprodotta alcuna pubblicità. Se è configurato un annuncio pubblicitario, lo MediaTailor riproduce per 30 secondi o finché non viene visualizzato un indicatore. Altrimenti, riproduce il contenuto sottostante MediaTailor .

# Utilizzo MediaTailor per creare flussi lineari assemblati

AWS Elemental MediaTailorchannel assembly è un servizio solo per manifesti che consente di creare canali di streaming lineari utilizzando contenuti video on demand (VOD) esistenti combinati con contenuti live. MediaTailor non tocca mai i segmenti di contenuti, che vengono serviti direttamente dal server di origine. Invece, MediaTailor recupera i manifesti dall'origine e li usa per assemblare una finestra di manifesto scorrevole dal vivo che fa riferimento ai segmenti di contenuto sottostanti. Channel Assembly tiene traccia di elementi come il numero di sequenza multimediale necessario per rendere la riproduzione fluida da una risorsa all'altra. Gli stream lineari assemblati vengono creati con un costo di esercizio ridotto utilizzando contenuti VOD codificati e impacchettati a più bitrate esistenti.

Puoi monetizzare facilmente gli stream lineari di Channel Assembly inserendo interruzioni pubblicitarie nei tuoi programmi senza dover condizionare il contenuto con marcatori SCTE-35. Puoi utilizzare Channel Assembly con il servizio di inserimento di annunci o qualsiasi servizio di inserimento di MediaTailor annunci sul lato server.

Per iniziare a usare Channel Assembly, consulta. [the section called "Guida introduttiva](#page-24-0)  [all'assemblaggio dei MediaTailor canali"](#page-24-0)

## Argomenti

- [Lavorare con le ubicazioni di origine](#page-308-0)
- [Lavorare con i canali](#page-330-0)
- [Lavorare con i programmi](#page-334-0)
- [Inserisci annunci e interruzioni pubblicitarie personalizzati in uno stream di canale](#page-338-0)
- [Visualizzazione con spostamento temporale](#page-346-0)

# <span id="page-308-0"></span>Lavorare con le ubicazioni di origine

Una posizione di origine rappresenta il server di origine in cui è archiviato il contenuto di origine. Una posizione di origine può essere Amazon S3, un server Web standard, una rete di distribuzione dei contenuti (CDN) come Amazon CloudFront o un'origine di imballaggio come. AWS Elemental MediaPackage MediaTailor recupera i manifesti dei tuoi contenuti dalla posizione di origine e li usa per assemblare il flusso lineare del tuo canale.

Questo argomento spiega come utilizzare la AWS Elemental MediaTailor console per creare ed eliminare le posizioni delle sorgenti e come lavorare con le sorgenti VOD.

#### Argomenti

- [Creazione di una posizione di origine](#page-309-0)
- [Configurazione dell'autenticazione per la posizione di origine](#page-311-0)
- [Lavorare con sorgenti VOD](#page-320-0)
- [Lavorare con sorgenti live](#page-324-0)
- [Utilizzo delle configurazioni dei pacchetti](#page-329-0)
- [Memorizzazione dei manifesti nella](#page-330-1)

# <span id="page-309-0"></span>Creazione di una posizione di origine

La procedura seguente spiega come creare una posizione di origine utilizzando la MediaTailor console. Per informazioni su come creare posizioni di origine utilizzando l' MediaTailor API, consulta [CreateSourceLocation](https://docs.aws.amazon.com/mediatailor/latest/apireference/API_CreateSourceLocation.html)l'AWS Elemental MediaTailorAPI Reference.

<span id="page-309-2"></span>Per creare una posizione di origine

- 1. Apri la MediaTailor console all'[indirizzo https://console.aws.amazon.com/mediatailor/.](https://console.aws.amazon.com/mediatailor/)
- 2. Nel pannello di navigazione, scegliete Channel assembly > Source locations.
- 3. Nella barra di navigazione, scegli Crea posizione di origine.
- 4. In Configurazione della posizione di origine, inserisci un nome e l'URL di base del tuo server di origine:
	- Nome: un identificatore per la posizione di origine, ad esempio my-origin.
	- URL di base: il protocollo e l'URL di base del server di origine in cui sono archiviati i contenuti, ad esempio https://111111111111.cloudfront.net. L'URL deve essere in un formato URL HTTP standard, con il prefisso http://o https://.

Facoltativamente, seleziona Usa SigV4 per l'autenticazione di Amazon S3 se la tua posizione di origine è un bucket Amazon S3 e se desideri utilizzare AWS Signature versione 4 per l'autenticazione di accesso Amazon S3. [Configurazione dell'autenticazione per la posizione di](#page-311-0)  [origine](#page-311-0)Per informazioni avanzate, consulta.

<span id="page-309-1"></span>5.

In Configurazione di accesso, configura facoltativamente l'autenticazione per la posizione di origine:

- Tipo di accesso: seleziona il tipo di autenticazione MediaTailor utilizzato per accedere al contenuto archiviato nell'origine della posizione di origine.
	- SigV4 per Amazon S3 MediaTailor : utilizza Amazon Signature Version 4 (SigV4) per autorizzare la richiesta all'origine. Per ulteriori informazioni, consulta [the section called](#page-312-0)  ["Lavorare con SigV4 per Amazon S3"](#page-312-0).
	- Autenticazione con token di accesso Secrets Manager: MediaTailor utilizza Secrets Manager e una chiave gestita dal AWS KMS cliente creata, posseduta e gestita dall'utente per facilitare l'autenticazione del token di accesso tra MediaTailor e l'origine. Per informazioni su come configurare l'autenticazione tramite token di accesso di Secrets Manager, vedere[the section called "AWS Secrets ManagerUtilizzo dell'autenticazione](#page-313-0)  [tramite token di accesso"](#page-313-0).
		- Nome dell'intestazione: specificare un nome di intestazione HTTP. MediaTailor utilizza l'intestazione HTTP per inviare il token di accesso all'origine nelle richieste del manifesto dei contenuti. È possibile utilizzare qualsiasi nome di intestazione purché non inizi con xamz- o. x-amzn- Se stai effettuando l'integrazione con l'[autorizzazione MediaPackage](https://docs.aws.amazon.com/mediapackage/latest/ug/cdn-auth.html)  [CDN,](https://docs.aws.amazon.com/mediapackage/latest/ug/cdn-auth.html) il valore dell'intestazione dovrebbe essere. X-MediaPackage-CDNIdentifier
		- Chiave stringa segreta: la SecretString chiave specificata nel segreto di Secrets Manager. Ad esempio, se SecretString contiene una coppia chiave/valore come:{"MyHeaderName": "11111111-2222-3333-4444-111122223333"}, allora MyHeaderName è la SecretString chiave che inserisci in questo campo.
		- ARN segreto: l'ARN del segreto che contiene il token di accesso. Per una step-by-step guida, vedi. [Fase 2: Creare un segreto AWS Secrets Manager](#page-317-0)
- 6. In Configurazione del server di distribuzione dei segmenti, configura facoltativamente un server per distribuire i segmenti di contenuti:
	- Utilizza un server di distribuzione dei segmenti predefinito: inserisci l'URL di base del server utilizzato per distribuire i segmenti di contenuto, ad esempio un CDN. Configura il nome host del segmento predefinito se desideri utilizzare un server diverso dal server di ubicazione di origine per servire i segmenti di contenuto. Ad esempio, puoi limitare l'accesso ai manifesti di origine da parte dei giocatori utilizzando una configurazione CDN diversa per l'URL HTTP di base ( MediaTailor utilizzato per accedere ai manifesti) e l'URL di base del segmento predefinito (utilizzato dai giocatori per accedere ai segmenti di contenuto). Se non inserisci un valore, per MediaTailor impostazione predefinita viene utilizzato il server di localizzazione di origine per la distribuzione dei segmenti.
- Utilizza server di consegna dei segmenti denominati: se hai configurato un server di consegna dei segmenti predefinito, puoi configurare anche server di consegna dei segmenti aggiuntivi. Ciascuno deve avere un nome univoco e un URL di base. L'URL di base può essere un URL HTTP completo oppure un percorso relativo come/some/path/. I nomi vengono utilizzati per identificare quale server deve essere utilizzato quando si MediaTailor riceve una richiesta di segmenti di contenuto. Se la richiesta contiene l'intestazione X-MediaTailor-SegmentDeliveryConfigurationName e il valore dell'intestazione corrisponde a un nome, verrà utilizzato l'URL di base corrispondente per fornire il contenuto. Se l'intestazione non è inclusa nella richiesta o se non corrisponde a nessun nome, verrà utilizzato il server di consegna dei segmenti predefinito.
- 7. Scegli Crea posizione di origine.
- 8. Per aggiungere altre ubicazioni di origine, ripeti i passaggi 2-6.

# <span id="page-311-0"></span>Configurazione dell'autenticazione per la posizione di origine

Usa la configurazione di accesso per configurare l'autenticazione per la tua posizione di origine. Quando la configurazione di accesso è attiva, recupera i manifesti di origine MediaTailor solo se la richiesta è autorizzata tra MediaTailor e l'origine. La configurazione degli accessi è disattivata per impostazione predefinita.

MediaTailor supporta i seguenti tipi di autenticazione:

- SigV4 per l'autenticazione Amazon S3
- AWS Secrets Managertoken di accesso
- SigV4 per l'autenticazione della MediaPackage versione 2 (v2)

Questo capitolo spiega come utilizzare SigV4 per Amazon S3 MediaTailor , v2 AWS Secrets Manager e i token di accesso per l'autenticazione della posizione di origine.

Per ulteriori informazioni, seleziona l'argomento pertinente.

## Argomenti

- [Lavorare con SigV4 per Amazon S3](#page-312-0)
- [Lavorare con SigV4 per la versione 2 MediaPackage](#page-312-1)
- [AWS Secrets ManagerUtilizzo dell'autenticazione tramite token di accesso](#page-313-0)

## <span id="page-312-0"></span>Lavorare con SigV4 per Amazon S3

Signature Version 4 (SigV4) per Amazon S3 è un protocollo di firma utilizzato per autenticare le richieste ad Amazon S3 tramite HTTP. Quando usi SigV4 per Amazon S3 MediaTailor , include un'intestazione di autorizzazione firmata nella richiesta HTTP al bucket Amazon S3 utilizzato come origine. Se l'intestazione di autorizzazione firmata è valida, l'origine soddisfa la richiesta. Se non è valida, la richiesta ha esito negativo.

Per informazioni generali su SigV4 per Amazon S3, consulta [l'argomento Authenticating Requests](https://docs.aws.amazon.com/AmazonS3/latest/API/sig-v4-authenticating-requests.html) [\(AWS Signature Version](https://docs.aws.amazon.com/AmazonS3/latest/API/sig-v4-authenticating-requests.html) 4) nel riferimento all'API Amazon S3.

## Requisiti

Se attivi l'autenticazione SigV4 per Amazon S3 per la tua posizione di origine, devi soddisfare questi requisiti:

- Devi consentire l'accesso MediaTailor al tuo bucket S3 concedendo l'accesso principale a mediatailor.amazonaws.com in IAM. [Per informazioni sulla configurazione dell'accesso in IAM,](https://docs.aws.amazon.com/IAM/latest/UserGuide/access.html)  [consulta Gestione degli accessi nella Guida per l'utente. AWS Identity and Access Management](https://docs.aws.amazon.com/IAM/latest/UserGuide/access.html)
- Il responsabile del servizio mediatailor.amazonaws.com deve disporre delle autorizzazioni per leggere tutti i manifesti di primo livello a cui fanno riferimento le configurazioni del pacchetto sorgente VOD.
- Il chiamante dell'API deve disporre delle autorizzazioni s3: IAM per leggere tutti i manifesti di primo livello a cui fanno riferimento le configurazioni del pacchetto sorgente VOD. GetObject MediaTailor
- L'URL di base della posizione di MediaTailor origine deve seguire il formato URL di richiesta in stile hosting virtuale Amazon S3. *Ad esempio, https://bucket-name .s3. Nome chiave della regione .amazonaws.com/.* [Per informazioni sull'accesso in stile virtuale ospitato da](https://docs.aws.amazon.com/AmazonS3/latest/userguide/VirtualHosting.html#virtual-hosted-style-access)  [Amazon S3, consulta Richieste in stile hosting virtuale.](https://docs.aws.amazon.com/AmazonS3/latest/userguide/VirtualHosting.html#virtual-hosted-style-access)

## <span id="page-312-1"></span>Lavorare con SigV4 per la versione 2 MediaPackage

Signature Version 4 (SigV4) per MediaPackage v2 è un protocollo di firma utilizzato per autenticare le richieste verso v2 tramite HTTP. MediaPackage Quando si utilizza SigV4 per MediaPackage v2, MediaTailor include un'intestazione di autorizzazione firmata nella richiesta HTTP all'endpoint v2 utilizzato come origine. MediaPackage Se l'intestazione di autorizzazione firmata è valida, l'origine soddisfa la richiesta. Se non è valida, la richiesta ha esito negativo.

Per informazioni generali su SigV4 per MediaPackage v2, consulta l'argomento [Authenticating](https://docs.aws.amazon.com/AmazonS3/latest/API/sig-v4-authenticating-requests.html)  [Requests \(AWS Signature Version 4\)](https://docs.aws.amazon.com/AmazonS3/latest/API/sig-v4-authenticating-requests.html) nel MediaPackage riferimento all'API v2.

### Requisiti

Se attivi SigV4 per l'autenticazione MediaPackage v2 per la tua posizione di origine, devi soddisfare questi requisiti:

- Devi consentire l'accesso MediaTailor al tuo endpoint MediaPackage v2 concedendo l'accesso principale a mediatailor.amazonaws.com in base a una politica di Origin Access sull'endpoint.
- L'URL di MediaPackage base della posizione di origine MediaTailor deve essere un endpoint v2.
- Il chiamante dell'API deve disporre delle autorizzazioni mediapackagev2: GetObject IAM per leggere tutti i manifesti di primo livello a cui fanno riferimento le configurazioni del pacchetto di origine. MediaTailor

## <span id="page-313-0"></span>AWS Secrets ManagerUtilizzo dell'autenticazione tramite token di accesso

MediaTailor supporta l'autenticazione con token di accesso di Secrets Manager. Con AWS Secrets Manager l'autenticazione con token di accesso, MediaTailor utilizza una chiave AWS Key Management Service (AWS KMS) gestita dal cliente e un AWS Secrets Manager segreto creato, posseduto e gestito dall'utente per autenticare le richieste all'origine.

In questa sezione, spieghiamo come funziona l'autenticazione tramite token di accesso di Secrets Manager e forniamo step-by-step informazioni su come configurare l'autenticazione tramite token di accesso di Secrets Manager. Puoi lavorare con l'autenticazione del token di accesso di Secrets Manager nelle API AWS Management Console o a livello di codice con AWS le API.

## Argomenti

- [Configurazione dell'autenticazione AWS Secrets Manager con token di accesso](#page-313-1)
- [Integrazione con MediaPackage endpoint che utilizzano l'autorizzazione CDN](#page-318-0)
- [Come funziona l'autenticazione con token di accesso di MediaTailor Secrets Manager](#page-319-0)

<span id="page-313-1"></span>Configurazione dell'autenticazione AWS Secrets Manager con token di accesso

Quando si desidera utilizzare l'autenticazione con token di AWS Secrets Manager accesso, è necessario eseguire le seguenti operazioni:

1. [Crei una chiave gestita dal AWS Key Management Service cliente.](https://docs.aws.amazon.com/kms/latest/developerguide/create-keys.html)

- 2. [Crei un AWS Secrets Manager segreto.](https://docs.aws.amazon.com/secretsmanager/latest/userguide/managing-secrets.html) Il segreto contiene il token di accesso, che viene archiviato in Secrets Manager come valore segreto crittografato. MediaTailor utilizza la chiave gestita AWS KMS dal cliente per decrittografare il valore segreto.
- 3. Si configura una posizione AWS Elemental MediaTailor di origine per utilizzare l'autenticazione con token di accesso di Secrets Manager.

La sezione seguente fornisce step-by-step indicazioni su come configurare AWS Secrets Manager l'autenticazione con token di accesso.

### Argomenti

- [Fase 1: Creare una chiave AWS KMS simmetrica gestita dal cliente](#page-314-0)
- [Fase 2: Creare un segreto AWS Secrets Manager](#page-317-0)
- [Passaggio 3: Configurare una posizione di MediaTailor origine con l'autenticazione tramite token di](#page-318-1) [accesso](#page-318-1)

<span id="page-314-0"></span>Fase 1: Creare una chiave AWS KMS simmetrica gestita dal cliente

Viene utilizzato AWS Secrets Manager per archiviare il token di accesso sotto forma di un token SecretString archiviato in modo segreto. SecretStringViene crittografato tramite l'uso di una chiave AWS KMS simmetrica gestita dal cliente che viene creata, posseduta e gestita dall'utente. MediaTailor utilizza la chiave simmetrica gestita dal cliente per facilitare l'accesso al segreto con una concessione e per crittografare e decrittografare il valore segreto.

Le chiavi gestite dal cliente consentono di eseguire attività come le seguenti:

- Stabilire e mantenere le politiche chiave
- Stabilire e mantenere le politiche e le sovvenzioni IAM
- Abilitazione e disabilitazione delle politiche chiave
- Materiale chiave crittografico rotante
- Aggiunta di tag

Per informazioni su come Secrets Manager utilizza AWS KMS per proteggere i segreti, consulta l'argomento [How AWS Secrets Manager uses AWS KMS](https://docs.aws.amazon.com/kms/latest/developerguide/services-secrets-manager.html) nella AWS Key Management ServiceDeveloper Guide.

Per ulteriori informazioni sulle chiavi gestite dal cliente, consulta [Chiavi gestite dal cliente](https://docs.aws.amazon.com/kms/latest/developerguide/concepts.html#customer-cmk) nella Guida per gli sviluppatori di AWS Key Management Service.

## **a** Note

AWS KMSsi applicano costi per l'utilizzo di una chiave gestita dal cliente Per ulteriori informazioni sui prezzi, consulta la pagina dei [prezzi di AWS Key Management Service.](https://aws.amazon.com/kms/pricing/)

Puoi creare una chiave AWS KMS simmetrica gestita dal cliente utilizzando AWS Management Console o programmaticamente con le API. AWS KMS

Per creare una chiave simmetrica gestita dal cliente

Segui i passaggi per la [creazione di una chiave simmetrica gestita dal cliente](https://docs.aws.amazon.com/kms/latest/developerguide/create-keys.html#create-symmetric-cmk) nella Guida per gli sviluppatori. AWS Key Management Service

Prendi nota della chiave Amazon Resource Name (ARN); ti servirà. [Fase 2: Creare un segreto AWS](#page-317-0) [Secrets Manager](#page-317-0)

Contesto di crittografia

Un contesto di crittografia è un insieme opzionale di coppie chiave-valore che contengono informazioni contestuali aggiuntive sui dati.

Secrets Manager include un [contesto di crittografia](https://docs.aws.amazon.com/kms/latest/developerguide/services-secrets-manager.html#asm-encryption-context) per la crittografia e la decrittografia di. SecretString Il contesto di crittografia include l'ARN segreto, che limita la crittografia a quel segreto specifico. Come ulteriore misura di sicurezza, MediaTailor crea una AWS KMS concessione per tuo conto. MediaTailor applica un'[GrantConstraints](https://docs.aws.amazon.com/kms/latest/APIReference/API_GrantConstraints.html)operazione che ci consente solo di decrittografare l'ARN SecretString associato all'ARN segreto contenuto nel contesto di crittografia Secrets Manager.

Per informazioni su come Secrets Manager utilizza il contesto di crittografia, consultate l'argomento [Encryption context](https://docs.aws.amazon.com/kms/latest/developerguide/concepts.html#encrypt_context) nella AWS Key Management ServiceDeveloper Guide.

Impostazione della politica chiave

Le policy chiave controllano l'accesso alla chiave gestita dal cliente. Ogni chiave gestita dal cliente deve avere esattamente una policy delle chiavi, che contiene istruzioni che determinano chi può

usare la chiave e come la possono usare. Quando crei la tua chiave gestita dai clienti, puoi utilizzare la politica delle chiavi predefinita. Per ulteriori informazioni, consulta [Autenticazione e controllo degli](https://docs.aws.amazon.com/kms/latest/developerguide/control-access.html)  [accessi per AWS KMS](https://docs.aws.amazon.com/kms/latest/developerguide/control-access.html) nella Guida per gli AWS Key Management Service sviluppatori.

Per utilizzare la chiave gestita dal cliente con le risorse di localizzazione di MediaTailor origine, è necessario autorizzare il responsabile IAM che effettua la chiamata [CreateSourceLocationo](https://docs.aws.amazon.com/mediatailor/latest/apireference/API_CreateSourceLocation.html) [UpdateSourceLocation](https://docs.aws.amazon.com/mediatailor/latest/apireference/API_UpdateSourceLocation.html)utilizzare le seguenti operazioni API:

• kms:CreateGrant— Aggiunge una concessione a una chiave gestita dal cliente. MediaTailor crea una concessione sulla chiave gestita dal cliente che consente di utilizzare la chiave per creare o aggiornare una posizione di origine configurata con l'autenticazione con token di accesso. Per ulteriori informazioni sull'utilizzo di [Grants in AWS KMS](https://docs.aws.amazon.com/kms/latest/developerguide/grants.html), consulta la Guida per gli AWS Key Management Servicesviluppatori.

Questo permette di MediaTailor fare quanto segue:

- Chiama Decrypt in modo che possa recuperare con successo il tuo segreto di Secrets Manager durante la chiamata [GetSecretValue](https://docs.aws.amazon.com/secretsmanager/latest/apireference/API_GetSecretValue.html).
- Chiama RetireGrant per ritirare la concessione quando la posizione di origine viene eliminata o quando l'accesso al segreto è stato revocato.

Di seguito è riportato un esempio di dichiarazione politica che è possibile aggiungere per: MediaTailor

```
{ 
     "Sid": "Enable MediaTailor Channel Assembly access token usage for the 
  MediaTailorManagement IAM role", 
     "Effect": "Allow", 
     "Principal": { 
          "AWS": "arn:aws:iam::account number:role/MediaTailorManagement" 
     }, 
     "Action": "kms:CreateGrant", 
     "Resource": "*", 
     "Condition": { 
          "StringEquals": { 
              "kms:ViaService": "mediatailor.region.amazonaws.com" 
          } 
     }
}
```
Per ulteriori informazioni sulla specificazione delle autorizzazioni in una politica e sulla risoluzione dei problemi di accesso con chiave, consulta [Grants in AWS KMS nella Developer Guide](https://docs.aws.amazon.com/kms/latest/developerguide/grants.html). AWS Key Management Service

<span id="page-317-0"></span>Fase 2: Creare un segreto AWS Secrets Manager

Usa Secrets Manager per archiviare il tuo token di accesso sotto forma di codice crittografato da una chiave gestita dal AWS KMS cliente. SecretString MediaTailorutilizza la chiave per decrittografare il. SecretString Per informazioni su come Secrets Manager utilizza AWS KMS per proteggere i segreti, consulta l'argomento [How AWS Secrets Manager uses AWS KMS](https://docs.aws.amazon.com/kms/latest/developerguide/services-secrets-manager.html) nella AWS Key Management ServiceDeveloper Guide.

Se si utilizza l'AWS Elemental MediaPackageorigine della posizione di origine e si desidera utilizzare l'autenticazione con token di accesso di MediaTailor Secrets Manager, seguire la procedura[the](#page-318-0)  [section called "Integrazione con MediaPackage endpoint che utilizzano l'autorizzazione CDN".](#page-318-0)

Puoi creare un segreto di Secrets Manager utilizzando AWS Management Console o a livello di codice con le API di Secrets Manager.

Per creare un segreto

Segui i passaggi per [creare e gestire AWS segreti con Secrets Manager](https://docs.aws.amazon.com/secretsmanager/latest/userguide/managing-secrets.html) nella Guida per l'AWS Secrets Managerutente.

Tieni a mente le seguenti considerazioni quando crei il tuo segreto:

- [KmsKeyIdD](https://docs.aws.amazon.com/secretsmanager/latest/apireference/API_ReplicaRegionType.html#SecretsManager-Type-ReplicaRegionType-KmsKeyId)eve essere l'[ARN chiave](https://docs.aws.amazon.com/kms/latest/developerguide/find-cmk-id-arn.html) della chiave gestita dal cliente creata nel passaggio 1.
- È necessario fornire un [SecretString.](https://docs.aws.amazon.com/secretsmanager/latest/apireference/API_CreateSecret.html#SecretsManager-CreateSecret-request-SecretString) SecretStringDovrebbe essere un oggetto JSON valido che includa una chiave e un valore contenenti il token di accesso. Ad esempio, {» MyAccessTokenIdentifier «:"112233445566"}. Il valore deve avere una lunghezza compresa tra 8 e 128 caratteri.

Quando si configura la posizione di origine con l'autenticazione tramite token di accesso, si specifica la SecretString chiave. MediaTailor utilizza la chiave per cercare e recuperare il token di accesso memorizzato in. SecretString

Prendi nota dell'ARN segreto e della SecretString chiave. Li utilizzerai quando configurerai la tua posizione di origine per utilizzare l'autenticazione con token di accesso.

### <span id="page-318-2"></span>Allegare una politica segreta basata sulle risorse

Per consentire MediaTailor l'accesso al valore segreto, è necessario allegare al segreto una politica basata sulle risorse. Per ulteriori informazioni, consulta [Allegare una politica di autorizzazioni a un](secretsmanager/latest/userguide/auth-and-access_resource-policies.html)  [segreto di AWS Secrets Manager](secretsmanager/latest/userguide/auth-and-access_resource-policies.html) nella Guida per l'AWS Secrets Managerutente.

Di seguito è riportato un esempio di dichiarazione politica che è possibile aggiungere per MediaTailor:

```
{ 
   "Version" : "2012-10-17", 
   "Statement" : [ 
    \mathcal{L} "Effect" : "Allow", 
        "Principal" : { 
          "Service" : "mediatailor.amazonaws.com" 
        }, 
        "Action" : "secretsmanager:GetSecretValue", 
        "Resource" : "<secret ARN>" 
     } 
   ]
}
```
<span id="page-318-1"></span>Passaggio 3: Configurare una posizione di MediaTailor origine con l'autenticazione tramite token di accesso

È possibile configurare l'autenticazione del token di accesso di Secrets Manager utilizzando AWS Management Console o programmaticamente con le MediaTailor API.

Per configurare una posizione di origine con l'autenticazione del token di accesso di Secrets Manager

<span id="page-318-0"></span>Segui i passaggi indicati [Access configuration](#page-309-1) nella Guida per l'AWS Elemental MediaTailorutente.

Integrazione con MediaPackage endpoint che utilizzano l'autorizzazione CDN

Se si utilizza AWS Elemental MediaPackage come origine della posizione di origine, è MediaTailor possibile l'integrazione con MediaPackage endpoint che utilizzano l'autorizzazione CDN.

Per l'integrazione con un MediaPackage endpoint che utilizza l'autorizzazione CDN, utilizzare la seguente procedura.

Configurazione dell'autenticazione per la posizione di origine 312

Per l'integrazione con MediaPackage

- 1. Completa i passaggi descritti in [Configurazione dell'autorizzazione CDN](https://docs.aws.amazon.com/mediapackage/latest/ug/cdn-auth-setup.html) nella Guida per l'AWS Elemental MediaPackageutente, se non l'hai già fatto.
- 2. Completare la procedura [the section called "Fase 1: Creare una chiave AWS KMS simmetrica](#page-314-0)  [gestita dal cliente".](#page-314-0)
- 3. Modifica il segreto che hai creato quando configuri l'autorizzazione MediaPackage CDN. Modifica il segreto con i seguenti valori:
	- Aggiorna l'ARN KmsKeyId con la chiave gestita dal cliente in cui hai creato. [the section called](#page-314-0) ["Fase 1: Creare una chiave AWS KMS simmetrica gestita dal cliente"](#page-314-0)
	- (Facoltativo) PerSecretString, puoi ruotare l'UUID su un nuovo valore oppure puoi utilizzare il segreto crittografato esistente purché si tratti di una coppia chiave-valore in un formato JSON standard, ad esempio. {"MediaPackageCDNIdentifier": "112233445566778899"}
- 4. Completa le fasi descritte in [the section called "Allegare una politica segreta basata sulle risorse".](#page-318-2)
- 5. Completa le fasi descritte in [the section called "Passaggio 3: Configurare una posizione di](#page-318-1)  [MediaTailor origine con l'autenticazione tramite token di accesso".](#page-318-1)

<span id="page-319-0"></span>Come funziona l'autenticazione con token di accesso di MediaTailor Secrets Manager

Dopo aver creato o aggiornato una posizione di origine per utilizzare l'autenticazione con token di accesso, MediaTailor include il token di accesso in un'intestazione HTTP quando si richiedono i manifesti del contenuto sorgente dall'origine.

Ecco una panoramica di come MediaTailor utilizza l'autenticazione con token di accesso Secrets Manager per l'autenticazione dell'origine della posizione di origine:

- 1. Quando crei o aggiorni una posizione di MediaTailor origine che utilizza l'autenticazione con token di accesso, MediaTailor invia una [DescribeSecret](https://docs.aws.amazon.com/secretsmanager/latest/apireference/API_DescribeSecret.html#SecretsManager-DescribeSecret-request-SecretId)richiesta a Secrets Manager per determinare la AWS KMS chiave associata al segreto. L'ARN segreto viene incluso nella configurazione di accesso alla posizione di origine.
- 2. MediaTailor crea una [concessione](https://docs.aws.amazon.com/kms/latest/developerguide/grants.html) per la chiave gestita dal cliente, in modo che MediaTailor possa utilizzare la chiave per accedere e decrittografare il token di accesso memorizzato in. SecretString Il nome della concessione sarà. MediaTailor-SourceLocation-*your Account AWS ID*-*source location name*

Puoi revocare l'accesso alla concessione o rimuovere MediaTailor l'accesso alla chiave gestita dal cliente in qualsiasi momento. Per ulteriori informazioni, consulta [RevokeGrant](https://docs.aws.amazon.com/kms/latest/APIReference/API_RevokeGrant.html) nella documentazione di riferimento dell'API AWS Key Management Service.

3. Quando una fonte VOD viene creata o aggiornata o utilizzata in un programma, invia richieste HTTP MediaTailor alle posizioni di origine per recuperare i manifesti del contenuto sorgente associati alle sorgenti VOD nella posizione di origine. Se la sorgente VOD è associata a una posizione di origine con un token di accesso configurato, le richieste includono il token di accesso come valore di intestazione HTTP.

# <span id="page-320-0"></span>Lavorare con sorgenti VOD

Una fonte VOD rappresenta un singolo contenuto, ad esempio un video o un episodio di un podcast, che aggiungi alla posizione di origine. Aggiungete una o più sorgenti VOD alla posizione di origine, quindi associate ciascuna sorgente VOD a un programma dopo aver creato il canale.

Ogni sorgente VOD deve avere almeno una configurazione di pacchetto. Una configurazione di pacchetto specifica un formato del pacchetto, una posizione del manifesto e un gruppo di sorgenti per la sorgente VOD. Quando crei il tuo canale, usi i gruppi di sorgenti della configurazione del pacchetto per creare gli output corrispondenti sul tuo canale. Ad esempio, se il codice sorgente è confezionato in due formati diversi, HLS e DASH, devi creare due configurazioni di pacchetto, una per DASH e una per HLS. Quindi, dovreste creare due uscite di canale, una per ogni configurazione del pacchetto. L'uscita di ogni canale fornisce un endpoint utilizzato per le richieste di riproduzione. Quindi, utilizzando l'esempio precedente, il canale fornirebbe un endpoint per le richieste di riproduzione HLS e un endpoint per le richieste di riproduzione DASH.

Se desideri che gli offset degli indicatori pubblicitari nel tuo manifesto vengano rilevati automaticamente, ogni indicatore pubblicitario deve apparire con lo stesso offset in tutte le configurazioni del pacchetto e avere una durata pari a zero. Per HLS, rileverà e tagga. MediaTailor DATERANGE EXT-X-CUE-OUT Per DASH, HLS rileverà il primo tag Event all'interno di ogni tag. EventStream

Nell'esempio seguente, verrà rilevata un'opportunità di interruzione dell'annuncio con un offset di 12000 ms a causa del DATERANGE tag con una durata di 0,0. Il primo DATERANGE tag con un offset di 0 ms non verrà rilevato perché ha una durata di 10,0.

#EXTM3U #EXT-X-VERSION:3 #EXT-X-TARGETDURATION:6 #EXT-X-MEDIA-SEQUENCE:0 #EXT-X-DATERANGE:ID="1001",START-DATE="2021-09-16T23:51:05.249Z",DURATION=10.0,SCTE35- OUT=0xFC302500000003289800FFF01405000003E97FEFFE1D381BD8FE000DBBA00001010100000FD2B275 #EXTINF:6.000, ../../../719f911124e0495cbb067c91c1d6c298/1785a16ca14d4c2884781f25333f6766/index\_1\_0.ts #EXTINF:6.000,  $../../.719f911124e0495cbb067c91c1d6c298/1785a16ca14d4c2884781f25333f6766/index_1_1.ts$ #EXT-X-DATERANGE:ID="1001",START-DATE="2021-09-16T23:51:05.249Z",DURATION=0.0,SCTE35- OUT=0xFC302500000003289800FFF01405000003E97FEFFE1D381BD8FE000DBBA00001010100000FD2B275 #EXTINF:6.000, ../../../719f911124e0495cbb067c91c1d6c298/1785a16ca14d4c2884781f25333f6766/index\_1\_2.ts

Nell'esempio seguente, un'opportunità di interruzione pubblicitaria verrà rilevata con un offset di 0 ms perché il EXT-X-CUE-OUT tag ha una durata di 0 ed è seguito immediatamente da un tag. EXT-X-CUE-IN La seconda EXT-X-CUE-IN coppiaEXT-X-CUE-OUT/non verrà rilevata perché ha una durata di 10.

```
#EXTM3U
#EXT-X-VERSION:3
#EXT-X-TARGETDURATION:6
#EXT-X-MEDIA-SEQUENCE:0
#EXT-X-CUE-OUT:0
#EXT-X-CUE-IN
#EXTINF:6.000,
../../../719f911124e0495cbb067c91c1d6c298/1785a16ca14d4c2884781f25333f6766/index_1_0.ts
#EXTINF:6.000,
../../../719f911124e0495cbb067c91c1d6c298/1785a16ca14d4c2884781f25333f6766/index_1_1.ts
#EXT-X-CUE-OUT:10
...
#EXT-X-CUE-IN
#EXTINF:6.000,
../../../719f911124e0495cbb067c91c1d6c298/1785a16ca14d4c2884781f25333f6766/index_1_2.ts
```
Nell'esempio seguente, verrà rilevata un'opportunità di interruzione pubblicitaria con un offset di 0 ms perché il primo evento della EventStream si verifica nel periodo che inizia con PT0.000S. Il secondo Event nel non verrà rilevato. EventStream

```
<Period start="PT0.000S" id="9912561" duration="PT29.433S">
<EventStream timescale="90000" schemeIdUri="urn:scte:scte35:2013:xml">
<Event duration="0"> 
   <scte35:SpliceInfoSection protocolVersion="0" ptsAdjustment="1241950593" tier="4095">
```
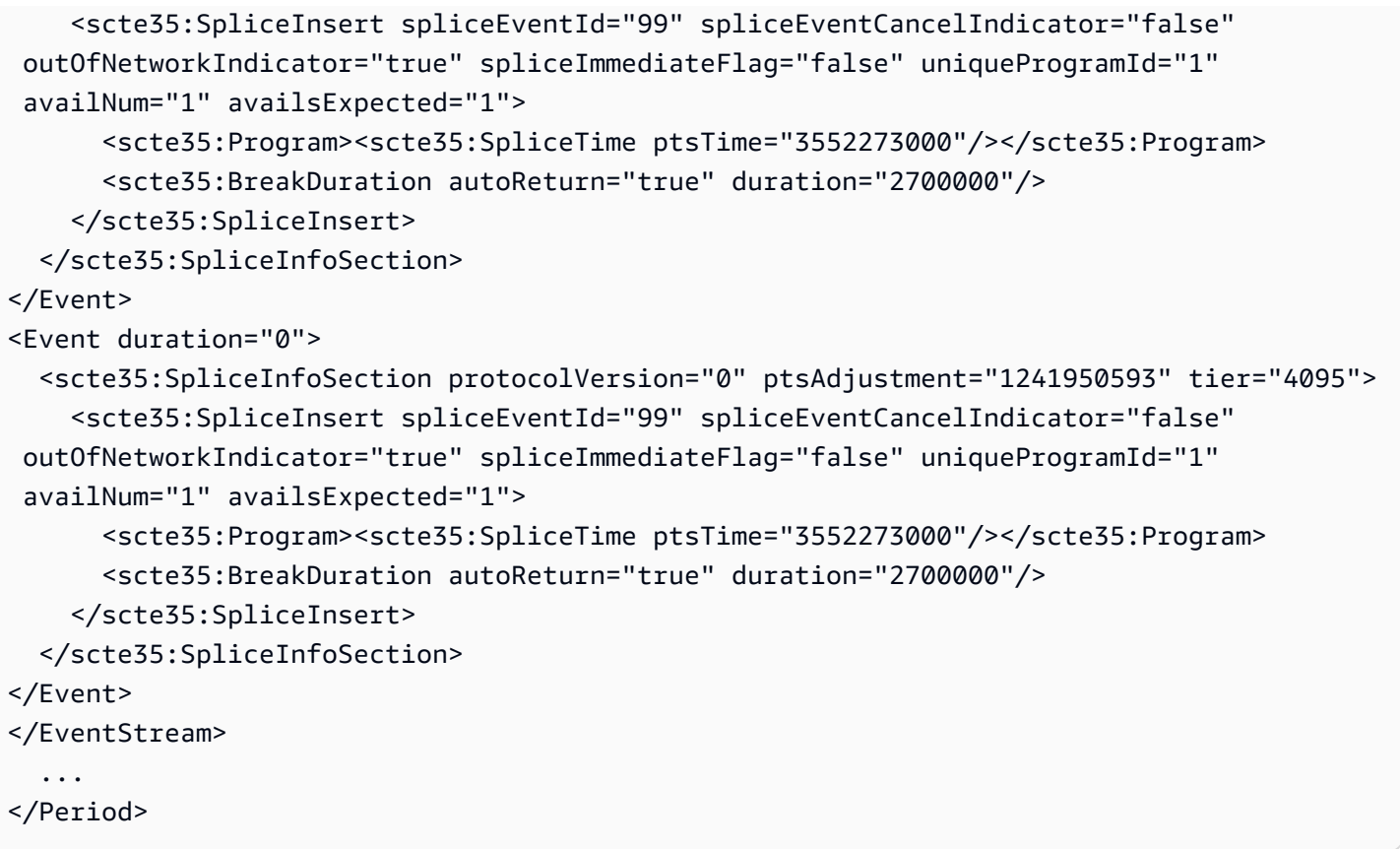

## Aggiungere sorgenti VOD alla posizione di origine

La procedura seguente spiega come aggiungere sorgenti VOD alla posizione di origine e configurare le configurazioni dei pacchetti utilizzando la console. MediaTailor Per informazioni su come aggiungere sorgenti VOD utilizzando l' MediaTailor API, consulta l'API [CreateVodSourceR](https://docs.aws.amazon.com/mediatailor/latest/apireference/API_CreateVodSource.html)eference. AWS Elemental MediaTailor

## **A** Important

Prima di aggiungere le tue fonti VOD, assicurati che soddisfino questi requisiti:

- Le varianti di origine devono avere tutte la stessa lunghezza, determinata dal manifesto di origine.
- All'interno di una configurazione di pacchetto, ogni sorgente deve avere lo stesso numero di flussi secondari.

A causa di questi requisiti, non supportiamo l'uso per titolo o l'ABR automatizzato, poiché questi metodi di codifica possono produrre lunghezze manifeste e flussi secondari variabili.

Ti consigliamo di utilizzare un modello di codifica che includa una lunghezza minima del segmento per garantire che le sorgenti codificate soddisfino questi requisiti.

Per aggiungere sorgenti VOD alle posizioni di origine

- 1. Apri la MediaTailor console all'indirizzo [https://console.aws.amazon.com/mediatailor/.](https://console.aws.amazon.com/mediatailor/)
- 2. Nel pannello di navigazione, scegliete Channel assembly > Source locations.
- 3. Nel riquadro Posizioni di origine, scegliete la posizione di origine creata durante la [Per creare](#page-309-2)  [una posizione di origine](#page-309-2) procedura.
- 4. Scegliete Aggiungi sorgente VOD.
- 5. In Dettagli della fonte VOD, inserisci un nome per la tua fonte VOD:
	- Nome: un identificatore per la fonte VOD, ad esempio. my-example-video
- 6. In Configurazioni del pacchetto > *source-group-name*inserisci le informazioni sulla configurazione del pacchetto:

## **a** Note

Le configurazioni del pacchetto sorgente devono avere tutte la stessa durata, determinata dal manifesto del codice sorgente. Inoltre, tutte le sorgenti all'interno di una configurazione di pacchetto devono avere lo stesso numero di flussi secondari. Per soddisfare questi requisiti, ti consigliamo di utilizzare un modello di codifica per le tue risorse. Ti consigliamo di utilizzare un modello di codifica con una lunghezza minima del segmento di un secondo. MediaTailor non supporta lo streaming ABR (Automated Adaptive Bitrate Streaming) per titolo, poiché questi metodi di codifica violano questi requisiti.

- Gruppo di sorgenti: inserisci un nome di gruppo di sorgenti che descriva questa configurazione del pacchetto, ad esempio HLS-4k. Prendi nota di questo nome; ne farai riferimento quando creerai l'output del tuo canale. Per ulteriori informazioni, consulta [Usa i gruppi di sorgenti con](#page-333-0) [gli output del tuo canale.](#page-333-0)
- Tipo: seleziona il formato confezionato per questa configurazione. MediaTailor supporta HLS e DASH.
• Percorso relativo: il percorso relativo dall'URL HTTP di base della posizione di origine al manifesto. Ad esempio, /my/path/index.m3u8.

#### **a** Note

MediaTailor importa automaticamente tutti i sottotitoli codificati e gli stream secondari contenuti in un manifesto principale. Non è necessario creare configurazioni di pacchetto separate per ciascuna delle rappresentazioni dei sorgenti (DASH) o dei flussi di varianti (HLS).

Per ulteriori informazioni sulle configurazioni dei pacchetti, consulta. [Utilizzo delle configurazioni](#page-329-0)  [dei pacchetti](#page-329-0)

7. Scegliete Aggiungi sorgente VOD.

Se desideri aggiungere altre fonti VOD, ripeti i passaggi 4-7 della procedura.

# Lavorare con sorgenti live

Una sorgente live rappresenta un singolo live streaming, ad esempio una partita di calcio in diretta o un notiziario, che aggiungi alla tua posizione di origine. Dopo aver creato il canale, aggiungi una o più sorgenti live alla posizione di origine, quindi associ ciascuna sorgente live a un programma.

MediaTailor supporta questi tipi di assemblaggio lineare di canali:

- sorgenti VOD per un canale che contiene contenuti VOD-to-Live
- Sorgenti live per un canale che contiene live-to-live contenuti mescolati con contenuti VOD-to-Live

Un esempio di contenuto VOD-to-Live è un canale che assembla una libreria di risorse VOD in un live streaming. Un esempio di live-to-live contenuto combinato con contenuti VOD-to-Live è un canale che mostra principalmente contenuti VOD, ad eccezione di un notiziario serale o di un evento sportivo dal vivo prestabilito. Un altro esempio di live-to-live contenuto combinato con contenuti VOD-to-Live è un live-to-live canale composto da tutti i canali con origini che variano in base all'ora del giorno.

Puoi utilizzare sorgenti live per creare un canale regionale che mostri principalmente la programmazione nazionale, ma includa anche eccezioni alla programmazione regionale e contenga contenuti VOD combinati. A tale scopo, si esegue una coppia encoder/packager per i contenuti

nazionali, quindi si eseguono codificatori regionali quando tali regioni sono attive. Quindi, create canali regionali di assemblaggio dei canali, ciascuno con le proprie pianificazioni. In questo modo, gli spettatori possono passare avanti e indietro in base alle esigenze. Questa configurazione consente di ridurre al minimo i costi di codifica/imballaggio.

Ogni sorgente live deve avere almeno una configurazione di pacchetto. Una configurazione di pacchetto specifica un formato del pacchetto, una posizione del manifesto e un gruppo di sorgenti per il codice sorgente live. Quando crei il tuo canale, usi i gruppi di sorgenti della configurazione del pacchetto per creare gli output corrispondenti sul tuo canale. Ad esempio, se il codice sorgente è confezionato in due formati diversi, HLS e DASH, devi creare due configurazioni di pacchetto, una per DASH e una per HLS. Quindi, dovresti creare due uscite di canale, una per ogni configurazione del pacchetto. L'uscita di ogni canale fornisce un endpoint utilizzato per le richieste di riproduzione. In questo esempio, il canale fornisce un endpoint per le richieste di riproduzione HLS e un endpoint per le richieste di riproduzione DASH.

## Requisiti generali per l'utilizzo di sorgenti live

Quando utilizzi sorgenti live, i tuoi contenuti devono essere in linea con i seguenti requisiti generali:

- Sorgenti live HLS: è necessario fornire #EXT-X-PROGRAM-DATE-TIME tag per il primo segmento nella finestra del manifesto e in ogni discontinuità.
- HLS: devi configurare gli indicatori degli annunci come. DATERANGE
- Finestra del manifesto di origine: consigliamo di utilizzare una finestra del manifesto con una durata almeno pari a quella della finestra del manifesto sul MediaTailor canale Channel Assembly. Come procedura ottimale, prendete in considerazione l'utilizzo di una finestra di manifesto della durata di 30 secondi o superiore a quella della finestra del manifesto sul canale Channel Assembly.
- Fate in modo che la durata prevista corrisponda alla durata delle fonti esistenti.
- Fai in modo che il numero di playlist per bambini corrisponda a quello delle fonti esistenti.

# Configurazioni

Se utilizzi altri servizi multimediali AWS Elemental come parte del flusso di lavoro di Live Sources, ti consigliamo di seguire le migliori pratiche per configurare la MediaPackage configurazione. La tabella seguente descrive come configurare MediaPackage le impostazioni in base allo standard di streaming utilizzato.

## MediaPackage configurazione per sorgenti live

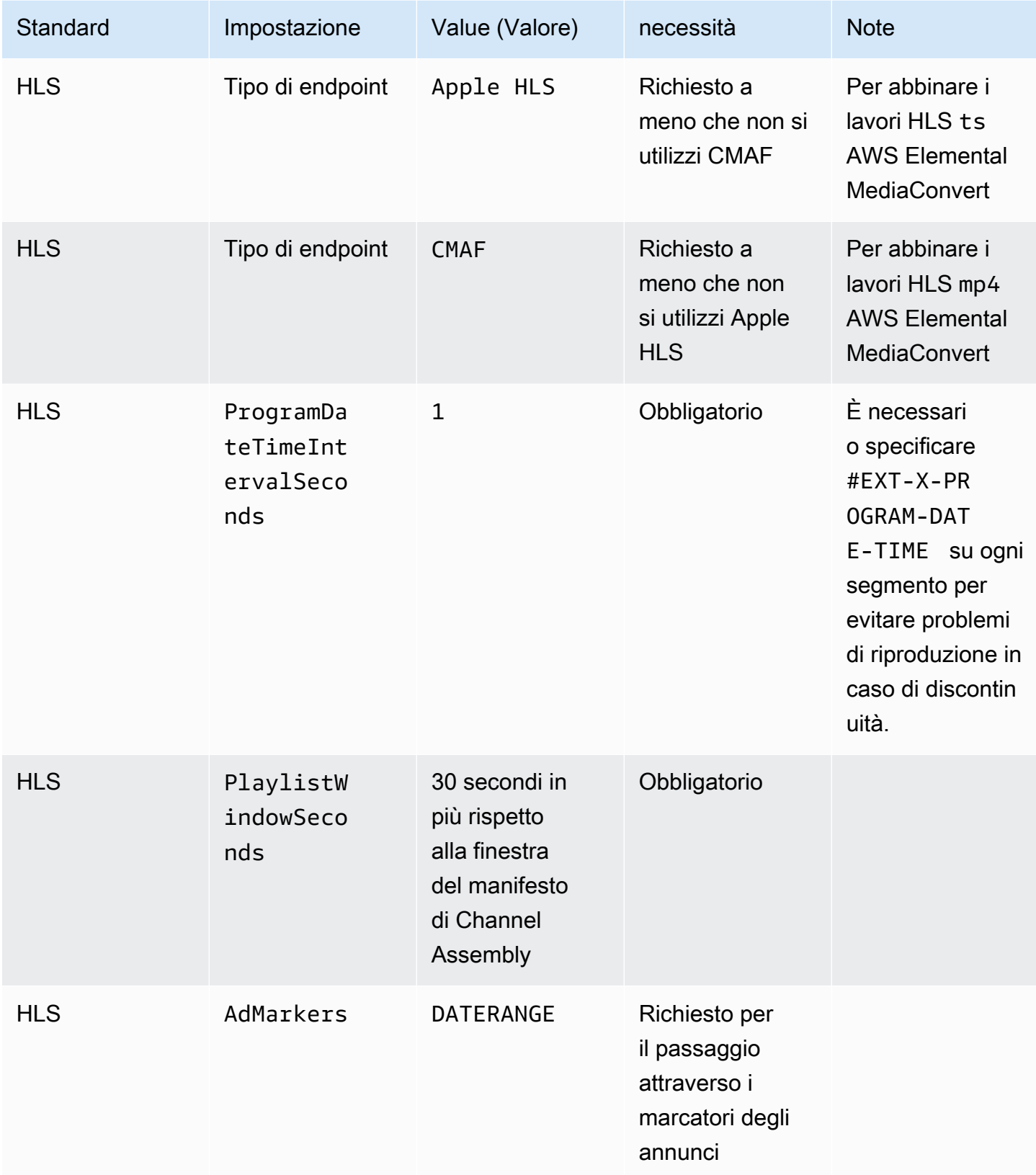

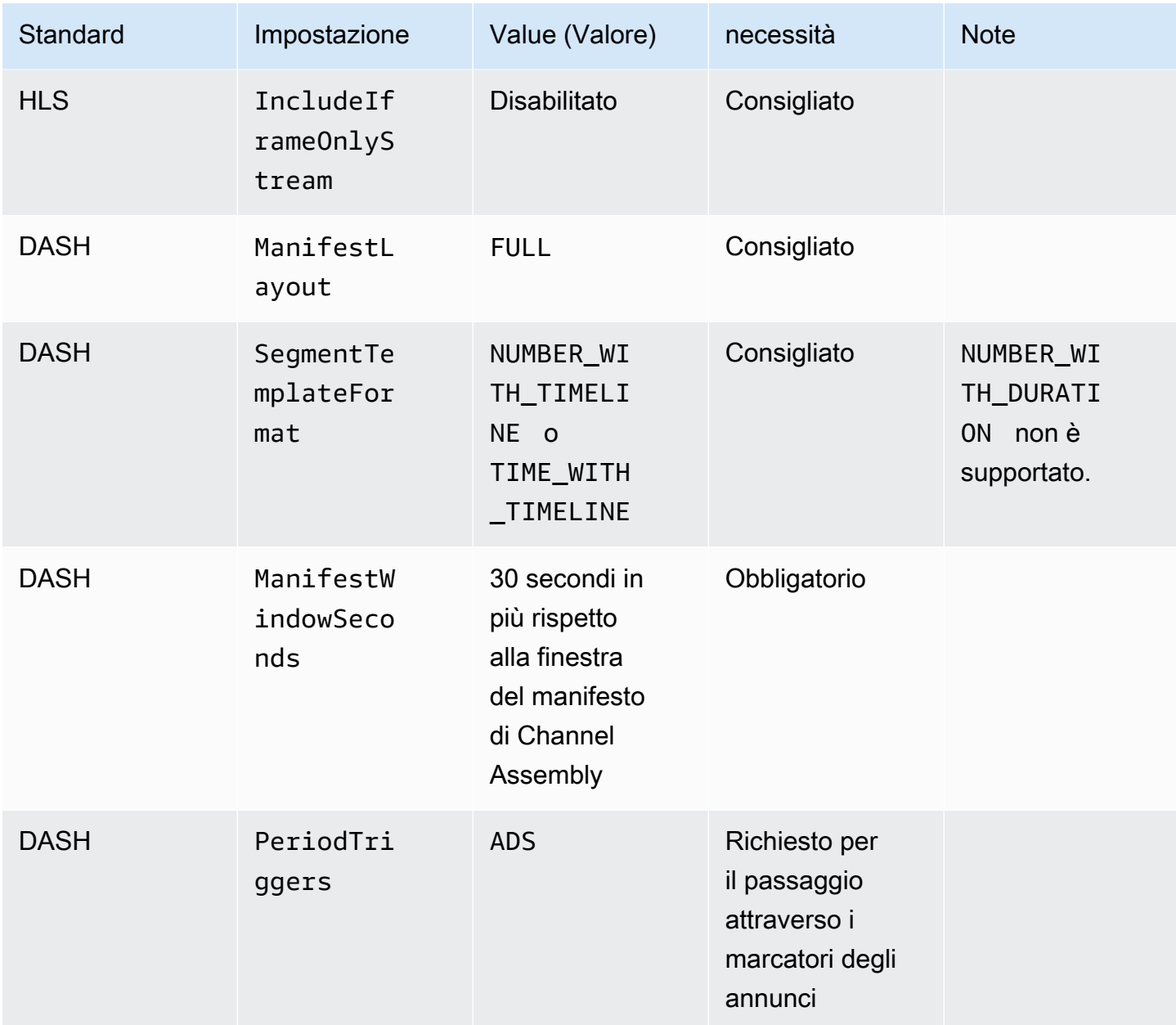

## Aggiungere sorgenti live alla posizione di origine

La procedura seguente spiega come utilizzare la MediaTailor console per aggiungere sorgenti live alla posizione di origine e configurare le configurazioni dei pacchetti. Per informazioni su come aggiungere sorgenti live utilizzando l' MediaTailor API, consulta [CreateLiveSourcel](https://docs.aws.amazon.com/mediatailor/latest/apireference/API_CreateLiveSource.html)'AWS Elemental MediaTailorAPI Reference.

#### **A** Important

Prima di aggiungere le sorgenti live, assicurati che all'interno di una configurazione di pacchetto, ogni sorgente abbia lo stesso numero di stream secondari.

Per aggiungere sorgenti live alle posizioni di origine

- 1. Apri la MediaTailor console all'[indirizzo https://console.aws.amazon.com/mediatailor/.](https://console.aws.amazon.com/mediatailor/)
- 2. Nel pannello di navigazione, scegliete Channel assembly > Source locations.
- 3. Nel riquadro Posizioni di origine, scegliete la posizione di origine creata durante la [Per creare](#page-309-0)  [una posizione di origine](#page-309-0) procedura.
- 4. Nella scheda Sorgenti live, scegli Aggiungi sorgente live.
- 5. Sotto i dettagli della fonte live, inserisci un nome per la tua fonte live:
	- Nome: un identificatore per la tua fonte live, ad esempio my-example-video.
- 6. In Configurazioni del pacchetto > *source-group-name*inserisci le informazioni sulla configurazione del pacchetto:

#### **a** Note

All'interno di una configurazione di pacchetto, tutte le sorgenti VOD e le sorgenti live devono avere lo stesso numero di stream secondari. Ti consigliamo di configurare i tuoi stream di origine allo stesso modo.

- Gruppo di sorgenti: inserisci un nome di gruppo di sorgenti che descriva questa configurazione del pacchetto, ad esempio HLS-4k. Prendi nota di questo nome; ne farai riferimento quando creerai l'output del tuo canale. Per ulteriori informazioni, consulta [Usa i gruppi di sorgenti con](#page-333-0) [gli output del tuo canale.](#page-333-0)
- Tipo: seleziona il formato confezionato per questa configurazione. MediaTailor supporta HLS e DASH.
- Percorso relativo: il percorso relativo dall'URL HTTP di base della posizione di origine al manifesto. Ad esempio, /my/path/index.m3u8.

## a Note

MediaTailor importa automaticamente tutti i sottotitoli codificati e gli stream secondari contenuti in un manifesto principale. Non è necessario creare configurazioni di pacchetto separate per ciascuna delle rappresentazioni dei sorgenti (DASH) o dei flussi di varianti (HLS).

Per ulteriori informazioni sulle configurazioni dei pacchetti, consulta. [Utilizzo delle configurazioni](#page-329-0)  [dei pacchetti](#page-329-0)

7. Scegli Aggiungi sorgente live.

Se desideri aggiungere altre sorgenti live, ripeti i passaggi 4-6 della procedura.

# <span id="page-329-0"></span>Utilizzo delle configurazioni dei pacchetti

Una configurazione di pacchetto è una rappresentazione del codice sorgente che contiene le varie caratteristiche di imballaggio necessarie per la riproduzione su dispositivi diversi. Ad esempio, potreste avere una fonte con tre formati impacchettati: HLS con DRM, DASH con indirizzamento temporale dei segmenti e HLS con segmenti CMAF.

Channel Assembly non riconfeziona i tuoi sorgenti. Se si desidera includere più formati impacchettati per una determinata fonte, è necessario rendere ogni formato impacchettato disponibile nella posizione di origine e specificare il percorso di ogni formato impacchettato.

Ogni oggetto di configurazione del pacchetto deve includere quanto segue:

- Percorso relativo: il percorso completo del formato del pacchetto sorgente, relativo alla posizione dell'origine. Ad esempio, /my/path/index.m3u8.
- Gruppo di sorgenti: il nome del gruppo di sorgenti utilizzato per associare le configurazioni dei pacchetti all'output di un canale.
- Tipo: HLS o DASH.

Dopo aver creato un canale, è inoltre necessario dichiarare ogni gruppo di sorgenti che si desidera utilizzare per l'output del canale.

Utilizzo delle configurazioni dei pacchetti 323

# Memorizzazione dei manifesti nella

MediaTailor memorizza periodicamente e opportunisticamente nella cache le playlist di origine per migliorare le prestazioni e l'affidabilità dell'assemblaggio dei canali. A volte, la versione memorizzata nella cache diventa obsoleta rispetto alla versione originale nella posizione di origine. Per MediaTailor forzare l'aggiornamento della versione cache del sorgente, chiama. [UpdateVodSource](https://docs.aws.amazon.com/mediatailor/latest/apireference/API_UpdateVodSource.html) Ad esempio, utilizzate questa chiamata quando i percorsi incorporati cambiano nell'origine. Assicurati di mantenere sempre una up-to-date versione del sorgente disponibile nella tua posizione di origine, anche se ricevi poche richieste da parte tua MediaTailor.

# Lavorare con i canali

Un canale riunisce i manifesti sorgente in un flusso lineare. Ogni canale contiene uno o più output che corrispondono alle configurazioni del pacchetto.

Per prima cosa create un canale, poi aggiungete le sorgenti VOD e le sorgenti live alla programmazione del canale creando programmi. Ogni programma è associato a una fonte VOD o a una fonte live.

### Argomenti

- [Creazione di canali](#page-330-0)
- [Usa i gruppi di sorgenti con gli output del tuo canale](#page-333-0)
- [Eliminazione dei canali](#page-333-1)

# <span id="page-330-0"></span>Creazione di canali

La procedura seguente descrive come creare un canale utilizzando la MediaTailor console.

### <span id="page-330-1"></span>Per creare un canale

- 1. Apri la MediaTailor console all'[indirizzo https://console.aws.amazon.com/mediatailor/.](https://console.aws.amazon.com/mediatailor/)
- 2. Nel pannello di navigazione, scegliete Channel assembly > Channels.
- 3. Nella barra di navigazione, scegli Crea canale.
- 4. In Dettagli del canale, inserisci i dettagli sul tuo canale:
	- Nome: inserisci un nome per il tuo canale.
- Livello: il livello determina le funzionalità supportate dal canale e il costo della sua gestione. Per ulteriori informazioni sui prezzi, consulta la [pagina dei prezzi di Channel Assembly](https://aws.amazon.com/mediatailor/pricing/#Channel_Assembly_Pricing). MediaTailor supporta i seguenti livelli:
	- Basic: il livello Basic supporta le modalità di riproduzione Linear e Loop e non supporta sorgenti live.
	- Standard: il livello Standard supporta sorgenti live e richiede la modalità di riproduzione lineare.
- Modalità di riproduzione: la modalità di riproduzione imposta il comportamento di riproduzione del canale. MediaTailor supporta le seguenti modalità di riproduzione:
	- Loop: i programmi della programmazione vengono riprodotti back-to-back in un ciclo infinito. Dopo la riproduzione dell'ultimo programma in una pianificazione, la riproduzione torna al primo programma. La riproduzione continua a ciclo continuo finché non si interrompe il canale.
	- Lineare: ogni programma del programma viene riprodotto una volta,. back-to-back
- <span id="page-331-1"></span>5.

<span id="page-331-0"></span>Per Filler slate, selezionate il nome della posizione di origine che fa riferimento alla posizione dell'elenco e il nome della sorgente VOD da utilizzare come lavagna. MediaTailor utilizza la lavagna per colmare le lacune tra i programmi nella pianificazione. Se la durata della lista è inferiore alla durata dell'intervallo tra i programmi, la lavagna viene ripetuta in MediaTailor loop. È necessario configurare il campo filler slate se il canale utilizza la modalità di riproduzione lineare. MediaTailor non supporta filler slate per la modalità di riproduzione in loop.

- 6. Seleziona Successivo.
- 7. In Dettagli di output, definisci le impostazioni per questo output:
	- Nome manifesto: immettete un nome manifesto, ad esempio *index*. MediaTailor inserisce automaticamente l'estensione del formato, ad esempio .m3u8.

# **a** Note

Il nome del manifesto deve essere univoco per ogni canale di uscita. Ad esempio, è possibile utilizzare index per un output HLS e dash per un output DASH.

- Tipo di output: seleziona il formato di streaming per il canale. Sono supportati DASH e HLS.
- Gruppo di sorgenti: immettete il nome del gruppo di sorgenti creato nella configurazione del pacchetto, come descritto in. [Aggiungere sorgenti VOD alla posizione di origine](#page-322-0)
- 8. In Impostazioni del manifesto, inserisci informazioni aggiuntive sulle impostazioni del manifesto:
	- Finestra del manifesto (sec): la finestra temporale, in secondi, contenuta in ogni manifesto. Il valore minimo è 30 secondi e il valore massimo è 3600 secondi.
	- Tipo di markup dell'annuncio (solo output HLS): il tipo di tag degli annunci visualizzati nelle interruzioni pubblicitarie del programma VOD. Seleziona questa opzione Daterange per MediaTailor inserire interruzioni pubblicitarie nei programmi vod con tag. EXT-X-DATERANGE Seleziona questa opzione Scte35 Enhanced per MediaTailor inserire interruzioni pubblicitarie nei programmi VOD utilizzando i tag EXT-X-CUE-OUT eEXT-X-CUE-IN. Per ulteriori informazioni su questi tipi di tag, consult[aMessaggi SCTE-35 per interruzioni](#page-340-0)  [pubblicitarie](#page-340-0). Per i flussi di lavoro live, passa sempre attraverso i DATERANGE tag e non passa attraverso alcun tag Enhanced Scte35, indipendentemente dal tipo di markup dell'annuncio selezionato.
- 9. Se desideri configurare uscite multicanale, in Uscite scegli Aggiungi. Quindi, configurate i dettagli dell'output completando i passaggi 6 e 7 di questa procedura.
- 10. Seleziona Successivo.
- 11. In Channel policy, scegli le impostazioni della policy IAM del tuo canale:
	- Non allegare la policy del canale: limita la riproduzione solo a coloro che hanno accesso alle credenziali di questo account.
	- Allega una politica personalizzata: definisci la tua politica e limita l'accesso a poche o quante ne desideri.
	- Allega una politica pubblica: accetta tutte le richieste dei clienti in arrivo all'output di un canale. È necessario utilizzare questa opzione se si desidera utilizzare l'inserimento di MediaTailor annunci.
- 12. Seleziona Successivo.
- 13. Controlla le impostazioni nel riquadro Rivedi e crea.
- 14. Scegli Create channel (Crea canale).

#### **a** Note

I canali vengono creati in uno stato interrotto. Il tuo canale non sarà attivo finché non lo avvii con la MediaTailor console o l' MediaTailor StartChannel API.

# <span id="page-333-0"></span>Usa i gruppi di sorgenti con gli output del tuo canale

Un gruppo di sorgenti associa una configurazione di pacchetto a un'uscita su un canale. Quando si crea la configurazione del pacchetto sulla sorgente, si identifica il nome del gruppo di sorgenti. Quindi, quando create l'uscita sul canale, inserite lo stesso nome per associare l'output alla configurazione del pacchetto. Le sorgenti VOD e le sorgenti live che vengono aggiunte a un programma su un canale devono appartenere al gruppo di sorgenti identificato nell'output.

Ad esempio:

- Le sorgenti VOD 1 e 2 hanno entrambe tre configurazioni di pacchetto che hanno i gruppi di sorgenti: HLS, DASH e HLS-4k.
- VOD source 3 ha due configurazioni di pacchetto con i gruppi di sorgenti HLS e DASH.

Se il canale A ha due uscite con i gruppi di sorgenti HLS e DASH, l'uscita del canale può utilizzare tutte e tre le sorgenti VOD. Questo perché le sorgenti VOD 1, 2 e 3 hanno tutte configurazioni di pacchetto con le etichette dei gruppi di sorgenti HLS e DASH.

Se il canale B ha due uscite con i gruppi di sorgenti HLS e HLS-4k, può utilizzare le sorgenti VOD 1 e 2, ma non 3. Questo perché le sorgenti VOD 1 e 2 hanno entrambe configurazioni di pacchetto con le etichette dei gruppi di sorgenti HLS e HLS-4k.

Se il canale C ha un'unica uscita con il gruppo di sorgenti DASH, può utilizzare tutte e tre le sorgenti VOD. Tutte e tre le sorgenti VOD hanno configurazioni di pacchetto con il gruppo di sorgenti DASH.

# <span id="page-333-1"></span>Eliminazione dei canali

Per eliminare il tuo canale, completa la procedura seguente.

Per eliminare il tuo canale

- 1. Apri la MediaTailor console all'[indirizzo https://console.aws.amazon.com/mediatailor/.](https://console.aws.amazon.com/mediatailor/)
- 2. Nel pannello di navigazione, scegliete Channel assembly > Channels.
- 3. Seleziona il canale che desideri eliminare.
- 4. Se il tuo canale è attivo, dal menu a discesa Azioni, scegli Stop. Devi interrompere il canale prima di poterlo eliminare.

5. Quando il canale viene interrotto, scegli Elimina dal menu a discesa Azioni.

# Lavorare con i programmi

Ogni programma contiene una fonte VOD o una fonte live che fa parte di una posizione di origine nel tuo account. Aggiungi i tuoi programmi alla programmazione del tuo canale per controllare l'ordine in cui vengono riprodotti nello streaming del tuo canale.

Un programma che contiene una fonte VOD può essere configurato con una o più interruzioni pubblicitarie. Ogni interruzione pubblicitaria contiene una lista, che è una fonte VOD da una posizione di origine. Per creare l'interruzione pubblicitaria, aggiungi la lista con uno scostamento in millisecondi nel programma.

#### Argomenti

• [Creazione di programmi](#page-334-0)

# <span id="page-334-0"></span>Creazione di programmi

La procedura seguente descrive come creare un programma all'interno della programmazione del canale utilizzando la MediaTailor console. Descrive inoltre come configurare le interruzioni pubblicitarie, che sono facoltative. Per informazioni su come creare programmi utilizzando l' MediaTailor API, consulta [CreatePrograml](https://docs.aws.amazon.com/mediatailor/latest/apireference/API_CreateProgram.html)'AWS Elemental MediaTailorAPI Reference.

Per aggiungere un programma

- 1. Apri la MediaTailor console all'[indirizzo https://console.aws.amazon.com/mediatailor/.](https://console.aws.amazon.com/mediatailor/)
- 2. Nel pannello di navigazione, scegliete Channel assembly > Channels.
- 3. Nel riquadro Canali, scegliete il canale creato durante la [Per creare un canale](#page-330-1) procedura.
- 4.

### **A** Important

Per quanto riguarda i canali in loop, se modificate l'elenco dei programmi per un programma programmato entro i prossimi 10 minuti, la modifica non diventerà evidente fino al ciclo successivo.

In Dettagli del programma, inserisci i dettagli del tuo programma:

- Nome: questo è il nome del programma che aggiungi al tuo canale.
- Tipo di sorgente: determina il tipo di sorgente riprodotta dal programma. Questa opzione è disponibile solo per i canali Standard.
	- VOD Il programma riproduce una sorgente VOD, ad esempio un episodio TV preregistrato.
	- Live: il programma riproduce una fonte dal vivo, ad esempio un notiziario in diretta.
- Nome della posizione di origine: la posizione di origine da associare al programma.

Se scegli Seleziona una posizione di origine esistente, seleziona il nome di una posizione di origine dal menu a discesa Seleziona una posizione di origine. In alternativa, puoi cercare la posizione di origine per nome. Ciò è utile se disponi di un gran numero di posizioni di origine.

Se scegli Inserisci il nome della posizione di origine, cerca la posizione di origine per nome.

• Nome sorgente VOD: il nome della sorgente VOD da associare al programma.

Se scegliete Seleziona una fonte VOD esistente, selezionate il nome di una sorgente VOD dall'elenco delle sorgenti VOD associate al vostro account. In alternativa, puoi cercare la tua fonte VOD per nome. Ciò è utile se si dispone di un gran numero di sorgenti VOD.

Se scegli Cerca per nome, cerca la tua fonte VOD per nome.

• Nome sorgente live: il nome della fonte live da associare al programma. Questa opzione è disponibile solo se hai selezionato Live come tipo di sorgente.

Se scegli Seleziona una sorgente live esistente, seleziona il nome di una sorgente live dall'elenco delle sorgenti live associate al tuo account. In alternativa, puoi cercare la tua fonte live per nome. Questo è utile se hai un gran numero di sorgenti live.

Se scegli Cerca per nome, cerca la tua fonte live per nome.

- 5. In Configurazione di riproduzione, definisci quando un programma viene riprodotto nel palinsesto del tuo canale:
	- Durata in millisecondi: definisce la durata del programma in millisecondi. Questa opzione è disponibile solo per i programmi che utilizzano sorgenti live.
	- Tipo di transizione: definisce le transizioni da un programma all'altro nella pianificazione.
		- Relativo: il programma viene riprodotto prima o dopo un altro programma nella pianificazione. Questa opzione è disponibile solo per i programmi che utilizzano sorgenti VOD.

• Assoluto: il programma viene riprodotto a un'ora specifica dell'orologio da parete. MediaTailor fa del suo meglio per riprodurre il programma all'ora specificata. Iniziamo la riproduzione del programma su un segmento di confine comune tra il programma o la lavagna precedente. Questa opzione è disponibile solo per i canali configurati per utilizzare il. [linear playback mode](#page-331-0)

#### **a** Note

Tieni presente il seguente comportamento per i tipi di transizione assoluti:

- Se il programma precedente nella pianificazione ha una durata che si estende oltre l'ora dell'orologio a parete, MediaTailor tronca il programma precedente sul confine comune del segmento più vicino all'ora dell'orologio da parete.
- Se nella programmazione ci sono delle interruzioni tra i programmi, viene riprodotto. MediaTailor [filler slate](#page-331-1) Se la durata della lavagna è inferiore alla durata dell'intervallo, la lavagna viene riprodotta in MediaTailor loop.
- Ora di inizio del programma: per i tipi di transizione assoluti, l'ora dell'orologio da parete in cui è programmata la riproduzione del programma. Se state aggiungendo questo programma a un canale lineare in esecuzione, dovete inserire un'ora di inizio pari o superiore a 15 minuti rispetto all'ora corrente.
- Posizione relativa: scegliete dove inserire il programma nella pianificazione rispetto a un altro programma. È possibile selezionare Prima del programma o Dopo il programma. Questa impostazione non si applica se questo è il primo programma del palinsesto del tuo canale.
- Programma relativo: il nome del programma da utilizzare per inserire il nuovo programma prima o dopo. Questa impostazione non si applica se questo è il primo programma del palinsesto del tuo canale.

Se scegli Seleziona un programma esistente, seleziona il nome del programma da un elenco predefinito dei successivi 100 programmi riprodotti dal canale nel menu a discesa Usa programma esistente.

Se scegli Cerca un programma per nome, inserisci il nome di un programma esistente nel tuo canale.

Se desideri aggiungere interruzioni pubblicitarie al tuo programma, continua con il passaggio successivo. Le interruzioni pubblicitarie sono configurabili solo per i programmi che utilizzano sorgenti VOD. Per le sorgenti live, le interruzioni pubblicitarie nei manifesti DASH e le interruzioni pubblicitarie nei manifesti HLS che utilizzano il EXT-X-DATERANGE tag vengono passate automaticamente.

- <span id="page-337-0"></span>6. Seleziona Aggiungi interruzione pubblicitaria. In Interruzioni pubblicitarie, configura le impostazioni per l'interruzione pubblicitaria:
	- Nome della posizione di origine di Slate: scegli Seleziona una posizione di origine esistente e scegli la posizione di origine in cui è archiviata la tua Slate che hai creato in precedenza in questo tutorial.
	- Nome sorgente VOD: scegli Seleziona una fonte VOD esistente e scegli la fonte VOD che stai utilizzando per Slate che hai aggiunto in precedenza in questo tutorial. La durata della lista determina la durata dell'interruzione pubblicitaria.
	- Per Offset in millisecondi: questo valore determina l'ora di inizio dell'interruzione pubblicitaria in millisecondi, come offset rispetto all'inizio del programma. Inserite un valore inferiore alla durata della sorgente VOD e che sia allineato con il limite di un segmento su tutte le tracce all'interno della sorgente VOD del programma (tutte le tracce audio, video e sottotitoli codificati), altrimenti l'interruzione pubblicitaria verrà ignorata. Ad esempio, se inserisci 0, viene creata un'interruzione pubblicitaria pre-roll che viene riprodotta prima dell'inizio del programma.

### **a** Note

Se MediaTailor rileva indicatori pubblicitari, come DATERANGE o EXT-X-CUE-OUT per HLS e EventStream per DASH, con durata pari a zero all'interno della fonte VOD, puoi selezionare l'offset di tali marcatori dal menu a discesa da utilizzare come offset dell'interruzione pubblicitaria. Affinché un'opportunità pubblicitaria venga rilevata, deve essere presente con lo stesso offset in tutte le configurazioni di pacchetto all'interno di una fonte VOD e la sua durata deve essere pari a zero.

• Per il numero Avail, questo è scritto susplice\_insert.avail\_num, come definito nella sezione 9.7.3.1. della specifica SCTE-35. Il valore predefinito è 0. I valori devono essere compresi tra e, inclusi. 0 256

Per Avail expected, questo è scritto insplice\_insert.avails\_expected, come definito nella sezione 9.7.3.1. della specifica SCTE-35. Il valore predefinito è 0. I valori devono essere compresi tra e, inclusi. 0 256

Per Splice event ID, questo viene scritto susplice insert.splice event id, come definito nella sezione 9.7.3.1. della specifica SCTE-35. Il valore predefinito è 1.

Per l'ID univoco del programma, viene scritto su, come definito nella sezione splice\_insert.unique\_program\_id 9.7.3.1. della specifica SCTE-35. Il valore predefinito è 0. I valori devono essere compresi tra e, inclusi. 0 256

7. Scegli Aggiungi programma.

Per informazioni più avanzate su come MediaTailor personalizzare le interruzioni pubblicitarie, consulta[Inserisci annunci e interruzioni pubblicitarie personalizzati in uno stream di canale](#page-338-0).

### **a** Note

Se il tuo canale ha almeno un output con un tipo di markup Enhanced Scte35 pubblicitario, puoi inviare metadati relativi alle interruzioni pubblicitarie. MediaTailor scrive le coppie chiave-valore inviate nel tag per l'EXT-X-ASSETinterruzione pubblicitaria.

# <span id="page-338-0"></span>Inserisci annunci e interruzioni pubblicitarie personalizzati in uno stream di canale

Con MediaTailor, puoi monetizzare gli stream lineari di Channel Assembly inserendo interruzioni pubblicitarie nei tuoi programmi senza condizionare il contenuto con marcatori SCTE-35. Puoi utilizzare Channel Assembly con il servizio di inserimento degli MediaTailor annunci o con qualsiasi sistema di inserimento di annunci sul lato server (SSAI).

I seguenti argomenti mostrano come inserire annunci personalizzati e interruzioni pubblicitarie nel flusso lineare del tuo canale.

Argomenti

- [Configurazione dell'inserimento di annunci con MediaTailor](#page-339-0)
- [Messaggi SCTE-35 per interruzioni pubblicitarie](#page-340-0)

# <span id="page-339-0"></span>Configurazione dell'inserimento di annunci con MediaTailor

Per inserire annunci personalizzati nello stream del tuo canale, l'URL endpoint del canale è la fonte di contenuti per. AWS Elemental MediaTailor Questa guida mostra come configurare l'inserimento MediaTailor degli annunci.

## **Prerequisiti**

Prima di iniziare, assicurati di soddisfare i seguenti requisiti:

- Prepara i tuoi stream HLS e DASH per MediaTailor l'inserimento degli annunci.
	- Se non hai già preparato i flussi di contenuti, consulta l'argomento Guida introduttiva [Fase 2:](#page-15-0) [Preparare uno stream](#page-15-0) all'inserimento degli annunci. MediaTailor
- Disponi di un Ad Decision Server (ADS).
- Configura le impostazioni di Ad break nel programma. Per ulteriori informazioni, consulta la [Configuring ad breaks for your program](#page-337-0) procedura.

Come best practice, prendi in considerazione l'utilizzo di una rete per la distribuzione di contenuti (CDN) tra l'assemblaggio dei canali e l'inserimento MediaTailor degli annunci. Il servizio di inserimento degli MediaTailor annunci può generare richieste di origine aggiuntive. Pertanto, è consigliabile configurare il CDN in modo che esegua il proxy dei manifesti di Channel Assembly, quindi utilizzare gli URL CDN con prefisso nell'URL di origine del contenuto.

## Configura per l'inserimento degli annunci MediaTailor

Di seguito viene illustrato come configurare le impostazioni MediaTailor della console in modo da poter inserire annunci personalizzati nello stream del canale.

MediaTailor Per configurare l'inserimento degli annunci

- 1. Apri la MediaTailor console all'indirizzo [https://console.aws.amazon.com/mediatailor/.](https://console.aws.amazon.com/mediatailor/)
- 2. Nel riquadro di navigazione, scegli Configurazioni.
- 3. In Impostazioni richieste, inserisci le informazioni di base richieste sulla tua configurazione:
	- Nome: il nome della configurazione.
- Fonte del contenuto: inserisci l'URL di riproduzione dall'output del tuo canale, esclusi il nome e l'estensione del file. Per informazioni avanzate sulla MediaTailor configurazione, consulta. [Impostazioni richieste](#page-38-0)
- Ad decision server: inserisci l'URL per il tuo ADS.
- 4. Facoltativamente, puoi configurare gli alias di configurazione, i dettagli di personalizzazione e le impostazioni avanzate. Per informazioni su tali impostazioni, vedere. [Impostazioni di](#page-39-0) [configurazione opzionali](#page-39-0)
- 5. Nella barra di navigazione, scegli Crea configurazione.

Ora che hai configurato l'inserimento MediaTailor degli annunci, puoi anche impostare le interruzioni pubblicitarie. Per istruzioni dettagliate, consulta [Guida introduttiva all'inserimento di MediaTailor](#page-14-0)  [annunci](#page-14-0).

# <span id="page-340-0"></span>Messaggi SCTE-35 per interruzioni pubblicitarie

Con MediaTailor, puoi creare un canale di contenuti basato sulla posizione di origine e sulle risorse di origine VOD. Puoi quindi impostare una o più interruzioni pubblicitarie per ciascuno dei programmi inclusi nella programmazione di un canale. Utilizzi messaggi basati sulla specifica SCTE-35 per condizionare il contenuto alle interruzioni pubblicitarie. Ad esempio, puoi utilizzare i messaggi SCTE-35 per fornire metadati sulle interruzioni pubblicitarie. [Per ulteriori informazioni sulla specifica](https://webstore.ansi.org/Standards/SCTE/ANSISCTE352022)  [SCTE-35, vedete Digital Program Insertion Cueing Message.](https://webstore.ansi.org/Standards/SCTE/ANSISCTE352022)

Puoi configurare le interruzioni pubblicitarie in due modi:

- Allegare un messaggio time signal SCTE-35 a un messaggio. segmentation descriptor Questo segmentation\_descriptor messaggio contiene campi di metadati più avanzati, come gli identificatori di contenuto, che forniscono ulteriori informazioni sull'interruzione pubblicitaria. MediaTailor scrive i metadati dell'annuncio nel manifesto di output come parte dei dati SCTE-35 del EXT-X-DATERANGE marker di annunci (HLS) o EventStream (DASH).
- Allega un messaggio splice insert SCTE-35 che fornisce metadati di base sull'interruzione pubblicitaria.
- HLS:
	- Quando il tipo di markup dell'annuncio èDaterange, specifica le interruzioni pubblicitarie come tag nel manifesto. EXT-X-DATERANGE
	- Quando il tipo di markup Ad èScte35 Enhanced, MediaTailor specifica le interruzioni pubblicitarie utilizzando i seguenti tag:
- MediaTailor inserisce un EXT-X-CUE-OUT segno nel primo segmento dell'elenco degli annunci, indicando un passaggio dal contenuto all'interruzione dell'annuncio. Contiene la durata prevista dell'interruzione pubblicitaria, ad esempioEXT-X-CUE-OUT:Duration=30.
- > EXT-X-ASSET: Questo tag appare sullo stesso segmento EXT-X-CUE-0UT e contiene i metadati delle interruzioni pubblicitarie forniti al AdBreak momento della creazione o dell'aggiornamento del programma. Contiene sempre. CAID
- EXT-OATCLS-SCTE35: Questo tag appare sullo stesso segmento EXT-X-CUE-OUT e contiene i byte con codifica Base64 del messaggio SCTE-35.
- EXT-X-CUE-OUT-CONT: Questo tag viene visualizzato su ogni segmento successivo all'interno della lista degli annunci e contiene informazioni sulla durata e sul tempo trascorso. Contiene inoltre il messaggio SCTE-35 con codifica base64 e il. CAID
- EXT-X-CUE-IN: Questo tag viene visualizzato nel primo segmento di contenuto dopo la fine dell'interruzione pubblicitaria e indica un passaggio dall'interruzione dell'annuncio al contenuto.

L'illustrazione seguente mostra i due modi per impostare le interruzioni pubblicitarie in un canale utilizzando i messaggi SCTE-35:

- Utilizzate un splice\_insert() messaggio per configurare interruzioni pubblicitarie con metadati di base.
- Usa un time\_signal() messaggio insieme a un segmentation\_descriptor() messaggio per impostare interruzioni pubblicitarie con metadati più dettagliati.

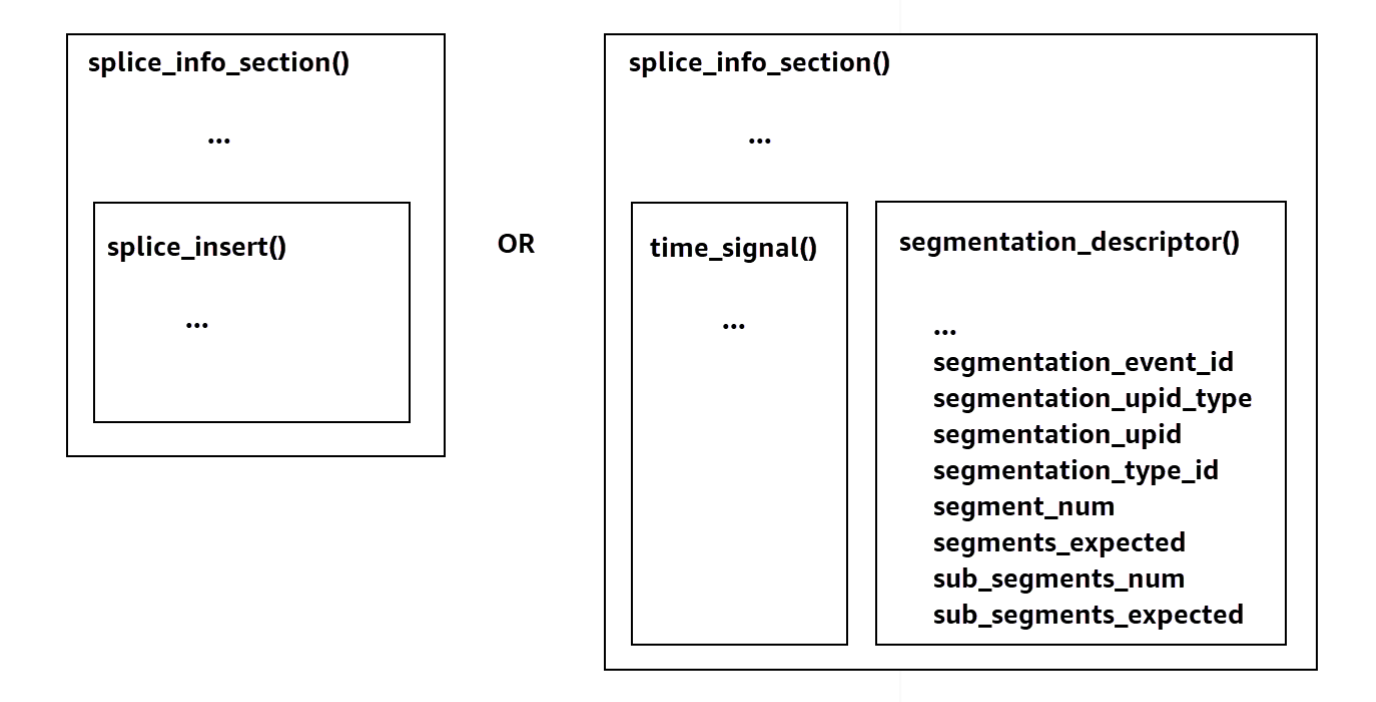

Per informazioni sull'utilizzotime\_signal[, vedere la sezione 9.7.4 della specifica SCTE-35 2022,](https://webstore.ansi.org/Standards/SCTE/ANSISCTE352022) [Digital Program Insertion Cueing Message.](https://webstore.ansi.org/Standards/SCTE/ANSISCTE352022)

Le informazioni sull'interruzione pubblicitaria vengono visualizzate nei dati SCTE-35 di output. splice\_info\_section Con MediaTailor, puoi associare un singolo segmentation\_descriptor messaggio a un singolo messaggio. time\_signal

#### **a** Note

Se invii un segmentation\_descriptor messaggio, devi inviarlo come parte del tipo di time\_signal messaggio. Il time\_signal messaggio contiene solo il splice\_time campo che MediaTailor viene creato utilizzando un determinato timestamp.

La tabella seguente descrive i campi MediaTailor richiesti per ogni messaggio. segmentation\_descriptor [Per ulteriori informazioni, vedere la sezione 10.3.3.1 della specifica](https://webstore.ansi.org/Standards/SCTE/ANSISCTE352022) [SCTE-35 2022, acquistabile sul sito Web ANSI Webstore.](https://webstore.ansi.org/Standards/SCTE/ANSISCTE352022)

# **segmentation\_descriptor**Campi obbligatori per un messaggio

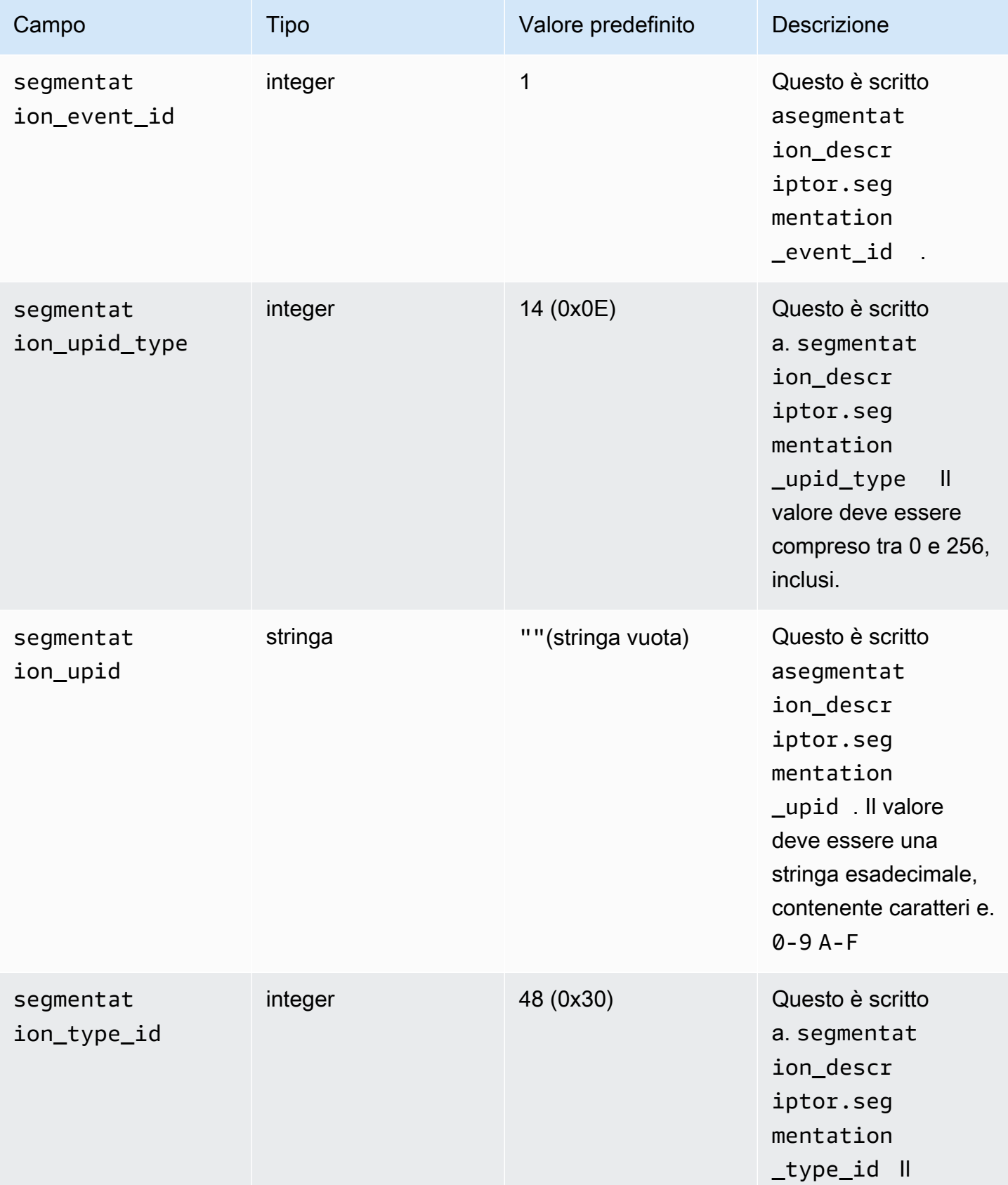

AWS Elemental MediaTailor **Guida per l'utente** 

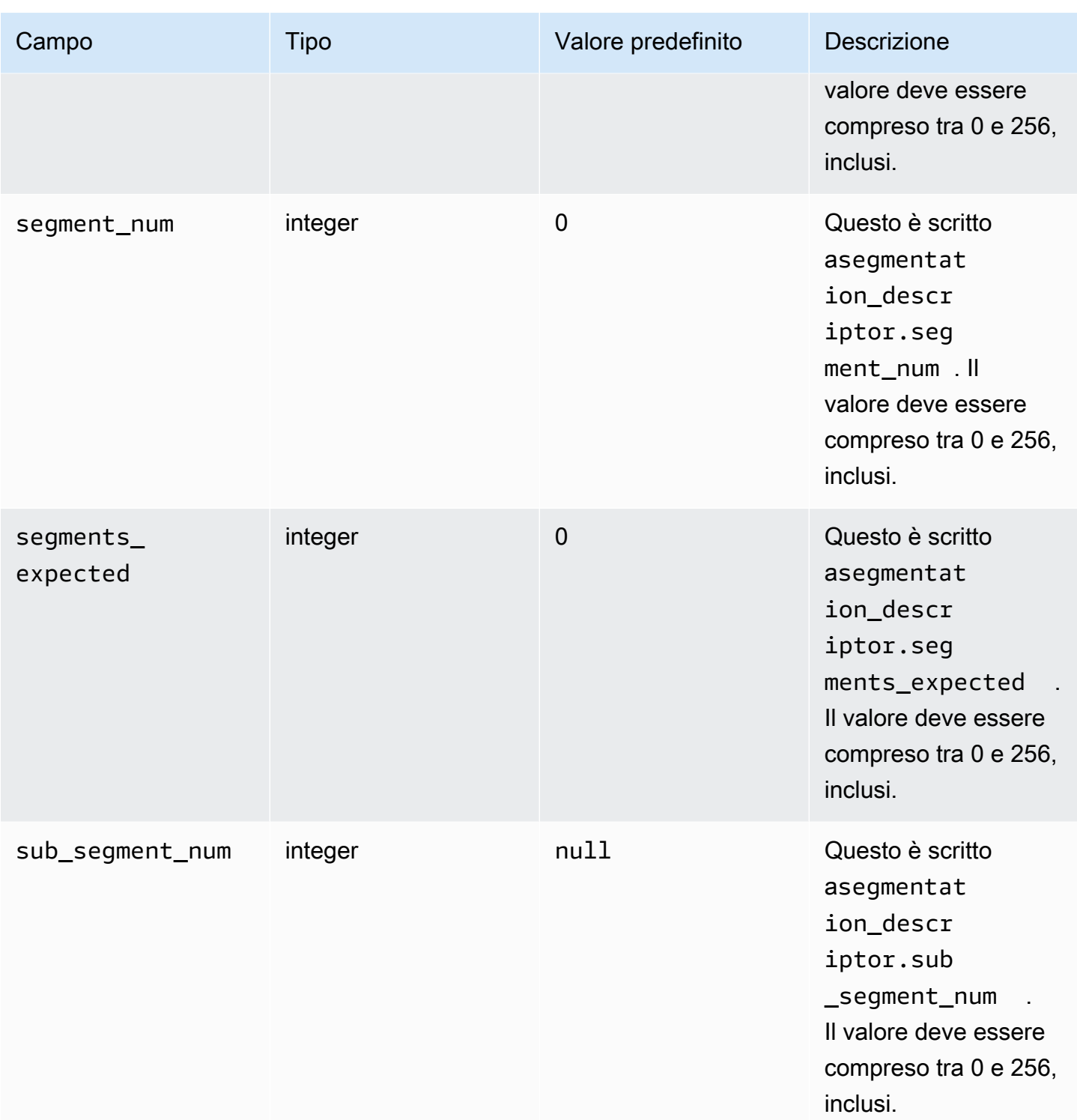

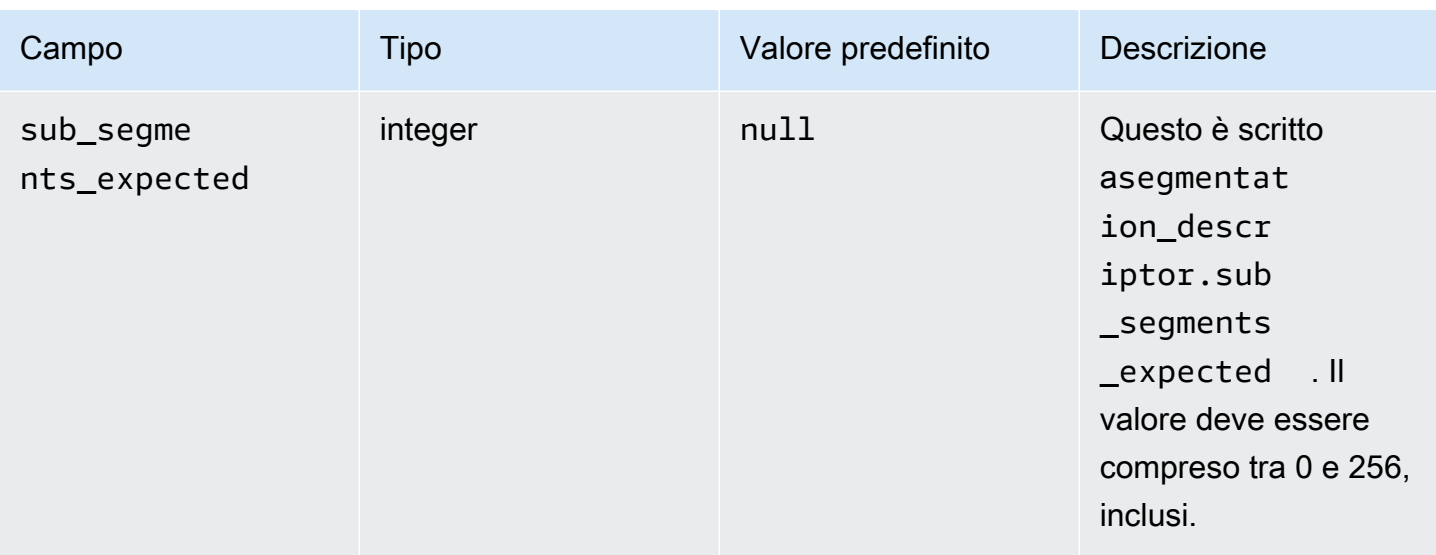

La tabella seguente mostra i valori che MediaTailor vengono impostati automaticamente per alcuni campi del segmentation\_descriptor messaggio.

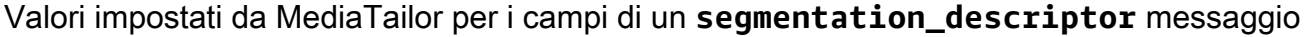

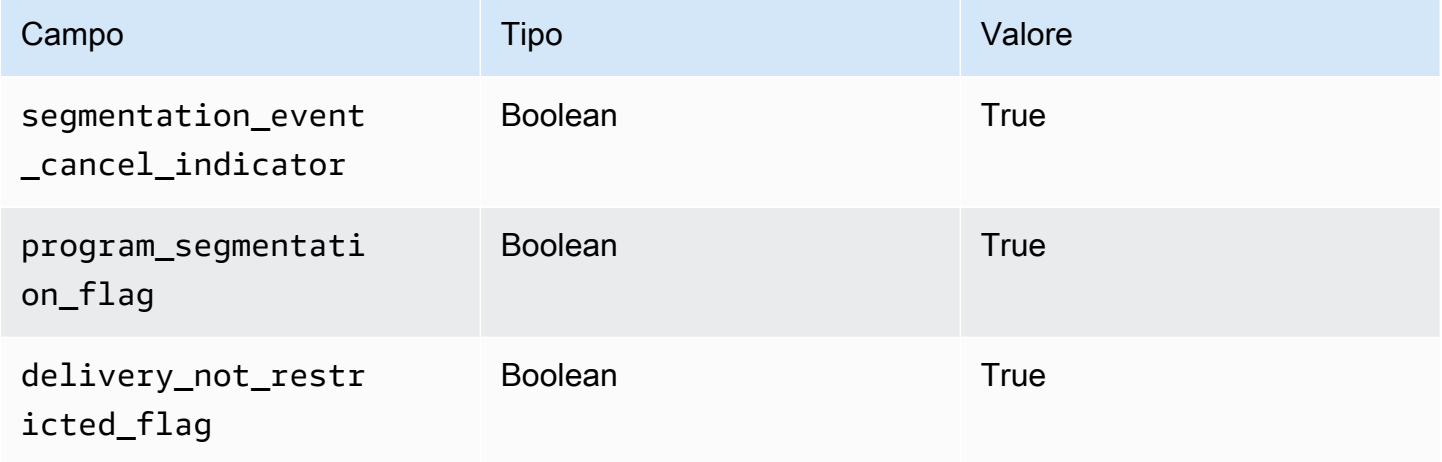

MediaTailor imposta sempre il segmentation\_duration\_flag aTrue. MediaTailorcompila il segmentation\_duration campo con la durata, espressa in segni di spunta, del contenuto dello stato.

#### **a** Note

Quando MediaTailor invia i time\_signal messaggi, imposta il splice\_command\_type campo del splice\_info\_section messaggio su 6 (0x06).

Nell'output HLS, per un messaggio AdBreak con un time\_signal messaggio, il EXT-X-DATERANGE tag di output include un SCTE-35 campo impostato sulla versione serializzata del messaggio. splice\_info\_section Ad esempio, il EXT-X-DATERANGE tag seguente mostra la versione serializzata del messaggio: splice\_info\_section

```
#EXT-X-DATERANGE:ID=\"1\",START-DATE=\"2020-09-25T02:13:20Z\",DURATION=300.0,SCTE35-
OUT=0xFC002C00000000000000FFF00506800000000000160214435545490000000100E000019BFCC00E0030000000000000
```
Nell'output DASH, per un oggetto AdBreak con un time\_signal messaggio, l'EventStreamelemento di output include un scte35:SpliceInfoSection elemento con scte35:TimeSignal ed scte35:SegmentationDescriptor elementi come elementi secondari. L'scte35:TimeSignalelemento ha un scte35:SpliceTime elemento figlio e l'scte35:SegmentationDescriptorelemento ha un scte35:SegmentationUpid elemento figlio. Ad esempio, il seguente output DASH mostra la struttura degli EventStream elementi secondari dell'elemento:

```
<EventStream schemeIdUri="urn:scte:scte35:2013:xml" timescale="90000"> 
     <Event duration="27000000"> 
         <scte35:SpliceInfoSection protocolVersion="0" ptsAdjustment="0" tier="4095"> 
             <scte35:TimeSignal> 
                  <scte35:SpliceTime ptsTime="0" /> 
             </scte35:TimeSignal> 
             <scte35:SegmentationDescriptor segmentNum="0" 
 segmentationDuration="27000000" segmentationEventCancelIndicator="false" 
 segmentationEventId="1" segmentationTypeId="48" segmentsExpected="0"> 
                 <scte35:SegmentationUpid segmentationUpidFormat="hexBinary" 
 segmentationUpidType="14">012345</scte35:SegmentationUpid> 
             </scte35:SegmentationDescriptor> 
         </scte35:SpliceInfoSection> 
     </Event>
</EventStream>
```
Hai imparato a usare i messaggi SCTE-35 per configurare le interruzioni pubblicitarie nell'assemblaggio dei canali, la struttura e i campi obbligatori per tali messaggi e un esempio di output HLS e DASH che include i messaggi SCTE-35.

# Visualizzazione con spostamento temporale

La visualizzazione con spostamento temporale significa che gli spettatori possono iniziare a guardare un live streaming in un momento precedente a quello della richiesta, in modo da poter partecipare

fin dall'inizio a un programma già in corso o guardare un programma già completato. MediaTailor i canali supportano la visualizzazione temporale di contenuti vecchi fino a 6 ore. Puoi abilitare la visualizzazione con spostamento temporale di alcuni o di tutti questi contenuti definendo il ritardo massimo sul canale. I client possono spostare la finestra del manifesto indietro nel tempo, fino al ritardo massimo configurato, includendo parametri di time-shifting validi nelle richieste.

La visualizzazione con spostamento temporale è disponibile sui canali di livello STANDARD con la modalità di riproduzione LINEAR. MediaTailor i canali supportano il time shifting per tutte le sorgenti VOD e per le sorgenti live che utilizzano origini MediaPackage V1 o MediaPackage V2 configurate con finestre di avvio sufficienti.

### **A** Important

MediaPackage I canali V1 e MediaPackage V2 utilizzati come origini live per i canali devono avere finestre di avvio sufficienti. MediaTailor Ti consigliamo una finestra di avvio che sia almeno 10 minuti più lunga della somma del ritardo massimo e della durata della finestra di manifestazione sul tuo canale. MediaTailor

Per informazioni su come configurare una finestra di avvio su un canale MediaPackage V1, consulta il riferimento alla [visualizzazione con spostamento temporale](https://docs.aws.amazon.com/mediapackage/latest/ug/time-shifted.html) nella guida per l'utente di V1. AWS Elemental MediaPackage MediaPackage Per informazioni su come configurare una finestra di avvio su un canale MediaPackage V2, fate riferimento al riferimento alla visualizzazione con [spostamento temporale](https://docs.aws.amazon.com/mediapackage/latest/userguide/time-shifted.html) nella guida per l'utente di V2. AWS Elemental MediaPackage MediaPackage

Per attivare la visualizzazione in differita

1. Abilita la visualizzazione con spostamento temporale digitando un valore per Ritardo massimo durante la configurazione di un canale. MediaTailor Puoi farlo tramite la MediaTailor console o l'API. MediaTailor Il ritardo massimo minimo consentito è 0 secondi e il ritardo massimo consentito è 21600 secondi (6 ore).

Quando MediaTailor riceve richieste per questo canale con parametri di spostamento temporale conformi al ritardo massimo configurato, MediaTailor genera un manifesto a finestra scorrevole a partire dall'ora specificata. Se i valori forniti per i parametri di cambio temporale richiedono un ritardo superiore al ritardo massimo, le richieste hanno esito negativo. Se la richiesta non ha parametri di cambio temporale, il servizio genera un manifesto senza ritardi.

2. Assicurati che le richieste di contenuto contengano parametri di cambio temporale, se necessario. Una richiesta può avere fino a un parametro di cambio temporale. Per informazioni su parametri specifici di cambio temporale, vedere. [Parametri di spostamento temporale per le](#page-348-0)  [richieste manifeste](#page-348-0)

#### Argomenti

- [Parametri di spostamento temporale per le richieste manifeste](#page-348-0)
- [Utilizzo della visualizzazione con spostamento temporale con CDN](#page-350-0)

# <span id="page-348-0"></span>Parametri di spostamento temporale per le richieste manifeste

Questa sezione elenca i parametri per le richieste manifest con trasferimento temporale.

## Ritardo temporale

Puoi specificare una durata in secondi per MediaTailor ritardare la disponibilità dei contenuti per i giocatori. Il minimo è 0 secondi e il massimo è il ritardo massimo configurato per il canale.

Utilizza il aws.mediatailor.channel.timeDelay parametro per ridefinire il live point e rendere disponibili i contenuti più tardi rispetto a quando appaiono nella programmazione del tuo canale. Con un ritardo di 60 secondi, i contenuti che appaiono nella programmazione alle 12:20 MediaTailor non sono disponibili fino alle 12:21. Allo stesso modo, se offri contenuti in diversi fusi orari, puoi impostare un ritardo pari alla differenza per rendere i contenuti disponibili, ad esempio, alle 8:00 ora locale.

Per fornire un ritardo temporale a una richiesta manifesta, includetelo aws.mediatailor.channel.timeDelay come parametro di interrogazione.

#### Esempio di ritardo temporale

https://<some prefix>.channel-assembly.mediatailor.us-west-2.amazonaws.com/v1/channel/ ExampleChannel/index\_dash.mpd?*aws.mediatailor.channel.timeDelay=901*

## Ora di inizio

È possibile specificare un timestamp da cui iniziare la riproduzione utilizzando il parametro. aws.mediatailor.channel.startTime L'ora di inizio deve essere specificata in uno dei seguenti formati:

• Date ISO 8601, ad esempio 2017-08-18T21:18:54+00:00

• Ora POSIX (o Epoch), ad esempio 1503091134

Quando viene fornita un'ora di inizio, MediaTailor risponde con un manifesto a finestra scorrevole, come se il giocatore avesse richiesto il manifest iniziale all'ora di inizio specificata. Ad esempio, uno spettatore che inizia a guardare un canale 2023-10-25T14:00:00 e fornisce un aws.mediatailor.channel.startTime of 2023-10-25T12:00:00 vede gli stessi contenuti di uno spettatore che inizia a guardare lo stesso canale senza specificare l'ora 2023-10-25T12:00:00 di inizio. Sui canali con la modalità di riproduzione LINEAR, l'ultimo segmento nella finestra del manifesto è il segmento che si sovrappone all'ora di 10 secondi prima dell'ora in cui viene effettuata la richiesta. Inoltre, i giocatori mantengono un buffer tra il punto di riproduzione e la fine della finestra del manifesto. Pertanto, la riproduzione non inizia esattamente con il contenuto programmato per l'ora di inizio specificata.

Il ritardo risultante dall'ora di inizio specificata deve essere almeno 0 e non deve essere superiore al ritardo massimo configurato per il canale.

#### Esempio di ora di inizio

https://<some prefix>.channel-assembly.mediatailor.us-west-2.amazonaws.com/v1/channel/ ExampleChannel/ index\_dash.mpd?*aws.mediatailor.channel.startTime=2017-12-19T13:00:28-08:00*

### Programma di avvio

È possibile specificare un programma da cui iniziare la riproduzione utilizzando il aws.mediatailor.channel.startProgram parametro. I valori accettabili sono i nomi dei programmi i cui orari di avvio rientrano nel ritardo massimo configurato per il canale dalla fine della finestra del manifesto.

Se fornito con un programma di avvio, MediaTailor indica ai giocatori il punto esatto in cui deve iniziare la riproduzione.

- Per le uscite HLS, MediaTailor sceglie un ritardo tale che il primo segmento del programma di avvio si trovi a 29 secondi dalla fine della finestra del manifesto e usa un EXT-X-START tag nel manifesto principale per indicare che il giocatore deve iniziare la riproduzione con il segmento che si trova a 29 secondi dalla fine della finestra del manifesto.
- Per le uscite DASH, MediaTailor sceglie un ritardo in base al ritardo di presentazione suggerito che avete configurato per l'output. Se l'output ha un ritardo di presentazione suggerito diverso da

zero, MediaTailor sceglie un ritardo in cui la durata tra l'inizio del primo segmento del programma di avvio e l'ora dell'orologio da parete che MediaTailor riceve la richiesta sia uguale al ritardo di presentazione suggerito dell'output. Altrimenti, MediaTailor sceglie un ritardo in cui il primo segmento del programma di avvio si trova a 29 secondi dalla fine della finestra del manifesto. Per ottenere risultati ottimali, si consiglia di configurare l'output in modo da avere un ritardo di presentazione suggerito pari ad almeno tre volte la durata massima del segmento del programma di avvio, più 10 secondi.

I giocatori non obbediscono necessariamente ai suggerimenti MediaTailor dell'utente e il momento in cui inizia la riproduzione può variare leggermente a seconda del player utilizzato e della configurazione. Ti consigliamo di testare il canale con un parametro di avvio del programma nel lettore e, se necessario, di apportare modifiche alla configurazione del lettore in modo che inizi la riproduzione dal primo segmento del programma di avvio.

Esempio di programma di avvio

https://<ome prefix>.channel-assembly.mediatailor.us-west-2.amazonaws.com/v1/channel/ ExampleChannel/index\_dash.mpd?*aws.mediatailor.channel.startProgram=SuperBowlLVII*

# <span id="page-350-0"></span>Utilizzo della visualizzazione con spostamento temporale con CDN

Per ottenere una finestra scorrevole quando viene fornita un'ora di inizio o un programma di avvio, MediaTailor traduce l'ora di inizio o il valore del programma di avvio in un ritardo temporale appropriato. Il valore di tale ritardo dipende dal momento in cui il lettore o il CDN richiede il manifesto. Per questo motivo, quando si utilizza un CDN con i parametri MediaTailor dell'ora di avvio o del programma di avvio, è necessario configurare il comportamento di memorizzazione nella cache appropriato sul CDN.

Esempio HLS

Supponiamo di richiedere un manifesto primario HLS con un'ora di inizio utilizzando un URL come quello seguente:

```
https://<some prefix>.channel-assembly.mediatailor.us-west-2.amazonaws.com/v1/channel/
ExampleChannel/
index_hls.m3u8?aws.mediatailor.channel.startTime=2017-12-19T13:00:28-08:00
```
MediaTailor risponde con un manifesto che include parametri di time-delay sugli URL del manifesto secondario. Ad esempio, se richiedi il manifesto alla data indicata2017-12-19T13:20:28-08:00, ovvero 1200 secondi dopo l'ora di inizio richiesta, allora MediaTailor rispondi con un manifesto primario come quello riportato di seguito:

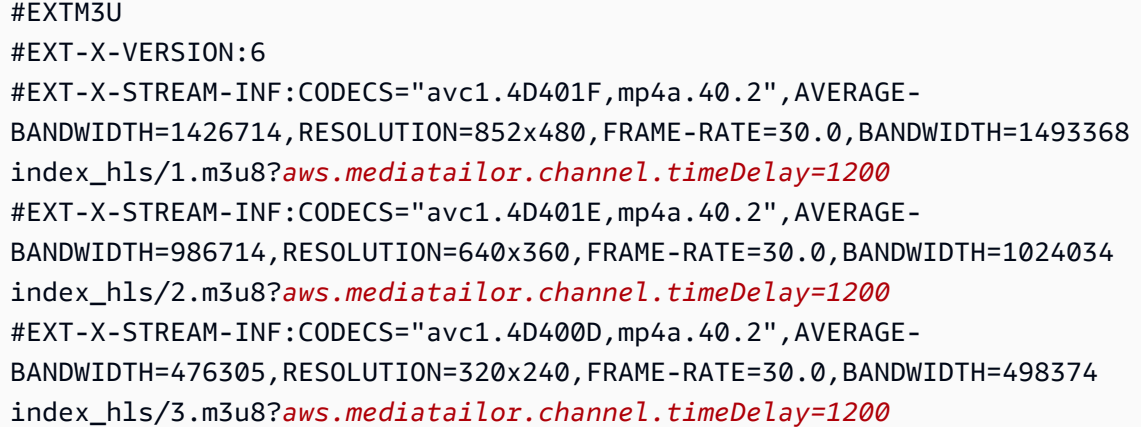

#### Esempio DASH

Supponiamo di richiedere un manifesto DASH con un'ora di inizio utilizzando un URL come quello seguente:

```
https://<some prefix>.channel-assembly.mediatailor.us-west-2.amazonaws.com/v1/channel/
ExampleChannel/
index_dash.mpd?aws.mediatailor.channel.startTime=2017-12-19T13:00:28-08:00
```
MediaTailor risponde con un reindirizzamento allo stesso manifest, ma con un ritardo anziché un orario di inizio. Ad esempio, se richiedi il manifesto in un determinato momento2017-12-19T13:20:28-08:00, ovvero 1200 secondi dopo l'ora di inizio richiesta, MediaTailor risponde con lo stato HTTP 302 Found e un'Locationintestazione con valore. ./ index\_dash.mpd?aws.mediatailor.channel.timeDelay=1200

#### Requisiti di configurazione CDN

Quando si utilizzano i parametri di interrogazione con trasferimento temporale con un CDN, si consiglia di configurare il CDN come segue:

- Se utilizzi parametri di interrogazione con spostamento temporale, includi tali parametri nella chiave cache del tuo CDN. Inoltre, includi il parametro di interrogazione time-delay nella chiave cache del tuo CDN se utilizzi parametri di time-shifting.
- Se utilizzate uno dei parametri di query start-time o start-program, vale quanto segue:
- Per HLS, configura il tuo CDN in modo che memorizzi nella cache i manifesti primari per una durata non superiore a quella tipica del segmento sul tuo canale.
- Per DASH, configura il tuo CDN in modo che memorizzi nella cache i reindirizzamenti con stato HTTP 302 per una durata non superiore a quella tipica di un segmento sul tuo canale e per inoltrare tali reindirizzamenti al player.

Per informazioni su come configurare la memorizzazione nella cache su Amazon CloudFront, consulta [Gestione della durata della permanenza dei contenuti nella cache \(scadenza\)](https://docs.aws.amazon.com/AmazonCloudFront/latest/DeveloperGuide/Expiration.html) nella Guida per gli CloudFront sviluppatori. Per informazioni su come Amazon CloudFront gestisce i reindirizzamenti, consulta [Come CloudFront elabora i codici di stato HTTP 3xx dalla tua origine](https://docs.aws.amazon.com/AmazonCloudFront/latest/DeveloperGuide/http-3xx-status-codes.html). nella guida per gli sviluppatori. CloudFront

# Sicurezza in AWS Elemental MediaTailor

La sicurezza del cloud AWS è la massima priorità. In qualità di AWS cliente, puoi beneficiare di data center e architetture di rete progettati per soddisfare i requisiti delle organizzazioni più sensibili alla sicurezza.

La sicurezza è una responsabilità condivisa tra te e te. AWS Il [modello di responsabilità condivisa](https://aws.amazon.com/compliance/shared-responsibility-model/) descrive questo aspetto come sicurezza del cloud e sicurezza nel cloud:

- Sicurezza del cloud: AWS è responsabile della protezione dell'infrastruttura che gestisce AWS i servizi in Cloud AWS. AWS fornisce inoltre servizi che è possibile utilizzare in modo sicuro. I revisori esterni testano e verificano regolarmente l'efficacia della nostra sicurezza nell'ambito dei [AWS Programmi diAWS conformità dei Programmi di conformità](https://aws.amazon.com/compliance/programs/) dei di . Per maggiori informazioni sui programmi di conformità applicabili AWS Elemental MediaTailor, consulta la sezione [AWS](https://aws.amazon.com/compliance/services-in-scope/)  [Servizi rientranti nell'ambito del programma di conformitàAWS](https://aws.amazon.com/compliance/services-in-scope/) .
- Sicurezza nel cloud: la tua responsabilità è determinata dal AWS servizio che utilizzi. Sei anche responsabile di altri fattori, tra cui la riservatezza dei dati, i requisiti della tua azienda e le leggi e normative vigenti.

Questa documentazione ti aiuta a capire come applicare il modello di responsabilità condivisa durante l'utilizzo MediaTailor. I seguenti argomenti mostrano come eseguire la configurazione MediaTailor per soddisfare gli obiettivi di sicurezza e conformità. Imparerai anche a utilizzare altri AWS servizi che ti aiutano a monitorare e proteggere MediaTailor le tue risorse.

#### Argomenti

- [Protezione dei dati in AWS Elemental MediaTailor](#page-354-0)
- [Identity and Access Management per AWS Elemental MediaTailor](#page-355-0)
- [Convalida della conformità per AWS Elemental MediaTailor](#page-381-0)
- [Resilienza in AWS Elemental MediaTailor](#page-382-0)
- [Sicurezza dell'infrastruttura in AWS Elemental MediaTailor](#page-382-1)
- [Prevenzione del problema "confused deputy" tra servizi](#page-383-0)
- [Registrazione e monitoraggio AWS Elemental MediaTailor](#page-384-0)

# <span id="page-354-0"></span>Protezione dei dati in AWS Elemental MediaTailor

Il modello di [responsabilità AWS condivisa modello](https://aws.amazon.com/compliance/shared-responsibility-model/) di di si applica alla protezione dei dati in AWS Elemental MediaTailor. Come descritto in questo modello, AWS è responsabile della protezione dell'infrastruttura globale che gestisce tutti i Cloud AWS. L'utente è responsabile del controllo dei contenuti ospitati su questa infrastruttura. Inoltre, sei responsabile della configurazione della protezione e delle attività di gestione per i Servizi AWS che utilizzi. Per ulteriori informazioni sulla privacy dei dati, vedi [Domande frequenti sulla privacy dei dati](https://aws.amazon.com/compliance/data-privacy-faq). Per informazioni sulla protezione dei dati in Europa, consulta il post del blog [AWS Shared Responsibility Model and GDPR](https://aws.amazon.com/blogs/security/the-aws-shared-responsibility-model-and-gdpr/) nel Blog sulla sicurezzaAWS .

Ai fini della protezione dei dati, consigliamo di proteggere Account AWS le credenziali e configurare i singoli utenti con AWS IAM Identity Center or AWS Identity and Access Management (IAM). In tal modo, a ogni utente verranno assegnate solo le autorizzazioni necessarie per svolgere i suoi compiti. Ti suggeriamo, inoltre, di proteggere i dati nei seguenti modi:

- Utilizza l'autenticazione a più fattori (MFA) con ogni account.
- Usa SSL/TLS per comunicare con le risorse. AWS È richiesto TLS 1.2 ed è consigliato TLS 1.3.
- Configura l'API e la registrazione delle attività degli utenti con. AWS CloudTrail
- Utilizza soluzioni di AWS crittografia, insieme a tutti i controlli di sicurezza predefiniti all'interno Servizi AWS.
- Utilizza i servizi di sicurezza gestiti avanzati, come Amazon Macie, che aiutano a individuare e proteggere i dati sensibili archiviati in Amazon S3.
- Se hai bisogno di moduli crittografici convalidati FIPS 140-2 per l'accesso AWS tramite un'interfaccia a riga di comando o un'API, utilizza un endpoint FIPS. Per ulteriori informazioni sugli endpoint FIPS disponibili, consulta il [Federal Information Processing Standard \(FIPS\) 140-2.](https://aws.amazon.com/compliance/fips/)

Ti consigliamo vivamente di non inserire mai informazioni riservate o sensibili, ad esempio gli indirizzi e-mail dei clienti, nei tag o nei campi di testo in formato libero, ad esempio nel campo Nome. Ciò include quando lavori o Servizi AWS utilizzi la console, l'API o gli SDK. AWS CLI AWS I dati inseriti nei tag o nei campi di testo in formato libero utilizzati per i nomi possono essere utilizzati per i la fatturazione o i log di diagnostica. Quando fornisci un URL a un server esterno, ti suggeriamo vivamente di non includere informazioni sulle credenziali nell'URL per convalidare la tua richiesta al server.

# Crittografia dei dati

AWS Elemental MediaTailor non crittografa o decrittografa i dati nella gestione dei manifesti di contenuti o nella comunicazione con server, CDN o lettori. MediaTailor non richiede la fornitura di dati sui clienti o altre informazioni sensibili.

Non inserite informazioni sensibili, come numeri di conto cliente, informazioni sulla carta di credito o credenziali di accesso, in campi in formato libero o parametri di query. Questo vale per tutti gli utilizzi di AWS Elemental MediaTailor, inclusi console, API, SDK e (). AWS Command Line Interface AWS CLITutti i dati immessi nel servizio potrebbero essere prelevati per l'inserimento nei log di diagnostica.

Quando fornisci un URL a un server esterno, non includere credenziali non crittografate nell'URL per convalidare la tua richiesta al server.

# <span id="page-355-0"></span>Identity and Access Management per AWS Elemental MediaTailor

AWS Identity and Access Management (IAM) è uno strumento Servizio AWS che aiuta un amministratore a controllare in modo sicuro l'accesso alle AWS risorse. Gli amministratori IAM controllano chi può essere autenticato (effettuato l'accesso) e autorizzato (disporre delle autorizzazioni) a utilizzare le risorse. MediaTailor IAM è uno Servizio AWS strumento che puoi utilizzare senza costi aggiuntivi.

#### Argomenti

- **[Destinatari](#page-356-0)**
- [Autenticazione con identità](#page-356-1)
- [Gestione dell'accesso con policy](#page-360-0)
- [Come AWS Elemental MediaTailor funziona con IAM](#page-363-0)
- [Esempi di policy basate su identità per AWS Elemental MediaTailor](#page-369-0)
- [Esempi di policy basate sulle risorse per AWS Elemental MediaTailor](#page-372-0)
- [AWS politiche gestite per AWS Elemental MediaTailor](#page-374-0)
- [Utilizzo di ruoli collegati ai servizi per MediaTailor](#page-376-0)
- [Risoluzione dei problemi di AWS Elemental MediaTailor identità e accesso](#page-379-0)

# <span id="page-356-0"></span>**Destinatari**

Il modo in cui usi AWS Identity and Access Management (IAM) varia a seconda del lavoro che MediaTailor svolgi.

Utente del servizio: se utilizzi il MediaTailor servizio per svolgere il tuo lavoro, l'amministratore ti fornisce le credenziali e le autorizzazioni necessarie. Man mano che utilizzi più MediaTailor funzionalità per svolgere il tuo lavoro, potresti aver bisogno di autorizzazioni aggiuntive. La comprensione della gestione dell'accesso ti consente di richiedere le autorizzazioni corrette all'amministratore. Se non riesci ad accedere a una funzionalità di MediaTailor, consulta [Risoluzione](#page-379-0)  [dei problemi di AWS Elemental MediaTailor identità e accesso.](#page-379-0)

Amministratore del servizio: se sei responsabile delle MediaTailor risorse della tua azienda, probabilmente hai pieno accesso a MediaTailor. È tuo compito determinare a quali MediaTailor funzionalità e risorse devono accedere gli utenti del servizio. Devi inviare le richieste all'amministratore IAM per cambiare le autorizzazioni degli utenti del servizio. Esamina le informazioni contenute in questa pagina per comprendere i concetti di base relativi a IAM. Per saperne di più su come la tua azienda può utilizzare IAM con MediaTailor, consulta[Come AWS Elemental MediaTailor](#page-363-0) [funziona con IAM.](#page-363-0)

Amministratore IAM: un amministratore IAM potrebbe essere interessato a ottenere dei dettagli su come scrivere policy per gestire l'accesso a MediaTailor. Per visualizzare esempi di policy MediaTailor basate sull'identità che puoi utilizzare in IAM, consulta. [Esempi di policy basate su](#page-369-0)  [identità per AWS Elemental MediaTailor](#page-369-0)

# <span id="page-356-1"></span>Autenticazione con identità

L'autenticazione è il modo in cui accedi AWS utilizzando le tue credenziali di identità. Devi essere autenticato (aver effettuato l' Utente root dell'account AWSaccesso AWS) come utente IAM o assumendo un ruolo IAM.

Puoi accedere AWS come identità federata utilizzando le credenziali fornite tramite una fonte di identità. AWS IAM Identity Center Gli utenti (IAM Identity Center), l'autenticazione Single Sign-On della tua azienda e le tue credenziali di Google o Facebook sono esempi di identità federate. Se accedi come identità federata, l'amministratore ha configurato in precedenza la federazione delle identità utilizzando i ruoli IAM. Quando accedi AWS utilizzando la federazione, assumi indirettamente un ruolo.

A seconda del tipo di utente, puoi accedere al AWS Management Console o al portale di AWS accesso. Per ulteriori informazioni sull'accesso a AWS, vedi [Come accedere al tuo Account](https://docs.aws.amazon.com/signin/latest/userguide/how-to-sign-in.html) [AWSnella](https://docs.aws.amazon.com/signin/latest/userguide/how-to-sign-in.html) Guida per l'Accedi ad AWS utente.

Se accedi a AWS livello di codice, AWS fornisce un kit di sviluppo software (SDK) e un'interfaccia a riga di comando (CLI) per firmare crittograficamente le tue richieste utilizzando le tue credenziali. Se non utilizzi AWS strumenti, devi firmare tu stesso le richieste. Per ulteriori informazioni sull'utilizzo del metodo consigliato per firmare autonomamente le richieste, consulta [Signing AWS API request](https://docs.aws.amazon.com/IAM/latest/UserGuide/reference_aws-signing.html) nella IAM User Guide.

A prescindere dal metodo di autenticazione utilizzato, potrebbe essere necessario specificare ulteriori informazioni sulla sicurezza. Ad esempio, ti AWS consiglia di utilizzare l'autenticazione a più fattori (MFA) per aumentare la sicurezza del tuo account. Per ulteriori informazioni, consulta [Autenticazione](https://docs.aws.amazon.com/singlesignon/latest/userguide/enable-mfa.html) [a più fattori](https://docs.aws.amazon.com/singlesignon/latest/userguide/enable-mfa.html) nella Guida per l'utente diAWS IAM Identity Center e [Utilizzo dell'autenticazione a più](https://docs.aws.amazon.com/IAM/latest/UserGuide/id_credentials_mfa.html)  [fattori \(MFA\) in AWS](https://docs.aws.amazon.com/IAM/latest/UserGuide/id_credentials_mfa.html) nella Guida per l'utente di IAM.

## Account AWS utente root

Quando si crea un account Account AWS, si inizia con un'identità di accesso che ha accesso completo a tutte Servizi AWS le risorse dell'account. Questa identità è denominata utente Account AWS root ed è accessibile effettuando l'accesso con l'indirizzo e-mail e la password utilizzati per creare l'account. Si consiglia vivamente di non utilizzare l'utente root per le attività quotidiane. Conserva le credenziali dell'utente root e utilizzarle per eseguire le operazioni che solo l'utente root può eseguire. Per un elenco completo delle attività che richiedono l'accesso come utente root, consulta la sezione [Attività che richiedono le credenziali dell'utente root](https://docs.aws.amazon.com/IAM/latest/UserGuide/root-user-tasks.html) nella Guida per l'utente di IAM.

## Identità federata

Come procedura consigliata, richiedi agli utenti umani, compresi gli utenti che richiedono l'accesso come amministratore, di utilizzare la federazione con un provider di identità per accedere Servizi AWS utilizzando credenziali temporanee.

Un'identità federata è un utente dell'elenco utenti aziendale, di un provider di identità Web AWS Directory Service, della directory Identity Center o di qualsiasi utente che accede utilizzando le Servizi AWS credenziali fornite tramite un'origine di identità. Quando le identità federate accedono Account AWS, assumono ruoli e i ruoli forniscono credenziali temporanee.

Per la gestione centralizzata degli accessi, consigliamo di utilizzare AWS IAM Identity Center. Puoi creare utenti e gruppi in IAM Identity Center oppure puoi connetterti e sincronizzarti con un set di

utenti e gruppi nella tua fonte di identità per utilizzarli su tutte le tue applicazioni. Account AWS Per ulteriori informazioni sul Centro identità IAM, consulta [Cos'è Centro identità IAM?](https://docs.aws.amazon.com/singlesignon/latest/userguide/what-is.html) nella Guida per l'utente diAWS IAM Identity Center .

## Utenti e gruppi IAM

Un [utente IAM](https://docs.aws.amazon.com/IAM/latest/UserGuide/id_users.html) è un'identità interna Account AWS che dispone di autorizzazioni specifiche per una singola persona o applicazione. Ove possibile, consigliamo di fare affidamento a credenziali temporanee invece di creare utenti IAM con credenziali a lungo termine come le password e le chiavi di accesso. Tuttavia, per casi d'uso specifici che richiedono credenziali a lungo termine con utenti IAM, si consiglia di ruotare le chiavi di accesso. Per ulteriori informazioni, consulta la pagina [Rotazione periodica delle chiavi di accesso per casi d'uso che richiedono credenziali a lungo termine](https://docs.aws.amazon.com/IAM/latest/UserGuide/best-practices.html#rotate-credentials) nella Guida per l'utente di IAM.

Un [gruppo IAM](https://docs.aws.amazon.com/IAM/latest/UserGuide/id_groups.html) è un'identità che specifica un insieme di utenti IAM. Non è possibile eseguire l'accesso come gruppo. È possibile utilizzare gruppi per specificare le autorizzazioni per più utenti alla volta. I gruppi semplificano la gestione delle autorizzazioni per set di utenti di grandi dimensioni. Ad esempio, è possibile avere un gruppo denominato Amministratori IAM e concedere a tale gruppo le autorizzazioni per amministrare le risorse IAM.

Gli utenti sono diversi dai ruoli. Un utente è associato in modo univoco a una persona o un'applicazione, mentre un ruolo è destinato a essere assunto da chiunque ne abbia bisogno. Gli utenti dispongono di credenziali a lungo termine permanenti, mentre i ruoli forniscono credenziali temporanee. Per ulteriori informazioni, consulta [Quando creare un utente IAM \(invece di un ruolo\)](https://docs.aws.amazon.com/IAM/latest/UserGuide/id.html#id_which-to-choose) nella Guida per l'utente di IAM.

## Ruoli IAM

Un [ruolo IAM](https://docs.aws.amazon.com/IAM/latest/UserGuide/id_roles.html) è un'identità interna all'utente Account AWS che dispone di autorizzazioni specifiche. È simile a un utente IAM, ma non è associato a una persona specifica. Puoi assumere temporaneamente un ruolo IAM in AWS Management Console [cambiando ruolo.](https://docs.aws.amazon.com/IAM/latest/UserGuide/id_roles_use_switch-role-console.html) Puoi assumere un ruolo chiamando un'operazione AWS CLI o AWS API o utilizzando un URL personalizzato. Per ulteriori informazioni sui metodi per l'utilizzo dei ruoli, consulta [Utilizzo di ruoli IAM](https://docs.aws.amazon.com/IAM/latest/UserGuide/id_roles_use.html) nella Guida per l'utente di IAM.

I ruoli IAM con credenziali temporanee sono utili nelle seguenti situazioni:

• Accesso utente federato: per assegnare le autorizzazioni a una identità federata, è possibile creare un ruolo e definire le autorizzazioni per il ruolo. Quando un'identità federata viene

autenticata, l'identità viene associata al ruolo e ottiene le autorizzazioni da esso definite. Per ulteriori informazioni sulla federazione dei ruoli, consulta [Creazione di un ruolo per un provider](https://docs.aws.amazon.com/IAM/latest/UserGuide/id_roles_create_for-idp.html)  [di identità di terza parte](https://docs.aws.amazon.com/IAM/latest/UserGuide/id_roles_create_for-idp.html) nella Guida per l'utente di IAM. Se utilizzi IAM Identity Center, configura un set di autorizzazioni. IAM Identity Center mette in correlazione il set di autorizzazioni con un ruolo in IAM per controllare a cosa possono accedere le identità dopo l'autenticazione. Per ulteriori informazioni sui set di autorizzazioni, consulta [Set di autorizzazioni](https://docs.aws.amazon.com/singlesignon/latest/userguide/permissionsetsconcept.html) nella Guida per l'utente diAWS IAM Identity Center .

- Autorizzazioni utente IAM temporanee: un utente IAM o un ruolo può assumere un ruolo IAM per ottenere temporaneamente autorizzazioni diverse per un'attività specifica.
- Accesso multi-account: è possibile utilizzare un ruolo IAM per permettere a un utente (un principale affidabile) con un account diverso di accedere alle risorse nell'account. I ruoli sono lo strumento principale per concedere l'accesso multi-account. Tuttavia, con alcuni Servizi AWS, è possibile allegare una policy direttamente a una risorsa (anziché utilizzare un ruolo come proxy). Per informazioni sulle differenze tra ruoli e policy basate su risorse per l'accesso multi-account, consulta [Differenza tra i ruoli IAM e le policy basate su risorse](https://docs.aws.amazon.com/IAM/latest/UserGuide/id_roles_compare-resource-policies.html) nella Guida per l'utente di IAM.
- Accesso a più servizi: alcuni Servizi AWS utilizzano le funzionalità di altri Servizi AWS. Ad esempio, quando effettui una chiamata in un servizio, è comune che tale servizio esegua applicazioni in Amazon EC2 o archivi oggetti in Amazon S3. Un servizio può eseguire questa operazione utilizzando le autorizzazioni dell'entità chiamante, utilizzando un ruolo di servizio o utilizzando un ruolo collegato al servizio.
	- Sessioni di accesso diretto (FAS): quando utilizzi un utente o un ruolo IAM per eseguire azioni AWS, sei considerato un principale. Quando si utilizzano alcuni servizi, è possibile eseguire un'operazione che attiva un'altra azione in un servizio diverso. FAS utilizza le autorizzazioni del principale che chiama an Servizio AWS, combinate con la richiesta Servizio AWS per effettuare richieste ai servizi downstream. Le richieste FAS vengono effettuate solo quando un servizio riceve una richiesta che richiede interazioni con altri Servizi AWS o risorse per essere completata. In questo caso è necessario disporre delle autorizzazioni per eseguire entrambe le operazioni. Per i dettagli delle policy relative alle richieste FAS, consulta la pagina [Forward](https://docs.aws.amazon.com/IAM/latest/UserGuide/access_forward_access_sessions.html) [access sessions](https://docs.aws.amazon.com/IAM/latest/UserGuide/access_forward_access_sessions.html).
	- Ruolo di servizio: un ruolo di servizio è un [ruolo IAM](https://docs.aws.amazon.com/IAM/latest/UserGuide/id_roles.html) assunto da un servizio per eseguire operazioni per conto dell'utente. Un amministratore IAM può creare, modificare ed eliminare un ruolo di servizio dall'interno di IAM. Per ulteriori informazioni, consulta la sezione [Creazione di un](https://docs.aws.amazon.com/IAM/latest/UserGuide/id_roles_create_for-service.html)  [ruolo per delegare le autorizzazioni a un Servizio AWS](https://docs.aws.amazon.com/IAM/latest/UserGuide/id_roles_create_for-service.html) nella Guida per l'utente di IAM.
	- Ruolo collegato al servizio: un ruolo collegato al servizio è un tipo di ruolo di servizio collegato a un. Servizio AWSIl servizio può assumere il ruolo per eseguire un'azione per tuo conto. I ruoli
collegati al servizio vengono visualizzati nel tuo account Account AWS e sono di proprietà del servizio. Un amministratore IAM può visualizzare le autorizzazioni per i ruoli collegati ai servizi, ma non modificarle.

• Applicazioni in esecuzione su Amazon EC2: puoi utilizzare un ruolo IAM per gestire le credenziali temporanee per le applicazioni in esecuzione su un'istanza EC2 e che AWS CLI effettuano richieste API. AWS Ciò è preferibile all'archiviazione delle chiavi di accesso nell'istanza EC2. Per assegnare un AWS ruolo a un'istanza EC2 e renderlo disponibile per tutte le sue applicazioni, crei un profilo di istanza collegato all'istanza. Un profilo dell'istanza contiene il ruolo e consente ai programmi in esecuzione sull'istanza EC2 di ottenere le credenziali temporanee. Per ulteriori informazioni, consulta [Utilizzo di un ruolo IAM per concedere autorizzazioni ad applicazioni in](https://docs.aws.amazon.com/IAM/latest/UserGuide/id_roles_use_switch-role-ec2.html)  [esecuzione su istanze di Amazon EC2](https://docs.aws.amazon.com/IAM/latest/UserGuide/id_roles_use_switch-role-ec2.html) nella Guida per l'utente di IAM.

Per informazioni sull'utilizzo dei ruoli IAM, consulta [Quando creare un ruolo IAM \(invece di un utente\)](https://docs.aws.amazon.com/IAM/latest/UserGuide/id.html#id_which-to-choose_role) nella Guida per l'utente di IAM.

## Gestione dell'accesso con policy

Puoi controllare l'accesso AWS creando policy e collegandole a AWS identità o risorse. Una policy è un oggetto AWS che, se associato a un'identità o a una risorsa, ne definisce le autorizzazioni. AWS valuta queste politiche quando un principale (utente, utente root o sessione di ruolo) effettua una richiesta. Le autorizzazioni nelle policy determinano l'approvazione o il rifiuto della richiesta. La maggior parte delle politiche viene archiviata AWS come documenti JSON. Per ulteriori informazioni sulla struttura e sui contenuti dei documenti delle policy JSON, consulta [Panoramica delle policy](https://docs.aws.amazon.com/IAM/latest/UserGuide/access_policies.html#access_policies-json)  [JSON](https://docs.aws.amazon.com/IAM/latest/UserGuide/access_policies.html#access_policies-json) nella Guida per l'utente di IAM.

Gli amministratori possono utilizzare le policy AWS JSON per specificare chi ha accesso a cosa. In altre parole, quale principale può eseguire azioni su quali risorse e in quali condizioni.

Per impostazione predefinita, utenti e ruoli non dispongono di autorizzazioni. Per concedere agli utenti l'autorizzazione a eseguire azioni sulle risorse di cui hanno bisogno, un amministratore IAM può creare policy IAM. Successivamente l'amministratore può aggiungere le policy IAM ai ruoli e gli utenti possono assumere i ruoli.

Le policy IAM definiscono le autorizzazioni relative a un'operazione, a prescindere dal metodo utilizzato per eseguirla. Ad esempio, supponiamo di disporre di una policy che consente l'azione iam:GetRole. Un utente con tale policy può ottenere informazioni sul ruolo dall' AWS Management Console AWS CLI, dall'o dall' AWS API.

### Policy basate su identità

Le policy basate su identità sono documenti di policy di autorizzazione JSON che è possibile allegare a un'identità (utente, gruppo di utenti o ruolo IAM). Tali policy definiscono le azioni che utenti e ruoli possono eseguire, su quali risorse e in quali condizioni. Per informazioni su come creare una policy basata su identità, consulta [Creazione di policy IAM](https://docs.aws.amazon.com/IAM/latest/UserGuide/access_policies_create.html) nella Guida per l'utente di IAM.

Le policy basate su identità possono essere ulteriormente classificate come policy inline o policy gestite. Le policy inline sono incorporate direttamente in un singolo utente, gruppo o ruolo. Le politiche gestite sono politiche autonome che puoi allegare a più utenti, gruppi e ruoli nel tuo Account AWS. Le politiche gestite includono politiche AWS gestite e politiche gestite dai clienti. Per informazioni su come scegliere tra una policy gestita o una policy inline, consulta [Scelta fra policy](https://docs.aws.amazon.com/IAM/latest/UserGuide/access_policies_managed-vs-inline.html#choosing-managed-or-inline)  [gestite e policy inline](https://docs.aws.amazon.com/IAM/latest/UserGuide/access_policies_managed-vs-inline.html#choosing-managed-or-inline) nella Guida per l'utente di IAM.

### Policy basate su risorse

Le policy basate su risorse sono documenti di policy JSON che è possibile allegare a una risorsa. Gli esempi più comuni di policy basate su risorse sono le policy di attendibilità dei ruoli IAM e le policy dei bucket Amazon S3. Nei servizi che supportano policy basate sulle risorse, gli amministratori dei servizi possono utilizzarle per controllare l'accesso a una risorsa specifica. Quando è allegata a una risorsa, una policy definisce le azioni che un principale può eseguire su tale risorsa e a quali condizioni. È necessario [specificare un principale](https://docs.aws.amazon.com/IAM/latest/UserGuide/reference_policies_elements_principal.html) in una policy basata sulle risorse. I principali possono includere account, utenti, ruoli, utenti federati o. Servizi AWS

Le policy basate sulle risorse sono policy inline che si trovano in tale servizio. Non puoi utilizzare le policy AWS gestite di IAM in una policy basata sulle risorse.

Liste di controllo degli accessi (ACL)

Le liste di controllo degli accessi (ACL) controllano quali principali (membri, utenti o ruoli dell'account) hanno le autorizzazioni per accedere a una risorsa. Le ACL sono simili alle policy basate su risorse, sebbene non utilizzino il formato del documento di policy JSON.

Amazon S3 e Amazon VPC sono esempi di servizi che supportano gli ACL. AWS WAFPer maggiori informazioni sulle ACL, consulta [Panoramica delle liste di controllo degli accessi \(ACL\)](https://docs.aws.amazon.com/AmazonS3/latest/dev/acl-overview.html) nella Guida per gli sviluppatori di Amazon Simple Storage Service.

## Altri tipi di policy

AWS supporta tipi di policy aggiuntivi e meno comuni. Questi tipi di policy possono impostare il numero massimo di autorizzazioni concesse dai tipi di policy più comuni.

- Limiti delle autorizzazioni: un limite delle autorizzazioni è una funzione avanzata nella quale si imposta il numero massimo di autorizzazioni che una policy basata su identità può concedere a un'entità IAM (utente o ruolo IAM). È possibile impostare un limite delle autorizzazioni per un'entità. Le autorizzazioni risultanti sono l'intersezione delle policy basate su identità dell'entità e i relativi limiti delle autorizzazioni. Le policy basate su risorse che specificano l'utente o il ruolo nel campo Principal sono condizionate dal limite delle autorizzazioni. Un rifiuto esplicito in una qualsiasi di queste policy sostituisce l'autorizzazione. Per ulteriori informazioni sui limiti delle autorizzazioni, consulta [Limiti delle autorizzazioni per le entità IAM](https://docs.aws.amazon.com/IAM/latest/UserGuide/access_policies_boundaries.html) nella Guida per l'utente di IAM.
- Politiche di controllo dei servizi (SCP): le SCP sono politiche JSON che specificano le autorizzazioni massime per un'organizzazione o un'unità organizzativa (OU) in. AWS Organizations AWS Organizations è un servizio per il raggruppamento e la gestione centralizzata di più Account AWS di proprietà dell'azienda. Se abiliti tutte le funzionalità in un'organizzazione, puoi applicare le policy di controllo dei servizi (SCP) a uno o tutti i tuoi account. L'SCP limita le autorizzazioni per le entità negli account dei membri, inclusa ciascuna. Utente root dell'account AWSPer ulteriori informazioni su organizzazioni e policy SCP, consulta la pagina sulle [Policy di controllo dei servizi](https://docs.aws.amazon.com/organizations/latest/userguide/orgs_manage_policies_about-scps.html) nella Guida per l'utente diAWS Organizations .
- Policy di sessione: le policy di sessione sono policy avanzate che vengono trasmesse come parametro quando si crea in modo programmatico una sessione temporanea per un ruolo o un utente federato. Le autorizzazioni della sessione risultante sono l'intersezione delle policy basate su identità del ruolo o dell'utente e le policy di sessione. Le autorizzazioni possono anche provenire da una policy basata su risorse. Un rifiuto esplicito in una qualsiasi di queste policy sostituisce l'autorizzazione. Per ulteriori informazioni, consulta [Policy di sessione](https://docs.aws.amazon.com/IAM/latest/UserGuide/access_policies.html#policies_session) nella Guida per l'utente di IAM.

## Più tipi di policy

Quando più tipi di policy si applicano a una richiesta, le autorizzazioni risultanti sono più complicate da comprendere. Per scoprire come si AWS determina se consentire una richiesta quando sono coinvolti più tipi di policy, consulta [Logica di valutazione delle policy](https://docs.aws.amazon.com/IAM/latest/UserGuide/reference_policies_evaluation-logic.html) nella IAM User Guide.

# <span id="page-363-1"></span>Come AWS Elemental MediaTailor funziona con IAM

Prima di utilizzare IAM per gestire l'accesso a MediaTailor, scopri con quali funzionalità IAM è disponibile l'uso MediaTailor.

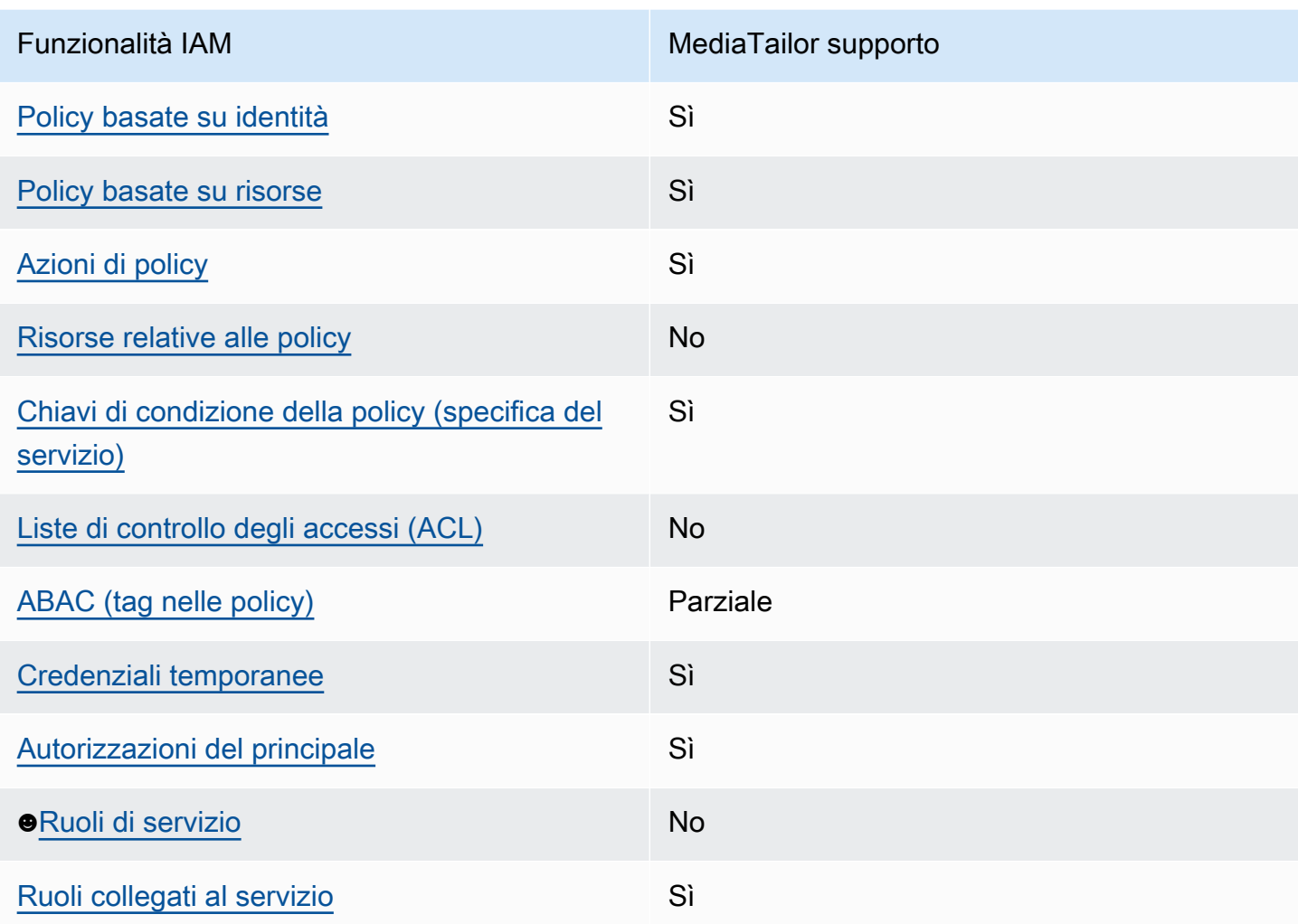

Funzionalità IAM che puoi utilizzare con AWS Elemental MediaTailor

Per avere una panoramica di alto livello su come MediaTailor e altri AWS servizi funzionano con la maggior parte delle funzionalità IAM, consulta [AWS i servizi che funzionano con IAM nella IAM](https://docs.aws.amazon.com/IAM/latest/UserGuide/reference_aws-services-that-work-with-iam.html) User Guide.

<span id="page-363-0"></span>Politiche basate sull'identità per MediaTailor

Supporta le policy basate su identità Sì

Le policy basate su identità sono documenti di policy di autorizzazione JSON che è possibile allegare a un'identità (utente, gruppo di utenti o ruolo IAM). Tali policy definiscono le azioni che utenti e ruoli possono eseguire, su quali risorse e in quali condizioni. Per informazioni su come creare una policy basata su identità, consulta [Creazione di policy IAM](https://docs.aws.amazon.com/IAM/latest/UserGuide/access_policies_create.html) nella Guida per l'utente di IAM.

Con le policy basate su identità di IAM, è possibile specificare quali operazioni e risorse sono consentite o respinte, nonché le condizioni in base alle quali le operazioni sono consentite o respinte. Non è possibile specificare l'entità principale in una policy basata sull'identità perché si applica all'utente o al ruolo a cui è associato. Per informazioni su tutti gli elementi utilizzabili in una policy JSON, consulta [Guida di riferimento agli elementi delle policy JSON IAM](https://docs.aws.amazon.com/IAM/latest/UserGuide/reference_policies_elements.html) nella Guida per l'utente di IAM.

Esempi di politiche basate sull'identità per MediaTailor

Per visualizzare esempi di politiche basate sull' MediaTailor identità, vedere. [Esempi di policy basate](#page-369-2)  [su identità per AWS Elemental MediaTailor](#page-369-2)

<span id="page-364-0"></span>Politiche basate sulle risorse all'interno MediaTailor

Supporta le policy basate su risorse Sì

Il MediaTailor servizio supporta solo un tipo di policy basata sulle risorse. Si chiama policy di canale perché è associata a un canale. Questa politica definisce quali presidi possono eseguire azioni sul canale.

Le policy basate su risorse sono documenti di policy JSON che è possibile allegare a una risorsa. Gli esempi più comuni di policy basate su risorse sono le policy di attendibilità dei ruoli IAM e le policy dei bucket Amazon S3. Nei servizi che supportano policy basate sulle risorse, gli amministratori dei servizi possono utilizzarle per controllare l'accesso a una risorsa specifica. Quando è allegata a una risorsa, una policy definisce le azioni che un principale può eseguire su tale risorsa e a quali condizioni. È necessario [specificare un principale](https://docs.aws.amazon.com/IAM/latest/UserGuide/reference_policies_elements_principal.html) in una policy basata sulle risorse. I principali possono includere account, utenti, ruoli, utenti federati o. Servizi AWS

Per consentire l'accesso multi-account, puoi specificare un intero account o entità IAM in un altro account come principale in una policy basata sulle risorse. L'aggiunta di un principale multi-account a una policy basata sulle risorse rappresenta solo una parte della relazione di trust. Quando il principale e la risorsa sono diversi Account AWS, un amministratore IAM dell'account affidabile deve inoltre concedere all'entità principale (utente o ruolo) l'autorizzazione ad accedere alla risorsa.

L'autorizzazione viene concessa collegando all'entità una policy basata sull'identità. Tuttavia, se una policy basata su risorse concede l'accesso a un principale nello stesso account, non sono richieste ulteriori policy basate su identità. Per ulteriori informazioni, consulta [Differenza tra i ruoli IAM e le](https://docs.aws.amazon.com/IAM/latest/UserGuide/id_roles_compare-resource-policies.html) [policy basate su risorse](https://docs.aws.amazon.com/IAM/latest/UserGuide/id_roles_compare-resource-policies.html) nella Guida per l'utente di IAM.

Per informazioni su come allegare una policy basata sulle risorse a un canale, consulta. [Creazione di](#page-330-0)  [canali](#page-330-0)

Esempi di policy basate sulle risorse all'interno MediaTailor

Per visualizzare esempi di politiche basate sulle MediaTailor risorse, vedere. [Esempi di policy basate](#page-372-0) [sulle risorse per AWS Elemental MediaTailor](#page-372-0)

<span id="page-365-0"></span>Azioni politiche per MediaTailor

Supporta le azioni di policy strattura di Sì

Gli amministratori possono utilizzare le policy AWS JSON per specificare chi ha accesso a cosa. Cioè, quale principale può eseguire azioni su quali risorse, e in quali condizioni.

L'elemento Action di una policy JSON descrive le azioni che è possibile utilizzare per consentire o negare l'accesso a una policy. Le azioni politiche in genere hanno lo stesso nome dell'operazione AWS API associata. Ci sono alcune eccezioni, ad esempio le azioni di sola autorizzazione che non hanno un'operazione API corrispondente. Esistono anche alcune operazioni che richiedono più operazioni in una policy. Queste operazioni aggiuntive sono denominate operazioni dipendenti.

Includi le operazioni in una policy per concedere le autorizzazioni a eseguire l'operazione associata.

Per visualizzare un elenco di MediaTailor azioni, vedere [Azioni definite da AWS Elemental](https://docs.aws.amazon.com/service-authorization/latest/reference/list_awselementalmediatailor#awselementalmediatailor-actions-as-permissions)  [MediaTailor](https://docs.aws.amazon.com/service-authorization/latest/reference/list_awselementalmediatailor#awselementalmediatailor-actions-as-permissions) nel Service Authorization Reference.

Le azioni politiche in MediaTailor uso utilizzano il seguente prefisso prima dell'azione:

mediatailor

Per specificare più operazioni in una sola istruzione, occorre separarle con la virgola.

"Action": [

```
 "mediatailor:action1", 
      "mediatailor:action2" 
 ]
```
Per visualizzare esempi di politiche MediaTailor basate sull'identità, vedere. [Esempi di policy basate](#page-369-2) [su identità per AWS Elemental MediaTailor](#page-369-2)

<span id="page-366-0"></span>Risorse politiche per MediaTailor

Supporta le risorse di policy entrante de No

AWS Elemental MediaTailor non supporta la specificazione degli ARN di risorse in una policy.

## <span id="page-366-1"></span>Chiavi relative alle condizioni delle politiche per MediaTailor

Supporta le chiavi di condizione delle policy specifiche del servizio Sì

Gli amministratori possono utilizzare le policy AWS JSON per specificare chi ha accesso a cosa. Cioè, quale principale può eseguire azioni su quali risorse, e in quali condizioni.

L'elemento Condition (o blocco Condition) consente di specificare le condizioni in cui un'istruzione è in vigore. L'elemento Condition è facoltativo. Puoi compilare espressioni condizionali che utilizzano [operatori di condizione,](https://docs.aws.amazon.com/IAM/latest/UserGuide/reference_policies_elements_condition_operators.html) ad esempio uguale a o minore di, per soddisfare la condizione nella policy con i valori nella richiesta.

Se specifichi più elementi Condition in un'istruzione o più chiavi in un singolo elemento Condition, questi vengono valutati da AWS utilizzando un'operazione AND logica. Se si specificano più valori per una singola chiave di condizione, AWS valuta la condizione utilizzando un'operazione logica. OR Tutte le condizioni devono essere soddisfatte prima che le autorizzazioni dell'istruzione vengano concesse.

Puoi anche utilizzare variabili segnaposto quando specifichi le condizioni. Ad esempio, puoi autorizzare un utente IAM ad accedere a una risorsa solo se è stata taggata con il relativo nome utente IAM. Per ulteriori informazioni, consulta [Elementi delle policy IAM: variabili e tag](https://docs.aws.amazon.com/IAM/latest/UserGuide/reference_policies_variables.html) nella Guida per l'utente di IAM.

AWS supporta chiavi di condizione globali e chiavi di condizione specifiche del servizio. Per visualizzare tutte le chiavi di condizione AWS globali, consulta le chiavi di [contesto delle](https://docs.aws.amazon.com/IAM/latest/UserGuide/reference_policies_condition-keys.html)  [condizioniAWS globali nella Guida](https://docs.aws.amazon.com/IAM/latest/UserGuide/reference_policies_condition-keys.html) per l'utente IAM.

Per un elenco delle chiavi di MediaTailor condizione, consulta [Condition keys for AWS Elemental](https://docs.aws.amazon.com/service-authorization/latest/reference/list_awselementalmediatailor#awselementalmediatailor-policy-keys)  [MediaTailor](https://docs.aws.amazon.com/service-authorization/latest/reference/list_awselementalmediatailor#awselementalmediatailor-policy-keys) nel Service Authorization Reference. Per sapere con quali azioni e risorse puoi utilizzare una chiave di condizione, vedi [Azioni definite da AWS Elemental MediaTailor.](https://docs.aws.amazon.com/service-authorization/latest/reference/list_awselementalmediatailor#awselementalmediatailor-actions-as-permissions)

AWS Elemental MediaTailor non fornisce chiavi di condizione specifiche del servizio, ma supporta l'utilizzo di alcune chiavi di condizione globali. Per visualizzare tutte le chiavi di condizione AWS globali, consulta [AWS Global Condition Context Keys](https://docs.aws.amazon.com/IAM/latest/UserGuide/reference_policies_condition-keys.html) nella Guida per l'AWS Identity and Access Management utente.

<span id="page-367-0"></span>ACL in MediaTailor

Supporta le ACL No

Le liste di controllo degli accessi (ACL) controllano quali principali (membri, utenti o ruoli dell'account) hanno le autorizzazioni ad accedere a una risorsa. Le ACL sono simili alle policy basate su risorse, sebbene non utilizzino il formato del documento di policy JSON.

<span id="page-367-1"></span>ABAC con MediaTailor

Supporta ABAC (tag nelle policy) Parziale

Il controllo dell'accesso basato su attributi (ABAC) è una strategia di autorizzazione che definisce le autorizzazioni in base agli attributi. In AWS, questi attributi sono chiamati tag. Puoi allegare tag a entità IAM (utenti o ruoli) e a molte AWS risorse. L'assegnazione di tag alle entità e alle risorse è il primo passaggio di ABAC. In seguito, vengono progettate policy ABAC per consentire operazioni quando il tag dell'entità principale corrisponde al tag sulla risorsa a cui si sta provando ad accedere.

La strategia ABAC è utile in ambienti soggetti a una rapida crescita e aiuta in situazioni in cui la gestione delle policy diventa impegnativa.

Come AWS Elemental MediaTailor funziona con IAM 361

Per controllare l'accesso basato su tag, fornisci informazioni sui tag nell'[elemento condizione](https://docs.aws.amazon.com/IAM/latest/UserGuide/reference_policies_elements_condition.html) di una policy utilizzando le chiavi di condizione aws:ResourceTag/*key-name*, aws:RequestTag/*keyname*o aws:TagKeys.

Se un servizio supporta tutte e tre le chiavi di condizione per ogni tipo di risorsa, il valore per il servizio è Yes (Sì). Se un servizio supporta tutte e tre le chiavi di condizione solo per alcuni tipi di risorsa, allora il valore sarà Parziale.

Per ulteriori informazioni su ABAC, consulta [Che cos'è ABAC?](https://docs.aws.amazon.com/IAM/latest/UserGuide/introduction_attribute-based-access-control.html) nella Guida per l'utente di IAM. Per visualizzare un tutorial con i passaggi per l'impostazione di ABAC, consulta [Utilizzo del controllo degli](https://docs.aws.amazon.com/IAM/latest/UserGuide/tutorial_attribute-based-access-control.html)  [accessi basato su attributi \(ABAC\)](https://docs.aws.amazon.com/IAM/latest/UserGuide/tutorial_attribute-based-access-control.html) nella Guida per l'utente di IAM.

Per MediaTailor, usa il valore Partial.

<span id="page-368-0"></span>Utilizzo di credenziali temporanee con MediaTailor

Supporta le credenziali temporanee Sì

Alcuni Servizi AWS non funzionano quando si accede utilizzando credenziali temporanee. Per ulteriori informazioni, incluse quelle che Servizi AWS funzionano con credenziali temporanee, consulta la sezione relativa alla [Servizi AWS compatibilità con IAM nella IAM](https://docs.aws.amazon.com/IAM/latest/UserGuide/reference_aws-services-that-work-with-iam.html) User Guide.

Stai utilizzando credenziali temporanee se accedi AWS Management Console utilizzando qualsiasi metodo tranne nome utente e password. Ad esempio, quando accedi AWS utilizzando il link Single Sign-On (SSO) della tua azienda, tale processo crea automaticamente credenziali temporanee. Le credenziali temporanee vengono create in automatico anche quando accedi alla console come utente e poi cambi ruolo. Per ulteriori informazioni sullo scambio dei ruoli, consulta [Cambio di un ruolo](https://docs.aws.amazon.com/IAM/latest/UserGuide/id_roles_use_switch-role-console.html)  [\(console\)](https://docs.aws.amazon.com/IAM/latest/UserGuide/id_roles_use_switch-role-console.html) nella Guida per l'utente di IAM.

È possibile creare manualmente credenziali temporanee utilizzando l'API or. AWS CLI AWS È quindi possibile utilizzare tali credenziali temporanee per accedere. AWS AWS consiglia di generare dinamicamente credenziali temporanee anziché utilizzare chiavi di accesso a lungo termine. Per ulteriori informazioni, consulta [Credenziali di sicurezza provvisorie in IAM](https://docs.aws.amazon.com/IAM/latest/UserGuide/id_credentials_temp.html).

<span id="page-368-1"></span>Autorizzazioni principali multiservizio per MediaTailor

Supporta sessioni di accesso diretto (FAS) Sì

Quando utilizzi un utente o un ruolo IAM per eseguire azioni AWS, sei considerato un principale. Quando si utilizzano alcuni servizi, è possibile eseguire un'operazione che attiva un'altra azione in un servizio diverso. FAS utilizza le autorizzazioni del principale che chiama an Servizio AWS, in combinazione con la richiesta Servizio AWS per effettuare richieste ai servizi downstream. Le richieste FAS vengono effettuate solo quando un servizio riceve una richiesta che richiede interazioni con altri Servizi AWS o risorse per essere completata. In questo caso è necessario disporre delle autorizzazioni per eseguire entrambe le operazioni. Per i dettagli delle policy relative alle richieste FAS, consulta la pagina [Forward access sessions.](https://docs.aws.amazon.com/IAM/latest/UserGuide/access_forward_access_sessions.html)

<span id="page-369-0"></span>Ruoli di servizio per MediaTailor

Supporta i ruoli di servizio No

AWS Elemental MediaTailor non supporta i ruoli di servizio.

<span id="page-369-1"></span>ruoli collegati ai servizi per MediaTailor

Supporta i ruoli collegati ai servizi Sì

Un ruolo collegato al servizio è un tipo di ruolo di servizio collegato a un. Servizio AWSIl servizio può assumere il ruolo per eseguire un'azione per tuo conto. I ruoli collegati al servizio vengono visualizzati nel tuo account Account AWS e sono di proprietà del servizio. Un amministratore IAM può visualizzare le autorizzazioni per i ruoli collegati ai servizi, ma non modificarle.

Per informazioni dettagliate sulla creazione o la gestione di ruoli MediaTailor collegati ai servizi, consulta. [Utilizzo di ruoli collegati ai servizi per MediaTailor](#page-376-0)

# <span id="page-369-2"></span>Esempi di policy basate su identità per AWS Elemental MediaTailor

Per impostazione predefinita, gli utenti e i ruoli non dispongono dell'autorizzazione per creare o modificare risorse MediaTailor. Inoltre, non possono eseguire attività utilizzando AWS Management Console, AWS Command Line Interface (AWS CLI) o AWS l'API. Per concedere agli utenti l'autorizzazione a eseguire azioni sulle risorse di cui hanno bisogno, un amministratore IAM può creare policy IAM. L'amministratore può quindi aggiungere le policy IAM ai ruoli e gli utenti possono assumere i ruoli.

Per informazioni su come creare una policy basata su identità IAM utilizzando questi documenti di policy JSON di esempio, consulta [Creazione di policy IAM](https://docs.aws.amazon.com/IAM/latest/UserGuide/access_policies_create-console.html) nella Guida per l'utente di IAM.

Per informazioni dettagliate sulle azioni e sui tipi di risorse definiti da MediaTailor, incluso il formato degli ARN per ciascun tipo di risorsa, consulta [Azioni, risorse e chiavi di condizione AWS Elemental](https://docs.aws.amazon.com/service-authorization/latest/reference/list_awselementalmediatailor)  [MediaTailor](https://docs.aws.amazon.com/service-authorization/latest/reference/list_awselementalmediatailor) nel Service Authorization Reference.

#### Argomenti

- [Best practice per le policy](#page-370-0)
- [Utilizzo della console di MediaTailor](#page-371-0)
- [Consentire agli utenti di visualizzare le loro autorizzazioni](#page-371-1)

### <span id="page-370-0"></span>Best practice per le policy

Le politiche basate sull'identità determinano se qualcuno può creare, accedere o eliminare MediaTailor risorse nel tuo account. Queste operazioni possono comportare costi aggiuntivi per l' Account AWS. Quando crei o modifichi policy basate su identità, segui queste linee guida e raccomandazioni:

- Inizia con le policy AWS gestite e passa alle autorizzazioni con privilegi minimi: per iniziare a concedere autorizzazioni a utenti e carichi di lavoro, utilizza le politiche gestite che concedono le autorizzazioni per molti casi d'uso comuni.AWS Sono disponibili nel tuo. Account AWSTi consigliamo di ridurre ulteriormente le autorizzazioni definendo politiche gestite dai AWS clienti specifiche per i tuoi casi d'uso. Per ulteriori informazioni, consulta [Policy gestite daAWS](https://docs.aws.amazon.com/IAM/latest/UserGuide/access_policies_managed-vs-inline.html#aws-managed-policies) o [Policy](https://docs.aws.amazon.com/IAM/latest/UserGuide/access_policies_job-functions.html) [gestite daAWS per le funzioni dei processi](https://docs.aws.amazon.com/IAM/latest/UserGuide/access_policies_job-functions.html) nella Guida per l'utente IAM.
- Applica le autorizzazioni con privilegi minimi: quando imposti le autorizzazioni con le policy IAM, concedi solo le autorizzazioni richieste per eseguire un'attività. Puoi farlo definendo le azioni che possono essere intraprese su risorse specifiche in condizioni specifiche, note anche come autorizzazioni con privilegi minimi. Per ulteriori informazioni sull'utilizzo di IAM per applicare le autorizzazioni, consulta [Policy e autorizzazioni in IAM](https://docs.aws.amazon.com/IAM/latest/UserGuide/access_policies.html) nella Guida per l'utente di IAM.
- Condizioni d'uso nelle policy IAM per limitare ulteriormente l'accesso: per limitare l'accesso a operazioni e risorse puoi aggiungere una condizione alle tue policy. Ad esempio, è possibile scrivere una condizione di policy per specificare che tutte le richieste devono essere inviate utilizzando SSL. Puoi anche utilizzare le condizioni per concedere l'accesso alle azioni del servizio se vengono utilizzate tramite uno specifico Servizio AWS, ad esempio AWS CloudFormation. Per ulteriori informazioni, consulta la sezione [Elementi delle policy JSON di IAM: condizione](https://docs.aws.amazon.com/IAM/latest/UserGuide/reference_policies_elements_condition.html) nella Guida per l'utente di IAM.
- Utilizzo di IAM Access Analyzer per convalidare le policy IAM e garantire autorizzazioni sicure e funzionali: IAM Access Analyzer convalida le policy nuove ed esistenti in modo che aderiscano alla sintassi della policy IAM (JSON) e alle best practice di IAM. IAM Access Analyzer offre oltre 100 controlli delle policy e consigli utili per creare policy sicure e funzionali. Per ulteriori informazioni, consulta [Convalida delle policy per IAM Access Analyzer](https://docs.aws.amazon.com/IAM/latest/UserGuide/access-analyzer-policy-validation.html) nella Guida per l'utente di IAM.
- Richiedi l'autenticazione a più fattori (MFA): se hai uno scenario che richiede utenti IAM o un utente root nel Account AWStuo, attiva l'MFA per una maggiore sicurezza. Per richiedere la MFA quando vengono chiamate le operazioni API, aggiungi le condizioni MFA alle policy. Per ulteriori informazioni, consulta [Configurazione dell'accesso alle API protetto con MFA](https://docs.aws.amazon.com/IAM/latest/UserGuide/id_credentials_mfa_configure-api-require.html) nella Guida per l'utente di IAM.

Per maggiori informazioni sulle best practice in IAM, consulta [Best practice di sicurezza in IAM](https://docs.aws.amazon.com/IAM/latest/UserGuide/best-practices.html) nella Guida per l'utente di IAM.

### <span id="page-371-0"></span>Utilizzo della console di MediaTailor

Per accedere alla AWS Elemental MediaTailor console, devi disporre di un set minimo di autorizzazioni. Queste autorizzazioni devono consentirti di elencare e visualizzare i dettagli sulle MediaTailor risorse del tuo. Account AWSSe crei una policy basata sull'identità più restrittiva rispetto alle autorizzazioni minime richieste, la console non funzionerà nel modo previsto per le entità (utenti o ruoli) associate a tale policy.

Non è necessario consentire autorizzazioni minime per la console agli utenti che effettuano chiamate solo verso AWS CLI o l' AWS API. Al contrario, concedi l'accesso solo alle operazioni che corrispondono all'operazione API che stanno cercando di eseguire.

Per garantire che utenti e ruoli possano ancora utilizzare la MediaTailor console, allega anche la policy MediaTailor *ConsoleAccess* o la policy *ReadOnly* AWS gestita alle entità. Per ulteriori informazioni, consulta [Aggiunta di autorizzazioni a un utente](https://docs.aws.amazon.com/IAM/latest/UserGuide/id_users_change-permissions.html#users_change_permissions-add-console) nella Guida per l'utente IAM.

### <span id="page-371-1"></span>Consentire agli utenti di visualizzare le loro autorizzazioni

Questo esempio mostra in che modo è possibile creare una policy che consente agli utenti IAM di visualizzare le policy inline e gestite che sono allegate alla relativa identità utente. Questa politica include le autorizzazioni per completare questa azione sulla console o utilizzando l'API o a livello di codice. AWS CLI AWS

<sup>{</sup> 

```
 "Version": "2012-10-17", 
     "Statement": [ 
          { 
               "Sid": "ViewOwnUserInfo", 
               "Effect": "Allow", 
               "Action": [ 
                   "iam:GetUserPolicy", 
                   "iam:ListGroupsForUser", 
                   "iam:ListAttachedUserPolicies", 
                   "iam:ListUserPolicies", 
                   "iam:GetUser" 
              ], 
               "Resource": ["arn:aws:iam::*:user/${aws:username}"] 
          }, 
          { 
               "Sid": "NavigateInConsole", 
               "Effect": "Allow", 
               "Action": [ 
                   "iam:GetGroupPolicy", 
                   "iam:GetPolicyVersion", 
                   "iam:GetPolicy", 
                   "iam:ListAttachedGroupPolicies", 
                   "iam:ListGroupPolicies", 
                   "iam:ListPolicyVersions", 
                   "iam:ListPolicies", 
                   "iam:ListUsers" 
              ], 
               "Resource": "*" 
          } 
     ]
}
```
# <span id="page-372-0"></span>Esempi di policy basate sulle risorse per AWS Elemental MediaTailor

Per scoprire come allegare una policy basata sulle risorse a un canale, consulta. [Creazione di canali](#page-330-0)

Argomenti

- [Accesso anonimo](#page-373-0)
- [Accesso multi-account](#page-373-1)

### <span id="page-373-0"></span>Accesso anonimo

Considerate la seguente Allow politica. Con questa policy in vigore, MediaTailor consente l'accesso anonimo all'mediatailor:GetManifestazione sulla risorsa di canale prevista dalla policy. Ciò si verifica dove *region* è il Regione AWS, *AccountId* è il tuo Account AWS ID e ChannelName è il nome della *risorsa del canale*.

```
{ 
   "Version": "2012-10-17", 
   "Statement": [ 
     { 
       "Sid": "AllowAnonymous", 
       "Effect": "Allow", 
       "Principal": "*", 
       "Action": "mediatailor:GetManifest", 
       "Resource": "arn:aws:mediatailor:region:accountID:channel/channelName" 
     } 
   ]
}
```
### <span id="page-373-1"></span>Accesso multi-account

Considerate la seguente politica. Allow Con questa politica in vigore, MediaTailor consente l'mediatailor:GetManifestazione sulla risorsa del canale contenuta nella policy, tra gli account. Ciò si verifica dove *region* è il Regione AWS, *AccountId* è il tuo Account AWS ID e ChannelName è il nome della *risorsa del canale*.

```
{ 
   "Version": "2012-10-17", 
   "Statement": [ 
    \mathcal{L} "Sid": "AllowCrossAccountAccess", 
       "Effect": "Allow", 
       "Principal": {"AWS": "arn:aws:iam::111111111111:root"}, 
       "Action": "mediatailor:GetManifest", 
       "Resource": "arn:aws:mediatailor:region:accountID:channel/channelName" 
     } 
   ]
}
```
## AWS politiche gestite per AWS Elemental MediaTailor

Per aggiungere autorizzazioni a utenti, gruppi e ruoli, è più semplice utilizzare le policy AWS gestite che scriverle autonomamente. Creare [policy gestite dal cliente IAM](https://docs.aws.amazon.com/IAM/latest/UserGuide/access_policies_create-console.html) per fornire al tuo team solo le autorizzazioni di cui ha bisogno richiede tempo e competenza. Per iniziare rapidamente, puoi utilizzare le nostre politiche AWS gestite. Queste policy coprono i casi d'uso comuni e sono disponibili nel tuo Account AWS. Per ulteriori informazioni sulle policy AWS gestite, consulta le [policyAWS](https://docs.aws.amazon.com/IAM/latest/UserGuide/access_policies_managed-vs-inline.html#aws-managed-policies)  [gestite](https://docs.aws.amazon.com/IAM/latest/UserGuide/access_policies_managed-vs-inline.html#aws-managed-policies) nella IAM User Guide.

AWS i servizi mantengono e aggiornano le politiche AWS gestite. Non è possibile modificare le autorizzazioni nelle politiche AWS gestite. I servizi occasionalmente aggiungono altre autorizzazioni a una policy gestita da AWS per supportare nuove funzionalità. Questo tipo di aggiornamento interessa tutte le identità (utenti, gruppi e ruoli) a cui è collegata la policy. È più probabile che i servizi aggiornino una policy gestita da AWS quando viene avviata una nuova funzionalità o quando diventano disponibili nuove operazioni. I servizi non rimuovono le autorizzazioni da una policy AWS gestita, quindi gli aggiornamenti delle policy non comprometteranno le autorizzazioni esistenti.

Inoltre, AWS supporta politiche gestite per le funzioni lavorative che si estendono su più servizi. Ad esempio, la policy ReadOnlyAccess AWS gestita fornisce l'accesso in sola lettura a tutti i AWS servizi e le risorse. Quando un servizio lancia una nuova funzionalità, AWS aggiunge autorizzazioni di sola lettura per nuove operazioni e risorse. Per l'elenco e la descrizione delle policy di funzione dei processi, consulta la sezione [Policy gestite daAWS per funzioni di processi](https://docs.aws.amazon.com/IAM/latest/UserGuide/access_policies_job-functions.html) nella Guida per l'utente di IAM.

### <span id="page-374-0"></span>AWS politica gestita: AWSElementalMediaTailorFullAccess

È possibile allegare la policy AWSElementalMediaTailorFullAccessalle identità IAM. È utile per gli utenti che devono creare e gestire configurazioni di riproduzione e risorse di assemblaggio dei canali, come programmi e canali. Questa politica concede autorizzazioni che consentono l'accesso completo a. AWS Elemental MediaTailorQuesti utenti possono creare, aggiornare ed eliminare MediaTailor risorse.

```
{ 
  "Version": "2012-10-17", 
  "Statement": { 
   "Effect": "Allow", 
   "Action": "mediatailor:*",
```

```
 "Resource": "*" 
  }
}
```
## <span id="page-375-0"></span>AWS politica gestita: AWSElementalMediaTailorReadOnly

È possibile allegare la policy AWSElementalMediaTailorReadOnlyalle identità IAM. È utile per gli utenti che devono visualizzare le configurazioni di riproduzione e le risorse di assemblaggio dei canali, come programmi e canali. Questa politica concede autorizzazioni che consentono l'accesso in sola lettura a. AWS Elemental MediaTailorQuesti utenti non possono creare, aggiornare o eliminare le risorse MediaTailor :

```
{ 
  "Version": "2012-10-17", 
  "Statement": { 
   "Effect": "Allow", 
   "Action": [ 
    "mediatailor:List*", 
    "mediatailor:Describe*", 
    "mediatailor:Get*" 
   ], 
   "Resource": "*" 
  }
}
```
## MediaTailor aggiornamenti alle politiche gestite AWS

Visualizza i dettagli sugli aggiornamenti delle politiche AWS gestite MediaTailor da quando questo servizio ha iniziato a tenere traccia di queste modifiche. Per gli avvisi automatici sulle modifiche apportate a questa pagina, iscriviti al feed RSS alla pagina MediaTailor [Cronologia dei documenti per](#page-479-0)  [AWS Elemental MediaTailor.](#page-479-0)

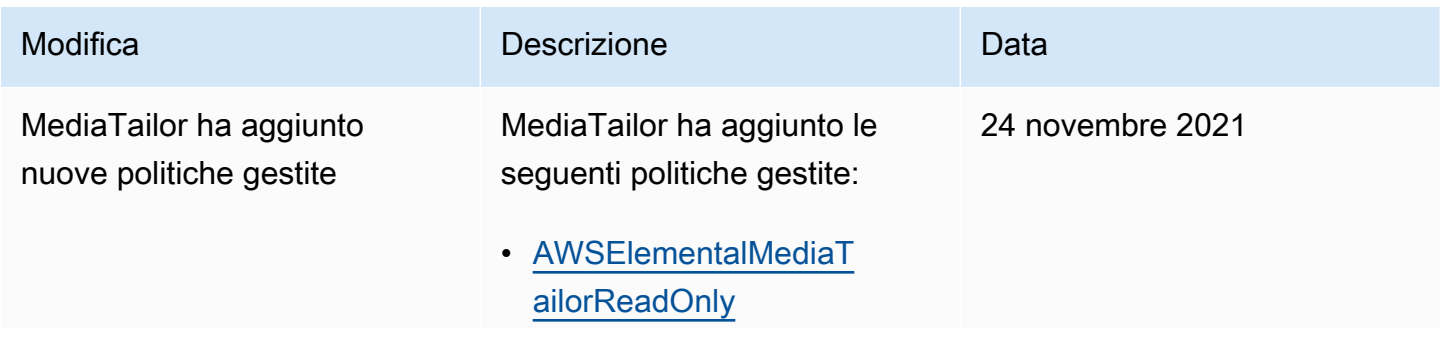

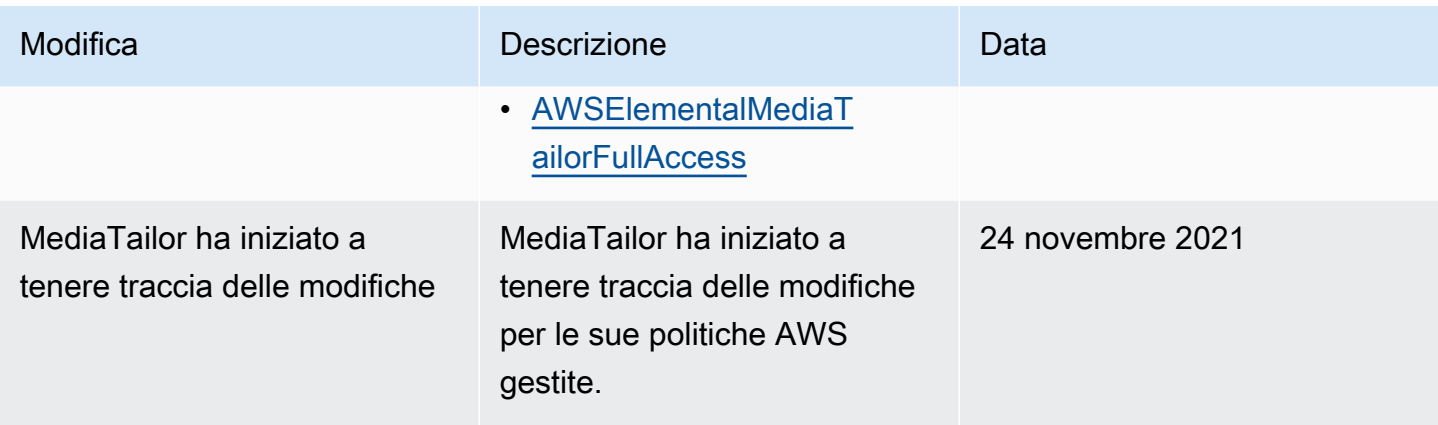

# <span id="page-376-0"></span>Utilizzo di ruoli collegati ai servizi per MediaTailor

AWS Elemental MediaTailor utilizza ruoli collegati ai [servizi AWS Identity and Access Management](https://docs.aws.amazon.com/IAM/latest/UserGuide/id_roles_terms-and-concepts.html#iam-term-service-linked-role) (IAM). Un ruolo collegato ai servizi è un tipo unico di ruolo IAM a cui è collegato direttamente. MediaTailor I ruoli collegati ai servizi sono predefiniti MediaTailor e includono tutte le autorizzazioni richieste dal servizio per chiamare altri servizi per tuo conto. AWS

Un ruolo collegato al servizio semplifica la configurazione MediaTailor perché non è necessario aggiungere manualmente le autorizzazioni necessarie. MediaTailor definisce le autorizzazioni dei ruoli collegati ai servizi e, se non diversamente definito, solo può assumerne i ruoli. MediaTailor Le autorizzazioni definite includono la policy di attendibilità e la policy delle autorizzazioni che non può essere allegata a nessun'altra entità IAM.

È possibile eliminare un ruolo collegato ai servizi solo dopo aver eliminato le risorse correlate. In questo modo proteggi MediaTailor le tue risorse perché non puoi rimuovere inavvertitamente l'autorizzazione ad accedere alle risorse.

Per informazioni sugli altri servizi che supportano i ruoli collegati ai servizi, consulta la sezione [ServiziAWS che funzionano con IAM](https://docs.aws.amazon.com/IAM/latest/UserGuide/reference_aws-services-that-work-with-iam.html) e cerca i servizi che riportano Sì nella colonna Ruolo associato ai servizi. Scegli Sì in corrispondenza di un link per visualizzare la documentazione relativa al ruolo collegato ai servizi per tale servizio.

## Autorizzazioni di ruolo collegate al servizio per MediaTailor

MediaTailor utilizza il ruolo collegato al servizio denominato AWSServiceRoleForMediaTailor: MediaTailor utilizza questo ruolo collegato al servizio per richiamare per creare e gestire gruppi di log, CloudWatch flussi di log ed eventi di registro. Questo ruolo collegato ai servizi è collegato alle seguenti policy gestite: AWSMediaTailorServiceRolePolicy.

Il ruolo AWSServiceRoleForMediaTailor collegato al servizio prevede che i seguenti servizi assumano il ruolo:

• mediatailor.amazonaws.com

La politica di autorizzazione dei ruoli consente di MediaTailor completare le seguenti azioni sulle risorse specificate:

- Operazione: logs:PutLogEvents su arn:aws:logs:\*:\*:log-group:/aws/MediaTailor/ \*:log-stream:\*
- Operazione: logs:CreateLogStream, logs:CreateLogGroup, logs:DescribeLogGroups, logs:DescribeLogStreams su arn:aws:logs:\*:\*:loggroup:/aws/MediaTailor/\*

Per consentire a un'entità IAM (come un utente, un gruppo o un ruolo) di creare, modificare o eliminare un ruolo collegato ai servizi devi configurare le relative autorizzazioni. Per ulteriori informazioni, consulta [Autorizzazioni del ruolo collegato ai servizi](https://docs.aws.amazon.com/IAM/latest/UserGuide/using-service-linked-roles.html#service-linked-role-permissions) nella Guida per l'utente di IAM.

Creazione di un ruolo collegato al servizio per MediaTailor

Non hai bisogno di creare manualmente un ruolo collegato ai servizi. Quando abiliti la registrazione della sessione AWS Management Console, il AWS Command Line Interface (AWS CLI) o l' AWS API, MediaTailor crea automaticamente il ruolo collegato al servizio.

### **A** Important

Questo ruolo collegato al servizio può apparire nell'account, se è stata completata un'operazione in un altro servizio che utilizza le caratteristiche supportate da questo ruolo. Inoltre, se utilizzavi il MediaTailor servizio prima del 15 settembre 2021, quando ha iniziato a supportare ruoli collegati al servizio, hai MediaTailor creato il AWSServiceRoleForMediaTailor ruolo nel tuo account. Per ulteriori informazioni, consulta [Un nuovo ruolo è apparso nel mio](https://docs.aws.amazon.com/IAM/latest/UserGuide/troubleshoot_roles.html#troubleshoot_roles_new-role-appeared)  [account IAM.](https://docs.aws.amazon.com/IAM/latest/UserGuide/troubleshoot_roles.html#troubleshoot_roles_new-role-appeared)

Se elimini questo ruolo collegato ai servizi, puoi ricrearlo seguendo lo stesso processo utilizzato per ricreare il ruolo nell'account. Quando abiliti la registrazione delle sessioni, MediaTailor crea nuovamente il ruolo collegato al servizio.

Puoi anche utilizzare la console IAM per creare un ruolo collegato al servizio con lo use case. MediaTailor Nella AWS CLI o nell' AWS API, crea un ruolo collegato al servizio con il nome del servizio. mediatailor.amazonaws.com Per ulteriori informazioni, consulta [Creazione di un ruolo](https://docs.aws.amazon.com/IAM/latest/UserGuide/using-service-linked-roles.html#create-service-linked-role)  [collegato ai servizi](https://docs.aws.amazon.com/IAM/latest/UserGuide/using-service-linked-roles.html#create-service-linked-role) nella Guida per l'utente IAM. Se elimini il ruolo collegato ai servizi, puoi utilizzare lo stesso processo per crearlo nuovamente.

### Modifica di un ruolo collegato al servizio per MediaTailor

MediaTailor non consente di modificare il ruolo collegato al AWSServiceRoleForMediaTailor servizio. Dopo aver creato un ruolo collegato al servizio, non potrai modificarne il nome perché varie entità potrebbero farvi riferimento. È possibile tuttavia modificarne la descrizione utilizzando IAM. Per ulteriori informazioni, consulta la sezione [Modifica di un ruolo collegato ai servizi](https://docs.aws.amazon.com/IAM/latest/UserGuide/using-service-linked-roles.html#edit-service-linked-role) nella Guida per l'utente di IAM.

### Eliminazione di un ruolo collegato al servizio per MediaTailor

Se non è più necessario utilizzare una funzionalità o un servizio che richiede un ruolo collegato al servizio, ti consigliamo di eliminare il ruolo. In questo modo non sarà più presente un'entità non utilizzata che non viene monitorata e gestita attivamente. Tuttavia, è necessario effettuare la pulizia delle risorse associate al ruolo collegato al servizio prima di poterlo eliminare manualmente.

### **a** Note

Se il MediaTailor servizio utilizza il ruolo quando si tenta di ripulire le risorse, l'eliminazione potrebbe non riuscire. In questo caso, attendi alcuni minuti e quindi ripeti l'operazione.

Per ripulire MediaTailor le risorse utilizzate da AWSServiceRoleForMediaTailor

• Prima di poter eliminare il ruolo collegato al servizio creato da MediaTailor per la configurazione del registro, devi prima disattivare tutte le configurazioni di registro nel tuo account. Per disattivare una configurazione di registro, imposta il valore della percentuale di abilitazione su 0. Questa operazione disattiva la registrazione di tutte le sessioni con la configurazione di riproduzione corrispondente. Per ulteriori informazioni, consulta [Disattivazione di una](#page-390-0)  [configurazione di registro](#page-390-0).

Eliminazione manuale del ruolo collegato al servizio con IAM

Utilizza la console IAM, il AWS Command Line Interface (AWS CLI) o l' AWS API per eliminare il ruolo collegato al AWSServiceRoleForMediaTailor servizio. Per ulteriori informazioni, consulta [Eliminazione del ruolo collegato ai servizi](https://docs.aws.amazon.com/IAM/latest/UserGuide/using-service-linked-roles.html#delete-service-linked-role) nella Guida per l'utente di IAM.

### Regioni supportate per i ruoli collegati ai servizi MediaTailor

MediaTailor supporta l'utilizzo di ruoli collegati al servizio in tutte le regioni in cui il servizio è disponibile. Per ulteriori informazioni, consulta [AWS Regioni ed endpoint di .](https://docs.aws.amazon.com/general/latest/gr/mediatailor.html#mediatailor_region)

## Risoluzione dei problemi di AWS Elemental MediaTailor identità e accesso

Utilizza le seguenti informazioni per aiutarti a diagnosticare e risolvere i problemi più comuni che potresti riscontrare quando lavori con un MediaTailor IAM.

#### Argomenti

- [Non sono autorizzato a eseguire alcuna azione in MediaTailor](#page-379-0)
- [Non sono autorizzato a eseguire iam: PassRole](#page-380-0)
- [Voglio consentire a persone esterne a me di accedere Account AWS alle mie MediaTailor risorse](#page-380-1)

#### <span id="page-379-0"></span>Non sono autorizzato a eseguire alcuna azione in MediaTailor

Se ricevi un errore che indica che non sei autorizzato a eseguire un'operazione, le tue policy devono essere aggiornate per poter eseguire l'operazione.

L'errore di esempio seguente si verifica quando l'utente IAM mateojackson prova a utilizzare la console per visualizzare i dettagli relativi a una risorsa *my-example-widget* fittizia ma non dispone di autorizzazioni mediatailor:*GetWidget* fittizie.

```
User: arn:aws:iam::123456789012:user/mateojackson is not authorized to perform: 
  mediatailor:GetWidget on resource: my-example-widget
```
In questo caso, la policy per l'utente mateojackson deve essere aggiornata per consentire l'accesso alla risorsa *my-example-widget* utilizzando l'azione mediatailor:*GetWidget*.

Se hai bisogno di aiuto, contatta il tuo AWS amministratore. L'amministratore è la persona che ti ha fornito le credenziali di accesso.

### <span id="page-380-0"></span>Non sono autorizzato a eseguire iam: PassRole

Se ricevi un errore che indica che non sei autorizzato a eseguire l'operazione iam:PassRole, le tue policy devono essere aggiornate per poter passare un ruolo a MediaTailor.

Alcuni Servizi AWS consentono di passare un ruolo esistente a quel servizio invece di creare un nuovo ruolo di servizio o un ruolo collegato al servizio. Per eseguire questa operazione, è necessario disporre delle autorizzazioni per trasmettere il ruolo al servizio.

L'errore di esempio seguente si verifica quando un utente IAM denominato marymajor cerca di utilizzare la console per eseguire un'operazione in MediaTailor. Tuttavia, l'azione richiede che il servizio disponga delle autorizzazioni concesse da un ruolo di servizio. Mary non dispone delle autorizzazioni per passare il ruolo al servizio.

```
User: arn:aws:iam::123456789012:user/marymajor is not authorized to perform: 
  iam:PassRole
```
In questo caso, le policy di Mary devono essere aggiornate per poter eseguire l'operazione iam:PassRole.

Se hai bisogno di aiuto, contatta il tuo AWS amministratore. L'amministratore è la persona che ti ha fornito le credenziali di accesso.

<span id="page-380-1"></span>Voglio consentire a persone esterne a me di accedere Account AWS alle mie MediaTailor risorse

È possibile creare un ruolo con il quale utenti in altri account o persone esterne all'organizzazione possono accedere alle tue risorse. È possibile specificare chi è attendibile per l'assunzione del ruolo. Per servizi che supportano policy basate su risorse o liste di controllo accessi (ACL), utilizza tali policy per concedere alle persone l'accesso alle tue risorse.

Per ulteriori informazioni, consulta gli argomenti seguenti:

- Per sapere se MediaTailor supporta queste funzionalità, consult[aCome AWS Elemental](#page-363-1)  [MediaTailor funziona con IAM.](#page-363-1)
- Per scoprire come fornire l'accesso alle tue risorse attraverso Account AWS le risorse di tua proprietà, consulta [Fornire l'accesso a un utente IAM in un altro Account AWS di tua proprietà](https://docs.aws.amazon.com/IAM/latest/UserGuide/id_roles_common-scenarios_aws-accounts.html) nella IAM User Guide.
- Per scoprire come fornire l'accesso alle tue risorse a terze parti Account AWS, consulta Fornire [l'accesso a soggetti Account AWS di proprietà di terze parti](https://docs.aws.amazon.com/IAM/latest/UserGuide/id_roles_common-scenarios_third-party.html) nella Guida per l'utente IAM.
- Per informazioni su come fornire l'accesso tramite la federazione delle identità, consulta [Fornire](https://docs.aws.amazon.com/IAM/latest/UserGuide/id_roles_common-scenarios_federated-users.html)  [l'accesso a utenti autenticati esternamente \(Federazione delle identità\)](https://docs.aws.amazon.com/IAM/latest/UserGuide/id_roles_common-scenarios_federated-users.html) nella Guida per l'utente di IAM.
- Per informazioni sulle differenze tra l'utilizzo di ruoli e policy basate su risorse per l'accesso multiaccount, consulta [Differenza tra i ruoli IAM e le policy basate su risorse](https://docs.aws.amazon.com/IAM/latest/UserGuide/id_roles_compare-resource-policies.html) nella Guida per l'utente IAM.

# Convalida della conformità per AWS Elemental MediaTailor

Per sapere se un Servizio AWS programma rientra nell'ambito di specifici programmi di conformità, consultaServizi AWS la sezione [Scope by Compliance ProgramServizi AWS](https://aws.amazon.com/compliance/services-in-scope/) e scegli il programma di conformità che ti interessa. Per informazioni generali, consulta Programmi di [AWS conformità](https://aws.amazon.com/compliance/programs/)  [Programmi](https://aws.amazon.com/compliance/programs/) di di .

È possibile scaricare report di audit di terze parti utilizzando AWS Artifact. Per ulteriori informazioni, consulta [Scaricamento dei report in AWS Artifact](https://docs.aws.amazon.com/artifact/latest/ug/downloading-documents.html) .

La vostra responsabilità di conformità durante l'utilizzo Servizi AWS è determinata dalla sensibilità dei dati, dagli obiettivi di conformità dell'azienda e dalle leggi e dai regolamenti applicabili. AWS fornisce le seguenti risorse per contribuire alla conformità:

- [Guide introduttive su sicurezza e conformità](https://aws.amazon.com/quickstart/?awsf.filter-tech-category=tech-category%23security-identity-compliance): queste guide all'implementazione illustrano considerazioni sull'architettura e forniscono passaggi per implementare ambienti di base incentrati sulla AWS sicurezza e la conformità.
- [Progettazione per la sicurezza e la conformità HIPAA su Amazon Web Services](https://docs.aws.amazon.com/whitepapers/latest/architecting-hipaa-security-and-compliance-on-aws/welcome.html): questo white paper descrive in che modo le aziende possono utilizzare AWS per creare applicazioni idonee all'HIPAA.

#### **a** Note

Non Servizi AWS tutte sono idonee all'HIPAA. Per ulteriori informazioni, consulta la sezione [Riferimenti sui servizi conformi ai requisiti HIPAA](https://aws.amazon.com/compliance/hipaa-eligible-services-reference/).

- [AWS Risorse per](https://aws.amazon.com/compliance/resources/) la per la conformità: questa raccolta di cartelle di lavoro e guide potrebbe essere valida per il tuo settore e la tua località.
- [AWS Guide alla conformità dei clienti](https://d1.awsstatic.com/whitepapers/compliance/AWS_Customer_Compliance_Guides.pdf): comprendi il modello di responsabilità condivisa attraverso la lente della conformità. Le guide riassumono le migliori pratiche per la protezione Servizi AWS e

mappano le linee guida per i controlli di sicurezza su più framework (tra cui il National Institute of Standards and Technology (NIST), il Payment Card Industry Security Standards Council (PCI) e l'International Organization for Standardization (ISO)).

- [Valutazione delle risorse con regole](https://docs.aws.amazon.com/config/latest/developerguide/evaluate-config.html) nella Guida per gliAWS Config sviluppatori: il AWS Config servizio valuta la conformità delle configurazioni delle risorse alle pratiche interne, alle linee guida e alle normative del settore.
- [AWS Security Hub](https://docs.aws.amazon.com/securityhub/latest/userguide/what-is-securityhub.html) Ciò Servizio AWS fornisce una visione completa dello stato di sicurezza interno. AWSLa Centrale di sicurezza utilizza i controlli di sicurezza per valutare le risorse AWS e verificare la conformità agli standard e alle best practice del settore della sicurezza. Per un elenco dei servizi e dei controlli supportati, consulta la pagina [Documentazione di riferimento sui controlli](https://docs.aws.amazon.com/securityhub/latest/userguide/securityhub-controls-reference.html)  [della Centrale di sicurezza.](https://docs.aws.amazon.com/securityhub/latest/userguide/securityhub-controls-reference.html)
- [AWS Audit Manager—](https://docs.aws.amazon.com/audit-manager/latest/userguide/what-is.html) Ciò Servizio AWS consente di verificare continuamente AWS l'utilizzo per semplificare la gestione dei rischi e la conformità alle normative e agli standard di settore.

# Resilienza in AWS Elemental MediaTailor

L'infrastruttura AWS globale è costruita attorno a zone Regioni AWS di disponibilità. Regioni AWS forniscono più zone di disponibilità fisicamente separate e isolate, collegate con reti a bassa latenza, ad alto throughput e altamente ridondanti. Con le zone di disponibilità, puoi progettare e gestire applicazioni e database che eseguono automaticamente il failover tra zone di disponibilità senza interruzioni. Le zone di disponibilità sono più disponibili, tolleranti ai guasti e scalabili rispetto alle infrastrutture a data center singolo o multiplo tradizionali.

### [Per ulteriori informazioni sulle zone di disponibilità, vedere Global Regioni AWS Infrastructure.AWS](https://aws.amazon.com/about-aws/global-infrastructure/)

Oltre all'infrastruttura AWS globale, MediaTailor offre diverse funzionalità per supportare le esigenze di resilienza e backup dei dati.

# Sicurezza dell'infrastruttura in AWS Elemental MediaTailor

In quanto servizio gestito, AWS Elemental MediaTailor è protetto dalla sicurezza di rete AWS globale. Per informazioni sui servizi AWS di sicurezza e su come AWS protegge l'infrastruttura, consulta [AWS](https://aws.amazon.com/security/) [Cloud Security.](https://aws.amazon.com/security/) Per progettare il tuo AWS ambiente utilizzando le migliori pratiche per la sicurezza dell'infrastruttura, vedi [Infrastructure Protection](https://docs.aws.amazon.com/wellarchitected/latest/security-pillar/infrastructure-protection.html) in Security Pillar AWS Well‐Architected Framework.

Utilizzate chiamate API AWS pubblicate per accedere MediaTailor attraverso la rete. I client devono supportare quanto segue:

- Transport Layer Security (TLS). È richiesto TLS 1.2 ed è consigliato TLS 1.3.
- Suite di cifratura con Perfect Forward Secrecy (PFS), ad esempio Ephemeral Diffie-Hellman (DHE) o Elliptic Curve Ephemeral Diffie-Hellman (ECDHE). La maggior parte dei sistemi moderni, come Java 7 e versioni successive, supporta tali modalità.

Inoltre, le richieste devono essere firmate utilizzando un ID chiave di accesso e una chiave di accesso segreta associata a un principale IAM. O puoi utilizzare [AWS Security Token Service](https://docs.aws.amazon.com/STS/latest/APIReference/Welcome.html) (AWS STS) per generare credenziali di sicurezza temporanee per sottoscrivere le richieste.

Puoi richiamare queste operazioni API da qualsiasi posizione di rete, MediaTailor ma supportano politiche di accesso basate sulle risorse, che possono includere restrizioni basate sull'indirizzo IP di origine. Puoi anche utilizzare MediaTailor le policy per controllare l'accesso da endpoint Amazon Virtual Private Cloud (Amazon VPC) specifici o VPC specifici. In effetti, questo isola l'accesso alla rete a una determinata MediaTailor risorsa solo dal VPC specifico all'interno AWS della rete.

# Prevenzione del problema "confused deputy" tra servizi

Con "confused deputy" si intende un problema di sicurezza in cui un'entità che non dispone dell'autorizzazione per eseguire una certa operazione può costringere un'entità con più privilegi a eseguire tale operazione. Nel AWS, l'impersonificazione tra servizi può causare il problema del sostituto confuso. La rappresentazione tra servizi può verificarsi quando un servizio (il servizio chiamante) effettua una chiamata a un altro servizio (il servizio chiamato). Il servizio chiamante può essere manipolato per utilizzare le proprie autorizzazioni e agire sulle risorse di un altro cliente, a cui normalmente non avrebbe accesso. Per evitare ciò, AWS fornisce strumenti per poterti a proteggere i tuoi dati per tutti i servizi con entità di servizio a cui è stato concesso l'accesso alle risorse del tuo account.

Ti consigliamo di utilizzare le chiavi [aws: SourceArn](https://docs.aws.amazon.com/IAM/latest/UserGuide/reference_policies_condition-keys.html#condition-keys-sourcearn) e [aws: SourceAccount](https://docs.aws.amazon.com/IAM/latest/UserGuide/reference_policies_condition-keys.html#condition-keys-sourceaccount) global condition context nelle politiche delle risorse per limitare le autorizzazioni che AWS Elemental MediaTailor forniscono un altro servizio alla risorsa. Se si utilizzano entrambe le chiavi di contesto delle condizioni globali, il valore aws:SourceAccount e l'account nel valore aws:SourceArn devono utilizzare lo stesso ID account nella stessa istruzione di policy.

Il valore di aws:SourceArn deve essere la configurazione di riproduzione che pubblica CloudWatch i log nella regione e nell'account. Tuttavia, ciò si applica solo se utilizzi il [MediaTailorLogger](#page-386-0)ruolo che consente di MediaTailor pubblicare CloudWatch i log di Amazon sul tuo account. Questo non si

applica se utilizzi un [ruolo collegato al servizio](#page-376-0) per consentire la MediaTailor pubblicazione dei log. **CloudWatch** 

Il modo più efficace per proteggersi dal problema "confused deputy" è quello di usare la chiave di contesto della condizione globale aws:SourceArn con l'ARN completo della risorsa. Se non si conosce l'ARN completo della risorsa o si scelgono più risorse, è necessario utilizzare la chiave di contesto della condizione globale aws:SourceArn con caratteri jolly (\*) per le parti sconosciute dell'ARN. Ad esempio, arn:aws:*servicename*::*123456789012*:\*.

L'esempio seguente mostra come utilizzare le chiavi di contesto aws:SourceArn e aws:SourceAccount global condition per prevenire il confuso problema del vice.

```
{ 
   "Version": "2012-10-17", 
   "Statement": { 
     "Sid": "ConfusedDeputyPreventionExamplePolicy", 
     "Effect": "Allow", 
     "Principal": { 
       "Service": "mediatailor.amazonaws.com" 
     }, 
     "Action": "sts:AssumeRole", 
     "Condition": { 
       "ArnEquals": { 
          "aws:SourceArn": "arn:aws:mediatailor:region:account_ID:playbackConfiguration/
*"
       }, 
       "StringEquals": { 
          "aws:SourceAccount": "account_ID" 
       } 
     } 
   }
}
```
# Registrazione e monitoraggio AWS Elemental MediaTailor

Questa sezione fornisce una panoramica delle opzioni per il logging e il monitoraggio in AWS Elemental MediaTailor per scopi di sicurezza. Per ulteriori informazioni sulla registrazione e il monitoraggio, vedere. MediaTailor [Monitoraggio e tagging](#page-386-1)

Il monitoraggio è un elemento importante per mantenere l'affidabilità, la disponibilità e le prestazioni delle AWS Elemental MediaTailor AWS soluzioni esistenti. È necessario raccogliere i dati di

monitoraggio da tutte le parti della AWS soluzione in modo da poter eseguire più facilmente il debug di un errore multipunto, se si verifica. AWS fornisce diversi strumenti per monitorare le MediaTailor risorse e rispondere a potenziali incidenti:

# CloudWatch Allarmi Amazon

Utilizzando gli CloudWatch allarmi, osservi una singola metrica in un periodo di tempo specificato. Se la metrica supera una determinata soglia, viene inviata una notifica a un argomento di Amazon SNS o a una policy di AWS Auto Scaling. CloudWatch gli allarmi non richiamano azioni perché si trovano in uno stato particolare. È necessario invece cambiare lo stato e mantenerlo per un numero di periodi specificato. Per ulteriori informazioni, consulta [the section called "Monitoraggio con metriche](#page-440-0)  [CloudWatch ".](#page-440-0)

# AWS CloudTrail registri

CloudTrail fornisce un registro delle azioni intraprese da un utente, un ruolo o un AWS servizio in AWS Elemental MediaTailor. Utilizzando le informazioni raccolte da CloudTrail, è possibile determinare a quale richiesta è stata inviata MediaTailor, l'indirizzo IP da cui è stata effettuata la richiesta, chi ha effettuato la richiesta, quando è stata effettuata e dettagli aggiuntivi. Per ulteriori informazioni, consulta [Registrazione tramite AWS CloudTrail](#page-448-0).

# AWS Trusted Advisor

Trusted Advisor si basa sulle migliori pratiche apprese servendo centinaia di migliaia di AWS clienti. Trusted Advisor ispeziona il tuo ambiente AWS e poi formula raccomandazioni quando esistono opportunità per risparmiare denaro, migliorare la disponibilità e le prestazioni del sistema o contribuire a colmare le lacune di sicurezza. Tutti i clienti AWS possono accedere a cinque controlli Trusted Advisor. I clienti che hanno sottoscritto un piano di supporto Business o Enterprise possono visualizzare tutti i controlli di Trusted Advisor .

Per ulteriori informazioni, consulta [AWS Trusted Advisor.](https://docs.aws.amazon.com/awssupport/latest/user/getting-started.html#trusted-advisor)

# <span id="page-386-1"></span>Monitoraggio e tagging

Il monitoraggio è una parte importante per mantenere l'affidabilità, la disponibilità e le prestazioni delle altre soluzioni AWS Elemental MediaTailor . AWS AWS fornisce i seguenti strumenti di monitoraggio per osservare MediaTailor, segnalare quando qualcosa non va e intraprendere azioni automatiche quando necessario:

- Amazon CloudWatch monitora AWS le tue risorse e le applicazioni su cui esegui AWS in tempo reale. Puoi raccogliere i parametri e tenerne traccia, creare pannelli di controllo personalizzati e impostare allarmi per inviare una notifica o intraprendere azioni quando un parametro specificato raggiunge una determinata soglia. Ad esempio, puoi tenere CloudWatch traccia dell'utilizzo della CPU o di altri parametri delle tue istanze Amazon EC2 e avviare automaticamente nuove istanze quando necessario. Per ulteriori informazioni, consulta la [Amazon CloudWatch User Guide](https://docs.aws.amazon.com/AmazonCloudWatch/latest/monitoring/).
- Amazon CloudWatch Logs ti consente di monitorare, archiviare e accedere ai tuoi file di registro da tutte le interazioni con il tuo Ad Decision Server (ADS). AWS Elemental MediaTailor emette log per richieste di annunci, reindirizzamenti, risposte e segnalazione di richieste e risposte. Gli errori provenienti dai server ADS e di origine vengono inoltre emessi nei gruppi di log in Amazon CloudWatch. Puoi inoltre archiviare i dati del log in storage estremamente durevole. Per informazioni generali, consulta la [Amazon CloudWatch Logs User Guide.](https://docs.aws.amazon.com/AmazonCloudWatch/latest/logs/) Per informazioni sui log ADS e su come accedervi per l'analisi tramite Amazon CloudWatch Logs Insights, consulta. [Visualizzazione e interrogazione dei log ADS](#page-401-0)

### Argomenti

- [Configurazione delle autorizzazioni per Amazon CloudWatch](#page-386-0)
- [Monitoraggio tramite CloudWatch log](#page-388-0)
- [Monitoraggio AWS Elemental MediaTailor con i CloudWatch parametri di Amazon](#page-440-0)
- [Registrazione tramite AWS CloudTrail](#page-448-0)
- [Monitoraggio delle risorse di assemblaggio dei canali conMediaTailoravvisi](#page-452-0)

# <span id="page-386-0"></span>Configurazione delle autorizzazioni per Amazon CloudWatch

Usa AWS Identity and Access Management (IAM) per creare un ruolo che dia AWS Elemental MediaTailor accesso ad Amazon CloudWatch. Devi eseguire questi passaggi per pubblicare

CloudWatch i registri per il tuo account. CloudWatchpubblica automaticamente le metriche per il tuo account.

Per consentire l'accesso MediaTailor a CloudWatch

- 1. Aprire la console IAM all'indirizzo [https://console.aws.amazon.com/iam/.](https://console.aws.amazon.com/iam/)
- 2. Nel pannello di navigazione della console IAM, scegliere Ruoli e quindi Crea ruolo.
- 3. Scegli il tipo di ruolo Altro AWS account.
- 4. Per Account ID, inserisci l'ID AWS del tuo account.
- 5. Selezionare Require external ID (Richiedi ID esterno) e immetter **Midas**. Questa opzione aggiunge automaticamente una condizione alla policy di attendibilità che consente al servizio di assumere il ruolo solo se la richiesta include il corretto sts:ExternalID.
- 6. Scegli Successivo: Autorizzazioni.
- 7. Aggiungere una policy di autorizzazione che specifichi le azioni che questo ruolo può eseguire. Selezionare una delle opzioni seguenti, quindi scegliere Next: Review (Successivo: Esamina):
	- CloudWatchLogsFullAccessper fornire l'accesso completo ad Amazon CloudWatch Logs
	- CloudWatchFullAccessper fornire l'accesso completo ad Amazon CloudWatch
- 8. In Role name (Nome ruolo) immettere **MediaTailorLogger** e quindi selezionare Create role (Crea ruolo).
- 9. Nella pagina Roles (Ruoli) scegliere il ruolo appena creato.
- 10. Per aggiornare l'entità principale, modificare la relazione di trust:
	- 1. Nella pagina Summary (Riepilogo) del ruolo, selezionare la scheda Trust relationship (Relazione di trust).
	- 2. Seleziona Modifica relazione di attendibilità.
	- 3. Nel documento di policy, impostare l'entità principale sul servizio MediaTailor. L'URL dovrebbe essere simile a questo:

```
"Principal": { 
    "Service": "mediatailor.amazonaws.com"
},
```
La policy intera dovrebbe risultare come segue:

{

```
 "Version": "2012-10-17", 
   "Statement": [ 
     { 
        "Effect": "Allow", 
        "Principal": { 
          "Service": "mediatailor.amazonaws.com" 
        }, 
        "Action": "sts:AssumeRole", 
        "Condition": { 
          "StringEquals": { 
             "sts:ExternalId": "Midas" 
          } 
        } 
     } 
   ]
}
```
4. Scegli Update Trust Policy (Aggiorna policy di trust).

# <span id="page-388-0"></span>Monitoraggio tramite CloudWatch log

MediaTailor produce log che contengono informazioni dettagliate sull'attività della sessione e sulle interazioni con i server di decisione pubblicitaria e li scrive su Amazon CloudWatch. I log forniscono una descrizione sequenziale dell'attività che si verifica durante la sessione.

Argomenti

- [Controllo del volume dei registri delle sessioni di inserimento degli annunci](#page-388-1)
- [Generazione di registri di debug](#page-391-0)
- [Come registro di esecuzione per Channel Assembly](#page-396-0)
- [Visualizzazione e interrogazione dei log ADS](#page-401-0)

# <span id="page-388-1"></span>Controllo del volume dei registri delle sessioni di inserimento degli annunci

MediaTailor I registri delle sessioni di inserimento degli annunci sono talvolta dettagliati. Per ridurre i costi di registrazione, puoi definire la percentuale di log di sessione MediaTailor da inviare ad Amazon CloudWatch Logs. Ad esempio, se la configurazione di riproduzione prevede 1000 sessioni di inserimento di annunci e imposti un valore percentuale abilitato pari a60, MediaTailor invia i log per 600 sessioni a Logs. CloudWatch MediaTailor decide a caso per quale sessione inviare i log. Se si desidera visualizzare i log di una sessione specifica, è possibile utilizzare la modalità di registro di [debug](#page-391-0).

Quando imposti una percentuale di registrazione, crea MediaTailor automaticamente un ruolo collegato al servizio che concede le autorizzazioni necessarie per scrivere i log MediaTailor sul tuo account. CloudWatch Per informazioni sull'utilizzo MediaTailor dei ruoli collegati ai servizi, consulta. [Utilizzo di ruoli collegati ai servizi per MediaTailor](#page-376-0)

### Creazione di una configurazione di registro

Per controllare la percentuale di registri di sessione che vengono MediaTailor scritti CloudWatch nei registri, create una configurazione di registro per la configurazione di riproduzione. Quando create una configurazione di registro, specificate un nome di configurazione di riproduzione e un valore di percentuale abilitata.

#### **Console**

Per creare una configurazione di registro per una configurazione di riproduzione esistente

- 1. Accedere AWS Management Console e aprire la MediaTailor console all'[indirizzo https://](https://console.aws.amazon.com/mediatailor/) [console.aws.amazon.com/mediatailor/](https://console.aws.amazon.com/mediatailor/).
- 2. Nel riquadro di configurazione della riproduzione, seleziona la configurazione di riproduzione per la quale desideri impostare la configurazione del registro.
- 3. Scegli Modifica.
- 4. In Configurazione del registro, specificate un valore percentuale abilitato.

Per creare una configurazione di registro per una nuova configurazione di riproduzione

• Segui la procedura riportata in [Configurazione dei log](#page-39-0).

AWS Command Line Interface (AWS CLI)

Per creare una configurazione di registro per una configurazione di riproduzione esistente

Per creare una configurazione di registro utilizzando AWS CLI, eseguite il comando [configure](https://docs.aws.amazon.com/cli/latest/reference/mediatailor/configure-logs-for-playback-configuration.html)[logs-for-playback-configuration](https://docs.aws.amazon.com/cli/latest/reference/mediatailor/configure-logs-for-playback-configuration.html) e specificate i valori appropriati per i parametri richiesti.

Questo esempio è formattato per Linux, macOS o Unix e utilizza il carattere di continuazione di barra rovesciata (\) per migliorare la leggibilità.

```
$ aws mediatailor configure-logs-for-playback-configuration \
--percent-enabled 10 \
--playback-configuration-name MyPlaybackConfiguration
```
Questo esempio è formattato per Microsoft Windows e utilizza il carattere di continuazione di riga (^) per migliorare la leggibilità.

```
C:\> aws mediatailor configure-logs-for-playback-configuration ^
--percent-enabled 10 ^
--playback-configuration-name MyPlaybackConfiguration
```
Dove:

- *percent-enabled*è la percentuale di registri delle sessioni di configurazione di riproduzione inviati a Logs. MediaTailor CloudWatch
- *playback-configuration-name*è il nome della configurazione di riproduzione per cui impostare le impostazioni di configurazione del registro.

Se eseguirai il comando correttamente, riceverai un output simile al seguente.

```
{ 
     "PercentEnabled": 10, 
     "PlaybackConfigurationName": "MyPlaybackConfiguration"
}
```
Per creare una configurazione di registro per una nuova configurazione di riproduzione

• Utilizzate l'configure-logs-for-playback-configurationopzione per il [put](https://docs.aws.amazon.com/cli/latest/reference/mediatailor/put-playback-configuration.html)[playback-configuration](https://docs.aws.amazon.com/cli/latest/reference/mediatailor/put-playback-configuration.html)comando.

<span id="page-390-0"></span>Disattivazione di una configurazione di registro

Dopo aver creato una configurazione di registro, non è possibile eliminarla, ma solo disattivarla. Per disattivare la configurazione del registro, imposta il valore della percentuale abilitata su 0 con la console o l' MediaTailor API. Ciò disattiva la registrazione di tutte le sessioni per quella configurazione di riproduzione.

Se desideri eliminare il ruolo collegato al servizio MediaTailor utilizzato per le configurazioni di registro nel tuo account, devi prima disattivare tutte le configurazioni di registro. Per informazioni su come eliminare il ruolo collegato al servizio, consulta. [Utilizzo di ruoli collegati ai servizi per](#page-376-0) **[MediaTailor](#page-376-0)** 

### **Console**

Per disattivare la configurazione del registro su una configurazione di riproduzione

- 1. [Accedere AWS Management Console e aprire la MediaTailor console all'indirizzo https://](https://console.aws.amazon.com/mediatailor/) [console.aws.amazon.com/mediatailor/.](https://console.aws.amazon.com/mediatailor/)
- 2. Nel riquadro di configurazione della riproduzione, seleziona la configurazione di riproduzione su cui desideri disattivare la configurazione del registro.
- 3. Scegli Modifica.
- 4. In Configurazione del registro, imposta il valore della percentuale abilitata su. 0 Questa operazione disattiva la registrazione di tutte le sessioni per questa configurazione di riproduzione.
- 5. Seleziona Salva.

AWS Command Line Interface (AWS CLI)

Per disattivare una configurazione di registro

• Imposta il percent-enabled valore sull'0utilizzo del comando [configure-logs-for-playback](https://docs.aws.amazon.com/cli/latest/reference/mediatailor/configure-logs-for-playback-configuration.html)[configuration.](https://docs.aws.amazon.com/cli/latest/reference/mediatailor/configure-logs-for-playback-configuration.html)

## <span id="page-391-0"></span>Generazione di registri di debug

Utilizza i log di debug per risolvere i problemi relativi alla sessione di riproduzione di inserzioni MediaTailor pubblicitarie. Per generare registri di debug, imposta la modalità di registro su debug nella richiesta del player. MediaTailor Per la segnalazione lato server, imposta la modalità di registro nella richiesta di riproduzione. Per i report lato client, imposta la modalità di registro nella richiesta di inizializzazione della sessione.

Quando la modalità di registro è impostata su debug, MediaTailor scrive i dati del registro di debug in Logs. CloudWatch I log di debug forniscono informazioni sui seguenti eventi. [Per un elenco completo](https://docs.aws.amazon.com/mediatailor/latest/ug/debug-log-mode.html#debug-log-mode-fields) [dei dati prodotti nei log di debug, vedete Debug log fields.](https://docs.aws.amazon.com/mediatailor/latest/ug/debug-log-mode.html#debug-log-mode-fields)

- Interazione con l'origine: dettagli sull'interazione MediaTailor dell'utente con il server di origine. Ad esempio, la risposta del manifesto di origine, il tipo di manifesto e l'URL di origine.
- Manifesto generato: dettagli sulla risposta della sessione di riproduzione da MediaTailor. Ad esempio, il manifesto che MediaTailor genera.
- Sessione inizializzata: dettagli di inizializzazione della sessione, come l'ID della sessione.

### **Prerequisiti**

Per impostare la modalità di registro su debug, devi prima concedere l' MediaTailor autorizzazione a inviare i log CloudWatch, se non l'hai già fatto. Dopo aver concesso l'autorizzazione MediaTailor all'accesso CloudWatch, sei pronto per abilitare la modalità di registro di debug. Per informazioni su come concedere l' MediaTailor autorizzazione all'accesso, CloudWatch consulta [Configurazione delle](https://docs.aws.amazon.com/mediatailor/latest/ug/monitoring-permissions.html)  [autorizzazioni per Amazon CloudWatch.](https://docs.aws.amazon.com/mediatailor/latest/ug/monitoring-permissions.html)

### Come impostare la modalità di registro per il debug

Questa sezione spiega come impostare la modalità di registro per il debug per il reporting lato server e il reporting lato client.

### Reportistica lato server

Per i report lato server, includi il parametro e il valore della ?aws.logMode=DEBUG query nella richiesta di GET HTTP riproduzione del lettore all'endpoint HLS o DASH. MediaTailor [Per informazioni](https://docs.aws.amazon.com/mediatailor/latest/ug/ad-reporting-server-side.html)  [generali sui report lato server, consulta Server-side Reporting.](https://docs.aws.amazon.com/mediatailor/latest/ug/ad-reporting-server-side.html)

#### **A** Important

Il valore DEBUG prevede la distinzione tra lettere maiuscole e minuscole.

Una richiesta di riproduzione che include ?aws.logMode=DEBUG è simile alla seguente:

Example Richiesta di riproduzione su un endpoint HLS

GET *<mediatailorURL>*/v1/master/*<hashed-account-id>*/*<origin-id>*/*<asset-id>*? aws.logMode=DEBUG

Dopo aver impostato la modalità di registro su debug, si consiglia di verificare che la sessione di registrazione di debug sia attiva. Per verificare che la sessione di debug sia attiva, controlla se ci sono CloudWatch registri per l'ID della sessione. L'ID di sessione è incluso nell'endpoint di riproduzione che lo fornisce. MediaTailor Per ulteriori informazioni, consulta [Verify that the debug log](#page-395-0) [mode is active for your playback session](#page-395-0).

### Reportistica lato client

Per i report lato client, includi la logMode chiave e il DEBUG valore nel corpo della richiesta di inizializzazione della POST HTTP sessione del client all'endpoint /v1/session. MediaTailor [Per](https://docs.aws.amazon.com/mediatailor/latest/ug/ad-reporting-client-side.html) [informazioni generali sui report lato client, consulta Client-Side Reporting.](https://docs.aws.amazon.com/mediatailor/latest/ug/ad-reporting-client-side.html)

### **A** Important

Il valore DEBUG prevede la distinzione tra lettere maiuscole e minuscole.

Dopo aver impostato la modalità di registro su debug, si consiglia di verificare che la sessione di debug sia attiva. Per verificare che la sessione di debug sia attiva, verifica che nei registri sia presente un SESSION\_INITIALIZED evento associato all'ID di sessione. CloudWatch L'ID di sessione è incluso nell'endpoint di riproduzione che fornisce. MediaTailor Per ulteriori informazioni, consulta [Verify that the debug log mode is active for your playback session.](#page-395-0)

### Numero massimo di sessioni di debug attive

È possibile avere un massimo di 10 sessioni di registro di debug attive. Quando il lettore invia la richiesta di inizializzazione della sessione o di riproduzione a MediaTailor, MediaTailor verifica se il limite è stato raggiunto. In caso affermativo, MediaTailor controlla se ci sono sessioni obsolete. Una sessione è obsoleta se non vi si accede entro un certo periodo di tempo. Per i live streaming questo periodo di tempo è di 10 minuti, per gli stream VOD è di 30 minuti.

Se è stato raggiunto il limite massimo di sessioni di registro di debug attive, i log di debug non vengono scritti nei registri della sessione. CloudWatch Se non vedi i log di debug nei CloudWatch log della tua sessione, potresti aver raggiunto questo limite. Per confermare se il limite è stato raggiunto, consulta. [Verify that the debug log mode is active for your playback session](#page-395-0)

### Campi di registro di debug

La tabella seguente elenca i campi del registro di debug in cui è possibile MediaTailor scrivere. **CloudWatch** 

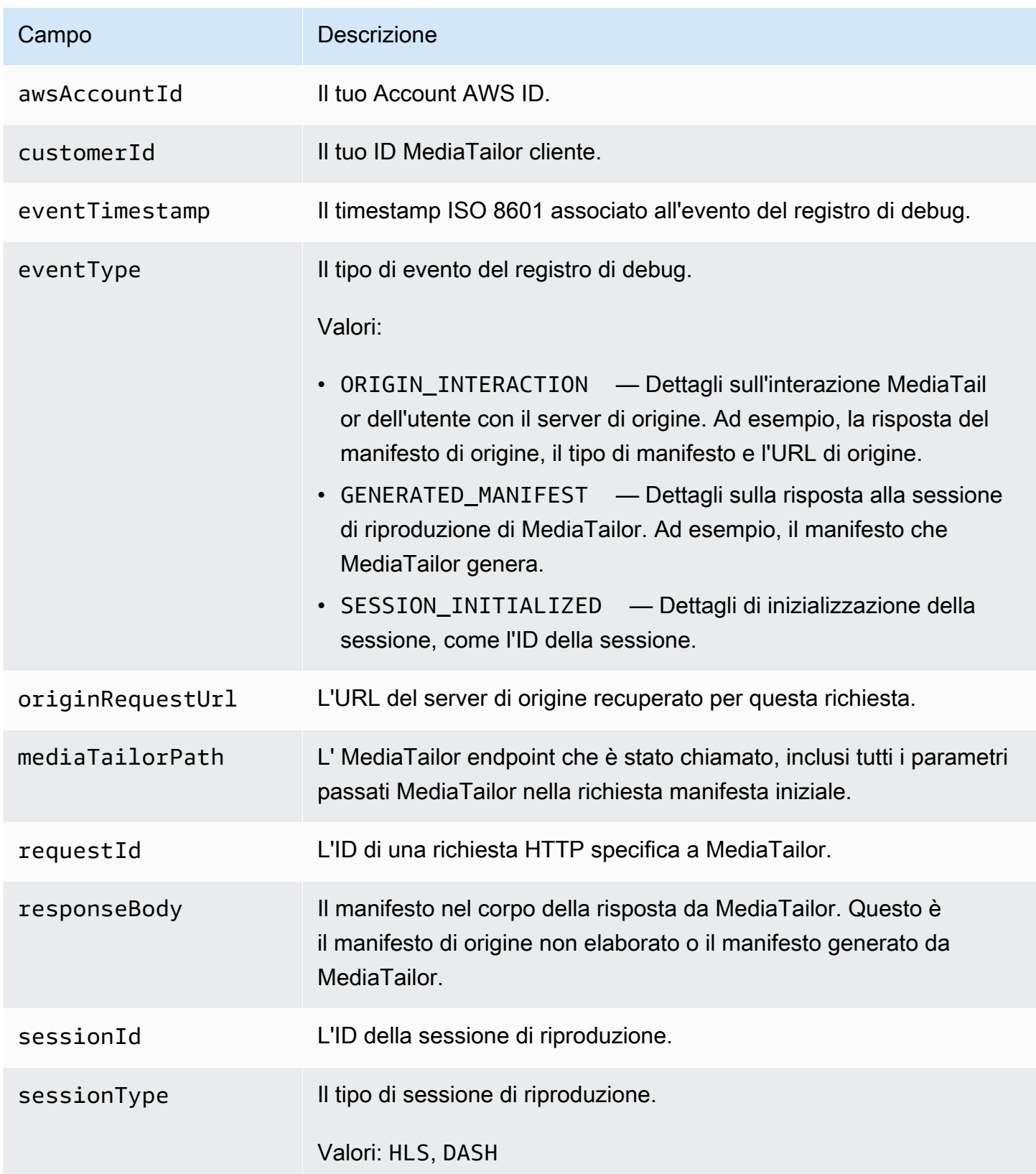

### Leggi i log di debug

MediaTailor scrive i log di debug su Amazon CloudWatch Logs. Si applicano le tariffe tipiche CloudWatch dei log. Usa CloudWatch Insights per leggere i log di debug. Per informazioni su come utilizzare CloudWatch Logs Insights, consulta [Analyzing Log Data with CloudWatch Logs Insights](https://docs.aws.amazon.com/AmazonCloudWatch/latest/logs/AnalyzingLogData.html)  [nella CloudWatch AWS Logs](https://docs.aws.amazon.com/AmazonCloudWatch/latest/logs/AnalyzingLogData.html) User Guide.

#### **a** Note

La visualizzazione dei log di debug può richiedere alcuni minuti. CloudWatch Se non vedi i log, attendi qualche minuto e riprova. Se continui a non visualizzare i log, è possibile che tu abbia raggiunto il numero massimo di sessioni di registro di debug attive. Per verificare se questo è il caso, esegui una CloudWatch query per vedere se è stata inizializzata una sessione di debug per la sessione di riproduzione. Per ulteriori informazioni, consulta [Verify](#page-395-0)  [that the debug log mode is active for your playback session.](#page-395-0)

#### Esempi

Questa sezione include interrogazioni di esempio che è possibile utilizzare per leggere MediaTailor i dati del registro di debug.

Example 1: Verificate che la modalità di registro di debug sia attiva per la sessione di riproduzione

```
fields @timestamp, @message 
  | filter sessionId = "32002de2-837c-4e3e-9660-f3075e8dfd90" 
  | filter eventType = "SESSION_INITIALIZED" # client-side reporting 
  or mediaTailorPath like "/v1/master" # server-side reporting HLS 
  or mediaTailorPath like "/v1/dash" # server-side reporting DASH
```
Example 2: Visualizza le risposte dalla tua origine

```
fields @timestamp, responseBody, @message, mediaTailorPath 
  | filter eventType = "ORIGIN_MANIFEST" and sessionId = "32002de2-837c-4e3e-9660-
f3075e8dfd90"
```
Example 3: Visualizza il manifesto generato da MediaTailor per una determinata sessione

```
fields @timestamp, responseBody, @message
```
```
 | filter mediaTailorPath like "/v1/master/" and eventType = "GENERATED_MANIFEST" and 
 sessionId = "32002de2-837c-4e3e-9660-f3075e8dfd90"
```
Example 4: Visualizza tutti gli eventi per una determinata **requestId**

Utilizzate questa query per visualizzare il manifesto di origine e il manifesto generato da MediaTailor.

```
fields @timestamp, responseBody, @message, mediaTailorPath 
  | filter requestId = "e5ba82a5-f8ac-4efb-88a0-55bed21c45b4"
```
# Come registro di esecuzione per Channel Assembly

Il registro As Run, nel gruppo dei CloudWatch MediaTailor/Channel/AsRunLog log, mostra informazioni sui programmi e sulle interruzioni pubblicitarie durante la riproduzione.

Quando si crea un canale, il registro As Run è disabilitato per impostazione predefinita. Utilizzando la Console o il AWS Command Line Interface (AWS CLI), puoi abilitare e disabilitare lo stato del registro As Run per ogni canale del tuo account.

Quando abiliti il registro As Run, crea MediaTailor automaticamente un ruolo collegato al servizio che consente di MediaTailor scrivere e gestire il log As Run nel tuo account CloudWatch Logs. Per ulteriori informazioni sui ruoli collegati al servizio, consulta [Utilizzo di ruoli collegati ai servizi per](#page-376-0)  [MediaTailor.](#page-376-0)

#### **a** Note

Attualmente As Run Log supporta solo il programma predefinito. Per ora non supporta AlternateMedia creato dalle regole del programma. Ciò significa che attualmente non genera il registro As Run per AlternateMedia.

#### Abilitazione del registro As Run

Per abilitare il registro As Run, specifica il nome del canale e abilita il tipo di registro As Run per quel canale.

#### **Console**

Per abilitare il registro As Run durante la creazione di un canale

- 1. Accedi AWS Management Console e apri la MediaTailor console all'[indirizzo https://](https://console.aws.amazon.com/mediatailor/) [console.aws.amazon.com/mediatailor/](https://console.aws.amazon.com/mediatailor/).
- 2. Nel pannello di navigazione, scegli Channel assembly > Channels.
- 3. Nella barra di navigazione, scegli Crea canale.
- 4. Nei riquadri Imposta i dettagli del canale, Configura gli output e Access control, configura il canale come desideri.
- 5. Nel pannello di controllo dell'accesso, scegli Avanti.
- 6. Nel riquadro Registrazione, in Tipi di registro, seleziona Abilita come esegui per abilitare il registro As Run.

Per abilitare il registro As Run durante l'aggiornamento di un canale

#### **a** Note

Se il canale è attualmente in esecuzione, è necessario interromperlo prima di poterlo aggiornare. Dopo aver interrotto il canale, puoi scegliere Azioni > Modifica per iniziare ad aggiornare il canale.

- 1. Accedi AWS Management Console e apri la MediaTailor console all'[indirizzo https://](https://console.aws.amazon.com/mediatailor/) [console.aws.amazon.com/mediatailor/](https://console.aws.amazon.com/mediatailor/).
- 2. Nel pannello di navigazione, scegli Channel assembly > Channels.
- 3. Scegliete il canale che desiderate aggiornare per abilitare il registro As Run.
- 4. Scegli Operazioni > Modifica.
- 5. Nei riquadri Imposta i dettagli del canale, Configura le uscite e Controllo dell'accesso, aggiorna la configurazione del canale come desideri.
- 6. Nel pannello di controllo dell'accesso, scegli Avanti.
- 7. Nel riquadro Registrazione, in Tipi di registro, seleziona Abilita come esegui per abilitare il registro As Run.

#### Per abilitare il registro As Run dalla scheda Logging

#### **a** Note

Se il canale è attualmente in esecuzione, è necessario utilizzare la scheda Registrazione anziché scegliere Azioni > Modifica per abilitare il registro As Run.

- 1. Accedi AWS Management Console e apri la MediaTailor console all'[indirizzo https://](https://console.aws.amazon.com/mediatailor/) [console.aws.amazon.com/mediatailor/](https://console.aws.amazon.com/mediatailor/).
- 2. Nel pannello di navigazione, scegli Channel assembly > Channels.
- 3. Scegliete il canale per il quale desiderate abilitare il registro As Run.
- 4. Nella barra di navigazione sotto il nome del canale, scegli Registrazione.
- 5. In Registrazione > Tipi di registro, seleziona As run per abilitare il registro As Run.

AWS Command Line Interface (AWS CLI)

Per abilitare il registro As Run

Esegui il [configure-logs-for-channel](https://docs.aws.amazon.com/cli/latest/reference/mediatailor/configure-logs-for-channel.html)comando e specifica i valori appropriati per i parametri richiesti.

Questo esempio è formattato per Linux, macOS o Unix e utilizza il carattere di continuazione di barra rovesciata (\) per migliorare la leggibilità.

```
$ aws mediatailor configure-logs-for-channel \
--channel-name MyChannel \
--log-types AS_RUN
```
Questo esempio è formattato per Microsoft Windows e utilizza il carattere di continuazione di riga (^) per migliorare la leggibilità.

```
C:\> aws mediatailor configure-logs-for-channel ^
--channel-name MyChannel ^
--log-types AS_RUN
```
Dove:

• *MyChannel*è il nome del canale di cui sei proprietario e per cui desideri abilitare il registro As Run.

Se eseguirai il comando correttamente, riceverai un output simile al seguente.

```
{ 
      "ChannelName": "MyChannel", 
      "LogTypes": [ 
          "AS_RUN" 
     \mathbf{I}}
```
# Disattivazione del registro As Run

Per disabilitare il registro As Run per un canale che lo ha abilitato, specifica il nome del canale e disabilita il tipo di registro As Run per quel canale.

#### Console

Per disabilitare il registro As Run durante l'aggiornamento di un canale

#### **a** Note

Se il canale è attualmente in esecuzione, è necessario interromperlo prima di poterlo aggiornare. Dopo aver interrotto il canale, puoi scegliere Azioni > Modifica per iniziare ad aggiornare il canale.

- 1. Accedi AWS Management Console e apri la MediaTailor console all'[indirizzo https://](https://console.aws.amazon.com/mediatailor/) [console.aws.amazon.com/mediatailor/](https://console.aws.amazon.com/mediatailor/).
- 2. Nel pannello di navigazione, scegli Channel assembly > Channels.
- 3. Scegliete il canale che desiderate aggiornare per abilitare il registro As Run.
- 4. Scegli Operazioni > Modifica.
- 5. Nei riquadri Imposta i dettagli del canale, Configura le uscite e Controllo dell'accesso, aggiorna la configurazione del canale come desideri.
- 6. Nel pannello di controllo dell'accesso, scegli Avanti.

7. Nel riquadro Registrazione, in Tipi di registro, deseleziona Abilita come esegui per disabilitare il registro As Run.

Per disabilitare il registro As Run dalla scheda Logging

#### **a** Note

Se il canale è attualmente in esecuzione, è necessario utilizzare la scheda Registrazione anziché scegliere Azioni > Modifica per disabilitare il registro As Run.

- 1. Accedi AWS Management Console e apri la MediaTailor console all'[indirizzo https://](https://console.aws.amazon.com/mediatailor/) [console.aws.amazon.com/mediatailor/](https://console.aws.amazon.com/mediatailor/).
- 2. Nel pannello di navigazione, scegli Channel assembly > Channels.
- 3. Scegliete il canale per il quale desiderate disabilitare il registro As Run.
- 4. Nella barra di navigazione sotto il nome del canale, scegli Loging.
- 5. In Registrazione > Tipi di registro, deseleziona As run per disabilitare il registro As Run.

AWS Command Line Interface (AWS CLI)

Per disabilitare il registro As Run

Esegui il [configure-logs-for-channel](https://docs.aws.amazon.com/cli/latest/reference/mediatailor/configure-logs-for-channel.html)comando e specifica i valori appropriati per i parametri richiesti.

Questo esempio è formattato per Linux, macOS o Unix e utilizza il carattere di continuazione di barra rovesciata (\) per migliorare la leggibilità.

```
$ aws mediatailor configure-logs-for-channel \
--channel-name MyChannel \
--log-types
```
Questo esempio è formattato per Microsoft Windows e utilizza il carattere di continuazione di riga (^) per migliorare la leggibilità.

```
C:\> aws mediatailor configure-logs-for-channel ^
--channel-name MyChannel ^
```
--log-types

#### Dove:

• *MyChannel*è il nome del canale di cui sei proprietario e per cui desideri disabilitare il registro As Run.

Se eseguirai il comando correttamente, riceverai un output simile al seguente.

```
{ 
     "ChannelName": "MyChannel", 
     "LogTypes": []
}
```
# Visualizzazione e interrogazione dei log ADS

Puoi visualizzare e interrogare i log di AWS Elemental MediaTailor Ad Decision Server (ADS) utilizzando Amazon CloudWatch Logs Insights. MediaTailor invia i log degli eventi a CloudWatch per le normali condizioni di elaborazione e di errore. I log aderiscono a uno schema JSON. Tramite CloudWatch Logs Insights, è possibile selezionare i log per intervallo di tempo e quindi eseguire query su di essi.

Per informazioni generali, consulta [Analizzare i dati di log con CloudWatch](https://docs.aws.amazon.com/AmazonCloudWatch/latest/logs/AnalyzingLogData.html) Logs Insights.

**a** Note

Per accedere ai log, hai bisogno delle autorizzazioni per accedere ad Amazon. CloudWatch Per istruzioni, consulta [Configurazione delle autorizzazioni per Amazon CloudWatch.](#page-386-0)

Per visualizzare e interrogare i log ADS utilizzando la console CloudWatch

- 1. Apri la CloudWatch console all'indirizzo[https://console.aws.amazon.com/cloudwatch/.](https://console.aws.amazon.com/cloudwatch/)
- 2. Nel riquadro di navigazione, in Logs, (Log), scegli Insights.
- 3. Nella barra di ricerca, immettere **AdDec**, quindi dall'elenco a discesa selezionare MediaTailor/AdDecisionServerInteractions.
- 4. (Facoltativo) Regolare il periodo di tempo che si desidera studiare.
- 5. (Facoltativo) Modificare la query nella finestra di dialogo. Per indicazioni generali, consulta la [sintassi delle query CloudWatch di Logs Insights](https://docs.aws.amazon.com/AmazonCloudWatch/latest/logs/CWL_QuerySyntax.html). Per esempi di query per ADS MediaTailor, consulta [Interrogazione dei registri ADS](#page-418-0).
- 6. Scegli Esegui query. La query potrebbe richiedere alcuni secondi, durante i quali viene visualizzato Cancel (Annulla) al posto di Run query (Esegui query).
- 7. (Facoltativo) Per esportare i risultati come file CSV, scegliere Actions (Operazioni), quindi scegliere Download query results (CSV) (Scarica risultati query (CSV)).

#### **a** Note

La console limita il numero di record che restituisce nei risultati delle query e che esporta, quindi per dati di massa, usa l'API, il AWS Command Line Interface (AWS CLI) o un SDK.

#### Argomenti

- [Descrizione del registro ADS](#page-402-0)
- [Interrogazione dei registri ADS](#page-418-0)
- [Schema JSON del registro ADS](#page-420-0)

# <span id="page-402-0"></span>Descrizione del registro ADS

Questa sezione descrive la struttura e i contenuti della descrizione del log ADS. Per esplorare in modo autonomo in un editor JSON, utilizza l'elenco in [the section called "Schema JSON del registro](#page-420-0)  [ADS".](#page-420-0)

Ogni evento nel registro ADS contiene i campi standard generati dai CloudWatch registri. Per informazioni, consulta [Analizzare i dati di registro con CloudWatch Logs Insights.](https://docs.aws.amazon.com/AmazonCloudWatch/latest/logs/AnalyzingLogData.html)

Proprietà dei log ADS

Questa sezione descrive le proprietà dei log ADS.

# Proprietà dei log ADS

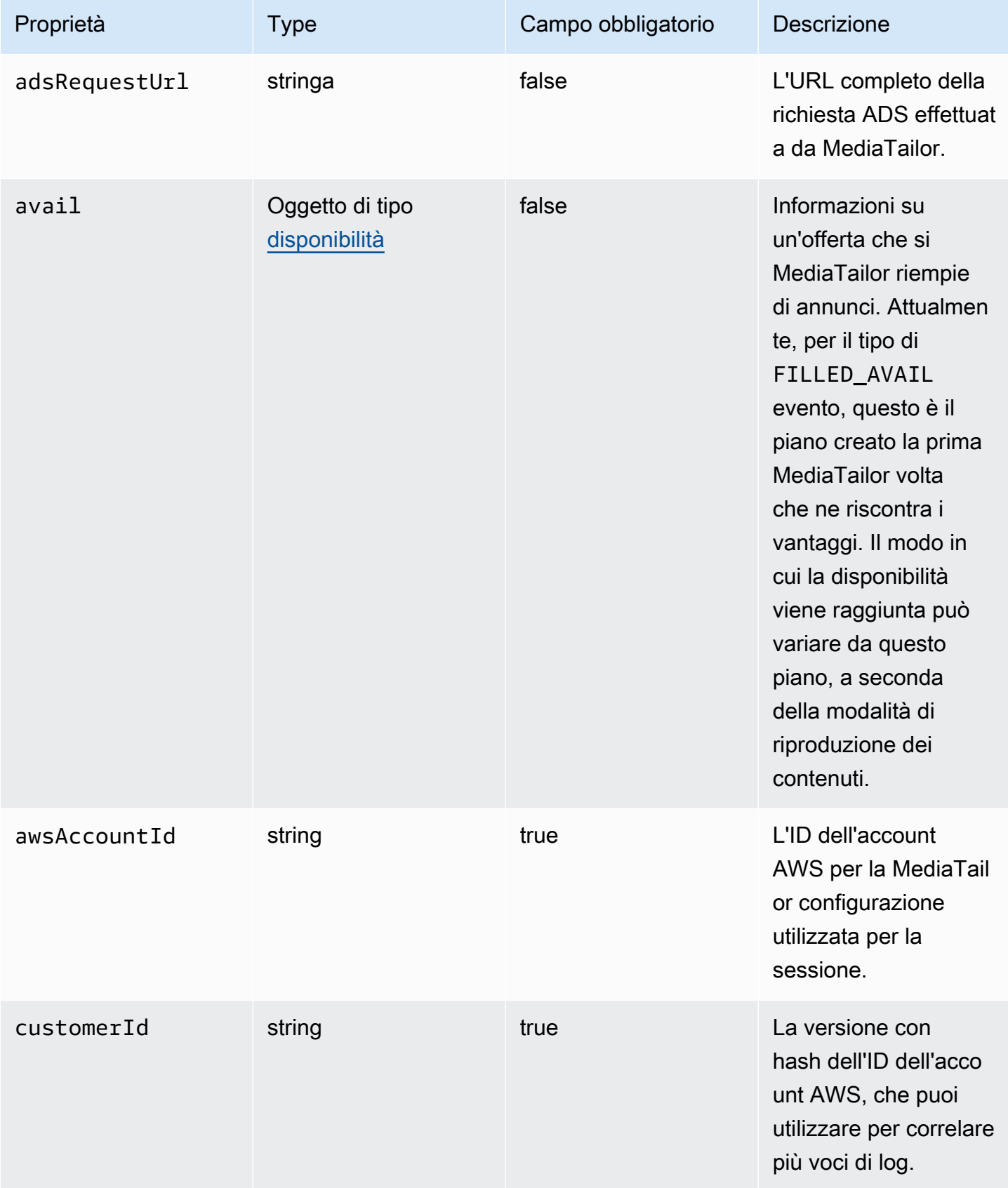

AWS Elemental MediaTailor controller and a controller and a controller and a controller and controller and controller and controller and controller and controller and controller and controller and controller and controller

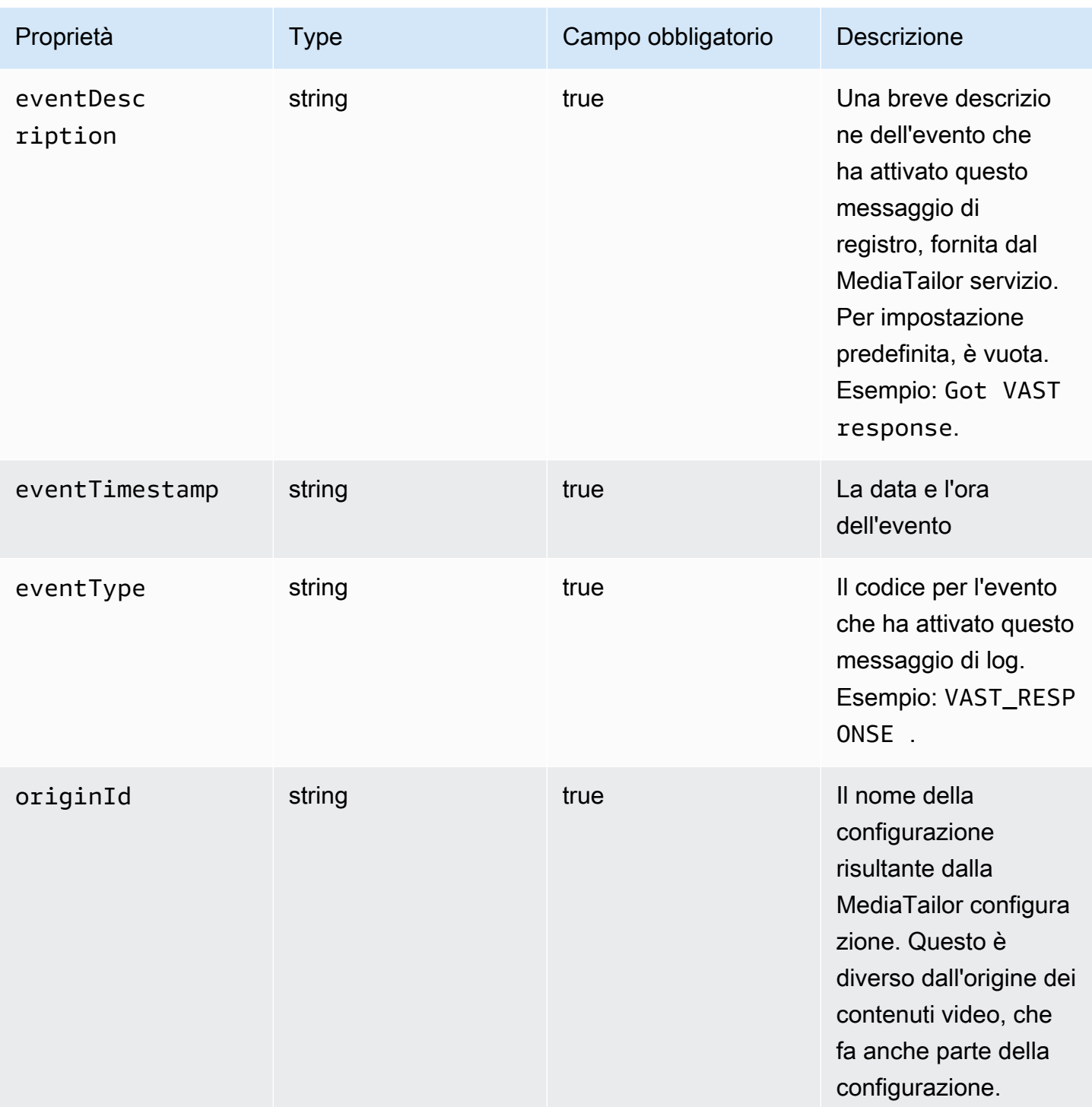

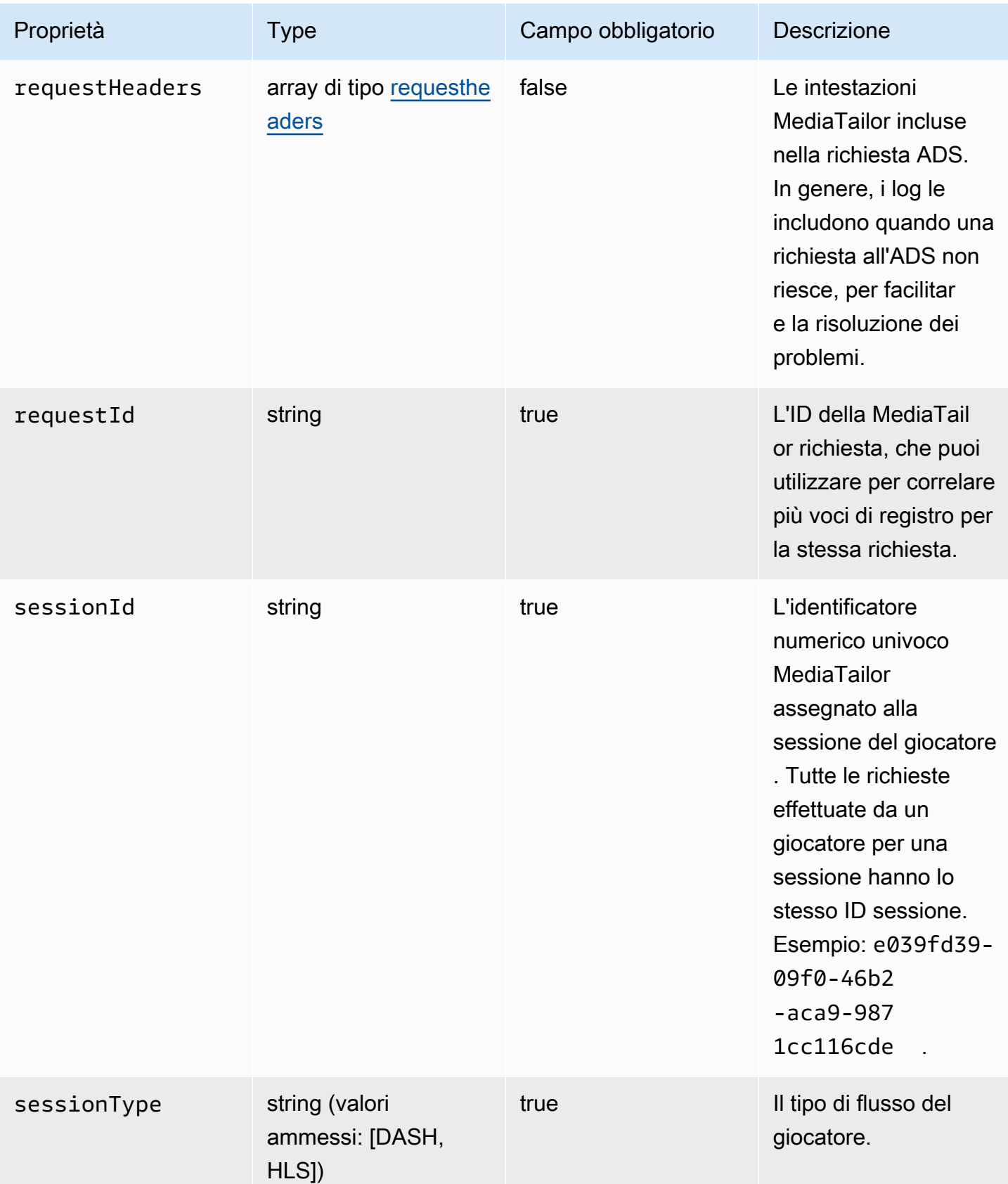

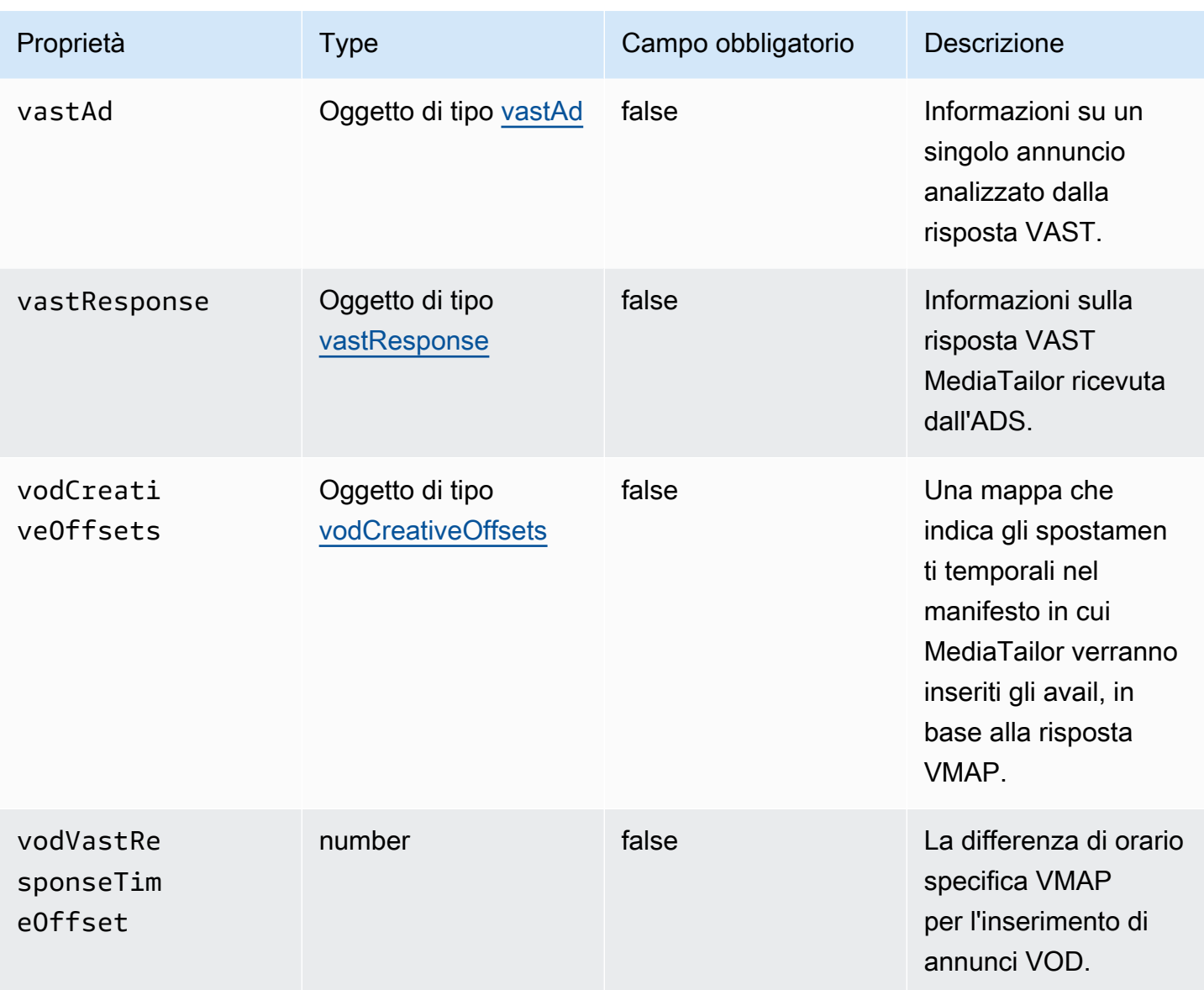

# <span id="page-406-0"></span>adContent

Questa sezione descrive le proprietà di adContent dei log ADS.

# Proprietà di adContent dei log ADS

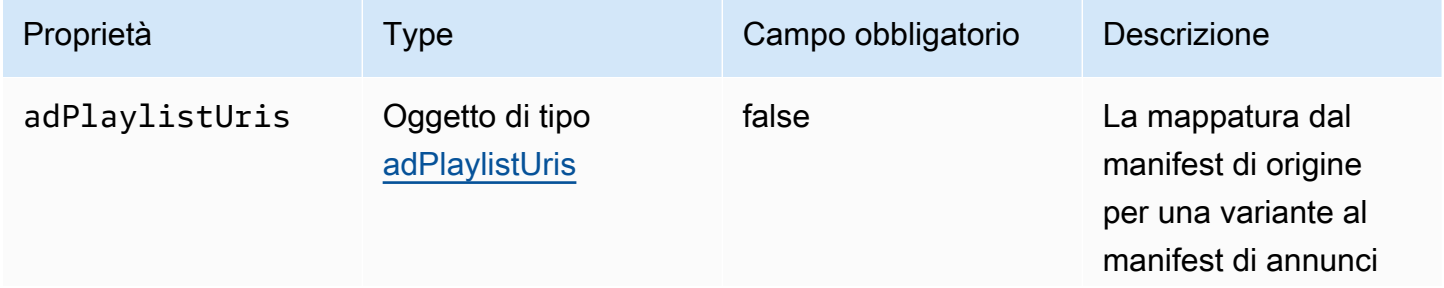

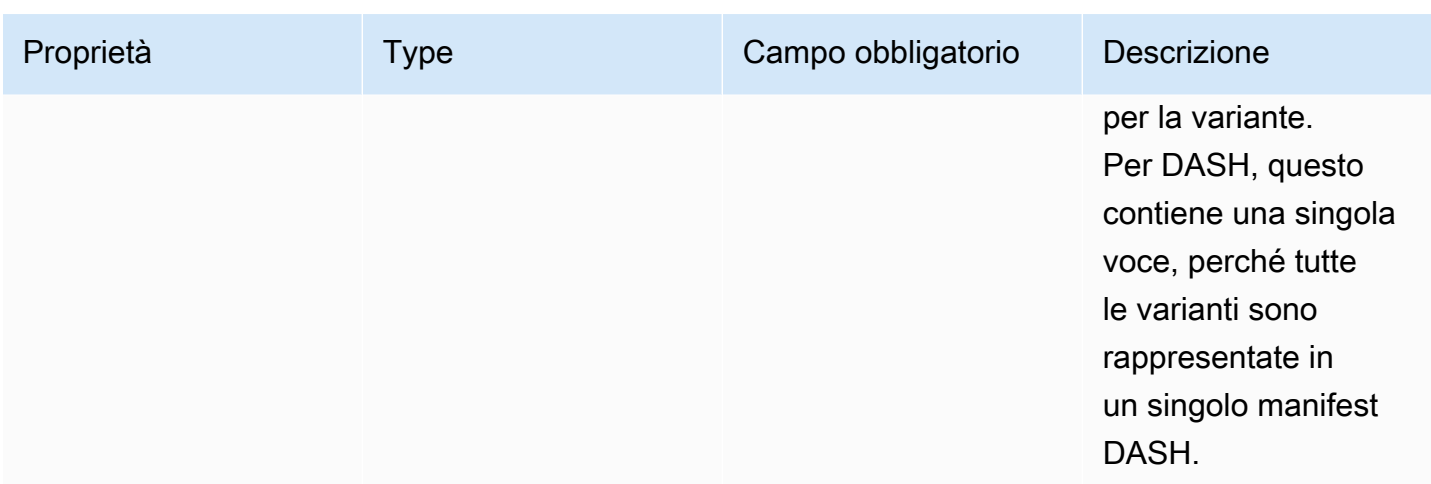

# <span id="page-407-1"></span>adPlaylistUris

Questa sezione descrive le proprietà dei registri adPlaylistUris ADS.

### Proprietà dei registri adPlaylistUris ADS

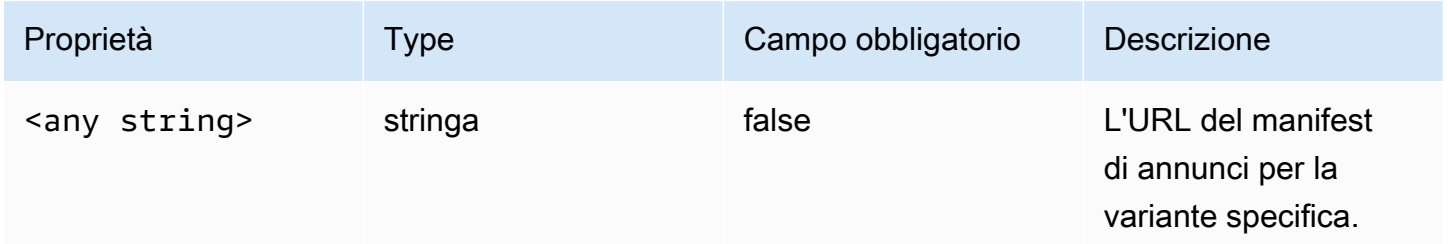

# <span id="page-407-0"></span>disponibilità

Questa sezione descrive le proprietà di avail dei log ADS.

## Proprietà di avail dei log ADS

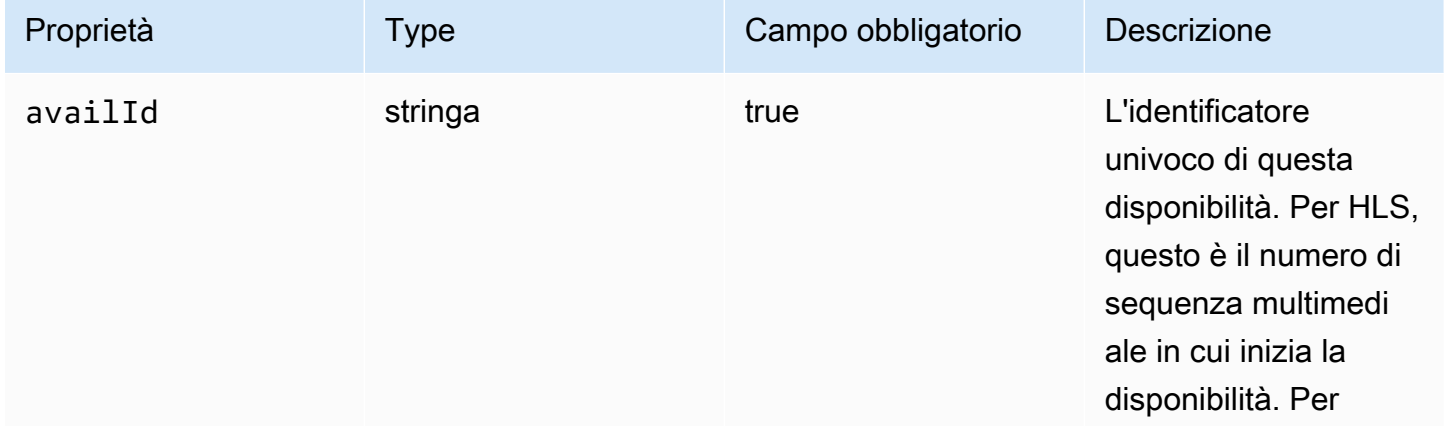

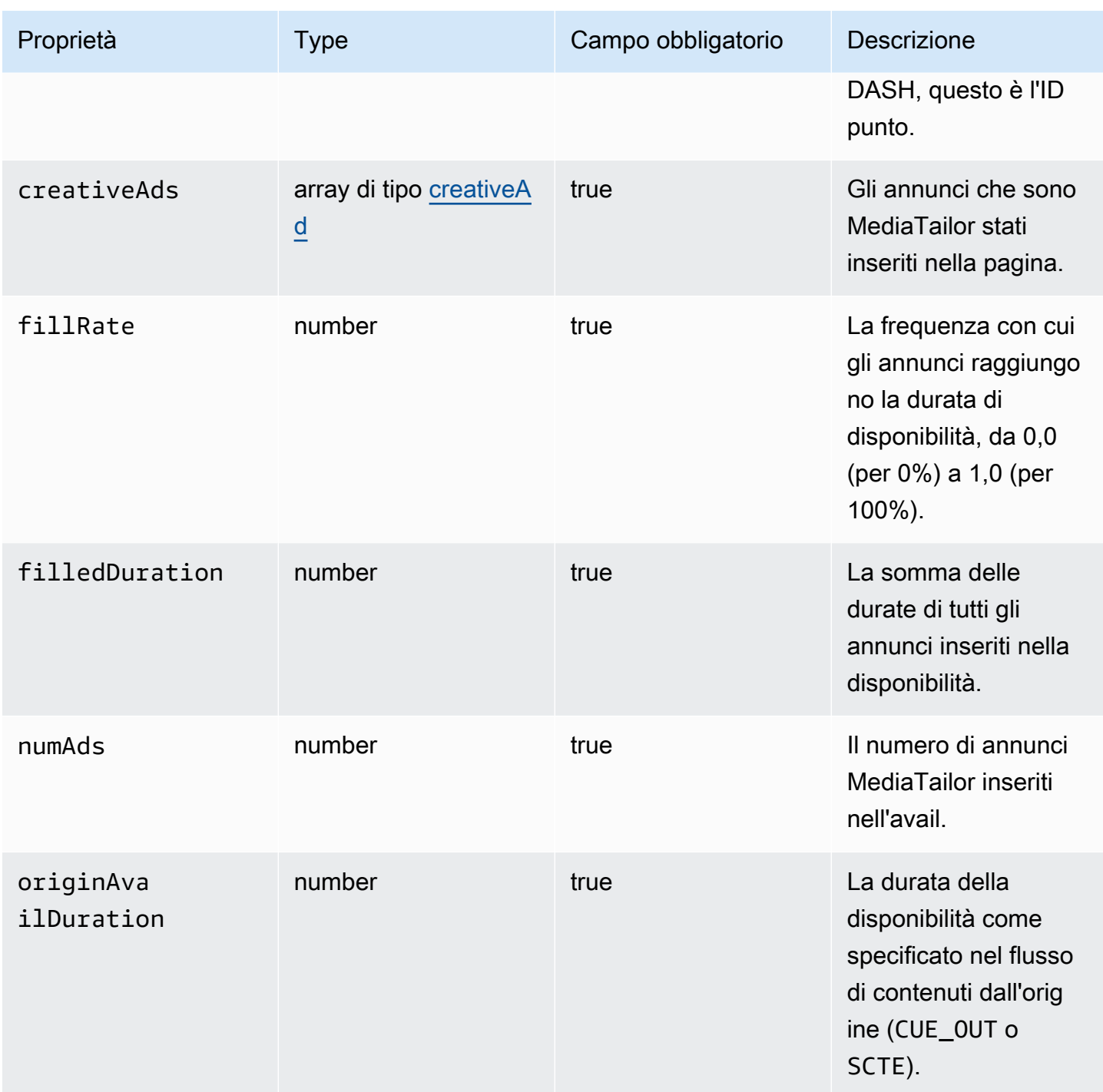

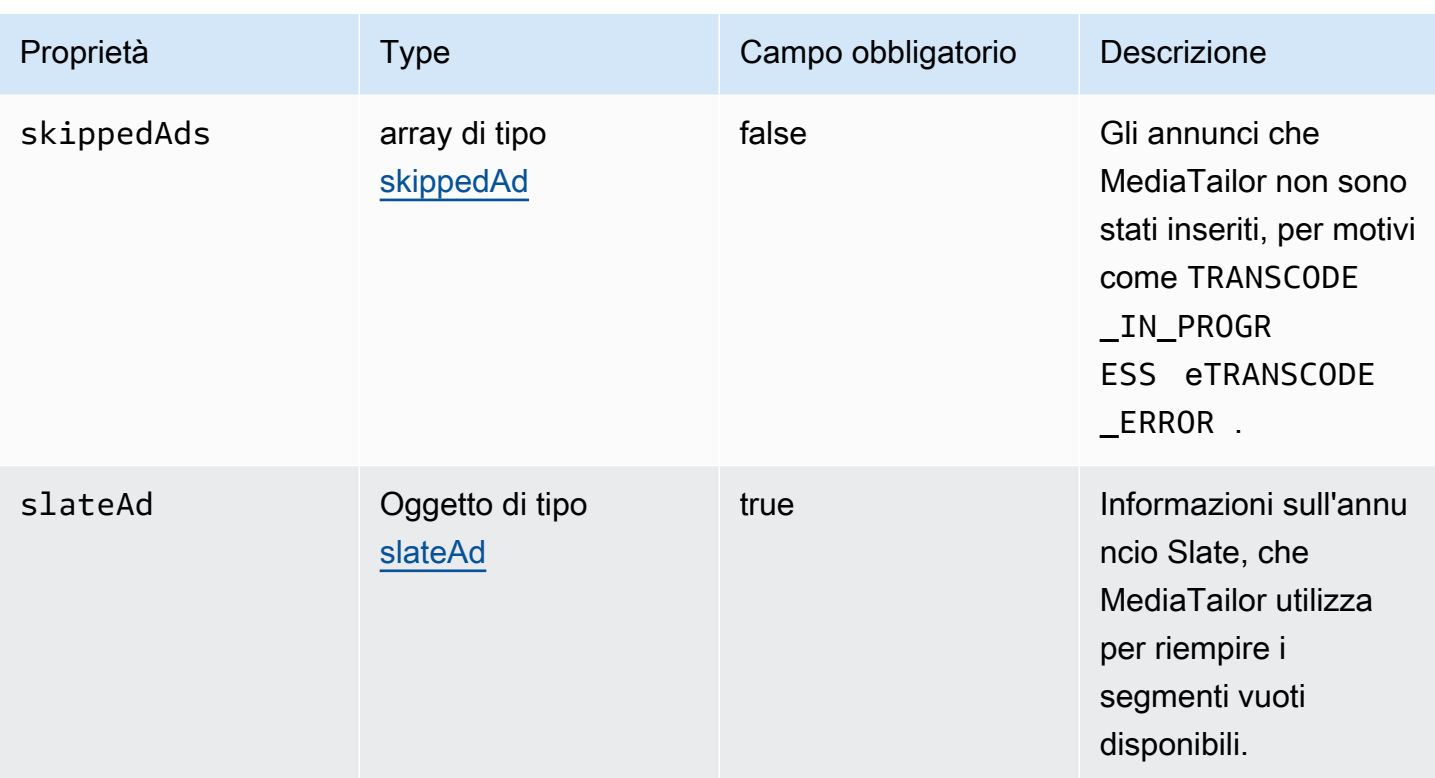

# <span id="page-409-0"></span>creativeAd

Questa sezione descrive le proprietà di creativeAd dei log ADS.

Proprietà di creativeAd dei log ADS

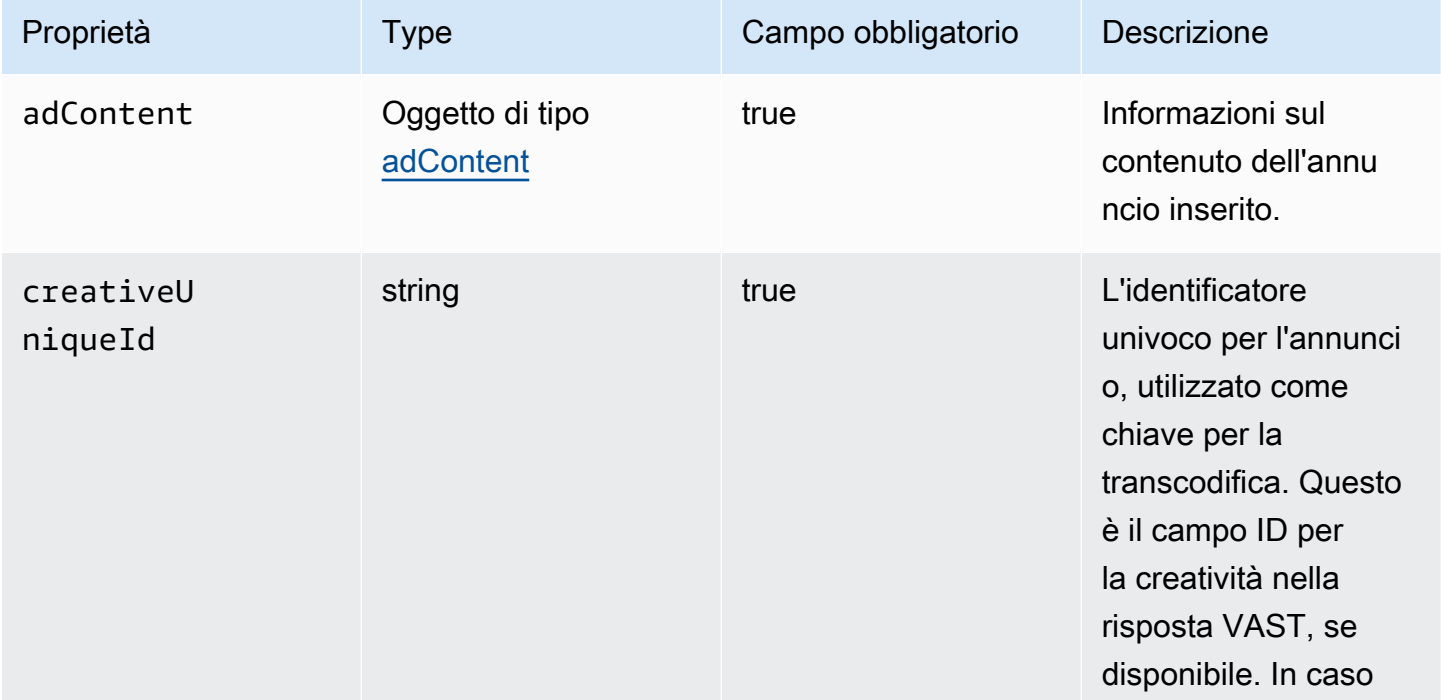

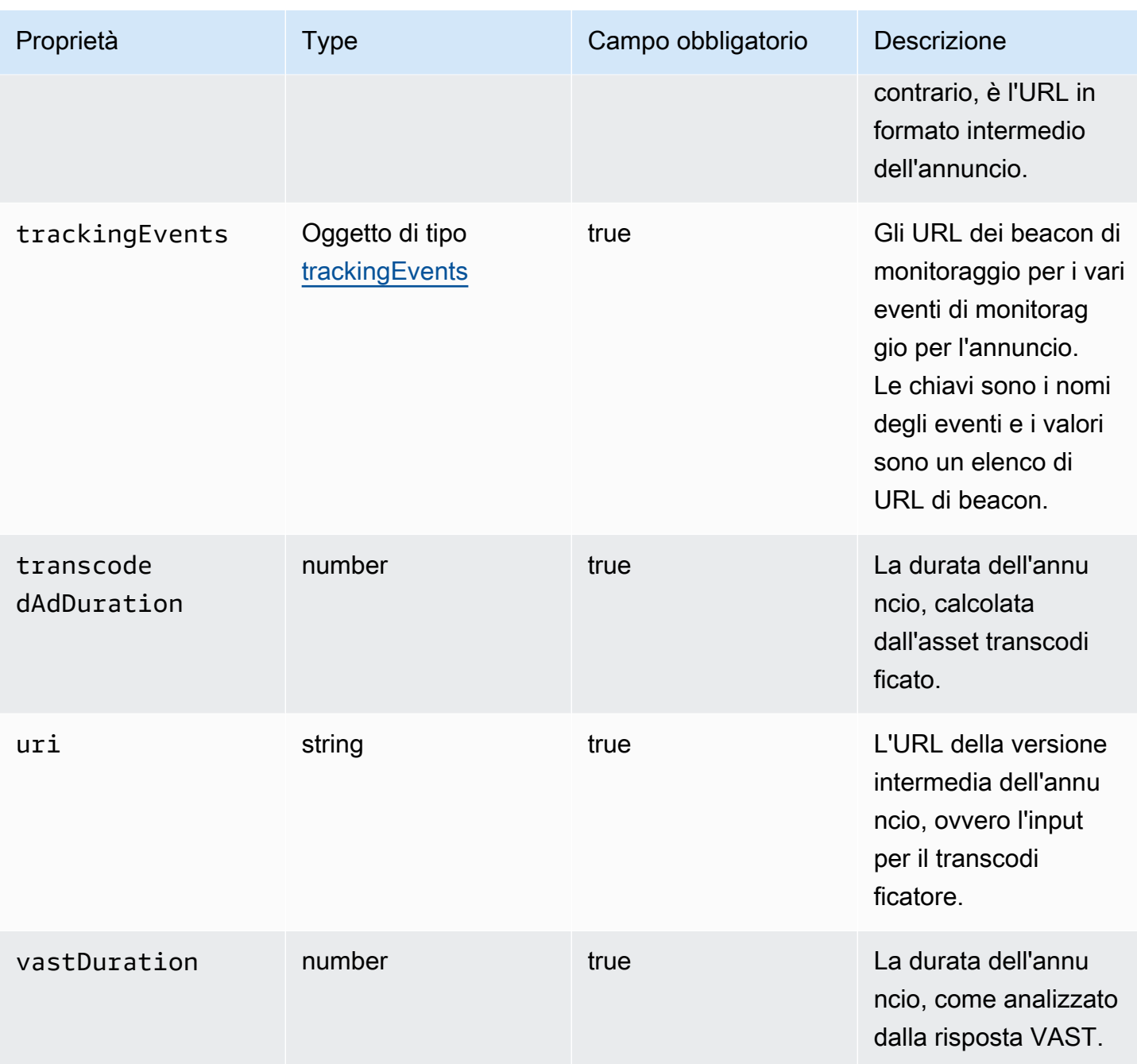

# <span id="page-410-0"></span>requestheaders

Questa sezione descrive le proprietà dei requestheader dei log ADS.

Utilizzo CloudWatch per visualizzare i registri MediaTailor ADS 404

### Proprietà dei requestheader dei log ADS.

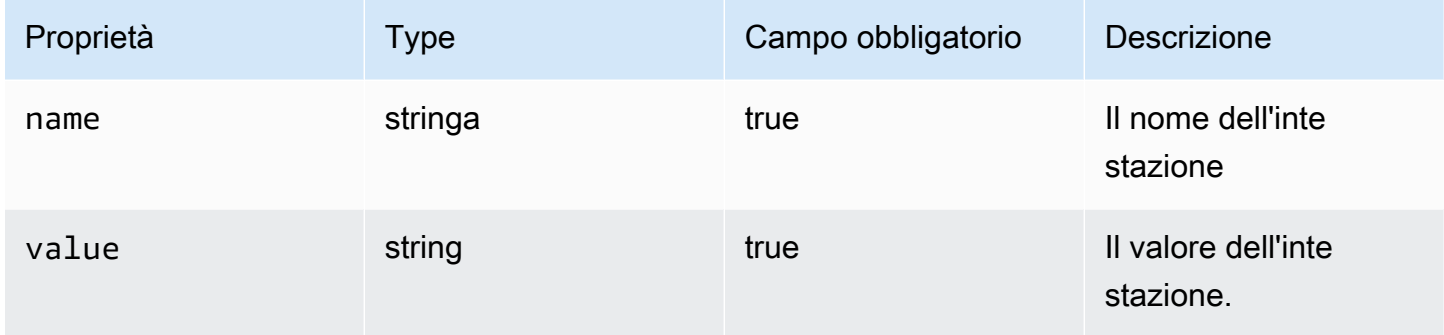

### <span id="page-411-0"></span>skippedAd

Questa sezione descrive le proprietà di skippedAd dei log ADS.

## Proprietà di skippedAd dei log ADS

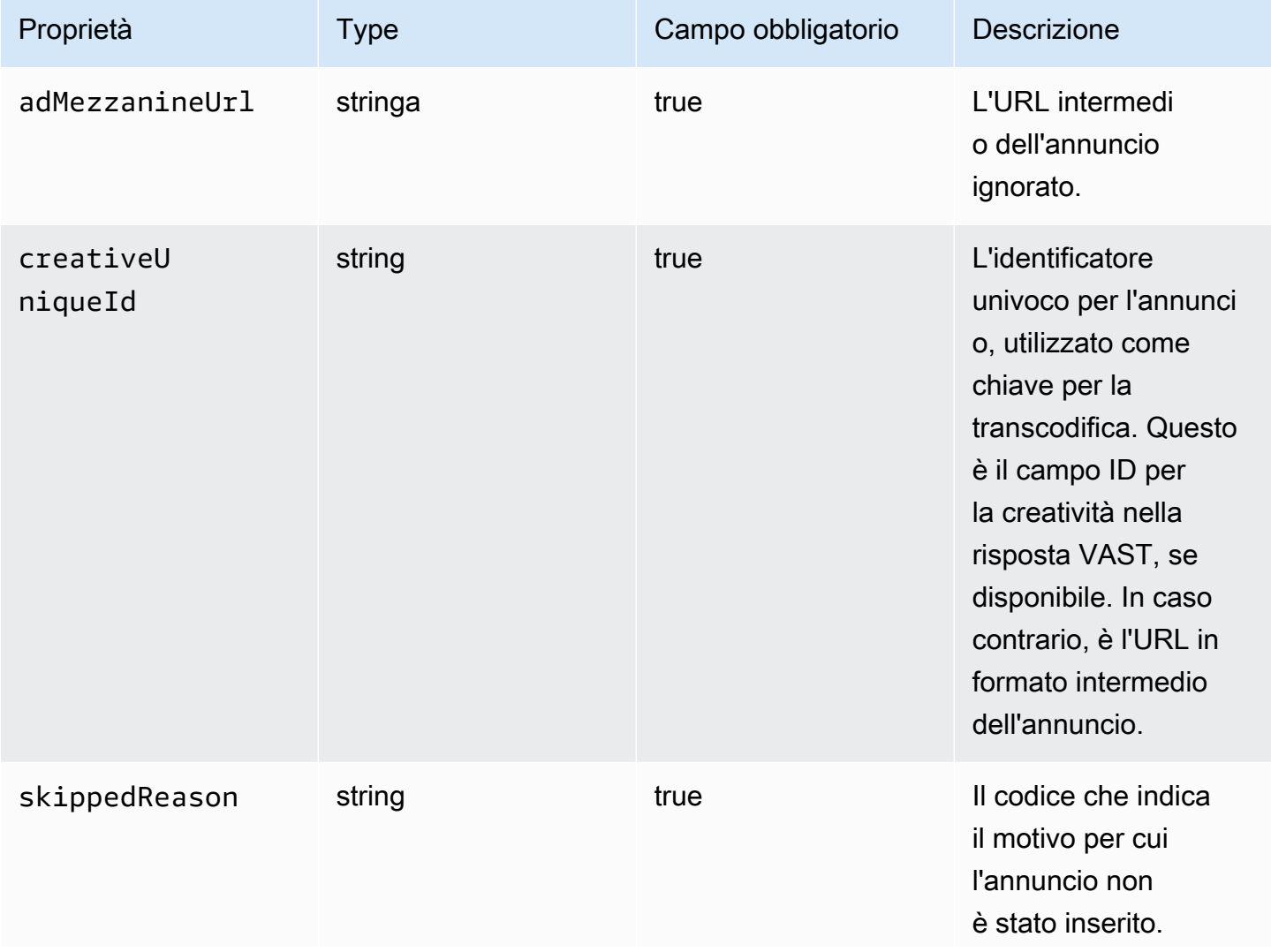

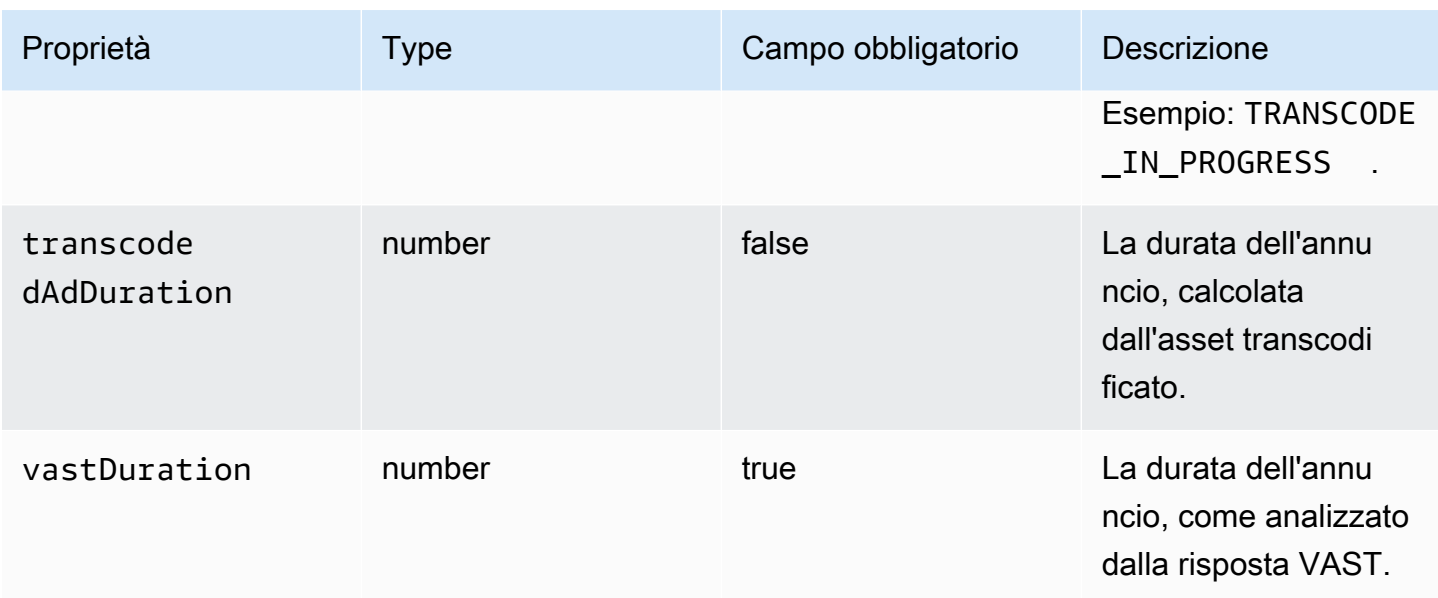

#### <span id="page-412-0"></span>slateAd

Questa sezione descrive le proprietà di slateAd dei log ADS.

# Proprietà di slateAd dei log ADS

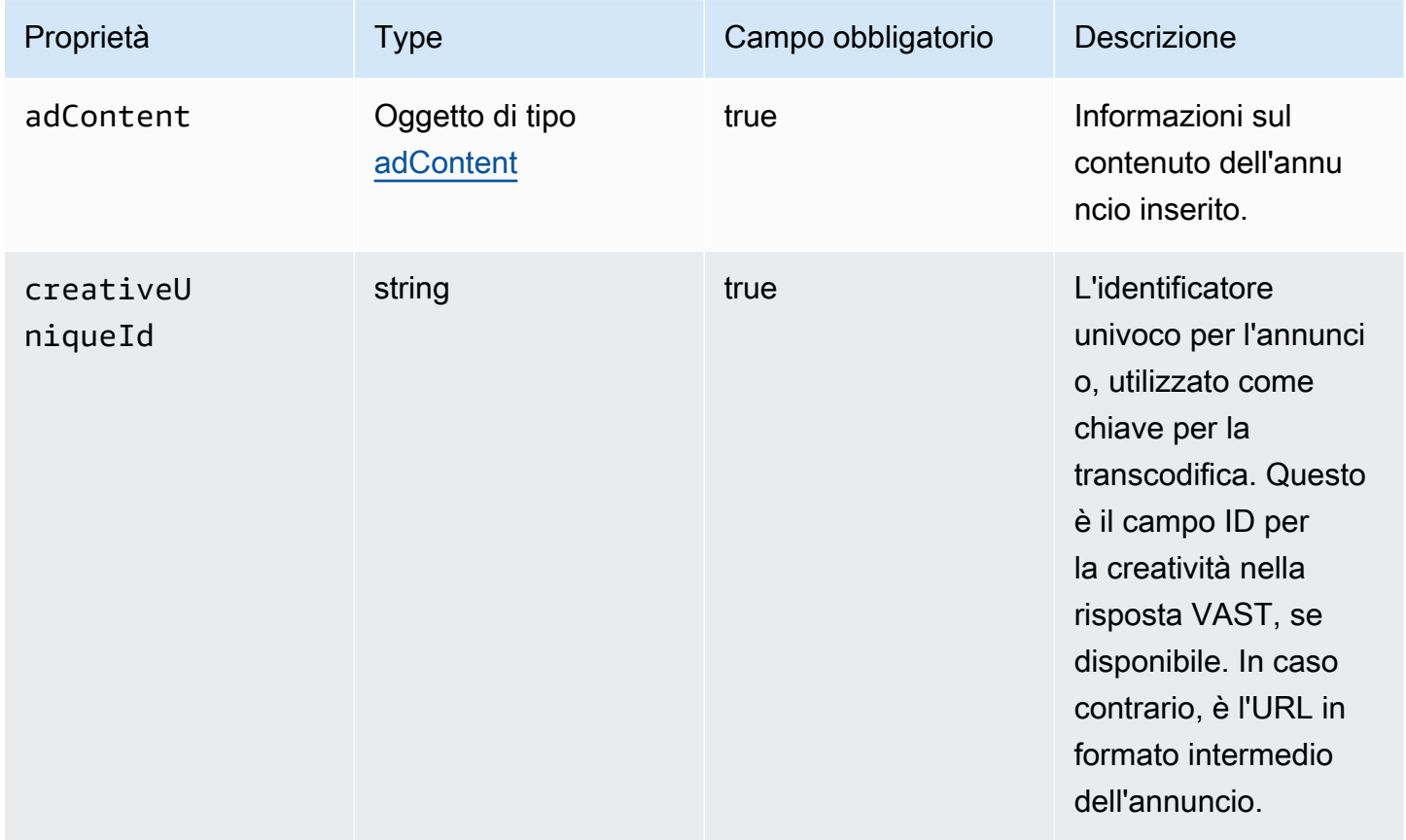

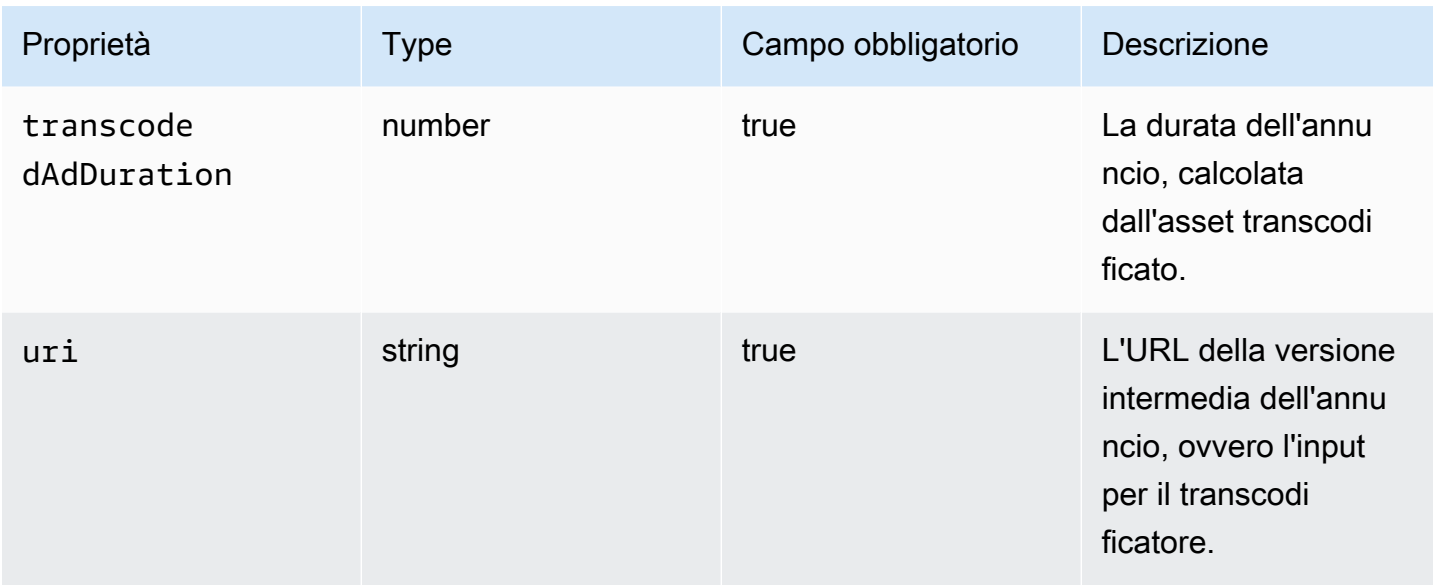

#### <span id="page-413-1"></span>trackingEvents

Questa sezione descrive le proprietà di trackingEvents dei log ADS.

Proprietà di trackingEvents dei log ADS

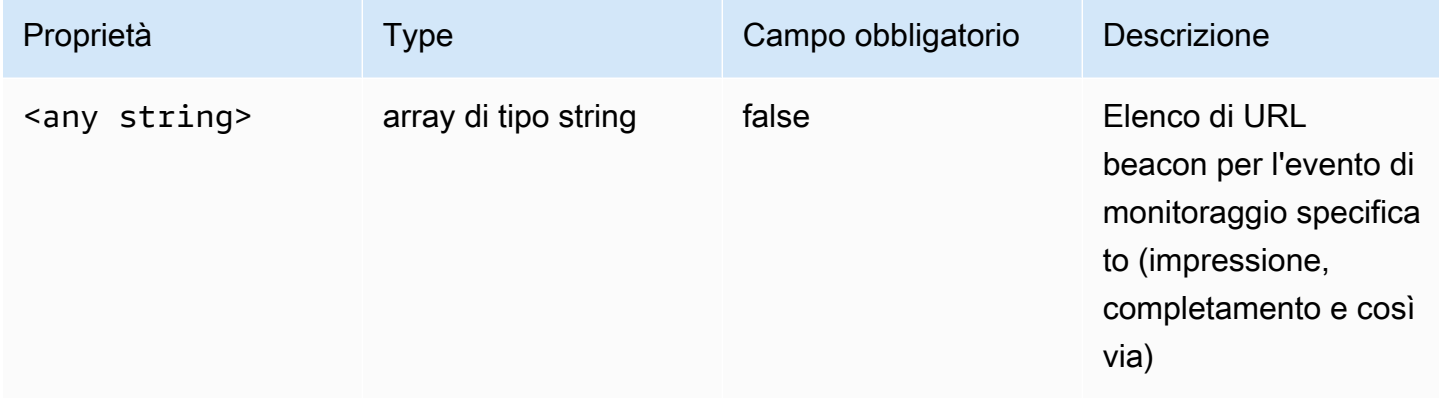

#### <span id="page-413-0"></span>vastAd

Questa sezione descrive le proprietà di vastAd dei log ADS.

# Proprietà di vastAd dei log ADS

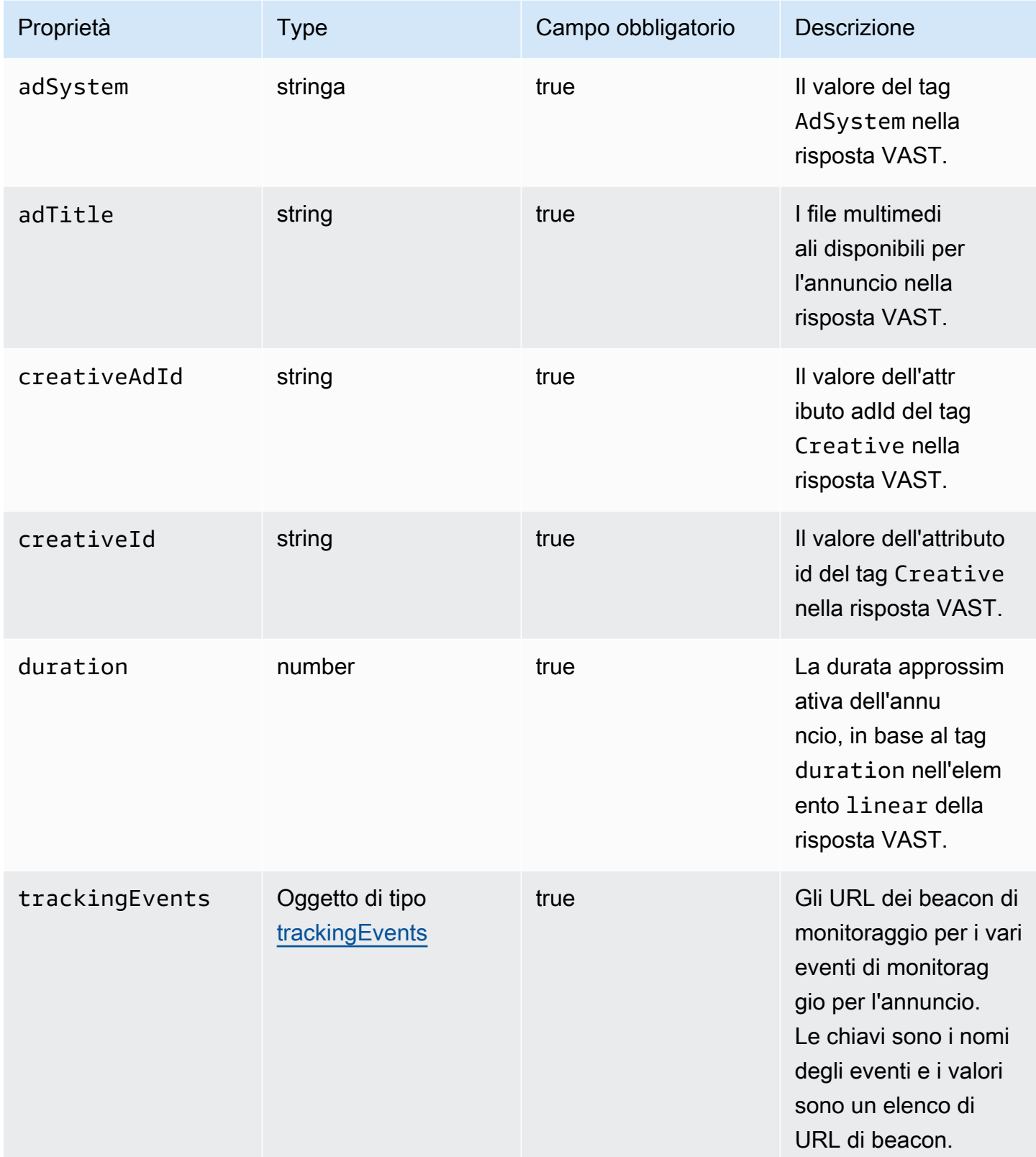

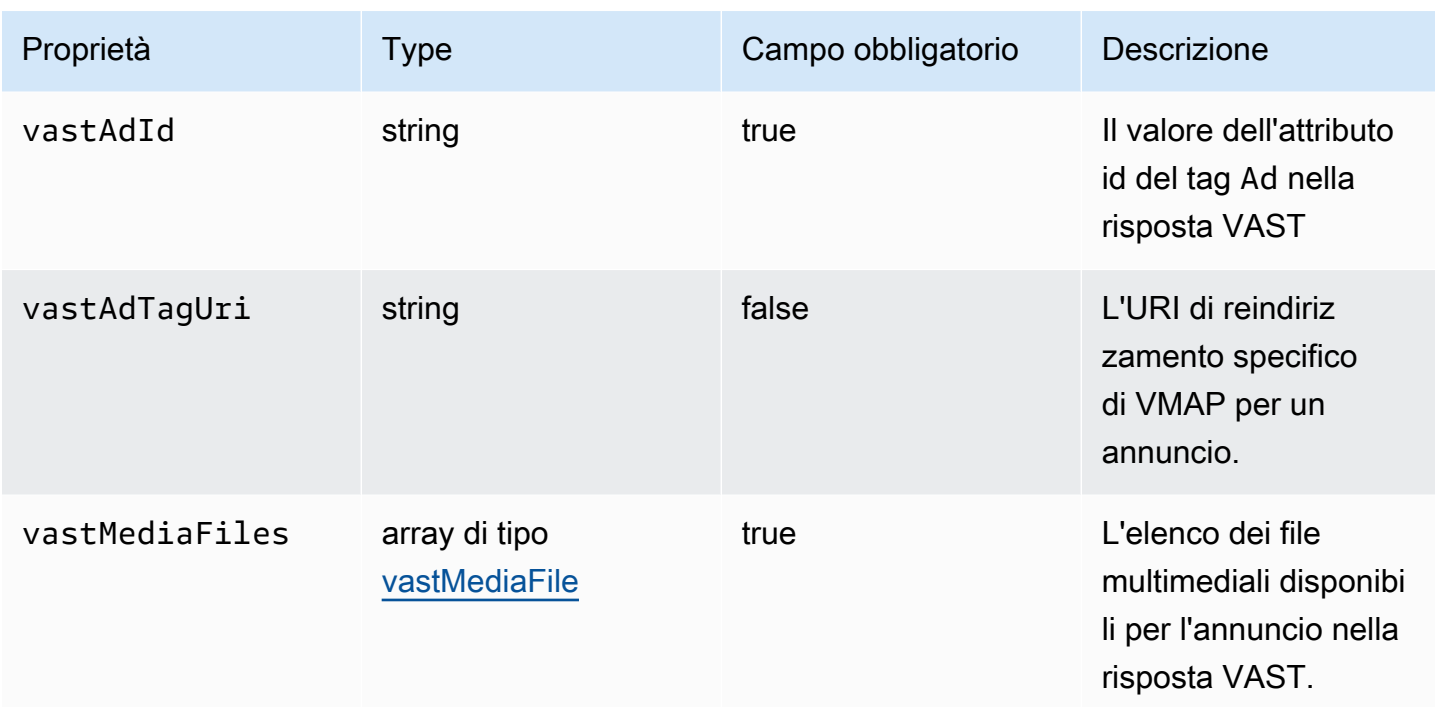

#### <span id="page-415-0"></span>vastMediaFile

Questa sezione descrive le proprietà dei registri vastMediaFile ADS.

## Proprietà dei registri vastMediaFile ADS

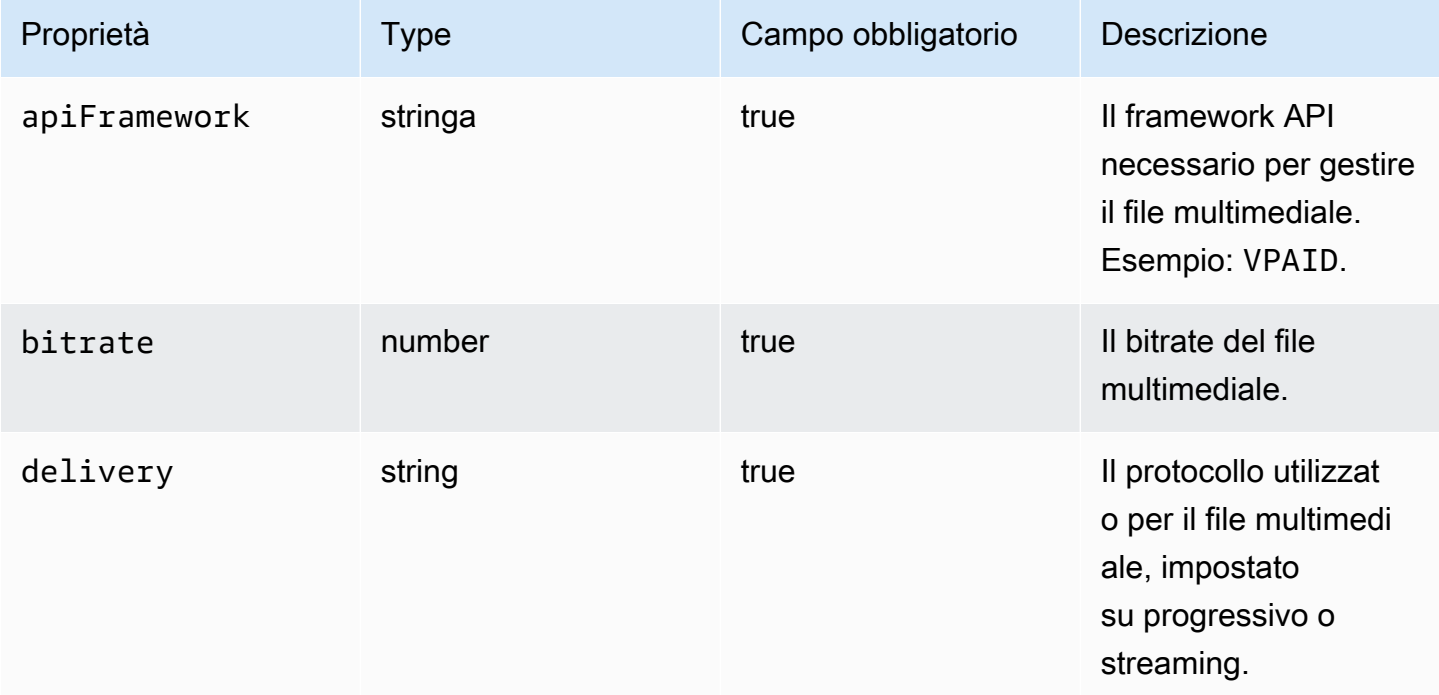

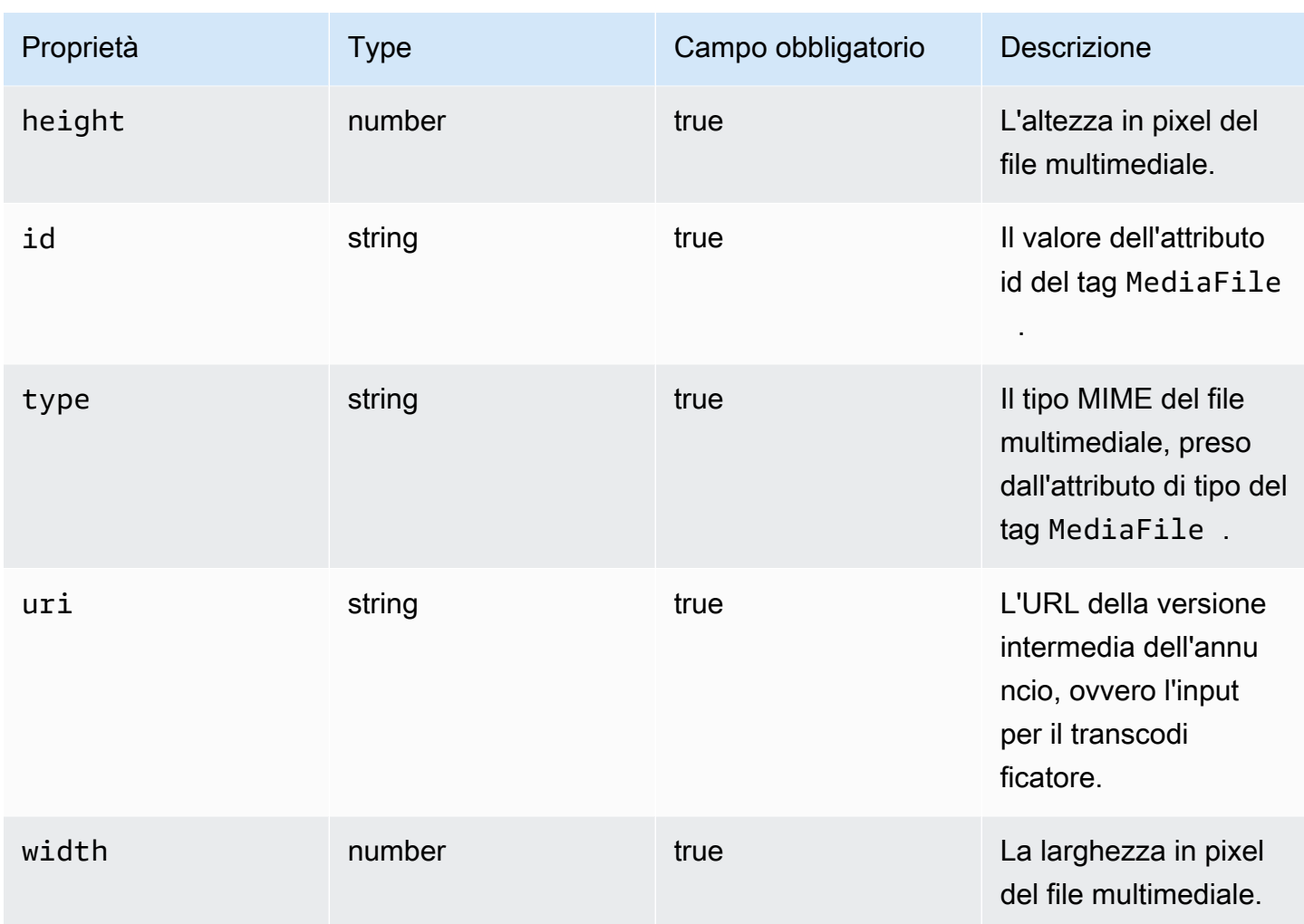

## <span id="page-416-0"></span>vastResponse

Questa sezione descrive le proprietà di vastResponse dei log ADS.

## Proprietà di vastResponse dei log ADS

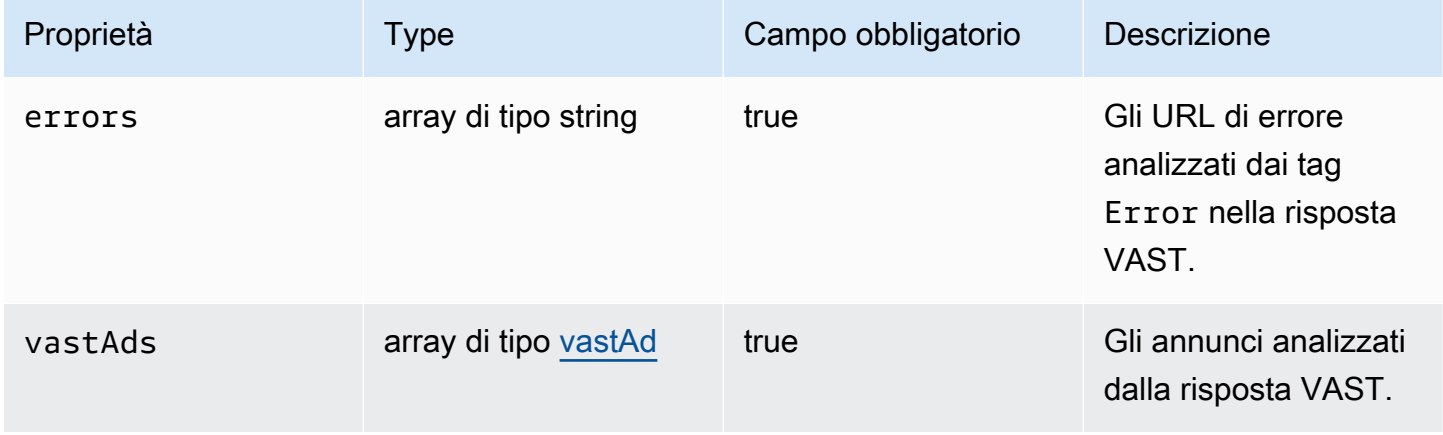

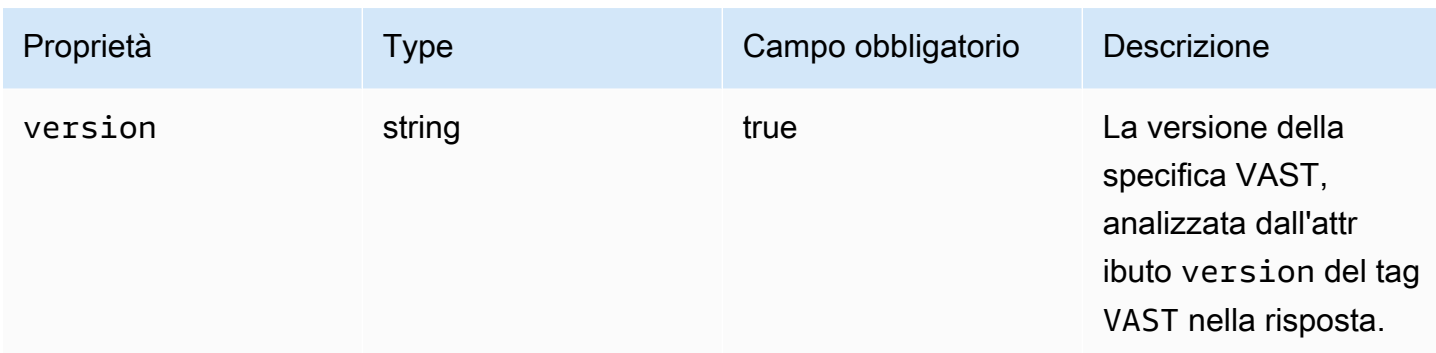

#### <span id="page-417-0"></span>vodCreativeOffsets

Questa sezione descrive le proprietà dei registri vodCreativeOffsets ADS.

Proprietà dei registri vodCreativeOffsets ADS

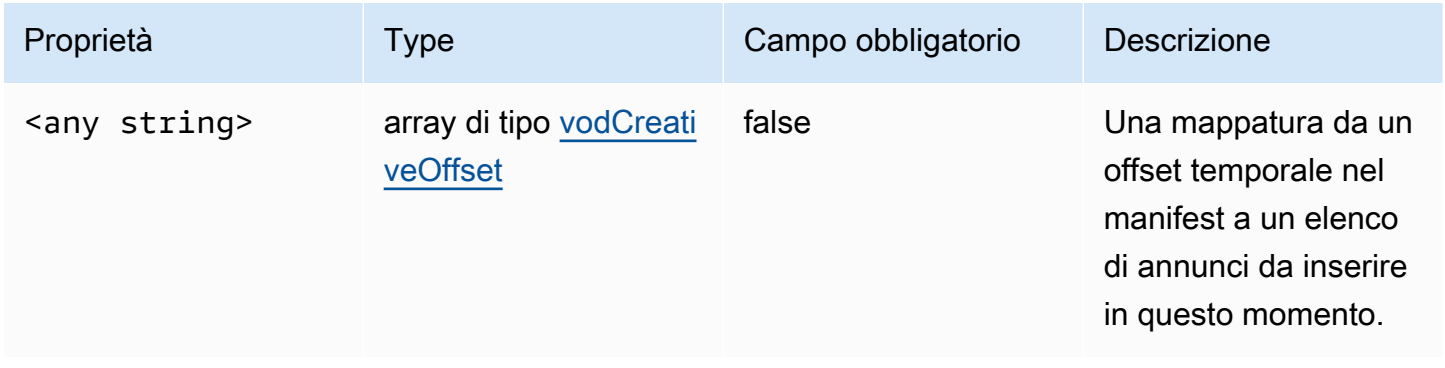

## <span id="page-417-1"></span>vodCreativeOffset

Questa sezione descrive le proprietà dei registri vodCreativeOffset ADS.

## Proprietà dei registri vodCreativeOffset ADS

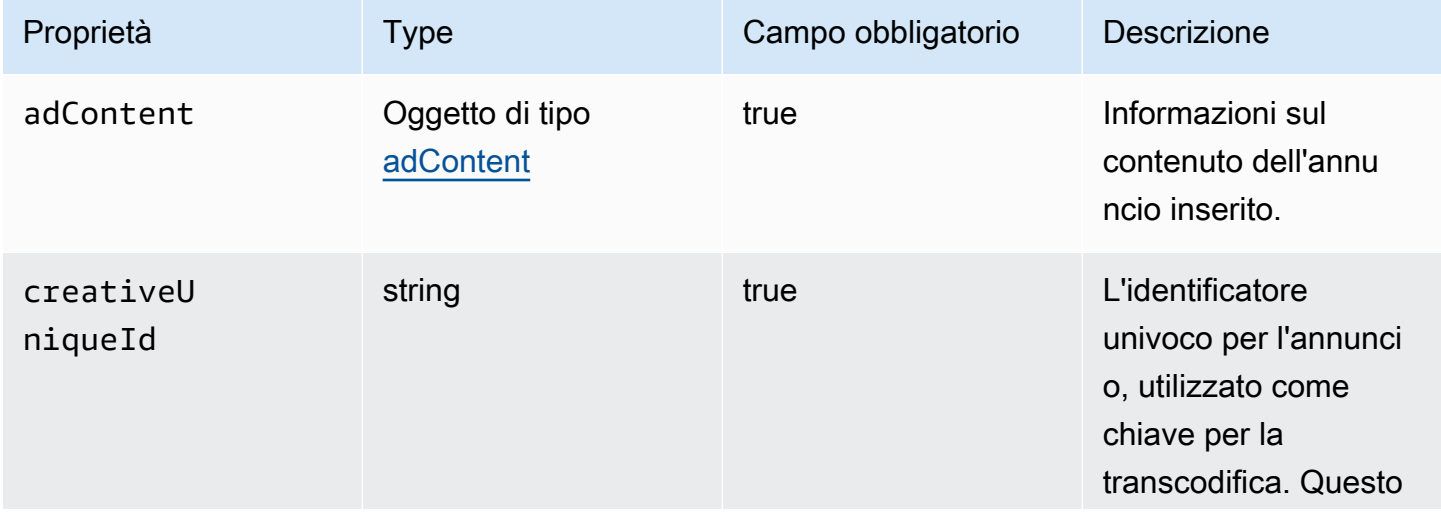

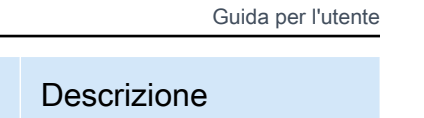

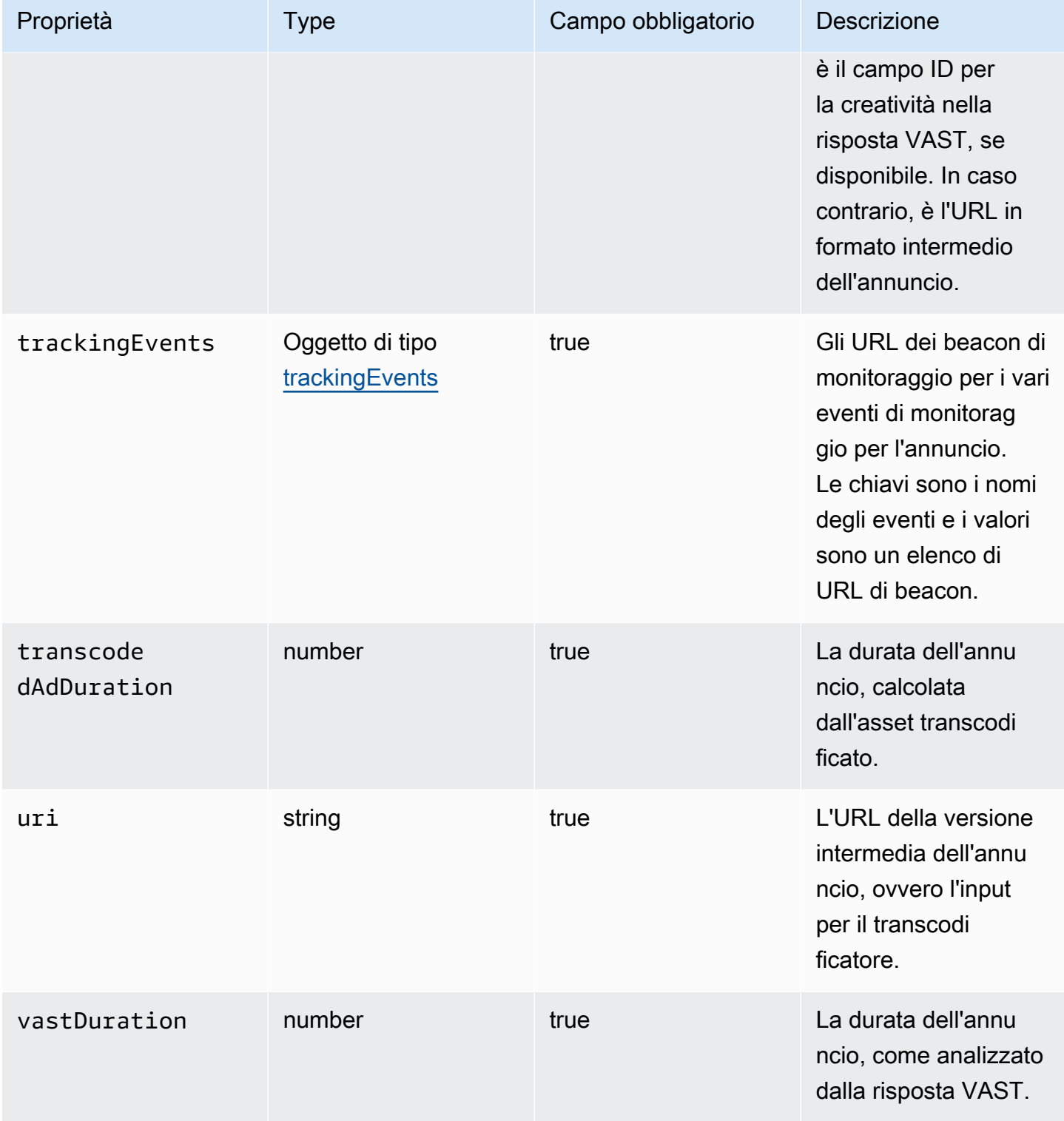

# <span id="page-418-0"></span>Interrogazione dei registri ADS

CloudWatch Logs Insights offre un ricco set di opzioni per interrogare i log. [Per informazioni](https://docs.aws.amazon.com/AmazonCloudWatch/latest/logs/CWL_QuerySyntax.html)  [dettagliate sulla sintassi delle interrogazioni, vedi CloudWatch Sintassi delle query di Logs Insights.](https://docs.aws.amazon.com/AmazonCloudWatch/latest/logs/CWL_QuerySyntax.html) Questa sezione fornisce esempi di query comuni per iniziare a utilizzare le query dei log ADS. Tutte le query vengono eseguite sui log per l'impostazione dell'intervallo di tempo corrente.

La query seguente recupera tutte le informazioni dai log ADS.

```
fields @timestamp, eventType, sessionId, requestId, @message
| sort sessionId, @timestamp asc
```
La query seguente recupera tutte le richieste a ADS. Questa query mostra un modo per recuperare il contenuto dell'intestazione della richiesta per i log. MediaTailor

```
fields @timestamp, adsRequestUrl, requestHeaders.0.value as @userAgent, 
  requestHeaders.1.value as @xForwardedFor, sessionId, requestId
| filter eventType = "MAKING_ADS_REQUEST"
| sort @timestamp asc
```
La seguente query recupera gli annunci MediaTailor inseriti per una determinata sessione.

```
fields @timestamp, sessionId, requestId, @message
| filter eventType = "FILLED_AVAIL"
| sort @timestamp asc
```
La seguente query recupera gli URL di tracciamento MediaTailor chiamati per conto del giocatore.

```
fields @timestamp, beaconInfo.trackingEvent, beaconInfo.beaconUri, 
  beaconInfo.headers.0.value as @userAgent, beaconInfo.headers.1.value as 
 @xForwardedFor, sessionId, requestId
| filter eventType = "BEACON_FIRED"
| sort @timestamp asc
```
La query seguente recupera le informazioni per una sessione di riproduzione specifica filtrando i risultati in base a sessionId.

```
fields @timestamp, eventType, sessionId, requestId, @message
| filter sessionId = "0aaf6507-c6f9-4884-bfe7-f2f841cb8195"
| sort @timestamp asc
```
La query seguente recupera le informazioni per una singola richiesta filtrando i risultati in base a requestId.

fields @timestamp, eventType, sessionId, requestId, @message

```
| filter requestId = "f5d3cf39-6258-4cf1-b3f6-a34ff8bf641d"
| sort @timestamp asc
```
La query seguente recupera un conteggio delle voci di log per ogni tipo di evento registrato.

```
fields eventType
| stats count() as @eventCount by eventType
```
La query seguente recupera l'ID disponibilità e l'elenco di annunci ignorati per tutte le disponibilità che hanno ignorato gli annunci.

```
fields avail.availId
| parse @message '"skippedAds":[*]' as @skippedAdsList
| filter ispresent(@skippedAdsList)
```
#### <span id="page-420-0"></span>Schema JSON del registro ADS

Di seguito è riportato lo schema JSON per il registro AWS Elemental MediaTailor ADS.

```
{ 
   "$schema": "http://json-schema.org/draft-07/schema#", 
   "$id": "http://amazon.com/elemental/midas/mms/adsLogSchema.json", 
   "type": "object", 
   "title": "AWS Elemental MediaTailor ADS Log JSON Schema", 
   "required": [ 
     "eventType", 
     "eventTimestamp", 
     "requestId", 
     "sessionType", 
     "eventDescription", 
     "awsAccountId", 
     "customerId", 
     "originId", 
     "sessionId" 
   ], 
   "additionalProperties": false, 
   "properties": { 
     "eventType": { 
       "$id": "#/properties/eventType", 
       "type": "string", 
       "description": "The code for the event that triggered this log message. Example: 
  <code>VAST_RESPONSE</code>.",
```

```
 "examples": [ 
         "FILLED_AVAIL" 
      ] 
    }, 
    "eventTimestamp": { 
      "$id": "#/properties/eventTimestamp", 
      "type": "string", 
      "description": "The date and time of the event.", 
      "examples": [ 
         "1970-01-01T00:00:00Z" 
      ], 
      "format": "date-time" 
    }, 
    "requestId": { 
      "$id": "#/properties/requestId", 
      "type": "string", 
      "description": "The MediaTailor request ID, which you can use to correlate 
 multiple log entries for the same request.", 
      "examples": [ 
         "c7c7ae8c-a61e-44e0-8efd-7723995337a1" 
      ], 
      "pattern": "^(.*)$" 
    }, 
    "sessionType": { 
      "$id": "#/properties/sessionType", 
      "type": "string", 
      "enum": [ 
         "HLS", 
        "DASH" 
      ], 
      "description": "The player's stream type." 
    }, 
    "eventDescription": { 
      "$id": "#/properties/eventDescription", 
      "type": "string", 
      "description": "A short description of the event that triggered this log message, 
provided by the MediaTailor service. By default, this is empty. Example: <code>Got</code>
 VAST response</code>.", 
      "default": "", 
      "examples": [ 
         "Got VAST response" 
      ], 
      "pattern": "^(.*)$" 
    },
```

```
 "awsAccountId": { 
      "$id": "#/properties/awsAccountId", 
      "type": "string", 
      "description": "The AWS account ID for the MediaTailor configuration that was 
 used for the session." 
    }, 
    "customerId": { 
      "$id": "#/properties/customerId", 
      "type": "string", 
      "description": "The hashed version of the AWS account ID, which you can use to 
 correlate multiple log entries.", 
      "pattern": "^(.*)$" 
    }, 
    "originId": { 
      "$id": "#/properties/originId", 
      "type": "string", 
      "description": "The configuration name from the MediaTailor configuration. This 
 is different from the video content source, which is also part of the configuration.", 
      "examples": [ 
        "external-canary-dash-serverside-reporting-onebox" 
      ], 
      "pattern": "^(.*)$" 
    }, 
    "sessionId": { 
      "$id": "#/properties/sessionId", 
      "type": "string", 
      "description": "The unique numeric identifier that MediaTailor assigned to the 
 player session. All requests that a player makes for a session have the same session 
 ID. Example: <code>e039fd39-09f0-46b2-aca9-9871cc116cde</code>.", 
      "examples": [ 
        "120b9873-c007-40c8-b3db-0f1bd194970b" 
      ], 
      "pattern": "^(.*)$" 
    }, 
    "avail": { 
      "$id": "#/properties/avail", 
      "type": "object", 
      "title": "avail", 
      "description": "Information about an avail that MediaTailor fills with ads. 
Currently, for the <code>FILLED_AVAIL</code> event type, this is the plan created by
 MediaTailor when it first encounters the avail. How the avail is eventually filled may 
 vary from this plan, depending on how the content plays out. ", 
      "required": [ 
        "creativeAds",
```

```
 "originAvailDuration", 
        "filledDuration", 
        "fillRate", 
        "numAds", 
        "slateAd", 
        "availId" 
      ], 
      "additionalProperties": false, 
      "properties": { 
        "originAvailDuration": { 
           "$id": "#/properties/avail/originAvailDuration", 
           "type": "number", 
           "description": "The duration of the avail as specified in the content stream 
from the origin (<code>CUE_OUT</code> or <code>SCTE</code>)."
        }, 
        "filledDuration": { 
           "$id": "#/properties/avail/filledDuration", 
           "type": "number", 
           "description": "The sum of the durations of all the ads inserted into the 
 avail." 
        }, 
        "fillRate": { 
           "$id": "#/properties/avail/fillRate", 
           "type": "number", 
          "description": "The rate at which the ads fill the avail duration, from 0.0 
 (for 0%) to 1.0 (for 100%)." 
        }, 
        "creativeAds": { 
           "$id": "#/properties/avail/creativeAds", 
           "type": "array", 
           "description": "The ads that MediaTailor inserted into the avail.", 
           "items": { 
             "type": "object", 
             "title": "creativeAd", 
             "description": "Information about a single inserted ad.", 
             "required": [ 
               "uri", 
               "creativeUniqueId", 
               "adContent", 
               "trackingEvents", 
               "vastDuration", 
               "transcodedAdDuration" 
             ], 
             "additionalProperties": false,
```

```
 "properties": { 
               "uri": { "$ref": "#/definitions/adMezzanineUri" }, 
               "creativeUniqueId": { "$ref": "#/definitions/creativeUniqueId" }, 
               "adContent": { "$ref": "#/definitions/adContent" }, 
               "trackingEvents": { "$ref": "#/definitions/trackingEvents" }, 
               "vastDuration": { "$ref": "#/definitions/vastDuration" }, 
               "transcodedAdDuration": { "$ref": "#/definitions/transcodedAdDuration" } 
 } 
 } 
         }, 
         "numAds": { 
           "$id": "#/properties/avail/numAds", 
           "type": "number", 
           "description": "The number of ads that MediaTailor inserted into the avail." 
         }, 
         "slateAd": { 
           "$id": "#/properties/avail/slateAd", 
           "type": ["object", "null"], 
           "title": "slateAd", 
           "description": "Information about the slate ad, which MediaTailor uses to 
 fill any unfilled segments in the avail.", 
           "additionalProperties": false, 
           "required": [ 
             "uri", 
             "creativeUniqueId", 
             "adContent", 
             "transcodedAdDuration" 
           ], 
           "properties": { 
             "uri": { "$ref": "#/definitions/adMezzanineUri" }, 
             "creativeUniqueId": { "$ref": "#/definitions/creativeUniqueId" }, 
             "adContent": { "$ref": "#/definitions/adContent" }, 
             "transcodedAdDuration": { "$ref": "#/definitions/transcodedAdDuration" } 
           } 
         }, 
         "availId": { 
           "$id": "#/properties/avail/availId", 
           "type": "string", 
           "description": "The unique identifier for this avail. For HLS, this is the 
 media sequence number where the avail begins. For DASH, this is the period ID." 
         }, 
         "skippedAds": { 
           "$id": "#/properties/avail/skippedAds", 
           "type": "array",
```

```
 "description": "The ads that MediaTailor didn't insert, for reasons like 
<code>TRANSCODE_IN_PROGRESS</code> and <code>TRANSCODE_ERROR</code>.",
           "items": { 
             "type": "object", 
             "title": "skippedAd", 
             "description": "Information about a single skipped ad.", 
             "required": [ 
                "creativeUniqueId", 
                "adMezzanineUrl", 
               "skippedReason", 
               "vastDuration" 
             ], 
             "additionalProperties": false, 
             "properties": { 
                "creativeUniqueId": { "$ref": "#/definitions/creativeUniqueId" }, 
                "adMezzanineUrl": { 
                  "type": "string", 
                  "description": "The mezzanine URL of the skipped ad." 
               }, 
               "skippedReason": { 
                  "type": "string", 
                  "description": "The code that indicates why the ad wasn't inserted. 
Example: <code>code>YRANSCODE_IN_PROGRESS</code> }, 
               "vastDuration": { "$ref": "#/definitions/vastDuration" }, 
               "transcodedAdDuration": { "$ref": "#/definitions/transcodedAdDuration" } 
 } 
 } 
         } 
       } 
     }, 
     "vastResponse": { 
       "$id": "#/properties/vastResponse", 
       "type": "object", 
       "title": "vastResponse", 
       "description": "Information about the VAST response that MediaTailor received 
 from the ADS.", 
       "required": [ 
         "version", 
         "vastAds", 
         "errors" 
       ], 
       "additionalProperties": false,
```

```
 "properties": { 
        "version": { 
           "$id": "#/properties/vastResponse/version", 
           "type": "string", 
           "description": "The VAST specification version, parsed from the 
<code>version</code> attribute of the <code>VAST</code> tag in the response.",
           "examples": [ 
             "3.0" 
           ], 
           "pattern": "^(.*)$" 
        }, 
        "vastAds": { 
           "$id": "#/properties/vastResponse/vastAds", 
           "type": "array", 
           "description": "The ads parsed from the VAST response.", 
           "items": { 
             "$ref": "#/definitions/vastAd" 
          } 
        }, 
        "errors": { 
           "$id": "#/properties/vastResponse/errors", 
           "type": "array", 
          "description": "The error URLs parsed from the <code>Error</code> tags in the
 VAST response.", 
           "items": { 
             "type": "string", 
             "description": "A single error URL." 
           } 
        } 
      } 
    }, 
    "vastAd": { 
      "$ref": "#/definitions/vastAd" 
    }, 
    "vodVastResponseTimeOffset": { 
      "$id": "#/properties/vodVastResponseTimeOffset", 
      "type": "number", 
      "description": "The VMAP specific time offset for VOD ad insertion.", 
      "examples": [ 
        5.0 
      ] 
    },
```

```
 "vodCreativeOffsets": { 
      "$id": "#/properties/vodCreativeOffsets", 
      "type": "object", 
      "title": "vodCreativeOffsets", 
      "description": "A map that indicates the time offsets in the manifest where 
 MediaTailor will insert avails, based on the VMAP response.", 
      "additionalProperties": { 
        "type": "array", 
        "$id": "#/properties/vodCreativeOffsets/entry", 
        "description": "A mapping from a time offset in the manifest to a list of ads 
 to insert at this time.", 
        "items": { 
           "type": "object", 
           "$id": "#/properties/vodCreativeOffsets/entry/items", 
           "title": "vodCreativeOffset", 
           "description": "The list of ads to insert at the specified time offset.", 
           "additionalProperties": false, 
          "required": [ 
             "uri", 
             "creativeUniqueId", 
            "vastDuration", 
             "transcodedAdDuration", 
             "adContent", 
            "trackingEvents" 
          ], 
           "properties": { 
             "uri": { "$ref": "#/definitions/adMezzanineUri" }, 
             "creativeUniqueId": { "$ref": "#/definitions/creativeUniqueId" }, 
             "vastDuration": { "$ref": "#/definitions/vastDuration" }, 
             "transcodedAdDuration": { "$ref": "#/definitions/transcodedAdDuration" }, 
            "adContent": { "$ref": "#/definitions/adContent" }, 
             "trackingEvents": { "$ref": "#/definitions/trackingEvents" } 
          } 
        } 
      } 
    }, 
    "adsRequestUrl": { 
      "$id": "#/properties/adsRequestUrl", 
      "type": "string", 
      "description": "The full URL of the ADS request made by MediaTailor." 
    },
```

```
 "requestHeaders": { 
      "$id": "#/properties/requestHeaders", 
      "type": "array", 
      "description": "The headers that MediaTailor included with the ADS request. 
 Typically, the logs include these when a request to the ADS fails, to help with 
 troubleshooting.", 
      "items": { 
        "type": "object", 
        "title": "requestheaders", 
        "description": "The name and value for a single header included in the ADS 
 request.", 
        "required": [ 
          "name", 
          "value" 
        ], 
        "additionalProperties": false, 
        "properties": { 
          "name": { 
             "type": "string", 
             "description": "The name of the header." 
          }, 
          "value": { 
             "type": "string", 
             "description": "The value of the header." 
          } 
        } 
      } 
    } 
  }, 
  "oneOf": [ 
    { "$ref": "#/definitions/eventMakingAdsRequest" }, 
    { "$ref": "#/definitions/eventVastResponse" }, 
    { "$ref": "#/definitions/eventFilledAvail" }, 
    { "$ref": "#/definitions/eventErrorFiringBeaconFailed" }, 
    { "$ref": "#/definitions/eventWarningNoAdvertisements" }, 
    { "$ref": "#/definitions/eventUnknownHost" }, 
    { "$ref": "#/definitions/eventErrorAdsTimeout" }, 
    { "$ref": "#/definitions/eventPlannedAvail" }, 
    { "$ref": "#/definitions/eventEmptyVastResponse" }, 
    { "$ref": "#/definitions/eventErrorUnknown" }, 
    { "$ref": "#/definitions/eventVastRedirect" }, 
    { "$ref": "#/definitions/eventRedirectedVastResponse" }, 
    { "$ref": "#/definitions/eventErrorAdsResponseParse" },
```

```
 { "$ref": "#/definitions/eventErrorAdsInvalidResponse" }, 
   { "$ref": "#/definitions/eventErrorDisallowedHost"}, 
   { "$ref": "#/definitions/eventWarningDynamicVariableSubFailed"}, 
   { "$ref": "#/definitions/eventVodTimeBasedAvailPlanVastResponseForOffset" }, 
   { "$ref": "#/definitions/eventVodTimeBasedAvailPlanSuccess" } 
 ], 
 "definitions": { 
   "eventMakingAdsRequest": { 
     "$id": "#/definitions/eventMakingAdsRequest", 
     "required": [ 
       "eventType", 
       "adsRequestUrl" 
     ], 
     "properties": { 
       "eventType": { 
          "type": "string", 
         "const": "MAKING_ADS_REQUEST" 
       } 
     } 
   }, 
   "eventVastResponse": { 
     "$id": "#/definitions/eventVastResponse", 
     "required": [ 
       "eventType" 
     ], 
     "properties": { 
       "eventType": { 
          "type": "string", 
          "const": "VAST_RESPONSE" 
       } 
     } 
   }, 
   "eventFilledAvail": { 
     "$id": "#/definitions/eventFilledAvail", 
     "required": [ 
       "eventType", 
       "avail" 
     ], 
     "properties": { 
       "eventType": {
```

```
 "type": "string", 
        "const": "FILLED_AVAIL" 
     } 
   } 
 }, 
 "eventErrorFiringBeaconFailed": { 
   "$id": "#/definitions/eventErrorFiringBeaconFailed", 
   "required": [ 
     "eventType", 
     "error", 
     "beaconInfo" 
   ], 
   "properties": { 
     "eventType": { 
        "type": "string", 
        "const": "ERROR_FIRING_BEACON_FAILED" 
     } 
   } 
 }, 
 "eventWarningNoAdvertisements": { 
   "$id": "#/definitions/eventWarningNoAdvertisements", 
   "required": [ 
     "eventType" 
   ], 
   "properties": { 
     "eventType": { 
        "type": "string", 
        "const": "WARNING_NO_ADVERTISEMENTS" 
     } 
   } 
 }, 
 "eventUnknownHost": { 
   "$id": "#/definitions/eventUnknownHost", 
   "required": [ 
     "eventType", 
     "requestHeaders" 
   ], 
   "properties": { 
     "eventType": { 
        "type": "string", 
        "const": "ERROR_UNKNOWN_HOST"
```

```
 } 
   } 
 }, 
 "eventErrorAdsTimeout": { 
   "$id": "#/definitions/eventErrorAdsTimeout", 
   "required": [ 
     "eventType", 
     "adsRequestUrl", 
     "requestHeaders" 
   ], 
   "properties": { 
     "eventType": { 
        "type": "string", 
        "const": "ERROR_ADS_TIMEOUT" 
     } 
   } 
 }, 
 "eventPlannedAvail": { 
   "$id": "#/definitions/eventPlannedAvail", 
   "required": [ 
     "eventType" 
   ], 
   "properties": { 
     "eventType": { 
        "type": "string", 
        "const": "PLANNED_AVAIL" 
     } 
   } 
 }, 
 "eventEmptyVastResponse": { 
   "$id": "#/definitions/eventEmptyVastResponse", 
   "required": [ 
     "eventType" 
   ], 
   "properties": { 
     "eventType": { 
        "type": "string", 
        "const": "EMPTY_VAST_RESPONSE" 
     } 
   } 
 },
```
```
 "eventErrorUnknown": { 
      "$id": "#/definitions/eventErrorUnknown", 
      "required": [ 
         "eventType" 
      ], 
      "properties": { 
         "eventType": { 
           "type": "string", 
           "const": "ERROR_UNKNOWN" 
        } 
      } 
    }, 
    "eventVastRedirect": { 
      "$id": "#/definitions/eventVastRedirect", 
      "required": [ 
         "eventType" 
      ], 
      "properties": { 
         "eventType": { 
           "type": "string", 
           "const": "VAST_REDIRECT" 
        } 
      } 
    }, 
    "eventRedirectedVastResponse": { 
      "$id": "#/definitions/eventRedirectedVastResponse", 
      "required": [ 
         "eventType" 
      ], 
      "properties": { 
         "eventType": { 
           "type": "string", 
           "const": "REDIRECTED_VAST_RESPONSE" 
        } 
      }, 
      "_comment": "NOTE that the property vastResponse is not required because empty 
 vast responses do not contain a vastResponse." 
    }, 
    "eventErrorAdsResponseParse": { 
      "$id": "#/definitions/eventErrorAdsResponseParse",
```

```
 "required": [ 
     "eventType" 
   ], 
   "properties": { 
     "eventType": { 
        "type": "string", 
        "const": "ERROR_ADS_RESPONSE_PARSE" 
     } 
   } 
 }, 
 "eventErrorAdsInvalidResponse": { 
   "$id": "#/definitions/eventErrorAdsInvalidResponse", 
   "required": [ 
     "eventType", 
     "additionalInfo" 
   ], 
   "properties": { 
     "eventType": { 
        "type": "string", 
        "const": "ERROR_ADS_INVALID_RESPONSE" 
     } 
   } 
 }, 
 "eventErrorDisallowedHost": { 
   "$id": "#/definitions/eventErrorDisallowedHost", 
   "required": [ 
     "eventType" 
   ], 
   "properties": { 
     "eventType": { 
        "type": "string", 
       "const": "ERROR_DISALLOWED_HOST" 
     } 
   } 
 }, 
 "eventWarningDynamicVariableSubFailed": { 
   "$id": "#/definitions/eventWarningDynamicVariableSubFailed", 
   "required": [ 
     "eventType", 
     "adsRequestUrl" 
   ],
```

```
 "properties": { 
        "eventType": { 
           "type": "string", 
           "const": "WARNING_URL_VARIABLE_SUBSTITUTION_FAILED" 
        } 
      } 
    }, 
    "eventVodTimeBasedAvailPlanVastResponseForOffset": { 
      "$id": "#/definitions/eventVodTimeBasedAvailPlanVastResponseForOffset", 
      "required": [ 
        "eventType", 
        "vastResponse" 
      ], 
      "properties": { 
        "eventType": { 
           "type": "string", 
           "const": "VOD_TIME_BASED_AVAIL_PLAN_VAST_RESPONSE_FOR_OFFSET" 
        } 
      } 
    }, 
    "eventVodTimeBasedAvailPlanSuccess": { 
      "$id": "#/definitions/eventVodTimeBasedAvailPlanSuccess", 
      "required": [ 
        "eventType", 
        "vodCreativeOffsets" 
      ], 
      "properties": { 
        "eventType": { 
           "type": "string", 
           "const": "VOD_TIME_BASED_AVAIL_PLAN_SUCCESS" 
        } 
      } 
    }, 
    "creativeUniqueId": { 
      "type": "string", 
      "description": "The unique identifier for the ad, used as a key for transcoding. 
 This is the ID field for the creative in the VAST response, if available. Otherwise, 
 it's the mezzanine URL of the ad. " 
    }, 
    "vastDuration": {
```

```
 "type": "number", 
      "description": "The duration of the ad, as parsed from the VAST response." 
    }, 
    "transcodedAdDuration": { 
      "type": "number", 
      "description": "The duration of the ad, calculated from the transcoded asset." 
    }, 
    "adContent": { 
      "$id": "#/properties/adContent", 
      "type": ["object", "null"], 
      "title": "adContent", 
      "description": "Information about the content of the inserted ad.", 
      "additionalProperties": false, 
      "properties": { 
        "adPlaylistUris": { 
           "$id": "#/properties/adContent/adPlaylistUris", 
          "type": "object", 
          "title": "adPlaylistUris", 
           "description": "The mapping from the origin manifest for a variant to the ad 
 manifest for the variant. For DASH, this contains a single entry, because all variants 
 are represented in a single DASH manifest. ", 
           "additionalProperties": { 
             "$id": "#/properties/adContent/adPlaylistUris/adPlaylistUri", 
            "type": "string", 
            "description": "The URL of the ad manifest for the specific variant." 
          } 
        } 
      } 
    }, 
    "adMezzanineUri": { 
      "type": "string", 
      "description": "The URL of the mezzanine version of the ad, which is the input to 
 the transcoder." 
    }, 
    "trackingEvents": { 
      "type": "object", 
      "title": "trackingEvents", 
      "description": "The tracking beacon URLs for the various tracking events for the 
 ad. The keys are the event names, and the values are a list of beacon URLs.",
```

```
 "additionalProperties": { 
        "type": "array", 
        "description": "The list of beacon URLs for the specified tracking event 
 (impression, complete, and so on)", 
        "items": { 
           "type": "string", 
           "description": "The beacon URLs for this tracking event." 
        } 
      } 
    }, 
    "vastAd": { 
      "$id": "#/properties/vastAd", 
      "type": "object", 
      "title": "vastAd", 
      "description": "Information about a single ad parsed from the VAST response.", 
      "required": [ 
        "vastAdId", 
        "adSystem", 
        "adTitle", 
        "creativeId", 
        "creativeAdId", 
        "duration", 
        "vastMediaFiles", 
        "trackingEvents" 
      ], 
      "additionalProperties": false, 
      "properties": { 
        "vastAdId": { 
           "$id": "#/properties/vastAd/vastAdId", 
           "type": "string", 
          "description": "The value of the id attribute of the <code>Ad</code> tag in
 the VAST response", 
           "examples": [ 
             "ad1" 
          ] 
        }, 
        "adSystem": { 
           "$id": "#/properties/vastAd/adSystem", 
           "type": "string", 
          "description": "The value of the <code>AdSystem</code> tag in the VAST
 response.", 
           "examples": [ 
             "GDFP"
```

```
 ] 
         }, 
         "adTitle": { 
           "$id": "#/properties/vastAd/adTitle", 
           "type": "string", 
           "description": "The media files that are available for the ad in the VAST 
 response.", 
           "examples": [ 
              "External NCA1C1L1 LinearInlineSkippable" 
           ] 
         }, 
         "creativeId": { 
           "$id": "#/properties/vastAd/creativeId", 
           "type": "string", 
          "description": "The value of the id attribute of the <code>Creative</code>
 tag in the VAST response.", 
           "examples": [ 
              "creative1" 
           ] 
         }, 
         "creativeAdId": { 
           "$id": "#/properties/vastAd/creativeAdId", 
           "type": "string", 
           "description": "The value of the adId attribute of the <code>Creative</code> 
 tag in the VAST response." 
         }, 
         "duration": { 
           "$id": "#/properties/vastAd/duration", 
           "type": "number", 
           "description": "The approximate duration of the ad, based on the 
 <code>duration</code> tag in the <code>linear</code> element of the VAST response.", 
           "examples": [ 
             30, 
             30.0 
 ] 
         }, 
         "vastMediaFiles": { 
           "$id": "#/properties/vastAd/vastMediaFiles", 
           "type": "array", 
           "description": "The list of available media files for the ad in the VAST 
 response.", 
           "items": { 
              "$id": "#/properties/vastAd/vastMediaFiles/items", 
              "type": "object",
```

```
 "title": "vastMediaFile", 
             "description": "Information about a media file for the ad.", 
             "required": [ 
                "uri", 
               "id", 
               "delivery", 
               "type", 
               "apiFramework", 
               "width", 
               "height", 
               "bitrate" 
             ], 
             "additionalProperties": false, 
             "properties": { 
               "uri": { "$ref": "#/definitions/adMezzanineUri" }, 
               "id": { 
                 "$id": "#/properties/vastAd/vastMediaFiles/items/properties/id", 
                 "type": "string", 
                "description": "The value of the id attribute of the <code>MediaFile</
code> tag.", 
                 "examples": [ 
                    "GDFP" 
 ] 
               }, 
               "delivery": { 
                 "$id": "#/properties/vastAd/vastMediaFiles/items/properties/delivery", 
                 "type": "string", 
                 "description": "The protocol used for the media file, set to either 
  progressive or streaming.", 
                 "examples": [ 
                    "progressive" 
 ] 
               }, 
               "type": { 
                 "$id": "#/properties/vastAd/vastMediaFiles/items/properties/type", 
                 "type": "string", 
                 "description": "The MIME type of the media file, taken from the type 
 attribute of the <code>MediaFile</code> tag.",
                 "examples": [ 
                    "video/mp4" 
 ] 
               }, 
               "apiFramework": {
```

```
 "$id": "#/properties/vastAd/vastMediaFiles/items/properties/
apiFramework", 
                 "type": "string", 
                 "description": "The API framework needed to manage the media file. 
 Example: < code>VPAID</code>."
               }, 
               "width": { 
                 "$id": "#/properties/vastAd/vastMediaFiles/items/properties/width", 
                 "type": "integer", 
                 "description": "The pixel width of the media file.", 
                 "examples": [ 
                   1280 
 ] 
               }, 
               "height": { 
                 "$id": "#/properties/vastAd/vastMediaFiles/items/properties/height", 
                 "type": "integer", 
                 "description": "The pixel height of the media file.", 
                 "examples": [ 
                   720 
 ] 
               }, 
               "bitrate": { 
                 "$id": "#/properties/vastAd/vastMediaFiles/items/properties/bitrate", 
                 "type": "integer", 
                 "description": "The bitrate of the media file.", 
                 "examples": [ 
                   533 
 ] 
 } 
             } 
           } 
         }, 
         "trackingEvents": { "$ref": "#/definitions/trackingEvents" }, 
         "vastAdTagUri": { 
           "$id": "#/properties/vastAd/vastAdTagUri", 
           "type": "string", 
           "description": "The VMAP-specific redirect URI for an ad.", 
           "examples": [ 
             "https://ads.redirect.com/redirect1" 
           ] 
         } 
       } 
     }
```
 } }

# Monitoraggio AWS Elemental MediaTailor con i CloudWatch parametri di Amazon

Puoi monitorare le AWS Elemental MediaTailor metriche utilizzando. CloudWatch CloudWatch raccoglie dati grezzi sulle prestazioni del servizio e li elabora in metriche leggibili e quasi in tempo reale. Queste statistiche vengono conservate per un periodo di 15 mesi, per permettere l'accesso alle informazioni storiche e offrire una prospettiva migliore sulle prestazioni del servizio o dell'applicazione web. È anche possibile impostare allarmi che controllano determinate soglie e inviare notifiche o intraprendere azioni quando queste soglie vengono raggiunte. Per ulteriori informazioni, consulta la [Amazon CloudWatch User Guide.](https://docs.aws.amazon.com/AmazonCloudWatch/latest/monitoring/)

I parametri vengono raggruppati prima in base allo spazio dei nomi del servizio e successivamente in base alle diverse combinazioni di dimensioni all'interno di ogni spazio dei nomi.

Per visualizzare le metriche utilizzando la console CloudWatch

- 1. Apri la CloudWatch console all'indirizzo[https://console.aws.amazon.com/cloudwatch/.](https://console.aws.amazon.com/cloudwatch/)
- 2. Nel riquadro di navigazione, seleziona Parametri.
- 3. In Tutte le metriche, scegli lo MediaTailorspazio dei nomi.
- 4. Selezionare la dimensione per visualizzare i parametri, ad esempio originID.
- 5. Specificare il periodo da visualizzare.

Per visualizzare le metriche utilizzando () AWS Command Line InterfaceAWS CLI

• Al prompt dei comandi, utilizza il comando seguente:

aws cloudwatch list-metrics --namespace "AWS/MediaTailor"

### AWS Elemental MediaTailor CloudWatch metriche

Il AWS Elemental MediaTailor namespace include le seguenti metriche. Questi parametri vengono pubblicati per impostazione predefinita nel tuo account.

### Metriche di Channel Assembly (CA)

Nella tabella seguente, tutte le metriche sono disponibili per canale o per canale di output.

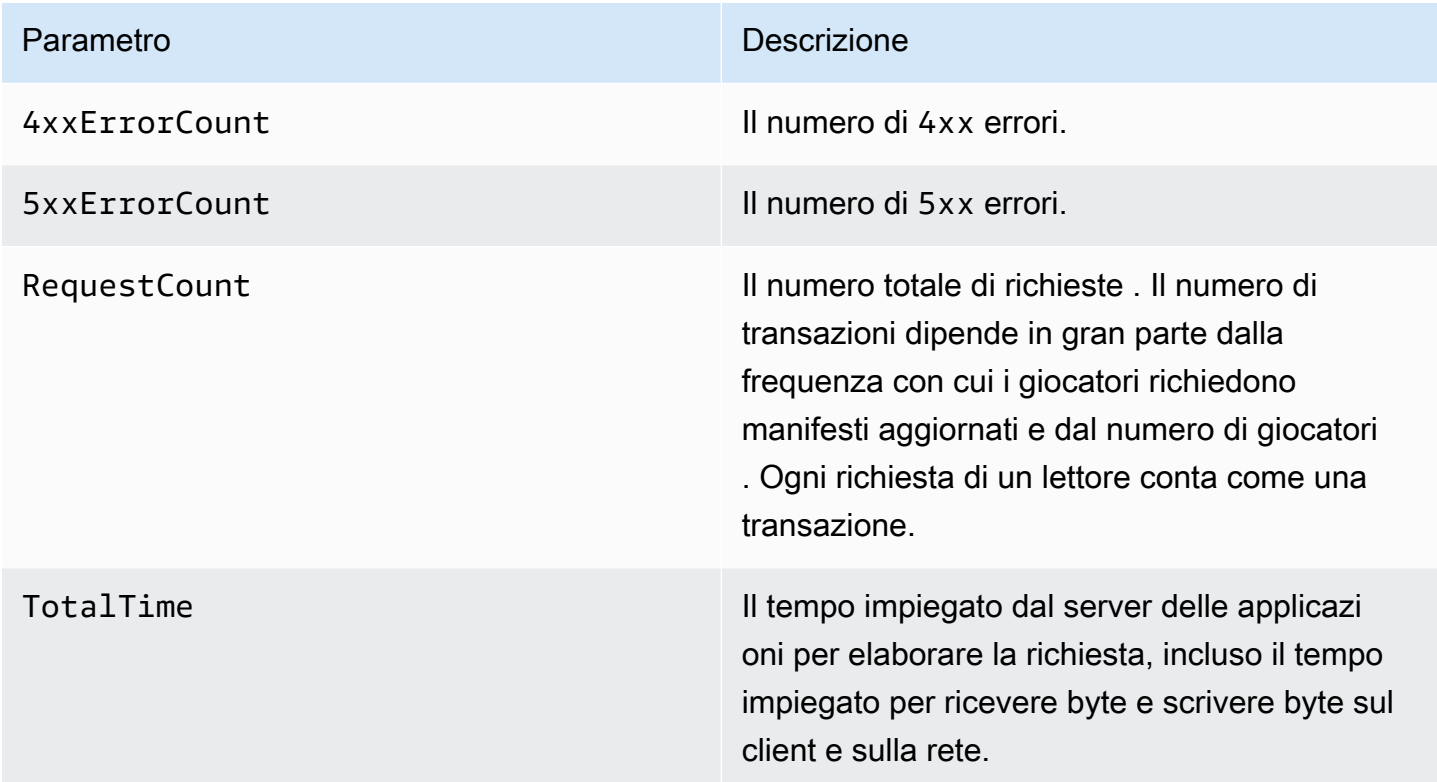

Metriche di inserimento degli annunci sul lato server (SSAI)

La tabella seguente elenca le metriche relative all'inserimento degli annunci sul lato server.

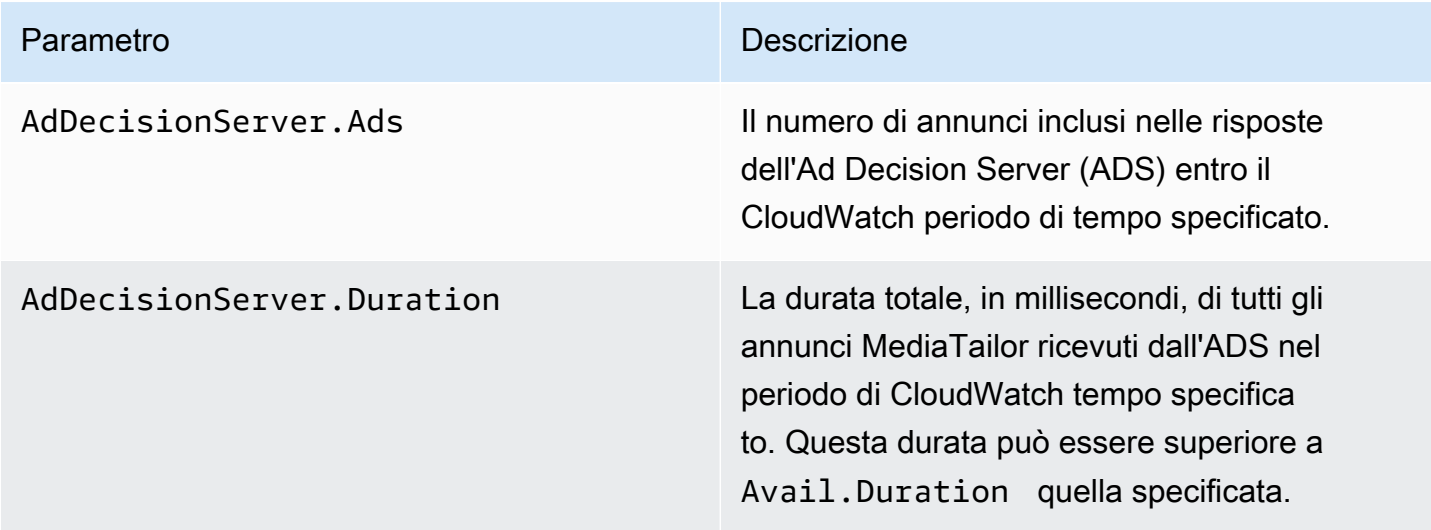

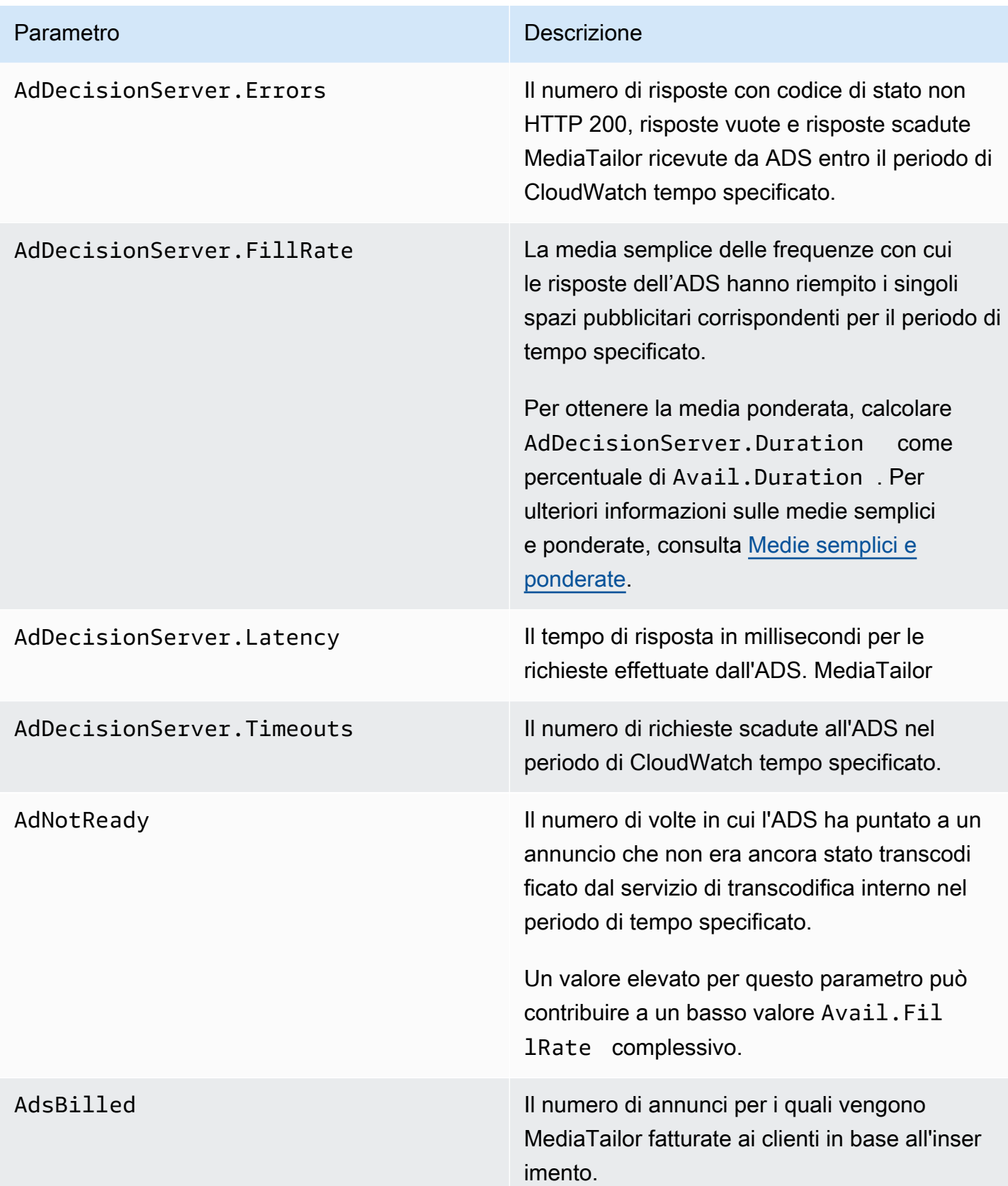

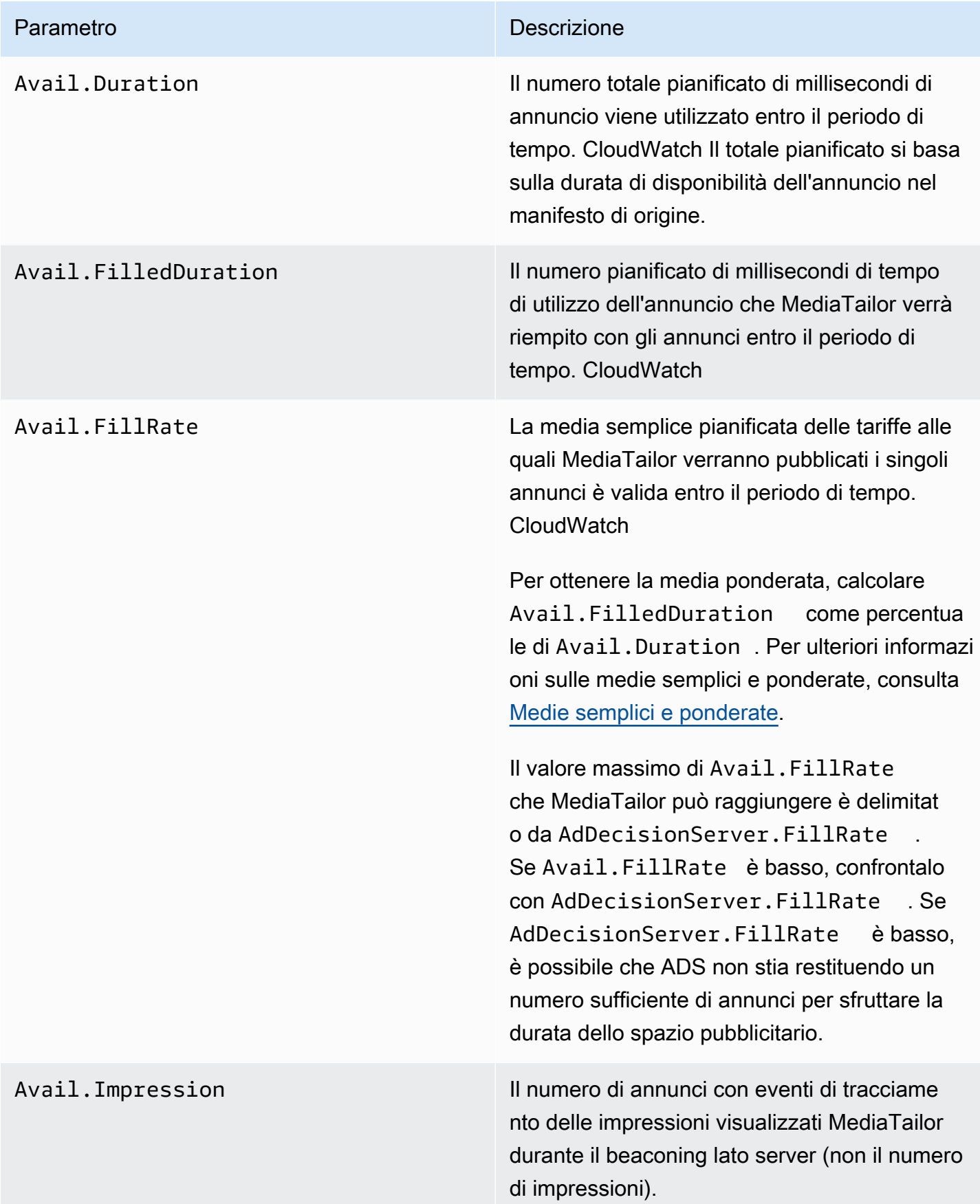

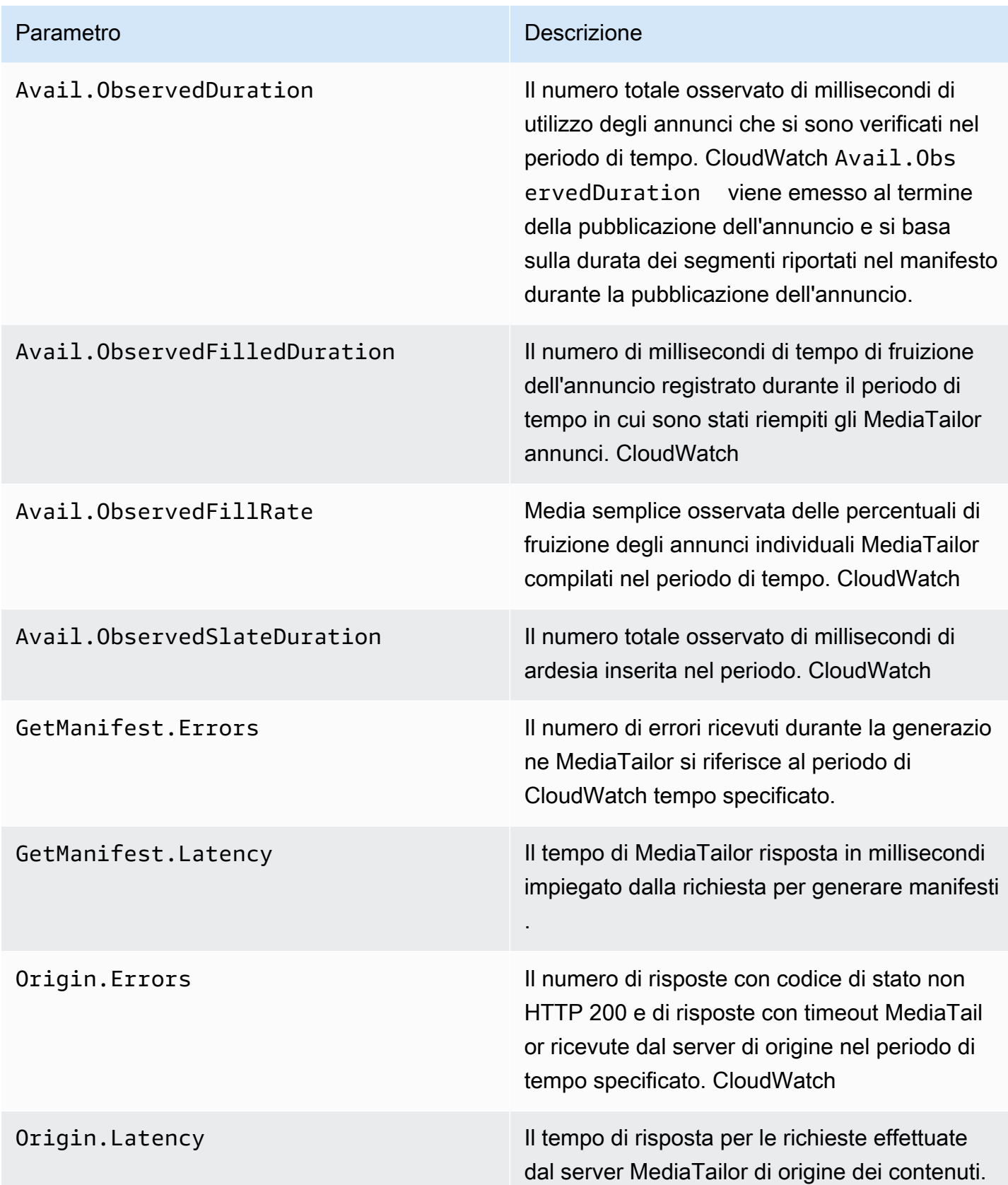

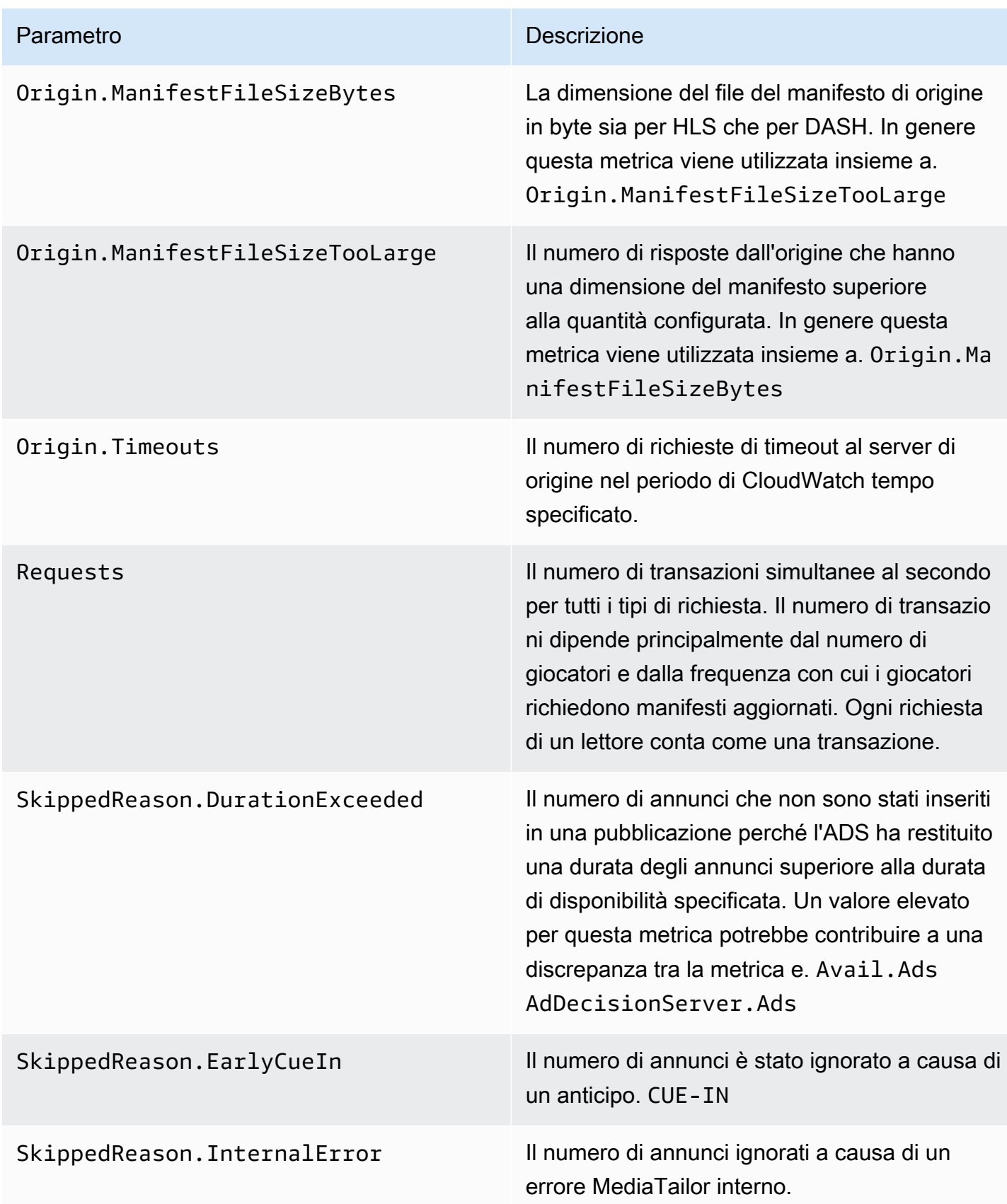

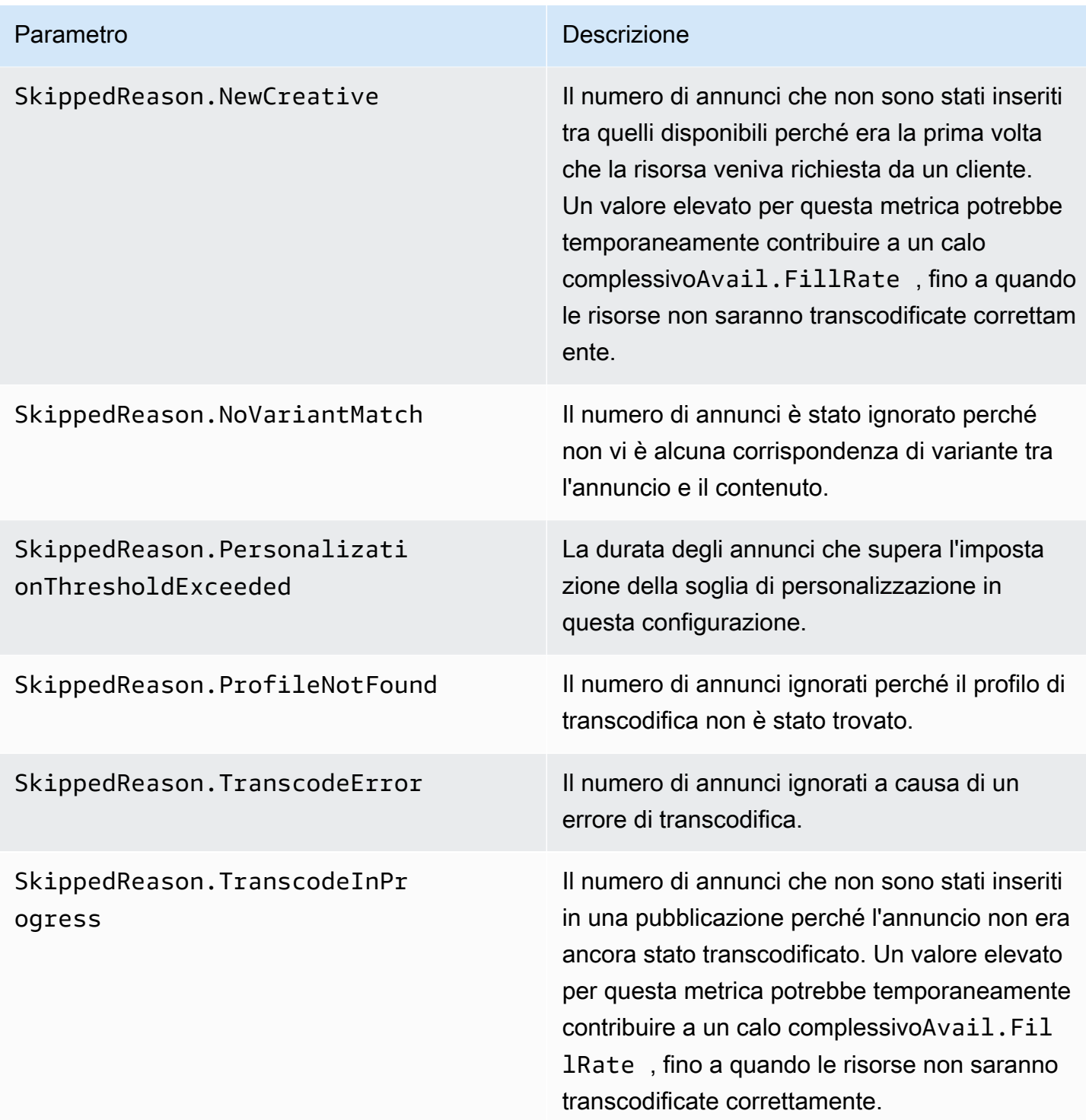

### <span id="page-446-0"></span>Medie semplici e ponderate

Puoi recuperare la media semplice e la media ponderata delle risposte dell'ADS alle richieste di annunci MediaTailor e il modo MediaTailor in cui l'annuncio viene utilizzato:

- Le medie semplici vengono fornite in AdDecisionServer.FillRate e Avail.FillRate. Si tratta delle medie per le percentuali delle frequenze di riempimento per i singoli spazi pubblicitari in un periodo di tempo specificato. La media semplice non considera le differenze tra le durate dei singoli spazi pubblicitari.
- Le medie ponderate corrispondono alle percentuali delle frequenze di riempimento della somma di tutte le durate dello spazio pubblicitario. Queste vengono calcolate come (AdDecisionServer.Duration\*100)/Avail.Duration e (Avail.FilledDuration\*100)/Avail.Duration. Queste medie riflettono le differenze in termini di durata per ogni spazio pubblicitario, evidenziando quelli di durata più lunga.

Per un periodo di tempo che contiene un solo spazio pubblicitario, la media semplice fornita da AdDecisionServer.FillRate è pari alla media ponderata fornita da (AdDecisionServer.Duration\*100)/Avail.Duration. La media semplice fornita da Avail.FillRate è pari alla media ponderata fornita da (Avail.FilledDuration\*100)/Avail.Duration.

#### Esempio

Supponiamo che il periodo di tempo specificato contenga i due spazi pubblicitari seguenti:

- Il primo spazio pubblicitario dura 90 secondi:
	- La risposta ADS per lo spazio fornisce 45 secondi di annunci (50% di riempimento).
	- MediaTailor occupa 45 secondi del tempo pubblicitario disponibile (riempito al 50%).
- Il secondo dura 120 secondi:
	- La risposta ADS per lo spazio fornisce 120 secondi di annunci (100% di riempimento).
	- MediaTailor riempie 90 secondi del tempo disponibile per l'annuncio (riempito al 75%).

I parametri sono i seguenti:

- Avail.Duration è 210, ovvero la somma delle durate dei due spazi pubblicitari: 90+120.
- AdDecisionServer.Duration è 165, ovvero la somma delle due durate delle risposte: 45+120.
- Avail.FilledDuration è 135, ovvero la somma delle durate riempite: 45+90.
- AdDecisionServer.FillRate è il 75%, ovvero la media delle percentuali di riempimento per ogni spazio: (50%+100%)/2. Questa è la media semplice.
- La media ponderata per le frequenze di riempimento di ADS è 78,57%, che corrisponde a AdDecisionServer.Duration come percentuale di Avail.Duration: (165\*100)/210. Questo calcolo tiene conto delle differenze delle durate.
- Avail.FillRate è il 62.5%, ovvero la media delle percentuali di riempimento per ogni spazio: (50%+75%)/2. Questa è la media semplice.
- La media ponderata dei tassi di MediaTailor riempimento disponibili è del 64,29%, ossia la Avail.FilledDuration percentuale diAvail.Duration: (135\*100)/210. Questo calcolo tiene conto delle differenze delle durate.

Il massimo Avail.FillRate che si MediaTailor può raggiungere per ogni annuncio pubblicitario è del 100%. L'ADS potrebbe restituire più tempo pubblicitario di quello disponibile, ma MediaTailor può solo riempire il tempo disponibile.

### AWS Elemental MediaTailor CloudWatch dimensioni

È possibile filtrare i AWS Elemental MediaTailor dati utilizzando la seguente dimensione.

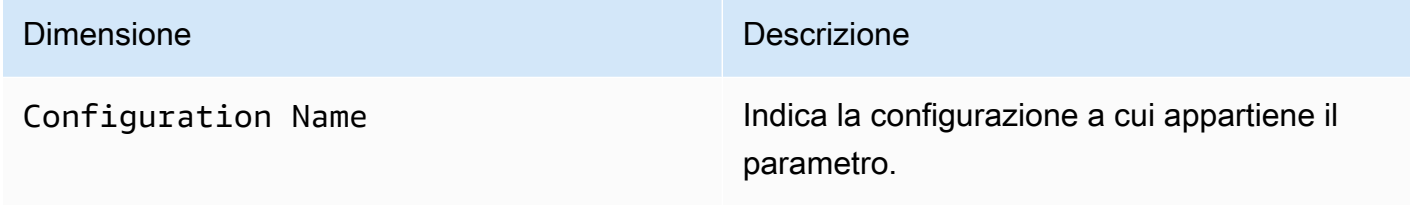

## Registrazione tramite AWS CloudTrail

AWS Elemental MediaTailor è integrato con AWS CloudTrail, un servizio che fornisce un registro delle azioni intraprese da un utente, ruolo o AWS servizio in MediaTailor. CloudTrail acquisisce tutte le chiamate API MediaTailor come eventi. Le chiamate acquisite includono chiamate dalla MediaTailor console e chiamate di codice alle operazioni MediaTailor API. Se crei un trail, puoi abilitare la distribuzione continua di CloudTrail eventi a un bucket Amazon S3, inclusi gli eventi per. MediaTailor Se non configuri un percorso, puoi comunque visualizzare gli eventi più recenti nella CloudTrail console nella cronologia degli eventi. Utilizzando le informazioni raccolte da CloudTrail, puoi determinare a quale richiesta è stata inviata MediaTailor, l'indirizzo IP da cui è stata effettuata, chi ha effettuato la richiesta, quando è stata effettuata e dettagli aggiuntivi.

Per ulteriori informazioni CloudTrail, consulta la [GuidaAWS CloudTrail per l'utente](https://docs.aws.amazon.com/awscloudtrail/latest/userguide/cloudtrail-user-guide.html).

### AWS Elemental MediaTailor informazioni in CloudTrail

CloudTrail è abilitato sul tuo AWS account al momento della creazione dell'account. Quando si verifica un'attività in AWS Elemental MediaTailor, tale attività viene registrata in un CloudTrail evento insieme ad altri eventi AWS di servizio nella cronologia degli eventi. Puoi visualizzare, cercare e scaricare gli eventi recenti nel tuo AWS account. Per ulteriori informazioni, consulta [Visualizzazione](https://docs.aws.amazon.com/awscloudtrail/latest/userguide/view-cloudtrail-events.html) [degli eventi con cronologia degli CloudTrail eventi](https://docs.aws.amazon.com/awscloudtrail/latest/userguide/view-cloudtrail-events.html).

Per una registrazione continua degli eventi nel tuo AWS account, inclusi gli eventi di AWS Elemental MediaTailor, crea un percorso. Un trail consente di CloudTrail inviare file di log a un bucket Amazon S3. Per impostazione predefinita, quando crei un percorso nella console, il percorso si applica a tutte le AWS regioni. Il trail registra gli eventi di tutte le regioni della AWS partizione e consegna i file di log al bucket Amazon S3 specificato. Inoltre, puoi configurare altri AWS servizi per analizzare ulteriormente e agire in base ai dati sugli eventi raccolti nei log. CloudTrail Per ulteriori informazioni, consulta gli argomenti seguenti:

- [Creare un percorso per il tuo account AWS](https://docs.aws.amazon.com/awscloudtrail/latest/userguide/cloudtrail-create-and-update-a-trail.html)
- [AWS integrazioni di servizi con log CloudTrail](https://docs.aws.amazon.com/awscloudtrail/latest/userguide/cloudtrail-aws-service-specific-topics.html#cloudtrail-aws-service-specific-topics-integrations)
- [Configurazione delle notifiche Amazon SNS per CloudTrail](https://docs.aws.amazon.com/awscloudtrail/latest/userguide/configure-sns-notifications-for-cloudtrail.html)
- [Ricezione di file di CloudTrail registro da più regioni](https://docs.aws.amazon.com/awscloudtrail/latest/userguide/receive-cloudtrail-log-files-from-multiple-regions.html) e [ricezione di file di CloudTrail registro da](https://docs.aws.amazon.com/awscloudtrail/latest/userguide/cloudtrail-receive-logs-from-multiple-accounts.html) più account

Tutte AWS Elemental MediaTailor le azioni vengono registrate CloudTrail e documentate nel riferimento [AWS Elemental MediaTailor API.](https://docs.aws.amazon.com/mediatailor/latest/apireference/Welcome.html) Ad esempio, tutte le chiamate alle operazioni PutPlaybackConfiguration e ListPlaybackConfigurations generano voci nei file di log di CloudTrail.

Ogni evento o voce di log contiene informazioni sull'utente che ha generato la richiesta. Le informazioni di identità consentono di determinare quanto segue:

- Se la richiesta è stata effettuata con l'utente root o con le credenziali AWS Identity and Access Management (IAM)
- Se la richiesta è stata effettuata con le credenziali di sicurezza temporanee per un ruolo o un utente federato.
- Se la richiesta è stata effettuata da un altro AWS servizio

Per ulteriori informazioni, consulta [Elemento userIdentity di CloudTrail .](https://docs.aws.amazon.com/awscloudtrail/latest/userguide/cloudtrail-event-reference-user-identity.html)

### Comprensione delle voci dei file di log di AWS Elemental MediaTailor

Un trail è una configurazione che consente la distribuzione di eventi come file di log in un bucket Amazon S3 specificato dall'utente. CloudTrail i file di registro contengono una o più voci di registro. Un evento rappresenta una singola richiesta da un'origine e include informazioni sull'operazione richiesta, sulla data e sull'ora dell'operazione, sui parametri richiesti e così via. CloudTrail i file di registro non sono una traccia ordinata delle chiamate API pubbliche, quindi non vengono visualizzati in un ordine specifico.

L'esempio seguente mostra una voce di CloudTrail registro che illustra l'PutPlaybackConfigurationazione:

```
{ 
     "eventVersion": "1.05", 
     "userIdentity": { 
         "type": "IAMUser", 
         "principalId": "AIDAEXAMPLE", 
         "arn": "arn:aws:iam::111122223333:user/testuser", 
         "accountId": "111122223333", 
         "accessKeyId": "AIDAEXAMPLE", 
         "userName": "testuser" 
     }, 
     "eventTime": "2018-12-28T22:53:46Z", 
     "eventSource": "mediatailor.amazonaws.com", 
     "eventName": "PutPlaybackConfiguration", 
     "awsRegion": "us-west-2", 
     "sourceIPAddress": "1.2.3.4", 
     "userAgent": "PostmanRuntime/7.4.0", 
     "requestParameters": { 
         "VideoContentSourceUrl": "http://examplevideo.com", 
         "Name": "examplename", 
         "AdDecisionServerUrl": "http://exampleads.com" 
     }, 
     "responseElements": { 
         "SessionInitializationEndpointPrefix": "https://
bdaaeb4bd9114c088964e4063f849065.mediatailor.us-east-1.amazonaws.com/v1/session/
AKIAIOSFODNN7EXAMPLE/examplename/", 
         "DashConfiguration": { 
              "ManifestEndpointPrefix": "https://
bdaaeb4bd9114c088964e4063f849065.mediatailor.us-east-1.amazonaws.com/v1/dash/
AKIAIOSFODNN7EXAMPLE/examplename/", 
              "MpdLocation": "EMT_DEFAULT"
```

```
 }, 
         "AdDecisionServerUrl": "http://exampleads.com", 
         "CdnConfiguration": {}, 
         "PlaybackEndpointPrefix": "https://
bdaaeb4bd9114c088964e4063f849065.mediatailor.us-east-1.amazonaws.com", 
         "HlsConfiguration": { 
             "ManifestEndpointPrefix": "https://
bdaaeb4bd9114c088964e4063f849065.mediatailor.us-east-1.amazonaws.com/v1/master/
AKIAIOSFODNN7EXAMPLE/examplename/" 
         }, 
         "VideoContentSourceUrl": "http://examplevideo.com", 
         "Name": "examplename" 
     }, 
     "requestID": "1a2b3c4d-1234-5678-1234-1a2b3c4d5e6f", 
     "eventID": "987abc65-1a2b-3c4d-5d6e-987abc654def", 
     "readOnly": false, 
     "eventType": "AwsApiCall", 
     "recipientAccountId": "111122223333"
}
```
L'esempio seguente mostra una voce di CloudTrail registro che illustra l'GetPlaybackConfigurationazione:

```
{ 
     "eventVersion": "1.05", 
     "userIdentity": { 
          "type": "IAMUser", 
          "principalId": "AIDAEXAMPLE", 
          "arn": "arn:aws:iam::111122223333:user/testuser", 
          "accountId": "111122223333", 
         "accessKeyId": "AIDAEXAMPLE", 
          "userName": "testuser" 
     }, 
     "eventTime": "2018-12-28T22:52:37Z", 
     "eventSource": "mediatailor.amazonaws.com", 
     "eventName": "GetPlaybackConfiguration", 
     "awsRegion": "us-west-2", 
     "sourceIPAddress": "1.2.3.4", 
     "userAgent": "PostmanRuntime/7.4.0", 
     "requestParameters": { 
          "Name": "examplename" 
     }, 
     "responseElements": null,
```
}

```
 "requestID": "0z1y2x3w-0123-4567-9876-6q7r8s9t0u1v", 
 "eventID": "888ddd77-3322-eeww-uuii-abc123jkl343", 
 "readOnly": true, 
 "eventType": "AwsApiCall", 
 "recipientAccountId": "111122223333"
```
# Monitoraggio delle risorse di assemblaggio dei canali conMediaTailoravvisi

MediaTailorcrea avvisi relativi a problemi o potenziali problemi che si verificano con le risorse di assemblaggio del canale. L'avviso descrive il problema, la data in cui si è verificato e le risorse interessate.

È possibile visualizzare gli avvisi nelAWS Management Console, ilAWS Command Line Interface(AWS CLI),AWSSDK, o a livello di programmazione utilizzandoMediaTailor [ListAlerts](https://docs.aws.amazon.com/mediatailor/latest/apireference/API_ListAlerts.html)API.

**A** Important

Gli avvisi sono disponibili solo per le risorse di assemblaggio dei canali create a partire dal 14 luglio 2021.

#### Avvisi sull'assemblaggio del canale

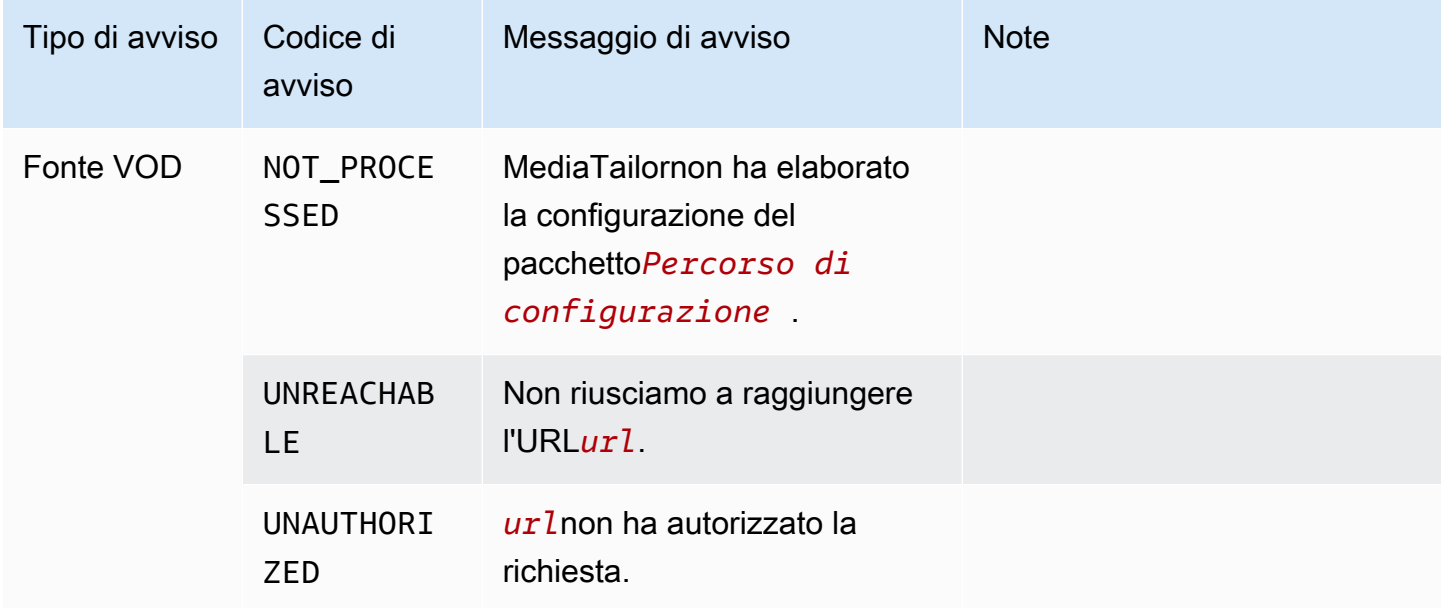

Monitoraggio delle risorse di assemblaggio dei canali conMediaTailoravvisi 446

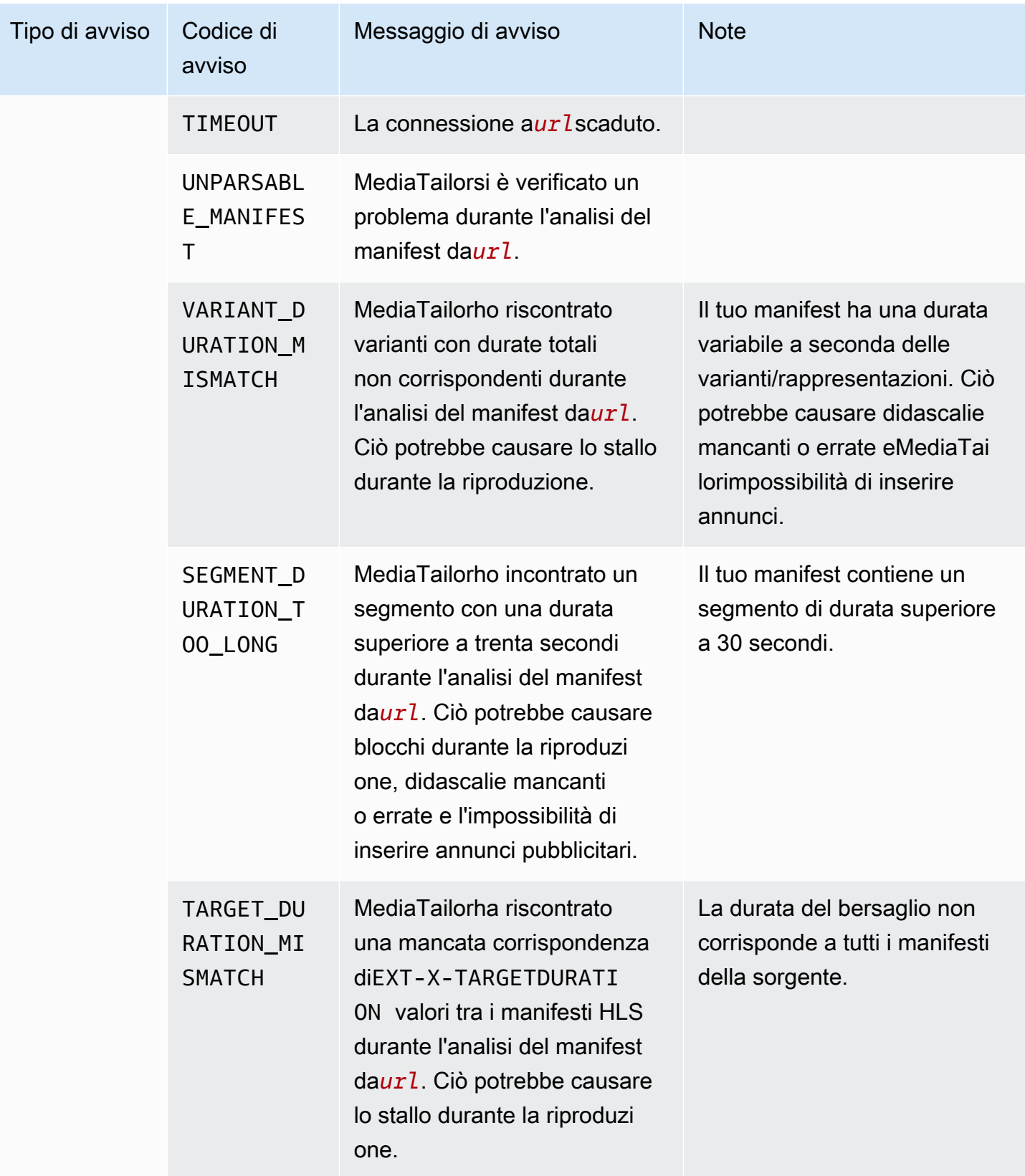

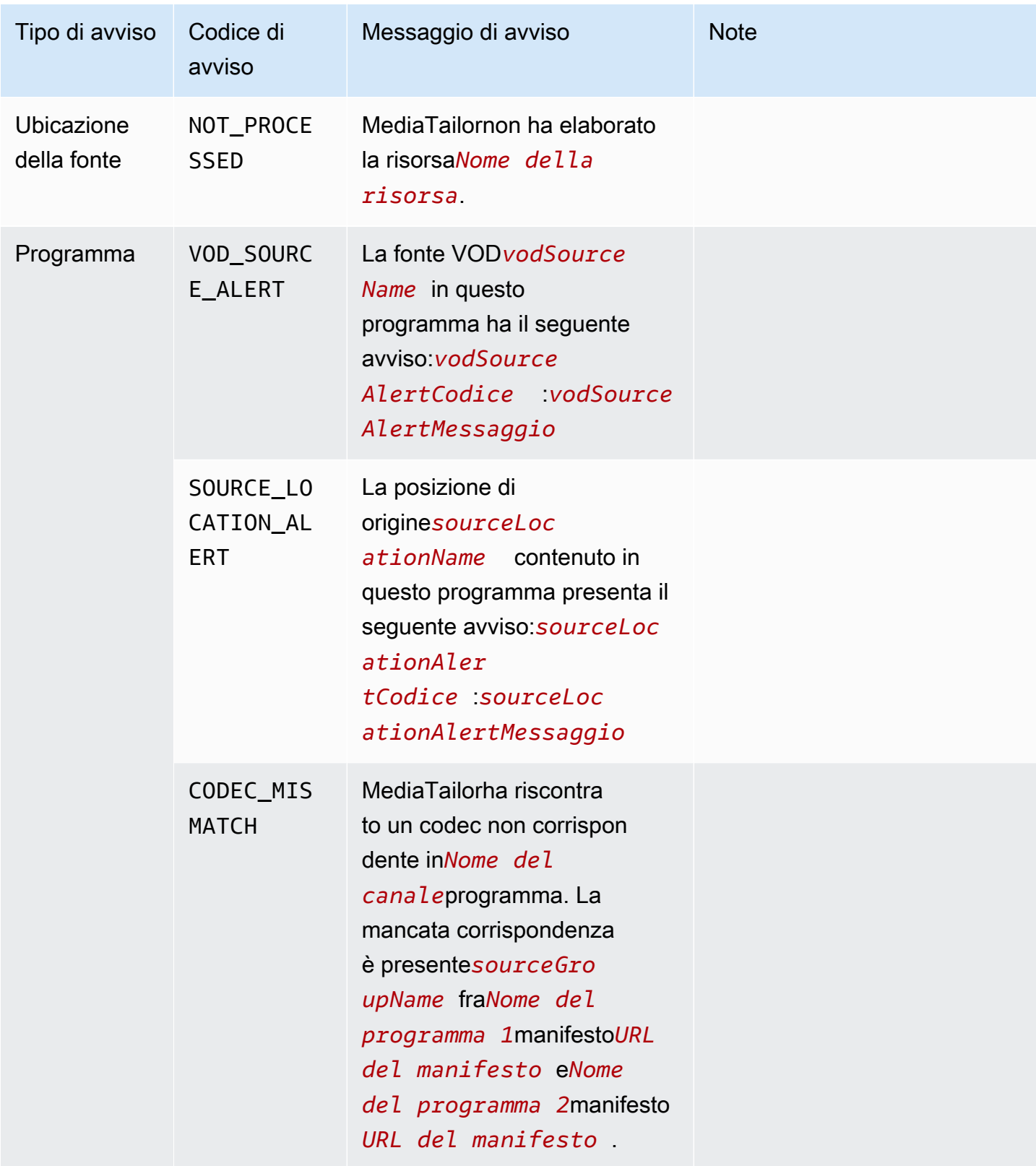

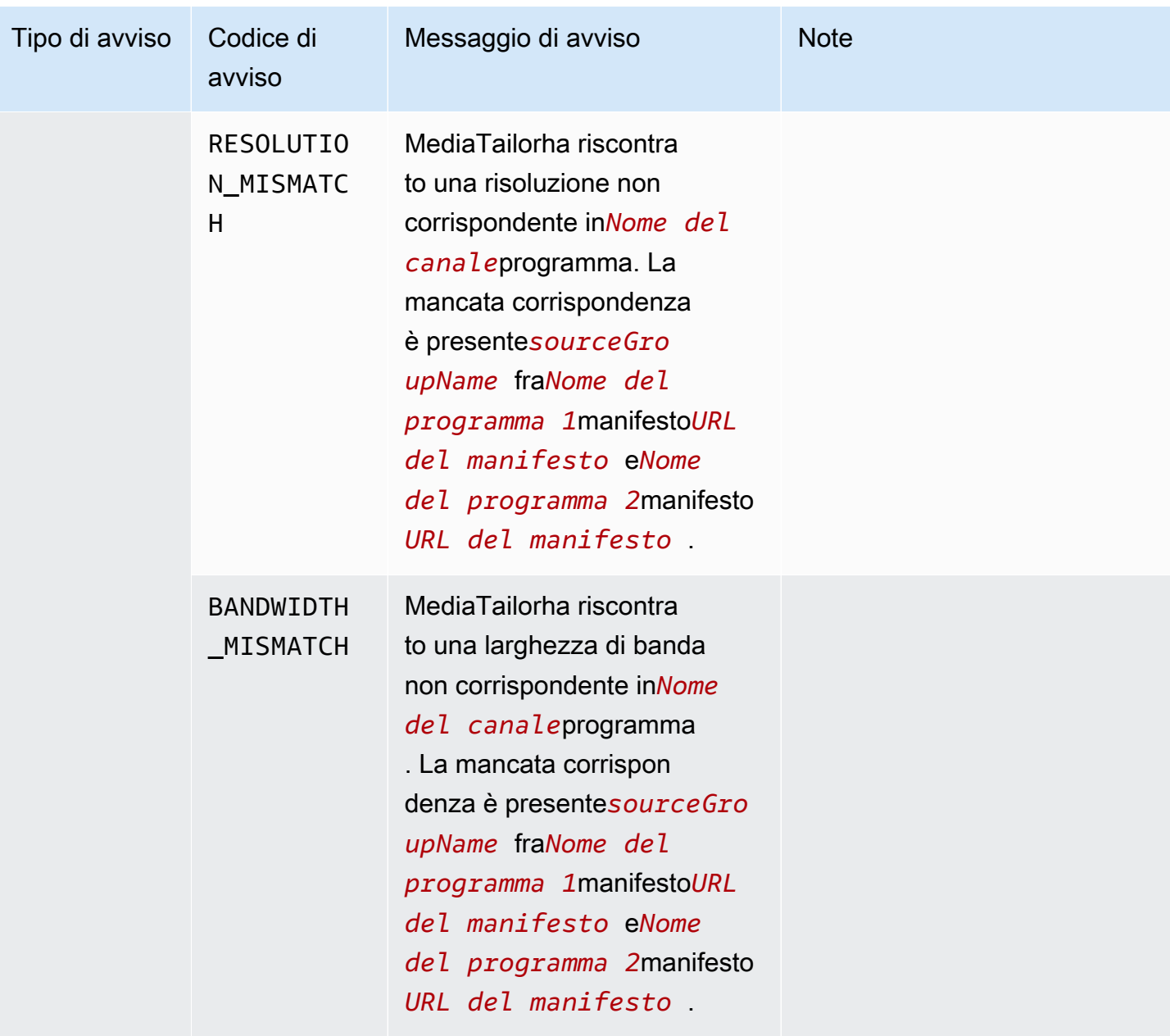

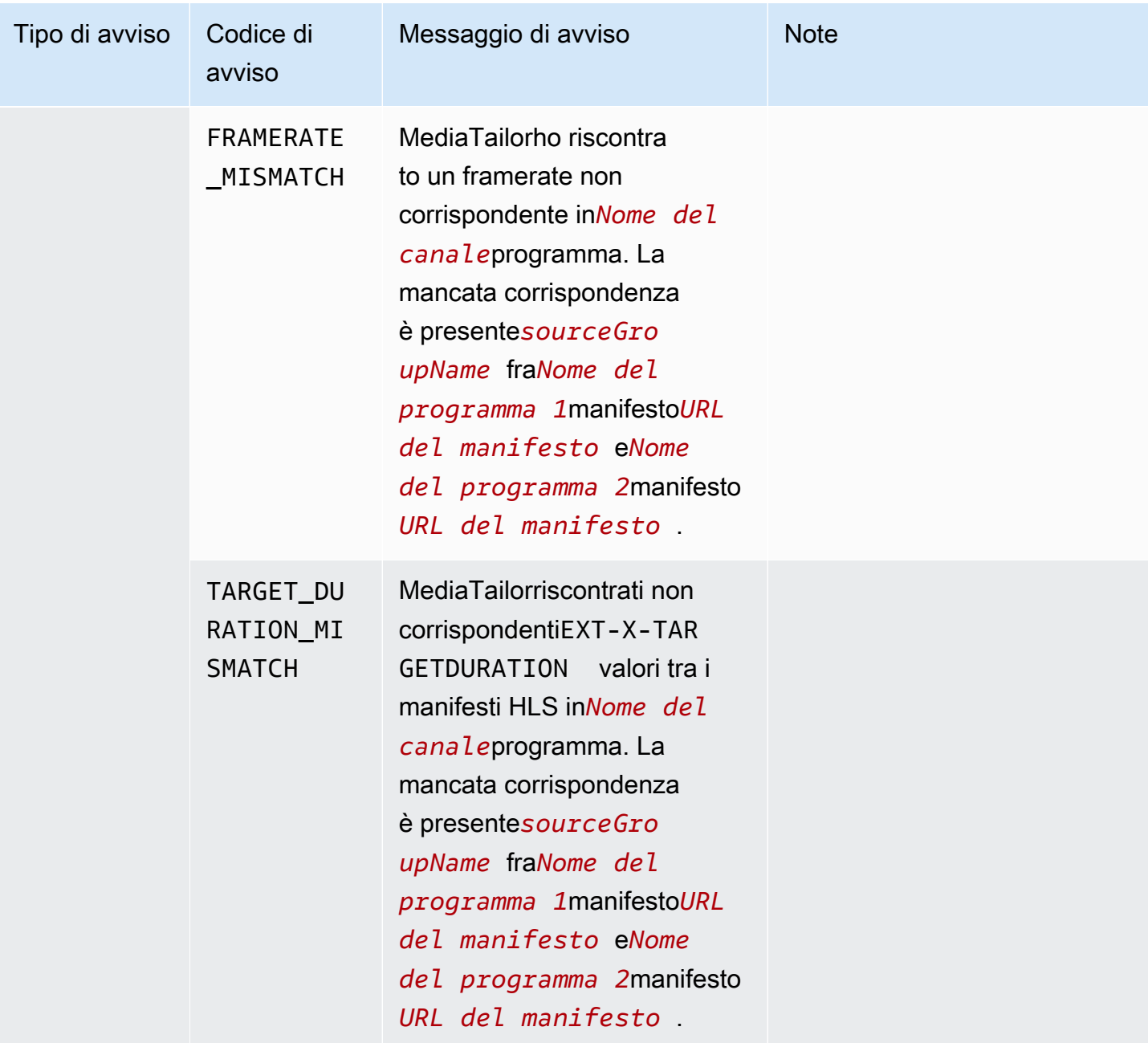

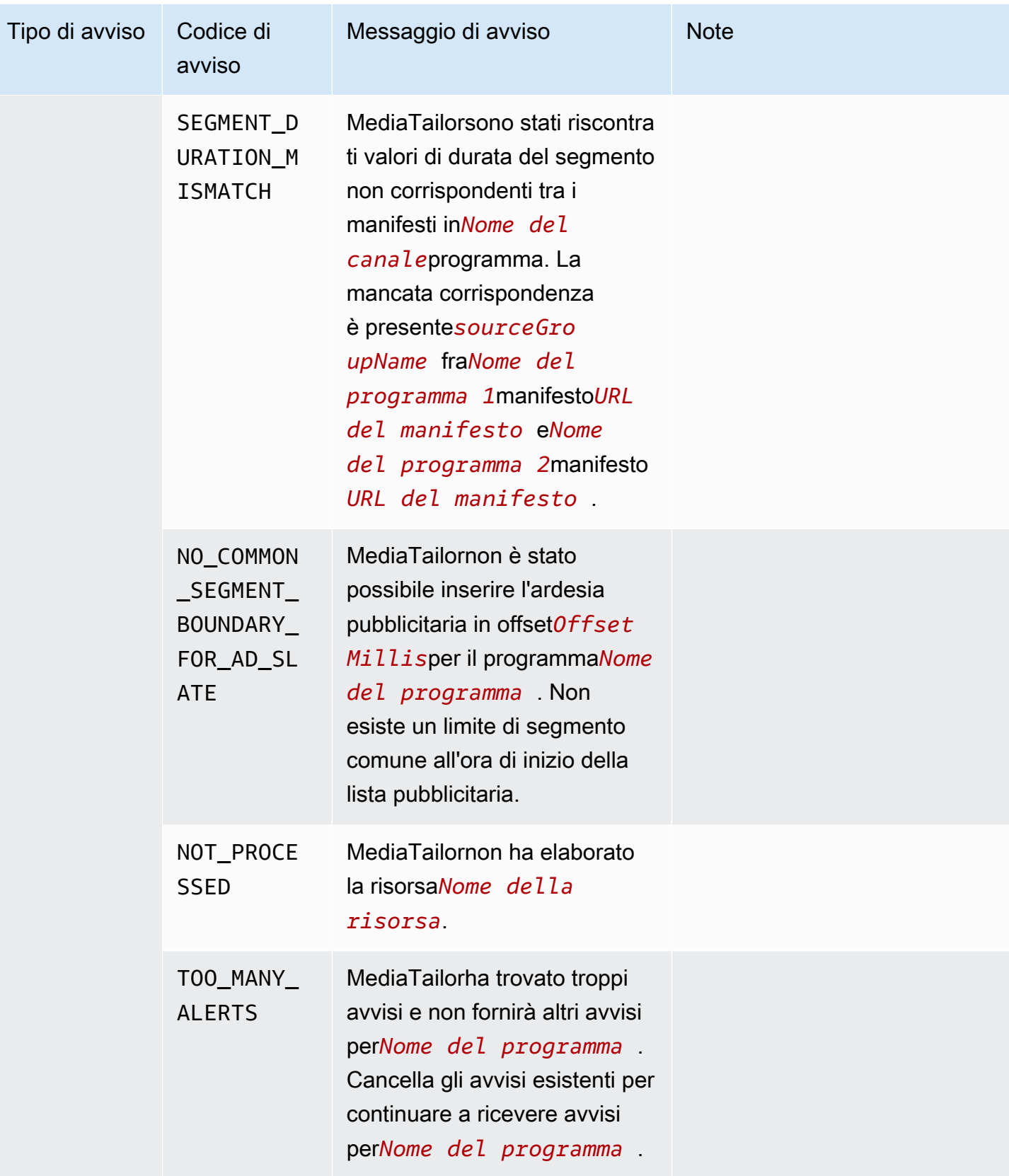

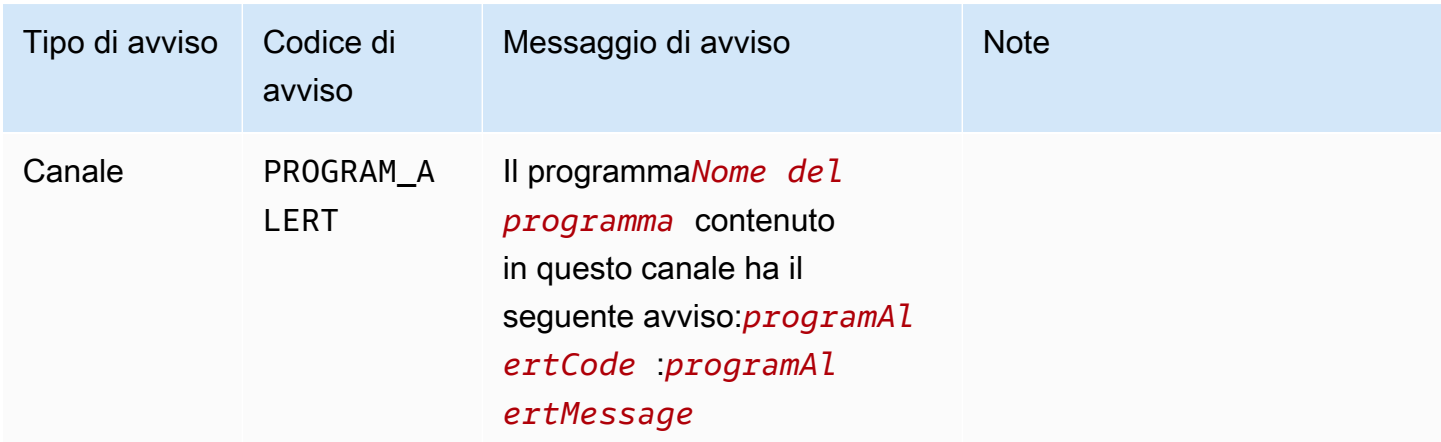

#### Visualizzazione degli avvisi

Puoi visualizzare gli avvisi per qualsiasiMediaTailorrisorsa di assemblaggio del canale. Quando visualizzi gli avvisi per canali e programmi,MediaTailorinclude tutte le risorse correlate contenute nel canale o nel programma. Ad esempio, quando si visualizzano gli avvisi per un programma specifico, vengono visualizzati anche gli avvisi relativi alla posizione di origine e alle sorgenti VOD contenute nel programma.

Per visualizzare gli avvisi, eseguire la procedura seguente.

#### Console

Per visualizzare gli avvisi nella console

- 1. Apri ilMediaTailorconsole a<https://console.aws.amazon.com/mediatailor/>.
- 2. Scegli la risorsa per la quale desideri visualizzare gli avvisi.
- 3. Seleziona laAvvisischeda per visualizzare gli avvisi.

AWS Command Line Interface (AWS CLI)

Per elencare gli avvisi per una risorsa di assemblaggio del canale, è necessario ilNome risorsa [Amazon \(ARN\).](https://docs.aws.amazon.com/general/latest/gr/aws-arns-and-namespaces.html) È possibile utilizzaredecribe-*resource\_type*comando nelAWS Command Line Interface(AWS CLI) per ottenere l'ARN della risorsa. Ad esempio, esegu[idescrivere](https://docs.aws.amazon.com/cli/latest/reference/mediatailor/describe-channel.html)[canale](https://docs.aws.amazon.com/cli/latest/reference/mediatailor/describe-channel.html)comando per ottenere l'ARN di un canale specifico:

aws mediatailor describe-channel --channel-name *MyChannelName*

Quindi usa il[as mediatailor list-alertsc](https://docs.aws.amazon.com/cli/latest/reference/mediatailor/list-alerts.html)omando per elencare gli avvisi associati alla risorsa:

```
aws mediatailor list-alerts --resource-arn arn:aws:mediatailor:region:aws-account-
id:resource-type/resource-name
```
#### API

Per elencare gli avvisi per una risorsa di assemblaggio del canale, è necessario i[lNome risorsa](https://docs.aws.amazon.com/general/latest/gr/aws-arns-and-namespaces.html)  [Amazon \(ARN\).](https://docs.aws.amazon.com/general/latest/gr/aws-arns-and-namespaces.html) È possibile utilizzareDescribe*Resource*operazione nelMediaTailorAPI per ottenere l'ARN della risorsa. Ad esempio, usa[DescribeChannelo](https://docs.aws.amazon.com/mediatailor/latest/apireference/API_DescribeChannel.html)perazione per ottenere l'ARN di un canale specifico.

Quindi usa il[ListAlerts](https://docs.aws.amazon.com/mediatailor/latest/apireference/API_ListAlerts.html)API per elencare gli avvisi per la risorsa.

#### Gestione degli avvisi

Quando si verifica un avviso, visualizza gli avvisi nelAWS Management Console, oppure usa ilAWS Command Line Interface(AWS CLI),AWSSDK oMediaTailorAvvisa l'API per determinare le possibili fonti del problema.

Dopo aver risolto il problema,MediaTailorcancella l'avviso.

# Tagging delle risorse AWS Elemental MediaTailor

Un tag è un'etichetta di metadati assegnata dall'utente o da AWS a una risorsa AWS. Ciascun tag è formato da una chiave e da un valore, Per i tag assegnati da te, puoi definire la chiave e il valore. Ad esempio, potresti definire la chiave come stage e il valore di una risorsa come test.

I tag consentono di eseguire le seguenti operazioni:

- Identificare e organizzare le risorse AWS. Molti servizi AWS supportano l'assegnazione di tag, perciò è possibile assegnare lo stesso tag a risorse di diversi servizi per indicare che queste sono correlate. Ad esempio, è possibile assegnare a un canale AWS Elemental MediaPackage e a un endpoint lo stesso tag assegnato a una configurazione AWS Elemental MediaTailor.
- Tenere traccia dei costi AWS. Questi tag vengono attivati nel pannello di controllo AWS Billing and Cost Management. AWS usa i tag per categorizzare i costi e fornire un report di allocazione dei costi mensili. Per ulteriori informazioni, consulta la pagina sull'[utilizzo dei tag per l'allocazione dei](https://docs.aws.amazon.com/awsaccountbilling/latest/aboutv2/cost-alloc-tags.html) [costi](https://docs.aws.amazon.com/awsaccountbilling/latest/aboutv2/cost-alloc-tags.html) nella [AWS BillingGuida per l'utente.](https://docs.aws.amazon.com/awsaccountbilling/latest/aboutv2/)
- Controllare l'accesso alle risorse di AWS. Per ulteriori informazioni, consulta [Controllo degli accessi](https://docs.aws.amazon.com/IAM/latest/UserGuide/access_tags.html) [tramite tag](https://docs.aws.amazon.com/IAM/latest/UserGuide/access_tags.html) nella [Guida per l'utente di IAM](https://docs.aws.amazon.com/IAM/latest/UserGuide/introduction.html).

Nelle sezioni seguenti vengono fornite ulteriori informazioni sui tag di AWS Elemental MediaTailor.

## Risorse supportate in AWS Elemental MediaTailor

Le seguenti risorse AWS Elemental MediaTailor supportano l'etichettatura:

- Canali
- Configurazioni
- SourceLocations
- VodSources

## Limitazioni applicate ai tag

Le seguenti restrizioni di base si applicano ai tag sulle risorse AWS Elemental MediaTailor:

• Numero massimo di tag che è possibile assegnare a una risorsa: 50

- Lunghezza massima della chiave: 128 caratteri Unicode
- Lunghezza massima del valore: 256 caratteri Unicode
- Caratteri validi per chiave e valore: a-z, A-Z, 0-9, spazi e i seguenti caratteri:  $\ldots$  :  $\ell$  = + e  $\omega$
- Per chiavi e valori viene fatta distinzione tra maiuscole e minuscole
- Non utilizzare aws: come prefisso per le chiavi; l'utilizzo di questo prefisso è esclusivo di AWS.

## Gestione dei tag in AWS Elemental MediaTailor

È possibile impostare i tag come proprietà in una risorsa. Puoi aggiungere, modificare ed eliminare i tag tramite l'AWS Elemental MediaTailorAPI o AWS Command Line Interface (AWS CLI). Per ulteriori informazioni, consulta il [riferimento all'AWS Elemental MediaTailorAPI](https://docs.aws.amazon.com/mediatailor/latest/apireference/Welcome.html).

# Risoluzione dei problemi MediaTailor

In caso di errori di riproduzione o difficoltà simili durante l'utilizzoAWS Elemental MediaTailor, consultate gli argomenti di questa sezione.

#### Argomenti

• [Risoluzione dei problemi di riproduzione restituiti da MediaTailor](#page-462-0)

## <span id="page-462-0"></span>Risoluzione dei problemi di riproduzione restituiti da MediaTailor

Questa sezione fornisce informazioni sui codici di errore HTTP che potresti ricevere durante i test del software del lettore e durante la normale elaborazione delle richieste del lettore.

#### **a** Note

Potresti ricevere errori anche dall'API di AWS Elemental MediaTailor durante le operazioni di configurazione come PutPlaybackConfiguration e GetPlaybackConfiguration. Per informazioni su questi tipi di errori, consulta l'[AWS Elemental MediaTailorAPI Reference.](https://docs.aws.amazon.com/mediatailor/latest/apireference/Welcome.html)

Quando il giocatore invia una richiesta aAWS Elemental MediaTailor, direttamente o tramite un CDN, MediaTailor risponde con un codice di stato. Se gestisce MediaTailor correttamente la richiesta, restituisce il codice di stato HTTP200 OK, che indica l'avvenuta operazione, insieme al manifesto compilato. Se la richiesta ha esito negativo, MediaTailor restituisce un codice di stato HTTP, un nome di eccezione e un messaggio di errore.

AWS Elemental MediaTailor restituisce due classi di errori:

- Errori del client: errori che di solito sono causati da un problema nella richiesta stessa, come una richiesta formattata in modo errato, un parametro non valido o un URL errato. Questi errori hanno un codice di risposta HTTP 4xx.
- Errori del server: errori che di solito sono causati da un problema MediaTailor o da una delle sue dipendenze, come l'ad decision server (ADS) o il server di origine. Questi errori hanno un codice di risposta HTTP 5xx.

#### Argomenti

- [Errori di riproduzione del client restituiti da AWS Elemental MediaTailor](#page-463-0)
- [Errori di riproduzione del server restituiti da AWS Elemental MediaTailor](#page-465-0)
- [Esempi di errori di riproduzione](#page-467-0)

### <span id="page-463-0"></span>Errori di riproduzione del client restituiti da AWS Elemental MediaTailor

Indicazioni generali:

- Puoi trovare informazioni dettagliate per la maggior parte degli errori nelle intestazioni e nel corpo della risposta.
- Per alcuni errori, è necessario controllare le impostazioni di configurazione. È possibile recuperare le impostazioni per la configurazione di riproduzione da. AWS Elemental MediaTailor Per l'API, la risorsa è. GetPlaybackConfiguration/*Name* Per i dettagli, consulta l'[AWS Elemental](https://docs.aws.amazon.com/mediatailor/latest/apireference/)  [MediaTailorAPI Reference.](https://docs.aws.amazon.com/mediatailor/latest/apireference/)

La tabella seguente elenca i codici di errore del client restituiti dalle attività di manipolazione dei manifest di AWS Elemental MediaTailor, le probabili cause e le possibili risoluzioni.

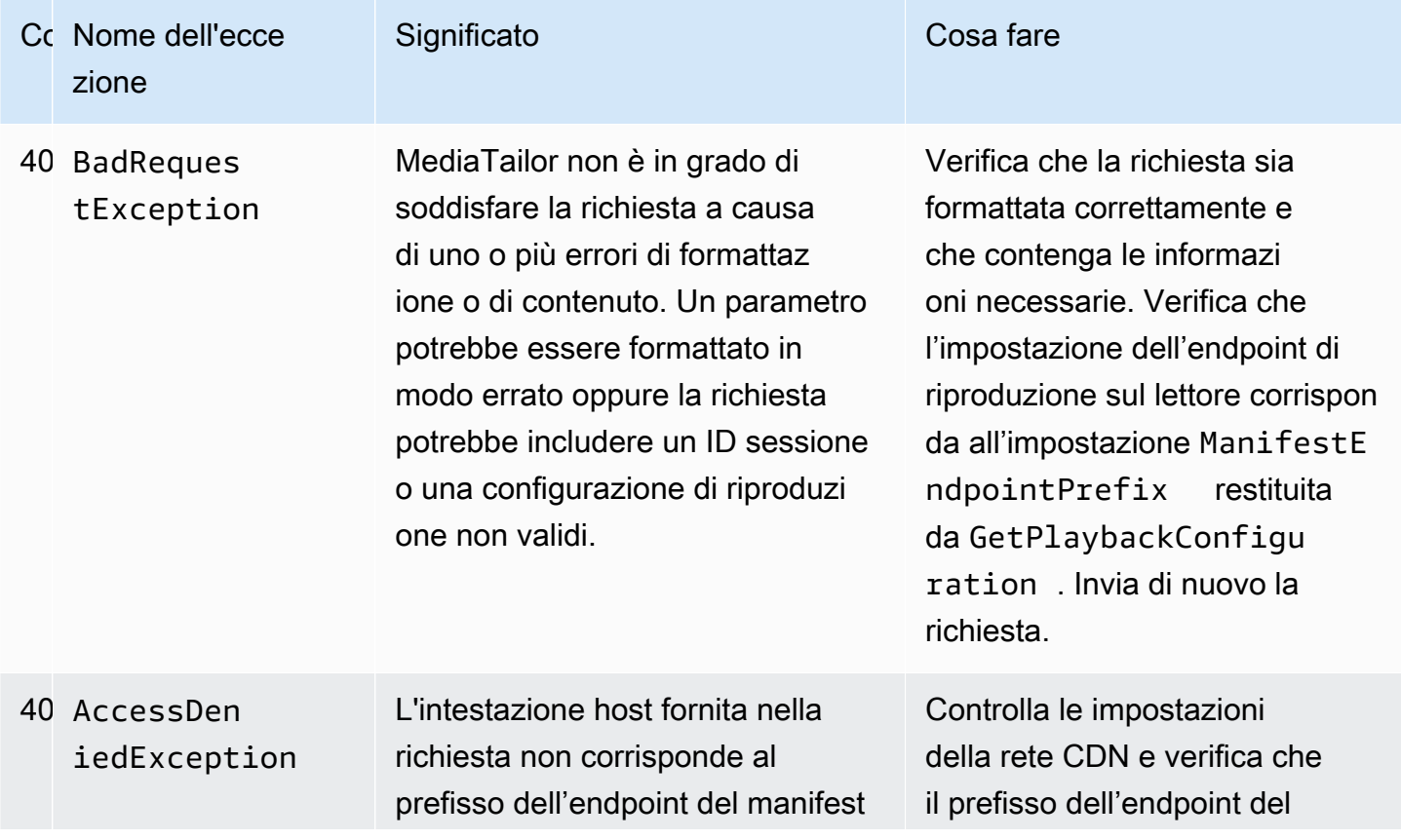

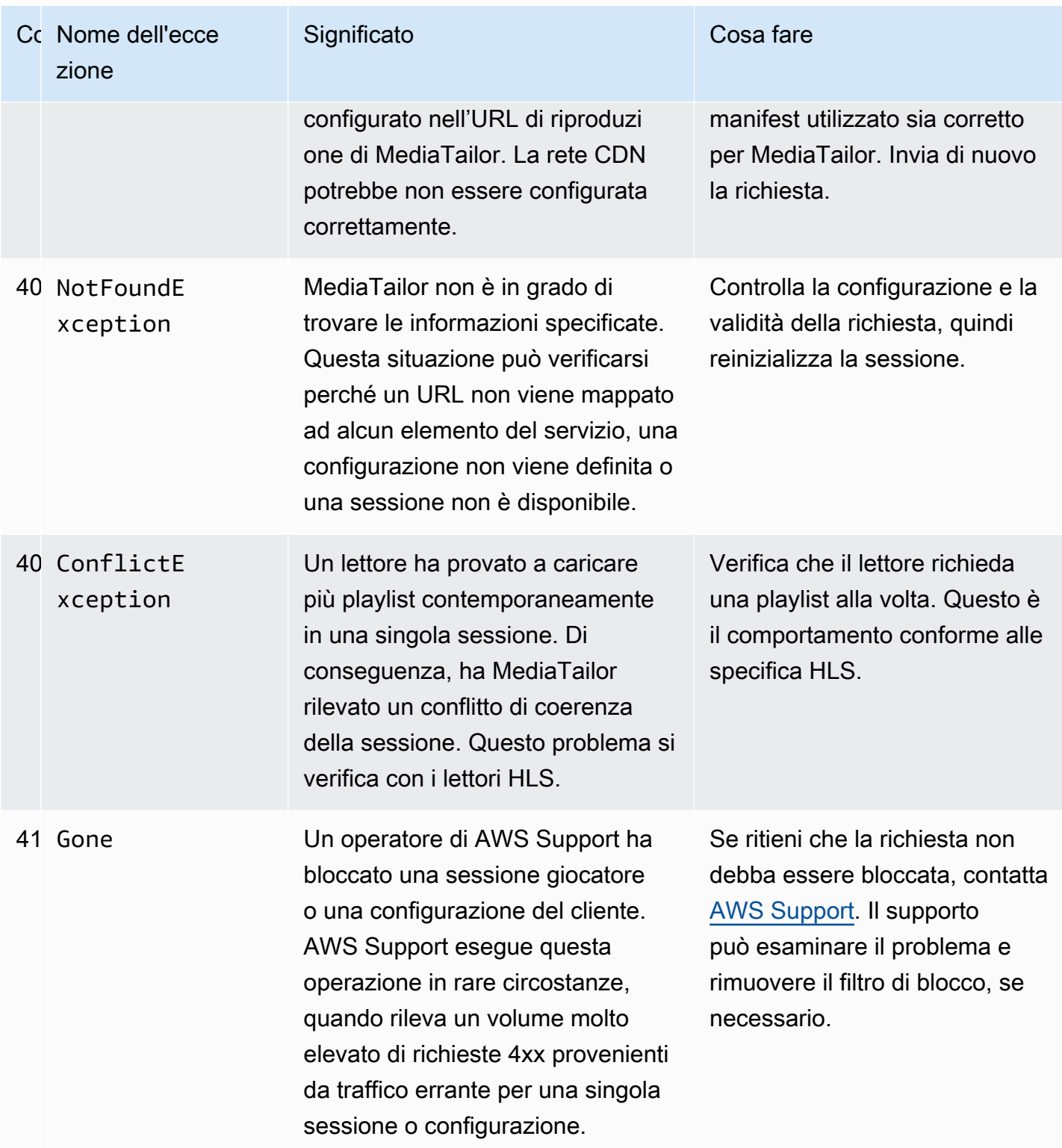

Se hai bisogno di ulteriore assistenza, contatta [AWS Support.](https://aws.amazon.com/premiumsupport/)

## <span id="page-465-0"></span>Errori di riproduzione del server restituiti da AWS Elemental MediaTailor

Indicazioni generali:

- Puoi trovare informazioni dettagliate per la maggior parte degli errori nelle intestazioni e nel corpo della risposta.
- Per alcuni errori, è necessario controllare le impostazioni di configurazione. È possibile recuperare le impostazioni per la configurazione di riproduzione da. AWS Elemental MediaTailor Per l'API, la risorsa è. GetPlaybackConfiguration/*Name* Per i dettagli, consulta l'[AWS Elemental](https://docs.aws.amazon.com/mediatailor/latest/apireference/)  [MediaTailorAPI Reference.](https://docs.aws.amazon.com/mediatailor/latest/apireference/)

La tabella seguente elenca i codici di errore del server restituiti dalle attività di manipolazione dei manifest di AWS Elemental MediaTailor, le probabili cause e le possibili risoluzioni.

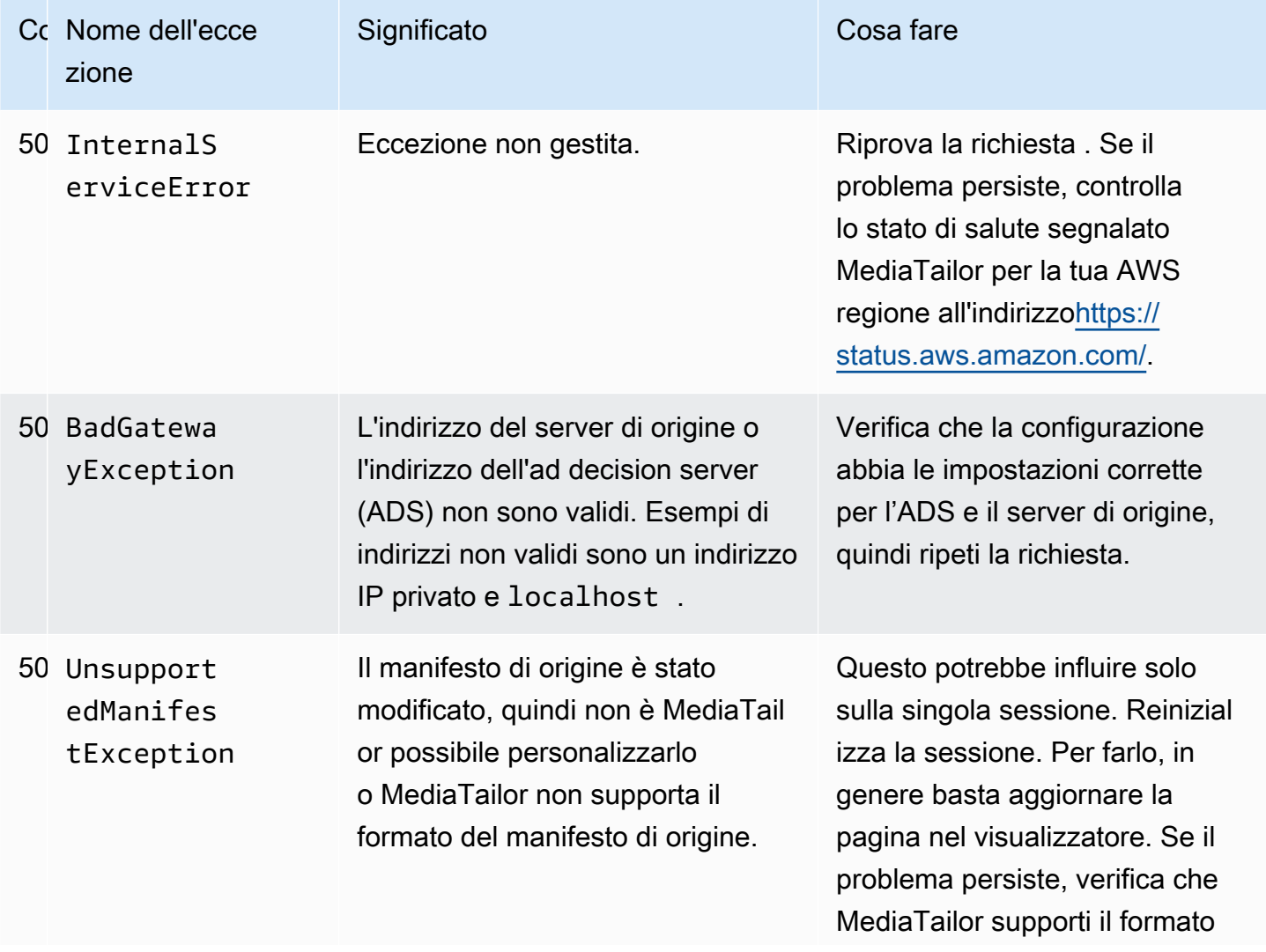

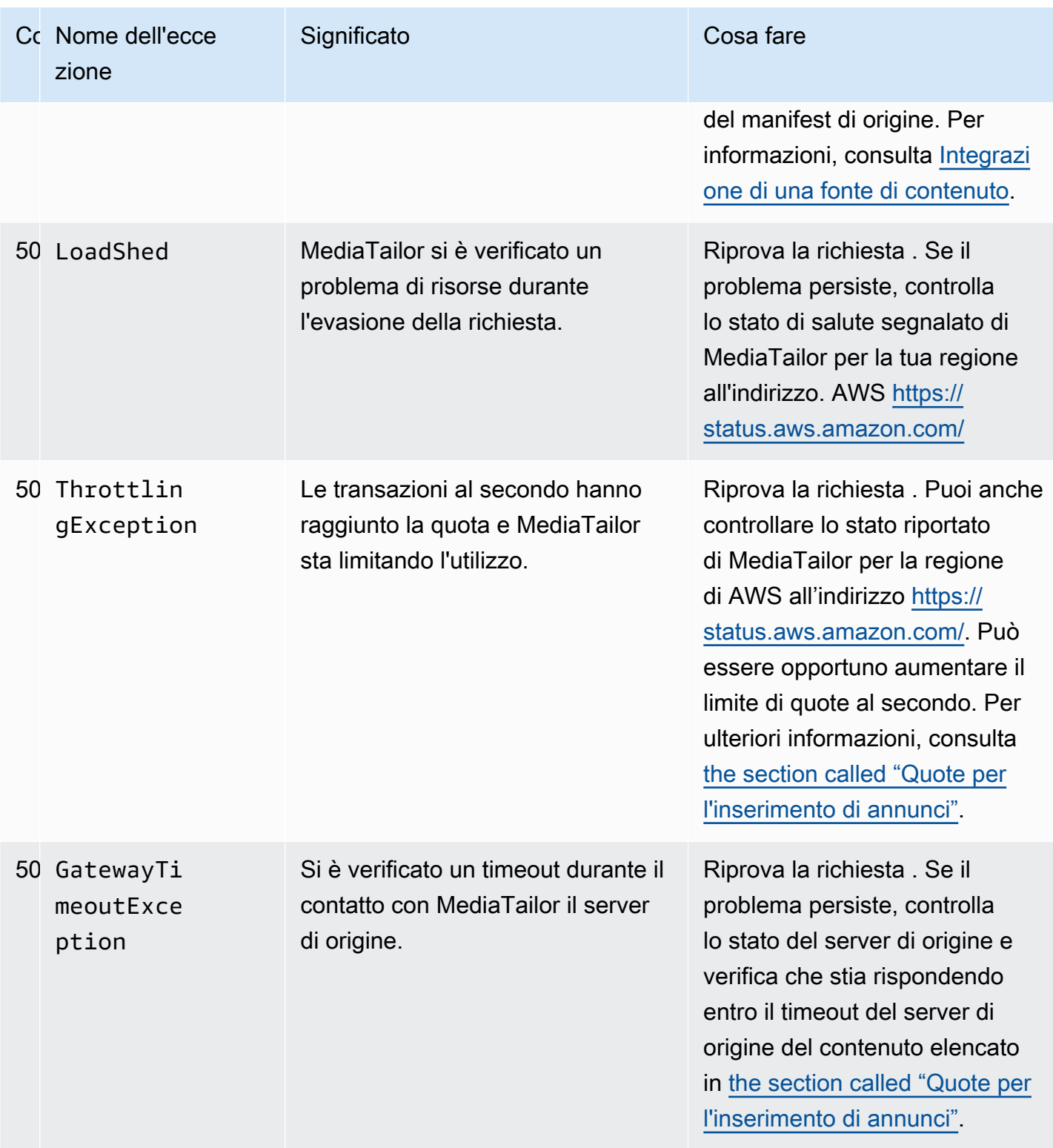

Se hai bisogno di ulteriore assistenza, contatta [AWS Support.](https://aws.amazon.com/premiumsupport/)

## <span id="page-467-0"></span>Esempi di errori di riproduzione

Questa sezione elenca alcuni esempi di errori di riproduzione che potrebbero essere visualizzati nelle interazioni della riga di comando con AWS Elemental MediaTailor.

L'esempio seguente mostra il risultato quando si verifica un timeout tra AWS Elemental MediaTailor e l'ad decision server (ADS) o il server di origine.

```
~[]> curl -vvv https://111122223333444455556666123456789012.mediatailor.us-
west-2.amazonaws.com/v1/master/123456789012/Multiperiod_DASH_Demo/index.mpd
   Trying 54.186.133.224...
* Connected to 111122223333444455556666123456789012.mediatailor.us-west-2.amazonaws.com 
  (11.222.333.444) port 555 (#0)
* TLS 1.2 connection using TLS_ECDHE_RSA_WITH_AES_128_GCM_SHA256
* Server certificate: mediatailor.us-west-2.amazonaws.com
* Server certificate: Amazon
* Server certificate: Amazon Root CA 1
* Server certificate: Starfield Services Root Certificate Authority - G2
> GET /v1/master/123456789012/Multiperiod_DASH_Demo/index.mpd HTTP/1.1
> Host: 111122223333444455556666123456789012.mediatailor.us-west-2.amazonaws.com
> User-Agent: curl/7.43.0
> Accept: */*
>
< HTTP/1.1 504 Gateway Timeout
< Date: Thu, 29 Nov 2018 18:43:14 GMT
< Content-Type: application/json
< Content-Length: 338
< Connection: keep-alive
< x-amzn-RequestId: 123456789012-123456789012
< x-amzn-ErrorType: GatewayTimeoutException:http://internal.amazon.com/coral/
com.amazon.elemental.midas.mms.coral/
\epsilon* Connection #0 to host 111122223333444455556666123456789012.mediatailor.us-
west-2.amazonaws.com left intact
{"message":"failed to generate manifest: Unable to obtain template playlist. 
 origin URL:[https://777788889999.mediapackage.us-west-2.amazonaws.com/out/
v1/444455556666111122223333/index.mpd], asset path: [index.mpd], sessionId:
[123456789012123456789012] customerId:[123456789012]"}%
```
## <span id="page-468-0"></span>Quote in AWS Elemental MediaTailor

MediaTailor le richieste di risorse e operazioni sono soggette alle seguenti quote (precedentemente denominate «limiti»).

È possibile utilizzare il AWS servizio Service Quotas per visualizzare le quote e richiedere aumenti delle quote per MediaTailor, oltre a molti altri servizi. AWS Per maggiori informazioni, consulta [Guida](https://docs.aws.amazon.com/servicequotas/latest/userguide/intro.html)  [per l'utente di Service Quotas.](https://docs.aws.amazon.com/servicequotas/latest/userguide/intro.html)

#### Quote per l'inserimento di annunci

La tabella seguente descrive le quote relative all'inserimento degli annunci. AWS Elemental MediaTailor Salvo diversa indicazione, le quote non sono regolabili.

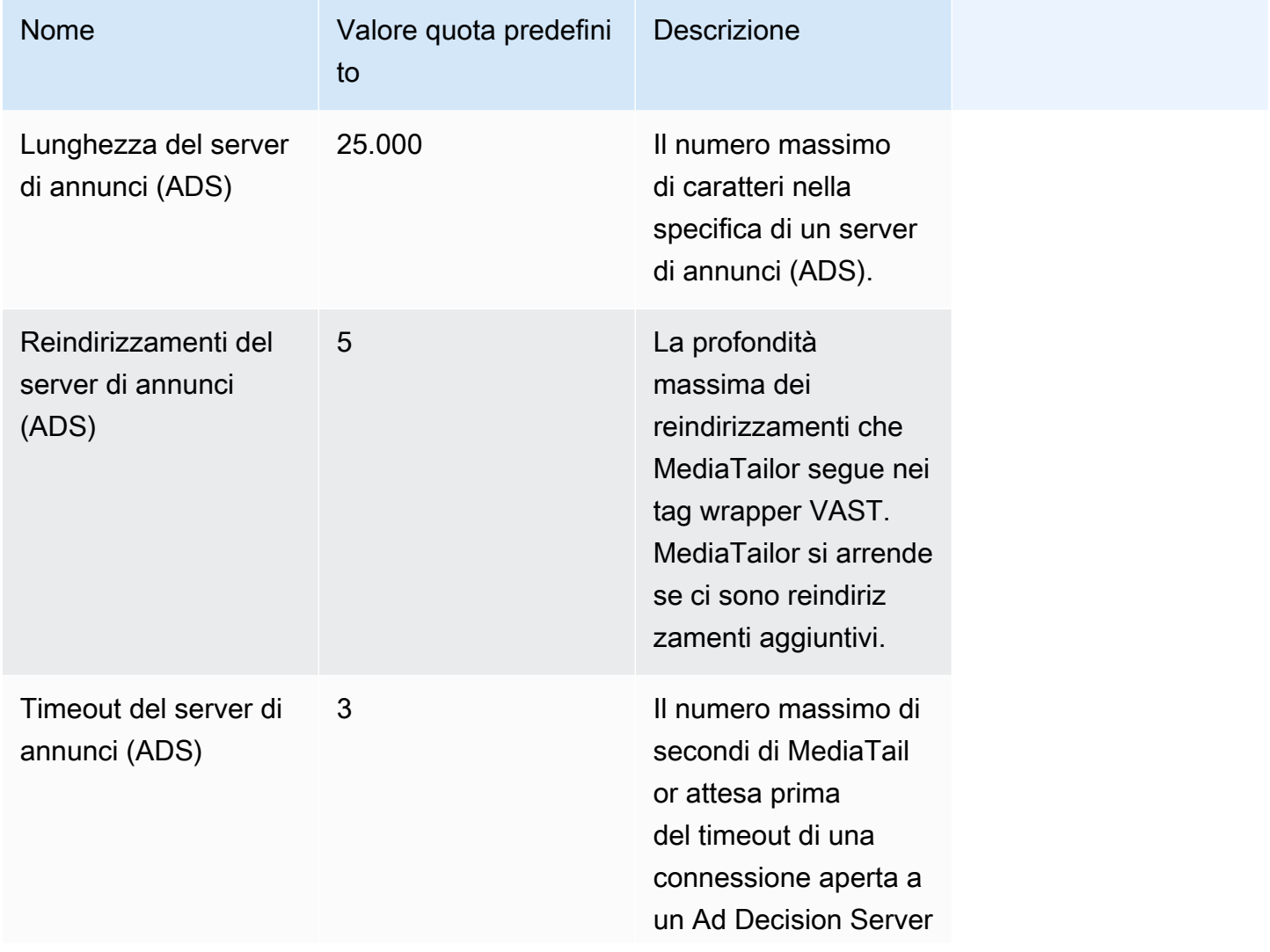

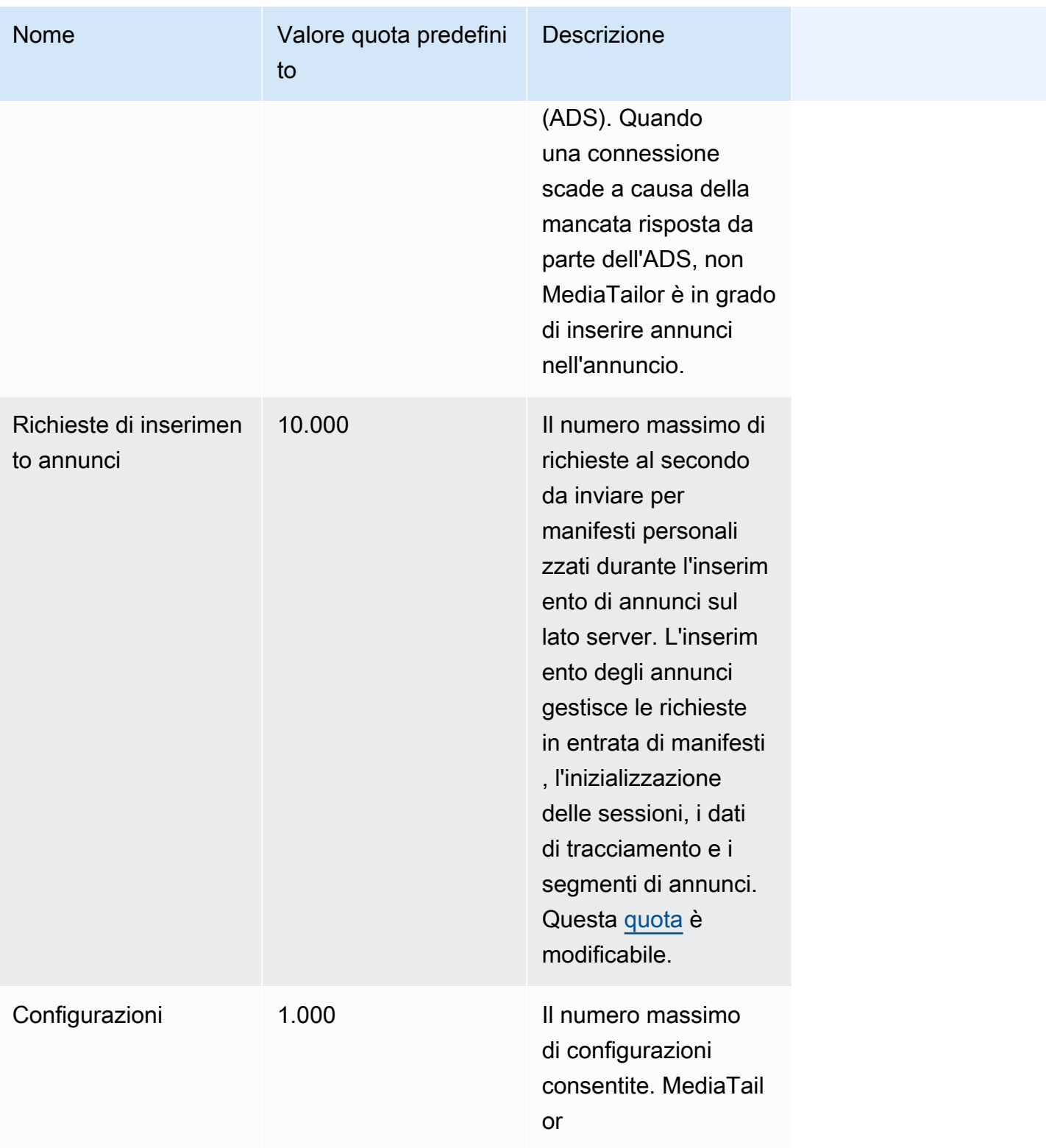

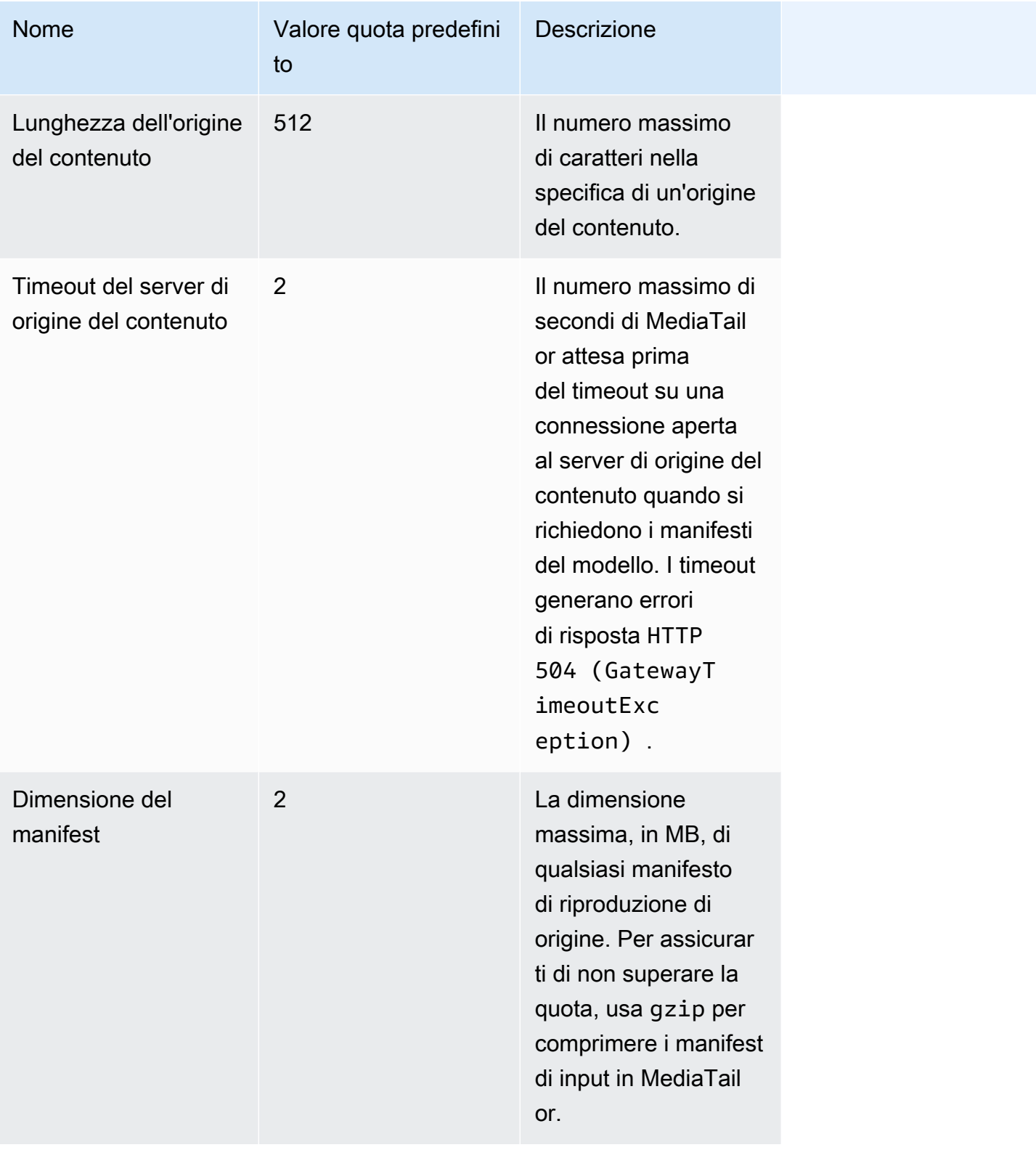

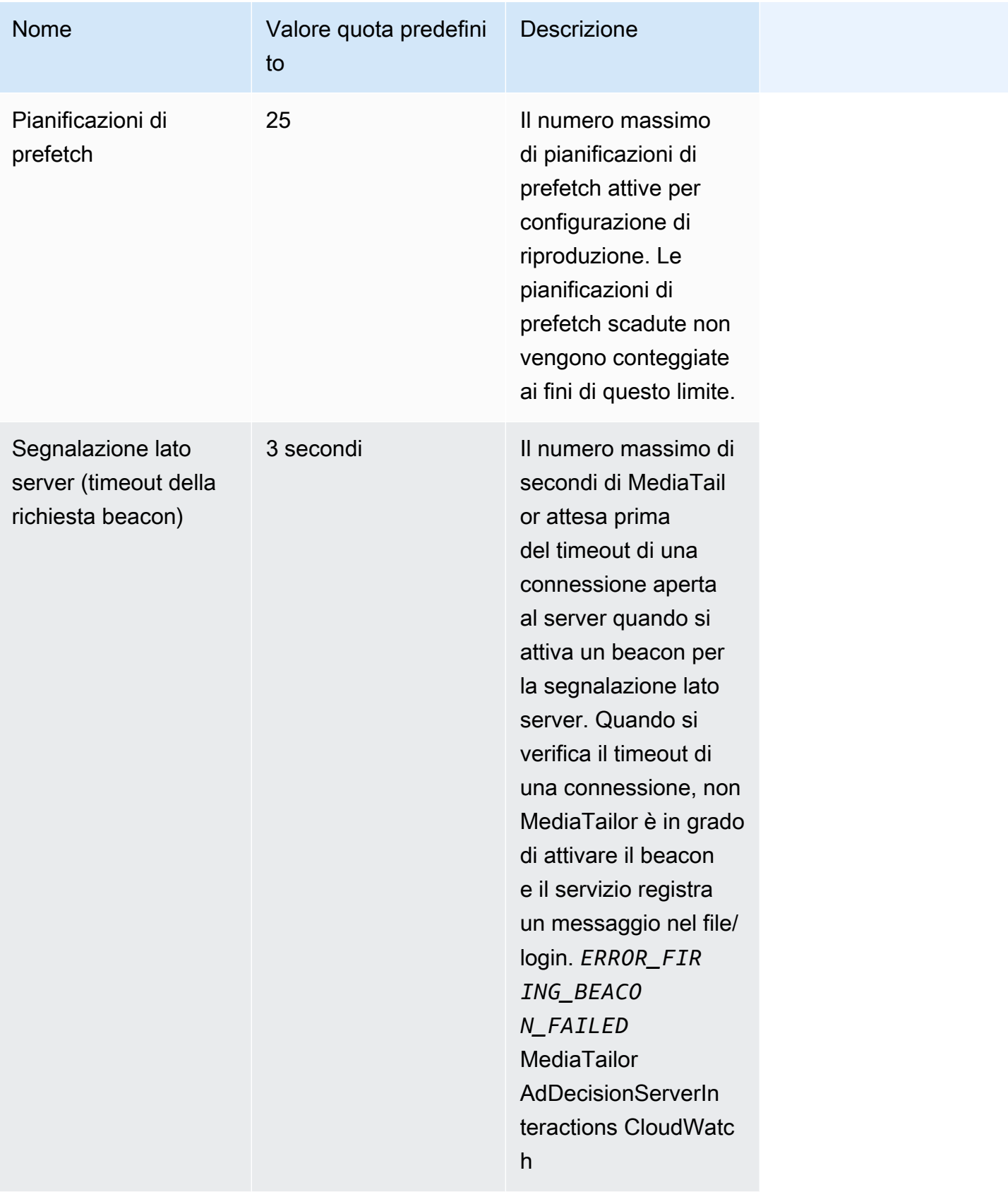

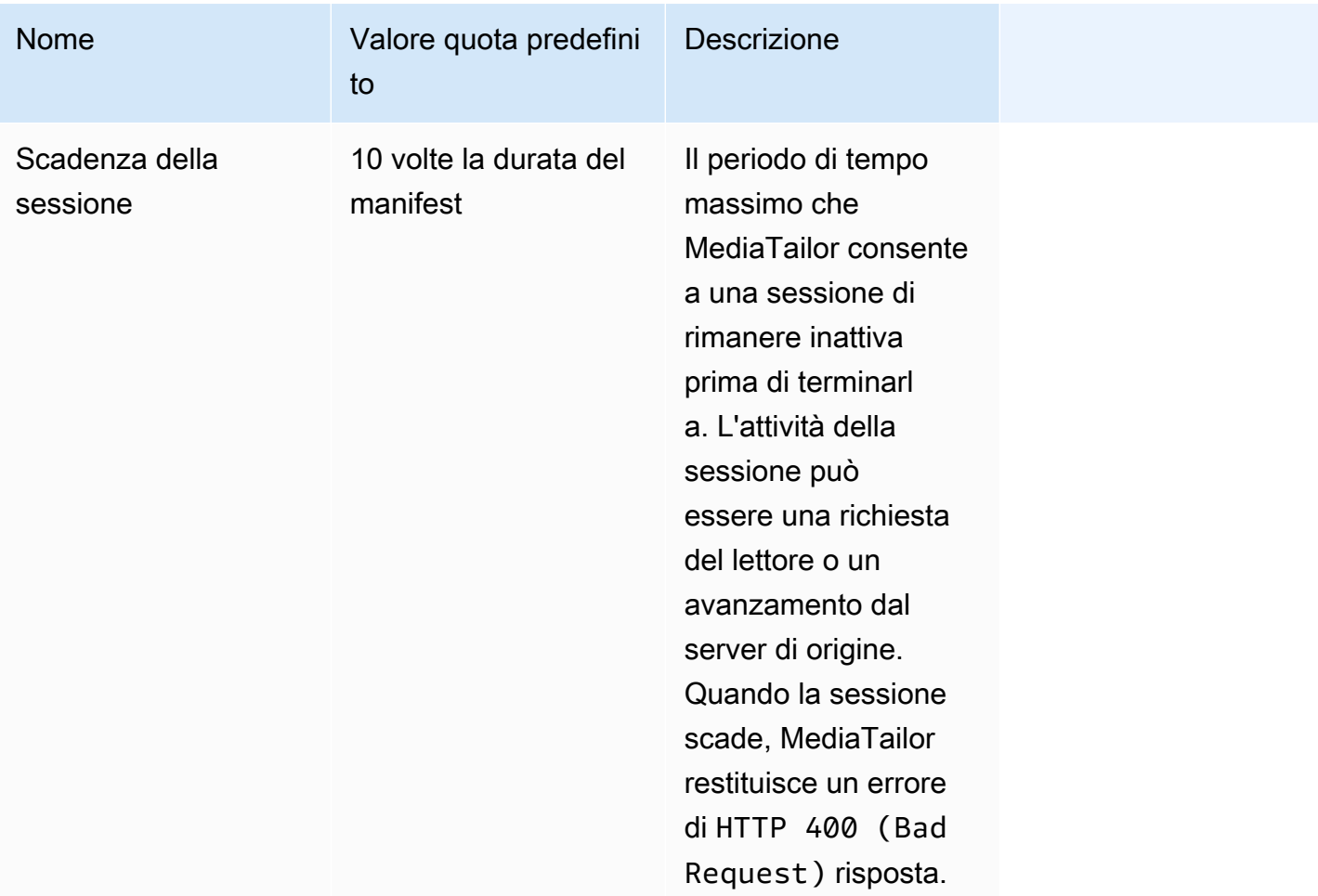

#### <span id="page-472-0"></span>Quote sull'assemblaggio dei canali

La tabella seguente descrive le quote relative all'assemblaggio dei canali. AWS Elemental MediaTailor [Salvo diversa indicazione, le quote sono regolabili.](https://docs.aws.amazon.com/servicequotas/home/services/mediatailor/quotas)

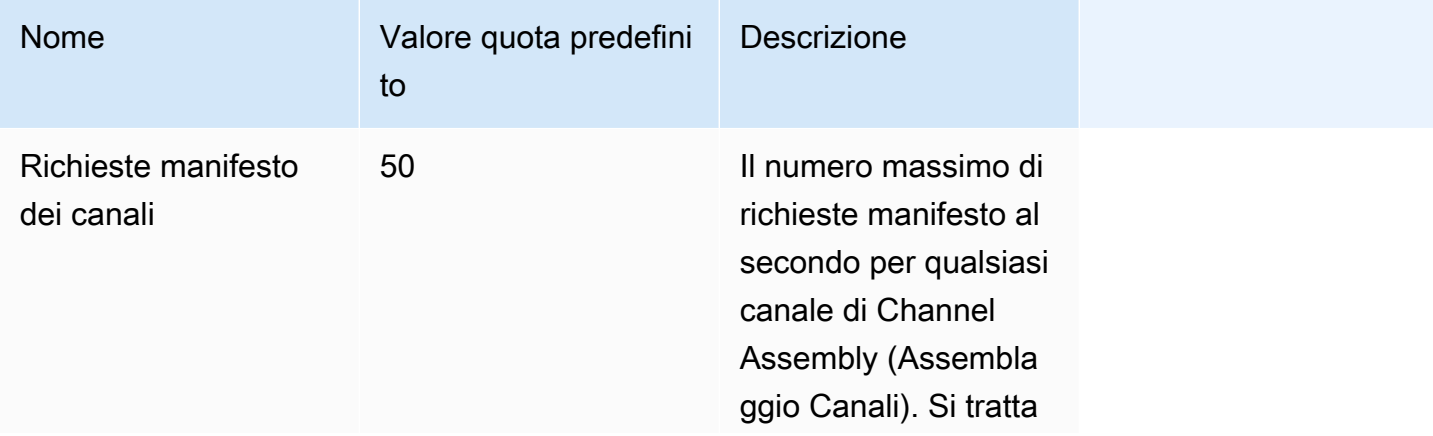

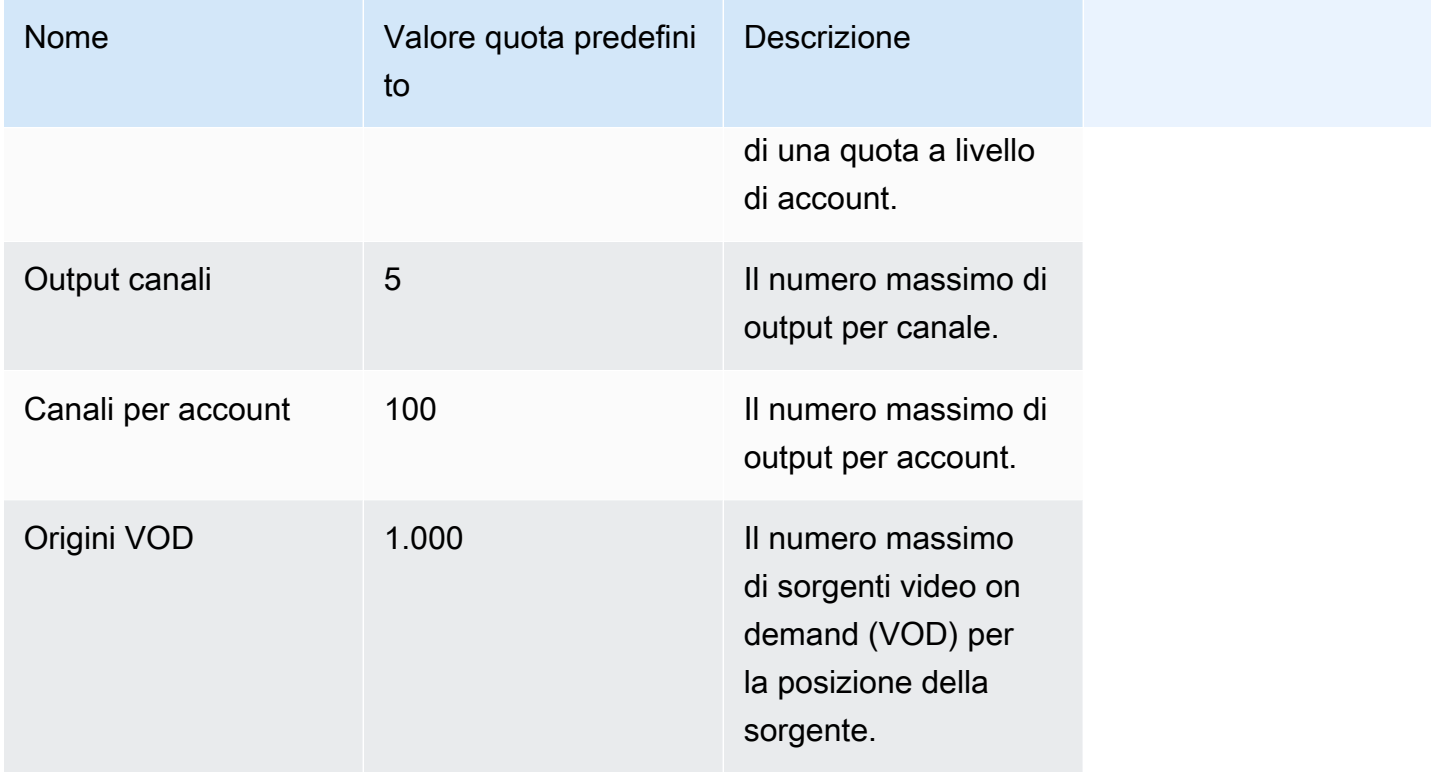

La tabella seguente descrive i limiti di limitazione dell'assemblaggio dei canali. AWS Elemental MediaTailor [Salvo diversa indicazione, le quote sono regolabili.](https://docs.aws.amazon.com/servicequotas/home/services/mediatailor/quotas)

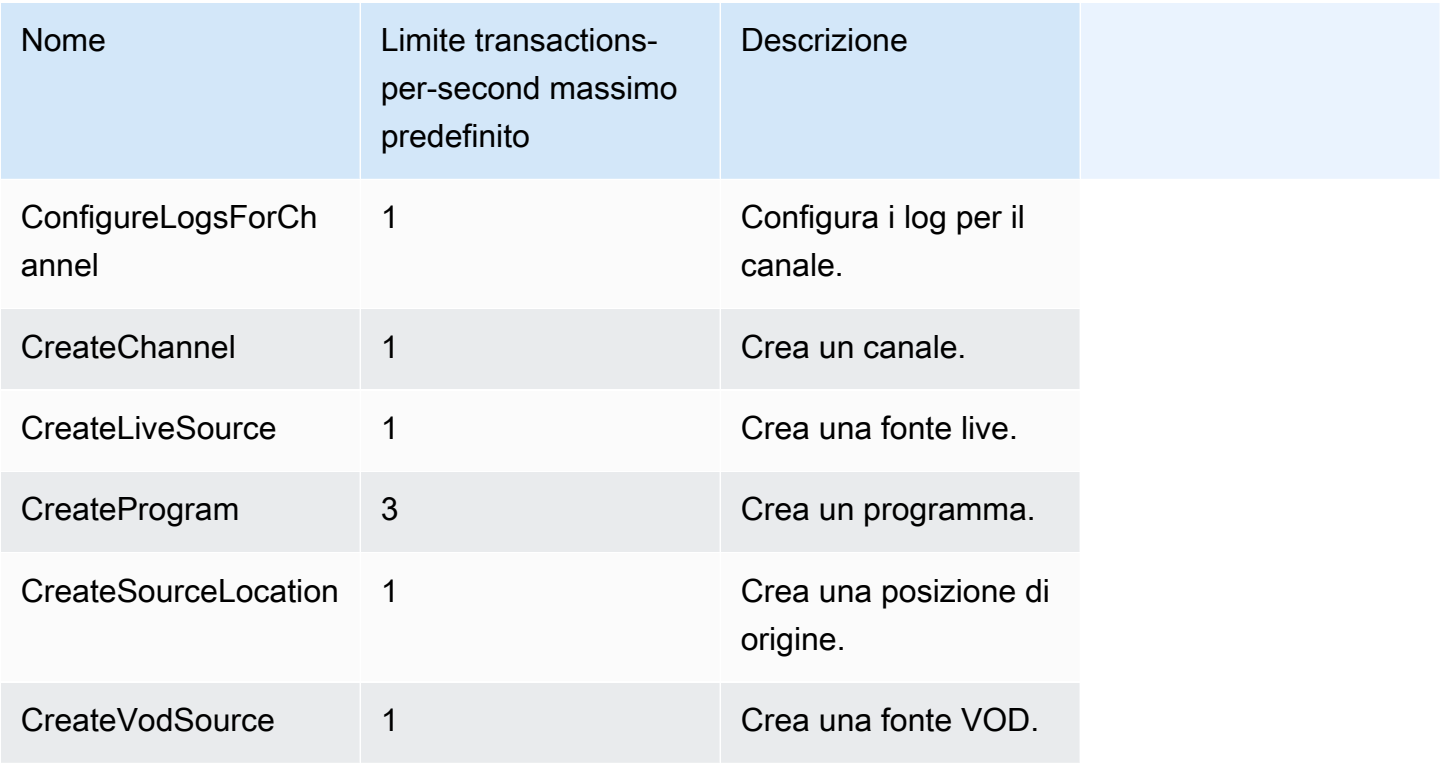

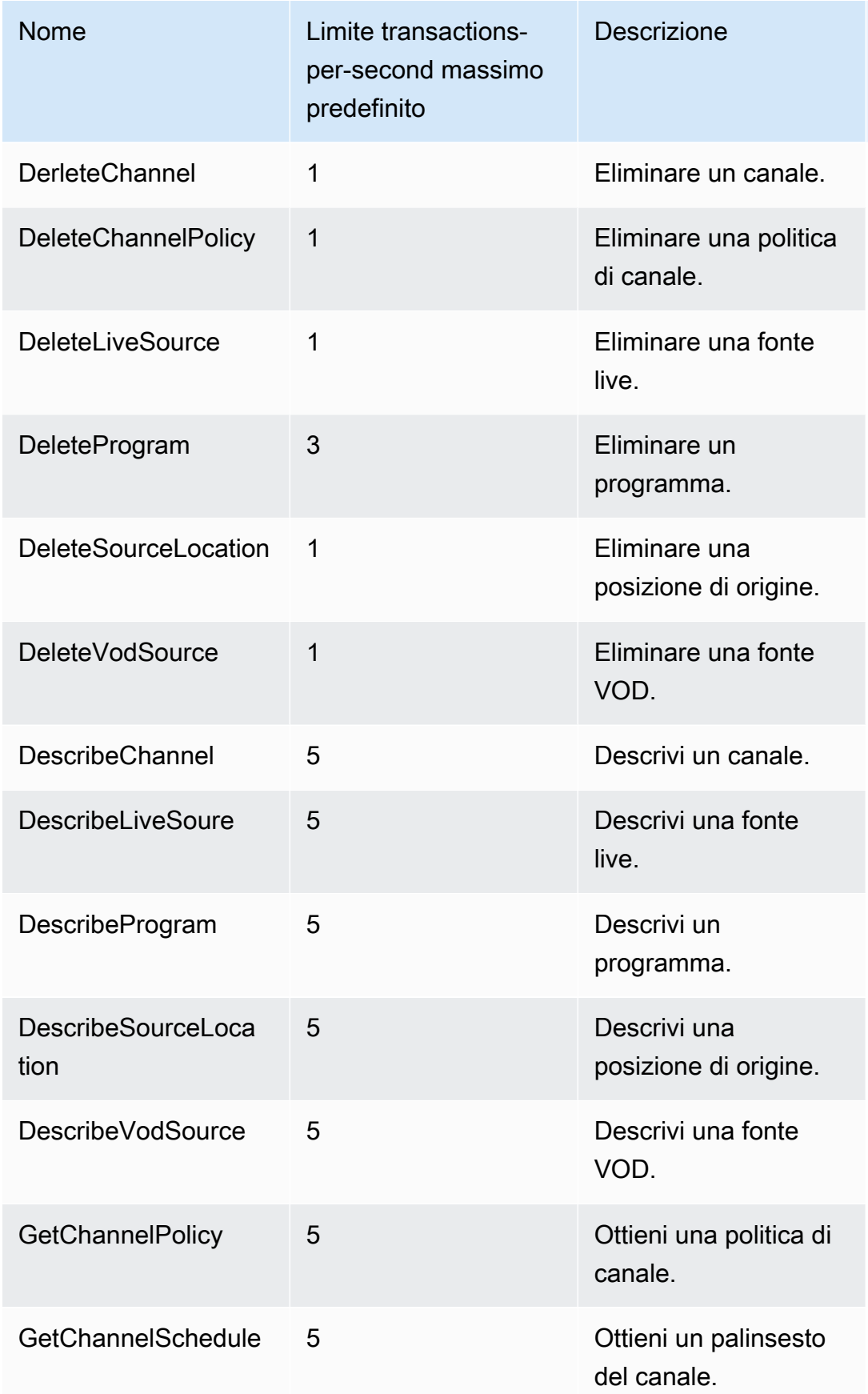

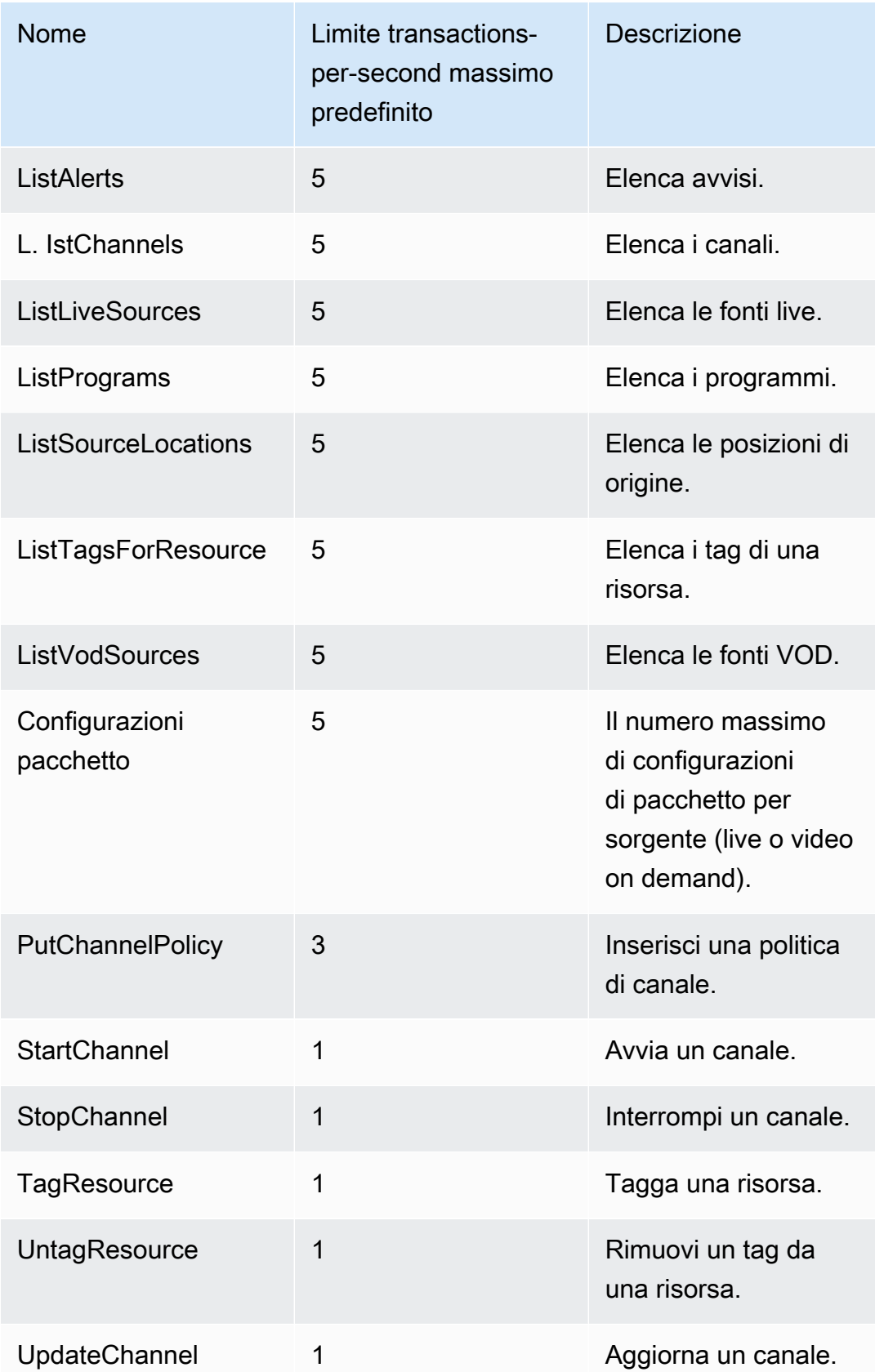

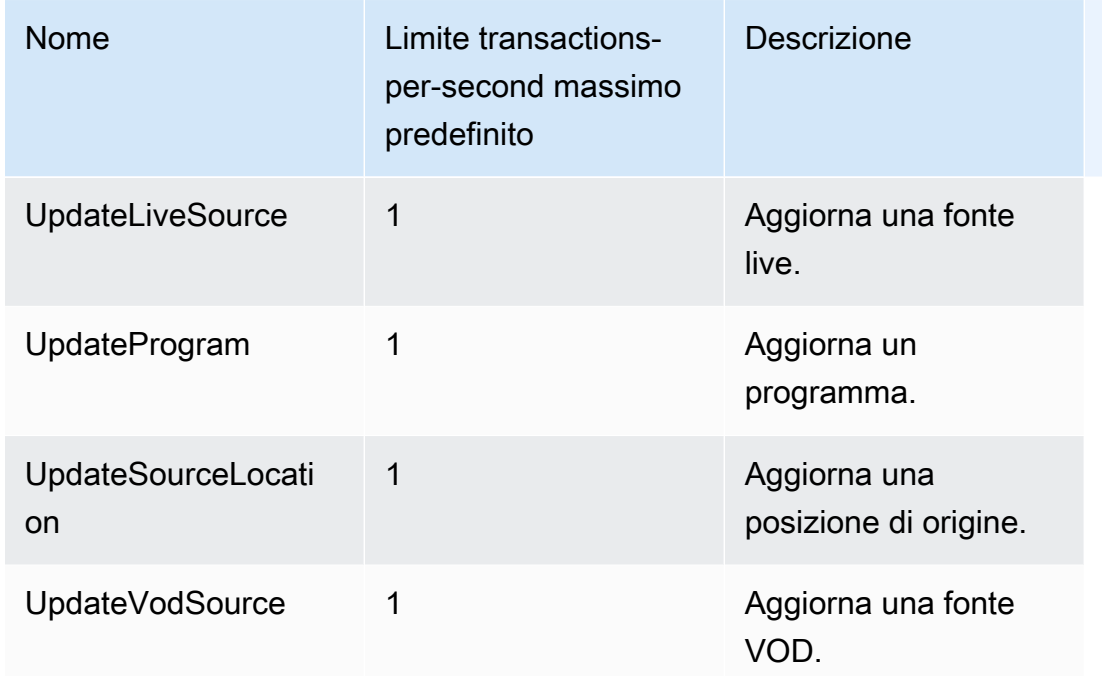

## risorse AWS Elemental MediaTailor

La tabella seguente elenca le risorse correlate che possono essere utili durante l'utilizzo di AWS Elemental MediaTailor.

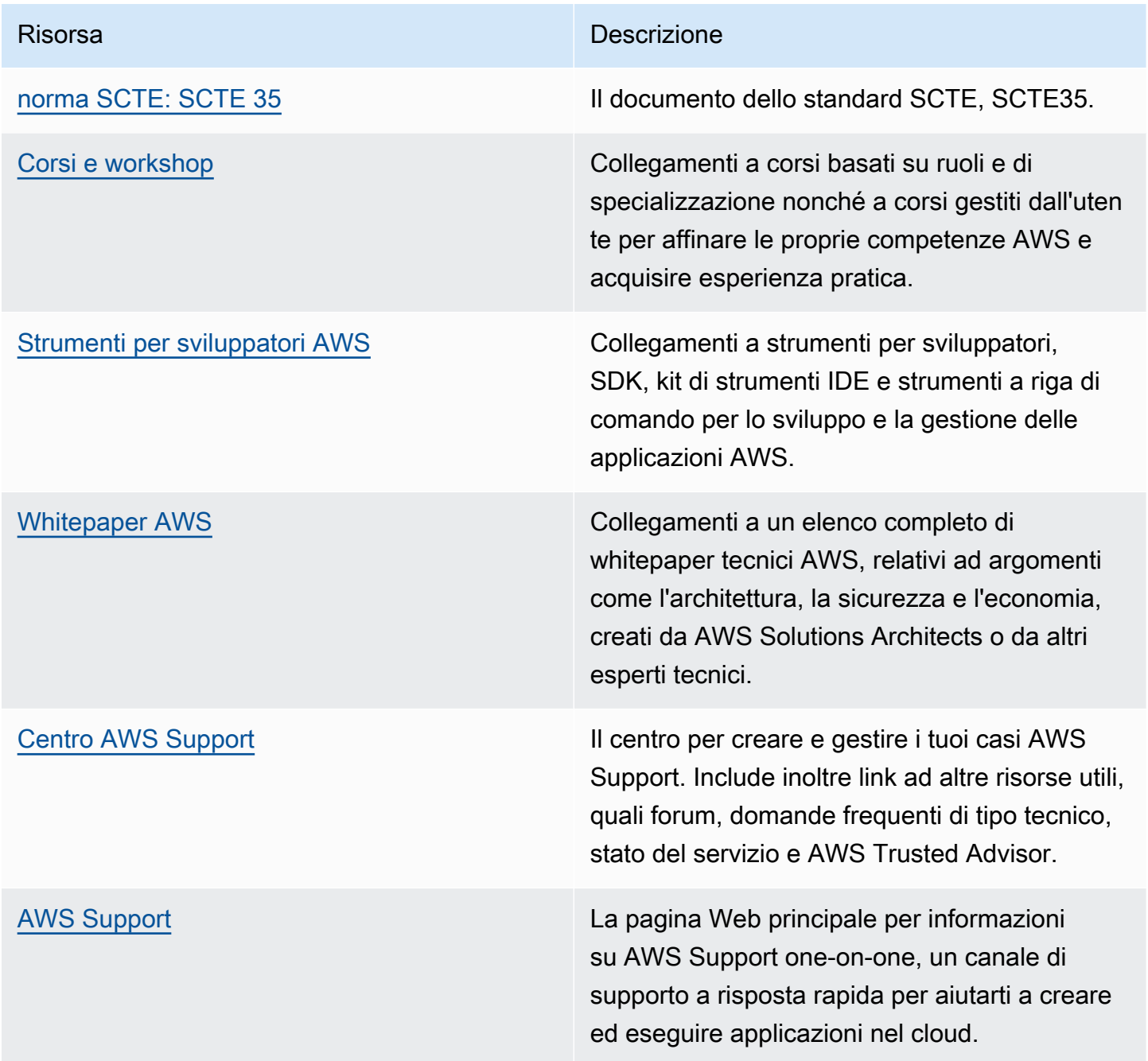

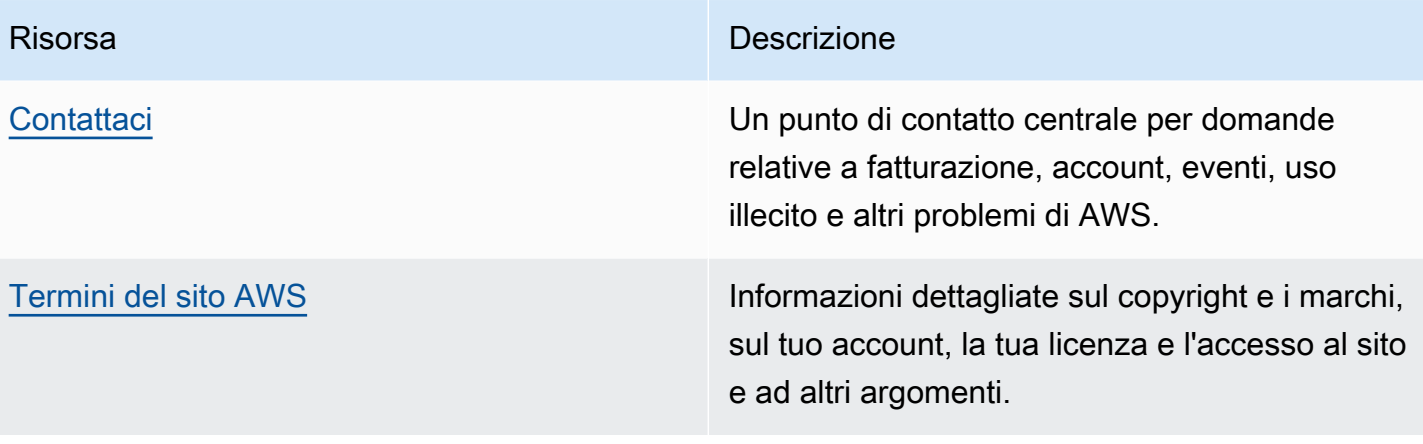

## Cronologia dei documenti per AWS Elemental MediaTailor

Nella tabella seguente sono descritte alcune importanti modifiche apportate a questa documentazione.

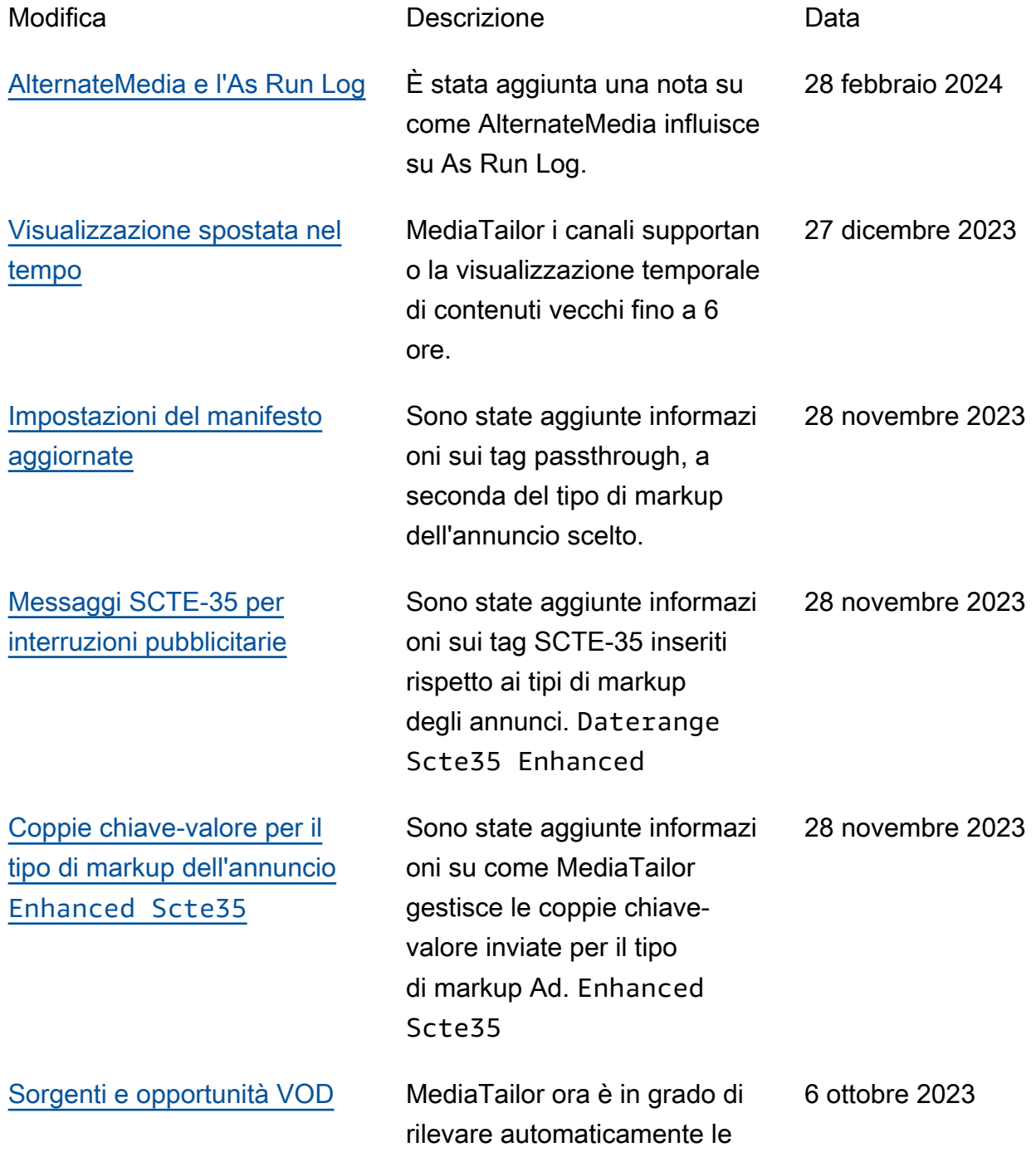

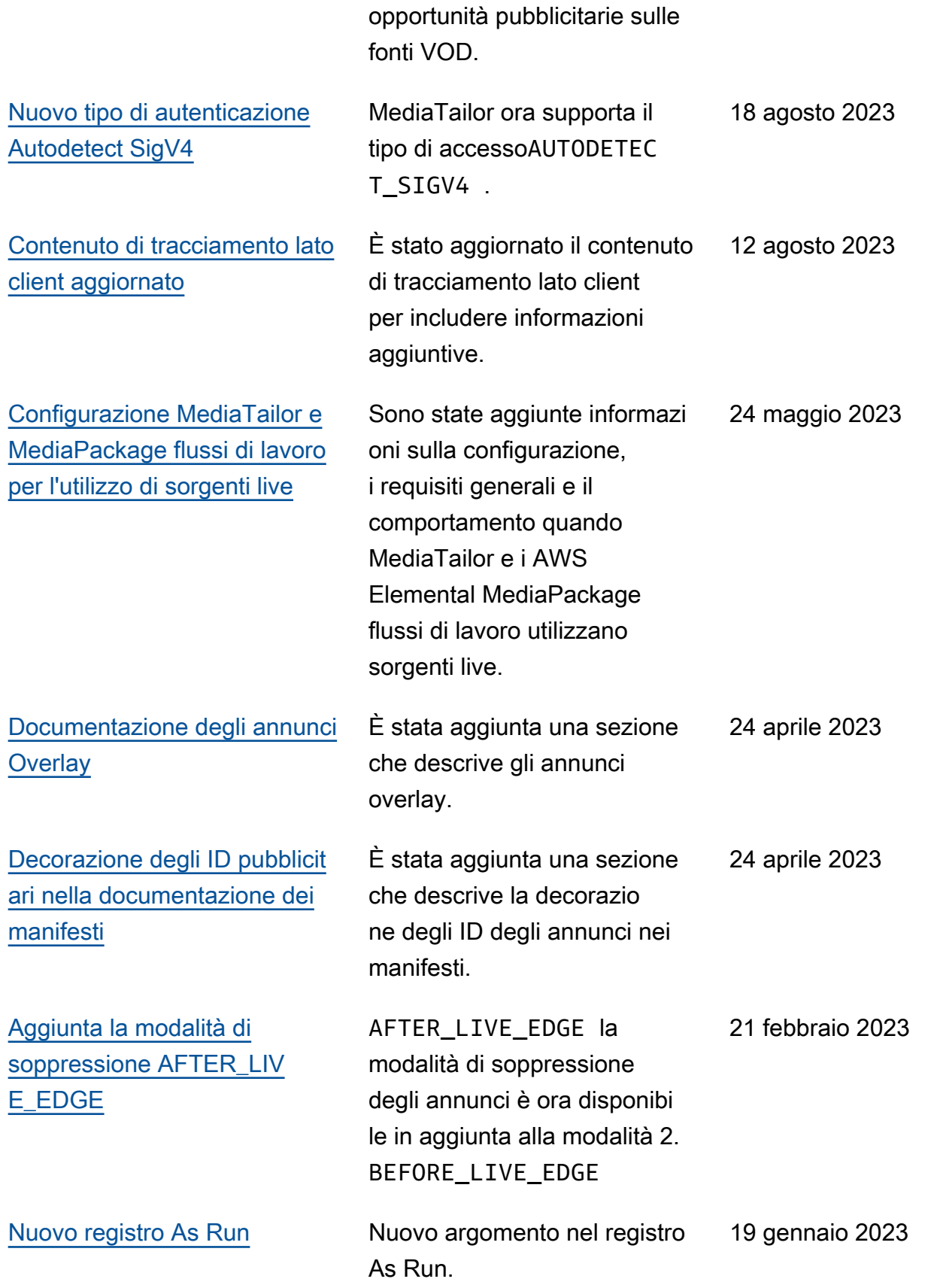

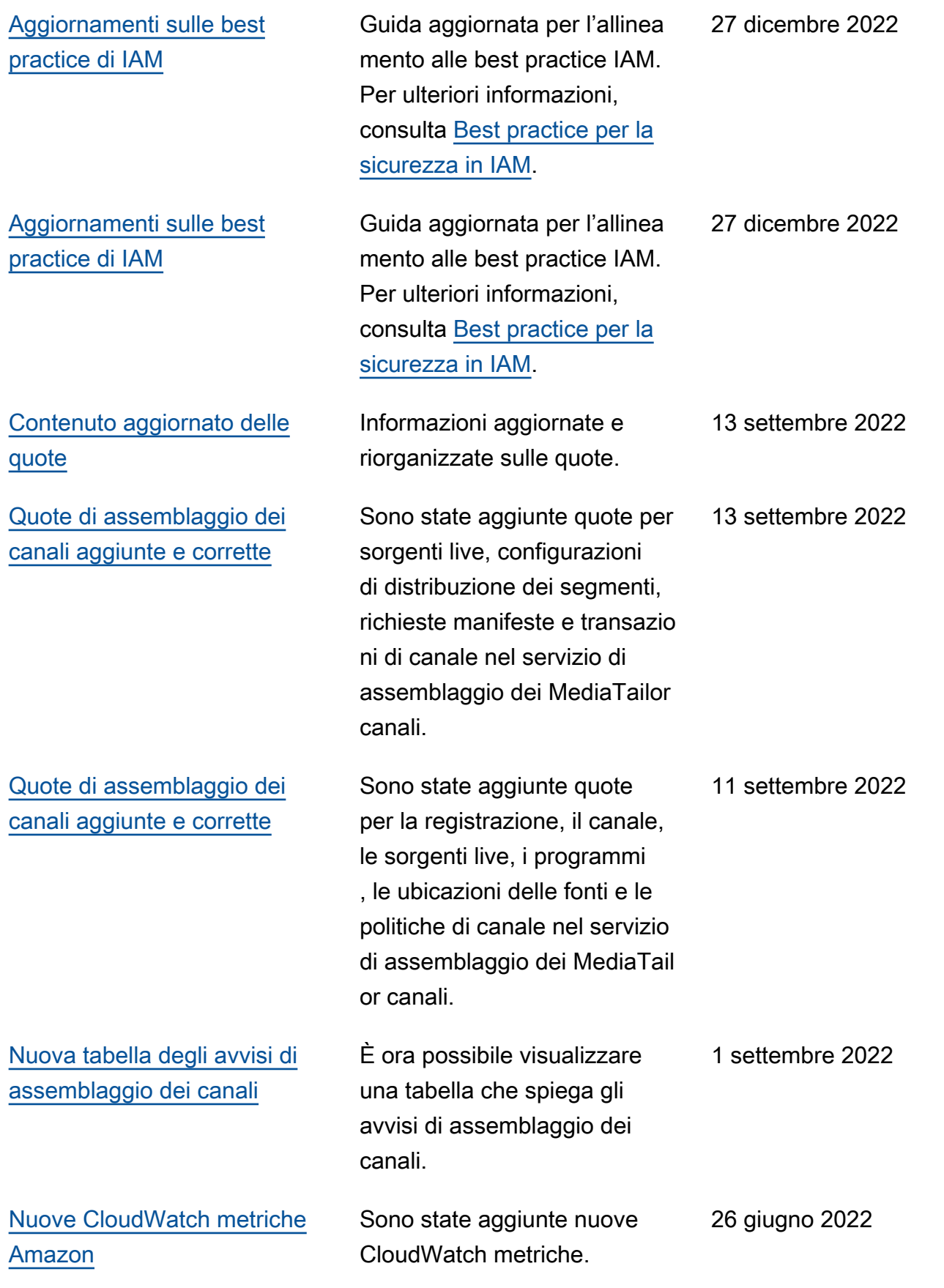

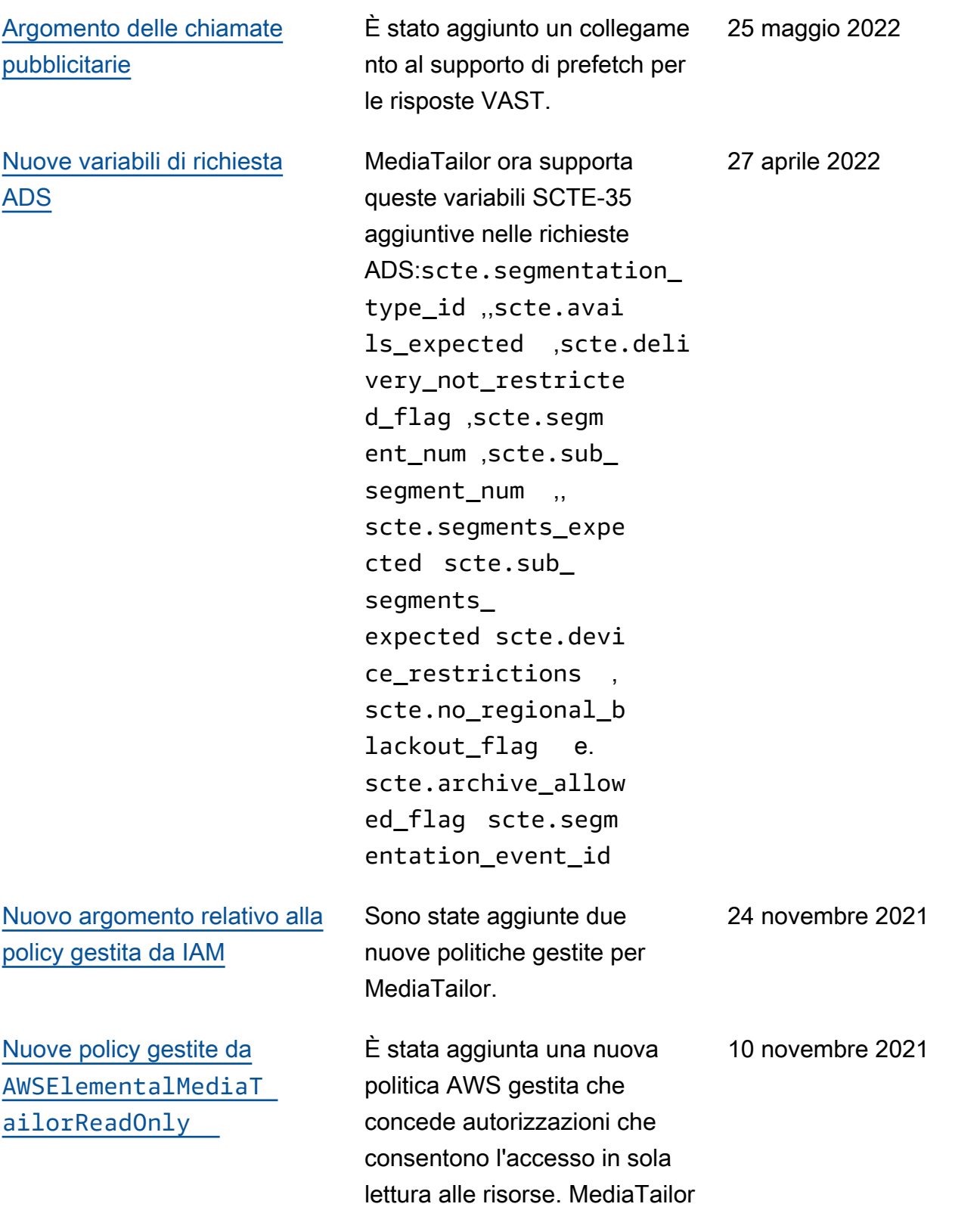

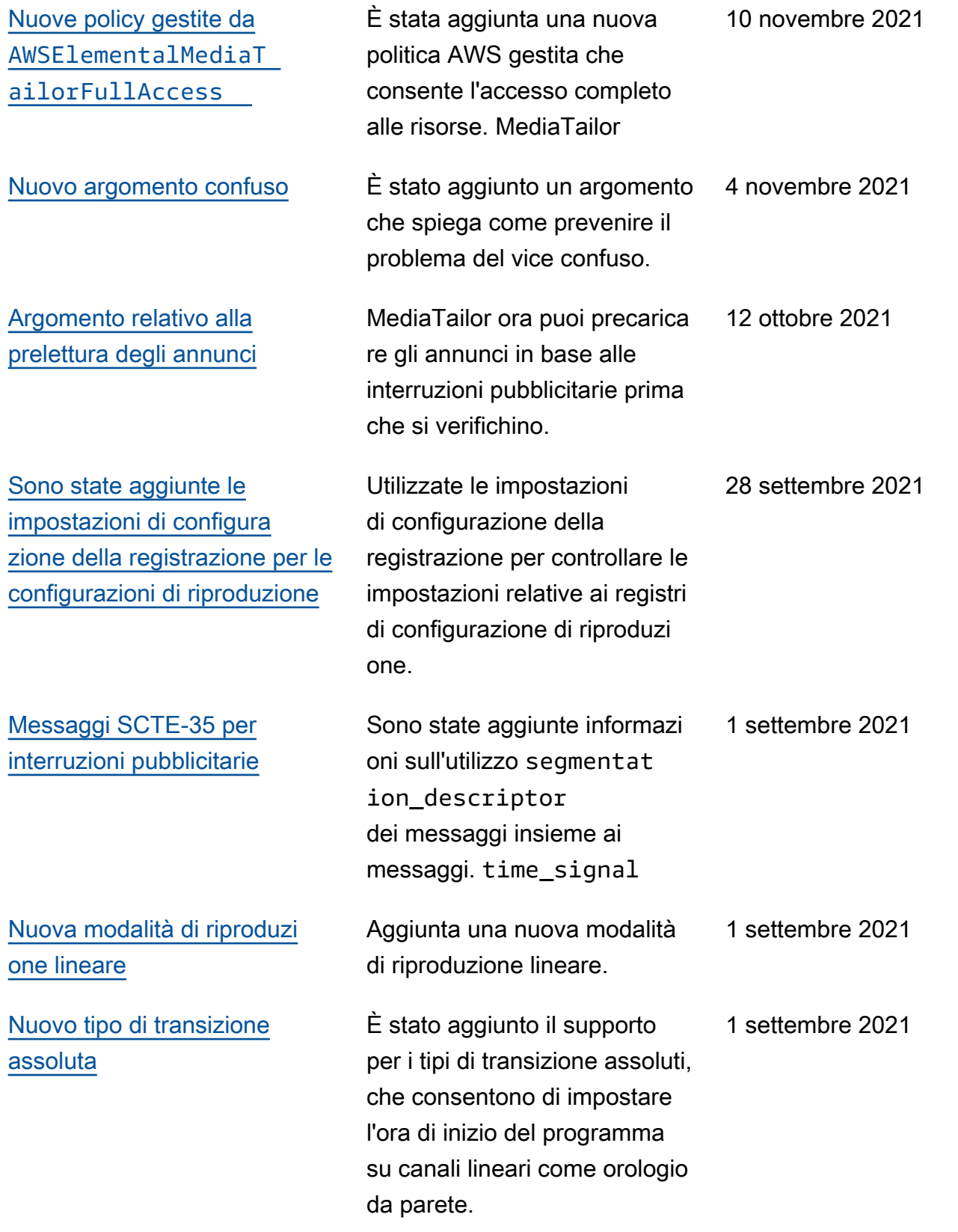

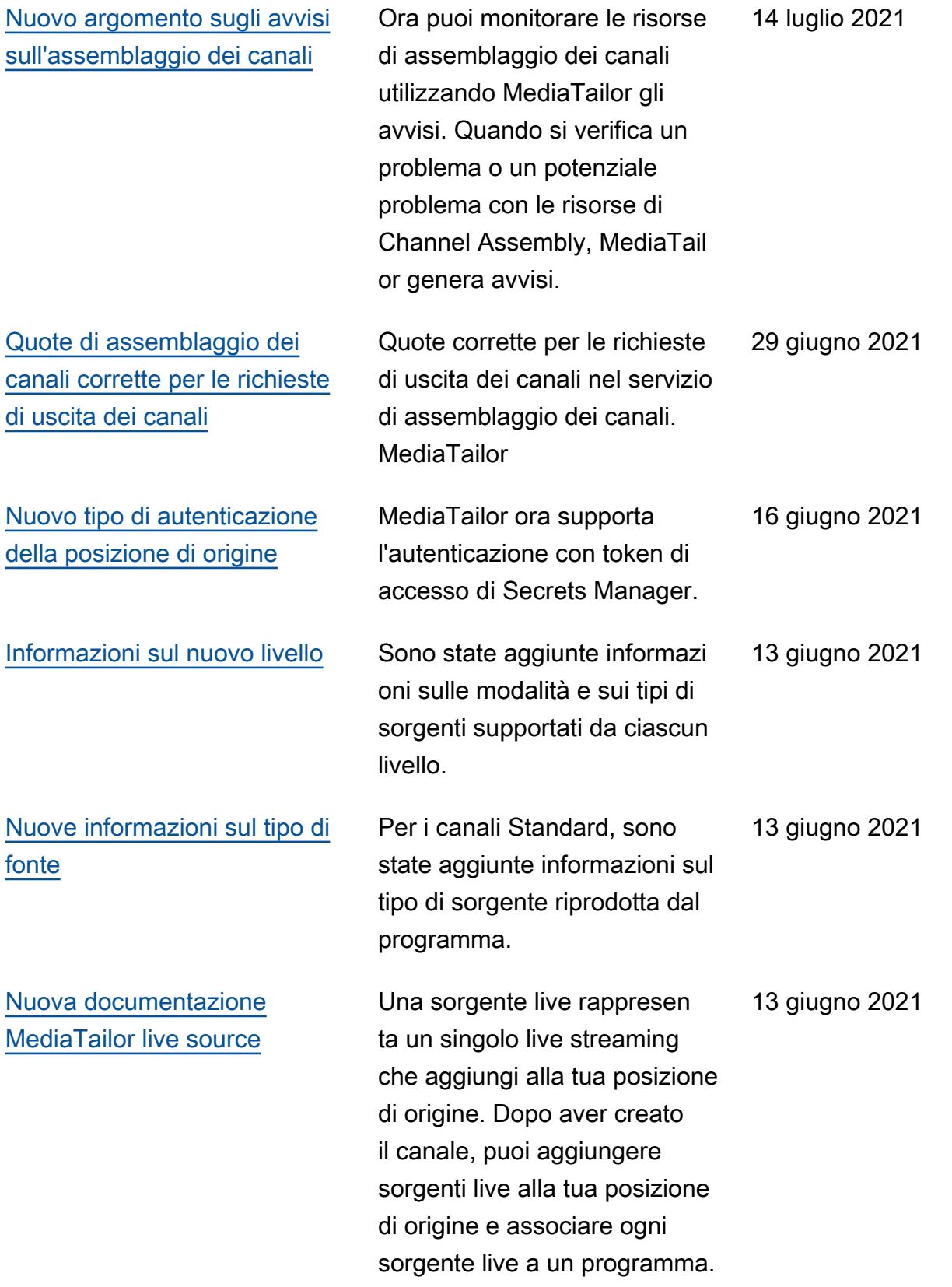

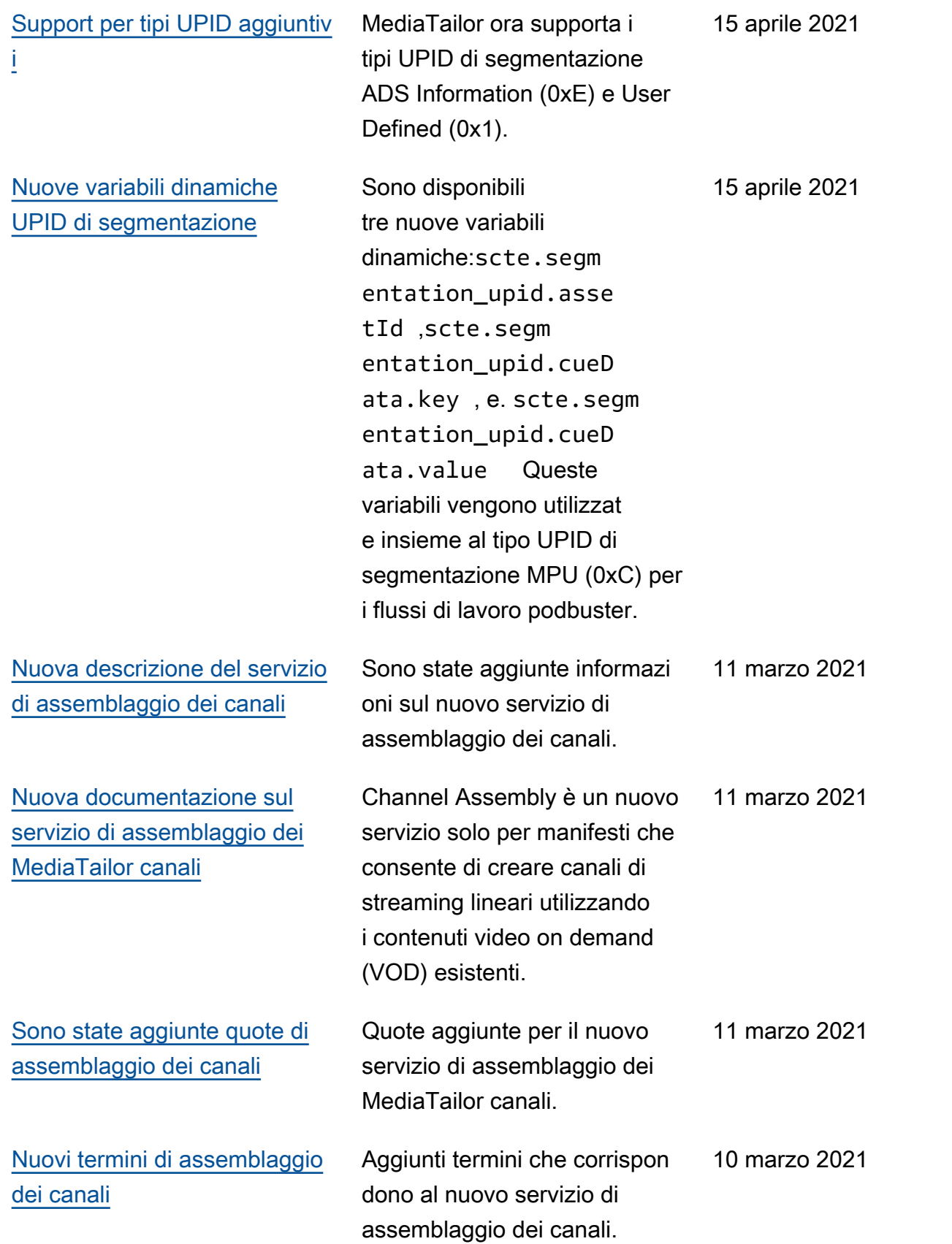

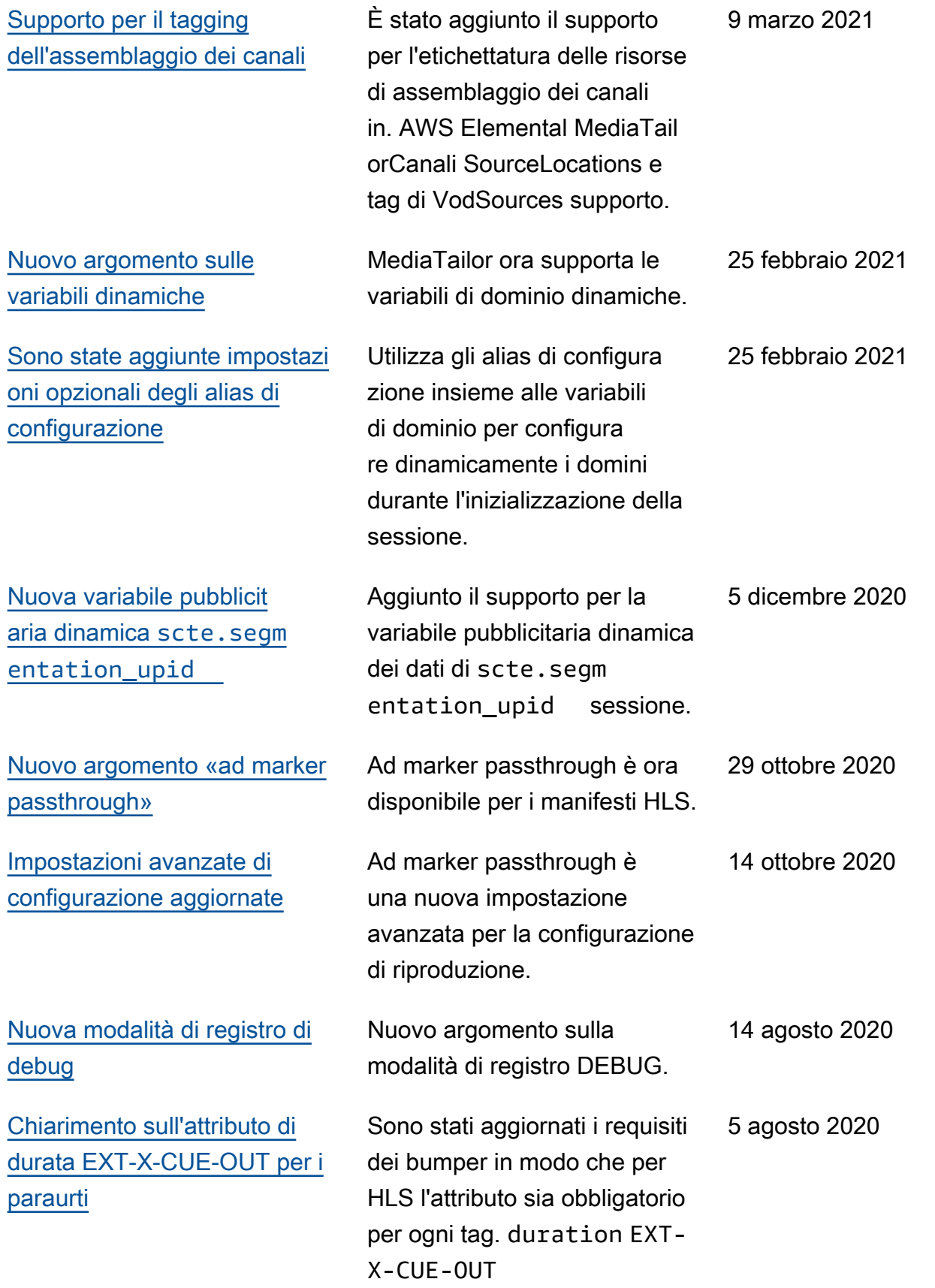

AWS Elemental MediaTailor controller and a controller and a controller and a controller and controller and controller and controller and controller and controller and controller and controller and controller and controller

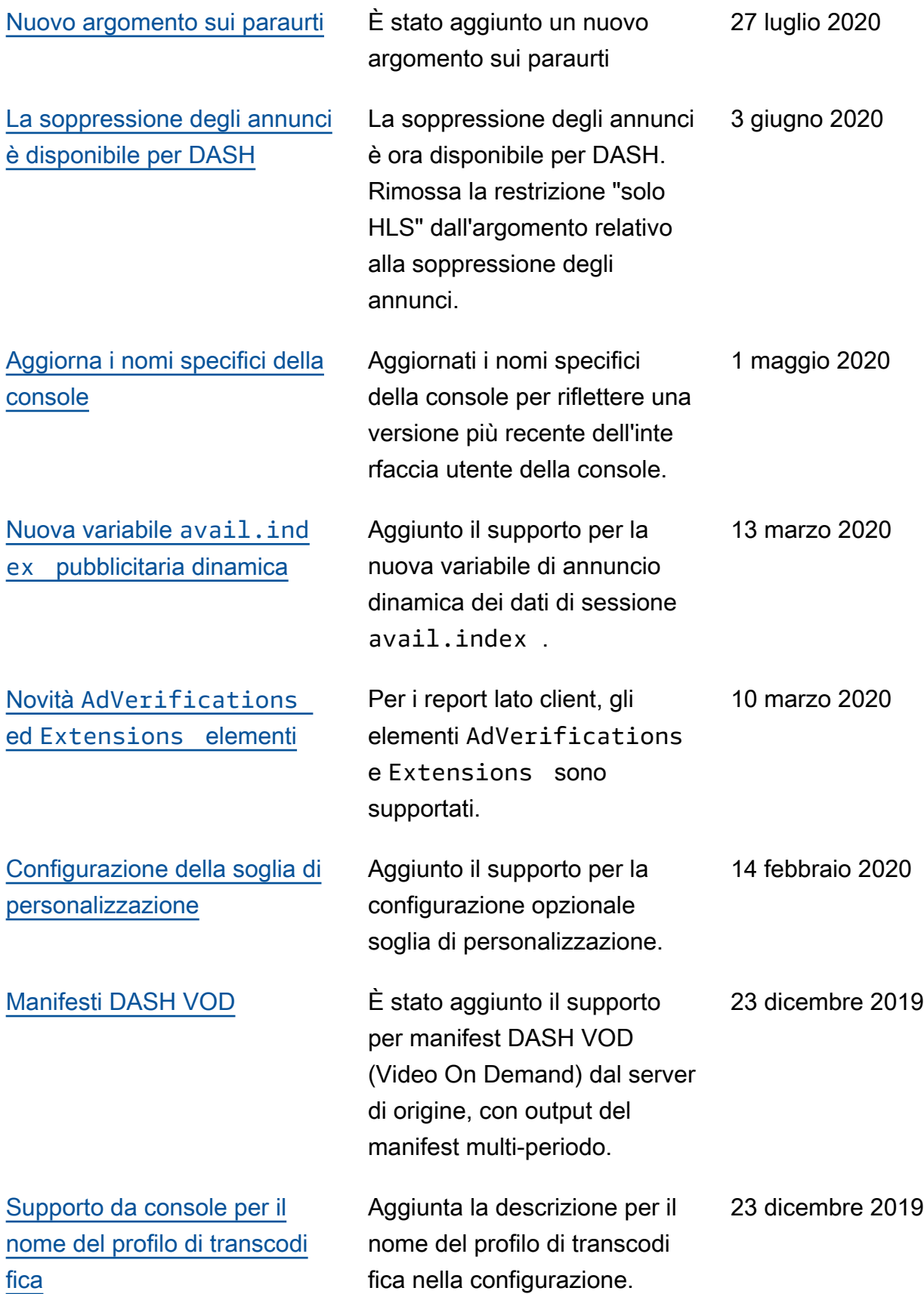

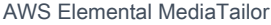

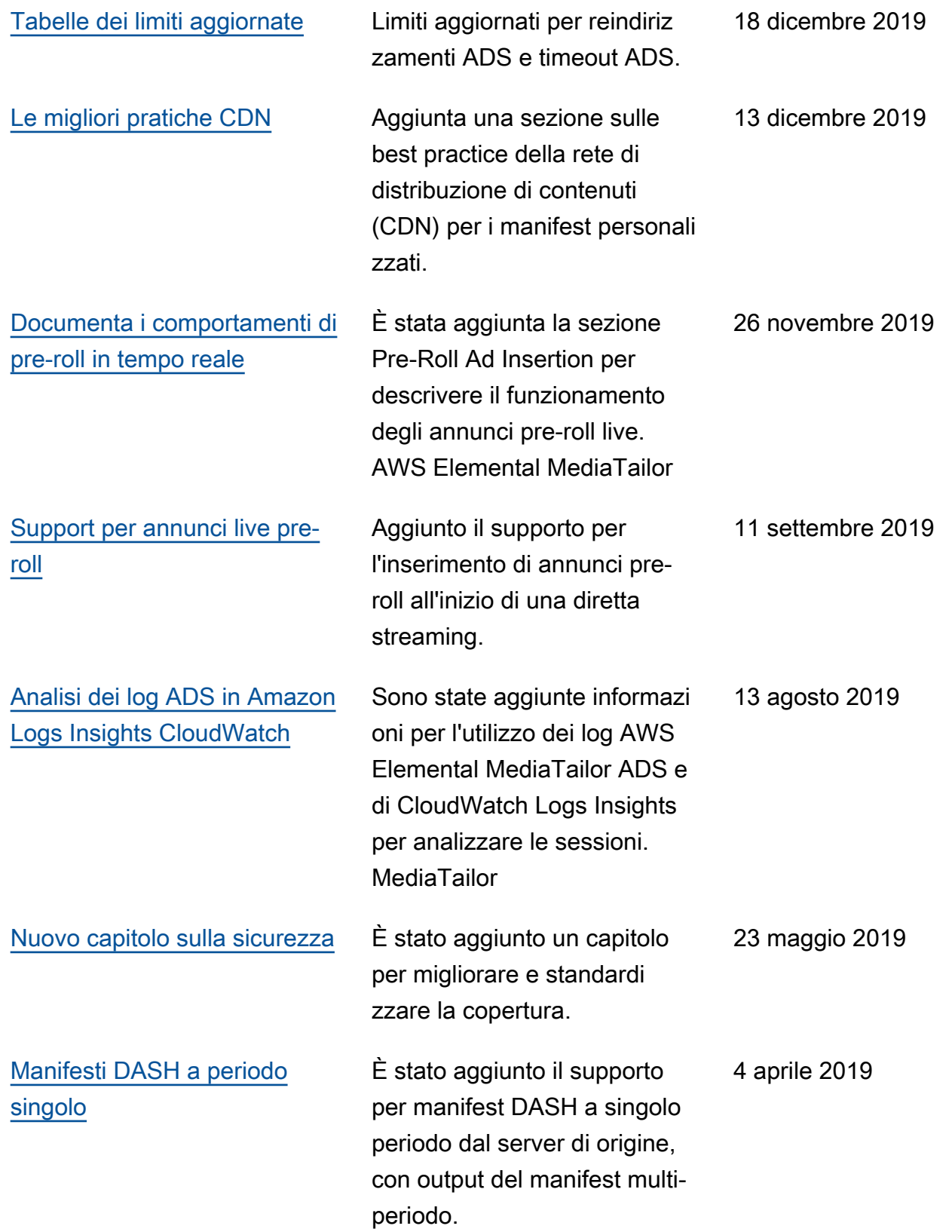

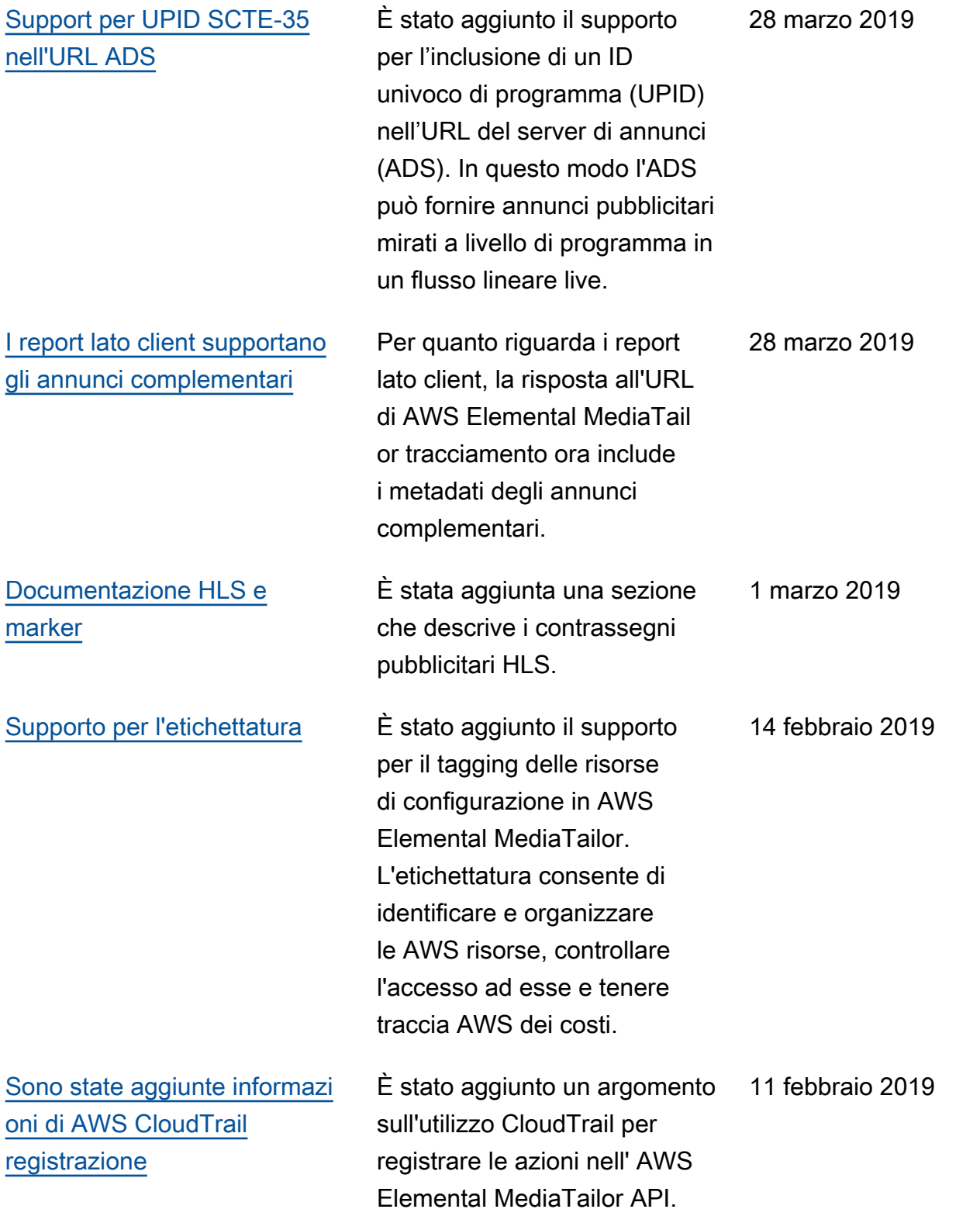

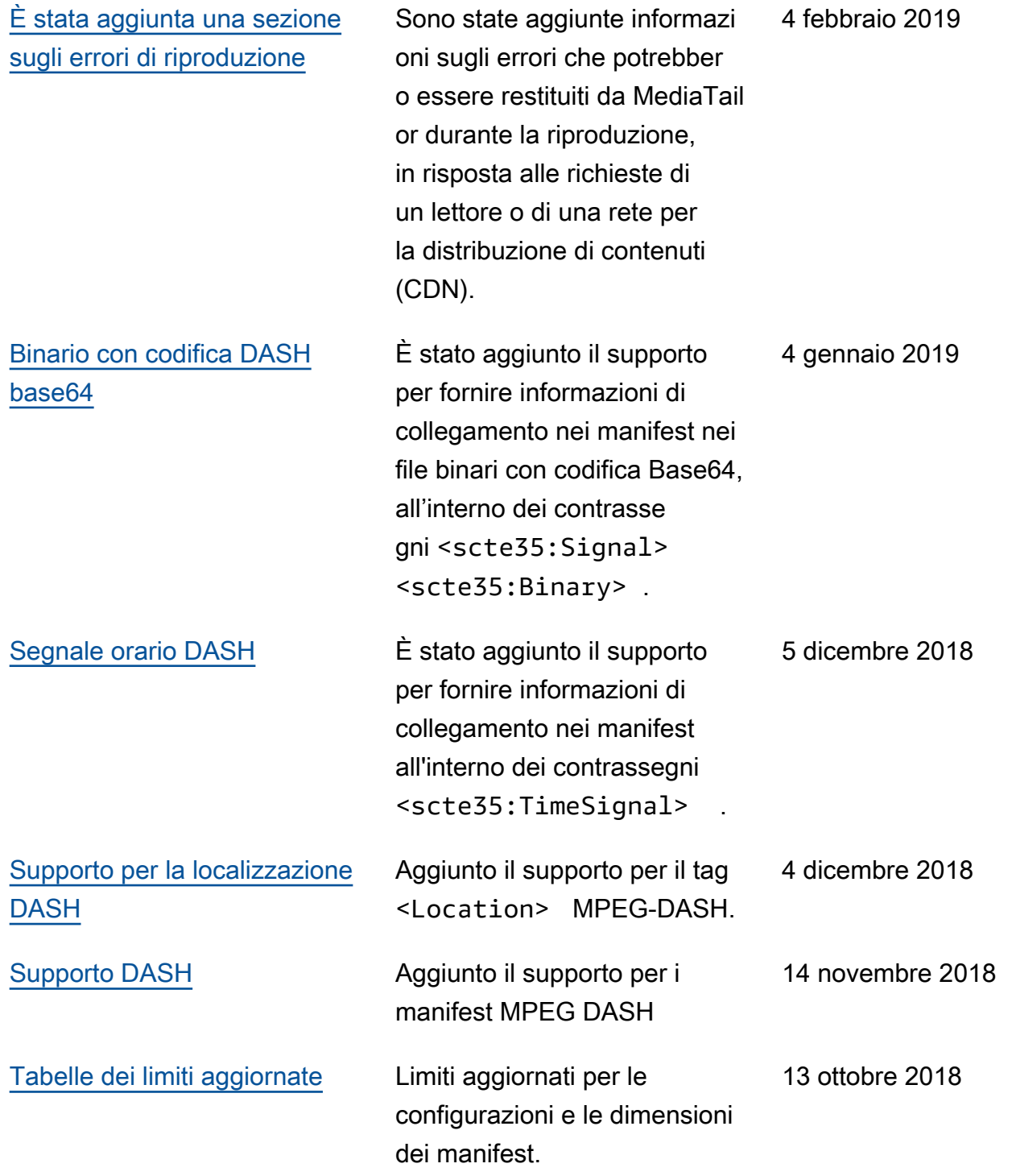

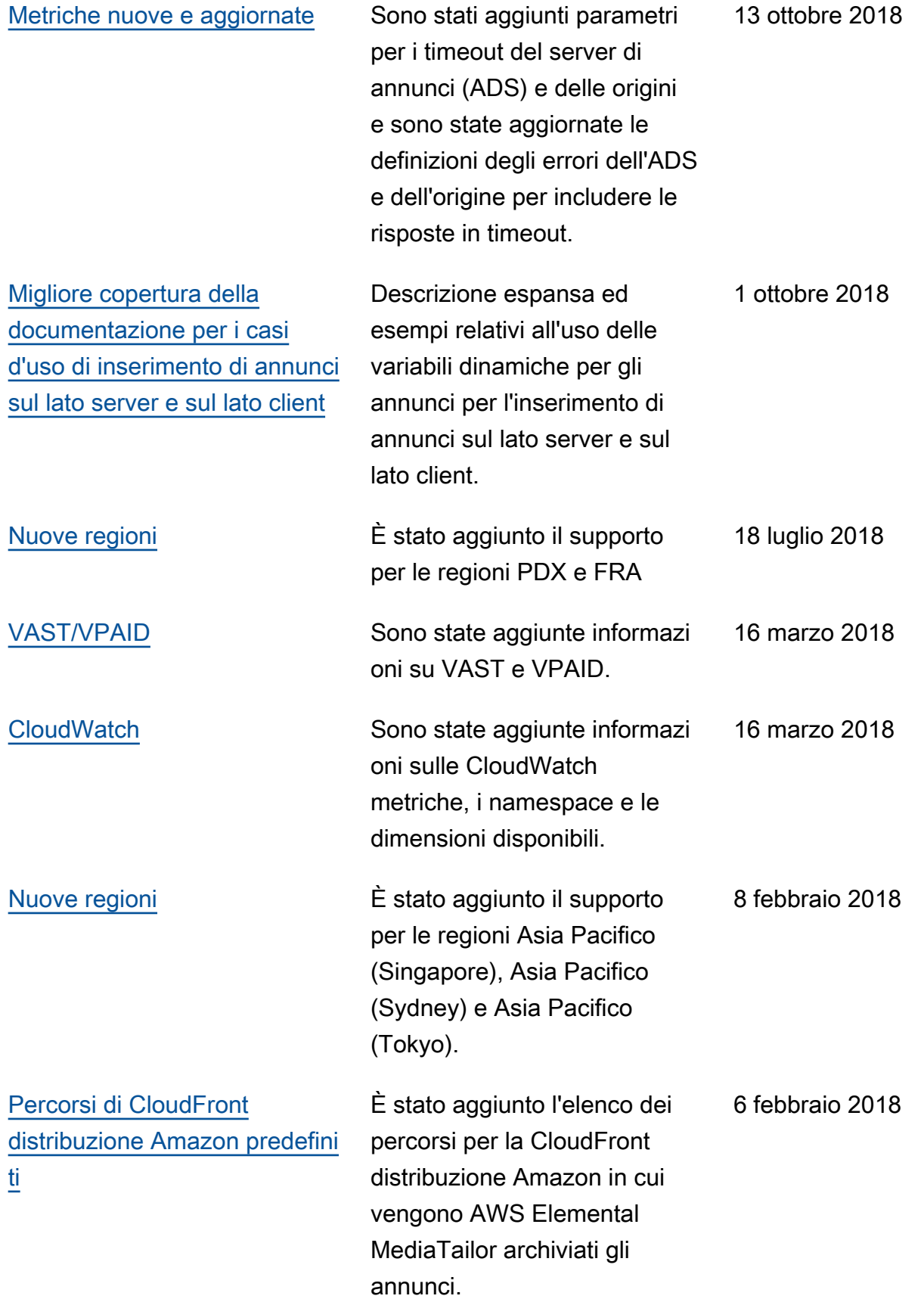

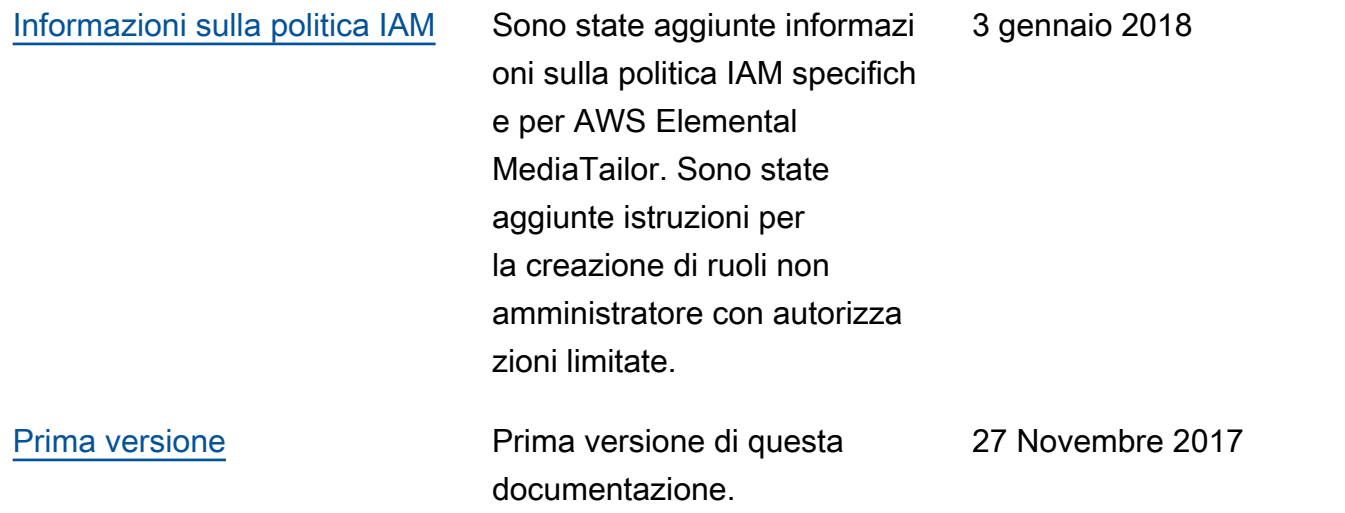

#### **a** Note

• I Servizi AWS multimediali non sono progettati o destinati all'uso con applicazioni o in situazioni che richiedono prestazioni sicure, come operazioni di sicurezza, sistemi di navigazione o comunicazione, controllo del traffico aereo o macchine di supporto vitale in cui l'indisponibilità, l'interruzione o il guasto dei servizi potrebbero causare morte, lesioni personali, danni materiali o danni ambientali.

# Glossario per AWS

Per la terminologia AWS più recente, consultare il [glossario AWS](https://docs.aws.amazon.com/glossary/latest/reference/glos-chap.html) nella documentazione di riferimento per Glossario AWS.

Le traduzioni sono generate tramite traduzione automatica. In caso di conflitto tra il contenuto di una traduzione e la versione originale in Inglese, quest'ultima prevarrà.